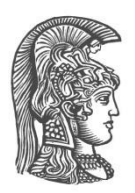

# **ΕΘΝΙΚΟ ΚΑΙ ΚΑΠΟΔΙΣΤΡΙΑΚΟ ΠΑΝΕΠΙΣΤΗΜΙΟ ΑΘΗΝΩΝ**

#### **ΣΧΟΛΗ ΘΕΤΙΚΩΝ ΕΠΙΣΤΗΜΩΝ ΤΜΗΜΑ ΠΛΗΡΟΦΟΡΙΚΗΣ ΚΑΙ ΤΗΛΕΠΙΚΟΙΝΩΝΙΩΝ**

**ΠΤΥΧΙΑΚΗ ΕΡΓΑΣΙΑ**

# **Αξιολόγηση Προσβασιμότητας Ιστοθέσεων του Εθνικού και Καποδιστριακού Πανεπιστημίου Αθηνών**

**Γεωργία Παρασκευή Δ. Δούκα**

**Επιβλέπων: Γεώργιος Κουρουπέτρογλου,** καθηγητής

**ΑΘΗΝΑ**

**ΝΟΕΜΒΡΙΟΣ 2021**

#### **ΠΤΥΧΙΑΚΗ ΕΡΓΑΣΙΑ**

"Αξιολόγηση Προσβασιμότητας Ιστοθέσεων Εθνικού και Καποδιστριακού Πανεπιστήμιο Αθηνών"

> **Γεωργία Παρασκευή Δ. Δούκα Α.Μ.:** 1115201300260

**ΕΠΙΒΛΕΠΟΝΤΕΣ: Γεώργιος Κουρουπέτρογλου,** καθηγητής

## **ΠΕΡΙΛΗΨΗ**

Η παρούσα πτυχιακή εργασία αφορά τη συστηματική αξιολόγηση της ψηφιακής προσβασιμότητας των ιστοθέσεων του Εθνικού και Καποδιστριακού Πανεπιστημίου Αθηνών (ΕΚΠΑ): όλων των Τμημάτων/Σχολών καθώς και των κυριότερων Μονάδων και Υπηρεσιών του, ως προς την συμμόρφωσήτους με τις απαιτήσεις που ορίζουν οι διατάξεις των άρθρων 35 έως 47 και 104 του ν. 4727/2020 (ΦΕΚ Α' 184) δηλαδή ουσιαστικά τοευρωπαϊκό πρότυπο ΕΝ 301549 V1.1.2. (2015-04) καιτοπρότυπο ISO/IEC 40500:2012 W3C Web Content Accessibility Guidelines (WCAG) 2.0. Η διαδικασία ελέγχου βασίστηκε στην αξιολόγηση με ημιαυτόματα εργαλεία λογισμικού καθώς και με χειροκίνητο έλεγχο. Χρησιμοποιήθηκαν εργαλεία αξιολόγησης συμμόρφωσης με τις οδηγίες WCAG 2.0 για τα επίπεδα συμμόρφωσης Α και ΑΑ, αντίθεσης χρωμάτων, εγκυρότητας κώδικα HTML5 και εγκυρότητας κώδικα CSS. Ο χειροκίνητος έλεγχος πραγματοποιήθηκε με χρήση πληκτρολογίου και αναγνώστη οθόνης NVDA, προσομοιάζοντας τον τρόπο που ένα άτομο με απώλεια όρασης ή με αδυναμία χρήσης του ποντικιού ως συσκευή κατάδειξης και επιλογής γενικότερα, θα πλοηγηθεί στην ιστοσελίδα. Το δείγμα που εξετάστηκε ήταν 5 ιστοσελίδες για κάθε ιστοθέση του ΕΚΠΑ. Συνολικά αξιολογήθηκαν 57 ιστοθέσεις του ΕΚΠΑ. Για κάθε ιστοθέση δημιουργήθηκε μία αναλυτική αναφορά αξιολόγησης που περιέχει πίνακες αποτελεσμάτων του ελέγχου με τα ημιαυτόματα εργαλεία και τον χειροκίνητο έλεγχο καθώς και τα αναλυτικά αποτελέσματα από το κάθε εργαλείο. Επίσης παρουσιάζουμε τα συγκεντρωτικά αποτελέσματα από τον έλεγχο όλων των ιστοθέσεων, σχετικά με τα λάθη και τις προειδοποιήσεις. Ο έλεγχος της αξιολόγησης συμμόρφωσης με τις οδηγίες WCAG 2.0 έδειξε ότι το 16% των λαθών υπάρχουν στο επίπεδο Α στις ιστοσελίδες που ελέγχθηκαν και 84% στο επίπεδο ΑΑ. Η αξιολόγηση αντίθεσης χρωμάτωνέδειξε ότι υπάρχουν λάθη σε ποσοστό 22% και προειδοποιήσεις σε ποσοστό 76% στις ιστοσελίδες που ελέγχθηκαν. Τα αποτελέσματα αξιολόγηση εγκυρότητας του κώδικα HTML5 έδειξε ότι στις ιστοσελίδες που ελέγχθηκαν υπάρχουν λάθη σε ποσοστό 68%και προειδοποιήσειςσε ποσοστό 32%. Τα αποτελέσματα αξιολόγησηςτης εγκυρότητας του κώδικα CSS έδειξεότι εμφανίζονται λάθη σε ποσοστό 2% και προειδοποιήσεις σε ποσοστό 98%στις ιστοσελίδες που ελέγχθηκαν. Συνολικά τα αποτελέσματαέδειξαν ότι οι ιστοθέσεις του ΕΚΠΑ απέχουν από τονα συμμορφώνονται ως προς τις προδιαγραφές WCAG 2.0. Ο χειροκίνητος έλεγχος προσβασιμότητας έδειξε ότι υπάρχουν σημαντικά λάθηπροσβασιμότητας στις περισσότερες από τις ιστοθέσεις του ΕΚΠΑ.Με βάση όλα τα αποτελέσματα οι ιστοθέσεις απέχουν από τονα συμμορφώνονται ως προς τις προδιαγραφές WCAG 2.0 ακόμη και στο επίπεδο συμμόρφωσης A, πολύ περισσότερο δε στο επίπεδο ΑA. Προτείνεται να διορθωθούν όλα τα λάθη προσβασιμότητας σε όλες τις ιστοθέσεις του ΕΚΠΑ.

#### **ΘΕΜΑΤΙΚΗ ΠΕΡΙΟΧΗ**: Προσβασιμότητα Ιστού

**ΛΕΞΕΙΣ ΚΛΕΙΔΙΑ**: προσβασιμότητα περιεχομένου ιστού, πρότυπο WCAG, εκπαίδευση,

αποτίμηση

## **ABSTRACT**

This diploma thesis concerns the systematic evaluation of the digital accessibility of the websites of the National and Kapodistrian University of Athens (NKUA): of all Departments / Schools as well as of its main Units and Services, in terms of their compliance with the requirements set out in the provisions of the articles. 35 to 47 and 104 of Law 4727/2020 (Government Gazette A '184), ie essentially the European standard EN 301549 V1.1.2. (2015-04) and ISO / IEC 40500: 2012 W3C Web Content Accessibility Guidelines (WCAG) 2.0. The audit procedure was based on evaluation with semi-automatic software tools as well as manual check. WCAG 2.0 compliance evaluation tools were used for A and AA compliance levels, color contrast, HTML5 validity, and CSS validity. The manual control was performed using a NVDA keyboard and screen reader, simulating how a person with vision loss or inability to use the mouse as a pointing and selection device in general, would navigate the site. The sample examined was 5 websites for each NKUA website. A total of 57 NKUA websites were evaluated. For each website, a detailed evaluation report was created that contains tables of control results with the semi-automatic tools and the manual control as well as the detailed results from each tool. We also present the aggregate results from the audit of all websites, regarding errors and warnings. The audit of compliance assessment with the WCAG 2.0 guidelines showed that 16% of errors are in level A on the websites checked and 84% in level AA. The color contrast rating showed that there are 22% errors and 76% warnings on the checked websites. The results of the validation evaluation of the HTML5 code showed that in the web pages that were checked there are errors in 68% and warnings in 32%. The results of the CSS code validation evaluation showed that 2% errors and 98% warnings appear on the web pages that were checked. Overall, the results showed that the websites of NKUA are far from complying with the WCAG 2.0 specifications. The manual accessibility check showed that there are significant accessibility errors in most of the NKUA websites. Based on all the results, the websites are far from complying with the WCAG 2.0 specifications even at the A level of compliance, and much more at the AA level. It is proposed to correct all accessibility errors on all NKUA websites.

**SUBJECT AREA**: π.χ. Web Accessibility

**KEYWORDS**: web content accessibility, WCAG standards, education, evaluation

## **ΕΥΧΑΡΙΣΤΙΕΣ**

Η παρούσα εργασία αποτελεί την Πτυχιακή Εργασία μου στο πλαίσιο του προπτυχιακού μου κύκλου σπουδών στο Τμήμα Πληροφορικής και Τηλεπικοινωνιών ΕΚΠΑ, υπό την επίβλεψη του καθηγητή Γεώργιου Κουρουπέτρογλου, στον οποίο οφείλω ιδιαίτερες ευχαριστίες τόσο για την ανάθεση της εργασίας όσο και για την γενικότερη συμβολή του στην μελλοντική μου επαγγελματική πορεία.

# *<u>ΠΕΡΙΕΧΟΜΕΝΑ</u>*

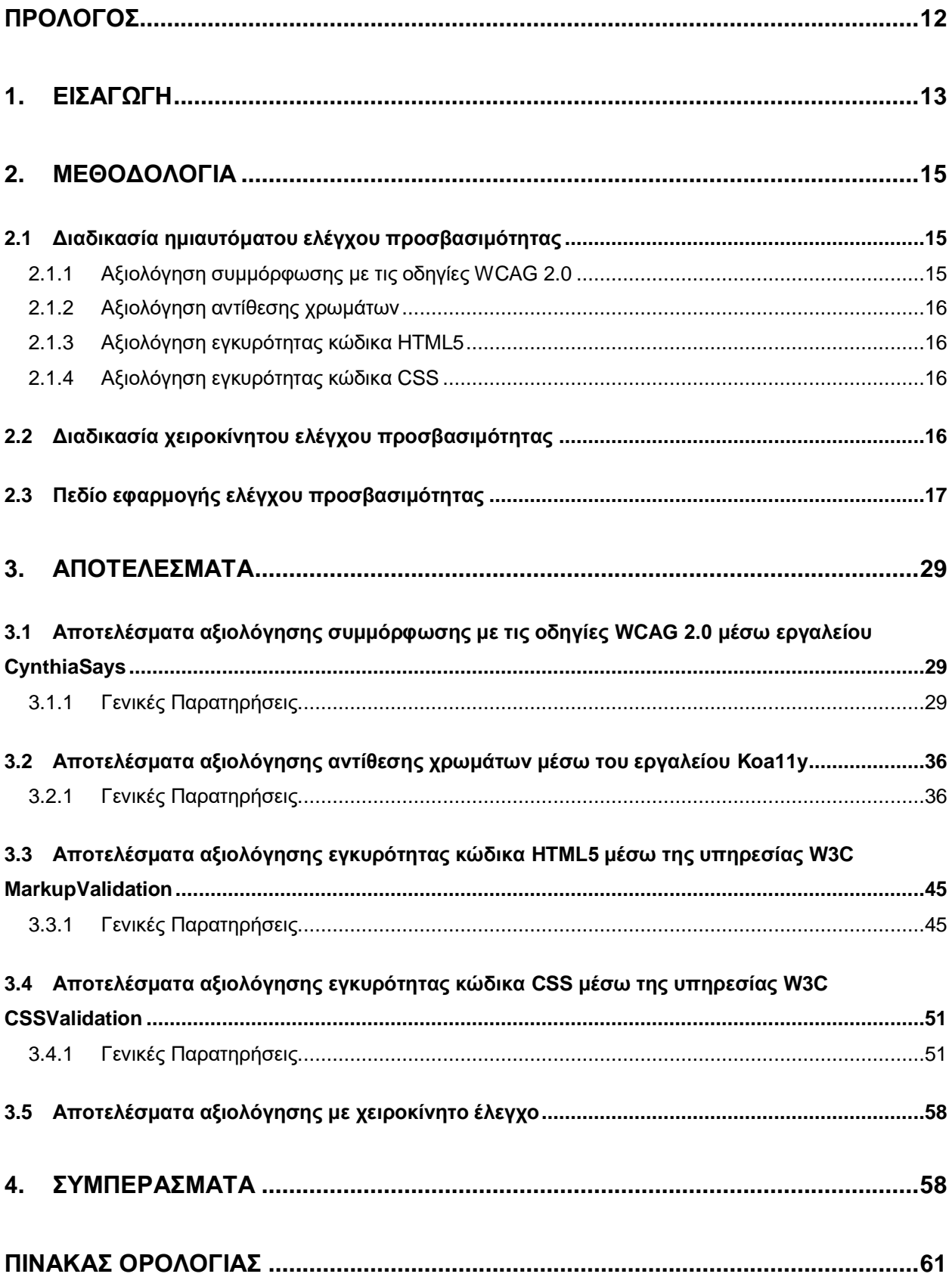

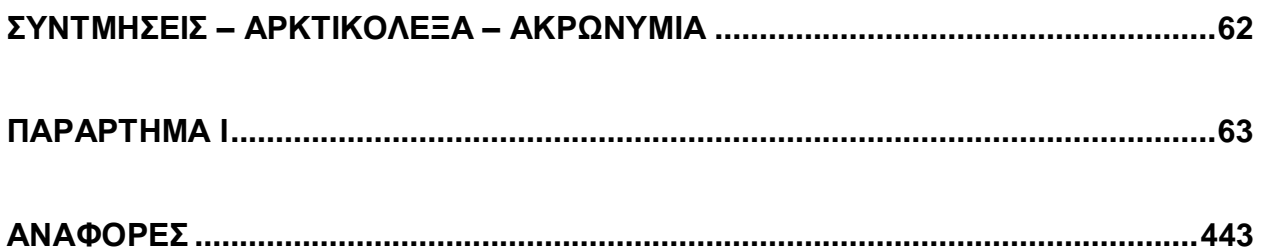

# **ΚΑΤΑΛΟΓΟΣ ΕΙΚΟΝΩΝ**

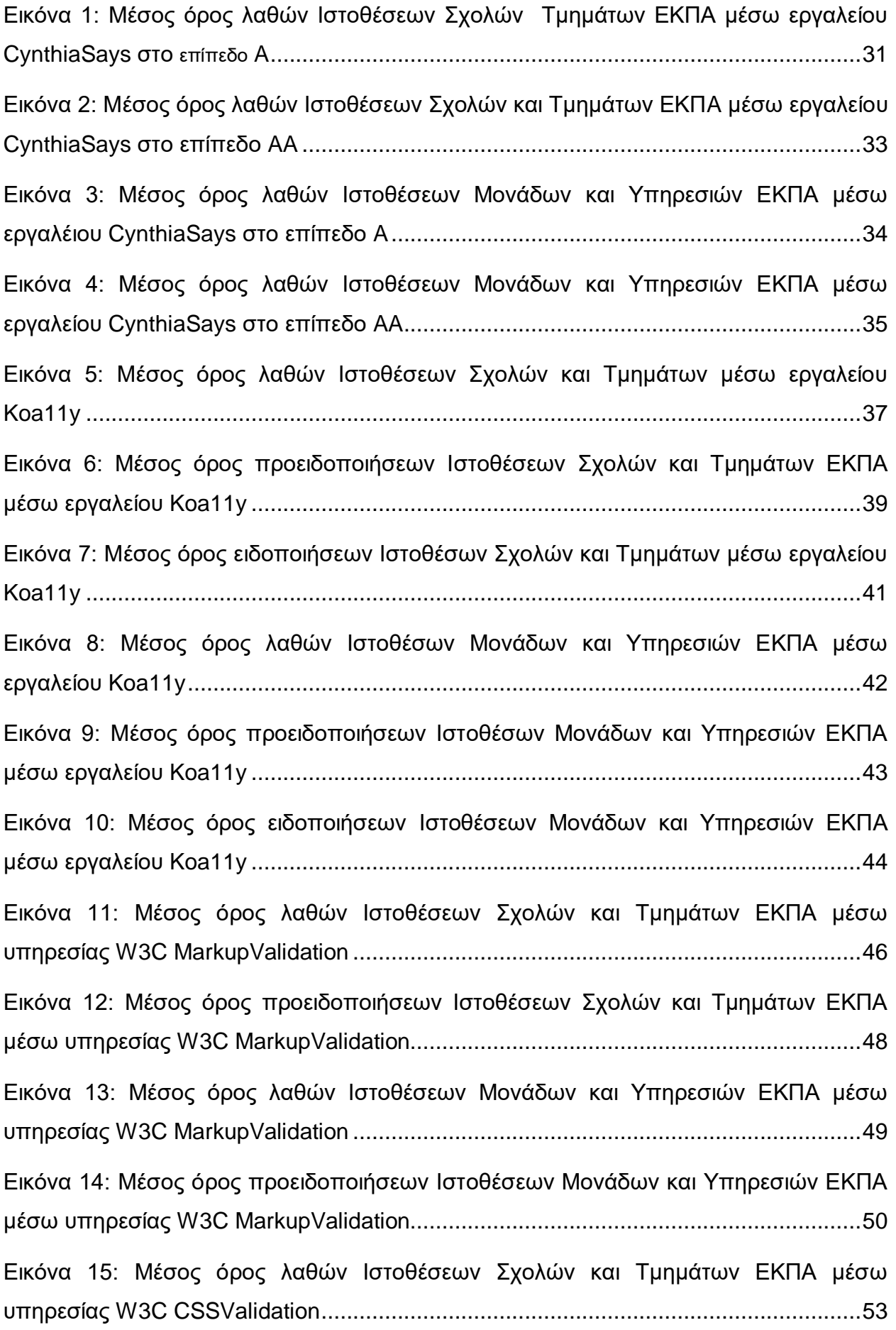

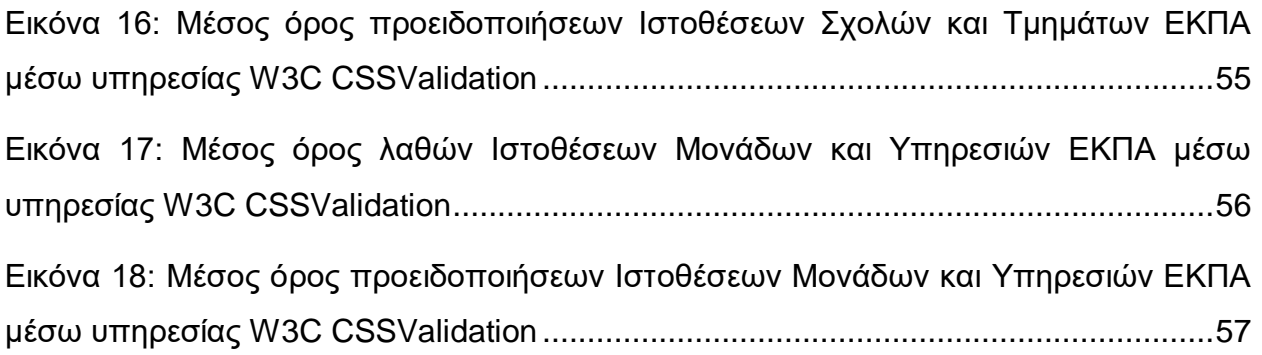

# **ΚΑΤΑΛΟΓΟΣ ΠΙΝΑΚΩΝ**

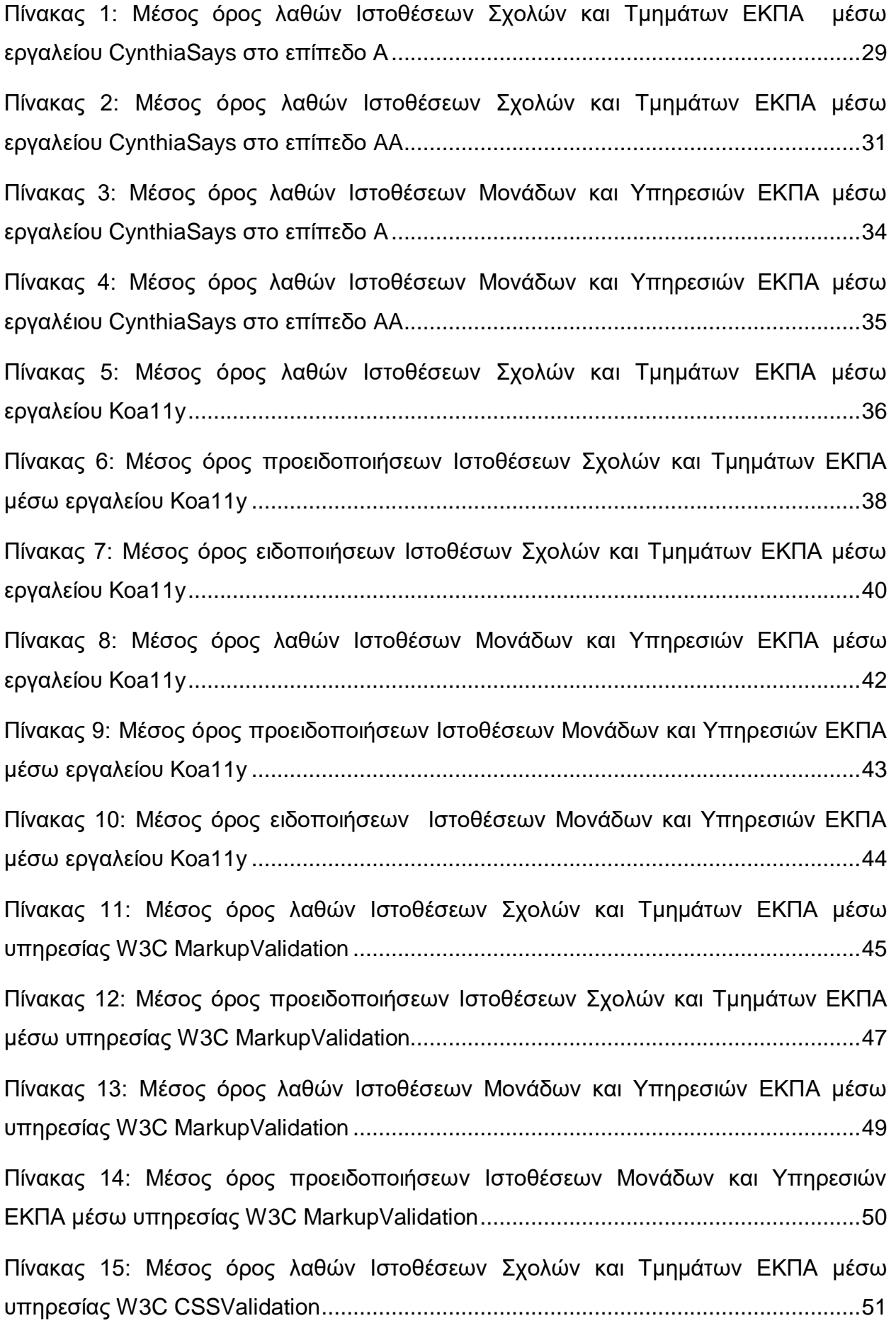

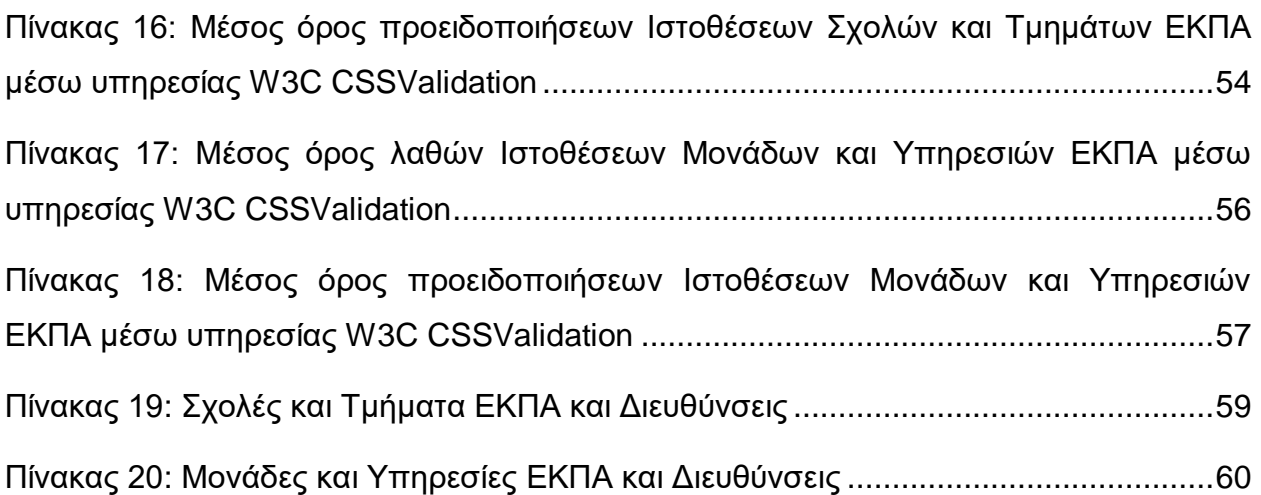

## **ΠΡΟΛΟΓΟΣ**

<span id="page-11-0"></span>Η παρούσα πτυχιακή εργασία αφορά τον θεματικό χώρο της προσβασιμόττηας ιστοσελίδων και εκπονήθηκε στα πλαίσια του Προπτυχιακού κύκλου μαθημάτων του Τμήματος Πληροφορικής και Τηλεπικοινωνιών του ΕΚΠΑ. Σκοπός της έκθεσης είναι η συνολική παρουσίαση λαθών σχεδιαστικών, προγραμματιστικών ή περιεχομένου, ώστε μετά τη διόρθωσή τους οι ιστοσελίδες να συμμορφώνονται με τις WCAG 2.0 σε Επίπεδο Προσβασιμότητας AA. Τα αποτελέσματα παρουσιάζονται αναλυτικά σε πίνακες και διαγράμματα.

## **1. ΕΙΣΑΓΩΓΗ**

<span id="page-12-0"></span>Η έννοια της προσβασιμότητας (accessibility) είναι απλή ως προς την κατανόηση, αν και όχι τόσο εύκολη ως προς την πραγμάτωσή της: αφορά την εξασφάλιση, από τους σχεδιαστές και μηχανικούς, της δυνατότητας πρόσβασης κάθε ανθρώπου, συμπεριλαμβανομένων των ανθρώπων με αναπηρίες, σε οποιοδήποτε φυσικό ή ψηφιακό περιβάλλον. Η προσβασιμότητα αναφέρεται σε κάθε προϊόν και σύστημα του φυσικού και ψηφιακού περιβάλλοντος.

Η ηλεκτρονική προσβασιμότητα περιλαμβάνει τη σχεδίαση και ανάπτυξη του περιεχομένου ιστοθέσεων έτσι ώστε να μπορούν να το χρησιμοποιούν αποτελεσματικά και χωρίς αποκλεισμούς περισσότεροι άνθρωποι σε περισσότερες περιστάσεις ή πλαίσια χρήσης. Κυρίως απευθύνεται σε Άτομα με Αναπηρία (ΑμεΑ) ή με μαθησιακές δυσκολίες, αλλά και σε εκείνους με περιπτωσιακή ή περιστασιακή ανικανότητα, όπως άτομα με τύφλωση, χαμηλή όραση ή αχρωματοψία, κώφωση ή βαρηκοΐα, κινητική αναπηρία άνω άκρων ή δυσλεξία. (Οδηγίες Προσβασιμότητας Ιστοσελίδων ΕΚΠΑ n.d.)

Οι οδηγίες για την προσβασιμότητα του περιεχομένου του ιστού (Web Content Accessibility Guidelines, WCAG), έκδοση 2.0, αποτελούν σύσταση του W3C (World Wide Web Consortium).(Web Content Accessibility Guidelines (WCAG) 2.0 n.d.)

Οι οδηγίες WCAG 2.0 οργανώνονται ως εξής:

- Αρχές (principles). Στο πρωταρχικό επίπεδο ορίζονται τέσσερις (4) αρχές που οριοθετούν την έννοια της προσβασιμότητας περιεχομένου στον ιστό: αντιληπτό περιεχόμενο, λειτουργικό περιεχόμενο, κατανοητό περιεχόμενο, εύρωστο περιεχόμενο.
- Οδηγίες (guidelines). Στο επόμενο επίπεδο αφαίρεσης προτείνονται δώδεκα (12) οδηγίες που παρέχουν τους βασικούς στόχους που πρέπει να έχουν οι συγγραφείς περιεχομένου, προκειμένου να καταστήσουν το περιεχόμενο προσβάσιμο από άτομα με αναπηρίες. Οι οδηγίες αυτές δεν είναι τεχνικά ελέγξιμες (με εργαλεία λογισμικού), παρέχουν, ωστόσο, το γενικότερο πλαίσιο και τους συνολικούς αντικειμενικούς στόχους προς βοήθεια στους συγγραφείς περιεχομένου, προκειμένου να κατανοήσουν τα κριτήρια επιτυχίας και να υλοποιήσουν με βέλτιστο τρόπο τις τεχνικές.
- Κριτήρια επιτυχίας (success criteria). Σε χαμηλότερο επίπεδο αφαίρεσης, για κάθε οδηγία παρέχονται ελέγξιμα κριτήρια επιτυχίας. Έτσι γίνεται εφικτή η χρησιμοποίηση των οδηγιών σε περιπτώσεις όπου ο τεχνικός έλεγχος απαιτήσεων και συμμόρφωσης είναι επιβεβλημένος. Προκειμένου να καλυφθούν οι ανάγκες διαφορετικών ομάδων 135 χρηστών σε διαφορετικά πλαίσια χρήσης, έχουν καθοριστεί τρία Επίπεδα Συμμόρφωσης: A (κατώτερο), AA και AAA (μέγιστο).
- Επαρκείς και συμβουλευτικές τεχνικές (sufficient and advisory techniques). Για κάθε μία από τις οδηγίες και τα κριτήρια επιτυχίας, η ομάδα εργασίας έχει επιπλέον καταγράψει πληθώρα σχετικών τεχνικών. Οι τεχνικές αυτές είναι πληροφοριακού τύπου και κατατάσσονται σε δύο κατηγορίες: σε εκείνες που είναι επαρκείς για την επίτευξη των κριτηρίων επιτυχίας και σε εκείνες που είναι συμβουλευτικές. Οι συμβουλευτικές τεχνικές καλύπτουν μεγαλύτερο φάσμα από τις απαιτήσεις για την επίτευξη των κριτηρίων επιτυχίας και επιτρέπουν στους συγγραφείς περιεχομένου να εφαρμόσουν καλύτερα τις οδηγίες. Κάποιες από τις συμβουλευτικές τεχνικές αντιμετωπίζουν εμπόδια στην προσβασιμότητα, τα οποία δεν καλύπτονται από τα ελέγξιμα κριτήρια επιτυχίας.

Οι τέσσερις (4) αρχές και οι δώδεκα (12) οδηγίες WCAG 2.0 είναι οι εξής:

- 1. Αντιληπτό περιεχόμενο (Perceivable)
	- 1.1.Παρέχετε εναλλακτικά κείμενα για κάθε περιεχόμενο που δεν διατίθεται σε μορφή κειμένου, ώστε να μπορεί να αποδοθεί σε άλλες μορφές που χρειάζονται οι χρήστες, όπως για παράδειγμα με μεγάλη γραμματοσειρά, σε Μπράιγ, σε ομιλία, με χρήση συμβόλων ή σε πιο απλή γλώσσα.
	- 1.2. Παρέχετε εναλλακτικές λύσεις για πολυμέσα που εξαρτώνται από τον χρόνο.
	- 1.3.Δημιουργείτε περιεχόμενο που να μπορεί να αποδοθεί με διαφορετικούς τρόπους (για παράδειγμα με απλούστερη διάταξη), χωρίς απώλεια πληροφοριών ή δομής.
	- 1.4.Διευκολύνετε την οπτική και ηχητική αντίληψη του περιεχομένου από τους χρήστες, συμπεριλαμβανομένης της διάκρισης των πληροφοριών προσκηνίου από το παρασκήνιο.
- 2. Λειτουργικό περιεχόμενο (Operable)
	- 2.1.Καταστήστε δυνατή τη χρήση όλων των λειτουργιών μέσω πληκτρολογίου.
	- 2.2.Παρέχετε στους χρήστες επαρκή χρόνο για την ανάγνωση και χρήση του περιεχομένου.
	- 2.3.Μη σχεδιάζετε περιεχόμενο με τρόπο που είναι γνωστό ότι προκαλεί επιληπτικές κρίσεις λόγω φωτοευαισθησίας.
	- 2.4.Παρέχετε μηχανισμούς που βοηθούν τους χρήστες να εντοπίζουν περιεχόμενο, να προσανατολίζονται και να περιηγούνται σε αυτό.
- 3. Κατανοητό περιεχόμενο (Understandable)
	- 3.1.Το περιεχόμενο σε μορφή κειμένου πρέπει να είναι αναγνώσιμο και κατανοητό.
	- 3.2.Δημιουργείτε ιστοσελίδες με προβλέψιμη διάταξη και λειτουργία.
	- 3.3.Βοηθάτε τους χρήστες να αποφεύγουν και να διορθώνουν τυχόν λάθη τους.
- 4. Εύρωστο περιεχόμενο (περιεχόμενο χωρίς σφάλματα) (Robust)
	- 4.1.Ενισχύστε την συμβατότητα με τρέχοντες και μελλοντικούς πράκτορες χρήστη, συμπεριλαμβανομένων των υποστηρικτικών τεχνολογιών.

## **2. ΜΕΘΟΔΟΛΟΓΙΑ**

<span id="page-14-0"></span>Η εργασία αυτή παρουσιάζει τα συνολικά αποτελέσματα του ελέγχου προσβασιμότητας όλων των ιστοθέσεων του Εθνικού και Καποδιστριακού Πανεπιστημίου Αθηνών: τις Σχολές και τα Τμήματα, Μονάδες και Υπηρεσίες ως προς την συμμόρφωσή τoυς με τις απαιτήσεις που ορίζουν οι διατάξεις των άρθρων 35 έως 47 και 104 του ν. 4727/2020 (ΦΕΚ Α' 184)(3) δηλαδή ουσιαστικά το ευρωπαϊκό πρότυπο ΕΝ 301549 V1.1.2. (2015- 04) και το πρότυπο ISO/IEC 40500:2012 W3C Web Content Accessibility Guidelines (WCAG) 2.0. Στους Πίνακες 19 και 20 παρουσιάζονται αναλυτικά οι Σχολές και Τμήματα, Μονάδες και Υπηρεσίες αντίστοιχα που αξιολογήθηκαν με τις βασικές τους διευθύνσεις. Ο έλεγχος πραγματοποιείται με τη χρήση ημιαυτόματων εργαλείων αξιολόγησης προσβασιμότητας καθώς και με χειροκίνητο έλεγχο. Σκοπός της έκθεσης είναι η συνολική παρουσίαση λαθών σχεδιαστικών, προγραμματιστικών ή περιεχομένου, ώστε μετά τη διόρθωσή τους οι ιστοσελίδες να συμμορφώνονται με τις WCAG 2.0 σε Επίπεδο Προσβασιμότητας AA.

Χρησιμοποιήσαμε ημιαυτόματα εργαλεία αξιολόγησης προσβασιμότητας για τη μέτρηση της συμμόρφωσης με τα πρότυπα προσβασιμότητας. Κάθε ιστόθεση ελέγχθηκε με το πρόγραμμα περιήγησης Google Chrome. Η συλλογή δεδομένων και η αξιολόγησή τους πραγματοποιήθηκε το χρονικό διάστημα από τον Σεπτέμβριο μέχρι και τον Νοέμβριο του 2021.

Πιο αναλυτικά, για κάθε ιστόθεση του Εθνικού και Καποδιστριακού Πανεπιστημίου Αθηνών επιλέγονται 5 ενδεικτικές σελίδες που ελέγχονται για την προσβασιμότητα τους με 5 διαφορετικά εργαλεία. Κάθε εργαλείο παράγει αποτελέσματα με λάθη (errors), προειδοποιήσεις (warnings), ειδοποιήσεις (notices), διαφορετικά ανάλογα με το κάθε εργαλείο. Αυτή η διαδικασία επαναλαμβάνεται και στις πέντε σελίδες της κάθε ιστόθεσης. Μετά την ολοκλήρωση των ελέγχων, δημιουργήθηκε μία αναφορά αξιολόγησης της κάθε ιστόθεσης με τους πίνακες των αποτελεσμάτων και τα αναλυτικά αποτελέσματα. Στο Παράρτημα I δίνεται ως παράδειγμα αναλυτική έκθεση αξιολόγησης προσβασιμότητας για μία από τις ιστοθέσεις που ελέχθηκαν. Τα αποτελέσματα που παρουσιάζονται διαγραμματικά παρακάτω, προέκυψαν από την επεξεργασία των επιμέρους πινάκων.

## <span id="page-14-1"></span>**2.1 Διαδικασία ημιαυτόματου ελέγχου προσβασιμότητας**

Ο ημιαυτόματος έλεγχος πραγματοποιήθηκε με τη βοήθεια εργαλείων προσβασιμότητας που παρέχονται δωρεάν στο διαδίκτυο. Τα εργαλεία αυτά αποτελούν έναν αντιπροσωπευτικό τρόπο ελέγχου της προσβασιμότητας.

Τα ημιαυτόματα εργαλεία που επιλέχθηκαν για τον έλεγχο των ιστοθέσεων ομαδοποιούνται στις εξής κατηγορίες:

- Αξιολόγηση συμμόρφωσης με τις οδηγίες WCAG 2.0
- Αξιολόγηση αντίθεσης χρωμάτων
- Αξιολόγηση εγκυρότητας κώδικα HTML5
- <span id="page-14-2"></span>Αξιολόγηση εγκυρότητας κώδικα CSS

## **2.1.1 Αξιολόγηση συμμόρφωσης με τις οδηγίες WCAG 2.0**

Για τον έλεγχο συμμόρφωσης με τις προδιαγραφές WCAG 2.0 χρησιμοποιήθηκε το εργαλείο CynthiaSays [\(http://www.cynthiasays.com/\)](http://www.cynthiasays.com/). Το εργαλείο CynthiaSays έχει σχεδιαστεί με έμφαση στην ακριβή παρουσίαση στοιχείων προσβασιμότητας που περιλαμβάνουν τις οδηγίες WCAG 2.0 για κάθε επίπεδο συμμόρφωσης Α, ΑΑ ή ΑΑΑ. Τα αποτελέσματα του ελέγχου δίνονται ανά επιμέρους οδηγία των WCAG 2.0 και εντοπίζονται ακριβώς στον κώδικα HTML της σελίδας. Με αυτόν τον τρόπο μπορούμε να εντοπίσουμε ποιες οδηγίες έχουν ελεγχθεί από το εργαλείο καθώς και σε ποια σημεία του κώδικα ακριβώς πρέπει να παρέμβει αυτός που αναπτύσσει την ιστοσελίδα ώστε να διορθώσει τα προβλήματα. Τα αποτελέσματα παρουσιάζονται στις εξής κατηγορίες:

- Απέτυχε (failed): ιστοσελίδα δεν πέρασε το σημείο ελέγχου και πρέπει να διορθωθεί
- Προειδοποίηση (warnings): Η ιστοσελίδα πέρασε το σημείο ελέγχου αλλά θα μπορούσε να έχει λάθη τα οποία πρέπει να διορθωθούν.
- Πέρασε(passed): Η σελίδα πέρασε το σημείο ελέγχου
- Οπτικός(visual): Απαιτείται οπτικός ή χειροκίνητος έλεγχος για να καθοριστεί εάν η ιστοσελίδα πέρασε το συγκεκριμένο το σημείο ελέγχου

Όχι (N/A): Το σημείο ελέγχου δεν σχετίζεται με αυτήν την σελίδα

## <span id="page-15-0"></span>**2.1.2 Αξιολόγηση αντίθεσης χρωμάτων**

Για την αξιολόγηση της αντίθεσης χρωμάτων έγινε χρήση του εργαλείου **Koally** [\(https://open-indy.github.io/Koa11y/\)](https://open-indy.github.io/Koa11y/), το οποίο επιστρέφει μετά από αυτοματοποιημένους ελέγχους αποτελέσματα που αφορούν το επίπεδο WCAG 2.0 AA. Τα αποτελέσματα του Koa11y χωρίζονται σε 3 κατηγορίες:

- Λάθη (errors)
- Προειδοποιήσεις (warnings)
- Ειδοποιήσεις (notices)

## <span id="page-15-1"></span>**2.1.3 Αξιολόγηση εγκυρότητας κώδικα HTML5**

Για την αξιολόγηση εγκυρότητας του κώδικα HTLM5 χρησιμοποιήθηκε το εργαλείο: **W3C MarkupValidation Service** [\(https://validator.w3.org/\)](https://validator.w3.org/).

## <span id="page-15-2"></span>**2.1.4 Αξιολόγηση εγκυρότητας κώδικα CSS**

Για την αξιολόγηση εγκυρότητας του κώδικα CSS χρησιμοποιήθηκε το εργαλείο: **W3C CSSValidationService** [\(https://jigsaw.w3.org/css-validator/\)](https://jigsaw.w3.org/css-validator/).

#### <span id="page-15-3"></span>**2.2 Διαδικασία χειροκίνητου ελέγχου προσβασιμότητας**

Κανένα ημιαυτόματο εργαλείο δεν επαρκεί από μόνο του για να καθοριστεί αν μία ιστοσελίδα συμμορφώνεται με τα πρότυπα ψηφιακής προσβασιμότητας. Η αξιολόγηση με χειροκίνητο έλεγχο εξετάζει καίρια σημεία στα οποία ο αυτοματοποιημένος έλεγχος αποτυγχάνει. Μερικά από αυτά είναι:

- Δυνατότητα πλοήγησης μόνο με χρήση πληκτρολογίου.
- Αν ο τίτλος μιας ιστοσελίδας είναι σωστά διατυπωμένος.
- Η ύπαρξη λειτουργίας πού διευκολύνει το χρήστη να μεταβεί απευθείας στο κύριο περιεχόμενο.
- Η σωστή σύνταξη εναλλακτικού κειμένου των εικόνων.
- Σωστά και επεξηγηματικά μηνύματα σφάλματος για τις φόρμες.

Ο χειροκίνητος έλεγχος πραγματοποιήθηκε με χρήση πληκτρολογίου και αναγνώστη οθόνης NVDA, προσομοιάζοντας τον τρόπο που ένα άτομο με απώλεια όρασης ή με αδυναμία χρήσης του ποντικιού ως συσκευή κατάδειξης και επιλογής γενικότερα, θα πλοηγηθεί στην ιστοσελίδα.

## <span id="page-16-0"></span>**2.3 Πεδίο εφαρμογής ελέγχου προσβασιμότητας**

Οι σελίδες που επιλέχθηκαν ως δείγματα για την αξιολόγηση της προσβασιμότητας των Μονάδων και Υπηρεσιών του ΕΚΠΑ είναι:

- **Ιστοσελίδα:** Ιστορικό Αρχείο Πανεπιστημίου Αθηνών
	- **Σελίδες που εξετάστηκαν με ημιαυτόματα εργαλεία λογισμικού και χειροκίνητα:** 
		- 1. Αρχική σελίδα: [https://www.archive.uoa.gr](https://www.archive.uoa.gr/)
		- 2. Επικοινωνία & Πρόσβαση: <http://www.archive.uoa.gr/epikoinwnia.html>
		- 3. Δραστηριότητες:<http://www.archive.uoa.gr/drasthriothtes.html>
		- 4. Αναγνωστήριο:<http://www.archive.uoa.gr/anagnwstirio.html>
		- 5. Οι Συλλογές του Ιστορικού Αρχείου: [http://www.archive.uoa.gr/ekdhloseis](http://www.archive.uoa.gr/ekdhloseis-allwn-forewn/syndesmoi.html)[allwn-forewn/syndesmoi.html](http://www.archive.uoa.gr/ekdhloseis-allwn-forewn/syndesmoi.html)
- **Ιστοσελίδα:** Γραφείο Διασύνδεσης
	- **Σελίδες που εξετάστηκαν με ημιαυτόματα εργαλεία λογισμικού και χειροκίνητα:** 
		- 1. Αρχική σελίδα:<https://www.career.uoa.gr/>
		- 2. Επικοινωνία & Πρόσβαση: <https://www.career.uoa.gr/epikoinonia/>
		- 3. Υποτροφίες:<https://www.career.uoa.gr/ypotrofies/>
		- 4. Ανακοινώσεις: [https://www.career.uoa.gr/anakoinoseis\\_kai\\_ekdiloseis/](https://www.career.uoa.gr/anakoinoseis_kai_ekdiloseis/)
		- 5. Θέσεις Εργασίας: [https://www.career.uoa.gr/theseis\\_ergasias/](https://www.career.uoa.gr/theseis_ergasias/)
- **Ιστοσελίδα:** Κοσμητεία Σχολής Οικονομικών και Πολιτικών Επιστημών
	- **Σελίδες που εξετάστηκαν με ημιαυτόματα εργαλεία λογισμικού και χειροκίνητα:** 
		- 1. Αρχική σελίδα:<http://deaneconpol.uoa.gr/>
		- 2. Επικοινωνία & Πρόσβαση: <http://deaneconpol.uoa.gr/epikoinwnia.html>
		- 3. Σύνδεσμοι:<http://deaneconpol.uoa.gr/syndesmoi.html>
		- 4. Ανακοινώσεις: [http://deaneconpol.uoa.gr/nea-anakoinoseis](http://deaneconpol.uoa.gr/nea-anakoinoseis-ekdhloseis.html)[ekdhloseis.html](http://deaneconpol.uoa.gr/nea-anakoinoseis-ekdhloseis.html)
		- 5. Ανθρώπινο Δυναμικό:<http://deaneconpol.uoa.gr/an8r-dynamiko.html>
- **Ιστοσελίδα:** Κοσμητεία Φιλοσοφικής Σχολής
- **Σελίδες που εξετάστηκαν με ημιαυτόματα εργαλεία λογισμικού και χειροκίνητα:** 
	- 1. Αρχική σελίδα:<https://www.deanphil.uoa.gr/>
	- 2. Σχολή: <https://www.deanphil.uoa.gr/scholi/>
	- 3. Τμήματα:<https://www.deanphil.uoa.gr/tmimata/>
	- 4. Ανακοινώσεις: [https://www.deanphil.uoa.gr/anakoinoseis\\_kai\\_ekdiloseis/](https://www.deanphil.uoa.gr/anakoinoseis_kai_ekdiloseis/)
	- 5. Επετηρίς:<https://www.deanphil.uoa.gr/epetiris/>
- **Ιστοσελίδα:** Κοσμητεία Σχολής Επιστημών Υγείας
	- **Σελίδες που εξετάστηκαν με ημιαυτόματα εργαλεία λογισμικού και χειροκίνητα:** 
		- 1. Αρχική σελίδα:<https://deanshs.uoa.gr/>
		- 2. Ανακοινώσεις: https://deanshs.uoa.gr/anakoinoseis kai ekdiloseis/
		- 3. Κοσμητεία:<https://deanshs.uoa.gr/kosmiteia/>
		- 4. Διοίκηση:<https://deanshs.uoa.gr/dioikisi/>
		- 5. Προσωπικό:<https://deanshs.uoa.gr/prosopiko/>
- **Ιστοσελίδα:** Κοσμητείας Σχολής Θετικών Επιστημών
	- **Σελίδες που εξετάστηκαν με ημιαυτόματα εργαλεία λογισμικού και χειροκίνητα:** 
		- 1. Αρχική σελίδα:<http://deansos.uoa.gr/>
		- 2. Επικοινωνία & Πρόσβαση: [http://deansos.uoa.gr/epikoinwnia](http://deansos.uoa.gr/epikoinwnia-prosbash.html)[prosbash.html](http://deansos.uoa.gr/epikoinwnia-prosbash.html)
		- 3. Τμήματα:<http://deansos.uoa.gr/epikoinwnia-prosbash.html>
		- 4. Ανακοινώσεις:<http://deansos.uoa.gr/anakoinoseis-eidiseis.html>
		- 5. Προσωπικό:<http://deansos.uoa.gr/an8ropino-dynamiko.html>
- **Ιστοσελίδα:** Διδασκαλείο Ξένων Γλωσσών
	- **Σελίδες που εξετάστηκαν με ημιαυτόματα εργαλεία λογισμικού και χειροκίνητα:** 
		- 1. Αρχική σελίδα:<http://www.didaskaleio.uoa.gr/>
		- 2. Επικοινωνία & Πρόσβαση: <http://www.didaskaleio.uoa.gr/?q=epikoinwnia>
		- 3. Ωρολόγιο Πρόγραμμα: [http://www.didaskaleio.uoa.gr/?q=orologio](http://www.didaskaleio.uoa.gr/?q=orologio-programma)[programma](http://www.didaskaleio.uoa.gr/?q=orologio-programma)
		- 4. Ανακοινώσεις:<http://www.didaskaleio.uoa.gr/?q=node/113>
		- 5. Διδάσκοντες:<http://www.didaskaleio.uoa.gr/?q=didaskontes>
- **Ιστοσελίδα:** Elearning Προγράμματα Επιμόρφωσης ΕΚΠΑ
	- **Σελίδες που εξετάστηκαν με ημιαυτόματα εργαλεία λογισμικού και χειροκίνητα:** 
		- 1. Αρχική σελίδα:<https://elearningekpa.gr/>
		- 2. Επικοινωνία: <https://elearningekpa.gr/contact>
		- 3. Τρέχων Κύκλος:<https://elearningekpa.gr/course-schedule>
		- 4. Ανακοινώσεις:<https://elearningekpa.gr/announcements>
		- 5. Αίτηση:<https://elearningekpa.gr/apply>
- **Ιστοσελίδα:** Ειδικός Λογαριασμός Κονδυλίων Έρευνας ΕΚΠΑ
	- **Σελίδες που εξετάστηκαν με ημιαυτόματα εργαλεία λογισμικού και χειροκίνητα:** 
		- 1. Αρχική σελίδα:<http://www.elke.uoa.gr/>
- 2. Επικοινωνία & Πρόσβαση: <http://www.elke.uoa.gr/contact.aspx>
- 3. Προβολή Έργου Ε.Λ.Κ.Ε.: [http://www.elke.uoa.gr/prom\\_vis\\_projects\\_intro.aspx](http://www.elke.uoa.gr/prom_vis_projects_intro.aspx)
- 4. Ανακοινώσεις: [http://www.elke.uoa.gr/res\\_news.aspx](http://www.elke.uoa.gr/res_news.aspx)
- 5. Προκυρήξεις: [http://www.elke.uoa.gr/proc\\_elke.aspx](http://www.elke.uoa.gr/proc_elke.aspx)
- **Ιστοσελίδα:** Διδασκαλείο Νέας Ελληνικής Γλώσσας
	- **Σελίδες που εξετάστηκαν με ημιαυτόματα εργαλεία λογισμικού και χειροκίνητα:** 
		- 1. Αρχική σελίδα:<https://www.greekcourses.uoa.gr/>
		- 2. Επικοινωνία & Πρόσβαση: <https://www.greekcourses.uoa.gr/>
		- 3. Προγράμματα Σπουδών: [https://www.greekcourses.uoa.gr/programmata\\_spoydon/](https://www.greekcourses.uoa.gr/programmata_spoydon/)
		- 4. Ανακοινώσεις: https://www.greekcourses.uoa.gr/anakoinoseis kai ekdiloseis/
		- 5. Εξετάσεις Ελληνομάθειας: https://www.greekcourses.uoa.gr/anakoinoseis kai ekdiloseis/
- **Ιστοσελίδα:** Μουσείο Ιστορίας του Πανεπιστημίου Αθηνών
	- **Σελίδες που εξετάστηκαν με ημιαυτόματα εργαλεία λογισμικού και χειροκίνητα:** 
		- 1. Αρχική σελίδα:<http://www.historymuseum.uoa.gr/>
		- 2. Επικοινωνία: <http://www.historymuseum.uoa.gr/anazithsh/epikoinwnia.html>
		- 3. Τα νέα μας:<http://www.historymuseum.uoa.gr/ta-nea-mas.html>
		- 4. Κοινό:<http://www.historymuseum.uoa.gr/koino.html>
		- 5. Συνεργασίες-Δίκτυα: [http://www.historymuseum.uoa.gr/synergasies](http://www.historymuseum.uoa.gr/synergasies-diktya.html)[diktya.html](http://www.historymuseum.uoa.gr/synergasies-diktya.html)
- **Ιστοσελίδα:** Διεύθυνση Δημοσίων Σχέσεων και Ιστορίας ΕΚΠΑ
	- **Σελίδες που εξετάστηκαν με ημιαυτόματα εργαλεία λογισμικού και χειροκίνητα:** 
		- 1. Αρχική σελίδα:<http://www.interel.uoa.gr/erasmus.html>
		- 2. Επικοινωνία: <http://www.interel.uoa.gr/epikoinwnia.html>
		- 3. Ανακοινώσεις και Εκδηλώσεις: [http://www.interel.uoa.gr/anakoinoseis-kai](http://www.interel.uoa.gr/anakoinoseis-kai-ekdhloseis.html)[ekdhloseis.html](http://www.interel.uoa.gr/anakoinoseis-kai-ekdhloseis.html)
		- 4. Προγράμματα Erasmus+:<http://www.interel.uoa.gr/erasmus.html>
		- 5. Τμήμα Ευρωπαικών και Διεθνών Σχέσεων: [http://www.interel.uoa.gr/dpt](http://www.interel.uoa.gr/dpt-intern-eu.html)[intern-eu.html](http://www.interel.uoa.gr/dpt-intern-eu.html)
- **Ιστοσελίδα:** Πανεπιστημιακή Λέσχη ΕΚΠΑ
	- **Σελίδες που εξετάστηκαν με ημιαυτόματα εργαλεία λογισμικού και χειροκίνητα:** 
		- 1. Αρχική σελίδα:<https://www.lesxi.uoa.gr/>
		- 2. Τμήματα και Αρμοδιότητες: [https://www.lesxi.uoa.gr/tmimata\\_kai\\_armodiotites/](https://www.lesxi.uoa.gr/tmimata_kai_armodiotites/)
		- 3. Όργανα Διοίκησης: [https://www.lesxi.uoa.gr/organa\\_dioikisis/](https://www.lesxi.uoa.gr/organa_dioikisis/)
		- 4. Ανακοινώσεις: https://www.lesxi.uoa.gr/anakoinoseis kai ekdiloseis/
		- 5. Προκυρήξεις:<https://www.lesxi.uoa.gr/prokiryxeis/>
- **Ιστοσελίδα:** Βιβλιοθήκη και Κέντρο Πληροφόρησης ΕΚΠΑ
	- **Σελίδες που εξετάστηκαν με ημιαυτόματα εργαλεία λογισμικού και χειροκίνητα:** 
		- 1. Αρχική σελίδα:<http://www.lib.uoa.gr/>
		- 2. Επικοινωνία & Πρόσβαση:<http://www.lib.uoa.gr/epikoinonia.html>
		- 3. Νέα & Ανακοινώσεις:<http://www.lib.uoa.gr/news.html>
		- 4. Βιβλιοθήκες:<http://www.lib.uoa.gr/bibliothikes.html>
		- 5. Υπηρεσίες:<http://www.lib.uoa.gr/ypiresies/katalogos-opac.html>
- **Ιστοσελίδα:** Κέντρο Λειτουργίας και Διαχείρισης Δικτύου ΕΚΠΑ
	- **Σελίδες που εξετάστηκαν με ημιαυτόματα εργαλεία λογισμικού και χειροκίνητα:** 
		- 1. Αρχική σελίδα:<http://www.noc.uoa.gr/>
		- 2. Επικοινωνία & Πρόσβαση: <http://www.noc.uoa.gr/epikoinwnia.html>
		- 3. Σύνδεση στο Δίκτυο:<http://www.noc.uoa.gr/syndesh-sto-diktyo.html>
		- 4. Ανακοινώσεις:<http://www.noc.uoa.gr/anakoinoseis.html>
		- 5. Συχνές Ερωτήσεις: [http://www.noc.uoa.gr/ypostiri3h-xrhston/syxnes](http://www.noc.uoa.gr/ypostiri3h-xrhston/syxnes-erwtiseis.html)[erwtiseis.html](http://www.noc.uoa.gr/ypostiri3h-xrhston/syxnes-erwtiseis.html)
- **Ιστοσελίδα:** Ενημέρωση για ερευνητικά θεματά του ΕΚΠΑ
	- **Σελίδες που εξετάστηκαν με ημιαυτόματα εργαλεία λογισμικού και χειροκίνητα:** 
		- 1. Αρχική σελίδα:<https://hub.uoa.gr/>
		- 2. Νεά & Ανακοινώσεις:<https://hub.uoa.gr/category/announcements/>
		- 3. Διακρίσεις:<https://hub.uoa.gr/category/distinctions/>
		- 4. Κλινικές Μελέτες:<https://hub.uoa.gr/category/clinical-studies/>
		- 5. Προκηρύξεις:<https://hub.uoa.gr/category/proclamations/>
- **Ιστοσελίδα:** Εθνικό και Καποδιστριακό Πανεπιστήμιο Αθηνών
	- **Σελίδες που εξετάστηκαν με ημιαυτόματα εργαλεία λογισμικού και χειροκίνητα:** 
		- 1. Αρχική σελίδα:<https://www.uoa.gr/>
		- 2. Επικοινωνία & Πρόσβαση: [https://www.uoa.gr/epikoinonia\\_kai\\_prosbasi/](https://www.uoa.gr/epikoinonia_kai_prosbasi/)
		- 3. Ανακοινώσεις: https://www.uoa.gr/anakoinoseis kai ekdiloseis/
		- 4. Προπτυχιακές Σπουδές: [https://www.uoa.gr/spoydes/proptychiakes\\_spoydes/](https://www.uoa.gr/spoydes/proptychiakes_spoydes/)
		- 5. Κοινωνική Δράση: [https://www.uoa.gr/koinoniki\\_drasi/](https://www.uoa.gr/koinoniki_drasi/)

Οι σελίδες που επιλέχθηκαν ως δείγματα για την αξιολόγηση της προσβασιμότητας των Σχολών και Τμημάτων του ΕΚΠΑ είναι:

- **Ιστοσελίδα:** Τμήμα Αεροδιαστημικής Επιστήμης και Τεχνολογίας
	- **Σελίδες που εξετάστηκαν με ημιαυτόματα εργαλεία λογισμικού και χειροκίνητα:** 
		- 1. Αρχική σελίδα: [http://www.aerospace.uoa.gr](http://www.aerospace.uoa.gr/)
		- 2. Επικοινωνία & Πρόσβαση: <http://www.aerospace.uoa.gr/contact/index.html>
		- 3. Προπτυχιακές Σπουδές:<http://www.aerospace.uoa.gr/spoudes/index.html>
- 4. Ανακοινώσεις: [http://www.aerospace.uoa.gr/anakoinoseis\\_kai\\_ekdiloseis/index.html](http://www.aerospace.uoa.gr/anakoinoseis_kai_ekdiloseis/index.html)
- 5. Προσωπικό:<http://www.aerospace.uoa.gr/prosopiko/index.html>
- **Ιστοσελίδα:** Τμήμα Αγροτικής Ανάπτυξης, Αγροδιατροφής και Διαχείρισης Φυσικών Πόρων
	- **Σελίδες που εξετάστηκαν με ημιαυτόματα εργαλεία λογισμικού και χειροκίνητα:** 
		- 1. Αρχική σελίδα:<https://www.agro.uoa.gr/>
		- 2. Προπτυχιακές Σπουδές: [https://www.agro.uoa.gr/programma\\_spoydon/proptychiako\\_programma\\_s](https://www.agro.uoa.gr/programma_spoydon/proptychiako_programma_spoydon/) [poydon/](https://www.agro.uoa.gr/programma_spoydon/proptychiako_programma_spoydon/)
		- 3. Ανακοινώσεις: [https://www.agro.uoa.gr/anakoinoseis\\_kai\\_ekdiloseis/anakoinoseis/](https://www.agro.uoa.gr/anakoinoseis_kai_ekdiloseis/anakoinoseis/)
		- 4. Προσωπικό:<https://www.agro.uoa.gr/prosopiko/>
- **Ιστοσελίδα:** Τμήμα Ιστορίας και Αρχαιολογίας
	- **Σελίδες που εξετάστηκαν με ημιαυτόματα εργαλεία λογισμικού και χειροκίνητα:** 
		- 1. Αρχική σελίδα:<http://arch.uoa.gr/>
		- 2. Επικοινωνία & Πρόσβαση: <http://www.arch.uoa.gr/grammateia/epikoinwnia.html>
		- 3. Προπτυχιακές Σπουδές: [http://www.arch.uoa.gr/proptyxiakes](http://www.arch.uoa.gr/proptyxiakes-spoydes.html)[spoydes.html](http://www.arch.uoa.gr/proptyxiakes-spoydes.html)
		- 4. Ανακοινώσεις: [http://www.arch.uoa.gr/anakoinoseis-drasthriothtes-kai](http://www.arch.uoa.gr/anakoinoseis-drasthriothtes-kai-prokhry3eis.html)[prokhry3eis.html](http://www.arch.uoa.gr/anakoinoseis-drasthriothtes-kai-prokhry3eis.html)
		- 5. Προσωπικό:<http://www.arch.uoa.gr/didaktiko-proswpiko.html>
- **Ιστοσελίδα:** Τμήμα Διοίκησης Επιχειρήσεων και Οργανισμών
	- **Σελίδες που εξετάστηκαν με ημιαυτόματα εργαλεία λογισμικού και χειροκίνητα:** 
		- 1. Αρχική σελίδα:<https://ba.uoa.gr/>
		- 2. Επικοινωνία & Πρόσβαση: <https://ba.uoa.gr/epikoinonia/>
		- 3. Προπτυχιακές Σπουδές: [https://ba.uoa.gr/proptychiakes\\_spoydes/](https://ba.uoa.gr/proptychiakes_spoydes/)
		- 4. Ανακοινώσεις: [https://ba.uoa.gr/anakoinoseis\\_kai\\_ekdiloseis/](https://ba.uoa.gr/anakoinoseis_kai_ekdiloseis/)
		- 5. Προσωπικό: [https://ba.uoa.gr/anthropino\\_dynamiko/](https://ba.uoa.gr/anthropino_dynamiko/)
- **Ιστοσελίδα:** Τμήμα Βιολογίας
	- **Σελίδες που εξετάστηκαν με ημιαυτόματα εργαλεία λογισμικού και χειροκίνητα:** 
		- 1. Αρχική σελίδα:<http://www.biol.uoa.gr/>
		- 2. Επικοινωνία & Πρόσβαση: [http://www.biol.uoa.gr/epikoinwnia](http://www.biol.uoa.gr/epikoinwnia-prosbash.html)[prosbash.html](http://www.biol.uoa.gr/epikoinwnia-prosbash.html)
		- 3. Προπτυχιακές Σπουδές: [http://www.biol.uoa.gr/programmata](http://www.biol.uoa.gr/programmata-spoydon/ana8ewrhmeno-programma-proptyxiakon-spoydon.html)[spoydon/ana8ewrhmeno-programma-proptyxiakon-spoydon.html](http://www.biol.uoa.gr/programmata-spoydon/ana8ewrhmeno-programma-proptyxiakon-spoydon.html)
		- 4. Ανακοινώσεις:<http://www.biol.uoa.gr/anakoinoseis-grammateias.html>
		- 5. Προσωπικό:<http://www.biol.uoa.gr/proswpiko.html>
- **Ιστοσελίδα:** Τμήμα Χημείας
- **Σελίδες που εξετάστηκαν με ημιαυτόματα εργαλεία λογισμικού και χειροκίνητα:** 
	- 1. Αρχική σελίδα:<http://www.chem.uoa.gr/?lang=el>
	- 2. Επικοινωνία & Πρόσβαση: [http://www.chem.uoa.gr/?page\\_id=460&lang=el](http://www.chem.uoa.gr/?page_id=460&lang=el)
	- 3. Προπτυχιακές Σπουδές: [http://www.chem.uoa.gr/?page\\_id=297&lang=el](http://www.chem.uoa.gr/?page_id=297&lang=el)
	- 4. Ανακοινώσεις:<http://www.chem.uoa.gr/?cat=171537&lang=el>
	- 5. Προσωπικό: [http://www.chem.uoa.gr/?page\\_id=155&lang=el](http://www.chem.uoa.gr/?page_id=155&lang=el)
- **Ιστοσελίδα:** Τμήμα Ψηφιακών Τεχνών και Κινηματογράφου
	- **Σελίδες που εξετάστηκαν με ημιαυτόματα εργαλεία λογισμικού και χειροκίνητα:** 
		- 1. Αρχική σελίδα:<https://www.dcarts.uoa.gr/>
		- 2. Επικοινωνία & Πρόσβαση: <https://www.dcarts.uoa.gr/epikoinonia/>
		- 3. Προπτυχιακές Σπουδές:<https://www.dcarts.uoa.gr/spoydes/>
		- 4. Ανακοινώσεις: [https://www.dcarts.uoa.gr/anakoinoseis\\_kai\\_ekdiloseis/](https://www.dcarts.uoa.gr/anakoinoseis_kai_ekdiloseis/)
		- 5. Προσωπικό: [https://www.dcarts.uoa.gr/tmima/prosopiko\\_tmimatos/](https://www.dcarts.uoa.gr/tmima/prosopiko_tmimatos/)
- **Ιστοσελίδα:** Τμήμα Οδοντιατρικής
	- **Σελίδες που εξετάστηκαν με ημιαυτόματα εργαλεία λογισμικού και χειροκίνητα:** 
		- 1. Αρχική σελίδα:<http://www.dent.uoa.gr/>
		- 2. Επικοινωνία & Πρόσβαση: <http://www.dent.uoa.gr/epikoinwnia.html>
		- 3. Προπτυχιακές Σπουδές: [http://www.dent.uoa.gr/proptyxiakes](http://www.dent.uoa.gr/proptyxiakes-spoydes.html)[spoydes.html](http://www.dent.uoa.gr/proptyxiakes-spoydes.html)
		- 4. Ανακοινώσεις:<http://www.dent.uoa.gr/perissotera-nea-ana-kathgoria.html>
		- 5. Προσωπικό:<http://www.dent.uoa.gr/hr.html>
- **Ιστοσελίδα:** Τμήμα Πληροφορικής και Τηλεπικοινωνιών
	- **Σελίδες που εξετάστηκαν με ημιαυτόματα εργαλεία λογισμικού και χειροκίνητα:** 
		- 1. Αρχική σελίδα<https://www.di.uoa.gr/>
		- 2. Επικοινωνία & Πρόσβαση [https://www.di.uoa.gr/department/contact](https://www.di.uoa.gr/department/contact-location)[location](https://www.di.uoa.gr/department/contact-location)
		- 3. Προπτυχιακές Σπουδές<https://www.di.uoa.gr/studies/undergraduate>
		- 4. Ανακοινώσεις <https://www.di.uoa.gr/announcements>
		- 5. Προσωπικό<https://www.di.uoa.gr/staff>
- **Ιστοσελίδα:** Τμήμα Τεχνολογιών Ψηφιακής Βιομηχανίας
	- **Σελίδες που εξετάστηκαν με ημιαυτόματα εργαλεία λογισμικού και χειροκίνητα:** 
		- 1. Αρχική σελίδα:<https://www.dind.uoa.gr/>
		- 2. Επικοινωνία & Πρόσβαση: [https://www.dind.uoa.gr/epikoinonia\\_kai\\_prosbasi/](https://www.dind.uoa.gr/epikoinonia_kai_prosbasi/)
		- 3. Προπτυχιακές Σπουδές:<https://www.dind.uoa.gr/spoydes/>
		- 4. Ανακοινώσεις: [https://www.dind.uoa.gr/anakoinoseis\\_kai\\_ekdiloseis/](https://www.dind.uoa.gr/anakoinoseis_kai_ekdiloseis/)
		- 5. Προσωπικό:<https://www.dind.uoa.gr/prosopiko/>
- **Ιστοσελίδα:** Τμήμα Εκπαίδευσης και Αγωγής στην Προσχολική Ηλικία
- **Σελίδες που εξετάστηκαν με ημιαυτόματα εργαλεία λογισμικού και χειροκίνητα:** 
	- 1. Αρχική σελίδα:<https://www.ecd.uoa.gr/?lang=el>
	- 2. Επικοινωνία & Πρόσβαση: [https://www.ecd.uoa.gr/?page\\_id=97](https://www.ecd.uoa.gr/?page_id=97)
	- 3. Προπτυχιακές Σπουδές: [https://www.ecd.uoa.gr/?page\\_id=49](https://www.ecd.uoa.gr/?page_id=49)
	- 4. Ανακοινώσεις:<https://www.ecd.uoa.gr/?cat=40>
	- 5. Προσωπικό: [https://www.ecd.uoa.gr/?page\\_id=77](https://www.ecd.uoa.gr/?page_id=77)
- **Ιστοσελίδα:** Τμήμα Οικονομικών Επιστημών
	- **Σελίδες που εξετάστηκαν με ημιαυτόματα εργαλεία λογισμικού και χειροκίνητα:** 
		- 1. Αρχική σελίδα:<http://www.econ.uoa.gr/>
		- 2. Επικοινωνία & Πρόσβαση: <http://www.econ.uoa.gr/epikoinwnia.html>
		- 3. Προπτυχιακές Σπουδές: [http://www.econ.uoa.gr/proptyxiakes](http://www.econ.uoa.gr/proptyxiakes-spoydes.html)[spoydes.html](http://www.econ.uoa.gr/proptyxiakes-spoydes.html)
		- 4. Ανακοινώσεις: [http://www.econ.uoa.gr/anakoinoseis-ekdhloseis](http://www.econ.uoa.gr/anakoinoseis-ekdhloseis-prokhry3eis-kai-xrisima-eggrafa.html)[prokhry3eis-kai-xrisima-eggrafa.html](http://www.econ.uoa.gr/anakoinoseis-ekdhloseis-prokhry3eis-kai-xrisima-eggrafa.html)
		- 5. Προσωπικό:<http://www.econ.uoa.gr/an8ropino-dynamiko/melh-d-e-p.html>
- **Ιστοσελίδα:** Παιδαγωγικό Τμήμα Δευτεροβάθμιας Εκπαίδευσης
	- **Σελίδες που εξετάστηκαν με ημιαυτόματα εργαλεία λογισμικού και χειροκίνητα:** 
		- 1. Αρχική σελίδα:<https://www.eds.uoa.gr/>
		- 2. Προπτυχιακές Σπουδές: [https://www.eds.uoa.gr/spoydes/proptychiakes\\_spoydes/](https://www.eds.uoa.gr/spoydes/proptychiakes_spoydes/)
		- 3. Ανακοινώσεις: [https://www.eds.uoa.gr/neoteres\\_anakoinoseis/](https://www.eds.uoa.gr/neoteres_anakoinoseis/)
		- 4. Προσωπικό: [https://www.eds.uoa.gr/anthropino\\_dynamiko/](https://www.eds.uoa.gr/anthropino_dynamiko/)
- **Ιστοσελίδα:** Τμήμα Αγγλικής Γλώσσας και Φιλολογίας
	- **Σελίδες που εξετάστηκαν με ημιαυτόματα εργαλεία λογισμικού και χειροκίνητα:** 
		- 1. Αρχική σελίδα:<http://www.enl.uoa.gr/>
		- 2. Επικοινωνία & Πρόσβαση: [http://www.enl.uoa.gr/to](http://www.enl.uoa.gr/to-tmhma/epikoinwnia.html)[tmhma/epikoinwnia.html](http://www.enl.uoa.gr/to-tmhma/epikoinwnia.html)
		- 3. Προπτυχιακές Σπουδές:<http://www.enl.uoa.gr/proptyxiakes-spoydes.html>
		- 4. Ανακοινώσεις:<http://www.enl.uoa.gr/anakoinoseis-kai-ekdhloseis.html>
		- 5. Προσωπικό:<http://www.enl.uoa.gr/an8rwpino-dynamiko.html>
- **Ιστοσελίδα:** Τμήμα Γαλλικής Γλώσσας και Φιλολογίας
	- **Σελίδες που εξετάστηκαν με ημιαυτόματα εργαλεία λογισμικού και χειροκίνητα:** 
		- 1. Αρχική σελίδα:<http://www.frl.uoa.gr/>
		- 2. Επικοινωνία & Πρόσβαση: <http://www.frl.uoa.gr/epikoinwnia.html>
		- 3. Προπτυχιακές Σπουδές: [http://www.frl.uoa.gr/spoydes/proptyxiakes](http://www.frl.uoa.gr/spoydes/proptyxiakes-spoydes.html)[spoydes.html](http://www.frl.uoa.gr/spoydes/proptyxiakes-spoydes.html)
		- 4. Ανακοινώσεις:<http://www.frl.uoa.gr/anakoinoseis-kai-ekdhloseis.html>
		- 5. Προσωπικό:<http://www.frl.uoa.gr/an8ropino-dynamiko.html>
- **Ιστοσελίδα:** Τμήμα Γεωλογίας και Γεωπεριβάλλοντος
- **Σελίδες που εξετάστηκαν με ημιαυτόματα εργαλεία λογισμικού και χειροκίνητα:** 
	- 1. Αρχική σελίδα:<https://www.geol.uoa.gr/>
	- 2. Προπτυχιακές Σπουδές:<https://www.geol.uoa.gr/spoydes/proptychiakes/>
	- 3. Ανακοινώσεις: https://www.geol.uoa.gr/anakoinoseis kai ekdiloseis/
	- 4. Προσωπικό:<https://www.geol.uoa.gr/prosopiko/>
- **Ιστοσελίδα:** Τμήμα Γερμανικής Γλώσσας και Φιλολογίας
	- **Σελίδες που εξετάστηκαν με ημιαυτόματα εργαλεία λογισμικού και χειροκίνητα:** 
		- 1. Αρχική σελίδα:<http://www.gs.uoa.gr/>
		- 2. Επικοινωνία & Πρόσβαση: <http://www.gs.uoa.gr/credits09/epikoinwnia.html>
		- 3. Προπτυχιακές Σπουδές:<http://www.gs.uoa.gr/proptyxiakes-spoydes.html>
		- 4. Ανακοινώσεις:<http://www.gs.uoa.gr/anakoinoseis-ekdhloseis.html>
		- 5. Προσωπικό:<http://www.gs.uoa.gr/to-tmima/an8ropino-dynamiko.html>
- **Ιστοσελίδα:** Τμήμα Ιταλικής Γλώσσας και Φιλολογίας
	- **Σελίδες που εξετάστηκαν με ημιαυτόματα εργαλεία λογισμικού και χειροκίνητα:** 
		- 1. Αρχική σελίδα:<http://www.ill.uoa.gr/>
		- 2. Επικοινωνία & Πρόσβαση: <http://www.ill.uoa.gr/epikoinwnia.html>
		- 3. Προπτυχιακές Σπουδές:<http://www.ill.uoa.gr/proptyxiakes-spoydes.html>
		- 4. Ανακοινώσεις:<http://www.ill.uoa.gr/anakoinoseis-kai-ekdhloseis.html>
		- 5. Προσωπικό:<http://www.ill.uoa.gr/omotimoi-ka8hghtes.html>
- **Ιστοσελίδα:** Τμήμα Νομικής
	- **Σελίδες που εξετάστηκαν με ημιαυτόματα εργαλεία λογισμικού και χειροκίνητα:** 
		- 1. Αρχική σελίδα:<https://www.law.uoa.gr/>
		- 2. Προπτυχιακές Σπουδές: [https://www.law.uoa.gr/proptychiakes\\_spoydes/](https://www.law.uoa.gr/proptychiakes_spoydes/)
		- 3. Ανακοινώσεις: [https://www.law.uoa.gr/anakoinoseis\\_kai\\_ekdiloseis/](https://www.law.uoa.gr/anakoinoseis_kai_ekdiloseis/)
		- 4. Προσωπικό:<https://www.law.uoa.gr/prosopiko/>
- **Ιστοσελίδα:** Τμήμα Μαθηματικών
	- **Σελίδες που εξετάστηκαν με ημιαυτόματα εργαλεία λογισμικού και χειροκίνητα:** 
		- 1. Αρχική σελίδα:<https://www.math.uoa.gr/>
		- 2. Προπτυχιακές Σπουδές: [https://www.math.uoa.gr/proptychiakes\\_spoydes/](https://www.math.uoa.gr/proptychiakes_spoydes/)
		- 3. Ανακοινώσεις: [https://www.math.uoa.gr/anakoinoseis\\_kai\\_ekdiloseis/](https://www.math.uoa.gr/anakoinoseis_kai_ekdiloseis/)
		- 4. Προσωπικό: [https://www.math.uoa.gr/anthropino\\_dynamiko/](https://www.math.uoa.gr/anthropino_dynamiko/)
- **Ιστοσελίδα:** Τμήμα Επικοινωνίας και Μέσων Μαζικής Ενημέρωσης
	- **Σελίδες που εξετάστηκαν με ημιαυτόματα εργαλεία λογισμικού και χειροκίνητα:** 
		- 1. Αρχική σελίδα:<https://www.media.uoa.gr/>
		- 2. Προπτυχιακές Σπουδές: [https://www.media.uoa.gr/proptychiakes\\_spoydes/](https://www.media.uoa.gr/proptychiakes_spoydes/)
		- 3. Ανακοινώσεις: https://www.media.uoa.gr/anakoinoseis kai ekdiloseis/
		- 4. Προσωπικό: [https://www.media.uoa.gr/anthropino\\_dynamiko/](https://www.media.uoa.gr/anthropino_dynamiko/)
- **Ιστοσελίδα:** Τμήμα Μουσικών Σπουδών
	- **Σελίδες που εξετάστηκαν με ημιαυτόματα εργαλεία λογισμικού και χειροκίνητα:** 
		- 1. Αρχική σελίδα [https://www.music.uoa.gr](https://www.music.uoa.gr/)
		- 2. Επικοινωνία & Πρόσβαση<https://www.music.uoa.gr/epikoinonia>
		- 3. Προπτυχιακές Σπουδές [https://www.music.uoa.gr/proptychiakes\\_spoydes](https://www.music.uoa.gr/proptychiakes_spoydes)
		- 4. Ανακοινώσεις [https://www.music.uoa.gr/anakoinoseis\\_kai\\_ekdiloseis](https://www.music.uoa.gr/anakoinoseis_kai_ekdiloseis)
		- 5. Προσωπικό [https://www.music.uoa.gr/anthropino\\_dynamiko/](https://www.music.uoa.gr/anthropino_dynamiko/)
- **Ιστοσελίδα:** Τμήμα Νοσηλευτικής
	- **Σελίδες που εξετάστηκαν με ημιαυτόματα εργαλεία λογισμικού και χειροκίνητα:** 
		- 1. Αρχική σελίδα:<http://www.nurs.uoa.gr/>
		- 2. Επικοινωνία & Πρόσβαση: <http://www.nurs.uoa.gr/epikoinwnia.html>
		- 3. Προπτυχιακές Σπουδές: [http://www.nurs.uoa.gr/proptyxiakes](http://www.nurs.uoa.gr/proptyxiakes-spoydes.html)[spoydes.html](http://www.nurs.uoa.gr/proptyxiakes-spoydes.html)
		- 4. Ανακοινώσεις:<http://www.nurs.uoa.gr/anakoinoseis-ekdhloseis.html>
		- 5. Προσωπικό:<http://www.nurs.uoa.gr/an8ropino-dynamiko.html>
- **Ιστοσελίδα:** Τμήμα Φαρμακευτικής
	- **Σελίδες που εξετάστηκαν με ημιαυτόματα εργαλεία λογισμικού και χειροκίνητα:** 
		- 1. Αρχική σελίδα:<https://www.pharm.uoa.gr/>
		- 2. Προπτυχιακές Σπουδές: [https://www.pharm.uoa.gr/spoydes/proptychiakes\\_spoydes/](https://www.pharm.uoa.gr/spoydes/proptychiakes_spoydes/)
		- 3. Ανακοινώσεις: https://www.pharm.uoa.gr/anakoinoseis kai ekdiloseis/
		- 4. Προσωπικό:<https://www.pharm.uoa.gr/prosopiko/>
- **Ιστοσελίδα:** Τμήμα Επιστήμης Φυσικής Αγωγής και Αθλητισμού
	- **Σελίδες που εξετάστηκαν με ημιαυτόματα εργαλεία λογισμικού και χειροκίνητα:** 
		- 1. Αρχική σελίδα:<http://www.phed.uoa.gr/>
		- 2. Επικοινωνία & Πρόσβαση: <http://www.phed.uoa.gr/epikoinwnia.html>
		- 3. Προπτυχιακές Σπουδές: [http://www.phed.uoa.gr/proptyxiakes](http://www.phed.uoa.gr/proptyxiakes-spoydes.html)[spoydes.html](http://www.phed.uoa.gr/proptyxiakes-spoydes.html)
		- 4. Ανακοινώσεις:<http://www.phed.uoa.gr/anakoinoseis.html>
		- 5. Προσωπικό:<http://www.phed.uoa.gr/an8r-dynamiko.html>
- **Ιστοσελίδα:** Τμήμα Φιλολογίας
	- **Σελίδες που εξετάστηκαν με ημιαυτόματα εργαλεία λογισμικού και χειροκίνητα:** 
		- 1. Αρχική σελίδα:<http://www.phil.uoa.gr/>
		- 2. Επικοινωνία & Πρόσβαση: <http://www.phil.uoa.gr/epikoinwnia.html>
		- 3. Προπτυχιακές Σπουδές:<http://www.phil.uoa.gr/proptyxiakes-spoydes.html>
		- 4. Ανακοινώσεις:<http://www.phil.uoa.gr/anakoinoseis-ekdhloseis.html>
		- 5. Προσωπικό: [http://www.phil.uoa.gr/tmima/melh-toy-tmimatos/melh](http://www.phil.uoa.gr/tmima/melh-toy-tmimatos/melh-dep.html)[dep.html](http://www.phil.uoa.gr/tmima/melh-toy-tmimatos/melh-dep.html)
- **Ιστοσελίδα:** Τμήμα Φιλοσοφίας
- **Σελίδες που εξετάστηκαν με ημιαυτόματα εργαλεία λογισμικού και χειροκίνητα:** 
	- 1. Αρχική σελίδα:<http://www.philosophy.uoa.gr/>
	- 2. Επικοινωνία & Πρόσβαση: <http://www.philosophy.uoa.gr/epikoinwnia.html>
	- 3. Προπτυχιακές Σπουδές: [http://www.philosophy.uoa.gr/proptyxiakes](http://www.philosophy.uoa.gr/proptyxiakes-spoydes.html)[spoydes.html](http://www.philosophy.uoa.gr/proptyxiakes-spoydes.html)
	- 4. Ανακοινώσεις: [http://www.philosophy.uoa.gr/anakoinoseis](http://www.philosophy.uoa.gr/anakoinoseis-grammateias.html)[grammateias.html](http://www.philosophy.uoa.gr/anakoinoseis-grammateias.html)
	- 5. Προσωπικό:<http://www.philosophy.uoa.gr/proswpiko.html>
- **Ιστοσελίδα:** Τμήμα Ιστορίας και Φιλοσοφίας της Επιστήμης
	- **Σελίδες που εξετάστηκαν με ημιαυτόματα εργαλεία λογισμικού και χειροκίνητα:** 
		- 1. Αρχική σελίδα:<http://www.phs.uoa.gr/>
		- 2. Επικοινωνία & Πρόσβαση: <http://www.phs.uoa.gr/epikoinwnia.html>
		- 3. Προπτυχιακές Σπουδές: [http://www.phs.uoa.gr/spoydes](http://www.phs.uoa.gr/spoydes-ma8imata/programma-proptyxiakon-spoydon/kanonismos-spoydon.html)[ma8imata/programma-proptyxiakon-spoydon/kanonismos-spoydon.html](http://www.phs.uoa.gr/spoydes-ma8imata/programma-proptyxiakon-spoydon/kanonismos-spoydon.html)
		- 4. Ανακοινώσεις:<http://www.phs.uoa.gr/anakoinoseis-ekdhloseis.html>
		- 5. Προσωπικό:<http://www.phs.uoa.gr/an8rwpoi.html>
- **Ιστοσελίδα:** Τμήμα Ψυχολογίας
	- **Σελίδες που εξετάστηκαν με ημιαυτόματα εργαλεία λογισμικού και χειροκίνητα:** 
		- 1. Αρχική σελίδα<http://www.psych.uoa.gr/>
		- 2. Επικοινωνία & Πρόσβαση<http://www.psych.uoa.gr/contact-us.html>
		- 3. Προπτυχιακές Σπουδές<http://www.psych.uoa.gr/study/undergraduate.html>
		- 4. Ανακοινώσεις <http://www.psych.uoa.gr/announce.html>
		- 5. Προσωπικό<http://www.psych.uoa.gr/staff.html>
- **Ιστοσελίδα:** Τμήμα Φυσικής
	- **Σελίδες που εξετάστηκαν με ημιαυτόματα εργαλεία λογισμικού και χειροκίνητα:** 
		- 1. Αρχική σελίδα:<http://www.phys.uoa.gr/>
		- 2. Επικοινωνία & Πρόσβαση: <http://www.phys.uoa.gr/epikoinwnia.html>
		- 3. Προπτυχιακές Σπουδές:<http://www.phys.uoa.gr/propt-spoydes.html>
		- 4. Ανακοινώσεις:<http://www.phys.uoa.gr/anakoinoseis-ekdhloseis.html>
		- 5. Προσωπικό:<http://www.phys.uoa.gr/an8ropino-dynamiko.html>
- **Ιστοσελίδα:** Παιδαγωγικό Τμήμα Δημοτικής Εκπαίδευσης
	- **Σελίδες που εξετάστηκαν με ημιαυτόματα εργαλεία λογισμικού και χειροκίνητα:** 
		- 1. Αρχική σελίδα:<http://www.primedu.uoa.gr/>
		- 2. Επικοινωνία & Πρόσβαση: <http://www.primedu.uoa.gr/epikoinwnia.html>
		- 3. Προπτυχιακές Σπουδές: [http://www.primedu.uoa.gr/proptyxiakes](http://www.primedu.uoa.gr/proptyxiakes-spoydes.html)[spoydes.html](http://www.primedu.uoa.gr/proptyxiakes-spoydes.html)
		- 4. Ανακοινώσεις:<http://www.primedu.uoa.gr/anakoinoseis-ekdhloseis.html>
		- 5. Προσωπικό:<http://www.primedu.uoa.gr/an8ropino-dynamiko.html>
- **Ιστοσελίδα:** Τμήμα Πολιτικής Επιστήμης και Δημόσιας Διοίκησης
- **Σελίδες που εξετάστηκαν με ημιαυτόματα εργαλεία λογισμικού και χειροκίνητα:** 
	- 1. Αρχική σελίδα:<http://www.pspa.uoa.gr/>
	- 2. Επικοινωνία & Πρόσβαση: <http://www.pspa.uoa.gr/epikoinwnia.html>
	- 3. Προπτυχιακές Σπουδές: [http://www.pspa.uoa.gr/proptyxiakes](http://www.pspa.uoa.gr/proptyxiakes-spoydes.html)[spoydes.html](http://www.pspa.uoa.gr/proptyxiakes-spoydes.html)
	- 4. Ανακοινώσεις: [http://www.pspa.uoa.gr/anakoinoseis-ekdhloseis-kai](http://www.pspa.uoa.gr/anakoinoseis-ekdhloseis-kai-prokhry3eis.html)[prokhry3eis.html](http://www.pspa.uoa.gr/anakoinoseis-ekdhloseis-kai-prokhry3eis.html)
	- 5. Προσωπικό:<http://www.pspa.uoa.gr/an8ropino-dynamiko.html>
- **Ιστοσελίδα:** Τμήμα Ιατρικής
	- **Σελίδες που εξετάστηκαν με ημιαυτόματα εργαλεία λογισμικού και χειροκίνητα:** 
		- 1. Αρχική σελίδα:<https://school.med.uoa.gr/>
		- 2. Προπτυχιακές Σπουδές: [https://school.med.uoa.gr/proptychiakes\\_spoydes/](https://school.med.uoa.gr/proptychiakes_spoydes/)
		- 3. Ανακοινώσεις: https://school.med.uoa.gr/anakoinoseis kai ekdiloseis/
		- 4. Προσωπικό:<https://school.med.uoa.gr/prosopiko/>
- **Ιστοσελίδα:** Τμήμα Ρωσικής Γλώσσας και Φιλολογίας και Σλαβικών Σπουδών
	- **Σελίδες που εξετάστηκαν με ημιαυτόματα εργαλεία λογισμικού και χειροκίνητα:** 
		- 1. Αρχική σελίδα:<http://www.slavstud.uoa.gr/>
		- 2. Επικοινωνία & Πρόσβαση: <http://www.slavstud.uoa.gr/epikoinwnia.html>
		- 3. Προπτυχιακές Σπουδές: [http://www.slavstud.uoa.gr/proptyxiakes](http://www.slavstud.uoa.gr/proptyxiakes-spoydes.html)[spoydes.html](http://www.slavstud.uoa.gr/proptyxiakes-spoydes.html)
		- 4. Ανακοινώσεις:<http://www.slavstud.uoa.gr/anakoinoseis.html>
		- 5. Προσωπικό:<http://www.slavstud.uoa.gr/an8ropino-dynamiko.html>
- **Ιστοσελίδα:** Τμήμα Κοινωνιολογίας
	- **Σελίδες που εξετάστηκαν με ημιαυτόματα εργαλεία λογισμικού και χειροκίνητα:** 
		- 1. Αρχική σελίδα:<https://www.soc.uoa.gr/>
		- 2. Επικοινωνία & Πρόσβαση: [https://www.soc.uoa.gr/epikoinonia\\_me\\_grammateia/](https://www.soc.uoa.gr/epikoinonia_me_grammateia/)
		- 3. Προπτυχιακές Σπουδές: [https://www.soc.uoa.gr/tmima/proptychiakes\\_spoydes/programma\\_spoyd](https://www.soc.uoa.gr/tmima/proptychiakes_spoydes/programma_spoydon/) [on/](https://www.soc.uoa.gr/tmima/proptychiakes_spoydes/programma_spoydon/)
		- 4. Ανακοινώσεις: [https://www.soc.uoa.gr/anakoinoseis\\_kai\\_ekdiloseis/](https://www.soc.uoa.gr/anakoinoseis_kai_ekdiloseis/)
		- 5. Προσωπικό:<https://www.soc.uoa.gr/prosopiko/>
- **Ιστοσελίδα:** Τμήμα Κοινωνικής Θεολογίας και Θρησκειολογίας
	- **Σελίδες που εξετάστηκαν με ημιαυτόματα εργαλεία λογισμικού και χειροκίνητα:** 
		- 1. Αρχική σελίδα:<http://www.soctheol.uoa.gr/>
		- 2. Επικοινωνία & Πρόσβαση: <http://www.soctheol.uoa.gr/00.html>
		- 3. Προπτυχιακές Σπουδές:<http://www.soctheol.uoa.gr/you.html>
		- 4. Ανακοινώσεις: [http://www.soctheol.uoa.gr/anakoinoseis-kai](http://www.soctheol.uoa.gr/anakoinoseis-kai-ekdhloseis.html)[ekdhloseis.html](http://www.soctheol.uoa.gr/anakoinoseis-kai-ekdhloseis.html)
- 5. Προσωπικό:<http://www.soctheol.uoa.gr/p.html>
- **Ιστοσελίδα:** Τμήμα Ισπανικής Γλώσσας και Φιλολογίας
	- **Σελίδες που εξετάστηκαν με ημιαυτόματα εργαλεία λογισμικού και χειροκίνητα:** 
		- 1. Αρχική σελίδα: [http://www.spanll.uoa.gr](http://www.spanll.uoa.gr/)
		- 2. Επικοινωνία & Πρόσβαση: <http://www.spanll.uoa.gr/epikoinwnia.html>
		- 3. Προπτυχιακές Σπουδές: [http://www.spanll.uoa.gr/proptyxiakes](http://www.spanll.uoa.gr/proptyxiakes-spoydes.html)[spoydes.html](http://www.spanll.uoa.gr/proptyxiakes-spoydes.html)
		- 4. Ανακοινώσεις:<http://www.spanll.uoa.gr/anakoinoseis-kai-ekdhloseis.html>
		- 5. Προσωπικό:<http://www.spanll.uoa.gr/an8ropino-dynamiko.html>
- **Ιστοσελίδα:** Τμήμα Θεατρικών Σπουδών
	- **Σελίδες που εξετάστηκαν με ημιαυτόματα εργαλεία λογισμικού και χειροκίνητα:** 
		- 1. Αρχική σελίδα:<http://www.theatre.uoa.gr/>
		- 2. Επικοινωνία & Πρόσβαση: <http://www.theatre.uoa.gr/epikoinwnia.html>
		- 3. Προπτυχιακές Σπουδές: [http://www.theatre.uoa.gr/spoydes/proptyxiakes](http://www.theatre.uoa.gr/spoydes/proptyxiakes-spoydes.html)[spoydes.html](http://www.theatre.uoa.gr/spoydes/proptyxiakes-spoydes.html)
		- 4. Ανακοινώσεις:<http://www.theatre.uoa.gr/anakoinoseis.html>
		- 5. Προσωπικό:<http://www.theatre.uoa.gr/didaktiko-dynamiko.html>
- **Ιστοσελίδα:** Τμήμα Θεολογίας
	- **Σελίδες που εξετάστηκαν με ημιαυτόματα εργαλεία λογισμικού και χειροκίνητα:** 
		- 1. Αρχική σελίδα:<https://www.theol.uoa.gr/>
		- 2. Προπτυχιακές Σπουδές:<https://www.theol.uoa.gr/academics/ba/>
		- 3. Ανακοινώσεις: [https://www.theol.uoa.gr/anakoinoseis\\_kai\\_ekdiloseis/](https://www.theol.uoa.gr/anakoinoseis_kai_ekdiloseis/)
		- 4. Προσωπικό:<https://www.theol.uoa.gr/info/people/>
- **Ιστοσελίδα:** Τμήμα Τουρκικών και Σύγχρονων Ασιατικών Σπουδών
	- **Σελίδες που εξετάστηκαν με ημιαυτόματα εργαλεία λογισμικού και χειροκίνητα:** 
		- 1. Αρχική σελίδα:<http://www.turkmas.uoa.gr/>
		- 2. Επικοινωνία & Πρόσβαση: <http://www.turkmas.uoa.gr/epikoinwnia.html>
		- 3. Προπτυχιακές Σπουδές: [http://www.turkmas.uoa.gr/proptyxiakes](http://www.turkmas.uoa.gr/proptyxiakes-spoydes.html)[spoydes.html](http://www.turkmas.uoa.gr/proptyxiakes-spoydes.html)
		- 4. Ανακοινώσεις: [http://www.turkmas.uoa.gr/anakoinoseis-ekdhloseis](http://www.turkmas.uoa.gr/anakoinoseis-ekdhloseis-seminaria-prokhry3eis/anakoinoseis-trexontos-akadhmaikoy-etoys.html)[seminaria-prokhry3eis/anakoinoseis-trexontos-akadhmaikoy-etoys.html](http://www.turkmas.uoa.gr/anakoinoseis-ekdhloseis-seminaria-prokhry3eis/anakoinoseis-trexontos-akadhmaikoy-etoys.html)
		- 5. Προσωπικό: [http://www.turkmas.uoa.gr/](http://www.turkmas.uoa.gr/an8ropino-dynamiko.html)an8ropino-dynamiko.html

## **3. ΑΠΟΤΕΛΕΣΜΑΤΑ**

#### <span id="page-28-1"></span><span id="page-28-0"></span>**3.1 Αποτελέσματα αξιολόγησης συμμόρφωσης με τις οδηγίες WCAG 2.0 μέσω εργαλείου CynthiaSays**

Στους Πίνακες και Εικόνες που ακολουθούν εμφανίζονται τα αποτελέσματα της αξιολόγησης ως προς τη συμμόρφωση με τις προδιαγραφές WCAG 2.0 στο επίπεδο Α και AA με χρήση του εργαλείου CynthiaSays όλων των ιστοθέσεων του ΕΚΠΑ: τις Σχολές και τα Τμήματα, Μονάδες και Υπηρεσίες.

Στους Πίνακα και Εικόνα 1, Πίνακα και Εικόνα 2 φαίνεται ο μέσος όρος λαθών από τις 5 ενδεικτικές σελίδες που επιλέχθηκαν στο επίπεδο Α και AA αντίστοιχα για κάθε Σχολή και Τμήμα του ΕΚΠΑ.

Στους Πίνακα και Εικόνα 3, Πίνακα και Εικόνα 4 φαίνεται ο μέσος όρος λαθών από τις 5 ενδεικτικές σελίδες που επιλέχθηκαν στο επίπεδο Α και AA αντίστοιχα για κάθε Μονάδα και Υπηρεσία του ΕΚΠΑ.

#### <span id="page-28-2"></span>**3.1.1 Γενικές Παρατηρήσεις**

Ο έλεγχος της αξιολόγησης συμμόρφωσης με τις οδηγίες WCAG 2.0 έδειξε ότι το 16% των λαθών υπάρχουν στο επίπεδο Α στις ιστοσελίδες που ελέγχθηκαν και 84% στο επίπεδο ΑΑ.

#### <span id="page-28-3"></span>**Πίνακας 1: Μέσος όρος λαθών Ιστοθέσεων Σχολών και Τμημάτων ΕΚΠΑ μέσω εργαλείου CynthiaSays στο επίπεδο Α**

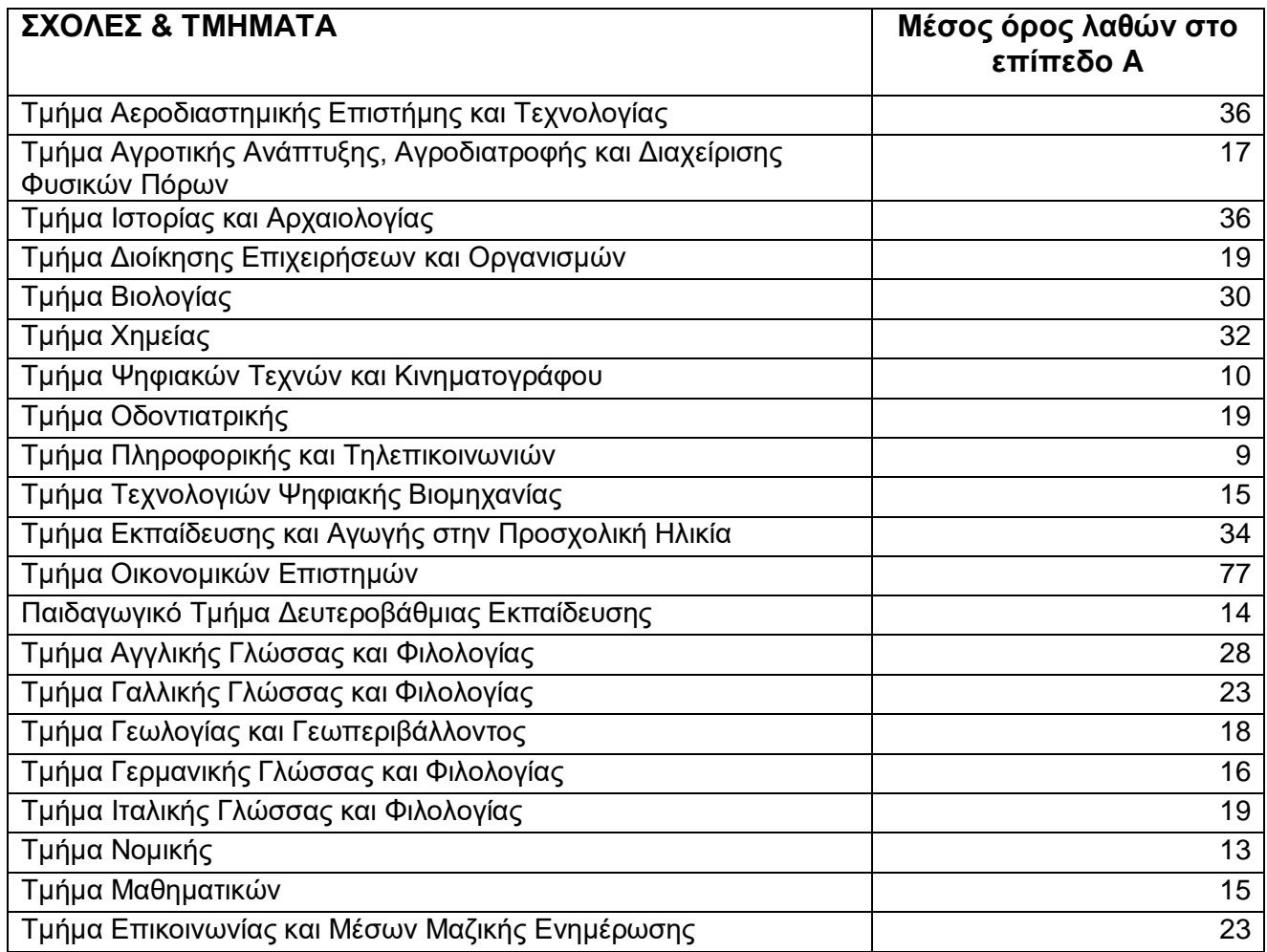

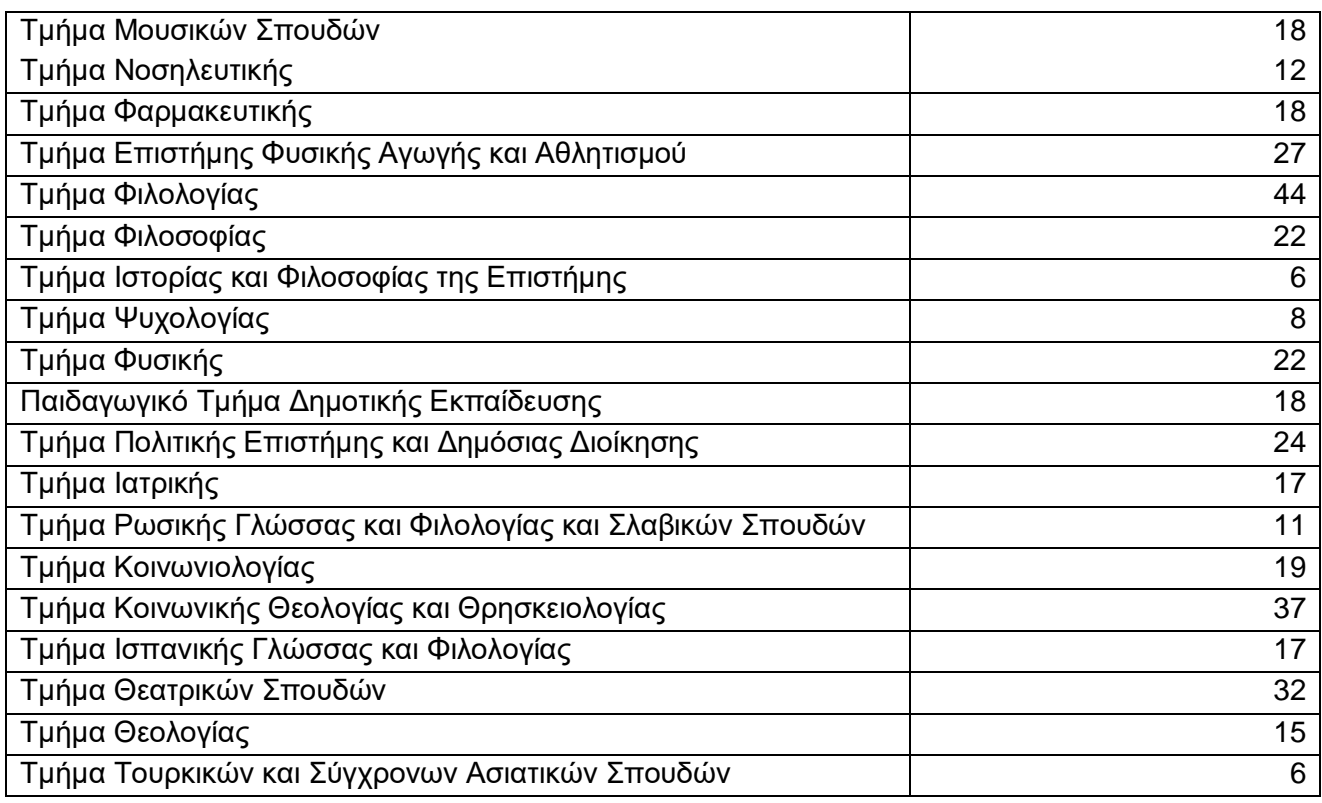

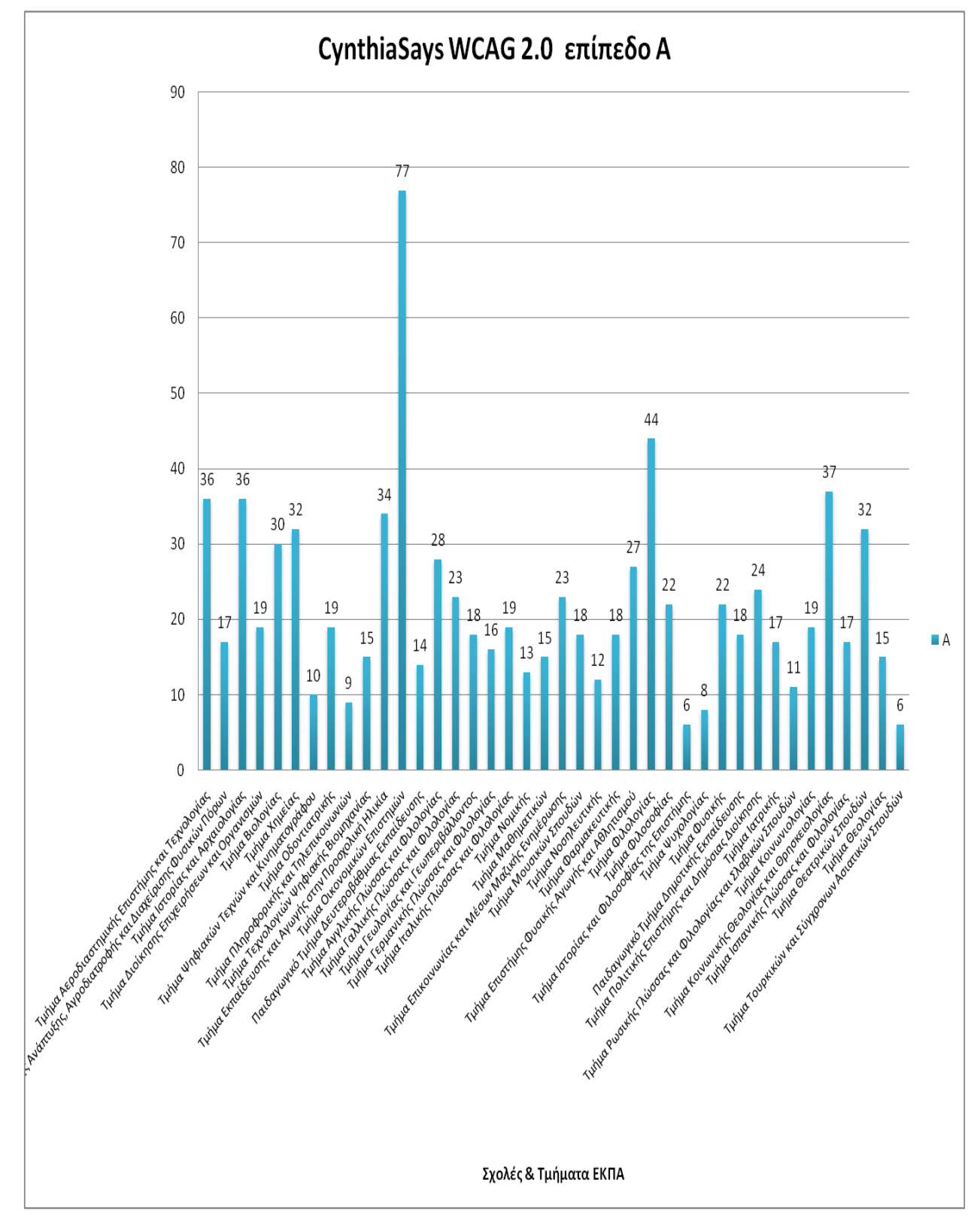

<span id="page-30-1"></span><span id="page-30-0"></span>**Εικόνα 1: Μέσος όρος λαθών Ιστοθέσεων Σχολών Τμημάτων ΕΚΠΑ μέσω εργαλείου CynthiaSays στο επίπεδο Α**

### **Πίνακας 2: Μέσος όρος λαθών Ιστοθέσεων Σχολών και Τμημάτων ΕΚΠΑ μέσω εργαλείου CynthiaSays στο επίπεδο AA**

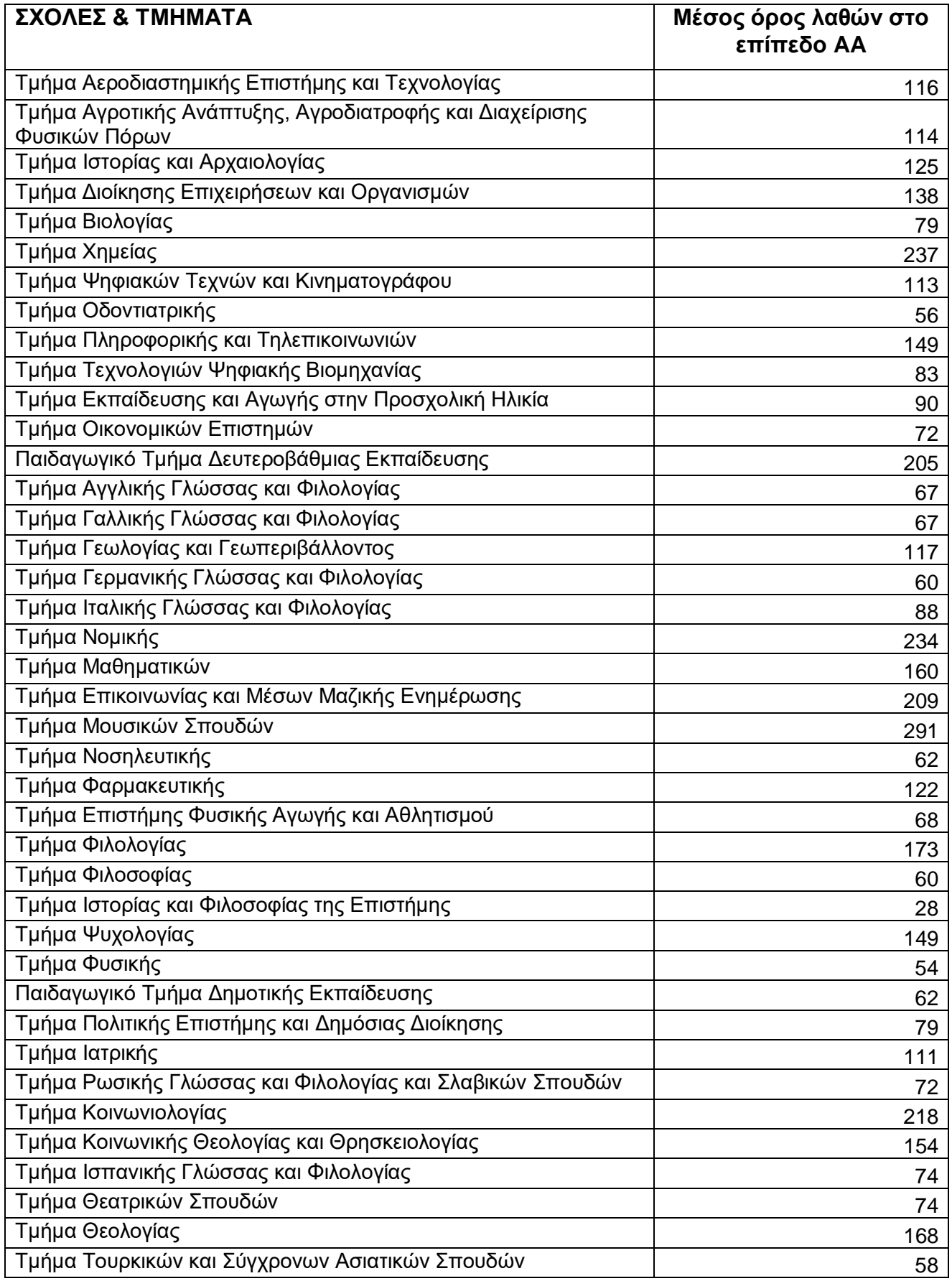

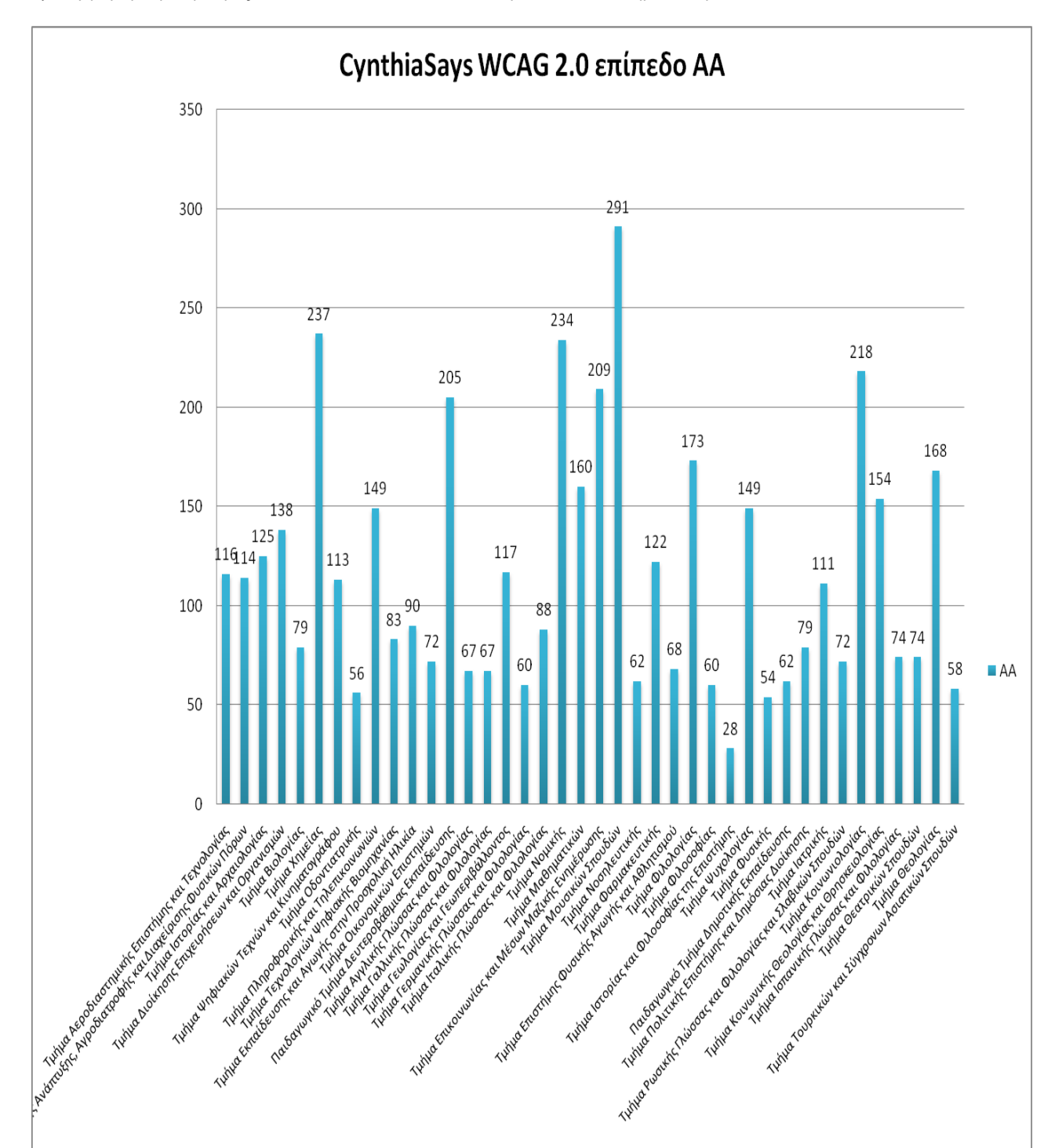

<span id="page-32-0"></span>**Εικόνα 2: Μέσος όρος λαθών Ιστοθέσεων Σχολών και Τμημάτων ΕΚΠA μέσω εργαλείου CynthiaSays στο επίπεδο AA**

Σχολές & Τμήματα ΕΚΠΑ

#### <span id="page-33-1"></span>**Πίνακας 3: Μέσος όρος λαθών Ιστοθέσεων Μονάδων και Υπηρεσιών ΕΚΠΑ μέσω εργαλείου CynthiaSays στο επίπεδο A**

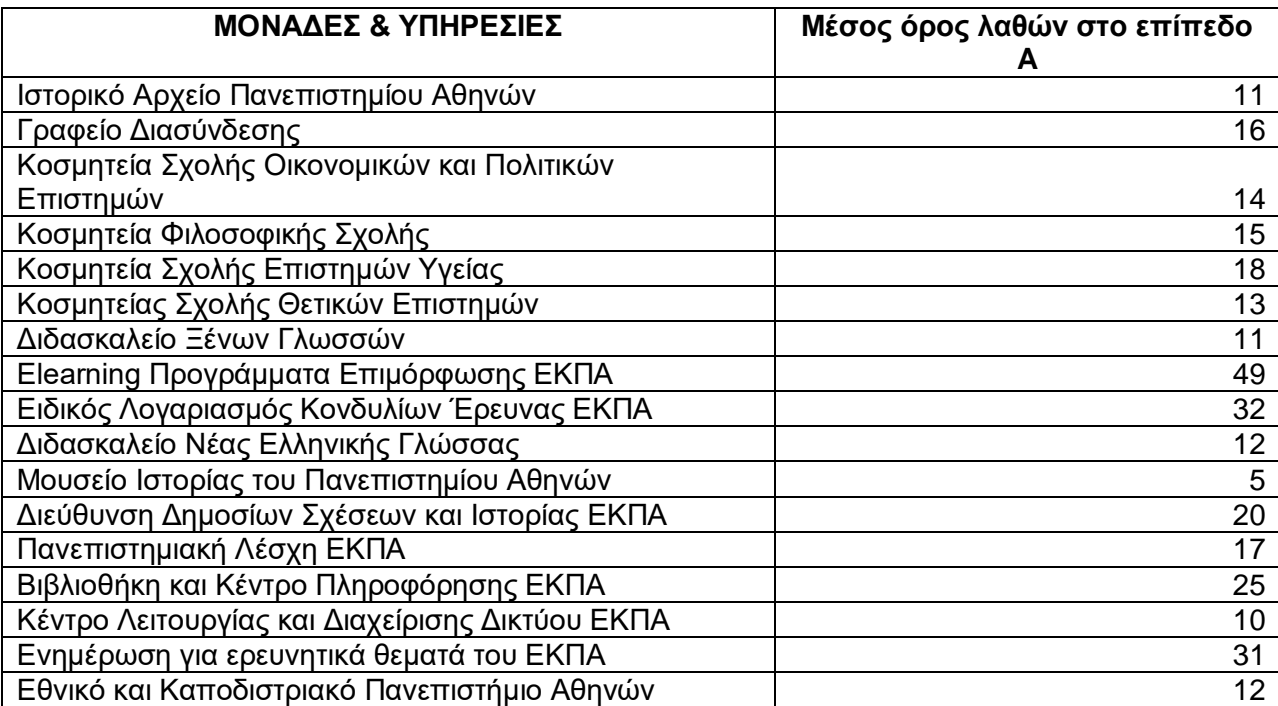

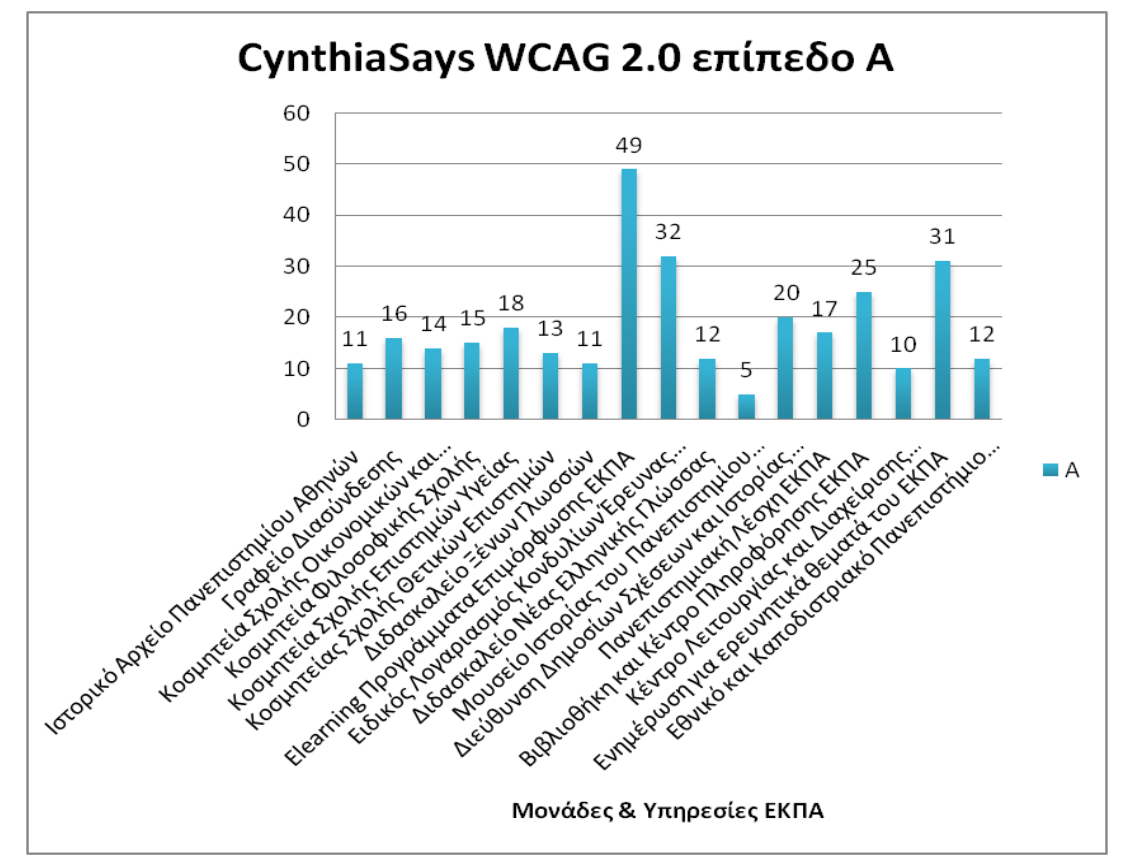

<span id="page-33-0"></span>**Εικόνα 3: Μέσος όρος λαθών Ιστοθέσεων Μονάδων και Υπηρεσιών ΕΚΠΑ μέσω εργαλέιου CynthiaSays στο επίπεδο A**

# <span id="page-34-1"></span>**Πίνακας 4: Μέσος όρος λαθών Ιστοθέσεων Μονάδων και Υπηρεσιών ΕΚΠΑ μέσω εργαλέιου**

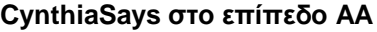

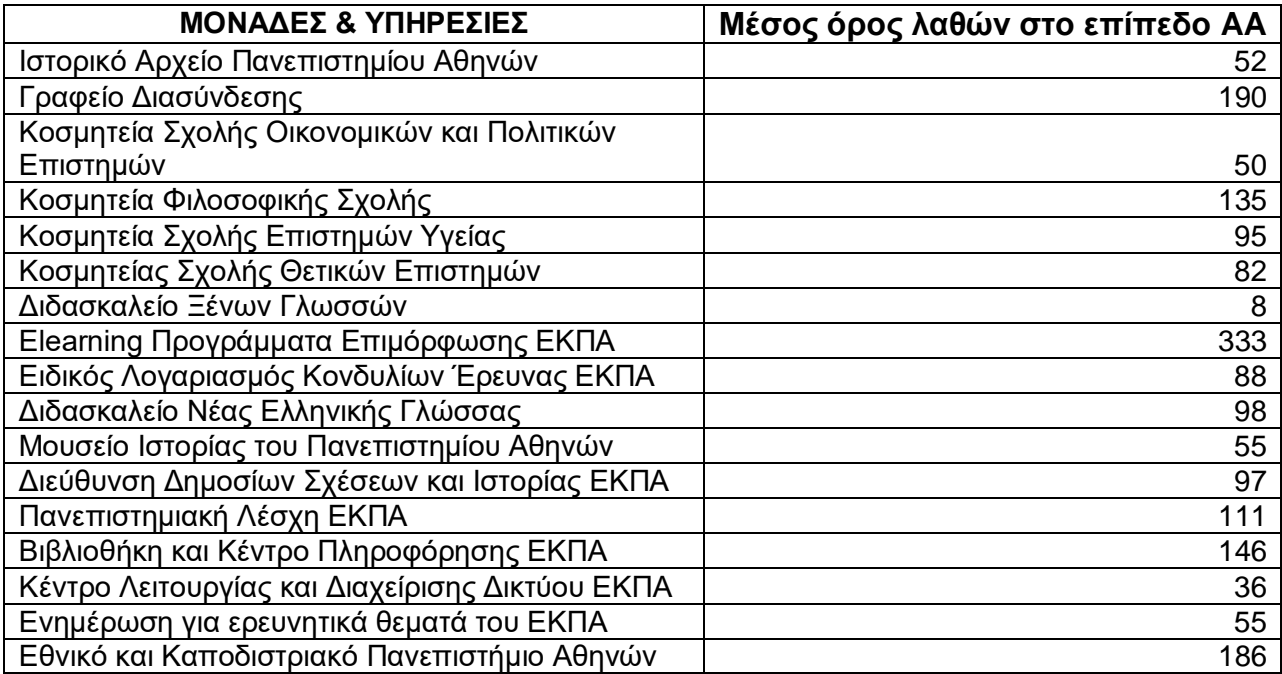

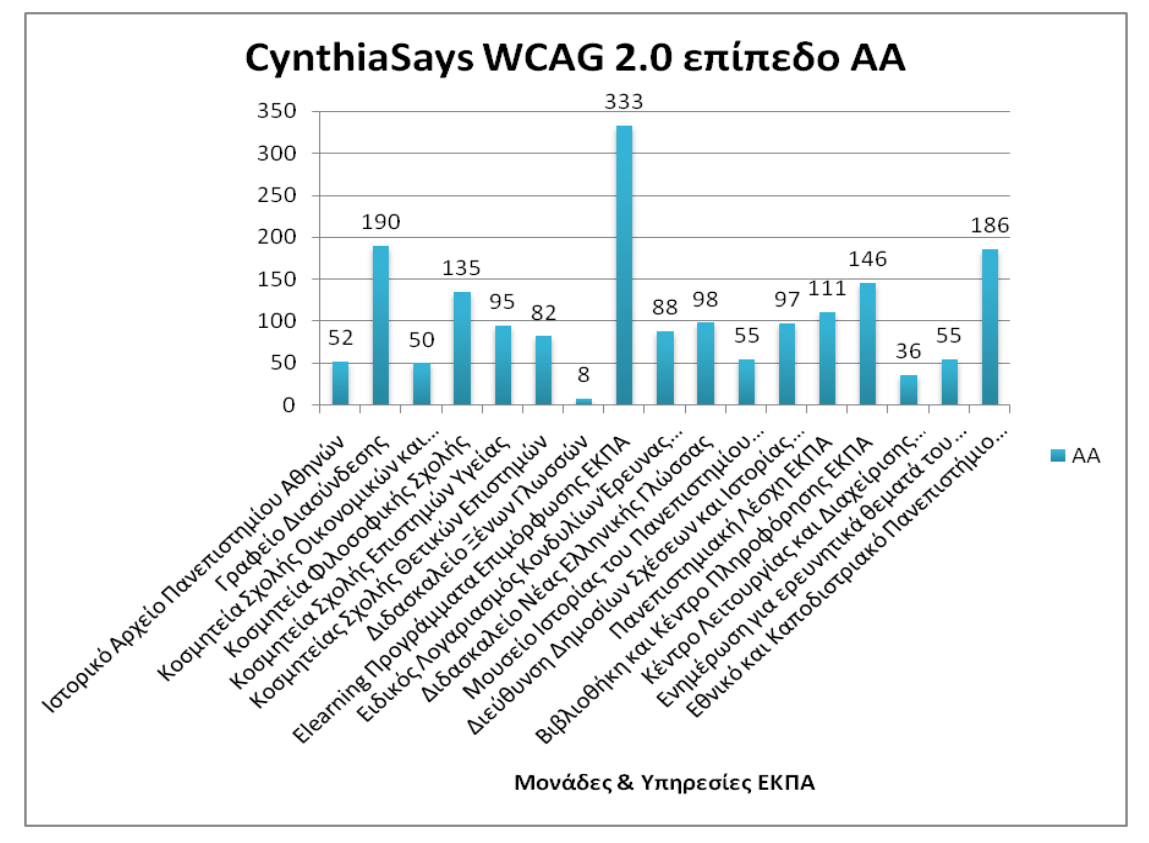

<span id="page-34-0"></span>**Εικόνα 4: Μέσος όρος λαθών Ιστοθέσεων Μονάδων και Υπηρεσιών ΕΚΠΑ μέσω εργαλείου CynthiaSays στο επίπεδο AA**

### <span id="page-35-0"></span>**3.2 Αποτελέσματα αξιολόγησης αντίθεσης χρωμάτων μέσω του εργαλείου Koa11y**

Στους Πίνακες και Εικόνες που ακολουθούν εμφανίζονται τα αποτελέσματα της αξιολόγησης αντίθεσης χρωμάτων ως προς τη συμμόρφωση με τις προδιαγραφές WCAG 2.0 στο επίπεδο ΑΑ που αφορούν τα Κριτήρια 1.4.3 για το επίπεδο WCAG 2.0 AA καθώς και για το Kριτήριο 1.4.6 για το επίπεδο WCAG 2.0 AAA με χρήση του εργαλείου Koa11y όλων των ιστοθέσεων του ΕΚΠΑ: τις Σχολές και τα Τμήματα, Μονάδες και Υπηρεσίες.

Στους Πίνακα και Εικόνα 5, Πίνακα και Εικόνα 6, Πίνακα και Εικόνα 7 φαίνεται ο μέσος όρος λαθών, προειδοποιήσεων και ειδοποιήσεων αντίστοιχα από τις 5 ενδεικτικές σελίδες που επιλέχθηκαν για κάθε Σχολή και Τμήμα του ΕΚΠΑ.

Στους Πίνακα και Εικόνα 8, Πίνακα και Εικόνα 9, Πίνακα και Εικόνα 10 φαίνεται ο μέσος όρος λαθών, προειδοποιήσεων και ειδοποιήσεων αντίστοιχα από τις 5 ενδεικτικές σελίδες που επιλέχθηκαν για κάθε Μονάδα και Υπηρεσία του ΕΚΠΑ.

### <span id="page-35-1"></span>**3.2.1 Γενικές Παρατηρήσεις**

Η αξιολόγηση αντίθεσης χρωμάτων έδειξε ότι υπάρχουν λάθη σε ποσοστό 22%, προειδοποιήσεις σε ποσοστό 76% και ειδοποιήσεις σε ποσοστό 2% στις ιστοσελίδες που ελέγχθηκαν.

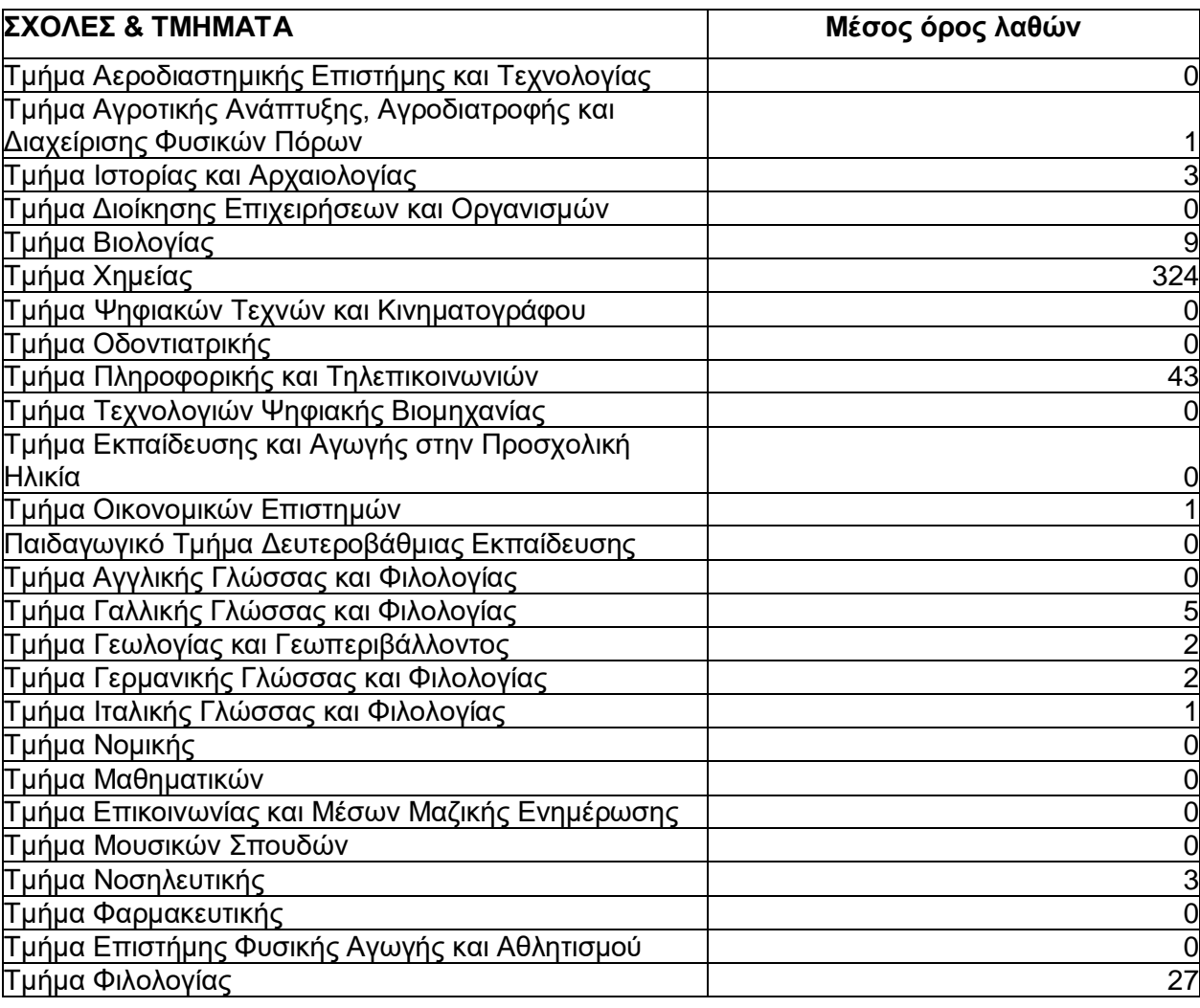

#### <span id="page-35-2"></span>**Πίνακας 5: Μέσος όρος λαθών Ιστοθέσεων Σχολών και Τμημάτων ΕΚΠΑ μέσω εργαλείου Koa11y**
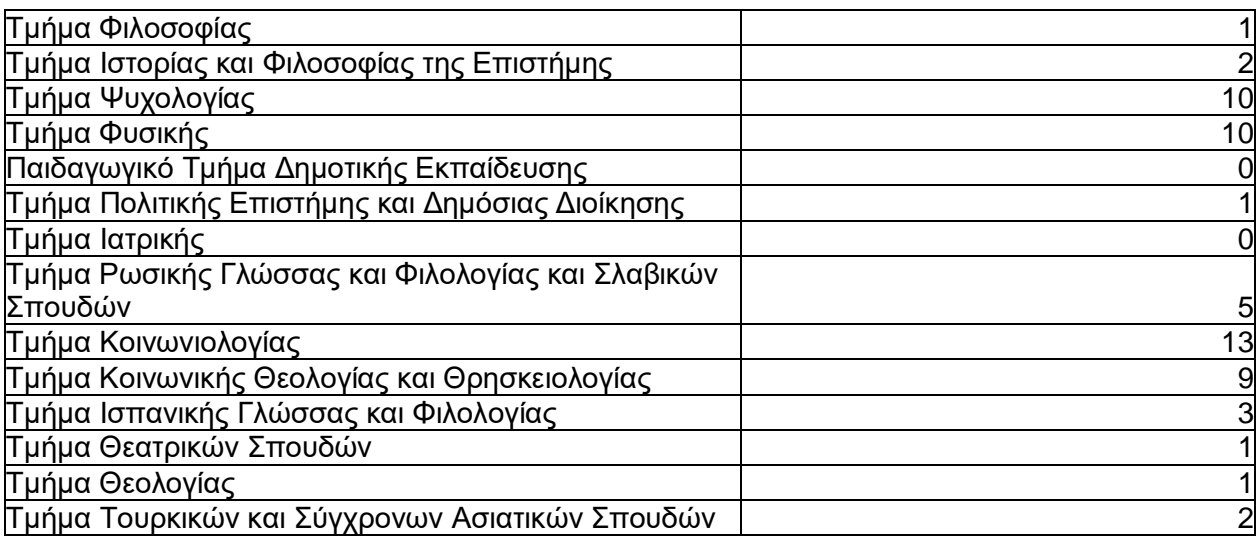

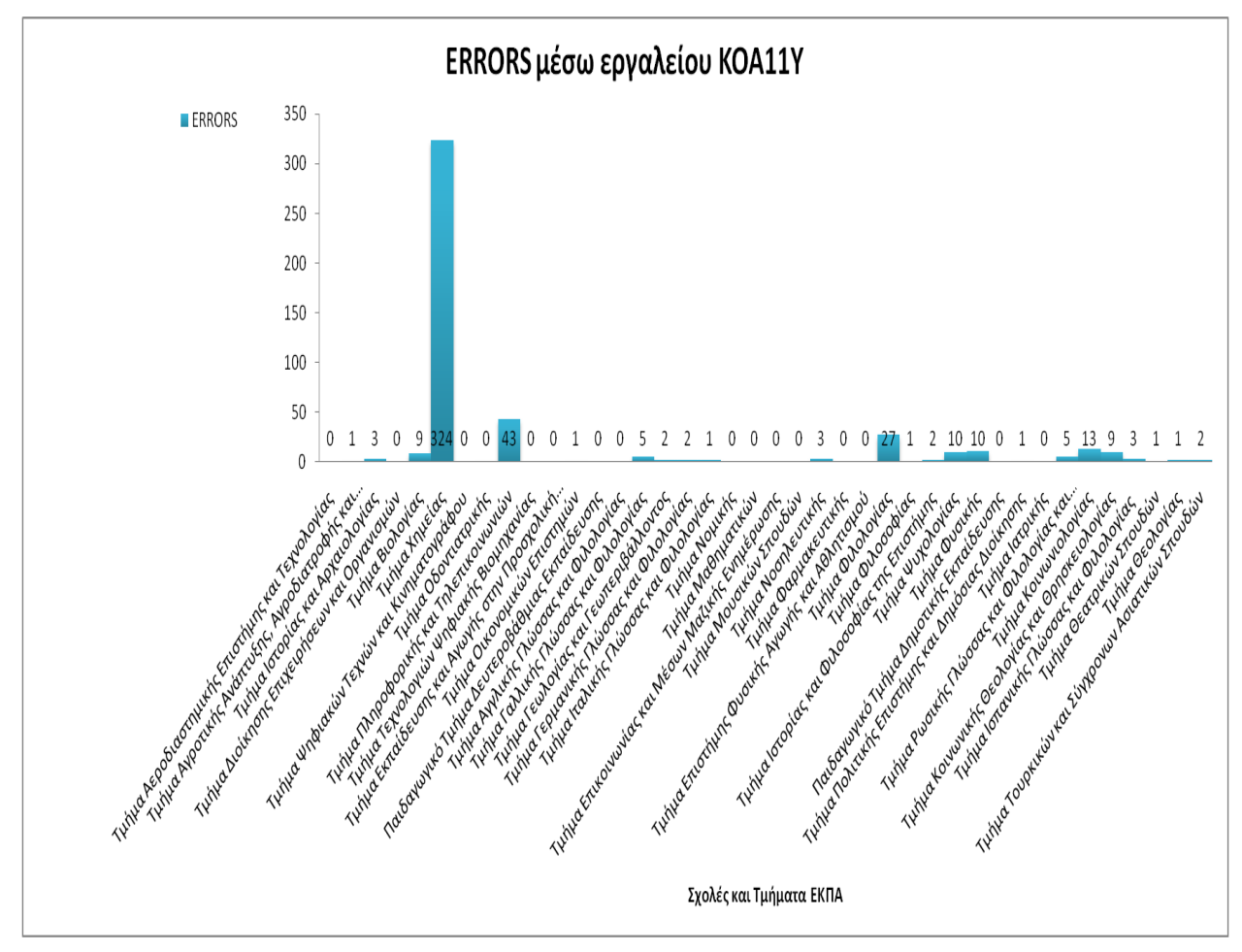

**Εικόνα 5: Μέσος όρος λαθών Ιστοθέσεων Σχολών και Τμημάτων μέσω εργαλείου Koa11y**

#### **Πίνακας 6: Μέσος όρος προειδοποιήσεων Ιστοθέσεων Σχολών και Τμημάτων ΕΚΠΑ μέσω**

**εργαλείου Koa11y**

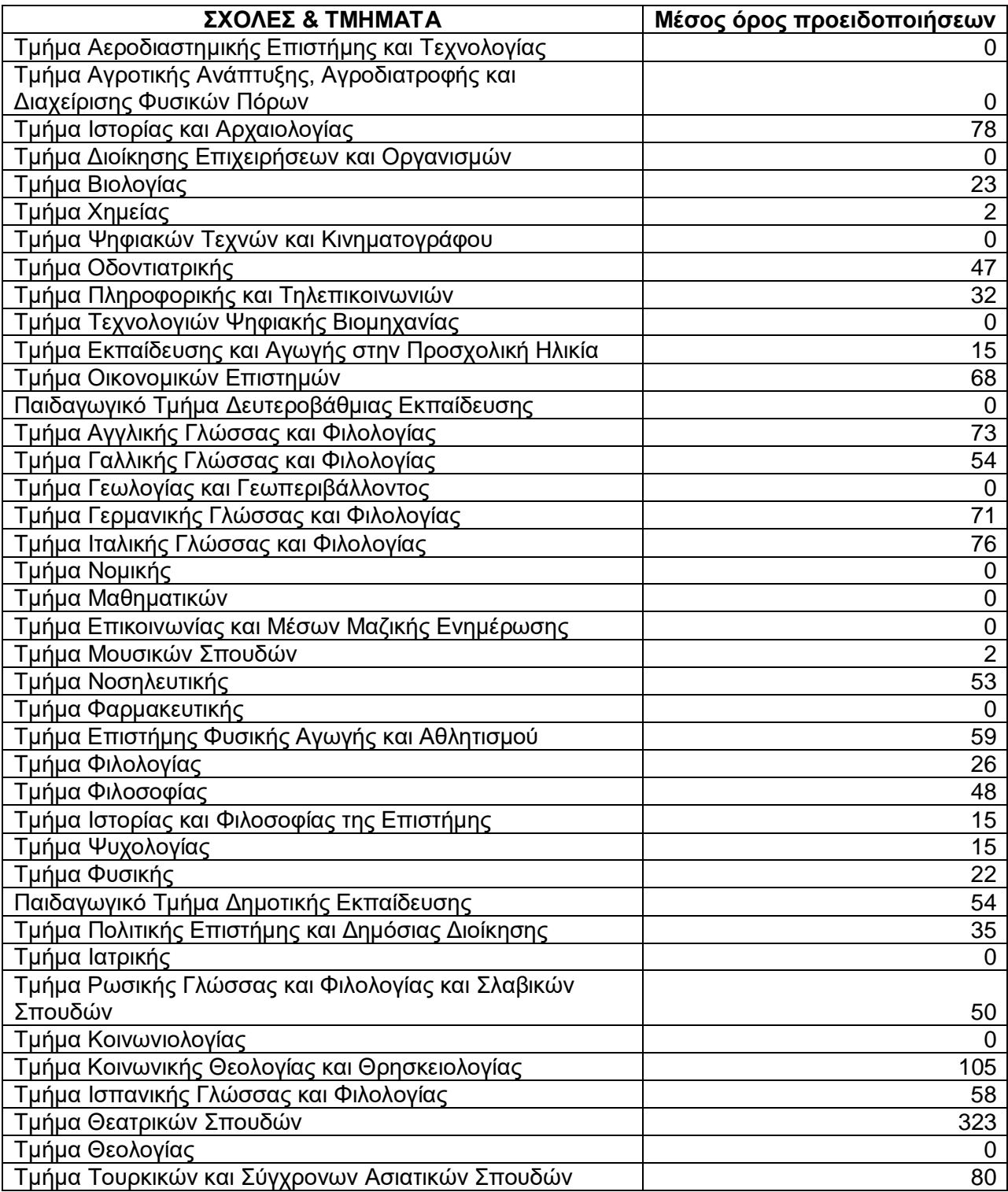

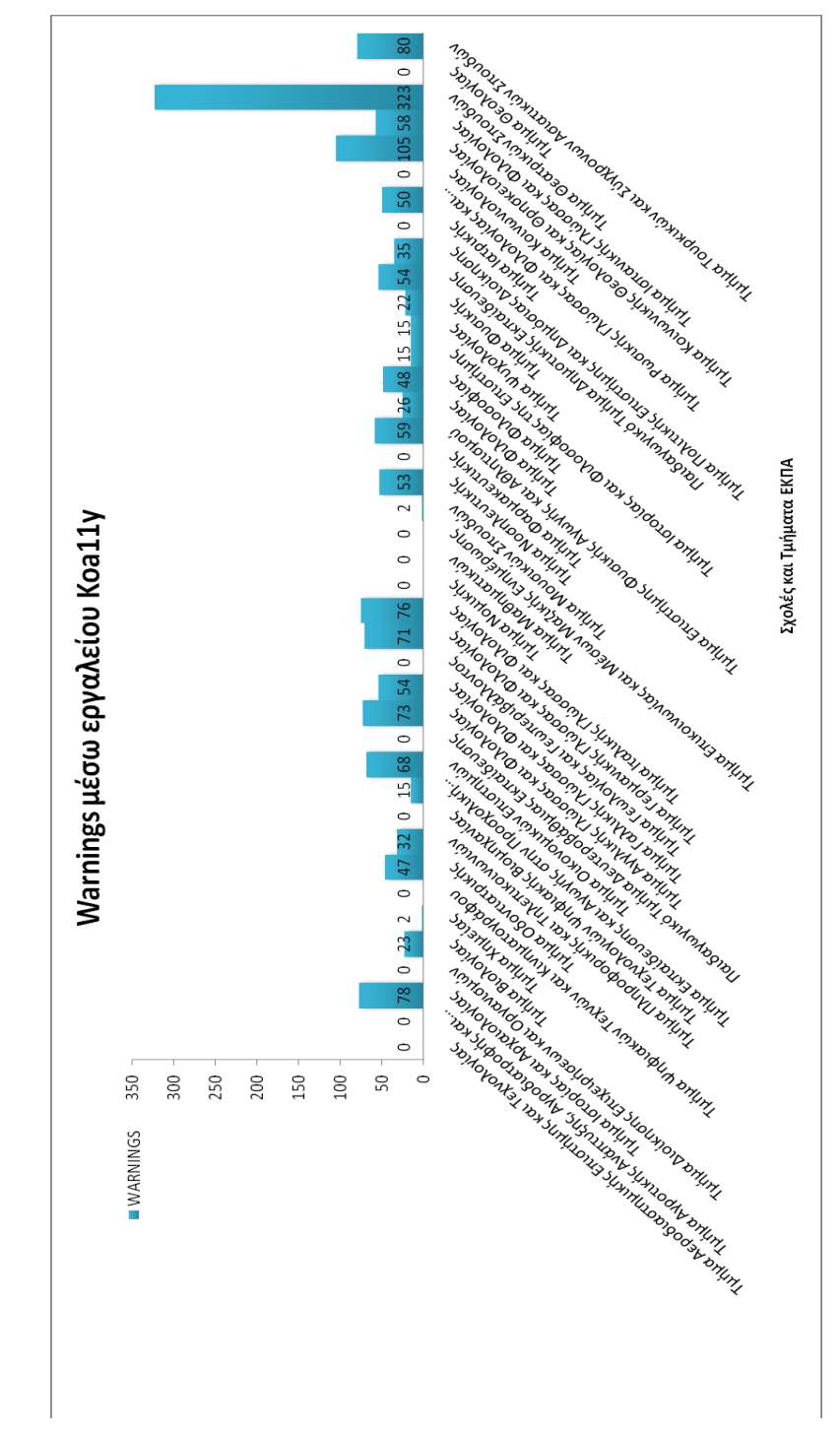

**Εικόνα 6: Μέσος όρος προειδοποιήσεων Ιστοθέσεων Σχολών και Τμημάτων ΕΚΠΑ μέσω εργαλείου Koa11y**

#### **Πίνακας 7: Μέσος όρος ειδοποιήσεων Ιστοθέσων Σχολών και Τμημάτων ΕΚΠΑ μέσω εργαλείου**

**Koa11y**

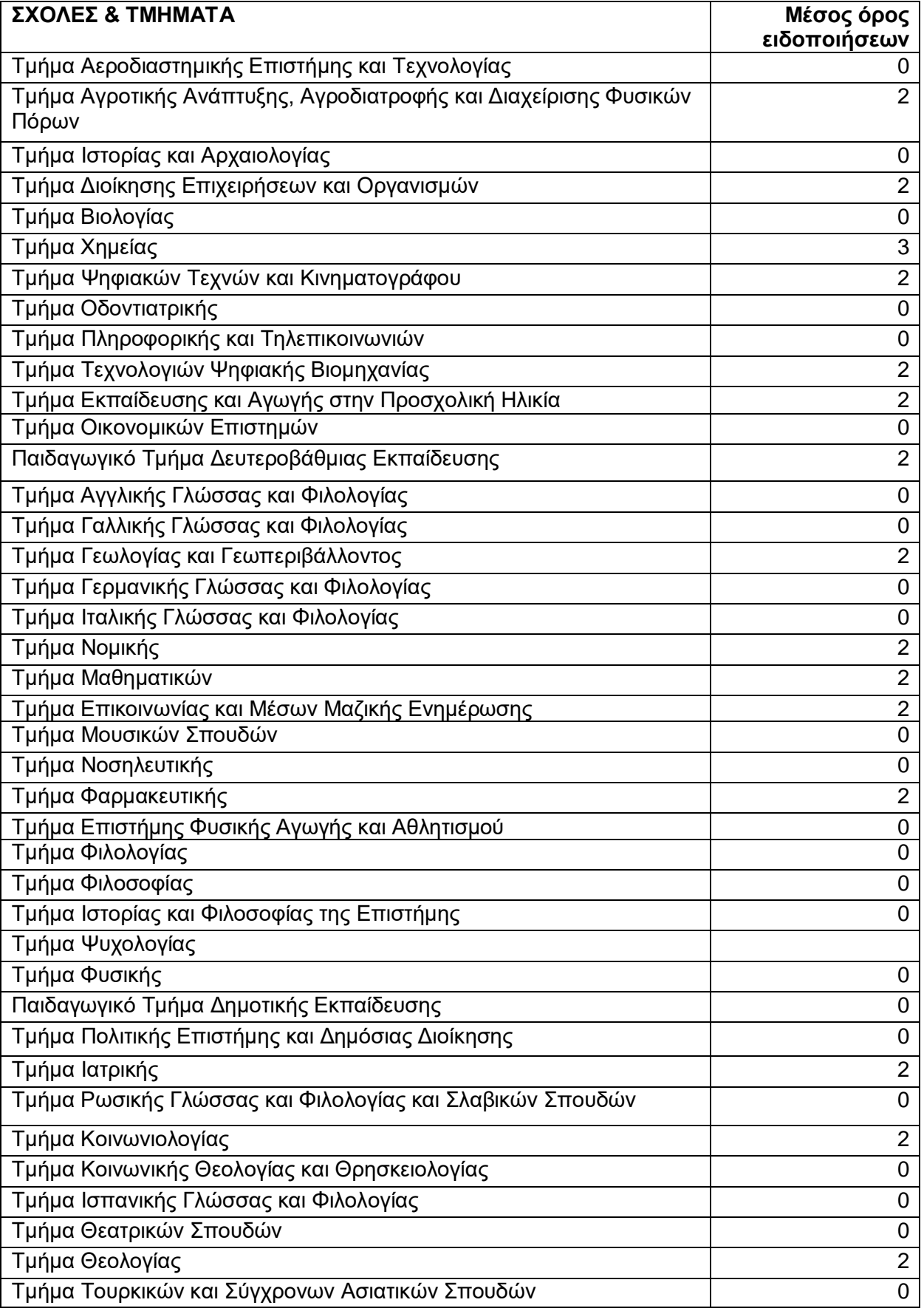

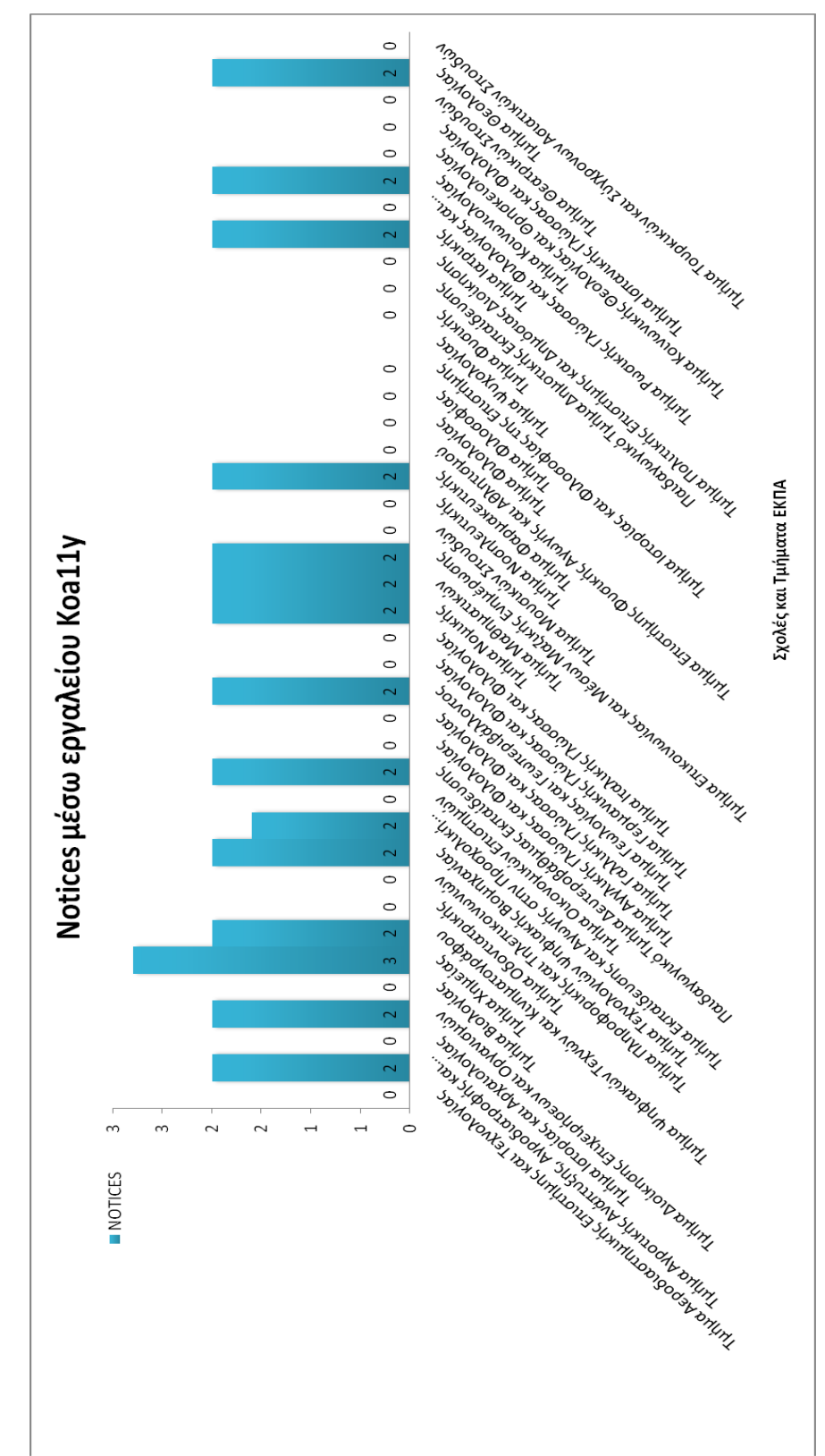

**Εικόνα 7: Μέσος όρος ειδοποιήσεων Ιστοθέσων Σχολών και Τμημάτων μέσω εργαλείου Koa11y**

#### **Πίνακας 8: Μέσος όρος λαθών Ιστοθέσων Μονάδων και Υπηρεσιών ΕΚΠΑ μέσω εργαλείου**

**Koa11y**

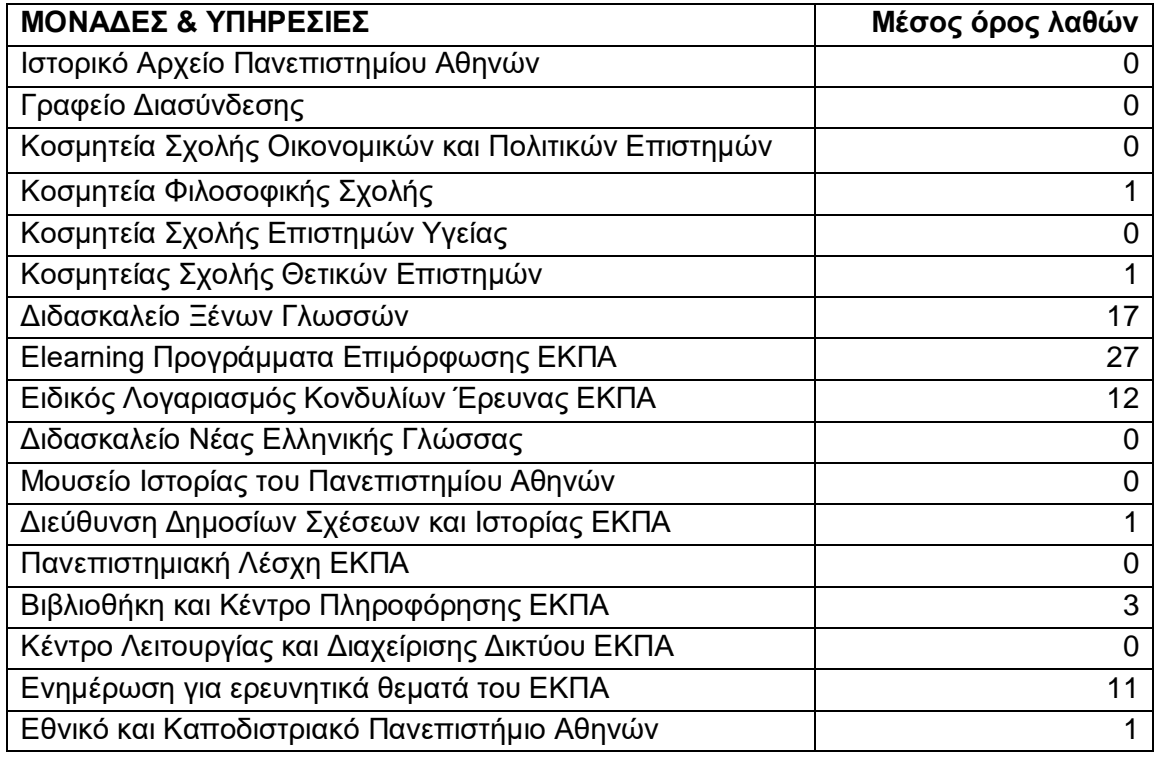

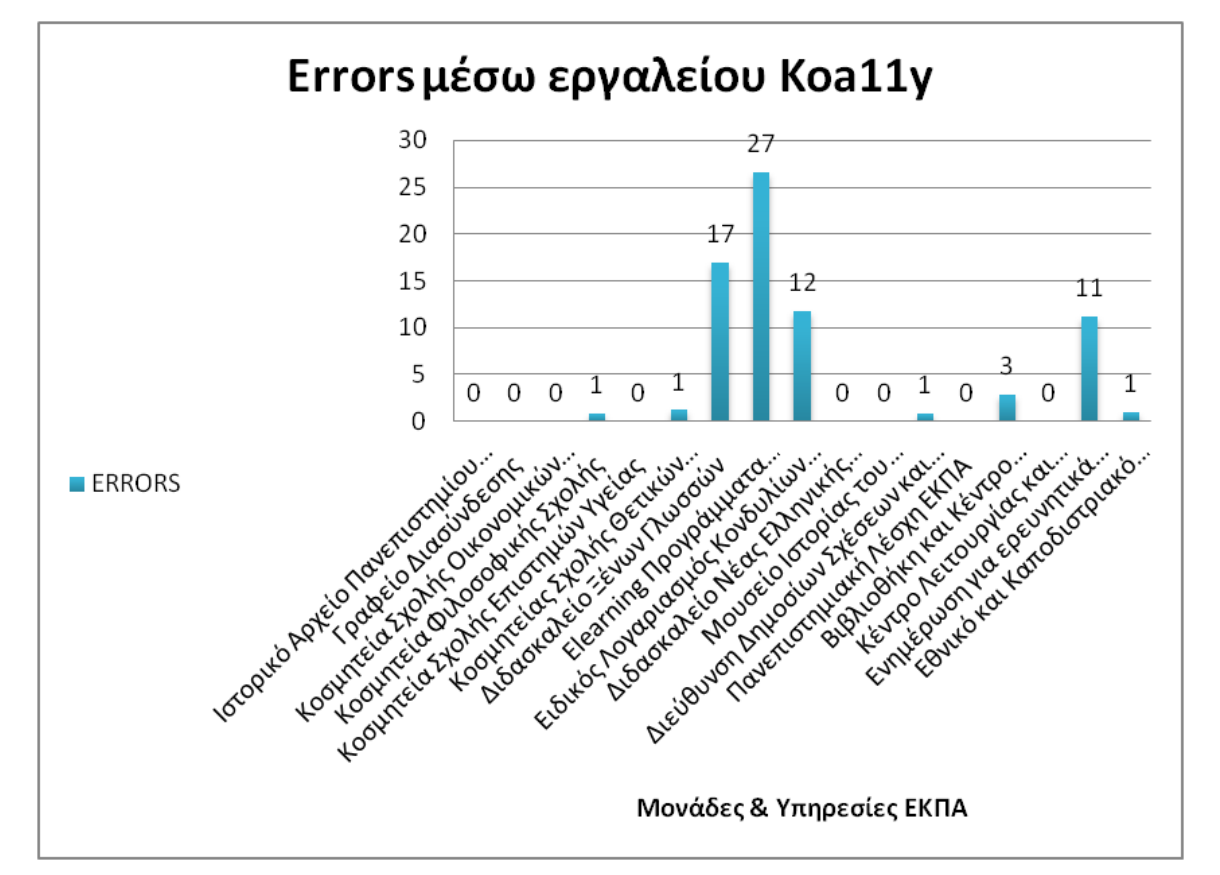

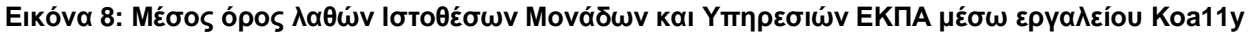

#### **Πίνακας 9: Μέσος όρος προειδοποιήσεων Ιστοθέσεων Μονάδων και Υπηρεσιών ΕΚΠΑ μέσω**

**εργαλείου Koa11y**

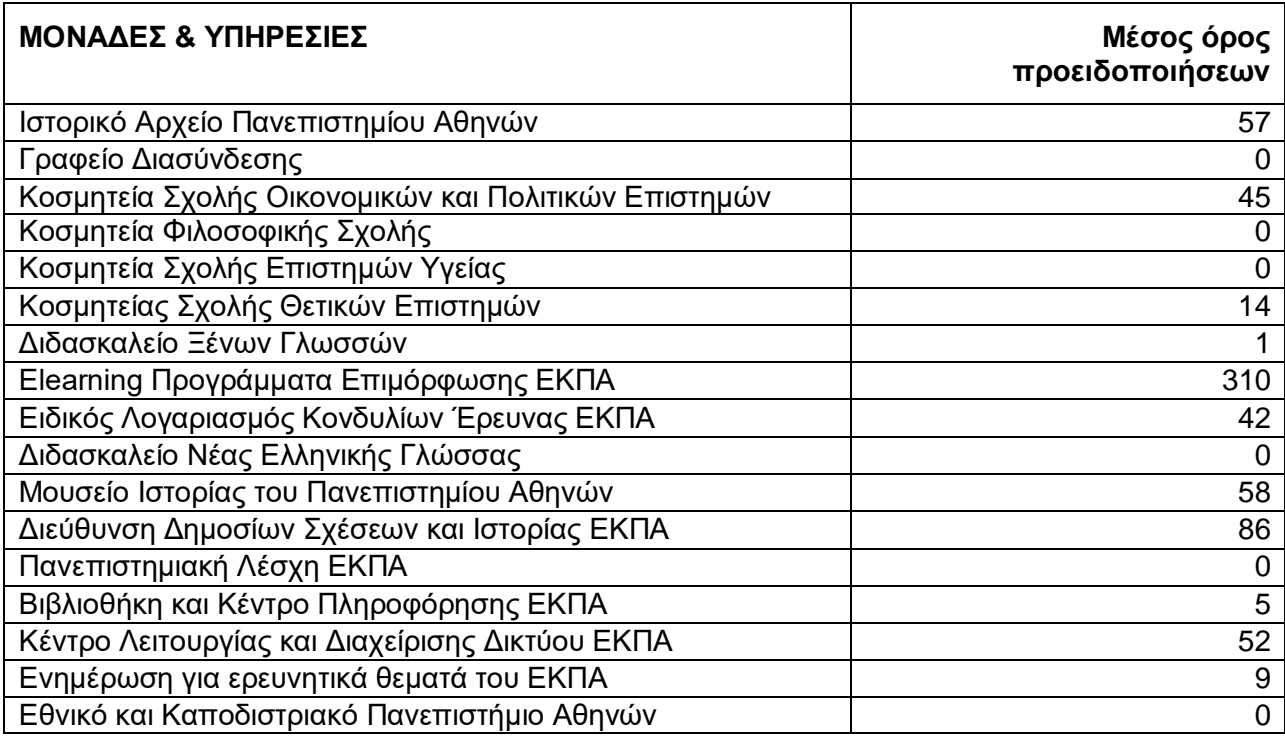

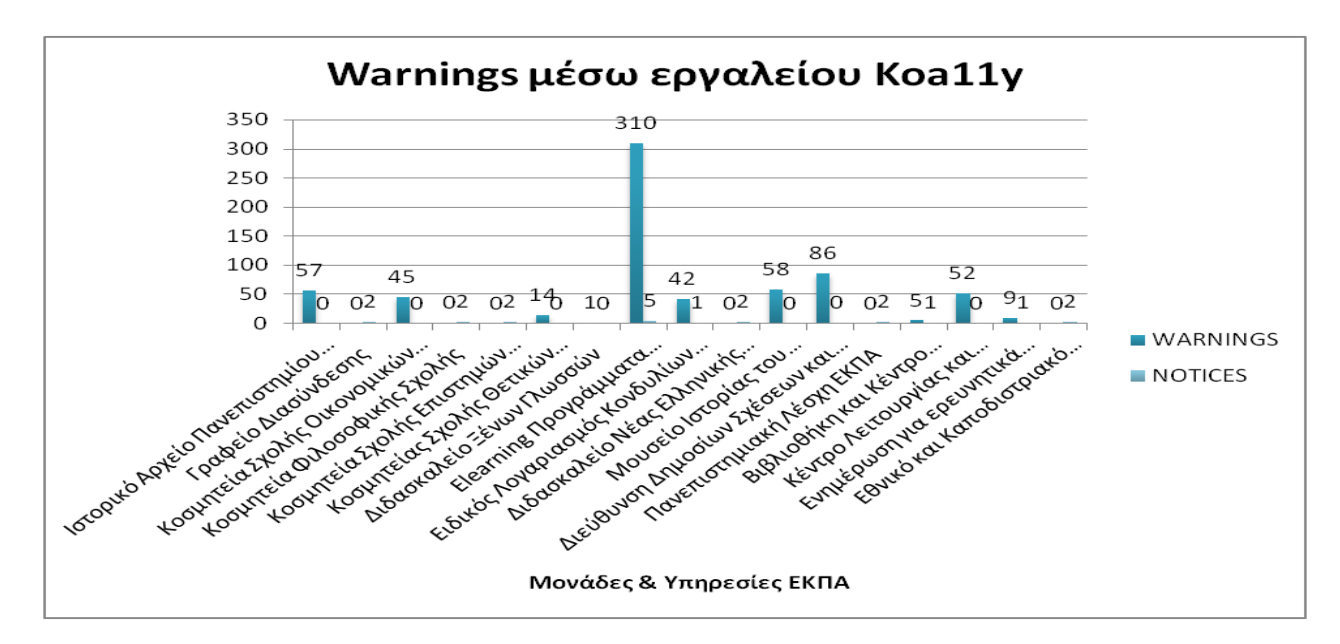

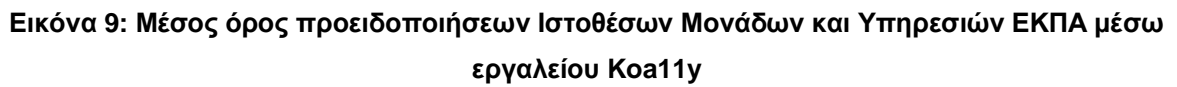

## **Πίνακας 10: Μέσος όρος ειδοποιήσεων Ιστοθέσεων Μονάδων και Υπηρεσιών ΕΚΠΑ μέσω**

**εργαλείου Koa11y**

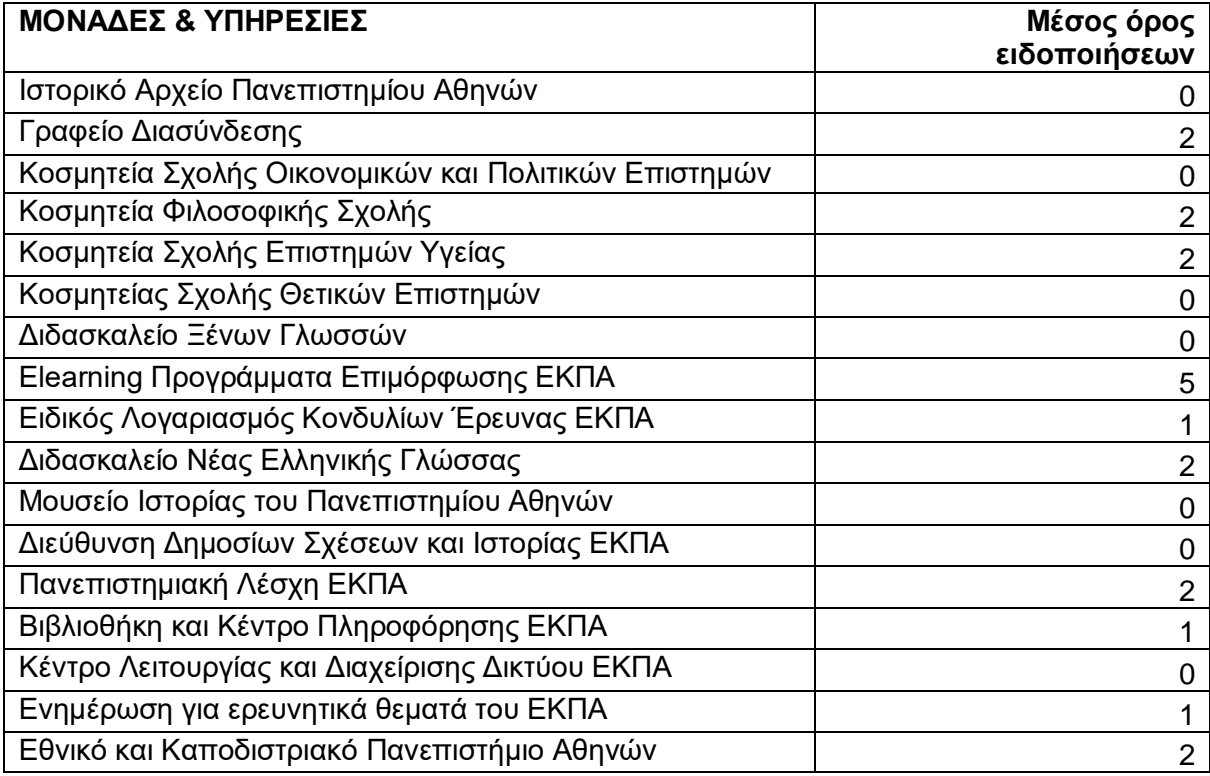

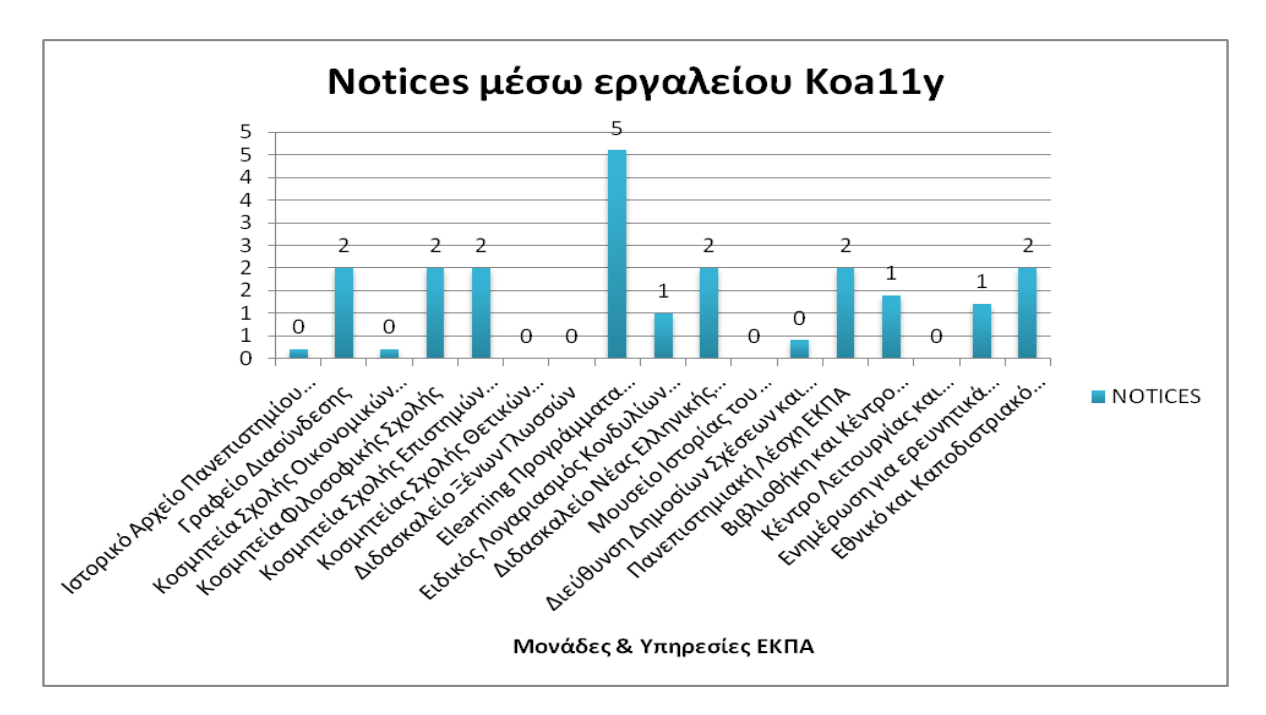

#### **Εικόνα 10: Μέσος όρος ειδοποιήσεων Ιστοθέσεων Μονάδων και Υπηρεσιών ΕΚΠΑ μέσω εργαλείου Koa11y**

#### **3.3 Αποτελέσματα αξιολόγησης εγκυρότητας κώδικα HTML5 μέσω της υπηρεσίας W3C MarkupValidation**

Στους Πίνακες και Εικόνες που ακολουθούν εμφανίζονται τα αποτελέσματα της αξιολόγησης εγκυρότητας κώδικα HTML5 μέσω της υπηρεσίας W3C MarkupValidation όλων των ιστοθέσεων του ΕΚΠΑ: τις Σχολές και τα Τμήματα, Μονάδες και Υπηρεσίες.

Στους Πίνακα και Εικόνα 11, Πίνακα και Εικόνα 12 φαίνεται ο μέσος όρος λαθών και προειδοποιήσεων αντίστοιχα από τις 5 ενδεικτικές σελίδες που επιλέχθηκαν για κάθε Σχολή και Τμήμα του ΕΚΠΑ.

Στους Πίνακα και Εικόνα 13, Πίνακα και Εικόνα 14 φαίνεται μέσος όρος λαθών και προειδοποιήσεων αντίστοιχα από τις 5 ενδεικτικές σελίδες που επιλέχθηκαν για κάθε Μονάδα και Υπηρεσία του ΕΚΠΑ.

#### **3.3.1 Γενικές Παρατηρήσεις**

Τα αποτελέσματα αξιολόγηση εγκυρότητας του κώδικα HTML5 έδειξε ότι στις ιστοσελίδες που ελέγχθηκαν υπάρχουν λάθη σε ποσοστό 68% και προειδοποιήσεις σε ποσοστό 32%.

#### **Πίνακας 11: Μέσος όρος λαθών Ιστοθέσεων Σχολών και Τμημάτων ΕΚΠΑ μέσω υπηρεσίας W3C MarkupValidation**

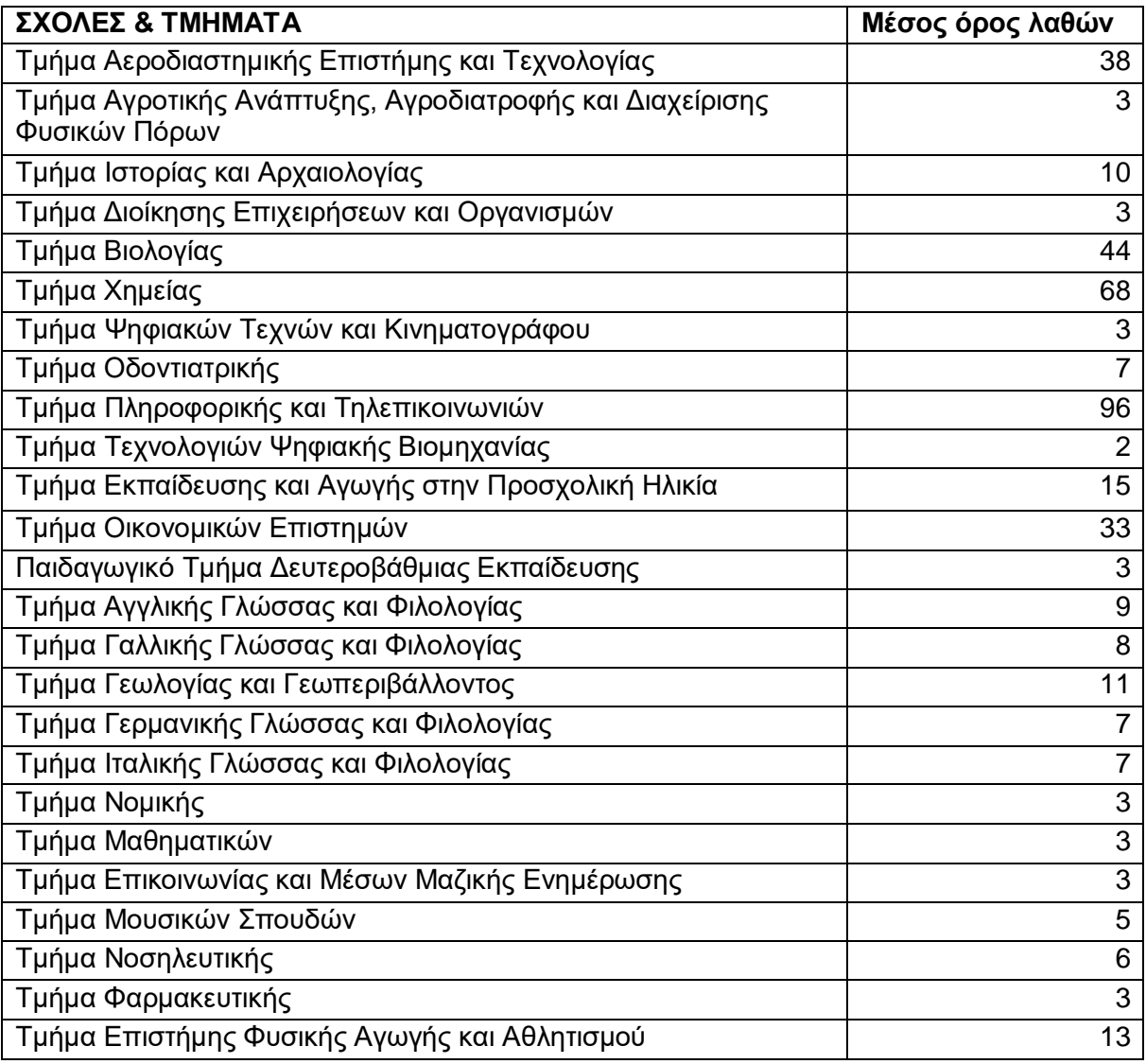

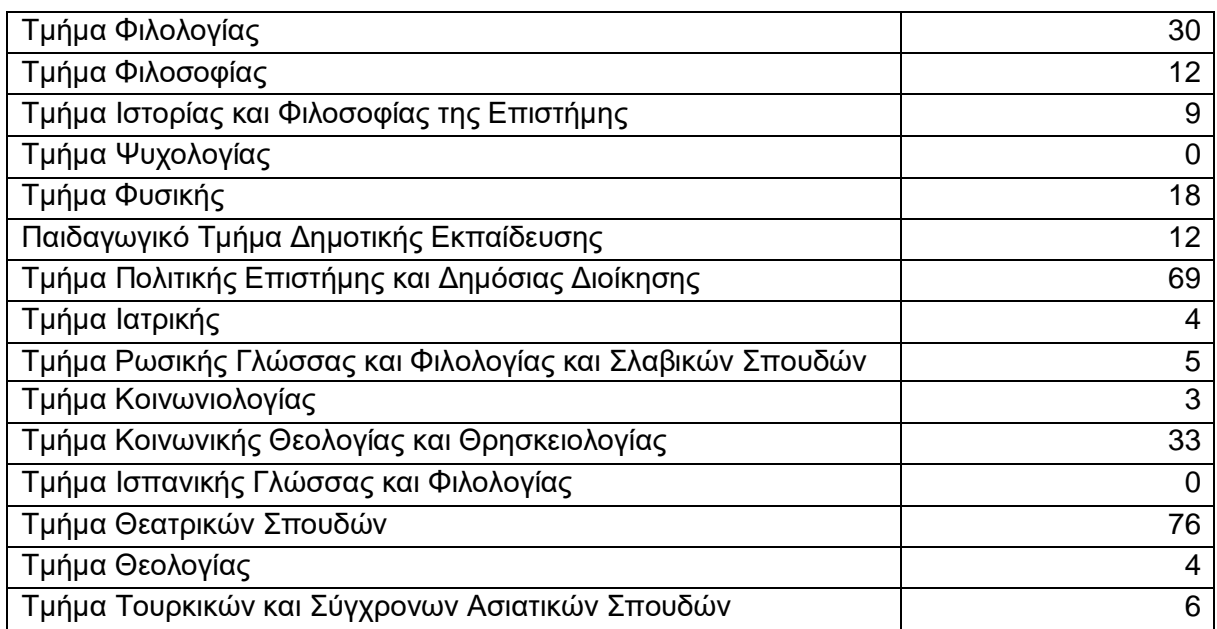

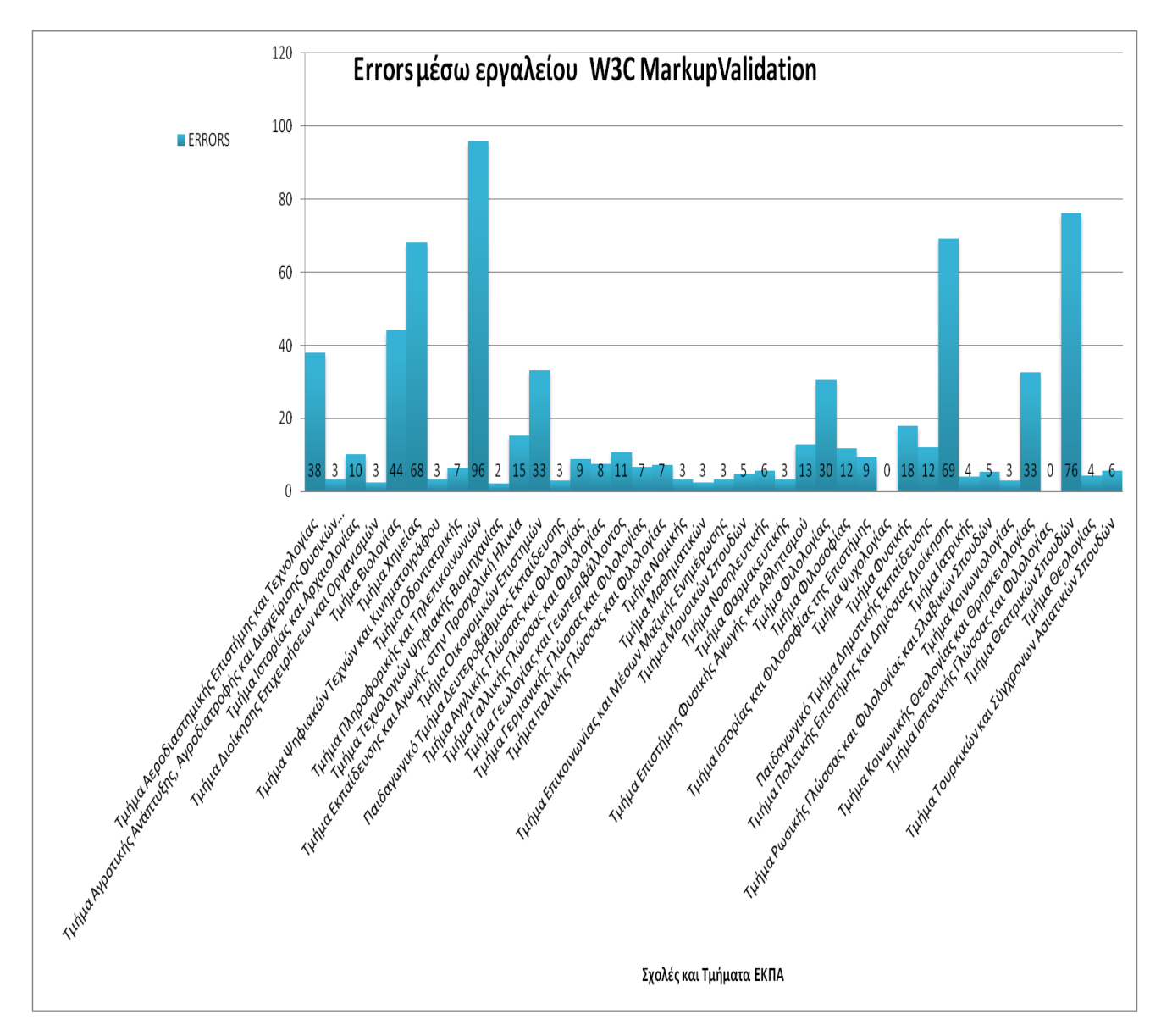

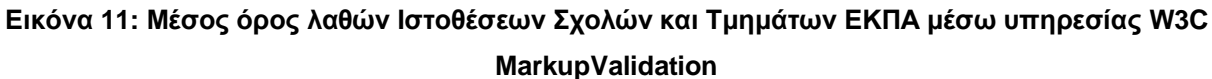

#### **Πίνακας 12: Μέσος όρος προειδοποιήσεων Ιστοθέσεων Σχολών και Τμημάτων ΕΚΠΑ μέσω υπηρεσίας W3C MarkupValidation**

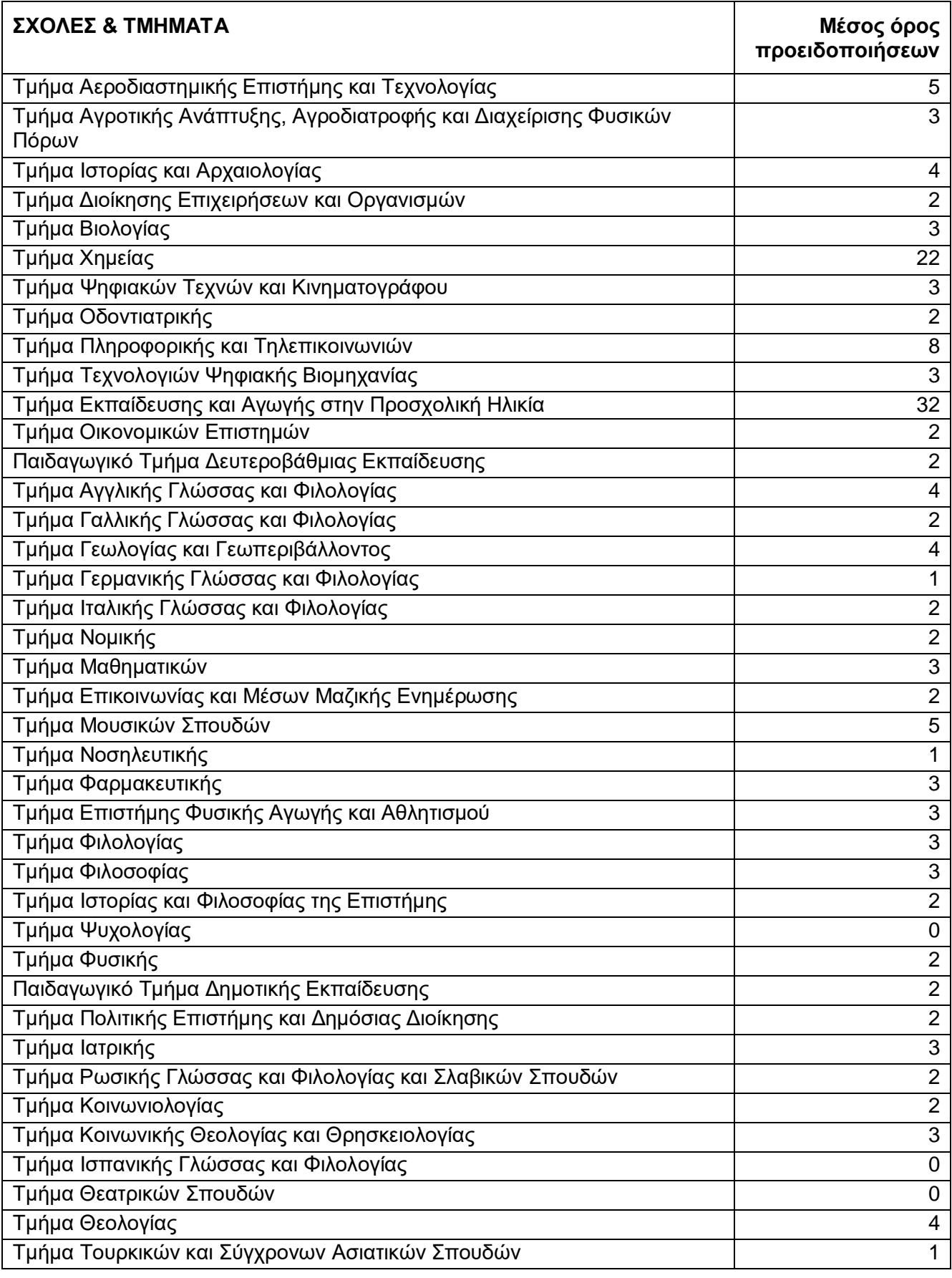

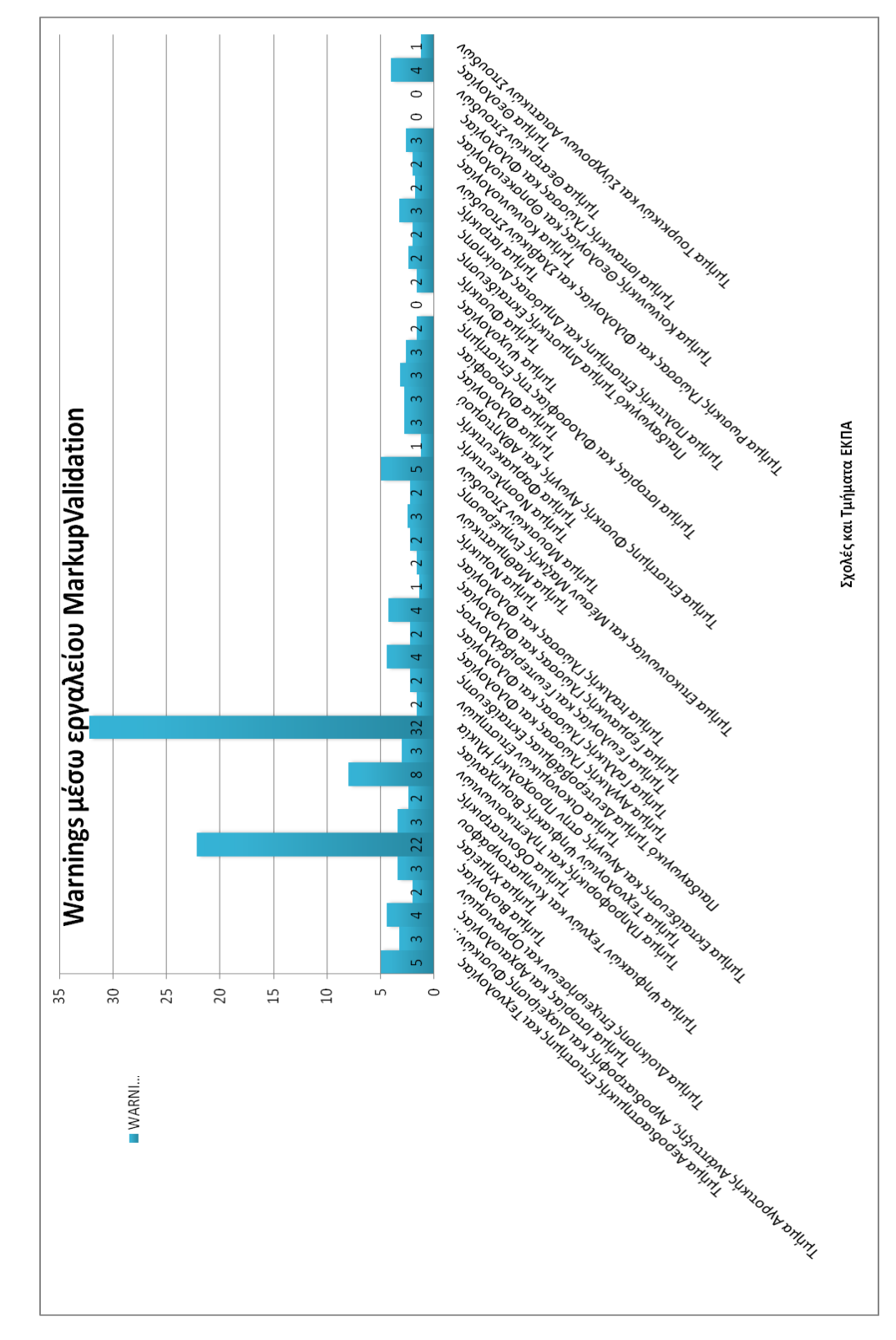

**Εικόνα 12: Μέσος όρος προειδοποιήσεων Ιστοθέσεων Σχολών και Τμημάτων ΕΚΠΑ μέσω υπηρεσίας W3C MarkupValidation**

#### **Πίνακας 13: Μέσος όρος λαθών Ιστοθέσεων Μονάδων και Υπηρεσιών ΕΚΠΑ μέσω υπηρεσίας W3C MarkupValidation**

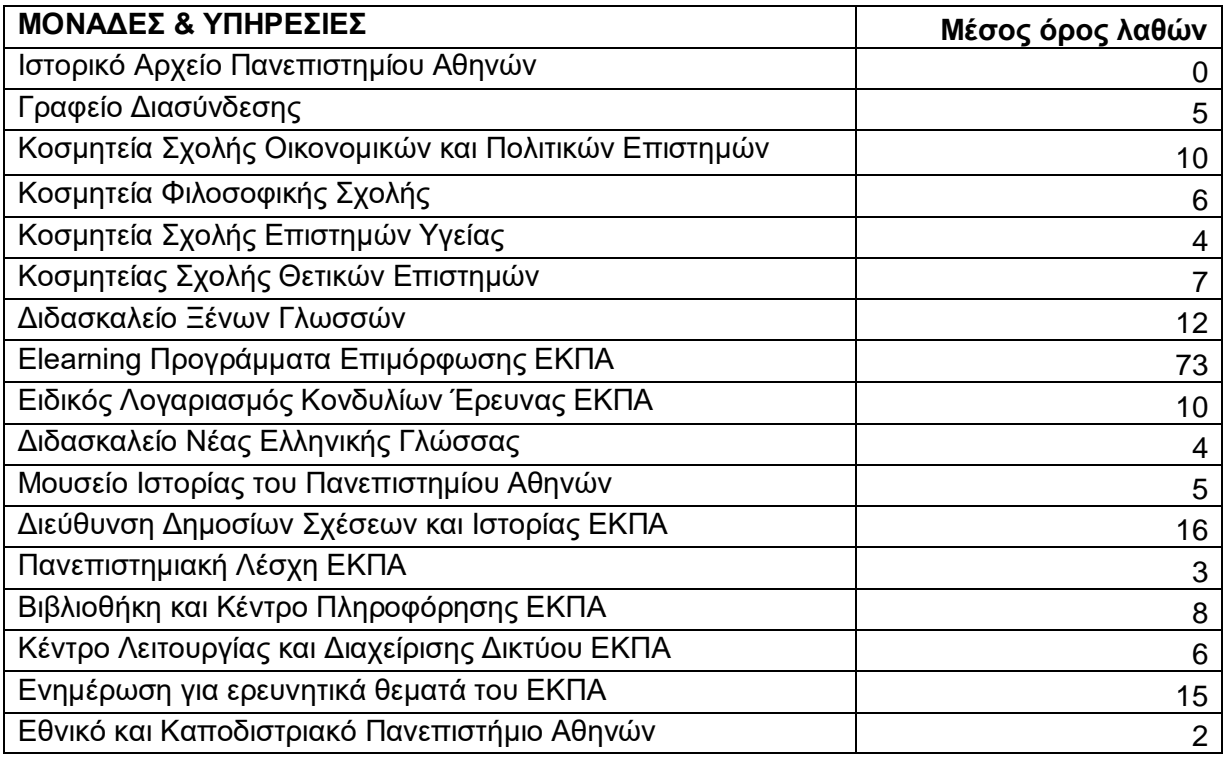

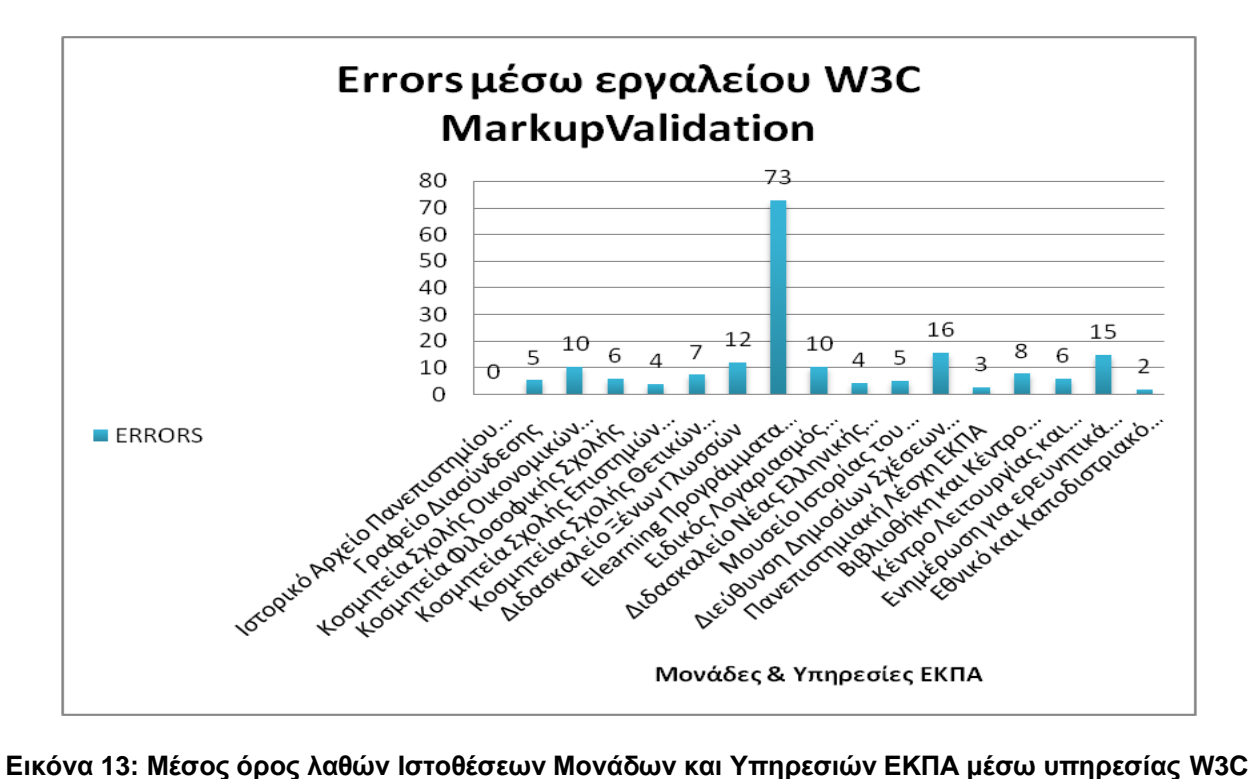

# **MarkupValidation**

#### **Πίνακας 14: Μέσος όρος προειδοποιήσεων Ιστοθέσεων Μονάδων και Υπηρεσιών ΕΚΠΑ μέσω υπηρεσίας W3C MarkupValidation**

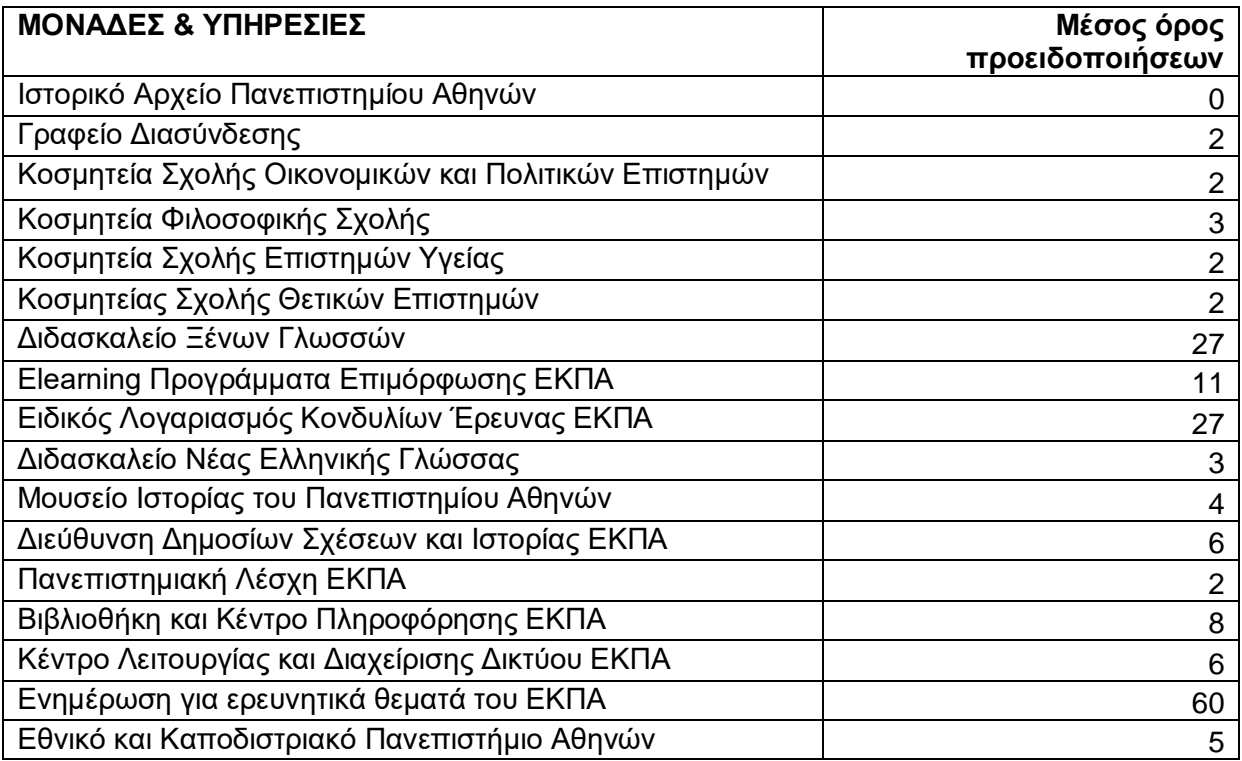

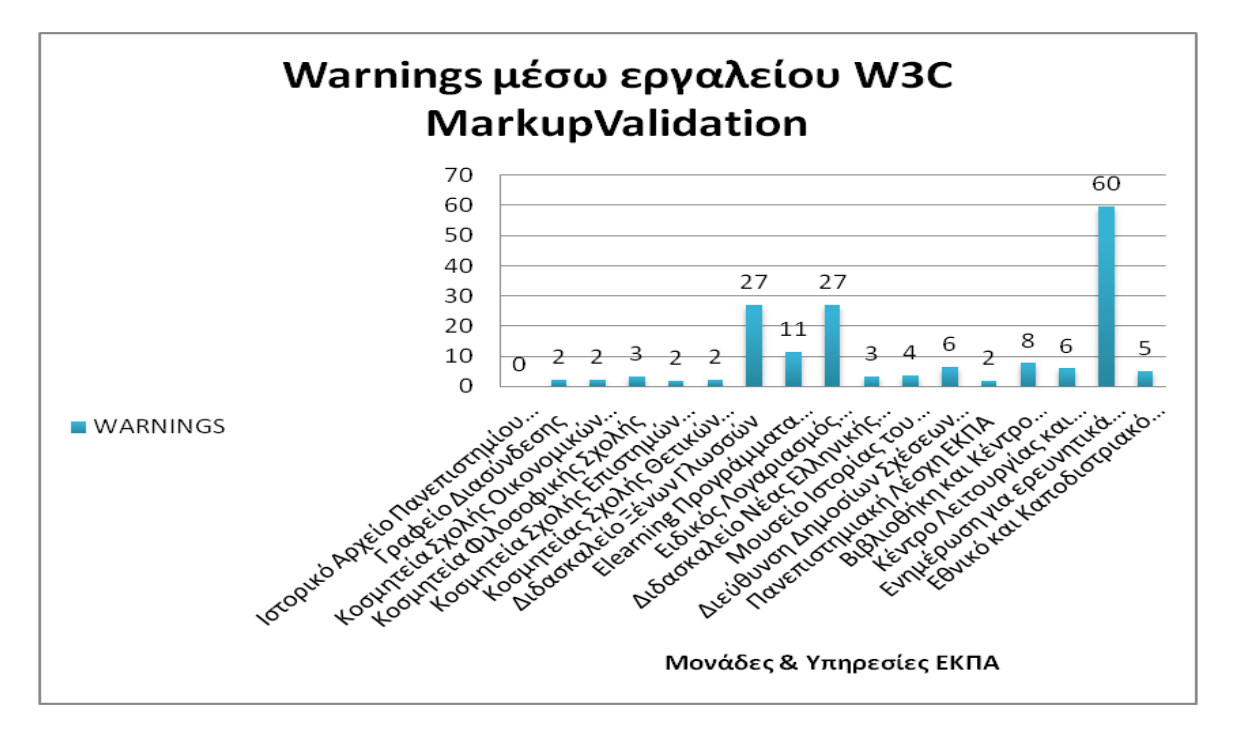

#### **Εικόνα 14: Μέσος όρος προειδοποιήσεων Ιστοθέσεων Μονάδων και Υπηρεσιών ΕΚΠΑ μέσω υπηρεσίας W3C MarkupValidation**

#### **3.4 Αποτελέσματα αξιολόγησης εγκυρότητας κώδικα CSS μέσω της υπηρεσίας W3C CSSValidation**

Στους Πίνακες και Εικόνες που ακολουθούν εμφανίζονται τα αποτελέσματα της αξιολόγησης εγκυρότητας κώδικα CSS μέσω της υπηρεσίας W3C CSSValidation όλων των ιστοθέσεων του ΕΚΠΑ: τις Σχολές και τα Τμήματα, Μονάδες και Υπηρεσίες.

Στους Πίνακα και Εικόνα 15, Πίνακα και Εικόνα 16 φαίνεται ο μέσος όρος λαθών και προειδοποιήσεων αντίστοιχα από τις 5 ενδεικτικές σελίδες που επιλέχθηκαν για κάθε Σχολή και Τμήμα του ΕΚΠΑ.

Στους Πίνακα και Εικόνα 17, Πίνακα και Εικόνα 18 φαίνεται μέσος όρος λαθών και προειδοποιήσεων αντίστοιχα από τις 5 ενδεικτικές σελίδες που επιλέχθηκαν για κάθε Μονάδα και Υπηρεσία του ΕΚΠΑ.

#### **3.4.1 Γενικές Παρατηρήσεις**

Τα αποτελέσματα αξιολόγησης της εγκυρότητας του κώδικα CSS μέσω της υπηρεσία W3C CSS Validation έδειξε ότι εμφανίζονται λάθη σε ποσοστό 2% και προειδοποιήσεις σε ποσοστό 98% στις ιστοσελίδες που ελέχθηκαν.

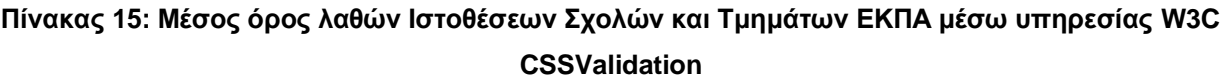

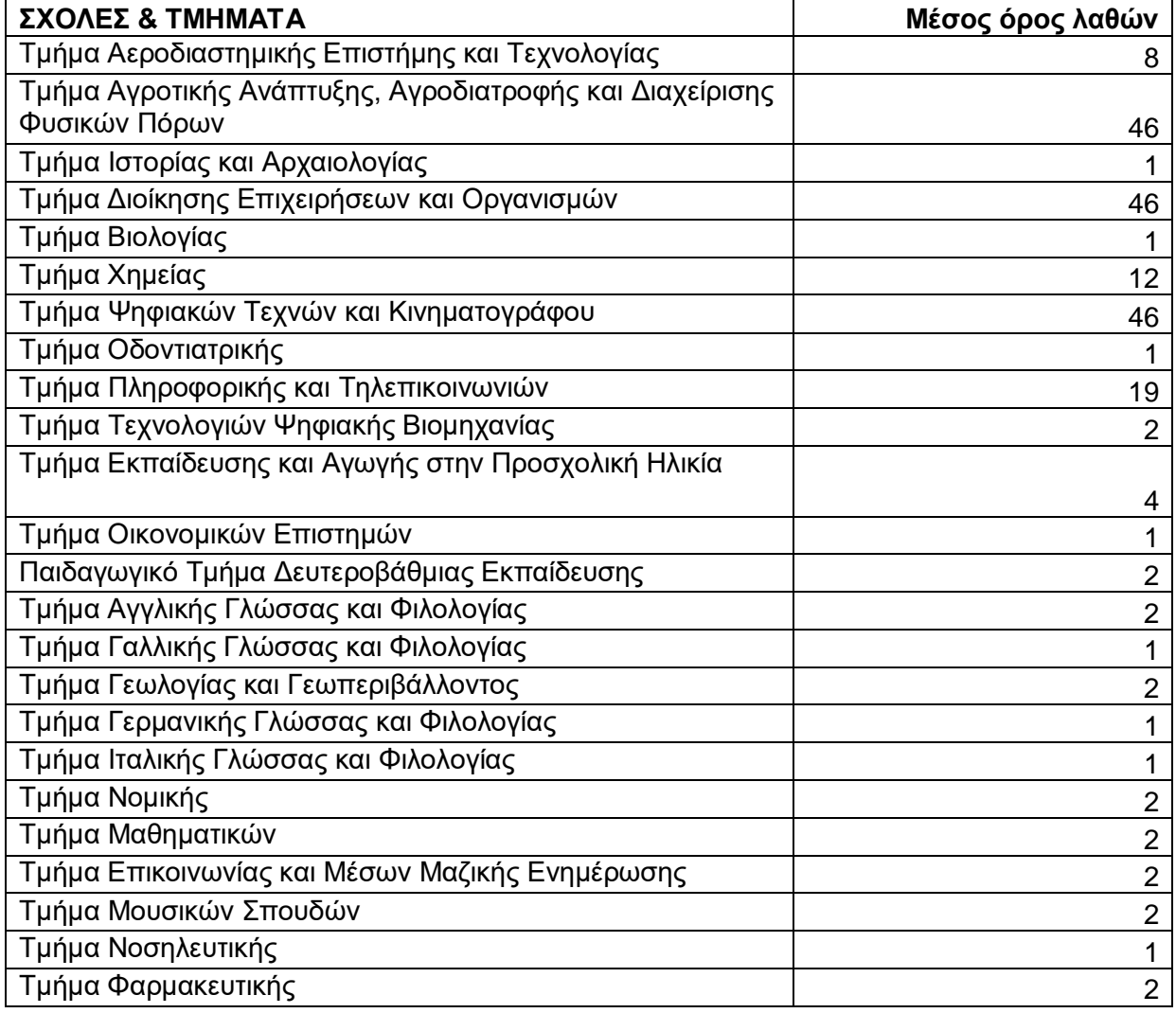

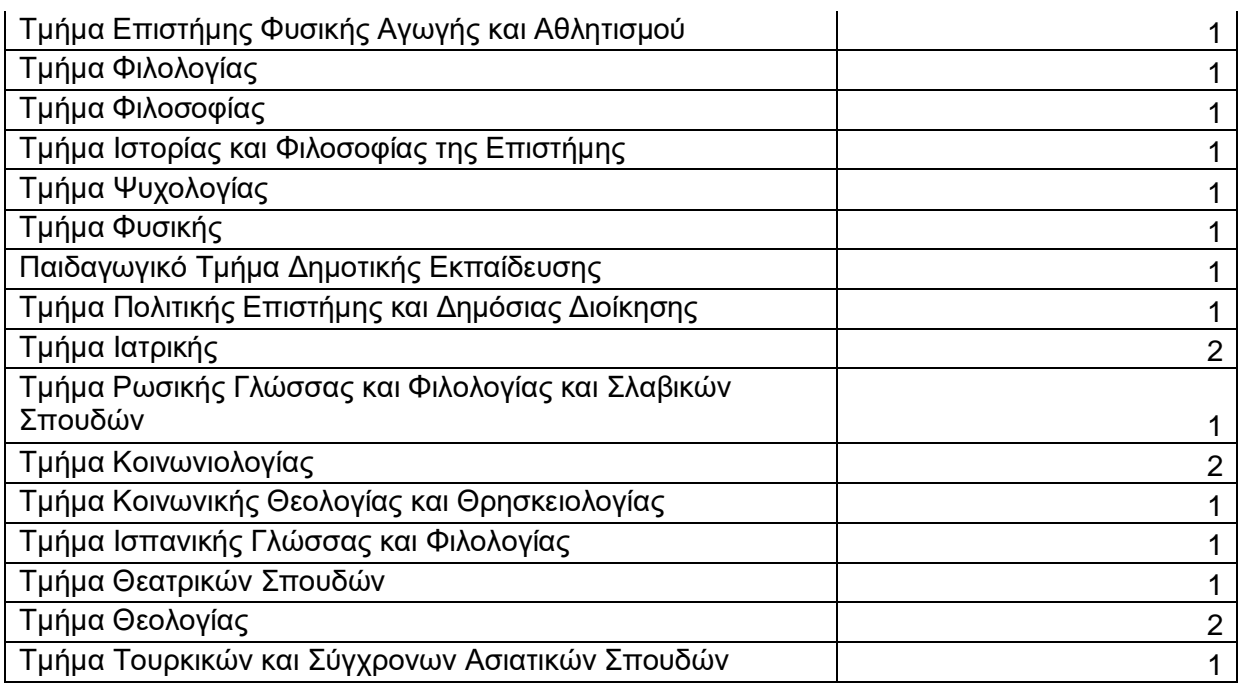

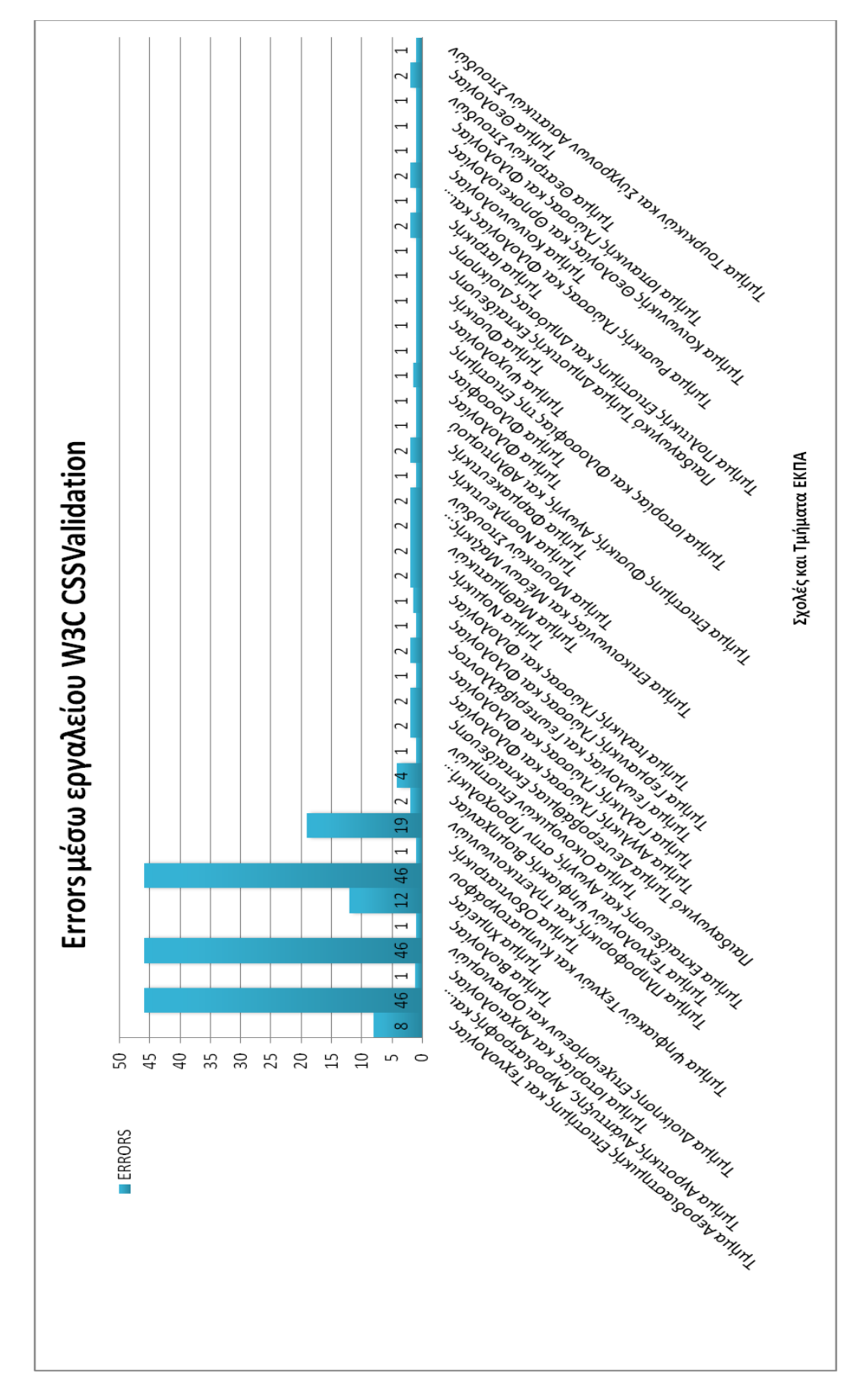

**Εικόνα 15: Μέσος όρος λαθών Ιστοθέσεων Σχολών και Τμημάτων ΕΚΠΑ μέσω υπηρεσίας W3C CSSValidation**

#### **Πίνακας 16: Μέσος όρος προειδοποιήσεων Ιστοθέσεων Σχολών και Τμημάτων ΕΚΠΑ μέσω υπηρεσίας W3C CSSValidation**

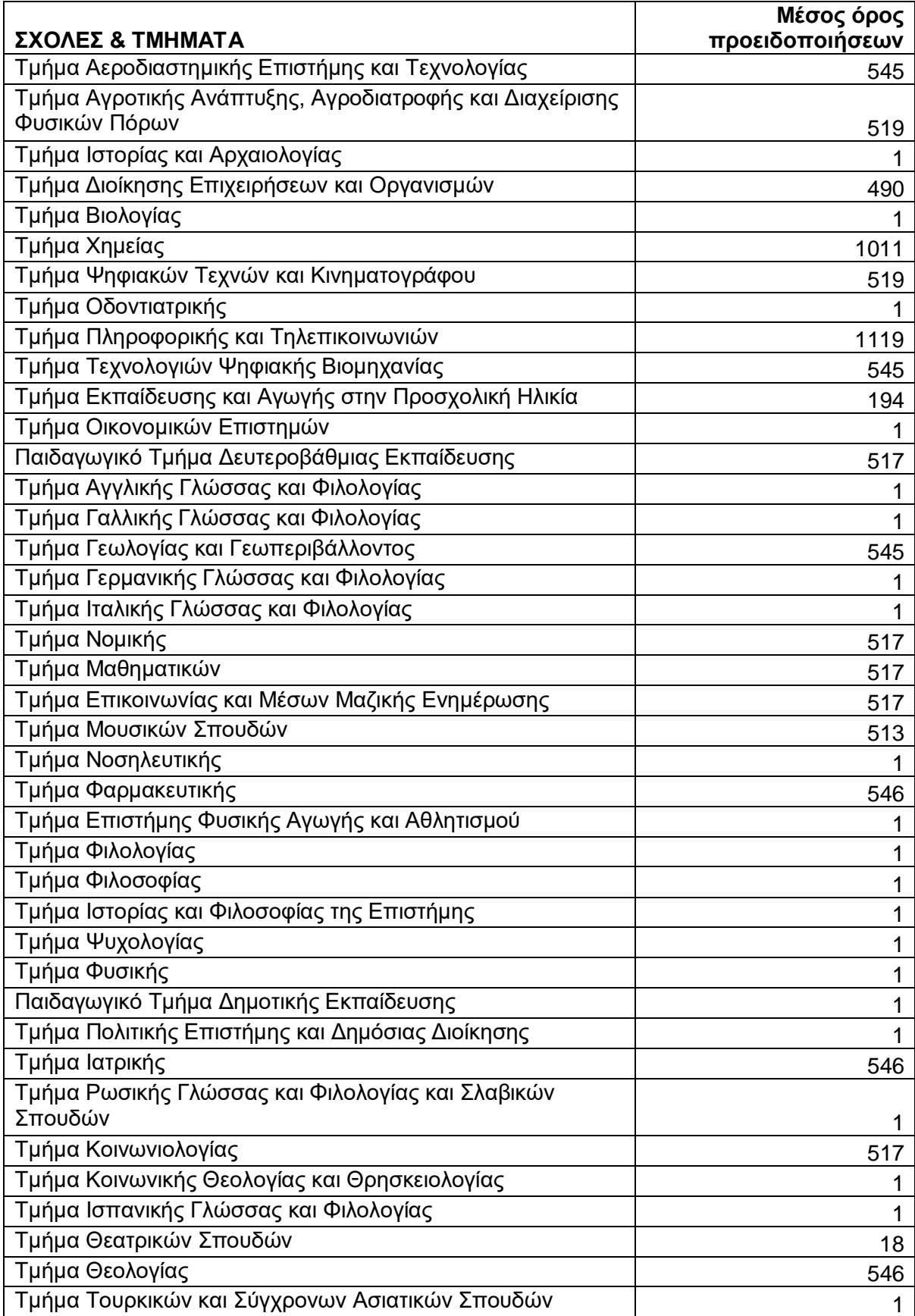

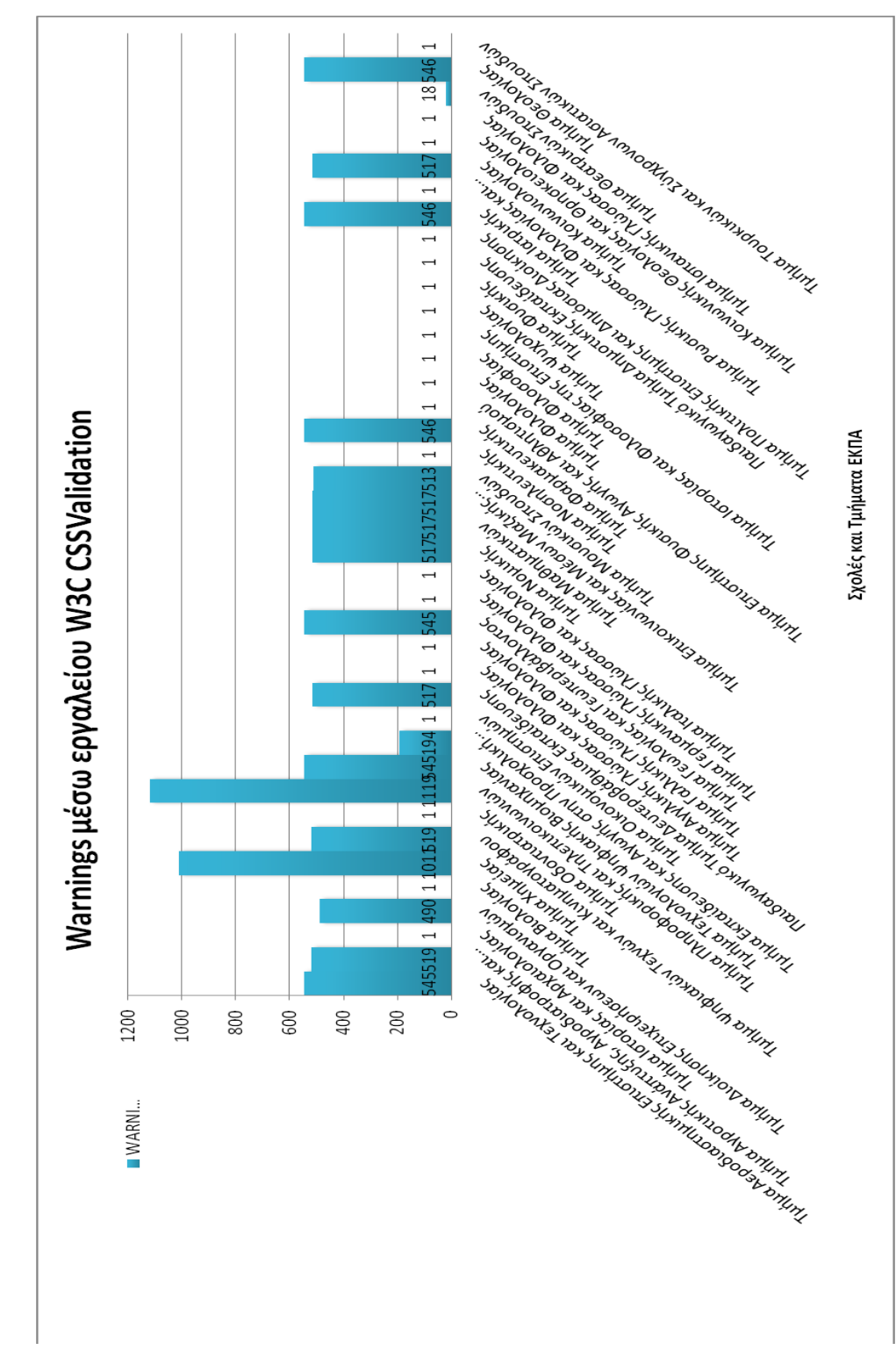

**Εικόνα 16: Μέσος όρος προειδοποιήσεων Ιστοθέσεων Σχολών και Τμημάτων ΕΚΠΑ μέσω υπηρεσίας W3C CSSValidation**

#### **Πίνακας 17: Μέσος όρος λαθών Ιστοθέσεων Μονάδων και Υπηρεσιών ΕΚΠΑ μέσω υπηρεσίας W3C CSSValidation**

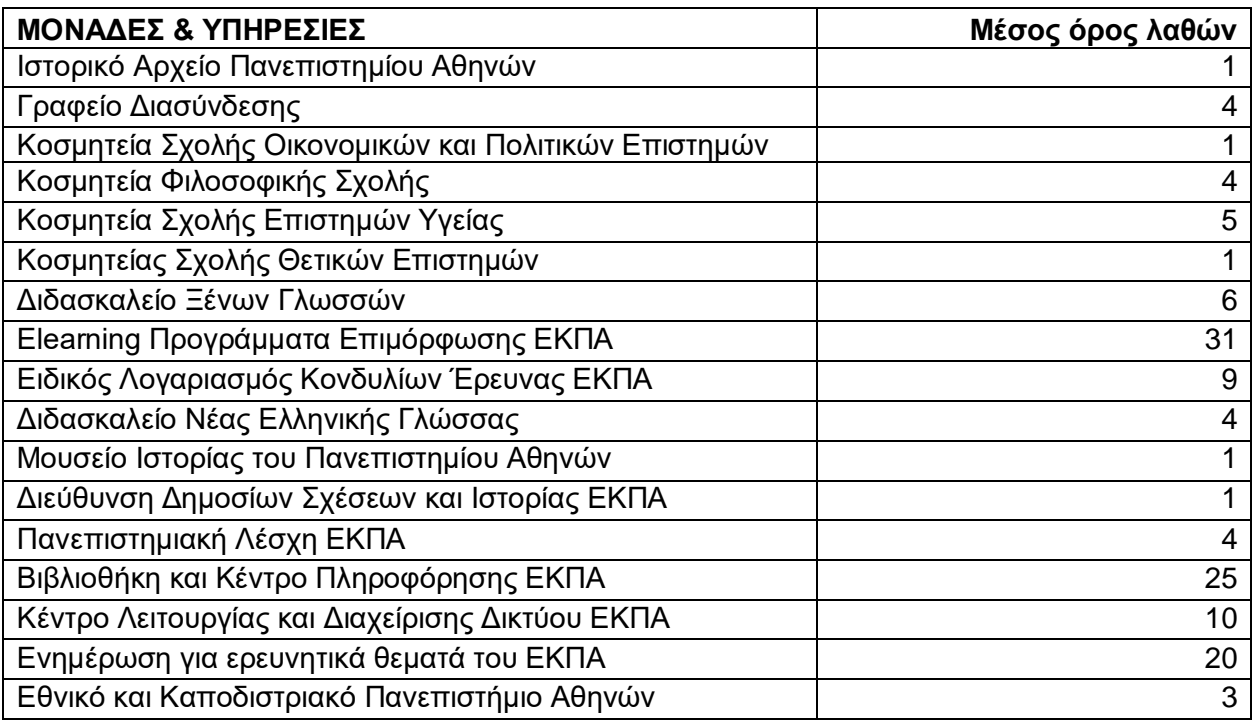

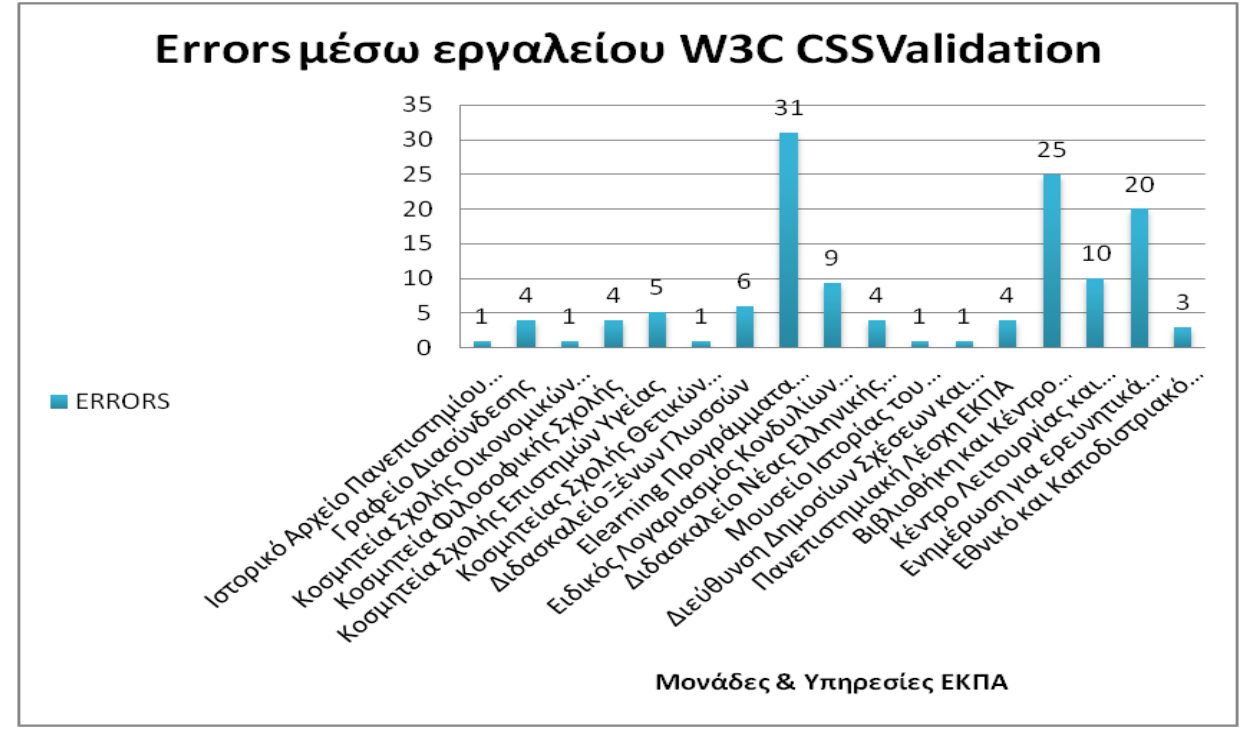

**Εικόνα 17: Μέσος όρος λαθών Ιστοθέσεων Μονάδων και Υπηρεσιών ΕΚΠΑ μέσω υπηρεσίας W3C CSSValidation**

#### **Πίνακας 18: Μέσος όρος προειδοποιήσεων Ιστοθέσεων Μονάδων και Υπηρεσιών ΕΚΠΑ μέσω υπηρεσίας W3C CSSValidation**

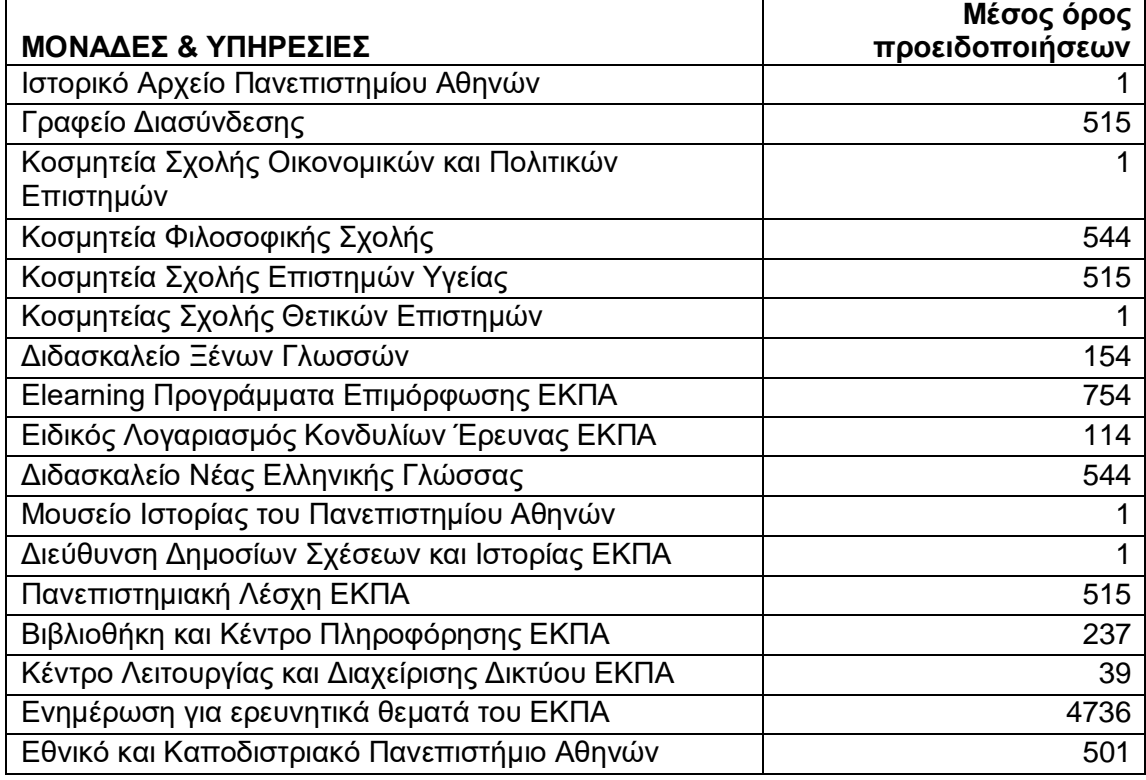

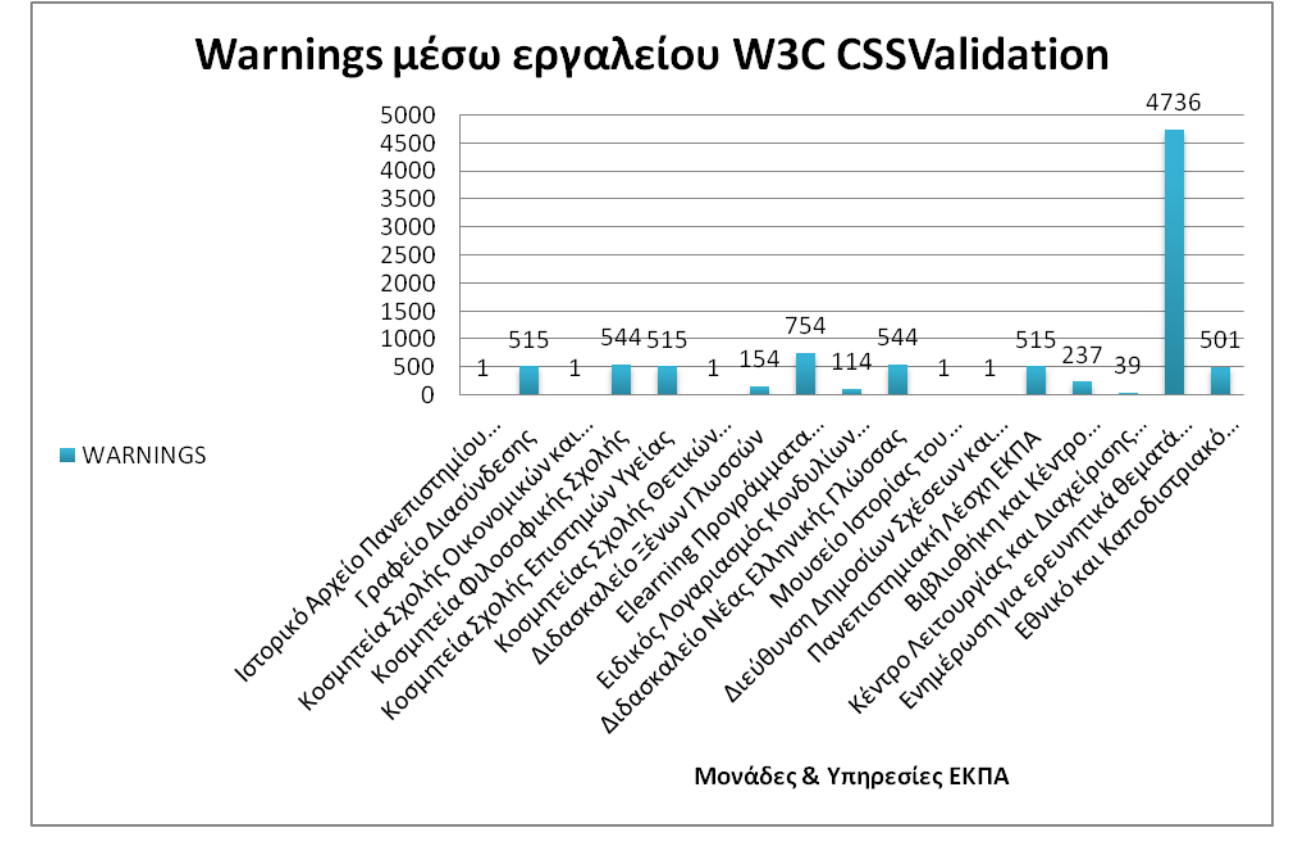

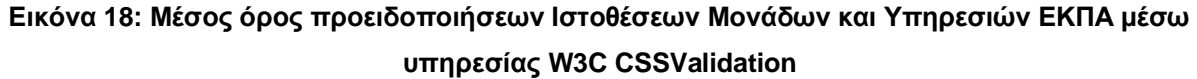

#### **3.5 Αποτελέσματα αξιολόγησης με χειροκίνητο έλεγχο**

Ο χειροκίνητος έλεγχος προσβασιμότητας με προσομοίωση του τρόπου που ένα άτομο με απώλεια όρασης ή με αδυναμία χρήσης του ποντικιού ως συσκευή κατάδειξης και επιλογής πλοηγείτε στην ιστοσελίδα, έδειξε ότι υπάρχουν σημαντικά λάθη προσβασιμότητας στις περισσότερες από τις ιστοθέσεις. Μερικά λάθη που φάνηκαν να εμφανίζονται σε πολλές από τις ιστοσελίδες είναι:

- Υπάρχει link που δεν προσφωνείται.
- Υπάρχει link που δεν είναι επαρκής η περιγραφή του.
- Λείπει εναλλακτικό κείμενο σε μερικές εικόνες και άλλα γραφικά στοιχεία.
- Υπάρχουν κουμπιά φόρμας χωρίς ετικέτα.
- Υπάρχουν πεδία φόρμας που δεν έχουν προσδιοριστεί.
- Υπάρχει σύνδεσμος λίστας μενού που δεν έχει σωστή περιγραφή.

#### **4. ΣΥΜΠΕΡΑΣΜΑΤΑ**

Η πτυχιακή εργασία εκπονήθηκε στα πλαίσια της προσβασιμότητας ιστοσελίδων από την Γεωργία Παρασκευή Δούκα υπό την επίβλεψη του καθηγητή κ. Γεώργιου Κουρουπέτρογλου με θέμα "Αξιολόγηση Προσβασιμότητας Ιστοθέσεων Εθνικού και Καποδιστριακού Πανεπιστημίου Αθηνών" .

Ο έλεγχος της αξιολόγησης συμμόρφωσης με τις οδηγίες WCAG 2.0 έδειξε ότι το 16% των λαθών υπάρχουν στο επίπεδο Α στις ιστοσελίδες που ελέγχθηκαν και 84% στο επίπεδο ΑΑ. Η αξιολόγηση αντίθεσης χρωμάτων έδειξε ότι υπάρχουν λάθη σε ποσοστό 22%, προειδοποιήσεις σε ποσοστό 76% και ειδοποιήσεις σε ποσοστό 2% στις ιστοσελίδες που ελέγχθηκαν που αποτυγχάνουν ως προς τη χρωματική συμμόρφωση με τα πρότυπα προσβασιμότητας που αφορούν τα Κριτήρια 1.4.3 για το επίπεδο WCAG 2.0 AA καθώς και για το Kριτήριο 1.4.6 για το επίπεδο WCAG 2.0 AAA. Η αξιολόγηση εγκυρότητας του κώδικα HTML5 έδειξε ότι υπάρχουν λάθη σε ποσοστό 22%,προειδοποιήσεις σε ποσοστό 76% και ειδοποιήσεις σε ποσοστό 2% στις ιστοσελίδες που ελέγχθηκαν. Η αξιολόγηση εγκυρότητας του κώδικα CSS έδειξε ότι έδειξε ότι εμφανίζονται λάθη σε ποσοστό 2% και προειδοποιήσεις σε ποσοστό 98%. Ο χειροκίνητος έλεγχος προσβασιμότητας με προσομοίωση του τρόπου που ένα άτομο με απώλεια όρασης ή με αδυναμία χρήσης του ποντικιού ως συσκευή κατάδειξης και επιλογής πλοηγείτε στην ιστοσελίδα, έδειξε ότι υπάρχουν σημαντικά λάθη προσβασιμότητας στις περισσότερες από τις ιστοθέσεις.

Με βάση όλα τα αποτελέσματα οι ιστοθέσεις απέχουν από το να συμμορφώνονται ως προς τις προδιαγραφές WCAG 2.0 ακόμη και στο επίπεδο συμμόρφωσης A, πολύ περισσότερο δε στο επίπεδο ΑA. Επομένως θα πρέπει να διορθωθούν όλα τα λάθη προσβασιμότητας σε όλες τις ιστοθέσεις του ΕΚΠΑ.

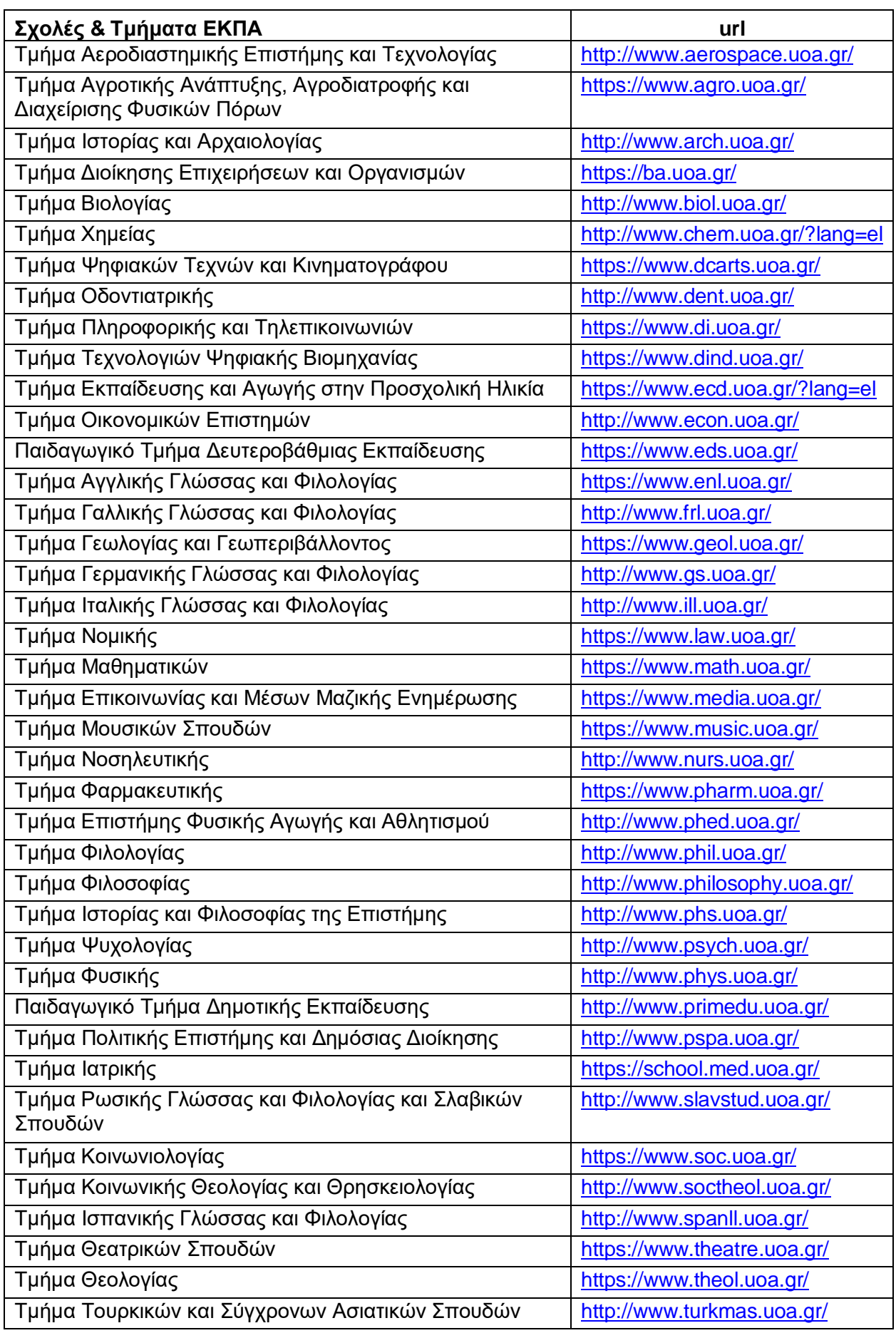

#### **Πίνακας 19: Σχολές και Τμήματα ΕΚΠΑ και Διευθύνσεις**

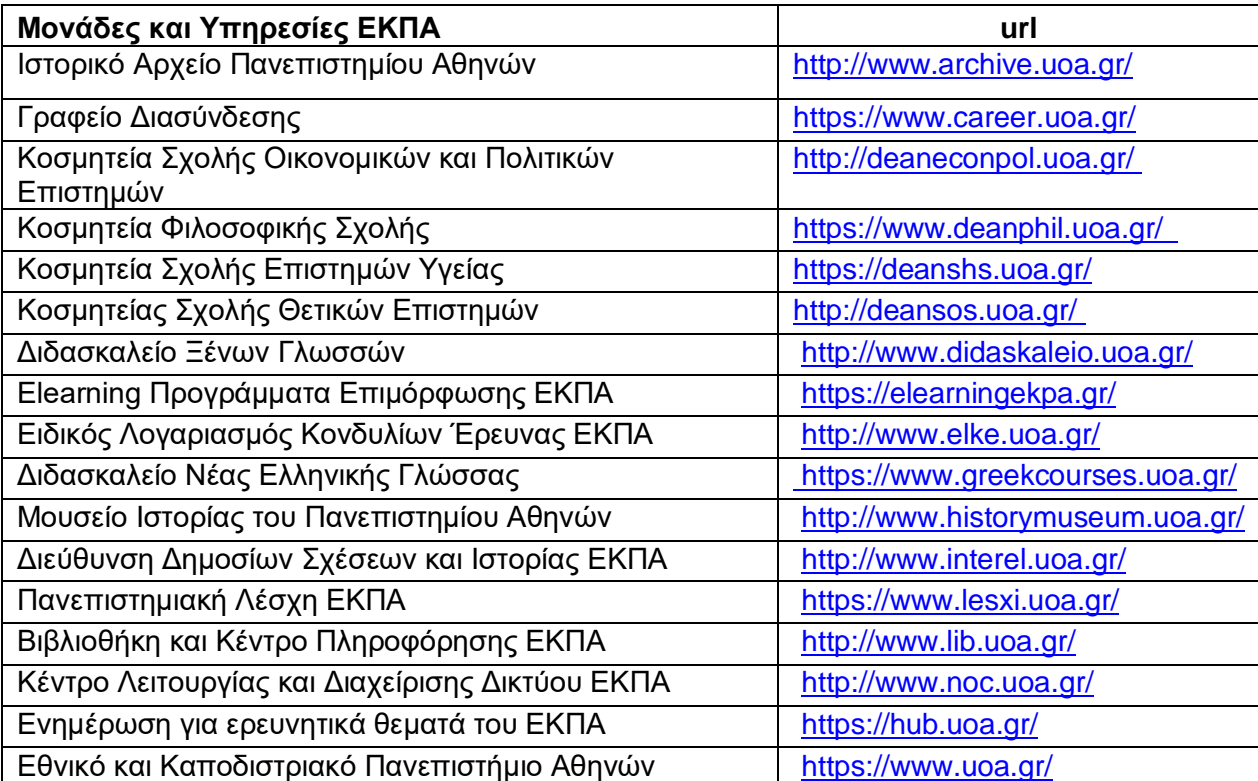

#### **Πίνακας 20: Μονάδες και Υπηρεσίες ΕΚΠΑ και Διευθύνσεις**

### **ΠΙΝΑΚΑΣ ΟΡΟΛΟΓΙΑΣ**

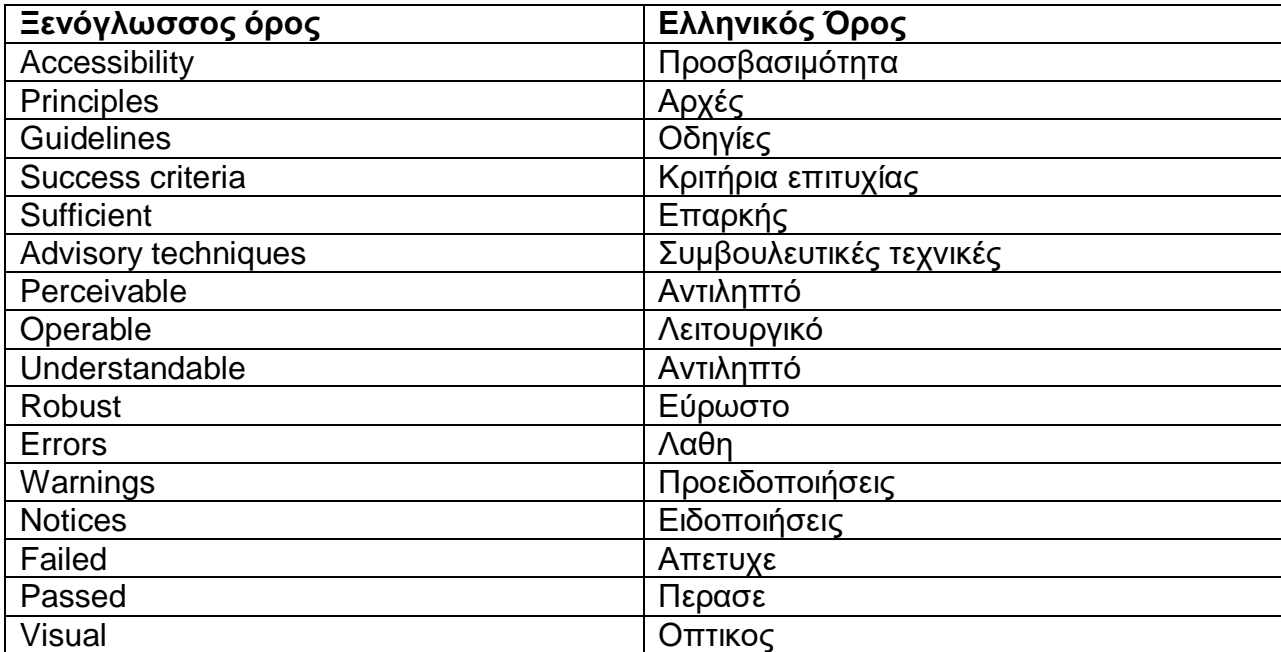

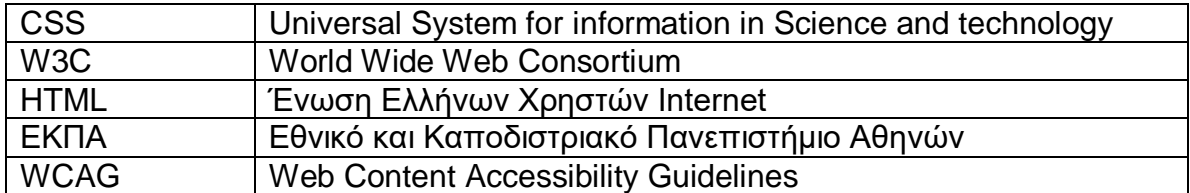

#### **ΣΥΝΤΜΗΣΕΙΣ – ΑΡΚΤΙΚΟΛΕΞΑ – ΑΚΡΩΝΥΜΙΑ**

#### **ΠΑΡΑΡΤΗΜΑ Ι**

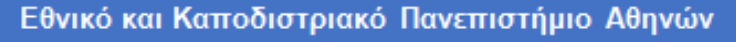

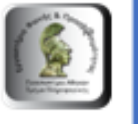

Τμήμα Πληροφορικής και Τηλεπικοινωνιών Εργαστήριο Φωνής και Προσβασιμότητας

Μονάδα Προσβασιμότητας

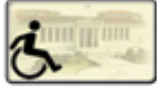

Έκθεση Αξιολόγησης Προσβασιμότητας Ιστοθέσης Εθνικό και Καποδιστριακό Πανεπιστήμιο Αθηνών

https://www.uoa.gr

Νοέμβριος 2021

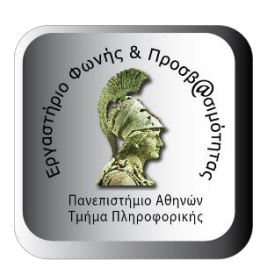

#### Εθνικό και Καποδιστριακό Πανεπιστήμιο Αθηνών Τμήμα Πληροφορικής και Τηλεπικοινωνιών **Εργαστήριο Φωνής και Προσβασιμότητας**

<https://speech.di.uoa.gr/>

Πανεπιστημιούπολη, Ιλίσια, 15784 Αθήνα email[: speech@di.uoa.gr](mailto:speech@di.uoa.gr) τηλ.: 2107275305

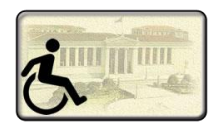

#### Εθνικό και Καποδιστριακό Πανεπιστήμιο Αθηνών **Μονάδα Προσβασιμότητας**

[https://access.uoa.gr](https://access.uoa.gr/)

Πανεπιστημιούπολη, Ιλίσια, 15784 Αθήνα email[: access@uoa.gr](mailto:access@uoa.gr) τηλ.: 2107275687

## **Πίνακας Περιεχομένων**

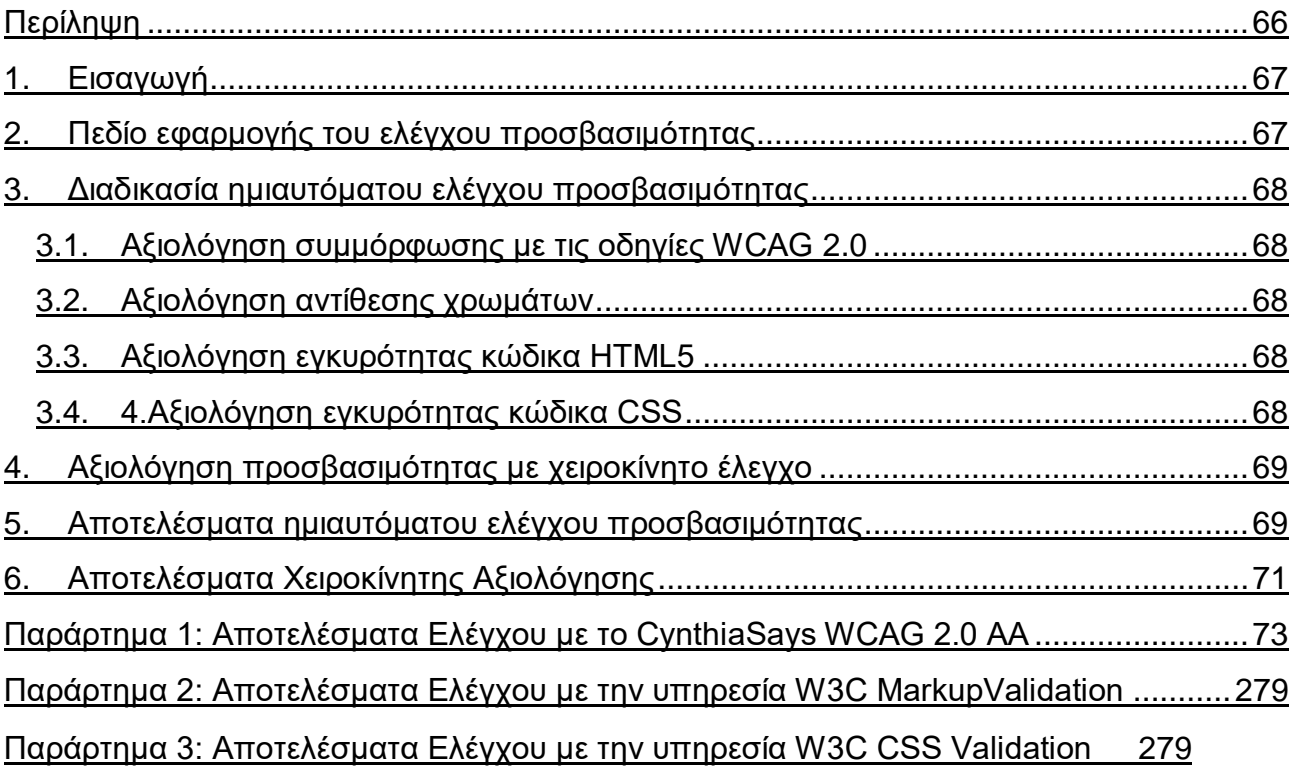

## <span id="page-65-0"></span>**Περίληψη**

Η παρούσα τεχνική έκθεση αφορά την αξιολόγηση της ψηφιακής προσβασιμότητας του περιεχομένου της ιστοσελίδας https://www.uoa.gr του Εθνικού και Καποδιστριακού Πανεπιστημίου Αθηνών ως προς την συμμόρφωσή της με τις απαιτήσεις που ορίζουν οι διατάξεις των άρθρων 35 έως 47 και 104 του ν. 4727/2020 (ΦΕΚ Α' 184) δηλαδή ουσιαστικά το ευρωπαϊκό πρότυπο ΕΝ 301549 V1.1.2. (2015-04) και το πρότυπο ISO/IEC 40500:2012 W3C Web Content Accessibility Guidelines (WCAG) 2.0. Η διαδικασία ελέγχου βασίζεται στην αξιολόγηση με ημιαυτόματα εργαλεία λογισμικού καθώς και με χειροκίνητο έλεγχο. Ο έλεγχος της αξιολόγηση συμμόρφωσης με τις οδηγίες WCAG 2.0 στο επίπεδο Α έδειξε ότι υπάρχουν κατά μέσο όρο 12 λάθη στις σελίδες που ελέγχθηκαν. Στο επίπεδο AA έδειξε ότι υπάρχουν κατά μέσο όρο 186 λάθη (από 134 έως 253) στις σελίδες που ελέχθησαν. Η αξιολόγηση αντίθεσης χρωμάτων έδειξε ότι υπάρχουν κατά μέσο όρο 1 λάθη και κατά μέσο όρο 0 προειδοποιήσεις (από 0 έως 40) στις σελίδες που ελέχθηκαν αποτυγχάνουν ως προς τη χρωματική συμμόρφωση με τα πρότυπα προσβασιμότητας που αφορούν τα Κριτήρια 1.4.3 για το επίπεδο WCAG 2.0 AA καθώς και για το Kριτήριο 1.4.6 για το επίπεδο WCAG 2.0 AAA. Η αξιολόγηση εγκυρότητας του κώδικα HTML5 έδειξε ότι στις ιστοσελίδες που ελέγχθηκαν υπάρχουν κατά μέσο όρο 2 λάθη ( από 2 έως 4) και κατά μέσο όρο 5 προειδοποιήσεις (από 5 έως 6). Η αξιολόγηση εγκυρότητας του κώδικα CSS έδειξε ότι κατά μέσο όρο ανά ιστοσελίδα εμφανίζονται 3 λάθη και 501 προειδοποιήσεις. Ο χειροκίνητος έλεγχος προσβασιμότητας με προσομοίωση του τρόπου που ένα άτομο με απώλεια όρασης ή με αδυναμία χρήσης του ποντικιού ως συσκευή κατάδειξης και επιλογής πλοηγείτε στην ιστοσελίδα, έδειξε ότι υπάρχουν σημαντικά λάθη προσβασιμότητας. Με βάση όλα τα αποτελέσματα, η ιστοσελίδα https://www.uoa.gr απέχει από το να συμμορφώνεται ως προς τις προδιαγραφές WCAG 2.0 ακόμη και στο επίπεδο συμμόρφωσης A, πολύ περισσότερο δε στο επίπεδο ΑA. Επομένως θα πρέπει να διορθωθούν όλα τα λάθη προσβασιμότητας σε όλες τις ιστοσελίδες της.

## <span id="page-66-0"></span>**1. Εισαγωγή**

Η παρούσα έκθεση παρουσιάζει τα αποτελέσματα του ελέγχου προσβασιμότητας της ιστοσελίδα https://www.uoa.gr του Εθνικού και Καποδιστριακού Πανεπιστημίου Αθηνών ως προς την συμμόρφωσή της με τις απαιτήσεις που ορίζουν οι διατάξεις των άρθρων 35 έως 47 και 104 του ν. 4727/2020 (ΦΕΚ Α' 184) δηλαδή ουσιαστικά το ευρωπαϊκό πρότυπο ΕΝ 301549 V1.1.2. (2015-04) και το πρότυπο ISO/IEC 40500:2012 W3C Web Content Accessibility Guidelines (WCAG) 2.0. Σκοπός της έκθεσης είναι η ανάδειξη λαθών σχεδιαστικών, προγραμματιστικών ή περιεχομένου, ώστε μετά τη διόρθωσή τους η ιστοσελίδα να συμμορφώνεται με τις WCAG 2.0 σε Επίπεδο Προσβασιμότητας AA.

## <span id="page-66-1"></span>**2. Πεδίο εφαρμογής του ελέγχου προσβασιμότητας**

- **Ιστοσελίδα:** Εθνικό και Καποδιστριακό Πανεπιστήμιο Αθηνών
- **Σκοπός:** Πανεπιστημιακός ιστοχώρος
- **Βασική διεύθυνση URL ιστοσελίδας**:<https://www.uoa.gr/>
- **Σελίδες που εξετάστηκαν με ημιαυτόματα εργαλεία λογισμικού:** 
	- 6. Αρχική σελίδα:<https://www.uoa.gr/>
	- 7. Επικοινωνία & Πρόσβαση: [https://www.uoa.gr/epikoinonia\\_kai\\_prosbasi/](https://www.uoa.gr/epikoinonia_kai_prosbasi/)
	- 8. Ανακοινώσεις: https://www.uoa.gr/anakoinoseis kai ekdiloseis/
	- 9. Προπτυχιακές Σπουδές: [https://www.uoa.gr/spoydes/proptychiakes\\_spoydes/](https://www.uoa.gr/spoydes/proptychiakes_spoydes/)
	- 10.Κοινωνική Δράση: [https://www.uoa.gr/koinoniki\\_drasi/](https://www.uoa.gr/koinoniki_drasi/)
- **Σελίδες που εξετάστηκαν χειροκίνητα:** 
	- 1. Αρχική σελίδα:<https://www.uoa.gr/>
	- 2. Επικοινωνία & Πρόσβαση: [https://www.uoa.gr/epikoinonia\\_kai\\_prosbasi/](https://www.uoa.gr/epikoinonia_kai_prosbasi/)
	- 3. Ανακοινώσεις: [https://www.uoa.gr/anakoinoseis\\_kai\\_ekdiloseis/](https://www.uoa.gr/anakoinoseis_kai_ekdiloseis/)
	- 4. Προπτυχιακές Σπουδές: [https://www.uoa.gr/spoydes/proptychiakes\\_spoydes/](https://www.uoa.gr/spoydes/proptychiakes_spoydes/)
	- 5. Κοινωνική Δράση: [https://www.uoa.gr/koinoniki\\_drasi/](https://www.uoa.gr/koinoniki_drasi/)
- **Ημερομηνία Ελέγχου**: 5-10 Νοεμβρίου 2021

## <span id="page-67-0"></span>**3. Διαδικασία ημιαυτόματου ελέγχου προσβασιμότητας**

#### <span id="page-67-1"></span>o **Αξιολόγηση συμμόρφωσης με τις οδηγίες WCAG 2.0**

Για τον έλεγχο συμμόρφωσης με τις προδιαγραφές WCAG 2.0 χρησιμοποιήθηκε το εργαλείο CynthiaSays [\(http://www.cynthiasays.com/\)](http://www.cynthiasays.com/). Το εργαλείο CynthiaSays έχει σχεδιαστεί με έμφαση στην ακριβή παρουσίαση στοιχείων προσβασιμότητας που περιλαμβάνουν τις οδηγίες WCAG 2.0 για κάθε επίπεδο συμμόρφωσης Α, ΑΑ ή ΑΑΑ. Τα αποτελέσματα του ελέγχου δίνονται ανά επιμέρους οδηγία των WCAG 2.0 και εντοπίζονται ακριβώς στον κώδικα HTML της σελίδας. Με αυτόν τον τρόπο μπορούμε να εντοπίσουμε ποιες οδηγίες έχουν ελεγχθεί από το εργαλείο καθώς και σε ποια σημεία του κώδικα ακριβώς πρέπει να παρέμβει αυτός που αναπτύσσει την ιστοσελίδα ώστε να διορθώσει τα προβλήματα. Τα αποτελέσματα παρουσιάζονται στις εξής κατηγορίες:

- Απέτυχε (failed): ιστοσελίδα δεν πέρασε το σημείο ελέγχου και πρέπει να διορθωθεί
- Προειδοποίηση (warnings): Η ιστοσελίδα πέρασε το σημείο ελέγχου αλλά θα μπορούσε να έχει λάθη τα οποία πρέπει να διορθωθούν.
- Πέρασε(passed): Η σελίδα πέρασε το σημείο ελέγχου
- Οπτικός(visual): Απαιτείται οπτικός ή χειροκίνητος έλεγχος για να καθοριστεί εάν η ιστοσελίδα πέρασε το συγκεκριμένο το σημείο ελέγχου

Όχι (N/A): Το σημείο ελέγχου δεν σχετίζεται με αυτήν την σελίδα

#### <span id="page-67-2"></span>o **Αξιολόγηση αντίθεσης χρωμάτων**

Για την αξιολόγηση της αντίθεσης χρωμάτων έγινε χρήση του εργαλείου **Koally** [\(https://open-indy.github.io/Koa11y/\)](https://open-indy.github.io/Koa11y/), το οποίο επιστρέφει μετά από αυτοματοποιημένους ελέγχους αποτελέσματα που αφορούν το επίπεδο WCAG 2.0 AA. Τα αποτελέσματα του Koa11y χωρίζονται σε 3 κατηγορίες:

- Λάθη (errors)
- Προειδοποιήσεις (warnings)
- Ειδοποιήσεις (notices)

#### <span id="page-67-3"></span>o **Αξιολόγηση εγκυρότητας κώδικα HTML5**

Για την αξιολόγηση εγκυρότητας του κώδικα HTLM5 χρησιμοποιήθηκε το εργαλείο: **W3C MarkupValidationService** [\(https://validator.w3.org/\)](https://validator.w3.org/).

#### <span id="page-67-4"></span>o **4.Αξιολόγηση εγκυρότητας κώδικα CSS**

Για την αξιολόγηση εγκυρότητας του κώδικα CSS χρησιμοποιήθηκε το εργαλείο: **W3CCSSValidationService**[\(https://jigsaw.w3.org/css-validator/\)](https://jigsaw.w3.org/css-validator/).

## <span id="page-68-0"></span>**4. Αξιολόγηση προσβασιμότητας με χειροκίνητο έλεγχο**

Κανένα ημιαυτόματο εργαλείο δεν επαρκεί από μόνο του για να καθοριστεί αν μία ιστοσελίδα συμμορφώνεται με τα πρότυπα ψηφιακής προσβασιμότητας. Η αξιολόγηση με χειροκίνητο έλεγχο εξετάζει καίρια σημεία στα οποία ο αυτοματοποιημένος έλεγχος αποτυγχάνει. Μερικά από αυτά είναι:

- Δυνατότητα πλοήγησης μόνο με χρήση πληκτρολογίου.
- Αν ο τίτλος μιας ιστοσελίδας είναι σωστά διατυπωμένος.
- Η ύπαρξη λειτουργίας πού διευκολύνει το χρήστη να μεταβεί απευθείας στο κύριο περιεχόμενο.
- Η σωστή σύνταξη εναλλακτικού κειμένου των εικόνων.
- Σωστά και επεξηγηματικά μηνύματα σφάλματος για τις φόρμες.

Ο χειροκίνητος έλεγχος πραγματοποιήθηκε με χρήση πληκτρολογίου και αναγνώστη οθόνης NVDA, προσομοιάζοντας τον τρόπο που ένα άτομο με απώλεια όρασης ή με αδυναμία χρήσης του ποντικιού ως συσκευή κατάδειξης και επιλογής γενικότερα, θα πλοηγηθεί στην ιστοσελίδα.

## <span id="page-68-1"></span>**5. Αποτελέσματα ημιαυτόματου ελέγχου προσβασιμότητας**

Στον Πίνακα 1 παρουσιάζονται τα αποτελέσματα αξιολόγησης ως προς τη συμμόρφωση με τις προδιαγραφές WCAG 2.0 στο επίπεδο Α και AA με χρήση του εργαλείου CynthiaSays για τις ιστοσελίδες του κυρίως μενού της ιστοσελίδας του Εθνικού και Καποδιστριακού Πανεπιστημίου Αθηνών. Στον πίνακα εμφανίζονται μόνο τα λάθη. Στο επίπεδο A υπάρχουν κατά μέσο όρο 12 λάθη στις σελίδες που ελέγχθηκαν. Στο επίπεδο AA έδειξε ότι υπάρχουν κατά μέσο όρο 186 λάθη (από 134 έως 253) στις σελίδες που ελέχθησαν. Στο Παράρτημα 1 δίνονται αναλυτικά τα αποτελέσματα του ελέγχου με το CynthiaSays για τις ιστοσελίδες:

- Αρχική σελίδα:<https://www.uoa.gr/>
- Επικοινωνία & Πρόσβαση: [https://www.uoa.gr/epikoinonia\\_kai\\_prosbasi/](https://www.uoa.gr/epikoinonia_kai_prosbasi/)
- Ανακοινώσεις: https://www.uoa.gr/anakoinoseis kai ekdiloseis/
- Προπτυχιακές Σπουδές: [https://www.uoa.gr/spoydes/proptychiakes\\_spoydes/](https://www.uoa.gr/spoydes/proptychiakes_spoydes/)
- Κοινωνική Δράση: [https://www.uoa.gr/koinoniki\\_drasi/](https://www.uoa.gr/koinoniki_drasi/)

Στον Πίνακας 2 εμφανίζονται τα αποτελέσματα της αξιολόγηση αντίθεσης χρωμάτων ως προς τη συμμόρφωση με τις προδιαγραφές WCAG 2.0 στο επίπεδο ΑΑ με χρήση του εργαλείου Koa11y για τις ιστοσελίδες του κυρίως μενού της ιστοσελίδας του Εθνικού και Καποδιστριακού Πανεπιστημίου Αθηνών. Στον πίνακα εμφανίζονται μόνο τα λάθη,προειδοποιήσεις και ειδοποιήσεις που αφορούν τα Κριτήρια 1.4.3 για το επίπεδο WCAG 2.0 AA καθώς και για το Kριτήριο 1.4.6 για το επίπεδο WCAG 2.0 AAA. Η αξιολόγηση αντίθεσης χρωμάτων έδειξε ότι εμφανίζονται κατά μέσο όρο 1 λάθη και κατά μέσο όρο 0 προειδοποιήσεις (από 0 έως 40) στις σελίδες που ελέχθηκαν.

Τα αποτελέσματα αξιολόγηση εγκυρότητας του κώδικα HTML5 έδειξε ότι στις ιστοσελίδες που ελέγχθηκαν υπάρχουν κατά μέσο όρο 2 λάθη ( από 2 έως 4) και κατά μέσο όρο 5 προειδοποιήσεις (από 5 έως 6). Στο Παράρτημα 2 δίνονται αναλυτικά τα αποτελέσματα του ελέγχου με την υπηρεσία W3C MarkupValidationγια αυτές τις ιστοσελίδες.

Τα αποτελέσματα αξιολόγησης της εγκυρότητας του κώδικα CSS μέσω της υπηρεσία W3C CSS Validation παρουσιάζονται στον Πίνακα 4. Κατά μέσο όρο ανά ιστοσελίδα εμφανίζονται 3 λάθη και 501 προειδοποιήσεις. Στο Παράρτημα 3 δίνονται αναλυτικά τα αποτελέσματα του ελέγχου με την υπηρεσία W3C CSS Validation για τις ενδεικτικές ιστοσελίδες που εμφανίζονται παραπάνω.

#### **Πίνακας 1: Αξιολόγηση συμμόρφωσης με WCAG 2.0 μέσω CynthiaSays στο επίπεδο A, ΑΑ**

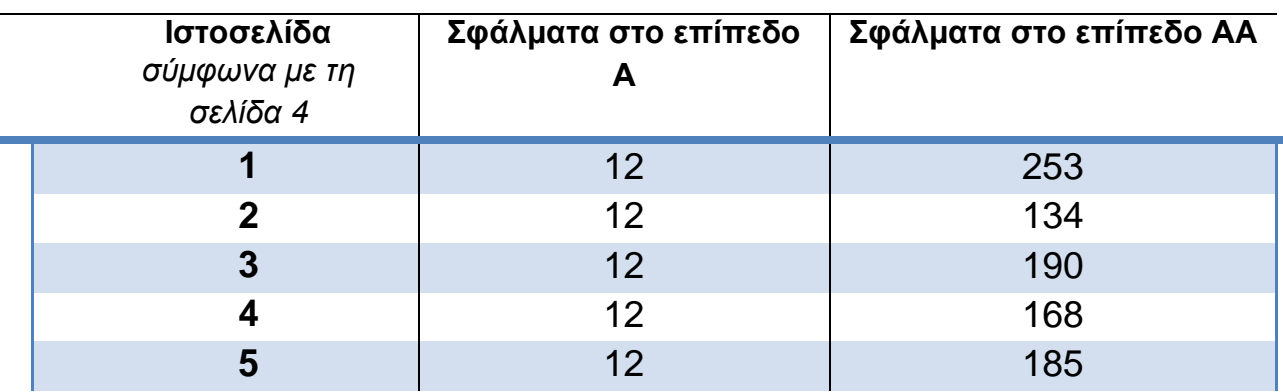

#### **Πίνακας 2: Αξιολόγηση αντίθεσης χρωμάτων με το Koa11y**

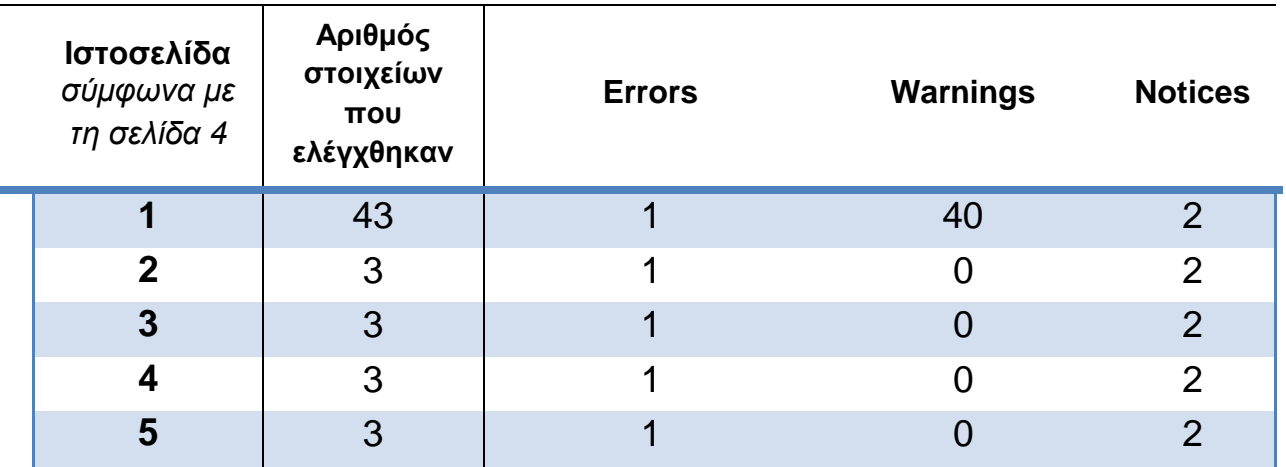

#### **Πίνακας 3: Αξιολόγηση Εγκυρότητας HTML μέσω της υπηρεσία W3C MarkupValidation**

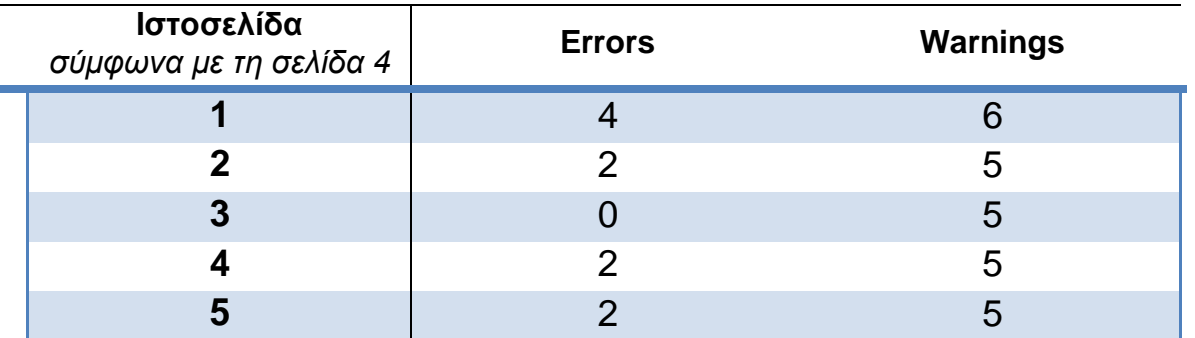

#### **Πίνακας 4: Αξιολόγηση Εγκυρότητας Κώδικα CSS μέσω της υπηρεσίας W3CCSSValidation**

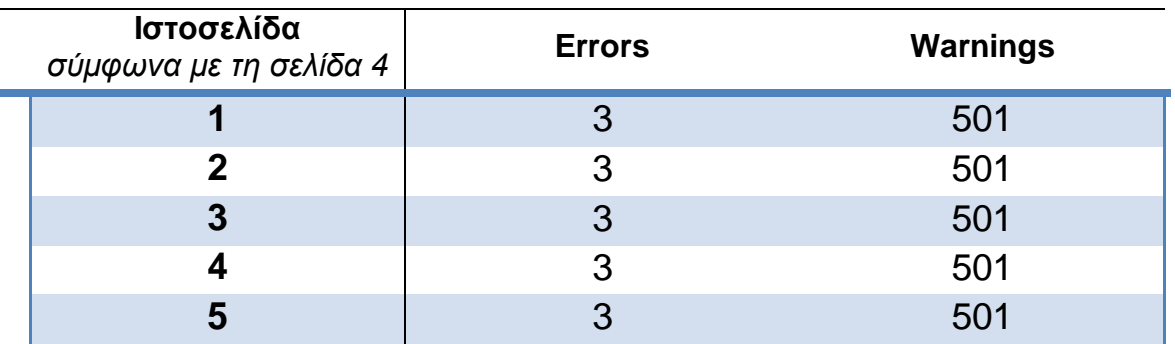

## <span id="page-70-0"></span>**6. Αποτελέσματα Χειροκίνητης Αξιολόγησης**

#### **Αρχική ιστοσελίδα https://www.uoa.gr/**

- Υπάρχει link που δεν προσφωνείται.
- Υπάρχει link που δεν είναι επαρκής η περιγραφή του.
- Λείπει εναλλακτικό κείμενο σε μερικές εικόνες και άλλα γραφικά στοιχεία.
- Υπάρχουν κουμπιά φόρμας χωρίς ετικέτα.
- Λείπει εναλλακτικό κείμενο σε μερικές εικόνες.

#### **Ιστοσελίδα: Επικοινωνία και Πρόσβαση https://www.uoa.gr/epikoinonia\_kai\_prosbasi/**

- Υπάρχει link που δεν προσφωνείται.
- Υπάρχει link που δεν είναι επαρκής η περιγραφή του.
- Υπάρχουν κουμπιά φόρμας χωρίς ετικέτα.

#### **Ιστοσελίδα: Ανακοινώσεις και εκδηλώσεις https://www.uoa.gr/anakoinoseis\_kai\_ekdiloseis/**

- Υπάρχει link που δεν προσφωνείται.
- Υπάρχει link που δεν είναι επαρκής η περιγραφή του.
- Υπάρχουν κουμπιά φόρμας χωρίς ετικέτα.
- Λείπει εναλλακτικό κείμενο σε μερικές εικόνες.

#### **Ιστοσελίδα: Προπτυχιακές σπουδές**

**https://www.uoa.gr/spoydes/proptychiakes\_spoydes/**

- Υπάρχει link που δεν προσφωνείται.
- Υπάρχει link που δεν είναι επαρκής η περιγραφή του.
- Υπάρχουν κουμπιά φόρμας χωρίς ετικέτα.

#### **Ιστοσελίδα: Κοινωνική Δράση https://www.uoa.gr/koinoniki\_drasi/**

- Υπάρχει link που δεν προσφωνείται.
- Υπάρχει link που δεν είναι επαρκής η περιγραφή του.
- Υπάρχουν κουμπιά φόρμας χωρίς ετικέτα.
# **Παράρτημα 1: Αποτελέσματα Ελέγχου με το CynthiaSays WCAG 2.0 AA**

**https://www.uoa.gr/-WCAG 2.0**

# **Z** Compliance Level A

The priority set of WCAG 2.0 criteria. Generally these requirements are the most important and will have the widest impact on the accessibility of your site.

o **X** Criterion 1.1.1 [Non-text Content]

The intent of this Success Criterion is to make information conveyed by non-text content accessible through the use of a text alternative. Text alternatives are a primary way for making information accessible because they can be rendered through any sensory modality (for example, visual, auditory or tactile) to match the needs of the user. Providing text alternatives allows the information to be rendered in a variety of ways by a variety of user agents. For example, a person who cannot see a picture can have the text alternative read aloud using synthesized speech. A person who cannot hear an audio file can have the text alternative displayed so that he or she can read it. In the future, text alternatives will also allow information to be more easily translated into sign language or into a simpler form of the same language.

**EX[H2](http://www.w3.org/TR/WCAG20-TECHS/H2)** Combine adjacent image and text links for the same resource

This objective of this technique is to avoid unnecessary duplication that occurs when adjacent text and iconic versions of a link are contained in a document.

- $\mathbf{z}$  Image alternative text duplicates link text
	- **Example:** The [https://www.uoa.gr/](http://www.cynthiasays.com/ShowInstances.aspx?resultId=407121)
		- 1. Line 804, column 121, img element, SRC = "https://www.uoa.gr:443/typo3conf/ext/uoa\_webs...mages/news\_sect ion\_title\_img.png"
		- 2. Line 986, column 121, img element, SRC = "https://www.uoa.gr:443/typo3conf/ext/uoa\_webs...mages/news\_sect ion\_title\_img.png"
- **H**<sub>[H37](http://www.w3.org/TR/WCAG20-TECHS/H37.html)</sub> Use alt attributes on img elements

When using the img element, specify a short text alternative with the alt attribute. Note. The value of this attribute is referred to as "alt text".

- **H**IMG element inside anchor with no text has empty ALT attribute.
	- [https://www.uoa.gr/](http://www.cynthiasays.com/ShowInstances.aspx?resultId=407127)
		- 1. Line 829, column 220, img element, SRC = "https://www.uoa.gr:443/uploads/pics/banner\_ekdoseis\_ekpa.jpeg"
		- 2. Line 1194, column 442, img element, SRC = "https://www.uoa.gr:443/fileadmin/user\_upload/...new/h\_eyrwph\_so y\_logo\_100\_sq.png"
		- 3. Line 1200, column 471, img element, SRC = "https://www.uoa.gr:443/fileadmin/user\_upload/thumbnails/Logo\_E SDP\_70x70.jpg"
		- 4. Line 1212, column 418, img element, SRC = "https://www.uoa.gr:443/fileadmin/user\_upload/footer\_logo4.png"
		- 5. Line 1218, column 428, img element, SRC = "https://www.uoa.gr:443/fileadmin/user\_upload/footer\_logo5.png"
		- 6. Line 1224, column 427, img element, SRC = "https://www.uoa.gr:443/fileadmin/user\_upload/footer\_logo6.png"
- **I** IMG element only contains ACSII Art in the ALT attribute.
	- **Example:** T[https://www.uoa.gr/](http://www.cynthiasays.com/ShowInstances.aspx?resultId=407126)
		- 1. Line 206, column 394, img element, SRC = "https://www.uoa.gr:443/fileadmin/user\_upload/uoa\_logo\_gr.svg"
		- 2. Line 804, column 121, img element, SRC = "https://www.uoa.gr:443/typo3conf/ext/uoa\_webs...mages/news\_sect ion\_title\_img.png"
		- 3. Line 826, column 239, img element, SRC = "https://www.uoa.gr:443/uploads/pics/0103\_SP\_banner\_GREEK\_ok. png"
		- 4. Line 957, column 77, img element, SRC = "https://www.uoa.gr:443/uploads/pics/pergamos\_new\_banner\_jpeg.jp g"
		- 5. Line 986, column 121, img element, SRC = "https://www.uoa.gr:443/typo3conf/ext/uoa\_webs...mages/news\_sect ion\_title\_img.png"
		- 6. Line 1072, column 165, img element, SRC = "https://www.uoa.gr:443/uploads/pics/masonry\_scholarship\_02.png "
		- 7. Line 1081, column 86, img element, SRC = "https://www.uoa.gr:443/uploads/pics/ERASMUS2.jpg"
		- 8. Line 1141, column 82, img element, SRC = "https://www.uoa.gr:443/uploads/pics/koinoniki\_drash\_home.png"
		- 9. Line 1167, column 91, img element, SRC = "https://www.uoa.gr:443/uploads/pics/research\_action\_banner1.jpg"
		- 10. Line 1174, column 101, img element, SRC = "https://www.uoa.gr:443/uploads/pics/research\_action\_banner2.jpg
- I IMG element has long ALT text (> 100 chars).
	- $\blacksquare$   $\blacksquare$  [https://www.uoa.gr/](http://www.cynthiasays.com/ShowInstances.aspx?resultId=407129)

"

- 1. Line 886, column 499, img element, SRC = "https://www.uoa.gr:443/fileadmin/\_processed\_/...ISETAoktovriosne w\_e83d5cafef.png"
- **EXAILIMG elements have valid ALT attributes.**

**Number 19** [https://www.uoa.gr/](http://www.cynthiasays.com/ShowInstances.aspx?resultId=407128)

 $\degree$  [F3](http://www.w3.org/TR/WCAG20-TECHS/F3.html) Failure of Success Criterion 1.1.1 due to using CSS to include images that co...

The CSS background-image property provides a way to include images in the document with CSS without any reference in the HTML code. The CSS background-image property was designed for decorative purposes and it is not possible to associate text alternatives with images that are included via CSS. Text alternatives are necessary for people who cannot see images that convey important information. Therefore, it is a failure to use this property to add images to convey important information.

- **E**  $\circ$  Ensure that image used in background-url for element is not conveying information
	- **Deletters://www.uoa.gr/** 
		- 1. Line 146, column 5, div element
		- 2. Line 172, column 4, button element
		- 3. Line 210, column 17, div element
		- 4. Line 212, column 8, span element
		- 5. Line 213, column 8, span element
		- 6. Line 214, column 8, span element
		- 7. Line 215, column 8, span element
		- 8. Line 219, column 12, div element
		- 9. Line 232, column 37, ul element
		- 10. Line 344, column 37, ul element
		- 11. Line 390, column 37, ul element
		- 12. Line 466, column 37, ul element
		- 13. Line 524, column 37, ul element
		- 14. Line 552, column 37, ul element
		- 15. Line 599, column 37, ul element
		- 16. Line 651, column 37, ul element
		- 17. Line 723, column 5, section element
		- 18. Line 732, column 25, a element, HREF = "https://www.uoa.gr:443/to\_panepistimio/"
		- 19. Line 743, column 88, div element
		- 20. Line 746, column 88, div element
		- 21. Line 760, column 88, div element
		- 22. Line 773, column 88, div element
		- 23. Line 784, column 88, div element
		- 24. Line 794, column 88, div element
		- 25. Line 799, column 11, section element
- 26. Line 809, column 900, li element 27. Line 835, column 202, div element 28. Line 835, column 696, div element 29. Line 842, column 74, div element 30. Line 879, column 178, div element 31. Line 879, column 676, div element 32. Line 886, column 77, div element 33. Line 886, column 689, div element 34. Line 893, column 64, div element 35. Line 893, column 472, div element 36. Line 905, column 122, div element 37. Line 966, column 5, section element 38. Line 974, column 25, a element, HREF = "https://www.uoa.gr:443/scholes\_kai\_tmimata/" 39. Line 1015, column 193, div element 40. Line 1022, column 308, div element 41. Line 1030, column 32, div element 42. Line 1039, column 25, div element 43. Line 1048, column 38, div element 44. Line 1056, column 256, div element 45. Line 1065, column 188, div element 46. Line 1072, column 310, div element 47. Line 1081, column 163, div element 48. Line 1092, column 1, section element 49. Line 1121, column 17, section element 50. Line 1125, column 17, div element 51. (7 more)
- **EXECTE FAILURE OF SUCCESS Criterion 1.1.1 and 1.2.1 due to using text alternatives t...**

This describes a failure condition for all techniques involving text alternatives. If the text in the "text alternative" cannot be used in place of the non-text content without losing information or function then it fails because it is not, in fact, an alternative to the non-text content. For example the alt text is the same as the item image name is graph.jpg and the alt text is graph.jpg

- $\blacksquare$ Image has descriptive alt text
	- **Matter Struck Automation**
- $\triangledown$  [H65](http://www.w3.org/TR/WCAG20-TECHS/H65.html) Use the title attribute to identify form controls when the label element cann...

The objective of this technique is to use the title attribute to label form controls when the visual design cannot accommodate the label (for example, if there is no text on the screen that can be identified as a label) or where it might be confusing to display a label. User agents, including assistive technology, can speak the title attribute.

- **All controls without LABELs have a TITLE attribute.** 
	- $\bullet$   $\blacksquare$  [https://www.uoa.gr/](http://www.cynthiasays.com/ShowInstances.aspx?resultId=407134)
- $\Box$ [F67](http://www.w3.org/TR/WCAG20-TECHS/F67.html) Failure of Success Criterion 1.1.1 and 1.2.1 due to providing long descriptio...

The objective of this technique is to describe the failure that occurs when the long description for non-text content does not serve the same purpose or does not present the same information as the non-text content. This can cause problems for people who cannot interpret the non-text content because they rely on the long description to provide the necessary information conveyed by the non-text content. Without a long description that provides complete information, a person may not be able to comprehend or interact with the Web page.

- **E**Images were found; however none had a long description attribute.
	- $\blacksquare$ [https://www.uoa.gr/](http://www.cynthiasays.com/ShowInstances.aspx?resultId=407137)
- [G144](http://www.w3.org/TR/WCAG20-TECHS/G144.html) Ensuring that the Web Page contains another CAPTCHA serving the same purpose ...

The purpose of this technique is to reduce occasions in which a user with a disability cannot complete a CAPTCHA task. Because there are alternate CAPTCHA tasks that use different modalities, a user is more likely to be able to complete one of the tasks successfully.

- **No CAPTCHA element found.** 
	- $\blacksquare$ [https://www.uoa.gr/](http://www.cynthiasays.com/ShowInstances.aspx?resultId=407138)
- $\Box$ [H24](http://www.w3.org/TR/WCAG20-TECHS/H24.html) Provide text alternatives for the area elements of image maps

The objective of this technique is to provide text alternatives that serve the same purpose as the selectable regions of an image map. An image map is an image divided into selectable regions defined by area elements. Each area is a link to another Web page or another part of the current Web page. The alt attribute of each area element serves the same purpose as the selectable area of the image.

- **P**Page has no AREA elements.
	- [https://www.uoa.gr/](http://www.cynthiasays.com/ShowInstances.aspx?resultId=407123)

 $H<sub>35</sub>$  Provide text alternatives on applet elements

Provide a text alternative for an applet by using the alt attribute to label an applet and providing the text alternative in the body of the applet element. Both mechanisms are required due to the varying support of the alt attribute and applet body text by user agents.

- **No APPLET elements found.** 
	- $\blacksquare$ [https://www.uoa.gr/](http://www.cynthiasays.com/ShowInstances.aspx?resultId=407124)
- $H36$  Use alt attributes on images used as submit buttons

For input elements of type 'image', the alt attribute of the input element is used to provide a functional label. This label indicates the button's function, but does not attempt to describe the image. The label is especially important if there are multiple submit buttons on the page that each lead to different results.

- **ENo INPUT image elements found in document.** 
	- $\blacksquare$ [https://www.uoa.gr/](http://www.cynthiasays.com/ShowInstances.aspx?resultId=407125)
- $\Box$ [H44](http://www.w3.org/TR/WCAG20-TECHS/H44.html) Use label elements to associate text labels with form controls

The objective of this technique is to use the label element to explicitly associate a form control with a label. A label is attached to a specific form control through the use of the for attribute. The value of the for attribute must be the same as the value of the id attribute of the form control.

- ENo LABEL 'FOR' attribute found on page.
	- $\blacksquare$ [https://www.uoa.gr/](http://www.cynthiasays.com/ShowInstances.aspx?resultId=407130)
- $H45$  Use longdesc

The objective of this technique is to provide information in a file designated by thelongdesc attribute when a short text alternative does not adequately convey the function or information provided in the image. The longdesc attribute is a URI, the target of which contains a long description of the non-text content.

- **ENo IMG elements with LONGDESC attribute found** 
	- [https://www.uoa.gr/](http://www.cynthiasays.com/ShowInstances.aspx?resultId=407131)

**[H46](http://www.w3.org/TR/WCAG20-TECHS/H46.html)** When EMBED elements are used, the NOEMBED element is required in the page

EMBED elements present functionality not available to all users. The NOEMBED element can be used to provide a description.

- **Page does not have EMBED elements.** 
	- **E**[https://www.uoa.gr/](http://www.cynthiasays.com/ShowInstances.aspx?resultId=407132)
- $H53$  Use the body of the object element

The objective of this technique is to provide a text alternative for content rendered using the object element. The body of the object element can be used to provide a complete text alternative for the object or may contain additional non-text content with text alternatives.

- **Page does not have OBJECT elements.** 
	- **Fig.** T[https://www.uoa.gr/](http://www.cynthiasays.com/ShowInstances.aspx?resultId=407133)
- [H67](http://www.w3.org/TR/WCAG20-TECHS/H67.html) Use null alt text and no title attribute on img elements for images that AT s...

The purpose of this technique is to show how images can be marked so that they can be ignored by Assistive Technology.

- **Page does not contain images from decorative image list.** 
	- **Filtos://www.uoa.gr/**
- $\circ$  **Exercice** 1.3.1 [Info and Relationships]

The intent of this Success Criterion is to ensure that information and relationships that are implied by visual or auditory formatting are preserved when the presentation format changes. For example, the presentation format changes when the content is read by a screen reader or when a user style sheet is substituted for the style sheet provided by the author.

 $\mathbb{F}$   $\mathsf{H}$ 42 Use h1-h6 to identify headings

The objective of this technique is to use HTML and XHTML heading markup to convey the structure of the content.

- **Ex** Page does not use headers according to specification.
	- **Ex**[https://www.uoa.gr/](http://www.cynthiasays.com/ShowInstances.aspx?resultId=407149)
		- 1. Line 807, column 131, h6 element
- 2. Line 1293, column 21, h4 element
- $\odot$  [H97](http://www.w3.org/TR/WCAG20-TECHS/H97.html) Grouping related links using the nav element

The objective of this technique is to group navigation links using the HTML5 nav element. The nav element is one of several sectioning elements in HTML5. Use of this markup can make groups of links easier to locate and skip past by users of assistive technology such as screen readers. Using semantic structures allow custom style sheets to be used to change the presentation of groups of links while preserving their relationship. When the nav element is employed more than once on a page, distinguish the navigation groups by using an aria-label or aria-labelledby attribute.

- **Page doesn't have Nav element.** 
	- $\blacksquare$   $\blacksquare$  [https://www.uoa.gr/](http://www.cynthiasays.com/ShowInstances.aspx?resultId=407154)
		- 1. Line 1, column 1, #document element, #content = "https://www.uoa.gr:443/<!DOCTYPE html>"

 $\triangledown$  [H65](http://www.w3.org/TR/WCAG20-TECHS/H65.html) Use the title attribute to identify form controls when the label element cann...

The objective of this technique is to use the title attribute to label form controls when the visual design cannot accommodate the label (for example, if there is no text on the screen that can be identified as a label) or where it might be confusing to display a label. User agents, including assistive technology, can speak the title attribute.

- **EXAIL controls without LABELs have a TITLE attribute.** 
	- **Fig.** The Unit of Strings: //www.uoa.gr/
- **H**39 Use caption elements to associate data table captions with data tables

The objective of this technique is to programmatically associate captions for data tables where captions are provided in the presentation. The caption for a table is a table identifier and acts like a title or heading for the table.

- No tables on page
	- **E**[https://www.uoa.gr/](http://www.cynthiasays.com/ShowInstances.aspx?resultId=407147)
- $\Box$  [H43](http://www.w3.org/TR/WCAG20-TECHS/H43) Use id and headers attributes to associate data cells with header cells in da...

The objective of this technique is to associate each data cell (in a data table) with the appropriate headers. This technique adds a headers attribute to each data cell (td element). It also adds an id attribute to any cell used as a header for other cells. The headers attribute of a cell contains a list of the id attributes of the associated header cells. If there is more than one id, they are separated by spaces.

- **P**Page does not contain complex data tables.
	- $\blacksquare$ [https://www.uoa.gr/](http://www.cynthiasays.com/ShowInstances.aspx?resultId=407152)
- $-H44$  $-H44$  Use label elements to associate text labels with form controls

The objective of this technique is to use the label element to explicitly associate a form control with a label. A label is attached to a specific form control through the use of the for attribute. The value of the for attribute must be the same as the value of the id attribute of the form control.

- **No LABEL 'FOR' attribute found on page.** 
	- $\blacksquare$ [https://www.uoa.gr/](http://www.cynthiasays.com/ShowInstances.aspx?resultId=407130)
- $\Box$ [H51](http://www.w3.org/TR/WCAG20-TECHS/H51) Use table markup to present tabular information

The objective of this technique is to present tabular information in a way that preserves relationships within the information even when users cannot see the table or the presentation format is changed. Information is considered tabular when logical relationships among text, numbers, images, or other data exist in two dimensions (vertical and horizontal). These relationships are represented in columns and rows, and the columns and rows must be recognizable in order for the logical relationships to be perceived.

- **No tables used on page** 
	- **E**[https://www.uoa.gr/](http://www.cynthiasays.com/ShowInstances.aspx?resultId=407150)
- $\Box$ [H63](http://www.w3.org/TR/WCAG20-TECHS/H63) Use the scope attribute to associate header cells and data cells in data tables

The objective of this technique is to associate header cells with data cells using the scope attribute. The scope attribute may be used to clarify the scope of any cell used as a header. The scope identifies whether the cell is a header for a row, column, or group of rows or columns. The values row, col, rowgroup, and colgroup identify these possible scopes respectively.

- **No tables used on page** 
	- $\blacksquare$ [https://www.uoa.gr/](http://www.cynthiasays.com/ShowInstances.aspx?resultId=407151)

 $\Box$ [H73](http://www.w3.org/TR/WCAG20-TECHS/H73.html) Use the summary attribute of the table element to give an overview of data ta...

The objective of this technique is to provide a brief overview of how data has been organized into a table or a brief explanation of how to navigate the table. The summary attribute of the table element makes this information available to people who use

screen readers; the information is not displayed visually.

- **E**Summary attribute is not supported in HTML5.
	- **E**[https://www.uoa.gr/](http://www.cynthiasays.com/ShowInstances.aspx?resultId=407148)
- **[H85](http://www.w3.org/TR/WCAG20-TECHS/H85.html) Use OPTGROUP to group OPTION elements inside a SELECT**

The objective of this technique is to group items in a selection list. A selection list is a set of allowed values for a form control such as a multi-select list or a combo box. Often, selection lists have groups of related options. Those groups should be semantically identified, rather than simply delimiting the groups with "dummy" list entries. This allows user agents to collapse the options by group to support quicker skimming of the options, and to indicate in what group an option of interest is located. It also helps to visually break up long lists so that users can more easily locate the option(s) they are interested in.

- **P**Page has no SELECT elements
	- $\blacksquare$ [https://www.uoa.gr/](http://www.cynthiasays.com/ShowInstances.aspx?resultId=407153)

# o **X** Criterion 2.4.4 [Link Purpose (In Context)]

The intent of this Success Criterion is to help users understand the purpose of each link so they can decide whether they want to follow the link. Whenever possible, provide link text that identifies the purpose of the link without needing additional context. Assistive technology has the ability to provide users with a list of links that are on the Web page. Link text that is as meaningful as possible will aid users who want to choose from this list of links. Meaningful link text also helps those who wish to tab from link to link. Meaningful links help users choose which links to follow without requiring complicated strategies to understand the page.

 $\blacktriangleright$  [H30](http://www.w3.org/TR/WCAG20-TECHS/H30.html) Providing link text that describes the purpose of a link for anchor elements

The objective of this technique is to describe the purpose of a link by providing descriptive text as the content of the a element. The description lets a user distinguish this link from other links in the Web page and helps the user determine whether to follow the link. The URI of the destination is generally not sufficiently descriptive. When an image is the only content of a link, the text alternative for the image describes the unique function of the link. When the content of a link contains both text and one or more images, if the text is sufficient to describe the purpose of the link, the images may have an empty text alternative. (See Using null alt text and no title attribute on img elements for images that assistive technology should ignore.) When the images convey information beyond the purpose of the link, they must also have appropriate alt text.

 $\blacktriangleright$  Anchor element does not have alternative text which describes purpose of the link.

- **K**[https://www.uoa.gr/](http://www.cynthiasays.com/ShowInstances.aspx?resultId=407171)
	- 1. Line 829, column 133, a element, HREF = "https://www.uoa.gr:443/to\_panepistimio/aposto...sieymata/ekdoseis/ ekdoseis\_ekpa/"
	- 2. Line 1194, column 295, a element, HREF = "https://europa.eu/youreurope/citizens/index\_el.htm"
	- 3. Line 1200, column 316, a element, HREF = "https://www.uoa.gr:443/fileadmin/user\_upload/Banners/new/ekpa\_i qas\_2018\_2022.JPG"
	- 4. Line 1212, column 295, a element, HREF = "http://www.opencourses.gr/"
	- 5. Line 1218, column 295, a element, HREF = "http://et.diavgeia.gov.gr/f/99203020"
	- 6. Line 1224, column 295, a element, HREF = "http://www.athensculturenet.com/el/"
- **Confirm ALT or TITLE attribute text describes the purpose of the link.** 
	- $\bullet$   $\bullet$  [https://www.uoa.gr/](http://www.cynthiasays.com/ShowInstances.aspx?resultId=407170)
		- 1. Line 206, column 296, a element, HREF = "https://www.uoa.gr:443/"
		- 2. Line 826, column 131, a element, HREF = "https://www.uoa.gr:443/to\_panepistimio/aposto...merotiko\_fylladio\_gi a\_to\_idryma/"
		- 3. Line 835, column 322, a element, HREF = "https://www.uoa.gr:443/anakoinoseis\_kai\_ekdil...\_to\_ekpa\_sto\_us\_gl obal\_rankings/"
		- 4. Line 879, column 302, a element, HREF = "https://www.uoa.gr:443/anakoinoseis\_kai\_ekdil...nakoinosi\_prytaniko y\_symboylioy/"
		- 5. Line 886, column 206, a element, HREF = "https://www.uoa.gr:443/anakoinoseis\_kai\_ekdil...\_polyglossia\_kai\_ti\_ glossomathe/"
		- 6. Line 893, column 192, a element, HREF = "https://www.uoa.gr:443/anakoinoseis\_kai\_ekdil...ggrafes\_protoeton\_f oititon\_2021/"
		- 7. Line 957, column 23, a element, HREF = "https://pergamos.lib.uoa.gr"
		- 8. Line 960, column 23, a element, HREF = "http://civis.eu"
		- 9. Line 1141, column 18, a element, HREF = "https://www.uoa.gr:443/koinoniki\_drasi/"
		- 10. Line 1153, column 57, a element, HREF = "https://www.uoa.gr:443/to\_panepistimio/moyseia/"
		- 11. Line 1206, column 298, a element, HREF = "http://www.interel.uoa.gr/erasmus.html"
		- 12. Line 1313, column 25, a element, HREF = "https://www.uoa.gr:443/"
- $\blacksquare$   $\blacksquare$  Confirm anchor element text describes the purpose of the link.
	- $\bullet$   $\bullet$  [https://www.uoa.gr/](http://www.cynthiasays.com/ShowInstances.aspx?resultId=407169)
		- 1. Line 142, column 651, a element, HREF = "https://www.uoa.gr/to\_panepistimio/prostasia\_prosopikon\_dedomen on/"
		- 2. Line 150, column 35, a element, HREF = "https://www.uoa.gr:443/prosopiko/"
		- 3. Line 150, column 89, a element, HREF = "https://www.uoa.gr:443/foitites/"
		- 4. Line 155, column 53, a element, HREF = "https://en.uoa.gr/"
		- 5. Line 155, column 112, a element, HREF = "https://www.uoa.gr:443/epikoinonia\_kai\_prosbasi/"
- 6. Line 189, column 26, a element, HREF = "https://www.facebook.com/uoa.official"
- 7. Line 190, column 26, a element, HREF = "https://www.youtube.com/channel/UCz9D6aUKkfItjR6cPrn1OVw"
- 8. Line 191, column 26, a element, HREF = "https://twitter.com/uoaofficial"
- 9. Line 192, column 26, a element, HREF = "https://www.linkedin.com/school/15094179/"
- 10. Line 223, column 21, a element, HREF = "https://www.uoa.gr:443/to\_panepistimio/"
- 11. Line 235, column 49, a element, HREF = "https://www.uoa.gr:443/to\_panepistimio/chairetismos\_toy\_prytani/"
- 12. Line 241, column 49, a element, HREF = "https://www.uoa.gr:443/to\_panepistimio/istoria\_kai\_prooptikes/"
- 13. Line 247, column 49, a element, HREF = "https://www.uoa.gr:443/to\_panepistimio/apostoli\_politikes\_kai\_dimosi eymata/"
- 14. Line 253, column 49, a element, HREF = "https://www.uoa.gr:443/to\_panepistimio/stratigiko\_schedio\_anaptyxis\_ 2019\_2028/"
- 15. Line 259, column 49, a element, HREF = "https://www.uoa.gr:443/to\_panepistimio/organa\_dioikisis/"
- 16. Line 265, column 49, a element, HREF = "https://www.uoa.gr:443/to\_panepistimio/anthropino\_dynamiko/"
- 17. Line 271, column 49, a element, HREF = "https://www.uoa.gr:443/to\_panepistimio/diethneis\_scheseis/"
- 18. Line 277, column 49, a element, HREF = "https://www.uoa.gr:443/to\_panepistimio/civis\_eyropaiko\_panepistimio ton\_politon/"
- 19. Line 283, column 49, a element, HREF = "https://www.uoa.gr:443/to\_panepistimio/dioikitikes\_ypiresies/"
- 20. Line 289, column 49, a element, HREF = "https://www.uoa.gr:443/to\_panepistimio/moyseia/"
- 21. Line 295, column 49, a element, HREF = "https://www.uoa.gr:443/to\_panepistimio/ypiresies\_panepistimiakes\_m onades/"
- 22. Line 301, column 49, a element, HREF = "https://www.uoa.gr:443/to\_panepistimio/mesa\_koinonikis\_diktyosis/"
- 23. Line 307, column 49, a element, HREF = "https://www.uoa.gr:443/to\_panepistimio/diaygeia/"
- 24. Line 313, column 49, a element, HREF = "https://www.uoa.gr:443/to\_panepistimio/polymesiko\_periechomeno/"
- 25. Line 319, column 49, a element, HREF = "https://www.uoa.gr:443/to\_panepistimio/prostasia\_prosopikon\_dedom enon/"
- 26. Line 325, column 49, a element, HREF = "https://www.uoa.gr:443/to\_panepistimio/statistika\_stoicheia/"
- 27. Line 335, column 21, a element, HREF = "https://www.uoa.gr:443/spoydes/"
- 28. Line 347, column 49, a element, HREF = "https://www.uoa.gr:443/spoydes/proptychiakes\_spoydes/"
- 29. Line 353, column 49, a element, HREF = "https://www.uoa.gr:443/spoydes/metaptychiakes\_spoydes/"
- 30. Line 359, column 49, a element, HREF = "https://www.uoa.gr:443/spoydes/xenoglossa\_programmata\_spoydon/"
- 31. Line 365, column 49, a element, HREF = "https://www.uoa.gr:443/spoydes/akadimaiko\_imerologio/"
- 32. Line 371, column 49, a element, HREF = "https://www.uoa.gr:443/spoydes/epimorfosi\_kai\_dia\_bioy\_mathisi/"
- 33. Line 381, column 21, a element, HREF = "https://www.uoa.gr:443/scholes\_kai\_tmimata/"
- 34. Line 393, column 49, a element, HREF = "http://www.core.uoa.gr"
- 35. Line 399, column 49, a element, HREF = "https://www.uoa.gr:443/scholes\_kai\_tmimata/ag...aptyxis\_diatrofis\_kai \_aeiforias/"
- 36. Line 405, column 49, a element, HREF = "https://www.uoa.gr:443/scholes\_kai\_tmimata/epistimon\_agogis/"
- 37. Line 411, column 49, a element, HREF = "https://www.uoa.gr:443/scholes\_kai\_tmimata/epistimon\_ygeias/"
- 38. Line 417, column 49, a element, HREF = "https://www.uoa.gr:443/scholes\_kai\_tmimata/ep...\_fysikis\_agogis\_kai \_athlitismoy/"
- 39. Line 423, column 49, a element, HREF = "https://www.uoa.gr:443/scholes\_kai\_tmimata/theologiki/"
- 40. Line 429, column 49, a element, HREF = "https://www.uoa.gr:443/scholes\_kai\_tmimata/thetikon\_epistimon/"
- 41. Line 435, column 49, a element, HREF = "https://www.uoa.gr:443/scholes\_kai\_tmimata/nomiki/"
- 42. Line 441, column 49, a element, HREF = "https://www.uoa.gr:443/scholes\_kai\_tmimata/oikonomikon\_kai\_politik on\_epistimon/"
- 43. Line 447, column 49, a element, HREF = "https://www.uoa.gr:443/scholes\_kai\_tmimata/filosofiki/"
- 44. Line 457, column 21, a element, HREF = "https://www.uoa.gr:443/anakoinoseis\_kai\_ekdiloseis/"
- 45. Line 469, column 49, a element, HREF = "https://www.uoa.gr:443/anakoinoseis\_kai\_ekdiloseis/epilegmena/"
- 46. Line 475, column 49, a element, HREF = "https://www.uoa.gr:443/anakoinoseis\_kai\_ekdiloseis/anakoinoseis/"
- 47. Line 481, column 49, a element, HREF = "https://www.uoa.gr:443/anakoinoseis\_kai\_ekdiloseis/ekdiloseis\_imerid es\_synedria/"
- 48. Line 487, column 49, a element, HREF = "https://www.uoa.gr:443/anakoinoseis\_kai\_ekdiloseis/prokiryxeis/"
- 49. Line 493, column 49, a element, HREF = "https://www.uoa.gr:443/anakoinoseis\_kai\_ekdil...seisenergeies\_organ on\_epitropon/"
- 50. Line 499, column 49, a element, HREF = "https://www.uoa.gr:443/anakoinoseis\_kai\_ekdiloseis/anakoinoseis/civi  $s$ /"
- 51. (133 more)
- <sup>o</sup>[H33](http://www.w3.org/TR/WCAG20-TECHS/H33.html) Supplement link text with the title attribute

The objective of this technique is to demonstrate how to use a title attribute on an anchor element to provide additional text describing a link. The title attribute is used to provide additional information to help clarify or further describe the purpose of a link. If the supplementary information provided through the title attribute is something the user should know before following the link, such as a warning, then it should be provided in the link text rather than in the title attribute.

- **E** Verify that title attribute and link text describe purpose of link
	- **D**[https://www.uoa.gr/](http://www.cynthiasays.com/ShowInstances.aspx?resultId=407168)
		- 1. Line 189, column 26, a element, HREF = "https://www.facebook.com/uoa.official"
		- 2. Line 190, column 26, a element, HREF = "https://www.youtube.com/channel/UCz9D6aUKkfItjR6cPrn1OVw"
		- 3. Line 191, column 26, a element, HREF = "https://twitter.com/uoaofficial"
		- 4. Line 192, column 26, a element, HREF = "https://www.linkedin.com/school/15094179/"
		- 5. Line 223, column 21, a element, HREF = "https://www.uoa.gr:443/to\_panepistimio/"
		- 6. Line 235, column 49, a element, HREF = "https://www.uoa.gr:443/to\_panepistimio/chairetismos\_toy\_prytani/"
- 7. Line 241, column 49, a element, HREF = "https://www.uoa.gr:443/to\_panepistimio/istoria\_kai\_prooptikes/"
- 8. Line 247, column 49, a element, HREF = "https://www.uoa.gr:443/to\_panepistimio/apostoli\_politikes\_kai\_dimosi eymata/"
- 9. Line 253, column 49, a element, HREF = "https://www.uoa.gr:443/to\_panepistimio/stratigiko\_schedio\_anaptyxis\_ 2019\_2028/"
- 10. Line 259, column 49, a element, HREF = "https://www.uoa.gr:443/to\_panepistimio/organa\_dioikisis/"
- 11. Line 265, column 49, a element, HREF = "https://www.uoa.gr:443/to\_panepistimio/anthropino\_dynamiko/"
- 12. Line 271, column 49, a element, HREF = "https://www.uoa.gr:443/to\_panepistimio/diethneis\_scheseis/"
- 13. Line 277, column 49, a element, HREF = "https://www.uoa.gr:443/to\_panepistimio/civis\_eyropaiko\_panepistimio ton\_politon/"
- 14. Line 283, column 49, a element, HREF = "https://www.uoa.gr:443/to\_panepistimio/dioikitikes\_ypiresies/"
- 15. Line 289, column 49, a element, HREF = "https://www.uoa.gr:443/to\_panepistimio/moyseia/"
- 16. Line 295, column 49, a element, HREF = "https://www.uoa.gr:443/to\_panepistimio/ypiresies\_panepistimiakes\_m onades/"
- 17. Line 301, column 49, a element, HREF = "https://www.uoa.gr:443/to\_panepistimio/mesa\_koinonikis\_diktyosis/"
- 18. Line 307, column 49, a element, HREF = "https://www.uoa.gr:443/to\_panepistimio/diaygeia/"
- 19. Line 313, column 49, a element, HREF = "https://www.uoa.gr:443/to\_panepistimio/polymesiko\_periechomeno/"
- 20. Line 319, column 49, a element, HREF = "https://www.uoa.gr:443/to\_panepistimio/prostasia\_prosopikon\_dedom enon/"
- 21. Line 325, column 49, a element, HREF = "https://www.uoa.gr:443/to\_panepistimio/statistika\_stoicheia/"
- 22. Line 335, column 21, a element, HREF = "https://www.uoa.gr:443/spoydes/"
- 23. Line 347, column 49, a element, HREF = "https://www.uoa.gr:443/spoydes/proptychiakes\_spoydes/"
- 24. Line 353, column 49, a element, HREF = "https://www.uoa.gr:443/spoydes/metaptychiakes\_spoydes/"
- 25. Line 359, column 49, a element, HREF = "https://www.uoa.gr:443/spoydes/xenoglossa\_programmata\_spoydon/"
- 26. Line 365, column 49, a element, HREF = "https://www.uoa.gr:443/spoydes/akadimaiko\_imerologio/"
- 27. Line 371, column 49, a element, HREF = "https://www.uoa.gr:443/spoydes/epimorfosi\_kai\_dia\_bioy\_mathisi/"
- 28. Line 381, column 21, a element, HREF = "https://www.uoa.gr:443/scholes\_kai\_tmimata/"
- 29. Line 393, column 49, a element, HREF = "http://www.core.uoa.gr"
- 30. Line 399, column 49, a element, HREF = "https://www.uoa.gr:443/scholes\_kai\_tmimata/ag...aptyxis\_diatrofis\_kai \_aeiforias/"
- 31. Line 405, column 49, a element, HREF = "https://www.uoa.gr:443/scholes\_kai\_tmimata/epistimon\_agogis/"
- 32. Line 411, column 49, a element, HREF = "https://www.uoa.gr:443/scholes\_kai\_tmimata/epistimon\_ygeias/"
- 33. Line 417, column 49, a element, HREF = "https://www.uoa.gr:443/scholes\_kai\_tmimata/ep...\_fysikis\_agogis\_kai \_athlitismoy/"
- 34. Line 423, column 49, a element, HREF = "https://www.uoa.gr:443/scholes\_kai\_tmimata/theologiki/"
- 35. Line 429, column 49, a element, HREF = "https://www.uoa.gr:443/scholes\_kai\_tmimata/thetikon\_epistimon/"
- 36. Line 435, column 49, a element, HREF = "https://www.uoa.gr:443/scholes\_kai\_tmimata/nomiki/"
- 37. Line 441, column 49, a element, HREF = "https://www.uoa.gr:443/scholes\_kai\_tmimata/oikonomikon\_kai\_politik on\_epistimon/"
- 38. Line 447, column 49, a element, HREF = "https://www.uoa.gr:443/scholes\_kai\_tmimata/filosofiki/"
- 39. Line 457, column 21, a element, HREF = "https://www.uoa.gr:443/anakoinoseis kai ekdiloseis/"
- 40. Line 469, column 49, a element, HREF = "https://www.uoa.gr:443/anakoinoseis\_kai\_ekdiloseis/epilegmena/"
- 41. Line 475, column 49, a element, HREF = "https://www.uoa.gr:443/anakoinoseis\_kai\_ekdiloseis/anakoinoseis/"
- 42. Line 481, column 49, a element, HREF = "https://www.uoa.gr:443/anakoinoseis\_kai\_ekdiloseis/ekdiloseis\_imerid es\_synedria/"
- 43. Line 487, column 49, a element, HREF = "https://www.uoa.gr:443/anakoinoseis kai ekdiloseis/prokiryxeis/"
- 44. Line 493, column 49, a element, HREF = "https://www.uoa.gr:443/anakoinoseis\_kai\_ekdil...seisenergeies\_organ on epitropon/"
- 45. Line 499, column 49, a element, HREF = "https://www.uoa.gr:443/anakoinoseis\_kai\_ekdiloseis/anakoinoseis/civi s/"
- 46. Line 505, column 49, a element, HREF = "http://www.synodos-aei.gr/announcements.html"
- 47. Line 515, column 21, a element, HREF = "https://www.uoa.gr:443/prosopiko/"
- 48. Line 527, column 49, a element, HREF = "https://www.uoa.gr:443/prosopiko/paroches\_drastiriotites/"
- 49. Line 533, column 49, a element, HREF = "https://www.uoa.gr:443/prosopiko/ilektronikes\_ypiresies/"
- 50. Line 543, column 21, a element, HREF = "https://www.uoa.gr:443/foitites/"
- 51. (58 more)
- $H<sup>24</sup>$  Provide text alternatives for the area elements of image maps

The objective of this technique is to provide text alternatives that serve the same purpose as the selectable regions of an image map. An image map is an image divided into selectable regions defined by area elements. Each area is a link to another Web page or another part of the current Web page. The alt attribute of each area element serves the same purpose as the selectable area of the image.

- **Page has no AREA elements.** 
	- $\blacksquare$ [https://www.uoa.gr/](http://www.cynthiasays.com/ShowInstances.aspx?resultId=407123)

 $\Box$ [H79](http://www.w3.org/TR/WCAG20-TECHS/H79.html) Identifying the purpose of a link in a data table using the link text combine...

The objective of this technique is to identify the purpose of a link from the link in its data table context. This context is the table cell enclosing the link and the cell's associated table header cells. The data table context provides the purpose for an otherwise unclear link when the table cell is the nearest enclosing block-level ancestor element. It lets a user distinguish this link from other links in the Web page that lead to other destinations and helps the user determine whether to follow the link. Note that

simply providing the URI of the destination is not sufficiently descriptive for people with disabilities, especially those with cognitive disabilities.

- **Page does not have TD or TH table elements with links.** 
	- [https://www.uoa.gr/](http://www.cynthiasays.com/ShowInstances.aspx?resultId=407172)
- $\circ$  **X** Criterion 3.2.2 [On Input]

The intent of this Success Criterion is to ensure that entering data or selecting from a control has predictable effects. Changes in context can confuse users who do not easily perceive the change or are easily distracted by changes. Changes of context are appropriate only when it is clear that such a change will happen when a field is selected or a button is pressed.

**X**[H32](http://www.w3.org/TR/WCAG20-TECHS/H32.html) Provide submit buttons

The objective of this technique is to provide a mechanism that allows users to explicitly request changes of context. The intended use of a submit button is to generate an HTTP request that submits data entered in a form, so it is an appropriate control to use for causing a change of context.

- **Ex** Form does not provide submit button
	- [https://www.uoa.gr/](http://www.cynthiasays.com/ShowInstances.aspx?resultId=407175)
		- 1. Line 157, column 2, form element, ACTION = "https://www.uoa.gr:443/anazitisi/"
		- 2. Line 1247, column 2, form element, ACTION = "https://www.uoa.gr:443/anazitisi/"
- $\Box$ [H84](http://www.w3.org/TR/WCAG20-TECHS/H84.html) Use a button with a select element to perform an action

The objective of this technique is to allow the user to control when an action is performed, rather than having the action occur as a side effect of choosing a value for the select element. The user may inspect the different values of the select element, or may accidentally choose the wrong value, without causing the action to occur. When the user is satisfied with their choice, they select the button to perform the action.

- **No SELECT elements on page.** 
	- $\blacksquare$ [https://www.uoa.gr/](http://www.cynthiasays.com/ShowInstances.aspx?resultId=407176)
- o **Criterion 1.2.1 [Audio-only and Video-only (Prerecorded)]**

The intent of this Success Criterion is to make information conveyed by prerecorded audio-only and prerecorded video-only content

available to all users. Text alternatives used to make information accessible because they can be rendered through any sensory modality (for example, visual, auditory or tactile) to match the needs of the user.

 $\circ$  [G159](http://www.w3.org/TR/WCAG20-TECHS/G159.html) Provide a full text transcript of the video content

The purpose of this technique is to provide an accessible alternative way of presenting the information in an video-only presentation.

- $\bullet$  For any video-only presentations, check that the information in the transcript includes the same information that is in the presentation.
	- $\bullet$   $\bullet$  [https://www.uoa.gr/](http://www.cynthiasays.com/ShowInstances.aspx?resultId=407140)
		- 1. Line 190, column 47, #document element, #content = "https://www.uoa.gr:443/youtube"
		- 2. Line 190, column 100, #document element, #content = "https://www.uoa.gr:443/youtube"
		- 3. Line 190, column 128, #document element, #content = "https://www.uoa.gr:443/youtube"
		- 4. Line 706, column 55, #document element, #content = "https://www.uoa.gr:443/youtube"
		- 5. Line 706, column 108, #document element, #content = "https://www.uoa.gr:443/youtube"
		- 6. Line 706, column 136, #document element, #content = "https://www.uoa.gr:443/youtube"
		- 7. Line 787, column 201, #document element, #content = "https://www.uoa.gr:443/youtube"
		- 8. Line 788, column 7, #document element, #content = "https://www.uoa.gr:443/youtube"
		- 9. Line 1300, column 51, #document element, #content = "https://www.uoa.gr:443/youtube"
		- 10. Line 1300, column 104, #document element, #content = "https://www.uoa.gr:443/youtube"
		- 11. Line 1300, column 132, #document element, #content = "https://www.uoa.gr:443/youtube"
- **[G158](http://www.w3.org/TR/WCAG20-TECHS/G158.html)** Provide a full text transcript for the audio

The purpose of this technique is to provide an accessible alternative way of presenting the information in an audio-only presentation.

- **Page does not contain audio** 
	- **Filter Contribution**
- $H96$  Using the track element to provide audio descriptions

The objective of this technique is to use the HTML5 track element to specify a descriptions timed text track for a video element. Audio description timed text tracks contain textual descriptions of the video component of the media resource, intended for audio synthesis when the visual component is obscured, unavailable, or not usable. The user agent makes the cues available

to the user in a non-visual fashion, for instance, by synthesizing them into speech.

- **Page does not contain video elements.** 
	- **Fig.** T[https://www.uoa.gr/](http://www.cynthiasays.com/ShowInstances.aspx?resultId=407141)

### o **Criterion 1.2.2 [Captions (Prerecorded)**

The intent of this Success Criterion is to enable people who are deaf or hard of hearing to watch synchronized media presentations. Captions provide the part of the content available via the audio track. Captions not only include dialogue, but identify who is speaking and include non-speech information conveyed through sound, including meaningful sound effects.

#### **[G87](http://www.w3.org/TR/WCAG20-TECHS/G87.html)** Provide closed captions

The objective of this technique is to provide a way for people who have hearing impairments or otherwise have trouble hearing the dialog in synchronized media material to be able to view the material and see the dialog and sounds - without requiring people who are not deaf to watch the captions. With this technique all of the dialog and important sounds are embedded as text in a fashion that causes the text not to be visible unless the user requests it. As a result they are visible only when needed. This requires special support for captioning in the user agent.

- Verify video content includes closed or open captions
	- [https://www.uoa.gr/](http://www.cynthiasays.com/ShowInstances.aspx?resultId=407142)
		- 1. Line 190, column 47, #document element, #content = "https://www.uoa.gr:443/youtube"
		- 2. Line 190, column 100, #document element, #content = "https://www.uoa.gr:443/youtube"
		- 3. Line 190, column 128, #document element, #content = "https://www.uoa.gr:443/youtube"
		- 4. Line 706, column 55, #document element, #content = "https://www.uoa.gr:443/youtube"
		- 5. Line 706, column 108, #document element, #content = "https://www.uoa.gr:443/youtube"
		- 6. Line 706, column 136, #document element, #content = "https://www.uoa.gr:443/youtube"
		- 7. Line 787, column 201, #document element, #content = "https://www.uoa.gr:443/youtube"
		- 8. Line 788, column 7, #document element, #content = "https://www.uoa.gr:443/youtube"
		- 9. Line 1300, column 51, #document element, #content = "https://www.uoa.gr:443/youtube"
		- 10. Line 1300, column 104, #document element, #content = "https://www.uoa.gr:443/youtube"
		- 11. Line 1300, column 132, #document element, #content = "https://www.uoa.gr:443/youtube"
- $H95$  Using the track element to provide captions

The objective of this technique is to use the HTML5 track element to specify a captions timed text track for a video element.

Caption timed text tracks contain transcription or translation of the dialogue, sound effects, relevant musical cues, and other relevant audio information, suitable for when sound is unavailable or not clearly audible.

- **P**Page does not contain video elements.
	- **Filter** [https://www.uoa.gr/](http://www.cynthiasays.com/ShowInstances.aspx?resultId=407143)
- o **Criterion 1.2.3 [Audio Description or Full Text Alternative]**

The intent of this Success Criterion is to provide people who are blind or visually impaired access to the visual information in a synchronized media presentation. This Success Criterion describes two approaches, either of which can be used.

 $\circ$  [G69](http://www.w3.org/TR/WCAG20-TECHS/G69.html) Provide a full synchronized media text alternative including any interaction

The purpose of this technique is to provide an accessible alternative way of presenting the information in a synchronized media presentation.

- Verify that full text alternative is available for media
	- [https://www.uoa.gr/](http://www.cynthiasays.com/ShowInstances.aspx?resultId=407144)
		- 1. Line 190, column 47, #document element, #content = "https://www.uoa.gr:443/youtube"
		- 2. Line 190, column 100, #document element, #content = "https://www.uoa.gr:443/youtube"
		- 3. Line 190, column 128, #document element, #content = "https://www.uoa.gr:443/youtube"
		- 4. Line 706, column 55, #document element, #content = "https://www.uoa.gr:443/youtube"
		- 5. Line 706, column 108, #document element, #content = "https://www.uoa.gr:443/youtube"
		- 6. Line 706, column 136, #document element, #content = "https://www.uoa.gr:443/youtube"
		- 7. Line 787, column 201, #document element, #content = "https://www.uoa.gr:443/youtube"
		- 8. Line 788, column 7, #document element, #content = "https://www.uoa.gr:443/youtube"
		- 9. Line 1300, column 51, #document element, #content = "https://www.uoa.gr:443/youtube"
		- 10. Line 1300, column 104, #document element, #content = "https://www.uoa.gr:443/youtube"
		- 11. Line 1300, column 132, #document element, #content = "https://www.uoa.gr:443/youtube"
- [G78](http://www.w3.org/TR/WCAG20-TECHS/G78.html) Provide a sound track that includes audio description

The objective of this technique is to provide an audio (spoken) version of information that is provided visually so that it is possible for people who cannot see to be able to understand audio-visual material better.

**Ensure audio description available for video** 

- $\bullet$   $\bullet$  [https://www.uoa.gr/](http://www.cynthiasays.com/ShowInstances.aspx?resultId=407146)
	- 1. Line 190, column 47, #document element, #content = "https://www.uoa.gr:443/youtube"
	- 2. Line 190, column 100, #document element, #content = "https://www.uoa.gr:443/youtube"
	- 3. Line 190, column 128, #document element, #content = "https://www.uoa.gr:443/youtube"
	- 4. Line 706, column 55, #document element, #content = "https://www.uoa.gr:443/youtube"
	- 5. Line 706, column 108, #document element, #content = "https://www.uoa.gr:443/youtube"
	- 6. Line 706, column 136, #document element, #content = "https://www.uoa.gr:443/youtube"
	- 7. Line 787, column 201, #document element, #content = "https://www.uoa.gr:443/youtube"
	- 8. Line 788, column 7, #document element, #content = "https://www.uoa.gr:443/youtube"
	- 9. Line 1300, column 51, #document element, #content = "https://www.uoa.gr:443/youtube"
	- 10. Line 1300, column 104, #document element, #content = "https://www.uoa.gr:443/youtube"
	- 11. Line 1300, column 132, #document element, #content = "https://www.uoa.gr:443/youtube"
- $\circ$  [G8](http://www.w3.org/TR/WCAG20-TECHS/G8) Create an extended audio description for the synchronized media content

The objective of this technique is to all additional audio description to be inserted into a synchronized media presentation when there is not enough time in the gaps int the dialog. This is done by simply freezing the image so that additional audio description of the video can be played. When the description is finished, the synchronized media continues.

- $\bullet$  Verify that extended audio description is included for synchronized media content
	- [https://www.uoa.gr/](http://www.cynthiasays.com/ShowInstances.aspx?resultId=407145)
		- 1. Line 190, column 47, #document element, #content = "https://www.uoa.gr:443/youtube"
		- 2. Line 190, column 100, #document element, #content = "https://www.uoa.gr:443/youtube"
		- 3. Line 190, column 128, #document element, #content = "https://www.uoa.gr:443/youtube"
		- 4. Line 706, column 55, #document element, #content = "https://www.uoa.gr:443/youtube"
		- 5. Line 706, column 108, #document element, #content = "https://www.uoa.gr:443/youtube"
		- 6. Line 706, column 136, #document element, #content = "https://www.uoa.gr:443/youtube"
		- 7. Line 787, column 201, #document element, #content = "https://www.uoa.gr:443/youtube"
		- 8. Line 788, column 7, #document element, #content = "https://www.uoa.gr:443/youtube"
		- 9. Line 1300, column 51, #document element, #content = "https://www.uoa.gr:443/youtube"
		- 10. Line 1300, column 104, #document element, #content = "https://www.uoa.gr:443/youtube"
		- 11. Line 1300, column 132, #document element, #content = "https://www.uoa.gr:443/youtube"
- $\Box$ [H53](http://www.w3.org/TR/WCAG20-TECHS/H53.html) Use the body of the object element

The objective of this technique is to provide a text alternative for content rendered using the object element. The body of the object element can be used to provide a complete text alternative for the object or may contain additional non-text content with text alternatives.

- **Page does not have OBJECT elements.** 
	- **E**[https://www.uoa.gr/](http://www.cynthiasays.com/ShowInstances.aspx?resultId=407133)
- o Criterion 1.3.2 [Meaningful Sequence]

The intent of this Success Criterion is to enable a user agent to provide an alternative presentation of content while preserving the reading order needed to understand the meaning. It is important that it be possible to programmatically determine at least one sequence of the content that makes sense. Content that does not meet this Success Criterion may confuse or disorient users when assistive technology reads the content in the wrong order, or when alternate style sheets or other formatting changes are applied.

- $\odot$   $C27$  Making the DOM order match the visual order
	- $\bullet$  Elements displayed with absolute positioning may be out of logical DOM order
		- **Delay Delay 11 to 12 to 14 to 14 to 14 to 14 to 14 to 14 to 14 to 14 to 14 to 14 to 14 to 14 to 14 to 14 to 14 to 14 to 14 to 14 to 14 to 14 to 14 to 14 to 14 to 14 to 14 to 14 to 14 to 14 to 14 to 14 to 14 to 14 to 14** 
			- 1. Line 219, column 12, div element
			- 2. Line 835, column 696, div element
			- 3. Line 879, column 676, div element
			- 4. Line 886, column 689, div element
			- 5. Line 893, column 472, div element
			- 6. Line 1015, column 9, div element
			- 7. Line 1015, column 193, div element
			- 8. Line 1022, column 88, div element
			- 9. Line 1022, column 308, div element
			- 10. Line 1029, column 88, div element
			- 11. Line 1030, column 32, div element
			- 12. Line 1038, column 88, div element
			- 13. Line 1039, column 25, div element
			- 14. Line 1047, column 88, div element
			- 15. Line 1048, column 38, div element
			- 16. Line 1056, column 88, div element
			- 17. Line 1056, column 256, div element
			- 18. Line 1065, column 9, div element
			- 19. Line 1065, column 188, div element
			- 20. Line 1072, column 88, div element
			- 21. Line 1072, column 310, div element
- 22. Line 1081, column 9, div element
- 23. Line 1081, column 163, div element
- 24. Line 1143, column 15, span element
- 25. Line 1155, column 22, span element
- 26. Line 1167, column 161, span element
- 27. Line 1174, column 186, span element
- $\bullet$  [H56](http://www.w3.org/TR/WCAG20-TECHS/H56.html) Use the dir attribute on an inline element to resolve problems with nested di...

The objective of this technique is to identify changes in the text direction of text that includes nested directional runs by providing the dir attribute on inline elements. A nested directional run is a run of text that includes mixed directional text, for example, a paragraph in English containing a quoted Hebrew sentence which in turn includes an English phrase. Use of the dir attribute on an enclosing span or other inline element may be necessary because the [Unicode bidirectional](http://www.w3.org/International/articles/inline-bidi-markup/)  [algorithm](http://www.w3.org/International/articles/inline-bidi-markup/) can produce undesirable results when mixed directional text contains spaces or punctuation. The concepts used in this technique are described in [What you need to know about the](http://www.w3.org/International/articles/inline-bidi-markup/) bidi algorithm and inline markup.

- Verify reading direction is expressed correctly
	- **O[https://www.uoa.gr/](http://www.cynthiasays.com/ShowInstances.aspx?resultId=407156)** 
		- 1. Line 1, column 16, html element
- o **Criterion 1.3.3 [Sensory Characteristics]**

The intent of this Success Criterion is to ensure that all users can access instructions for using the content, even when they cannot perceive shape or size or use information about spatial location or orientation. Some content relies on knowledge of the shape or position of objects that are not available from the structure of the content (for example, "round button" or "button to the right"). Some users with disabilities are not able to perceive shape or position due to the nature of the assistive technologies they use. This Success Criterion requires that additional information be provided to clarify anything that is dependent on this kind of information.

 $\degree$  [F14](http://www.w3.org/TR/WCAG20-TECHS/F14.html) Failure of Success Criterion 1.3.3 due to identifying content only by its sha...

The objective of this technique is to show how identifying content only by its shape or location makes content difficult to understand and operate. When only visual identification or location is used, users with visual disabilities may find it difficult to locate content since they cannot see the screen or may perceive only a small portion of the screen at one time. Also, location of content can vary if page layout varies due to variations in font, window, or screen size.

- $\bullet$  Verify page does not use shape or location to explain instructions
	- $\bullet$  [https://www.uoa.gr/](http://www.cynthiasays.com/ShowInstances.aspx?resultId=407157)
- o Criterion 1.4.1 [Use of Color]

The intent of this Success Criterion is to ensure that all users can access information that is conveyed by color differences, that is, by the use of color where each color has a meaning assigned to it. If the information is conveyed through color differences in an image (or other non-text format), the color may not be seen by users with color deficiencies. In this case, providing the information conveyed with color through another visual means ensures users who cannot see color can still perceive the information.

 $\circ$  [G14](http://www.w3.org/TR/WCAG20-TECHS/G14) Ensure that information conveyed by color differences is also available in text

The objective of this technique is to ensure that when color differences are used to convey information, such as required form fields, the information conveyed by the color differences are also conveyed explicitly in text.

- **Page references an external style-sheet. Visual check required.** 
	- **O[https://www.uoa.gr/](http://www.cynthiasays.com/ShowInstances.aspx?resultId=407158)**
- o **Criterion 2.2.1 [Timing Adjustable]**

The intent of this Success Criterion is to ensure that users with disabilities are given adequate time to interact with Web content whenever possible. People with disabilities such as blindness, low vision, dexterity impairments, and cognitive limitations may require more time to read content or to perform functions such as filling out on-line forms. If Web functions are time-dependent, it will be difficult for some users to perform the required action before a time limit occurs. This may render the service inaccessible to them. Designing functions that are not time-dependent will help people with disabilities succeed at completing these functions. Providing options to disable time limits, customize the length of time limits, or request more time before a time limit occurs helps those users who require more time than expected to successfully complete tasks. These options are listed in the order that will be most helpful for the user. Disabling time limits is better than customizing the length of time limits, which is better than requesting more time before a time limit occurs.

 $\circ$  [SCR1](http://www.w3.org/TR/WCAG20-TECHS/SCR1.html) Allow the user to extend the default time limit

The objective of this technique is to allow user to extend the default time limit by providing a mechanism to extend the time when scripts provide functionality that has default time limits. In order to allow the user to request a longer than default time limit, the script can provide a form (for example) allowing the user to enter a larger default time limit. Making this available as a preference setting allows users to indicate their requirements in advance. If warning the user a time limit is about to expire (see [SCR16: Providing a script that warns the user a time limit is about to expire](http://www.w3.org/TR/2008/WD-WCAG20-TECHS-20080430/SCR16.html) (Scripting) ), this form can be made available from the warning dialog.

- $\odot$  Verify that if timeout occurs, user has method to extend time
	- $\bullet$   $\bullet$  [https://www.uoa.gr/](http://www.cynthiasays.com/ShowInstances.aspx?resultId=407162)
- o **Criterion 2.3.1 [Three Flashes or Below Threshold]**

The intent of this Success Criterion is to allow users to access the full content of a site without inducing seizures due to photosensitivity.

 $\circ$  [G19](http://www.w3.org/TR/WCAG20-TECHS/G19) Ensure that no component of the content flashes more than three times in any ...

The objective of this technique is to avoid flashing at rates that are known to cause seizures if the flashes are bright and large enough. Since some users may be using screen enlargers, this technique limits the flashing of any size content to no more than three flashes in any 1-second period.

**Page may contain elements that cause flickering.** 

[https://www.uoa.gr/](http://www.cynthiasays.com/ShowInstances.aspx?resultId=407164)

o **Criterion 2.4.3 [Focus Order]** 

The intent of this Success Criterion is to ensure that when users navigate sequentially through content, they encounter information in an order that is consistent with the meaning of the content and can be operated from the keyboard. This reduces confusion by letting users form a consistent mental model of the content. There may be different orders that reflect logical relationships in the content. For example, move through components in a table one row at a time or one column at a time both reflect the logical relationships in the content. Either order may satisfy this Success Criterion.

- $\odot$   $C27$  Making the DOM order match the visual order
	- Elements displayed with absolute positioning may be out of logical DOM order
		- $\bullet$   $\bullet$  [https://www.uoa.gr/](http://www.cynthiasays.com/ShowInstances.aspx?resultId=407155)
			- 1. Line 219, column 12, div element
			- 2. Line 835, column 696, div element
- 3. Line 879, column 676, div element
- 4. Line 886, column 689, div element
- 5. Line 893, column 472, div element
- 6. Line 1015, column 9, div element
- 7. Line 1015, column 193, div element
- 8. Line 1022, column 88, div element
- 9. Line 1022, column 308, div element
- 10. Line 1029, column 88, div element
- 11. Line 1030, column 32, div element
- 12. Line 1038, column 88, div element
- 13. Line 1039, column 25, div element
- 14. Line 1047, column 88, div element
- 15. Line 1048, column 38, div element
- 16. Line 1056, column 88, div element
- 17. Line 1056, column 256, div element
- 18. Line 1065, column 9, div element
- 19. Line 1065, column 188, div element
- 20. Line 1072, column 88, div element
- 21. Line 1072, column 310, div element
- 22. Line 1081, column 9, div element
- 23. Line 1081, column 163, div element
- 24. Line 1143, column 15, span element
- 25. Line 1155, column 22, span element
- 26. Line 1167, column 161, span element
- 27. Line 1174, column 186, span element
- $\odot$  [H4](http://www.w3.org/TR/WCAG20-TECHS/H4.html) Create a logical tab order through links, form controls, and objects

The objective of this technique is to provide a logical tab order when the default tab order does not suffice. Often, [G59: Placing](http://www.w3.org/TR/2008/WD-WCAG20-TECHS-20080430/G59.html)  [the interactive elements in an order that follows sequences and relationships within the content](http://www.w3.org/TR/2008/WD-WCAG20-TECHS-20080430/G59.html) is sufficient and this technique is not necessary. It can be very easy to introduce usability bugs when setting the tab order explicitly.

- $\blacksquare$   $\blacksquare$  Ensure that content is in logical tab order.
	- **A**[https://www.uoa.gr/](http://www.cynthiasays.com/ShowInstances.aspx?resultId=407167)
- o **Criterion 3.3.1 [Error Identification]**

The intent of this Success Criterion is to ensure that users are aware that an error has occurred and can determine what is wrong. The error message should be as specific as possible. In the case of an unsuccessful form submission, re-displaying the form and indicating the fields in error is insufficient for some users to perceive that an error has occurred. Screen reader users, for example, will not know there was an error until they encounter one of the indicators. They may abandon the form altogether before encountering the error indicator, thinking that the page simply is not functional.

 $\circ$  [G83](http://www.w3.org/TR/WCAG20-TECHS/G83.html) Provide text descriptions to identify required fields that were not completed

The objective of this technique is to notify the user when a field that must be completed has not been completed. When users fail to provide input for any mandatory form fields, information is provided in text to enable the users to identify which fields were omitted. One approach is to use client-side validation and provide an alert dialog box identifying the mandatory fields which were omitted. Another approach, using server-side validation, is to re-display the form (including any previously entered data), with either a text description at the location of the omitted mandatory field, or a text description that identifies the omitted mandatory fields.

- Verify that all required fields are exposed to assistive technology.
	- [https://www.uoa.gr/](http://www.cynthiasays.com/ShowInstances.aspx?resultId=407177)
		- 1. Line 157, column 2, form element, ACTION = "https://www.uoa.gr:443/anazitisi/"
		- 2. Line 1247, column 2, form element, ACTION = "https://www.uoa.gr:443/anazitisi/"
- [SCR18](http://www.w3.org/TR/WCAG20-TECHS/SCR18.html) Provide client-side validation and alert

The objective of this technique is to validate user input as values are entered for each field, by means of client-side scripting. If errors are found, an alert dialog describes the nature of the error in text. Once the user dismisses the alert dialog, it is helpful if the script positions the keyboard focus on the field where the error occurred.

- $\bullet$  If validation is performed on input verify the information communicated is accessible to assistive technologies
	- $\bullet$   $\bullet$  [https://www.uoa.gr/](http://www.cynthiasays.com/ShowInstances.aspx?resultId=407178)
- o **Criterion 4.1.1 [Parsing]**

The intent of this Success Criterion is to ensure that user agents, including assistive technologies, can accurately interpret and parse content. If the content cannot be parsed into a data structure, then different user agents may present it differently or be completely unable to parse it. Some user agents use "repair techniques" to render poorly coded content.

# G<sub>134</sub> Validate Web pages

The objective of this technique is to avoid ambiguities in Web pages that often result from code that does not validate against formal specifications. Each technology's mechanism to specify the technology and technology version is used, and the Web page is validated against the formal specification of that technology. If a validator for that technology is available, the developer can use it.

- Verify page has been run through W3C validator
	- [https://www.uoa.gr/](http://www.cynthiasays.com/ShowInstances.aspx?resultId=407180)

# o **V** Criterion 2.1.1 [Keyboard]

The intent of this Success Criterion is to ensure that, wherever possible, content can be operated through a keyboard or keyboard interface (so an alternate keyboard can be used). When content can be operated through a keyboard or alternate keyboard, it is operable by people with no vision (who cannot use devices such as mice that require eye-hand coordination) as well as by people who must use alternate keyboards or input devices that act as keyboard emulators. Keyboard emulators include speech input software, sipand-puff software, on-screen keyboards, scanning software and a variety of assistive technologies and alternate keyboards. Individuals with low vision also may have trouble tracking a pointer and find the use of software much easier (or only possible) if they can control it from the keyboard.

- [SCR2](http://www.w3.org/TR/WCAG20-TECHS/SCR2.html) Using redundant keyboard and mouse event handlers
	- $\blacktriangleright$ No elements on page using mouse event handlers but no corresponding keyboard handlers
		- **External Post Automation**
- o **V** Criterion 2.4.2 [Page Titled]

The intent of this Success Criterion is to help users find content and orient themselves within it by ensuring that each Web page has a descriptive title. Titles identify the current location without requiring users to read or interpret page content. When titles appear in site maps or lists of search results, users can more quickly identify the content they need. User agents make the title of the page easily available to the user for identifying the page. For instance, a user agent may display the page title in the window title bar or as the name of the tab containing the page.

- **[H25](http://www.w3.org/TR/WCAG20-TECHS/H25.html)** Pages are required to use the TITLE element
	- $\triangledown$  TITLE supplied for page
- **Number 19** [https://www.uoa.gr/](http://www.cynthiasays.com/ShowInstances.aspx?resultId=407166)
- o **V** Criterion 3.1.1 [Language of Page]

The intent of this Success Criterion is to ensure that content developers provide information in the Web page that user agents need to present text and other linguistic content correctly. Both assistive technologies and conventional user agents can render text more accurately when the language of the Web page is identified. Screen readers can load the correct pronunciation rules. Visual browsers can display characters and scripts correctly. Media players can show captions correctly. As a result, users with disabilities will be better able to understand the content.

 $\blacktriangleright$  [H57](http://www.w3.org/TR/WCAG20-TECHS/H57.html) Use language attributes on the html element

The objective of this technique is to identify the default language of a document by providing the lang and/or xml:lang attribute on the html element.

- **HTML** element specifies the LANG attribute.
	- [https://www.uoa.gr/](http://www.cynthiasays.com/ShowInstances.aspx?resultId=407173)
- o **V** Criterion 3.3.2 [Labels or Instructions]

The intent of this Success Criterion is to help users avoid making mistakes when their input is required. To help avoid mistakes it is good user interface design to provide simple instructions and cues for entering information. Some users with disabilities may be more likely to make mistakes than users without disabilities or recovery from mistakes may be more difficult, making mistake avoidance an important strategy for users with disabilities. People with disabilities rely on well documented forms and procedures to interact with a page. Blind users need to know exactly what information should be entered into form fields and what the available choices are. Simple instructions visually connected to form controls can assist users with cognitive disabilities or those accessing a page using a screen magnifier.

 $\triangledown$  [H65](http://www.w3.org/TR/WCAG20-TECHS/H65.html) Use the title attribute to identify form controls when the label element cann...

The objective of this technique is to use the title attribute to label form controls when the visual design cannot accommodate the label (for example, if there is no text on the screen that can be identified as a label) or where it might be confusing to display a label. User agents, including assistive technology, can speak the title attribute.

**EXAIL controls without LABELs have a TITLE attribute.** 

- **Number 19** [https://www.uoa.gr/](http://www.cynthiasays.com/ShowInstances.aspx?resultId=407134)
- [G89](http://www.w3.org/TR/WCAG20-TECHS/G89) Provide expected data format and example

The objective of this technique is to help the user avoid input errors by informing them about restrictions on the format of data that they must enter. This can be done by describing characteristics of the format or providing a sample of the format the data should have.

- No INPUT fields of type text on page
	- **[https://www.uoa.gr/](http://www.cynthiasays.com/ShowInstances.aspx?resultId=407179)**
- $\Box$ [H44](http://www.w3.org/TR/WCAG20-TECHS/H44.html) Use label elements to associate text labels with form controls

The objective of this technique is to use the label element to explicitly associate a form control with a label. A label is attached to a specific form control through the use of the for attribute. The value of the for attribute must be the same as the value of the id attribute of the form control.

- **ENO LABEL 'FOR' attribute found on page.** 
	- $\blacksquare$ [https://www.uoa.gr/](http://www.cynthiasays.com/ShowInstances.aspx?resultId=407130)
- $\circ$   $\blacksquare$  Criterion 4.1.2 [Name, Role, Value]

The intent of this Success Criterion is to ensure that Assistive Technologies (AT) can gather information about, activate(or set) and keep up to date on the status of user interface controls in the content.

 $\triangledown$  [H65](http://www.w3.org/TR/WCAG20-TECHS/H65.html) Use the title attribute to identify form controls when the label element cann...

The objective of this technique is to use the title attribute to label form controls when the visual design cannot accommodate the label (for example, if there is no text on the screen that can be identified as a label) or where it might be confusing to display a label. User agents, including assistive technology, can speak the title attribute.

- **EXAIL controls without LABELs have a TITLE attribute.** 
	- $\bullet$   $\blacksquare$  [https://www.uoa.gr/](http://www.cynthiasays.com/ShowInstances.aspx?resultId=407134)
- $\Box$ [H44](http://www.w3.org/TR/WCAG20-TECHS/H44.html) Use label elements to associate text labels with form controls

The objective of this technique is to use the label element to explicitly associate a form control with a label. A label is attached

to a specific form control through the use of the for attribute. The value of the for attribute must be the same as the value of the id attribute of the form control.

- **ENO LABEL 'FOR' attribute found on page.** 
	- $\blacksquare$ [https://www.uoa.gr/](http://www.cynthiasays.com/ShowInstances.aspx?resultId=407130)
- $H64$  Using the title attribute of the frame and iframe elements

The objective of this technique is to demonstrate the use of the title attribute of the frame or iframe element to describe the contents of each frame. This provides a label for the frame so users can determine which frame to enter and explore in detail. It does not label the individual page (frame) or inline frame (iframe) in the frameset. Note that the title attribute labels frames, and is different from the title element which labels documents. Both should be provided, since the first facilitates navigation among frames and the second clarifies the user's current location. The title attribute is not interchangeable with the name attribute. The title labels the frame for users; the name labels it for scripting and window targeting. The name is not presented to the user, only the title is.

- ENo FRAME elements found in document body.
	- **Fig.** T[https://www.uoa.gr/](http://www.cynthiasays.com/ShowInstances.aspx?resultId=407165)
- **[HS4](http://www.w3.org/TR/UNDERSTANDING-WCAG20/ensure-compat-rsv.html) DEMO: Verifying compliant toolbar**

For all user interface components (including but not limited to: form elements, links and components generated by scripts), the name and role can be programmatically determined; states, properties, and values that can be set by the user can be programmatically set; and notification of changes to these items is available to user agents, including assistive technologies.

- $\blacksquare$  No toolbars on page
	- [https://www.uoa.gr/](http://www.cynthiasays.com/ShowInstances.aspx?resultId=407181)
- o Criterion 1.4.2 [Audio Control]

Individuals who use screen reading software can find it hard to hear the speech output if there is other audio playing at the same time. This difficulty is exacerbated when the screen reader's speech output is software based (as most are today) and is controlled via the same volume control as the sound. Therefore, it is important that the user be able to turn off the background sound. Note: Having control of the volume includes being able to reduce its volume to zero.

**E[G60](http://www.w3.org/TR/WCAG20-TECHS/G60.html)** Ensure all autostart sounds turns off automatically within three seconds

The purpose of this technique is to allow authors to play a sound on their Web page but avoid the problem of users not being able to use their screen readers due to interference by the content sound. It also allows the author to avoid putting controls on the Web page to control the sound - and the problem faced by users with screen readers in finding the control (when unable to hear their screen reader).

- **E**No audio on page
	- **[https://www.uoa.gr/](http://www.cynthiasays.com/ShowInstances.aspx?resultId=407159)**
- o **Criterion 2.1.2 [No Keyboard Trap]**

The intent of this Success Criterion is to ensure that that content does not "trap" keyboard focus within subsections of content on a Web page. This is a common problem when multiple formats are combined within a page and rendered using plug-ins or embedded applications.

**F**[F10](http://www.w3.org/TR/WCAG20-TECHS/F10) Failure of Success Criterion 2.1.2 and Conformance Requirement 5 due to combi...

When content includes multiple formats, one or more user agents or plug-ins are often needed in order to successfully present the content to users. For example, a page that includes XHTML, SVG, SMIL and XForms may require a browser to load as many as three different plug-ins in order for a user to successfully interact with the content. Some plug-ins create a common situation in which the keyboard focus can become "stuck" in a plug-in, leaving a keyboard-only user with no way to return to the other content.

- **Page does not contain keyboard handlers** 
	- [https://www.uoa.gr/](http://www.cynthiasays.com/ShowInstances.aspx?resultId=407161)
- o **Criterion 2.2.2 [Pause, Stop, Hide]**

The intent of this Success Criterion is to avoid distracting users during their interaction with a Web page.

 $\blacksquare$  [F4](http://www.w3.org/TR/WCAG20-TECHS/F4) Failure of Success Criterion 2.2.2 due to using text-decoration: blink without...

CSS defines the blink value for the text-decoration property. When used, it causes any text in elements with this property to

blink at a predetermined rate. This cannot be interrupted by the user, nor can it be disabled as a user agent preference. The blinking continues as long as the page is displayed. Therefore, content that uses text-decoration:blink fails the Success Criterion because blinking can continue for more than three seconds.

- $\blacksquare$  No usages of text-decoration: blink found on page
	- **E**[https://www.uoa.gr/](http://www.cynthiasays.com/ShowInstances.aspx?resultId=407163)
- **Criterion 2.4.1 [Bypass Blocks]**

The intent of this Success Criterion is to allow people who navigate sequentially through content more direct access to the primary content of the Web page. Web pages and applications often have content that appears on other pages or screens. Examples of repeated blocks of content include but are not limited to navigation links, heading graphics, and advertising frames. Small repeated sections such as individual words, phrases or single links are not considered blocks for the purposes of this provision.

 $H64$  Using the title attribute of the frame and iframe elements

The objective of this technique is to demonstrate the use of the title attribute of the frame or iframe element to describe the contents of each frame. This provides a label for the frame so users can determine which frame to enter and explore in detail. It does not label the individual page (frame) or inline frame (iframe) in the frameset. Note that the title attribute labels frames, and is different from the title element which labels documents. Both should be provided, since the first facilitates navigation among frames and the second clarifies the user's current location. The title attribute is not interchangeable with the name attribute. The title labels the frame for users; the name labels it for scripting and window targeting. The name is not presented to the user, only the title is.

- **No FRAME elements found in document body.** 
	- **Fig.** T[https://www.uoa.gr/](http://www.cynthiasays.com/ShowInstances.aspx?resultId=407165)
- o Criterion 3.2.1 [On Focus]

The intent of this Success Criterion is to ensure that functionality is predictable as visitors navigate their way through a document. Any component that is able to trigger an event when it receives focus must not change the context. Examples of changing context when a component receives focus include, but are not limited to:

**E[G107](http://www.w3.org/TR/WCAG20-TECHS/G107.html)** Use "activate" rather than "focus" as a trigger for changes of context

The objective of this technique is to provide a method for activating things that is predictable by the user. Users with cognitive disabilities and people using screen readers or screen magnifiers may be confused by an unexpected event such as automatic form submission or activation of a function that causes a change of context.

- **Page does not use focus to activate content** 
	- [https://www.uoa.gr/](http://www.cynthiasays.com/ShowInstances.aspx?resultId=407174)

# **EX** Compliance Level AA

The next level of conformance to the WCAG 2.0 guidelines. To declare AA conformance with WCAG 2.0 all criteria in Level A must also be met.

o **X** Criterion 1.4.3 [Contrast (Minimum)]

The intent of this Success Criterion is to provide enough contrast between text and its background so that it can be read by people with moderately low vision (who do not use contrast-enhancing assistive technology). For people without color deficiencies, hue and saturation have minimal or no effect on legibility as assessed by reading performance (Knoblauch et al., 1991). Color deficiencies can affect luminance contrast somewhat. Therefore, in the recommendation, the contrast is calculated in such a way that color is not a key factor so that people who have a color vision deficit will also have adequate contrast between the text and the background.

**X**[G145](http://www.w3.org/TR/WCAG20-TECHS/G145.html) Ensure that a contrast ratio of at least 3:1 exists between text (and images ...

The objective of this technique is to make sure that users can read text that is presented over a background. This technique relaxes the 5:1 contrast ratio requirement for text that is at least 18 point (if not bold) or at least 14 point (if bold).

- **Ex** Page has invalid color contrast ratio (color:rgb(255, 255, 255), background:rgb(255, 255, 255))
	- **E**[https://www.uoa.gr/](http://www.cynthiasays.com/ShowInstances.aspx?resultId=407185)
		- 1. Line 727, column 21, h1 element
- **X**[G18](http://www.w3.org/TR/WCAG20-TECHS/G18.html) Ensuring that a contrast ratio of at least 4.5:1 exists between text (and ima...

The objective of this technique is to make sure that users can read text that is presented over a background. For Success Criterion 1.4.3, this technique describes the minimum contrast ratio for text that is less than 18 point (if not bold) and less than 14 point (if bold). For Success Criterion 1.4.5, this technique relaxes the 7:1 contrast ratio requirement for text that is at least 18

point (if not bold) or at least 14 point (if bold). If the background is a solid color (or all black or all white) then the relative luminance of the text can be maintained by making sure that each of the text letters have 4.5:1 contrast ratio with the background. If the background or the letters vary in relative luminance (or are patterned) then the background around the letters can be chosen or shaded so that the letters maintain a 4.5:1 contrast ratio with the background behind them even if they do not have that contrast ratio with the entire background. The contrast ratio can sometimes be maintained by changing the relative luminance of the letters as the relative luminance of the background changes across the page. Another method is to provide a halo around the text that provides the necessary contrast ratio if the background image or color would not normally be sufficiently different in relative luminance.

- **EX** Content has invalid contrast ratio (color:rgb(255, 255, 255), background:rgb(249, 99, 50))
	- **x** [https://www.uoa.gr/](http://www.cynthiasays.com/ShowInstances.aspx?resultId=407184)
		- 1. Line 142, column 964, a element
- [F24](http://www.w3.org/TR/WCAG20-TECHS/F24) Failure of Success Criterion 1.4.3, 1.4.6 and 1.4.8 due to specifying foregro...

Users with vision loss or cognitive challenges often require specific foreground (text) and background color combinations. For instance, many people with low vision find it much easier to see a Web page that has white text on a black background, so they may have set their user agent to create this contrast. If the author specifies that the text must be black, then it may override the settings of the user agent and render a page that has black text (specified by the author) on black background (that was set in the user agent). This principle also works in reverse. If the Webmaster forces the background to be white, then the white background specified by the author would be the same color as the white text (which was set in the user agent) rendering the page unusable to the user. Therefore, if the author specifies a foreground (text) color then they should also specify a background color which has sufficient contrast (link) with the foreground and vice versa.

- **Page contain no elements that specific foreground color but no background color or vice versa** 
	- **Mattos://www.uoa.gr/**
- $\mathbf{\mathsf{Z}}$  Criterion 1.4.4 [Resize text]

The intent of this Success Criterion is to ensure that visually rendered text, including text-based controls (text characters that have been displayed so that they can be seen [vs. text characters that are still in data form such as ASCII]) can be scaled successfully so that it can be read directly by people with mild visual disabilities, without requiring the use of assistive technology such as a screen magnifier. Users may benefit from scaling all content on the Web page, but text is most critical.

 $\approx$  [C12](http://www.w3.org/TR/WCAG20-TECHS/C12.html) Use percent, em, or named font size for font sizes

The objective of this technique is to specify text font size proportionally so that user agents can scale content effectively. If a font-size is specified for the body element, all other elements inherit that value, unless overridden by a more specific selector.

- $\star$  This checkpoint failed due to the use of pt/px to specify font size; %, em should be used instead.
	- [https://www.uoa.gr/](http://www.cynthiasays.com/ShowInstances.aspx?resultId=407186)
		- 1. Line 142, column 34, div element
		- 2. Line 142, column 381, span element
		- 3. Line 142, column 651, a element, HREF = "https://www.uoa.gr/to\_panepistimio/prostasia\_prosopikon\_dedomen on/"
		- 4. Line 150, column 35, a element, HREF = "https://www.uoa.gr:443/prosopiko/"
		- 5. Line 150, column 89, a element, HREF = "https://www.uoa.gr:443/foitites/"
		- 6. Line 155, column 53, a element,  $HREF = "https://en.uoa.gr/"$
		- 7. Line 155, column 112, a element, HREF = "https://www.uoa.gr:443/epikoinonia\_kai\_prosbasi/"
		- 8. Line 189, column 91, span element
		- 9. Line 190, column 109, span element
		- 10. Line 191, column 84, span element
		- 11. Line 192, column 95, span element
		- 12. Line 217, column 21, span element
		- 13. Line 223, column 21, a element, HREF = "https://www.uoa.gr:443/to\_panepistimio/"
		- 14. Line 235, column 49, a element, HREF = "https://www.uoa.gr:443/to\_panepistimio/chairetismos\_toy\_prytani/"
		- 15. Line 241, column 49, a element, HREF = "https://www.uoa.gr:443/to\_panepistimio/istoria\_kai\_prooptikes/"
		- 16. Line 247, column 49, a element, HREF = "https://www.uoa.gr:443/to\_panepistimio/apostoli\_politikes\_kai\_dimosi eymata/"
		- 17. Line 253, column 49, a element, HREF = "https://www.uoa.gr:443/to\_panepistimio/stratigiko\_schedio\_anaptyxis\_ 2019\_2028/"
		- 18. Line 259, column 49, a element, HREF = "https://www.uoa.gr:443/to\_panepistimio/organa\_dioikisis/"
		- 19. Line 265, column 49, a element, HREF = "https://www.uoa.gr:443/to\_panepistimio/anthropino\_dynamiko/"
		- 20. Line 271, column 49, a element, HREF = "https://www.uoa.gr:443/to\_panepistimio/diethneis\_scheseis/"
		- 21. Line 277, column 49, a element, HREF = "https://www.uoa.gr:443/to\_panepistimio/civis\_eyropaiko\_panepistimio ton\_politon/"
		- 22. Line 283, column 49, a element, HREF = "https://www.uoa.gr:443/to\_panepistimio/dioikitikes\_ypiresies/"
		- 23. Line 289, column 49, a element, HREF = "https://www.uoa.gr:443/to\_panepistimio/moyseia/"
		- 24. Line 295, column 49, a element, HREF = "https://www.uoa.gr:443/to\_panepistimio/ypiresies\_panepistimiakes\_m

onades/"

25. Line 301, column 49, a element, HREF = "https://www.uoa.gr:443/to\_panepistimio/mesa\_koinonikis\_diktyosis/" 26. Line 307, column 49, a element, HREF = "https://www.uoa.gr:443/to\_panepistimio/diaygeia/" 27. Line 313, column 49, a element, HREF = "https://www.uoa.gr:443/to\_panepistimio/polymesiko\_periechomeno/" 28. Line 319, column 49, a element, HREF = "https://www.uoa.gr:443/to\_panepistimio/prostasia\_prosopikon\_dedom enon/" 29. Line 325, column 49, a element, HREF = "https://www.uoa.gr:443/to\_panepistimio/statistika\_stoicheia/" 30. Line 335, column 21, a element, HREF = "https://www.uoa.gr:443/spoydes/" 31. Line 347, column 49, a element, HREF = "https://www.uoa.gr:443/spoydes/proptychiakes\_spoydes/" 32. Line 353, column 49, a element, HREF = "https://www.uoa.gr:443/spoydes/metaptychiakes\_spoydes/" 33. Line 359, column 49, a element, HREF = "https://www.uoa.gr:443/spoydes/xenoglossa\_programmata\_spoydon/" 34. Line 365, column 49, a element, HREF = "https://www.uoa.gr:443/spoydes/akadimaiko\_imerologio/" 35. Line 371, column 49, a element, HREF = "https://www.uoa.gr:443/spoydes/epimorfosi\_kai\_dia\_bioy\_mathisi/" 36. Line 381, column 21, a element, HREF = "https://www.uoa.gr:443/scholes\_kai\_tmimata/" 37. Line 393, column 49, a element, HREF = "http://www.core.uoa.gr" 38. Line 399, column 49, a element, HREF = "https://www.uoa.gr:443/scholes\_kai\_tmimata/ag...aptyxis\_diatrofis\_kai \_aeiforias/" 39. Line 405, column 49, a element, HREF = "https://www.uoa.gr:443/scholes\_kai\_tmimata/epistimon\_agogis/" 40. Line 411, column 49, a element, HREF = "https://www.uoa.gr:443/scholes\_kai\_tmimata/epistimon\_ygeias/" 41. Line 417, column 49, a element, HREF = "https://www.uoa.gr:443/scholes\_kai\_tmimata/ep...\_fysikis\_agogis\_kai \_athlitismoy/" 42. Line 423, column 49, a element, HREF = "https://www.uoa.gr:443/scholes\_kai\_tmimata/theologiki/" 43. Line 429, column 49, a element, HREF = "https://www.uoa.gr:443/scholes\_kai\_tmimata/thetikon\_epistimon/" 44. Line 435, column 49, a element, HREF = "https://www.uoa.gr:443/scholes\_kai\_tmimata/nomiki/" 45. Line 441, column 49, a element, HREF = "https://www.uoa.gr:443/scholes\_kai\_tmimata/oikonomikon\_kai\_politik on epistimon/" 46. Line 447, column 49, a element, HREF = "https://www.uoa.gr:443/scholes\_kai\_tmimata/filosofiki/" 47. Line 457, column 21, a element, HREF = "https://www.uoa.gr:443/anakoinoseis kai ekdiloseis/" 48. Line 469, column 49, a element, HREF = "https://www.uoa.gr:443/anakoinoseis\_kai\_ekdiloseis/epilegmena/" 49. Line 475, column 49, a element, HREF = "https://www.uoa.gr:443/anakoinoseis\_kai\_ekdiloseis/anakoinoseis/" 50. Line 481, column 49, a element, HREF = "https://www.uoa.gr:443/anakoinoseis\_kai\_ekdiloseis/ekdiloseis\_imerid es\_synedria/" 51. (200 more) **E[C17](http://www.w3.org/TR/WCAG20-TECHS/C17.html)** Scaling form elements which contain text

The objective of this technique is to ensure text-based form controls resize when text size is changed in the user agent. This
will allow users to enter text and read what they have entered in input boxes because the text is displayed at the size required by the user.Text-based form controls include input boxes (text and textarea) as well as buttons.

**No input elements on page** 

 $\blacksquare$ [https://www.uoa.gr/](http://www.cynthiasays.com/ShowInstances.aspx?resultId=407187)

 $\circ$  **L** Criterion 2.4.6 [Headings and Labels]

The intent of this Success Criterion is to help users understand what information is contained in Web pages and how that information is organized. When headings are clear and descriptive, users can find the information they seek more easily, and they can understand the relationships between different parts of the content more easily. Descriptive labels help users identify specific components within the content.

**B**[G130](http://www.w3.org/TR/WCAG20-TECHS/G130.html) Provide descriptive headings

The objective of this technique is to make section headings within Web content descriptive. Descriptive headings and titles (see [G88: Providing descriptive titles for Web pages\)](http://www.w3.org/TR/2008/WD-WCAG20-TECHS-20080430/G88.html) work together to give users an overview of the content and its organization. Descriptive headings identify sections of the content in relation both to the Web page as a whole and to other sections of the same Web page.

- **H** Header has very short header title
	- **H**[https://www.uoa.gr/](http://www.cynthiasays.com/ShowInstances.aspx?resultId=407192)
		- 1. Line 970, column 21, h1 element
		- 2. Line 1200, column 85, h2 element
- Verify header identifies its section of content
	- $\bullet$   $\bullet$  [https://www.uoa.gr/](http://www.cynthiasays.com/ShowInstances.aspx?resultId=407191)
		- 1. Line 727, column 21, h1 element
		- 2. Line 751, column 144, h2 element
		- 3. Line 763, column 144, h2 element
		- 4. Line 776, column 144, h2 element
		- 5. Line 787, column 147, h2 element
		- 6. Line 804, column 262, h2 element
		- 7. Line 807, column 131, h6 element
		- 8. Line 835, column 730, h3 element
		- 9. Line 842, column 253, h3 element

10. Line 847, column 179, h3 element 11. Line 852, column 181, h3 element 12. Line 857, column 191, h3 element 13. Line 862, column 181, h3 element 14. Line 867, column 191, h3 element 15. Line 872, column 184, h3 element 16. Line 879, column 710, h3 element 17. Line 886, column 723, h3 element 18. Line 893, column 506, h3 element 19. Line 905, column 193, h2 element 20. Line 986, column 264, h2 element 21. Line 992, column 83, h2 element 22. Line 998, column 83, h2 element 23. Line 1013, column 91, h2 element 24. Line 1015, column 227, h3 element 25. Line 1017, column 14, h4 element 26. Line 1022, column 342, h3 element 27. Line 1024, column 14, h4 element 28. Line 1030, column 66, h3 element 29. Line 1032, column 14, h4 element 30. Line 1039, column 59, h3 element 31. Line 1041, column 14, h4 element 32. Line 1048, column 72, h3 element 33. Line 1050, column 14, h4 element 34. Line 1056, column 290, h3 element 35. Line 1058, column 14, h4 element 36. Line 1063, column 91, h2 element 37. Line 1065, column 222, h3 element 38. Line 1067, column 14, h4 element 39. Line 1072, column 344, h3 element 40. Line 1074, column 14, h4 element 41. Line 1079, column 90, h2 element 42. Line 1081, column 197, h3 element 43. Line 1083, column 14, h4 element 44. Line 1096, column 83, h2 element 45. Line 1127, column 83, h2 element

- 46. Line 1139, column 177, h2 element
- 47. Line 1141, column 216, h3 element
- 48. Line 1151, column 175, h2 element
- 49. Line 1153, column 347, h3 element
- 50. Line 1233, column 17, h2 element
- 51. (4 more)
- o **Criterion 1.2.4 [Captions (Live)]**

The intent of this Success Criterion is to enable people who are deaf or hard of hearing to watch *real-time* presentations. Captions provide the part of the content available via the audio track. Captions not only include dialogue, but also identify who is speaking and notate sound effects and other significant audio.

[G9](http://www.w3.org/TR/WCAG20-TECHS/G9.html) Create captions for live synchronized media

The objective of this technique is to allow users who cannot hear to be able to access real-time synchronized media broadcasts. It is more difficult to create accurate real-time captions because there is little time to correct mistakes or to listen a second time or consult someone to be sure the words are accurately reproduced. It is also harder to simplify or paraphrase information if it is flowing too quickly.

- **Ensure captions available for live synchronized media** 
	- $\bullet$   $\bullet$  [https://www.uoa.gr/](http://www.cynthiasays.com/ShowInstances.aspx?resultId=407182)
		- 1. Line 190, column 47, #document element, #content = "https://www.uoa.gr:443/youtube"
		- 2. Line 190, column 100, #document element, #content = "https://www.uoa.gr:443/youtube"
		- 3. Line 190, column 128, #document element, #content = "https://www.uoa.gr:443/youtube"
		- 4. Line 706, column 55, #document element, #content = "https://www.uoa.gr:443/youtube"
		- 5. Line 706, column 108, #document element, #content = "https://www.uoa.gr:443/youtube"
		- 6. Line 706, column 136, #document element, #content = "https://www.uoa.gr:443/youtube"
		- 7. Line 787, column 201, #document element, #content = "https://www.uoa.gr:443/youtube"
		- 8. Line 788, column 7, #document element, #content = "https://www.uoa.gr:443/youtube"
		- 9. Line 1300, column 51, #document element, #content = "https://www.uoa.gr:443/youtube"
		- 10. Line 1300, column 104, #document element, #content = "https://www.uoa.gr:443/youtube"
		- 11. Line 1300, column 132, #document element, #content = "https://www.uoa.gr:443/youtube"
- o **Criterion 1.2.5 [Audio Description]**

The intent of this Success Criterion is to provide people who are blind or visually impaired access to the visual information in a

synchronized media presentation. The audio description augments the audio portion of the presentation with the information needed when the video portion is not available. During existing pauses in dialogue, audio description provides information about actions, characters, scene changes, and on-screen text that are important and are not described or spoken in the main sound track.

**C**<sub>[G78](http://www.w3.org/TR/WCAG20-TECHS/G78.html)</sub> Provide a sound track that includes audio description

The objective of this technique is to provide an audio (spoken) version of information that is provided visually so that it is possible for people who cannot see to be able to understand audio-visual material better.

- **Ensure audio description available for video** 
	- $\bullet$   $\bullet$  [https://www.uoa.gr/](http://www.cynthiasays.com/ShowInstances.aspx?resultId=407146)
		- 1. Line 190, column 47, #document element, #content = "https://www.uoa.gr:443/youtube"
		- 2. Line 190, column 100, #document element, #content = "https://www.uoa.gr:443/youtube"
		- 3. Line 190, column 128, #document element, #content = "https://www.uoa.gr:443/youtube"
		- 4. Line 706, column 55, #document element, #content = "https://www.uoa.gr:443/youtube"
		- 5. Line 706, column 108, #document element, #content = "https://www.uoa.gr:443/youtube"
		- 6. Line 706, column 136, #document element, #content = "https://www.uoa.gr:443/youtube"
		- 7. Line 787, column 201, #document element, #content = "https://www.uoa.gr:443/youtube"
		- 8. Line 788, column 7, #document element, #content = "https://www.uoa.gr:443/youtube"
		- 9. Line 1300, column 51, #document element, #content = "https://www.uoa.gr:443/youtube"
		- 10. Line 1300, column 104, #document element, #content = "https://www.uoa.gr:443/youtube"
		- 11. Line 1300, column 132, #document element, #content = "https://www.uoa.gr:443/youtube"
- $\circ$  [G8](http://www.w3.org/TR/WCAG20-TECHS/G8) Create an extended audio description for the synchronized media content

The objective of this technique is to all additional audio description to be inserted into a synchronized media presentation when there is not enough time in the gaps int the dialog. This is done by simply freezing the image so that additional audio description of the video can be played. When the description is finished, the synchronized media continues.

- $\bullet$  Verify that extended audio description is included for synchronized media content
	- $\bullet$   $\bullet$  [https://www.uoa.gr/](http://www.cynthiasays.com/ShowInstances.aspx?resultId=407145)
		- 1. Line 190, column 47, #document element, #content = "https://www.uoa.gr:443/youtube"
		- 2. Line 190, column 100, #document element, #content = "https://www.uoa.gr:443/youtube"
		- 3. Line 190, column 128, #document element, #content = "https://www.uoa.gr:443/youtube"
		- 4. Line 706, column 55, #document element, #content = "https://www.uoa.gr:443/youtube"
- 5. Line 706, column 108, #document element, #content = "https://www.uoa.gr:443/youtube"
- 6. Line 706, column 136, #document element, #content = "https://www.uoa.gr:443/youtube"
- 7. Line 787, column 201, #document element, #content = "https://www.uoa.gr:443/youtube"
- 8. Line 788, column 7, #document element, #content = "https://www.uoa.gr:443/youtube"
- 9. Line 1300, column 51, #document element, #content = "https://www.uoa.gr:443/youtube"
- 10. Line 1300, column 104, #document element, #content = "https://www.uoa.gr:443/youtube"
- 11. Line 1300, column 132, #document element, #content = "https://www.uoa.gr:443/youtube"
- o Criterion 1.4.5 [Images of Text]

The intent of this Success Criterion is to encourage authors who are using technologies that are capable of achieving a specific visual presentation to enable people who require a particular visual presentation of text to be able to adjust the text presentation as required. This includes people who require the text in a particular font size, foreground and background color, font family, line spacing or alignment.

 $\degree$  [C30](http://www.w3.org/TR/WCAG20-TECHS/C30) Using CSS to replace text with images of text and providing user interface co...

The objective of this technique is to demonstrate how CSS can be used to replace structured HTML text with images of text in a way that makes it possible for users to view content according to their preferences. To use this technique, an author starts by creating an HTML page that uses semantic elements to mark up the structure of the page. The author then designs two or more stylesheets for that page. One stylesheet presents the HTML text as text and the second uses CSS features to replace some of the HTML text with images of text. Finally, through the use of server-side or client-side scripting, the author provides a control that allows the user to switch between the available views.

 $\bullet$  Verify that if background information conveys information it supplies a text alternative

# ■ **Deletters://www.uoa.gr/**

- 1. Line 723, column 5, section element
- 2. Line 743, column 88, div element
- 3. Line 746, column 88, div element
- 4. Line 760, column 88, div element
- 5. Line 773, column 88, div element
- 6. Line 784, column 88, div element
- 7. Line 794, column 88, div element
- 8. Line 809, column 900, li element
- 9. Line 835, column 202, div element
- 10. Line 879, column 178, div element
- 11. Line 886, column 77, div element
- 12. Line 893, column 64, div element
- 13. Line 966, column 5, section element
- **[HS2](http://www.w3.org/TR/UNDERSTANDING-WCAG20/visual-audio-contrast-text-presentation.html)** Ensure images are not used instead of text except for specific cases

If the technologies being used can achieve the visual presentation, text is used to convey information rather than images of text

- $\bullet$  Verify if any images are of text. If so evaluate whether content should be exposed as text instead.
	- **• bttps://www.uoa.gr/**
- **O** Criterion 2.4.7 [Focus Visible]

The intent of this Success Criterion is to ensure that there is at least one mode of operation where the keyboard focus indicator can be visually located.

 $\circ$  [G149](http://www.w3.org/TR/WCAG20-TECHS/G149.html) Using user interface components that are highlighted by the user agent when t...

The objective of this technique is to ensure that the focused component can be visually identified by the user by relying on user agent support. It is common for user agents to highlight standard controls in some way when they receive focus. UAAGconformant user agents do so when they satisfy checkpoint 10.2 "Highlight selection, content focus, enabled elements, visited links". When authors use standard controls for which the user agent provides this support, users are informed of the focus location in a standard, predictable way.

- $\bullet$   $\bullet$  Set focus to all interactive elements on this page and verify that focus can be discerned visually
	- **O[https://www.uoa.gr/](http://www.cynthiasays.com/ShowInstances.aspx?resultId=407193)**
- o Criterion 3.1.2 [Language of Parts]

The intent of this Success Criterion is to ensure that user agents can correctly present content written in multiple languages and so that assistive technologies that helps users understand text use appropriate language-specific knowledge and resources.. This applies to graphical browsers as well as screen readers, braille displays, and other voice browsers.

 $\bullet$  [H58](http://www.w3.org/TR/WCAG20-TECHS/H58.html) Use language attributes to identify changes in the human language

The objective of this technique is to clearly identify any changes in language on a page by using the lang or xml:lang attribute, as appropriate for the HTML or XHTML version you use.

- $\bullet$  If language can change on webpage ensure areas of content are marked up.
	- $\bullet$  **[https://www.uoa.gr/](http://www.cynthiasays.com/ShowInstances.aspx?resultId=407194)**
- o **Criterion 3.2.3 [Consistent Navigation]**

The intent of this Success Criterion is to encourage the use of consistent presentation and layout for users who interact with repeated content within a set of Web pages and need to locate specific information or functionality more than once. Individuals with low vision who use screen magnification to display a small portion of the screen at a time often use visual cues and page boundaries to quickly locate repeated content. Presenting repeated content in the same order is also important for visual users who use spatial memory or visual cues within the design to locate repeated content.

 $\degree$  [F66](http://www.w3.org/TR/WCAG20-TECHS/F66) Failure of Success Criterion 3.2.3 due to presenting navigation links in a di...

This describes a failure condition for all techniques involving navigation mechanisms that are repeated on multiple Web pages within a set of Web pages (Success Criterion 3.2.3). If the mechanism presents the order of links in a different order on two or more pages, then the failure is triggered.

- $\bullet$   $\bullet$  Verify that the page is consistent in the presentation of site navigation, position on page, link colours etc. between all pages on site
	- $\bullet$   $\bullet$  [https://www.uoa.gr/](http://www.cynthiasays.com/ShowInstances.aspx?resultId=407195)
- o Criterion 3.2.4 [Consistent Identification]

The intent of this Success Criterion is to ensure consistent identification of functional components that appear repeatedly within a set of Web pages. A strategy that people who use screen readers use when operating a Web site is to rely heavily on their familiarity with functions that may appear on different Web pages. If identical functions have different labels on different Web pages, the site will be considerably more difficult to use. It may also be confusing and increase the cognitive load for people with cognitive limitations. Therefore, consistent labeling will help.

 $\bullet$  [G197](http://www.w3.org/TR/WCAG20-TECHS/G197) Using labels, names, and text alternatives consistently for content that has ...

The purpose of this technique is to help for users with cognitive disabilities, blindness and vision loss to understand what will

happen when they interact with a function on a Web page. If there are different labels on user interface components (i.e., elements, links, JavaScript objects, etc.) that have the same function, the user will not know that they have encountered a component with the same function and will not know what to expect. This could lead to many unnecessary errors. It is also recommended that this approach to consistent labelling be applied across the Web site.

- **E**  $\circ$  Ensure functionality is referred to with identical text alternatives on each page
	- [https://www.uoa.gr/](http://www.cynthiasays.com/ShowInstances.aspx?resultId=407196)
- o **Criterion 3.3.3 [Error Suggestion]**

The intent of this Success Criterion is to ensure that users receive appropriate suggestions for correction of an input error if it is possible.

**[SCR18](http://www.w3.org/TR/WCAG20-TECHS/SCR18.html)** Provide client-side validation and alert

The objective of this technique is to validate user input as values are entered for each field, by means of client-side scripting. If errors are found, an alert dialog describes the nature of the error in text. Once the user dismisses the alert dialog, it is helpful if the script positions the keyboard focus on the field where the error occurred.

- $\blacksquare$   $\blacksquare$  If validation is performed on input verify the information communicated is accessible to assistive technologies [https://www.uoa.gr/](http://www.cynthiasays.com/ShowInstances.aspx?resultId=407178)
- o **Criterion 3.3.4 [Error Prevention (Legal, Financial, Data)]**

The intent of this Success Criterion is to help users with disabilities avoid serious consequences as the result of a mistake when performing an action that cannot be reversed. For example, purchasing non-refundable airline tickets or submitting an order to purchase stock in a brokerage account are financial transactions with serious consequences. If a user has made a mistake on the date of air travel, he or she could end up with a ticket for the wrong day that cannot be exchanged. If the user made a mistake on the number of stock shares to be purchased, he or she could end up purchasing more stock than intended. Both of these types of mistakes involve transactions that take place immediately and cannot be altered afterwards, and can be very costly. Likewise, it may be an unrecoverable error if users unintentionally modify or delete data stored in a database that they later need to access, such as their travel profile in a travel services Web site. Test data is included in this provision because, in order for tests to be valid, users are not allowed to modify their answers once submitted; so users need to be able to ensure that their submission is correct.

 $\circ$  [G98](http://www.w3.org/TR/WCAG20-TECHS/G98) Provide the ability for the user to review and correct answers before submitting

The objective of this technique is to provide users with a way to ensure their input is correct before completing an irreversible transaction. Testing, financial, and legal applications permit transactions to occur which cannot be "undone". It is therefore important that there be no errors in the data submission, as the user will not have the opportunity to correct the error once the transaction has been committed.

- $\bullet$  Verify that user has ability to review and correct answers before submitting
	- $\bullet$  [https://www.uoa.gr/](http://www.cynthiasays.com/ShowInstances.aspx?resultId=407197)
- **[SCR18](http://www.w3.org/TR/WCAG20-TECHS/SCR18.html)** Provide client-side validation and alert

The objective of this technique is to validate user input as values are entered for each field, by means of client-side scripting. If errors are found, an alert dialog describes the nature of the error in text. Once the user dismisses the alert dialog, it is helpful if the script positions the keyboard focus on the field where the error occurred.

- $\bullet$  If validation is performed on input verify the information communicated is accessible to assistive technologies
	- **Delay Delay 11 to 12 to 14 to 14 to 14 to 14 to 14 to 14 to 14 to 14 to 14 to 14 to 14 to 14 to 14 to 14 to 14 to 14 to 14 to 14 to 14 to 14 to 14 to 14 to 14 to 14 to 14 to 14 to 14 to 14 to 14 to 14 to 14 to 14 to 14**
- o **Criterion 2.4.5 [Multiple Ways]**

The intent of this Success Criterion is to make it possible for users to locate content in a manner that best meets their needs. Users may find one technique easier or more comprehensible to use than another.

 $\Box$ [H59](http://www.w3.org/TR/WCAG20-TECHS/H59.html) Use the link element and navigation tools

The objective of this technique is to describe how the link element can provide metadata about the position of an HTML page within a set of Web pages or can assist in locating content with a set of Web pages. The value of the rel attributes indicates what type of relation is being described, and the href attribute provides a link to the document having that relation. Multiple link elements can provide multiple relationships. Several values of rel are useful:

- $\blacksquare$  Link is not used for document navigation
	- [https://www.uoa.gr/](http://www.cynthiasays.com/ShowInstances.aspx?resultId=407190)

#### **https://www.uoa.gr/epikoinonia\_kai\_prosbasi/-WCAG 2.0**

### **Ex** Compliance Level A

The priority set of WCAG 2.0 criteria. Generally these requirements are the most important and will have the widest impact on the accessibility of your site.

## o **X** Criterion 1.1.1 [Non-text Content]

The intent of this Success Criterion is to make information conveyed by non-text content accessible through the use of a text alternative. Text alternatives are a primary way for making information accessible because they can be rendered through any sensory modality (for example, visual, auditory or tactile) to match the needs of the user. Providing text alternatives allows the information to be rendered in a variety of ways by a variety of user agents. For example, a person who cannot see a picture can have the text alternative read aloud using synthesized speech. A person who cannot hear an audio file can have the text alternative displayed so that he or she can read it. In the future, text alternatives will also allow information to be more easily translated into sign language or into a simpler form of the same language.

 $\mathbb{E}$  H<sub>2</sub> Combine adjacent image and text links for the same resource

This objective of this technique is to avoid unnecessary duplication that occurs when adjacent text and iconic versions of a link are contained in a document.

- **X** Adjacent links for same resource found
	- **x**[https://www.uoa.gr/epikoinonia\\_kai\\_prosbasi/](http://www.cynthiasays.com/ShowInstances.aspx?resultId=407198)
		- 1. Line 727, column 45, a element, HREF = "https://www.uoa.gr:443/"
		- 2. Line 727, column 61, a element, HREF = "https://www.uoa.gr:443/"
- **[H37](http://www.w3.org/TR/WCAG20-TECHS/H37.html)** Use alt attributes on img elements

When using the img element, specify a short text alternative with the alt attribute. Note. The value of this attribute is referred to as "alt text".

- **I IMG element inside anchor with no text has empty ALT attribute.** 
	- **Thttps://www.uoa.gr/epikoinonia kai prosbasi/**
- 1. Line 760, column 442, img element, SRC = "https://www.uoa.gr:443/fileadmin/user\_upload/...new/h\_eyrwph\_soy logo 100 sq.png"
- 2. Line 766, column 471, img element, SRC = "https://www.uoa.gr:443/fileadmin/user\_upload/thumbnails/Logo\_ES DP\_70x70.jpg"
- 3. Line 778, column 418, img element, SRC = "https://www.uoa.gr:443/fileadmin/user\_upload/footer\_logo4.png"
- 4. Line 784, column 428, img element, SRC = "https://www.uoa.gr:443/fileadmin/user\_upload/footer\_logo5.png"
- 5. Line 790, column 427, img element, SRC = "https://www.uoa.gr:443/fileadmin/user\_upload/footer\_logo6.png"
- **I** IMG element only contains ACSII Art in the ALT attribute.
	- **H**https://www.uoa.gr/epikoinonia kai\_prosbasi/
		- 1. Line 203, column 394, img element, SRC = "https://www.uoa.gr:443/fileadmin/user\_upload/uoa\_logo\_gr.svg"
- $\triangleright$  All IMG elements have valid ALT attributes.
	- **• Matters://www.uoa.gr/epikoinonia kai\_prosbasi/**
- $\degree$  [F3](http://www.w3.org/TR/WCAG20-TECHS/F3.html) Failure of Success Criterion 1.1.1 due to using CSS to include images that co...

The CSS background-image property provides a way to include images in the document with CSS without any reference in the HTML code. The CSS background-image property was designed for decorative purposes and it is not possible to associate text alternatives with images that are included via CSS. Text alternatives are necessary for people who cannot see images that convey important information. Therefore, it is a failure to use this property to add images to convey important information.

- $\bullet$  Ensure that image used in background-url for element is not conveying information
	- **Dhttps://www.uoa.gr/epikoinonia kai\_prosbasi/** 
		- 1. Line 143, column 5, div element
		- 2. Line 169, column 4, button element
		- 3. Line 207, column 17, div element
		- 4. Line 209, column 8, span element
		- 5. Line 210, column 8, span element
		- 6. Line 211, column 8, span element
		- 7. Line 212, column 8, span element
		- 8. Line 216, column 12, div element
		- 9. Line 229, column 37, ul element
		- 10. Line 341, column 37, ul element
		- 11. Line 387, column 37, ul element
		- 12. Line 463, column 37, ul element
		- 13. Line 521, column 37, ul element
		- 14. Line 549, column 37, ul element
- 15. Line 596, column 37, ul element
- 16. Line 638, column 29, li element
- 17. Line 648, column 37, ul element
- 18. Line 720, column 89, div element
- 19. Line 796, column 5, div element
- 20. Line 828, column 4, button element
- 21. Line 874, column 5, div element
- $\blacktriangleright$  [F30](http://www.w3.org/TR/WCAG20-TECHS/F30.html) Failure of Success Criterion 1.1.1 and 1.2.1 due to using text alternatives t...

This describes a failure condition for all techniques involving text alternatives. If the text in the "text alternative" cannot be used in place of the non-text content without losing information or function then it fails because it is not, in fact, an alternative to the non-text content. For example the alt text is the same as the item image name is graph.jpg and the alt text is graph.jpg

- $\blacksquare$ Image has descriptive alt text
	- **Khttps://www.uoa.gr/epikoinonia kai\_prosbasi/**
- $\triangledown$  [H65](http://www.w3.org/TR/WCAG20-TECHS/H65.html) Use the title attribute to identify form controls when the label element cann...

The objective of this technique is to use the title attribute to label form controls when the visual design cannot accommodate the label (for example, if there is no text on the screen that can be identified as a label) or where it might be confusing to display a label. User agents, including assistive technology, can speak the title attribute.

- **EXAIL controls without LABELS have a TITLE attribute.** 
	- **• Mattos://www.uoa.gr/epikoinonia kai\_prosbasi/**
- **F** [F67](http://www.w3.org/TR/WCAG20-TECHS/F67.html) Failure of Success Criterion 1.1.1 and 1.2.1 due to providing long descriptio...

The objective of this technique is to describe the failure that occurs when the long description for non-text content does not serve the same purpose or does not present the same information as the non-text content. This can cause problems for people who cannot interpret the non-text content because they rely on the long description to provide the necessary information conveyed by the non-text content. Without a long description that provides complete information, a person may not be able to comprehend or interact with the Web page.

- **Elmages were found; however none had a long description attribute.** 
	- **https://www.uoa.gr/epikoinonia kai\_prosbasi/**

**E[G144](http://www.w3.org/TR/WCAG20-TECHS/G144.html)** Ensuring that the Web Page contains another CAPTCHA serving the same purpose ...

The purpose of this technique is to reduce occasions in which a user with a disability cannot complete a CAPTCHA task. Because there are alternate CAPTCHA tasks that use different modalities, a user is more likely to be able to complete one of the tasks successfully.

- **No CAPTCHA element found.** 
	- **• E**https://www.uoa.gr/epikoinonia kai\_prosbasi/
- $\Box$ [H24](http://www.w3.org/TR/WCAG20-TECHS/H24.html) Provide text alternatives for the area elements of image maps

The objective of this technique is to provide text alternatives that serve the same purpose as the selectable regions of an image map. An image map is an image divided into selectable regions defined by area elements. Each area is a link to another Web page or another part of the current Web page. The alt attribute of each area element serves the same purpose as the selectable area of the image.

- **Page has no AREA elements.** 
	- **Ehttps://www.uoa.gr/epikoinonia kai prosbasi/**
- **[H35](http://www.w3.org/TR/WCAG20-TECHS/H35.html)** Provide text alternatives on applet elements

Provide a text alternative for an applet by using the alt attribute to label an applet and providing the text alternative in the body of the applet element. Both mechanisms are required due to the varying support of the alt attribute and applet body text by user agents.

- **No APPLET elements found.** 
	- **https://www.uoa.gr/epikoinonia kai prosbasi/**
- $H36$  Use alt attributes on images used as submit buttons

For input elements of type 'image', the alt attribute of the input element is used to provide a functional label. This label indicates the button's function, but does not attempt to describe the image. The label is especially important if there are multiple submit buttons on the page that each lead to different results.

- **ENo INPUT image elements found in document.** 
	- **https://www.uoa.gr/epikoinonia kai prosbasi/**

 $\Box$ [H44](http://www.w3.org/TR/WCAG20-TECHS/H44.html) Use label elements to associate text labels with form controls

The objective of this technique is to use the label element to explicitly associate a form control with a label. A label is attached to a specific form control through the use of the for attribute. The value of the for attribute must be the same as the value of the id attribute of the form control.

- ENo LABEL 'FOR' attribute found on page.
	- **• E**[https://www.uoa.gr/epikoinonia\\_kai\\_prosbasi/](http://www.cynthiasays.com/ShowInstances.aspx?resultId=407206)
- $H45$  Use longdesc

The objective of this technique is to provide information in a file designated by thelongdesc attribute when a short text alternative does not adequately convey the function or information provided in the image. The longdesc attribute is a URI, the target of which contains a long description of the non-text content.

- ENo IMG elements with LONGDESC attribute found
	- **https://www.uoa.gr/epikoinonia kai prosbasi/**
- **[H46](http://www.w3.org/TR/WCAG20-TECHS/H46.html)** When EMBED elements are used, the NOEMBED element is required in the page

EMBED elements present functionality not available to all users. The NOEMBED element can be used to provide a description.

- $\blacksquare$  Page does not have EMBED elements.
	- **E**https://www.uoa.gr/epikoinonia kai\_prosbasi/
- $\Box$ [H53](http://www.w3.org/TR/WCAG20-TECHS/H53.html) Use the body of the object element

The objective of this technique is to provide a text alternative for content rendered using the object element. The body of the object element can be used to provide a complete text alternative for the object or may contain additional non-text content with text alternatives.

- **Page does not have OBJECT elements.** 
	- **• https://www.uoa.gr/epikoinonia kai\_prosbasi/**
- $\Box$  [H67](http://www.w3.org/TR/WCAG20-TECHS/H67.html) Use null alt text and no title attribute on img elements for images that AT s...

The purpose of this technique is to show how images can be marked so that they can be ignored by Assistive Technology.

- $\blacksquare$  Page does not contain images from decorative image list.
	- **[https://www.uoa.gr/epikoinonia\\_kai\\_prosbasi/](http://www.cynthiasays.com/ShowInstances.aspx?resultId=407211)**
- $\circ$  **×** Criterion 1.3.1 [Info and Relationships]

The intent of this Success Criterion is to ensure that information and relationships that are implied by visual or auditory formatting are preserved when the presentation format changes. For example, the presentation format changes when the content is read by a screen reader or when a user style sheet is substituted for the style sheet provided by the author.

 $\approx$   $H42$  Use h1-h6 to identify headings

The objective of this technique is to use HTML and XHTML heading markup to convey the structure of the content.

- **Ex** Page does not use headers according to specification.
	- **x** [https://www.uoa.gr/epikoinonia\\_kai\\_prosbasi/](http://www.cynthiasays.com/ShowInstances.aspx?resultId=407225)
		- 1. Line 737, column 46, h3 element
		- 2. Line 859, column 21, h4 element
- $\odot$  [H97](http://www.w3.org/TR/WCAG20-TECHS/H97.html) Grouping related links using the nav element

The objective of this technique is to group navigation links using the HTML5 nav element. The nav element is one of several sectioning elements in HTML5. Use of this markup can make groups of links easier to locate and skip past by users of assistive technology such as screen readers. Using semantic structures allow custom style sheets to be used to change the presentation of groups of links while preserving their relationship. When the nav element is employed more than once on a page, distinguish the navigation groups by using an aria-label or aria-labelledby attribute.

- **Page doesn't have Nav element.** 
	- **• D**[https://www.uoa.gr/epikoinonia\\_kai\\_prosbasi/](http://www.cynthiasays.com/ShowInstances.aspx?resultId=407230)
		- 1. Line 1, column 1, #document element, #content = "https://www.uoa.gr:443/<!DOCTYPE html>"
- $\times$  [H65](http://www.w3.org/TR/WCAG20-TECHS/H65.html) Use the title attribute to identify form controls when the label element cann...

The objective of this technique is to use the title attribute to label form controls when the visual design cannot accommodate the label (for example, if there is no text on the screen that can be identified as a label) or where it might be confusing to display a label. User agents, including assistive technology, can speak the title attribute.

- All controls without LABELs have a TITLE attribute.
	- **•** M[https://www.uoa.gr/epikoinonia\\_kai\\_prosbasi/](http://www.cynthiasays.com/ShowInstances.aspx?resultId=407210)
- $\Box$  [H39](http://www.w3.org/TR/WCAG20-TECHS/H39.html) Use caption elements to associate data table captions with data tables

The objective of this technique is to programmatically associate captions for data tables where captions are provided in the presentation. The caption for a table is a table identifier and acts like a title or heading for the table.

- **ENo tables on page** 
	- **Ehttps://www.uoa.gr/epikoinonia kai prosbasi/**
- $\Box$ [H43](http://www.w3.org/TR/WCAG20-TECHS/H43) Use id and headers attributes to associate data cells with header cells in da...

The objective of this technique is to associate each data cell (in a data table) with the appropriate headers. This technique adds a headers attribute to each data cell (td element). It also adds an id attribute to any cell used as a header for other cells. The headers attribute of a cell contains a list of the id attributes of the associated header cells. If there is more than one id, they are separated by spaces.

- **Page does not contain complex data tables.** 
	- **E[https://www.uoa.gr/epikoinonia\\_kai\\_prosbasi/](http://www.cynthiasays.com/ShowInstances.aspx?resultId=407228)**
- $\Box$ [H44](http://www.w3.org/TR/WCAG20-TECHS/H44.html) Use label elements to associate text labels with form controls

The objective of this technique is to use the label element to explicitly associate a form control with a label. A label is attached to a specific form control through the use of the for attribute. The value of the for attribute must be the same as the value of the id attribute of the form control.

- **ENO LABEL 'FOR' attribute found on page.** 
	- **[https://www.uoa.gr/epikoinonia\\_kai\\_prosbasi/](http://www.cynthiasays.com/ShowInstances.aspx?resultId=407206)**
- $H51$  Use table markup to present tabular information

The objective of this technique is to present tabular information in a way that preserves relationships within the information even when users cannot see the table or the presentation format is changed. Information is considered tabular when logical relationships among text, numbers, images, or other data exist in two dimensions (vertical and horizontal). These relationships are represented in columns and rows, and the columns and rows must be recognizable in order for the logical relationships to

be perceived.

- **No tables used on page** 
	- **https://www.uoa.gr/epikoinonia kai prosbasi/**
- [H63](http://www.w3.org/TR/WCAG20-TECHS/H63) Use the scope attribute to associate header cells and data cells in data tables

The objective of this technique is to associate header cells with data cells using the scope attribute. The scope attribute may be used to clarify the scope of any cell used as a header. The scope identifies whether the cell is a header for a row, column, or group of rows or columns. The values row, col, rowgroup, and colgroup identify these possible scopes respectively.

- No tables used on page
	- **https://www.uoa.gr/epikoinonia kai\_prosbasi/**
- $H73$  Use the summary attribute of the table element to give an overview of data ta...

The objective of this technique is to provide a brief overview of how data has been organized into a table or a brief explanation of how to navigate the table. The summary attribute of the table element makes this information available to people who use screen readers; the information is not displayed visually.

- **E**Summary attribute is not supported in HTML5.
	- **https://www.uoa.gr/epikoinonia kai prosbasi/**
- **[H85](http://www.w3.org/TR/WCAG20-TECHS/H85.html) Use OPTGROUP to group OPTION elements inside a SELECT**

The objective of this technique is to group items in a selection list. A selection list is a set of allowed values for a form control such as a multi-select list or a combo box. Often, selection lists have groups of related options. Those groups should be semantically identified, rather than simply delimiting the groups with "dummy" list entries. This allows user agents to collapse the options by group to support quicker skimming of the options, and to indicate in what group an option of interest is located. It also helps to visually break up long lists so that users can more easily locate the option(s) they are interested in.

- **Page has no SELECT elements** 
	- **https://www.uoa.gr/epikoinonia kai prosbasi/**
- o **X** Criterion 2.4.4 [Link Purpose (In Context)]

The intent of this Success Criterion is to help users understand the purpose of each link so they can decide whether they want to follow

the link. Whenever possible, provide link text that identifies the purpose of the link without needing additional context. Assistive technology has the ability to provide users with a list of links that are on the Web page. Link text that is as meaningful as possible will aid users who want to choose from this list of links. Meaningful link text also helps those who wish to tab from link to link. Meaningful links help users choose which links to follow without requiring complicated strategies to understand the page.

 $\approx$  [H30](http://www.w3.org/TR/WCAG20-TECHS/H30.html) Providing link text that describes the purpose of a link for anchor elements

The objective of this technique is to describe the purpose of a link by providing descriptive text as the content of the a element. The description lets a user distinguish this link from other links in the Web page and helps the user determine whether to follow the link. The URI of the destination is generally not sufficiently descriptive. When an image is the only content of a link, the text alternative for the image describes the unique function of the link. When the content of a link contains both text and one or more images, if the text is sufficient to describe the purpose of the link, the images may have an empty text alternative. (See Using null alt text and no title attribute on img elements for images that assistive technology should ignore.) When the images convey information beyond the purpose of the link, they must also have appropriate alt text.

- **X** Anchor element does not have alternative text which describes purpose of the link.
	- **Khttps://www.uoa.gr/epikoinonia kai\_prosbasi/** 
		- 1. Line 727, column 45, a element, HREF = "https://www.uoa.gr:443/"
		- 2. Line 760, column 295, a element, HREF = "https://europa.eu/youreurope/citizens/index\_el.htm"
		- 3. Line 766, column 316, a element, HREF = "https://www.uoa.gr:443/fileadmin/user\_upload/Banners/new/ekpa\_iq as\_2018\_2022.JPG"
		- 4. Line 778, column 295, a element, HREF = "http://www.opencourses.gr/"
		- 5. Line 784, column 295, a element, HREF = "http://et.diavgeia.gov.gr/f/99203020"
		- 6. Line 790, column 295, a element, HREF = "http://www.athensculturenet.com/el/"
- Confirm ALT or TITLE attribute text describes the purpose of the link.
	- **••• lehttps://www.uoa.gr/epikoinonia kai\_prosbasi/** 
		- 1. Line 203, column 296, a element, HREF = "https://www.uoa.gr:443/"
		- 2. Line 772, column 298, a element, HREF = "http://www.interel.uoa.gr/erasmus.html"
		- 3. Line 879, column 25, a element,  $HREF = "https://www.uoa.gr:443/"$
- Confirm anchor element text describes the purpose of the link.
	- [https://www.uoa.gr/epikoinonia\\_kai\\_prosbasi/](http://www.cynthiasays.com/ShowInstances.aspx?resultId=407245)
		- 1. Line 139, column 651, a element, HREF = "https://www.uoa.gr/to\_panepistimio/prostasia\_prosopikon\_dedomen on/"
		- 2. Line 147, column 35, a element, HREF = "https://www.uoa.gr:443/prosopiko/"
- 3. Line 147, column 89, a element, HREF = "https://www.uoa.gr:443/foitites/"
- 4. Line 152, column 53, a element, HREF = "https://en.uoa.gr/"
- 5. Line 152, column 112, a element, HREF = "https://www.uoa.gr:443/epikoinonia\_kai\_prosbasi/"
- 6. Line 186, column 26, a element, HREF = "https://www.facebook.com/uoa.official"
- 7. Line 187, column 26, a element, HREF = "https://www.youtube.com/channel/UCz9D6aUKkfItjR6cPrn1OVw"
- 8. Line 188, column 26, a element, HREF = "https://twitter.com/uoaofficial"
- 9. Line 189, column 26, a element, HREF = "https://www.linkedin.com/school/15094179/"
- 10. Line 220, column 21, a element, HREF = "https://www.uoa.gr:443/to\_panepistimio/"
- 11. Line 232, column 49, a element, HREF = "https://www.uoa.gr:443/to\_panepistimio/chairetismos\_toy\_prytani/"
- 12. Line 238, column 49, a element, HREF = "https://www.uoa.gr:443/to\_panepistimio/istoria\_kai\_prooptikes/"
- 13. Line 244, column 49, a element, HREF = "https://www.uoa.gr:443/to\_panepistimio/apostoli\_politikes\_kai\_dimosi eymata/"
- 14. Line 250, column 49, a element, HREF = "https://www.uoa.gr:443/to\_panepistimio/stratigiko\_schedio\_anaptyxis\_ 2019\_2028/"
- 15. Line 256, column 49, a element, HREF = "https://www.uoa.gr:443/to\_panepistimio/organa\_dioikisis/"
- 16. Line 262, column 49, a element, HREF = "https://www.uoa.gr:443/to\_panepistimio/anthropino\_dynamiko/"
- 17. Line 268, column 49, a element, HREF = "https://www.uoa.gr:443/to\_panepistimio/diethneis\_scheseis/"
- 18. Line 274, column 49, a element, HREF = "https://www.uoa.gr:443/to\_panepistimio/civis\_eyropaiko\_panepistimio ton\_politon/"
- 19. Line 280, column 49, a element, HREF = "https://www.uoa.gr:443/to\_panepistimio/dioikitikes\_ypiresies/"
- 20. Line 286, column 49, a element, HREF = "https://www.uoa.gr:443/to\_panepistimio/moyseia/"
- 21. Line 292, column 49, a element, HREF = "https://www.uoa.gr:443/to\_panepistimio/ypiresies\_panepistimiakes\_m onades/"
- 22. Line 298, column 49, a element, HREF = "https://www.uoa.gr:443/to\_panepistimio/mesa\_koinonikis\_diktyosis/"
- 23. Line 304, column 49, a element, HREF = "https://www.uoa.gr:443/to\_panepistimio/diaygeia/"
- 24. Line 310, column 49, a element, HREF = "https://www.uoa.gr:443/to\_panepistimio/polymesiko\_periechomeno/"
- 25. Line 316, column 49, a element, HREF = "https://www.uoa.gr:443/to\_panepistimio/prostasia\_prosopikon\_dedom enon/"
- 26. Line 322, column 49, a element, HREF = "https://www.uoa.gr:443/to\_panepistimio/statistika\_stoicheia/"
- 27. Line 332, column 21, a element, HREF = "https://www.uoa.gr:443/spoydes/"
- 28. Line 344, column 49, a element, HREF = "https://www.uoa.gr:443/spoydes/proptychiakes\_spoydes/"
- 29. Line 350, column 49, a element, HREF = "https://www.uoa.gr:443/spoydes/metaptychiakes\_spoydes/"
- 30. Line 356, column 49, a element, HREF = "https://www.uoa.gr:443/spoydes/xenoglossa\_programmata\_spoydon/"
- 31. Line 362, column 49, a element, HREF = "https://www.uoa.gr:443/spoydes/akadimaiko\_imerologio/"
- 32. Line 368, column 49, a element, HREF = "https://www.uoa.gr:443/spoydes/epimorfosi\_kai\_dia\_bioy\_mathisi/"
- 33. Line 378, column 21, a element, HREF = "https://www.uoa.gr:443/scholes\_kai\_tmimata/"
- 34. Line 390, column 49, a element, HREF = "http://www.core.uoa.gr"
- 35. Line 396, column 49, a element, HREF = "https://www.uoa.gr:443/scholes\_kai\_tmimata/ag...aptyxis\_diatrofis\_kai \_aeiforias/"
- 36. Line 402, column 49, a element, HREF = "https://www.uoa.gr:443/scholes\_kai\_tmimata/epistimon\_agogis/"
- 37. Line 408, column 49, a element, HREF = "https://www.uoa.gr:443/scholes\_kai\_tmimata/epistimon\_ygeias/"
- 38. Line 414, column 49, a element, HREF = "https://www.uoa.gr:443/scholes\_kai\_tmimata/ep...\_fysikis\_agogis\_kai \_athlitismoy/"
- 39. Line 420, column 49, a element, HREF = "https://www.uoa.gr:443/scholes\_kai\_tmimata/theologiki/"
- 40. Line 426, column 49, a element, HREF = "https://www.uoa.gr:443/scholes\_kai\_tmimata/thetikon\_epistimon/"
- 41. Line 432, column 49, a element, HREF = "https://www.uoa.gr:443/scholes\_kai\_tmimata/nomiki/"
- 42. Line 438, column 49, a element, HREF = "https://www.uoa.gr:443/scholes\_kai\_tmimata/oikonomikon\_kai\_politik on epistimon/"
- 43. Line 444, column 49, a element, HREF = "https://www.uoa.gr:443/scholes\_kai\_tmimata/filosofiki/"
- 44. Line 454, column 21, a element, HREF = "https://www.uoa.gr:443/anakoinoseis\_kai\_ekdiloseis/"
- 45. Line 466, column 49, a element, HREF = "https://www.uoa.gr:443/anakoinoseis\_kai\_ekdiloseis/epilegmena/"
- 46. Line 472, column 49, a element, HREF = "https://www.uoa.gr:443/anakoinoseis\_kai\_ekdiloseis/anakoinoseis/"
- 47. Line 478, column 49, a element, HREF = "https://www.uoa.gr:443/anakoinoseis\_kai\_ekdiloseis/ekdiloseis\_imerid es\_synedria/"
- 48. Line 484, column 49, a element, HREF = "https://www.uoa.gr:443/anakoinoseis\_kai\_ekdiloseis/prokiryxeis/"
- 49. Line 490, column 49, a element, HREF = "https://www.uoa.gr:443/anakoinoseis\_kai\_ekdil...seisenergeies\_organ on\_epitropon/"
- 50. Line 496, column 49, a element, HREF = "https://www.uoa.gr:443/anakoinoseis\_kai\_ekdiloseis/anakoinoseis/civi  $s$ /"
- 51. (66 more)
- $\bullet$  [H33](http://www.w3.org/TR/WCAG20-TECHS/H33.html) Supplement link text with the title attribute

The objective of this technique is to demonstrate how to use a title attribute on an anchor element to provide additional text describing a link. The title attribute is used to provide additional information to help clarify or further describe the purpose of a link. If the supplementary information provided through the title attribute is something the user should know before following the link, such as a warning, then it should be provided in the link text rather than in the title attribute.

- **EXA** Verify that title attribute and link text describe purpose of link
	- **• I o**[https://www.uoa.gr/epikoinonia\\_kai\\_prosbasi/](http://www.cynthiasays.com/ShowInstances.aspx?resultId=407244)
		- 1. Line 186, column 26, a element, HREF = "https://www.facebook.com/uoa.official"
		- 2. Line 187, column 26, a element, HREF = "https://www.youtube.com/channel/UCz9D6aUKkfItjR6cPrn1OVw"
		- 3. Line 188, column 26, a element, HREF = "https://twitter.com/uoaofficial"
- 4. Line 189, column 26, a element, HREF = "https://www.linkedin.com/school/15094179/"
- 5. Line 220, column 21, a element, HREF = "https://www.uoa.gr:443/to\_panepistimio/"
- 6. Line 232, column 49, a element, HREF = "https://www.uoa.gr:443/to\_panepistimio/chairetismos\_toy\_prytani/"
- 7. Line 238, column 49, a element, HREF = "https://www.uoa.gr:443/to\_panepistimio/istoria\_kai\_prooptikes/"
- 8. Line 244, column 49, a element, HREF = "https://www.uoa.gr:443/to\_panepistimio/apostoli\_politikes\_kai\_dimosi eymata/"
- 9. Line 250, column 49, a element, HREF = "https://www.uoa.gr:443/to\_panepistimio/stratigiko\_schedio\_anaptyxis\_ 2019\_2028/"
- 10. Line 256, column 49, a element, HREF = "https://www.uoa.gr:443/to\_panepistimio/organa\_dioikisis/"
- 11. Line 262, column 49, a element, HREF = "https://www.uoa.gr:443/to\_panepistimio/anthropino\_dynamiko/"
- 12. Line 268, column 49, a element, HREF = "https://www.uoa.gr:443/to\_panepistimio/diethneis\_scheseis/"
- 13. Line 274, column 49, a element, HREF = "https://www.uoa.gr:443/to\_panepistimio/civis\_eyropaiko\_panepistimio ton\_politon/"
- 14. Line 280, column 49, a element, HREF = "https://www.uoa.gr:443/to\_panepistimio/dioikitikes\_ypiresies/"
- 15. Line 286, column 49, a element, HREF = "https://www.uoa.gr:443/to\_panepistimio/moyseia/"
- 16. Line 292, column 49, a element, HREF = "https://www.uoa.gr:443/to\_panepistimio/ypiresies\_panepistimiakes\_m onades/"
- 17. Line 298, column 49, a element, HREF = "https://www.uoa.gr:443/to\_panepistimio/mesa\_koinonikis\_diktyosis/"
- 18. Line 304, column 49, a element, HREF = "https://www.uoa.gr:443/to\_panepistimio/diaygeia/"
- 19. Line 310, column 49, a element, HREF = "https://www.uoa.gr:443/to\_panepistimio/polymesiko\_periechomeno/"
- 20. Line 316, column 49, a element, HREF = "https://www.uoa.gr:443/to\_panepistimio/prostasia\_prosopikon\_dedom enon/"
- 21. Line 322, column 49, a element, HREF = "https://www.uoa.gr:443/to\_panepistimio/statistika\_stoicheia/"
- 22. Line 332, column 21, a element, HREF = "https://www.uoa.gr:443/spoydes/"
- 23. Line 344, column 49, a element, HREF = "https://www.uoa.gr:443/spoydes/proptychiakes\_spoydes/"
- 24. Line 350, column 49, a element, HREF = "https://www.uoa.gr:443/spoydes/metaptychiakes\_spoydes/"
- 25. Line 356, column 49, a element, HREF = "https://www.uoa.gr:443/spoydes/xenoglossa\_programmata\_spoydon/"
- 26. Line 362, column 49, a element, HREF = "https://www.uoa.gr:443/spoydes/akadimaiko\_imerologio/"
- 27. Line 368, column 49, a element, HREF = "https://www.uoa.gr:443/spoydes/epimorfosi\_kai\_dia\_bioy\_mathisi/"
- 28. Line 378, column 21, a element, HREF = "https://www.uoa.gr:443/scholes\_kai\_tmimata/"
- 29. Line 390, column 49, a element, HREF = "http://www.core.uoa.gr"
- 30. Line 396, column 49, a element, HREF = "https://www.uoa.gr:443/scholes\_kai\_tmimata/ag...aptyxis\_diatrofis\_kai \_aeiforias/"
- 31. Line 402, column 49, a element, HREF = "https://www.uoa.gr:443/scholes\_kai\_tmimata/epistimon\_agogis/"
- 32. Line 408, column 49, a element, HREF = "https://www.uoa.gr:443/scholes\_kai\_tmimata/epistimon\_ygeias/"
- 33. Line 414, column 49, a element, HREF = "https://www.uoa.gr:443/scholes\_kai\_tmimata/ep...\_fysikis\_agogis\_kai

\_athlitismoy/"

- 34. Line 420, column 49, a element, HREF = "https://www.uoa.gr:443/scholes\_kai\_tmimata/theologiki/"
- 35. Line 426, column 49, a element, HREF = "https://www.uoa.gr:443/scholes\_kai\_tmimata/thetikon\_epistimon/"
- 36. Line 432, column 49, a element, HREF = "https://www.uoa.gr:443/scholes\_kai\_tmimata/nomiki/"
- 37. Line 438, column 49, a element, HREF = "https://www.uoa.gr:443/scholes\_kai\_tmimata/oikonomikon\_kai\_politik on epistimon/"
- 38. Line 444, column 49, a element, HREF = "https://www.uoa.gr:443/scholes\_kai\_tmimata/filosofiki/"
- 39. Line 454, column 21, a element, HREF = "https://www.uoa.gr:443/anakoinoseis\_kai\_ekdiloseis/"
- 40. Line 466, column 49, a element, HREF = "https://www.uoa.gr:443/anakoinoseis\_kai\_ekdiloseis/epilegmena/"
- 41. Line 472, column 49, a element, HREF = "https://www.uoa.gr:443/anakoinoseis\_kai\_ekdiloseis/anakoinoseis/"
- 42. Line 478, column 49, a element, HREF = "https://www.uoa.gr:443/anakoinoseis\_kai\_ekdiloseis/ekdiloseis\_imerid es\_synedria/"
- 43. Line 484, column 49, a element, HREF = "https://www.uoa.gr:443/anakoinoseis\_kai\_ekdiloseis/prokiryxeis/"
- 44. Line 490, column 49, a element, HREF = "https://www.uoa.gr:443/anakoinoseis\_kai\_ekdil...seisenergeies\_organ on epitropon/"
- 45. Line 496, column 49, a element, HREF = "https://www.uoa.gr:443/anakoinoseis\_kai\_ekdiloseis/anakoinoseis/civi  $s$ /"
- 46. Line 502, column 49, a element, HREF = "http://www.synodos-aei.gr/announcements.html"
- 47. Line 512, column 21, a element, HREF = "https://www.uoa.gr:443/prosopiko/"
- 48. Line 524, column 49, a element, HREF = "https://www.uoa.gr:443/prosopiko/paroches\_drastiriotites/"
- 49. Line 530, column 49, a element, HREF = "https://www.uoa.gr:443/prosopiko/ilektronikes\_ypiresies/"
- 50. Line 540, column 21, a element, HREF = "https://www.uoa.gr:443/foitites/"
- 51. (38 more)
- $\Box$ [H24](http://www.w3.org/TR/WCAG20-TECHS/H24.html) Provide text alternatives for the area elements of image maps

The objective of this technique is to provide text alternatives that serve the same purpose as the selectable regions of an image map. An image map is an image divided into selectable regions defined by area elements. Each area is a link to another Web page or another part of the current Web page. The alt attribute of each area element serves the same purpose as the selectable area of the image.

- **Page has no AREA elements.** 
	- **Ehttps://www.uoa.gr/epikoinonia kai prosbasi/**
- $\Box$ [H79](http://www.w3.org/TR/WCAG20-TECHS/H79.html) Identifying the purpose of a link in a data table using the link text combine...

The objective of this technique is to identify the purpose of a link from the link in its data table context. This context is the table

cell enclosing the link and the cell's associated table header cells. The data table context provides the purpose for an otherwise unclear link when the table cell is the nearest enclosing block-level ancestor element. It lets a user distinguish this link from other links in the Web page that lead to other destinations and helps the user determine whether to follow the link. Note that simply providing the URI of the destination is not sufficiently descriptive for people with disabilities, especially those with cognitive disabilities.

- **Page does not have TD or TH table elements with links.** 
	- [https://www.uoa.gr/epikoinonia\\_kai\\_prosbasi/](http://www.cynthiasays.com/ShowInstances.aspx?resultId=407248)
- $\circ$  **X** Criterion 3.2.2 [On Input]

The intent of this Success Criterion is to ensure that entering data or selecting from a control has predictable effects. Changes in context can confuse users who do not easily perceive the change or are easily distracted by changes. Changes of context are appropriate only when it is clear that such a change will happen when a field is selected or a button is pressed.

 $\approx$  [H32](http://www.w3.org/TR/WCAG20-TECHS/H32.html) Provide submit buttons

The objective of this technique is to provide a mechanism that allows users to explicitly request changes of context. The intended use of a submit button is to generate an HTTP request that submits data entered in a form, so it is an appropriate control to use for causing a change of context.

- **Ex Form does not provide submit button** 
	- **Khttps://www.uoa.gr/epikoinonia kai\_prosbasi/** 
		- 1. Line 154, column 2, form element, ACTION = "https://www.uoa.gr:443/anazitisi/"
		- 2. Line 813, column 2, form element, ACTION = "https://www.uoa.gr:443/anazitisi/"
- $\Box$ [H84](http://www.w3.org/TR/WCAG20-TECHS/H84.html) Use a button with a select element to perform an action

The objective of this technique is to allow the user to control when an action is performed, rather than having the action occur as a side effect of choosing a value for the select element. The user may inspect the different values of the select element, or may accidentally choose the wrong value, without causing the action to occur. When the user is satisfied with their choice, they select the button to perform the action.

- **ENO SELECT elements on page.** 
	- [https://www.uoa.gr/epikoinonia\\_kai\\_prosbasi/](http://www.cynthiasays.com/ShowInstances.aspx?resultId=407252)

o **Criterion 1.2.1 [Audio-only and Video-only (Prerecorded)]** 

The intent of this Success Criterion is to make information conveyed by prerecorded audio-only and prerecorded video-only content available to all users. Text alternatives used to make information accessible because they can be rendered through any sensory modality (for example, visual, auditory or tactile) to match the needs of the user.

[G159](http://www.w3.org/TR/WCAG20-TECHS/G159.html) Provide a full text transcript of the video content

The purpose of this technique is to provide an accessible alternative way of presenting the information in an video-only presentation.

- $\bullet$  For any video-only presentations, check that the information in the transcript includes the same information that is in the presentation.
	- $\blacksquare$  https://www.uoa.gr/epikoinonia kai\_prosbasi/
		- 1. Line 187, column 47, #document element, #content = "https://www.uoa.gr:443/youtube"
		- 2. Line 187, column 100, #document element, #content = "https://www.uoa.gr:443/youtube"
		- 3. Line 187, column 128, #document element, #content = "https://www.uoa.gr:443/youtube"
		- 4. Line 703, column 55, #document element, #content = "https://www.uoa.gr:443/youtube"
		- 5. Line 703, column 108, #document element, #content = "https://www.uoa.gr:443/youtube"
		- 6. Line 703, column 136, #document element, #content = "https://www.uoa.gr:443/youtube"
		- 7. Line 866, column 51, #document element, #content = "https://www.uoa.gr:443/youtube"
		- 8. Line 866, column 104, #document element, #content = "https://www.uoa.gr:443/youtube"
		- 9. Line 866, column 132, #document element, #content = "https://www.uoa.gr:443/youtube"
- [G158](http://www.w3.org/TR/WCAG20-TECHS/G158.html) Provide a full text transcript for the audio

The purpose of this technique is to provide an accessible alternative way of presenting the information in an audio-only presentation.

- **Page does not contain audio** 
	- **[https://www.uoa.gr/epikoinonia\\_kai\\_prosbasi/](http://www.cynthiasays.com/ShowInstances.aspx?resultId=407215)**
- $H96$  Using the track element to provide audio descriptions

The objective of this technique is to use the HTML5 track element to specify a descriptions timed text track for a video element. Audio description timed text tracks contain textual descriptions of the video component of the media resource, intended for

audio synthesis when the visual component is obscured, unavailable, or not usable. The user agent makes the cues available to the user in a non-visual fashion, for instance, by synthesizing them into speech.

- **Page does not contain video elements.** 
	- **[https://www.uoa.gr/epikoinonia\\_kai\\_prosbasi/](http://www.cynthiasays.com/ShowInstances.aspx?resultId=407217)**
- o **Criterion 1.2.2 [Captions (Prerecorded)**]

The intent of this Success Criterion is to enable people who are deaf or hard of hearing to watch synchronized media presentations. Captions provide the part of the content available via the audio track. Captions not only include dialogue, but identify who is speaking and include non-speech information conveyed through sound, including meaningful sound effects.

**[G87](http://www.w3.org/TR/WCAG20-TECHS/G87.html)** Provide closed captions

The objective of this technique is to provide a way for people who have hearing impairments or otherwise have trouble hearing the dialog in synchronized media material to be able to view the material and see the dialog and sounds - without requiring people who are not deaf to watch the captions. With this technique all of the dialog and important sounds are embedded as text in a fashion that causes the text not to be visible unless the user requests it. As a result they are visible only when needed. This requires special support for captioning in the user agent.

- **E** Verify video content includes closed or open captions
	- **• ohttps://www.uoa.gr/epikoinonia kai\_prosbasi/** 
		- 1. Line 187, column 47, #document element, #content = "https://www.uoa.gr:443/youtube"
		- 2. Line 187, column 100, #document element, #content = "https://www.uoa.gr:443/youtube"
		- 3. Line 187, column 128, #document element, #content = "https://www.uoa.gr:443/youtube"
		- 4. Line 703, column 55, #document element, #content = "https://www.uoa.gr:443/youtube"
		- 5. Line 703, column 108, #document element, #content = "https://www.uoa.gr:443/youtube"
		- 6. Line 703, column 136, #document element, #content = "https://www.uoa.gr:443/youtube"
		- 7. Line 866, column 51, #document element, #content = "https://www.uoa.gr:443/youtube"
		- 8. Line 866, column 104, #document element, #content = "https://www.uoa.gr:443/youtube"
		- 9. Line 866, column 132, #document element, #content = "https://www.uoa.gr:443/youtube"
- $H95$  Using the track element to provide captions

The objective of this technique is to use the HTML5 track element to specify a captions timed text track for a video element. Caption timed text tracks contain transcription or translation of the dialogue, sound effects, relevant musical cues, and other relevant audio information, suitable for when sound is unavailable or not clearly audible.

- **Page does not contain video elements.** 
	- **• E**[https://www.uoa.gr/epikoinonia\\_kai\\_prosbasi/](http://www.cynthiasays.com/ShowInstances.aspx?resultId=407219)
- o **Criterion 1.2.3 [Audio Description or Full Text Alternative]**

The intent of this Success Criterion is to provide people who are blind or visually impaired access to the visual information in a synchronized media presentation. This Success Criterion describes two approaches, either of which can be used.

 $\circ$  [G69](http://www.w3.org/TR/WCAG20-TECHS/G69.html) Provide a full synchronized media text alternative including any interaction

The purpose of this technique is to provide an accessible alternative way of presenting the information in a synchronized media presentation.

- Verify that full text alternative is available for media
	- **••• lehttps://www.uoa.gr/epikoinonia kai\_prosbasi/** 
		- 1. Line 187, column 47, #document element, #content = "https://www.uoa.gr:443/youtube"
		- 2. Line 187, column 100, #document element, #content = "https://www.uoa.gr:443/youtube"
		- 3. Line 187, column 128, #document element, #content = "https://www.uoa.gr:443/youtube"
		- 4. Line 703, column 55, #document element, #content = "https://www.uoa.gr:443/youtube"
		- 5. Line 703, column 108, #document element, #content = "https://www.uoa.gr:443/youtube"
		- 6. Line 703, column 136, #document element, #content = "https://www.uoa.gr:443/youtube"
		- 7. Line 866, column 51, #document element, #content = "https://www.uoa.gr:443/youtube"
		- 8. Line 866, column 104, #document element, #content = "https://www.uoa.gr:443/youtube"
		- 9. Line 866, column 132, #document element, #content = "https://www.uoa.gr:443/youtube"
- <sup>o</sup> [G78](http://www.w3.org/TR/WCAG20-TECHS/G78.html) Provide a sound track that includes audio description

The objective of this technique is to provide an audio (spoken) version of information that is provided visually so that it is possible for people who cannot see to be able to understand audio-visual material better.

- $\blacksquare$   $\blacksquare$   $\blacksquare$  Ensure audio description available for video
	- [https://www.uoa.gr/epikoinonia\\_kai\\_prosbasi/](http://www.cynthiasays.com/ShowInstances.aspx?resultId=407222)
		- 1. Line 187, column 47, #document element, #content = "https://www.uoa.gr:443/youtube"
		- 2. Line 187, column 100, #document element, #content = "https://www.uoa.gr:443/youtube"
- 3. Line 187, column 128, #document element, #content = "https://www.uoa.gr:443/youtube"
- 4. Line 703, column 55, #document element, #content = "https://www.uoa.gr:443/youtube"
- 5. Line 703, column 108, #document element, #content = "https://www.uoa.gr:443/youtube"
- 6. Line 703, column 136, #document element, #content = "https://www.uoa.gr:443/youtube"
- 7. Line 866, column 51, #document element, #content = "https://www.uoa.gr:443/youtube"
- 8. Line 866, column 104, #document element, #content = "https://www.uoa.gr:443/youtube"
- 9. Line 866, column 132, #document element, #content = "https://www.uoa.gr:443/youtube"
- $\circ$  [G8](http://www.w3.org/TR/WCAG20-TECHS/G8) Create an extended audio description for the synchronized media content

The objective of this technique is to all additional audio description to be inserted into a synchronized media presentation when there is not enough time in the gaps int the dialog. This is done by simply freezing the image so that additional audio description of the video can be played. When the description is finished, the synchronized media continues.

- $\bullet$  Verify that extended audio description is included for synchronized media content
	- **• Delettos://www.uoa.gr/epikoinonia kai\_prosbasi/** 
		- 1. Line 187, column 47, #document element, #content = "https://www.uoa.gr:443/youtube"
		- 2. Line 187, column 100, #document element, #content = "https://www.uoa.gr:443/youtube"
		- 3. Line 187, column 128, #document element, #content = "https://www.uoa.gr:443/youtube"
		- 4. Line 703, column 55, #document element, #content = "https://www.uoa.gr:443/youtube"
		- 5. Line 703, column 108, #document element, #content = "https://www.uoa.gr:443/youtube"
		- 6. Line 703, column 136, #document element, #content = "https://www.uoa.gr:443/youtube"
		- 7. Line 866, column 51, #document element, #content = "https://www.uoa.gr:443/youtube"
		- 8. Line 866, column 104, #document element, #content = "https://www.uoa.gr:443/youtube"
		- 9. Line 866, column 132, #document element, #content = "https://www.uoa.gr:443/youtube"
- $H53$  Use the body of the object element

The objective of this technique is to provide a text alternative for content rendered using the object element. The body of the object element can be used to provide a complete text alternative for the object or may contain additional non-text content with text alternatives.

- **Page does not have OBJECT elements.** 
	- **Fhttps://www.uoa.gr/epikoinonia kai\_prosbasi/**
- o Criterion 1.3.2 [Meaningful Sequence]

The intent of this Success Criterion is to enable a user agent to provide an alternative presentation of content while preserving the

reading order needed to understand the meaning. It is important that it be possible to programmatically determine at least one sequence of the content that makes sense. Content that does not meet this Success Criterion may confuse or disorient users when assistive technology reads the content in the wrong order, or when alternate style sheets or other formatting changes are applied.

- **O[C27](http://www.w3.org/TR/WCAG20-TECHS/C27.html)** Making the DOM order match the visual order
	- Elements displayed with absolute positioning may be out of logical DOM order
		- **Dhttps://www.uoa.gr/epikoinonia kai prosbasi/** 
			- 1. Line 216, column 12, div element
- $\bullet$  [H56](http://www.w3.org/TR/WCAG20-TECHS/H56.html) Use the dir attribute on an inline element to resolve problems with nested di...

The objective of this technique is to identify changes in the text direction of text that includes nested directional runs by providing the dir attribute on inline elements. A nested directional run is a run of text that includes mixed directional text, for example, a paragraph in English containing a quoted Hebrew sentence which in turn includes an English phrase. Use of the dir attribute on an enclosing span or other inline element may be necessary because the [Unicode bidirectional](http://www.w3.org/International/articles/inline-bidi-markup/)  [algorithm](http://www.w3.org/International/articles/inline-bidi-markup/) can produce undesirable results when mixed directional text contains spaces or punctuation. The concepts used in this technique are described in [What you need to know about the bidi algorithm and inline markup.](http://www.w3.org/International/articles/inline-bidi-markup/)

- **Example 7 Verify reading direction is expressed correctly** 
	- **buttos://www.uoa.gr/epikoinonia kai prosbasi/** 
		- 1. Line 1, column 16, html element

### o **Criterion 1.3.3 [Sensory Characteristics]**

The intent of this Success Criterion is to ensure that all users can access instructions for using the content, even when they cannot perceive shape or size or use information about spatial location or orientation. Some content relies on knowledge of the shape or position of objects that are not available from the structure of the content (for example, "round button" or "button to the right"). Some users with disabilities are not able to perceive shape or position due to the nature of the assistive technologies they use. This Success Criterion requires that additional information be provided to clarify anything that is dependent on this kind of information.

 $\degree$  [F14](http://www.w3.org/TR/WCAG20-TECHS/F14.html) Failure of Success Criterion 1.3.3 due to identifying content only by its sha...

The objective of this technique is to show how identifying content only by its shape or location makes content difficult to understand and operate. When only visual identification or location is used, users with visual disabilities may find it difficult to locate content since they cannot see the screen or may perceive only a small portion of the screen at one time. Also, location of content can vary if page layout varies due to variations in font, window, or screen size.

- $\odot$  Verify page does not use shape or location to explain instructions
	- **•• Ohttps://www.uoa.gr/epikoinonia kai prosbasi/**
- o Criterion 1.4.1 [Use of Color]

The intent of this Success Criterion is to ensure that all users can access information that is conveyed by color differences, that is, by the use of color where each color has a meaning assigned to it. If the information is conveyed through color differences in an image (or other non-text format), the color may not be seen by users with color deficiencies. In this case, providing the information conveyed with color through another visual means ensures users who cannot see color can still perceive the information.

 $\degree$  [G14](http://www.w3.org/TR/WCAG20-TECHS/G14) Ensure that information conveved by color differences is also available in text

The objective of this technique is to ensure that when color differences are used to convey information, such as required form fields, the information conveyed by the color differences are also conveyed explicitly in text.

- **Page references an external style-sheet. Visual check required.** 
	- **Ohttps://www.uoa.gr/epikoinonia kai\_prosbasi/**
- o **Criterion 2.2.1 [Timing Adjustable]**

The intent of this Success Criterion is to ensure that users with disabilities are given adequate time to interact with Web content whenever possible. People with disabilities such as blindness, low vision, dexterity impairments, and cognitive limitations may require more time to read content or to perform functions such as filling out on-line forms. If Web functions are time-dependent, it will be difficult for some users to perform the required action before a time limit occurs. This may render the service inaccessible to them. Designing functions that are not time-dependent will help people with disabilities succeed at completing these functions. Providing options to disable time limits, customize the length of time limits, or request more time before a time limit occurs helps those users who require more time than expected to successfully complete tasks. These options are listed in the order that will be most helpful for the user. Disabling time limits is better than customizing the length of time limits, which is better than requesting more time before a time limit occurs.

[SCR1](http://www.w3.org/TR/WCAG20-TECHS/SCR1.html) Allow the user to extend the default time limit

The objective of this technique is to allow user to extend the default time limit by providing a mechanism to extend the time

when scripts provide functionality that has default time limits. In order to allow the user to request a longer than default time limit, the script can provide a form (for example) allowing the user to enter a larger default time limit. Making this available as a preference setting allows users to indicate their requirements in advance. If warning the user a time limit is about to expire (see [SCR16: Providing a script that warns the user a time limit is about to expire](http://www.w3.org/TR/2008/WD-WCAG20-TECHS-20080430/SCR16.html) (Scripting) ), this form can be made available from the warning dialog.

- $\odot$  Verify that if timeout occurs, user has method to extend time
	- [https://www.uoa.gr/epikoinonia\\_kai\\_prosbasi/](http://www.cynthiasays.com/ShowInstances.aspx?resultId=407238)
- o **Criterion 2.3.1 [Three Flashes or Below Threshold]**

The intent of this Success Criterion is to allow users to access the full content of a site without inducing seizures due to photosensitivity.

 $\circ$  [G19](http://www.w3.org/TR/WCAG20-TECHS/G19) Ensure that no component of the content flashes more than three times in any ...

The objective of this technique is to avoid flashing at rates that are known to cause seizures if the flashes are bright and large enough. Since some users may be using screen enlargers, this technique limits the flashing of any size content to no more than three flashes in any 1-second period.

- **Page may contain elements that cause flickering.** 
	- **• D**[https://www.uoa.gr/epikoinonia\\_kai\\_prosbasi/](http://www.cynthiasays.com/ShowInstances.aspx?resultId=407240)
- o **Criterion 2.4.3 [Focus Order]**

The intent of this Success Criterion is to ensure that when users navigate sequentially through content, they encounter information in an order that is consistent with the meaning of the content and can be operated from the keyboard. This reduces confusion by letting users form a consistent mental model of the content. There may be different orders that reflect logical relationships in the content. For example, move through components in a table one row at a time or one column at a time both reflect the logical relationships in the content. Either order may satisfy this Success Criterion.

- $\circ$  [C27](http://www.w3.org/TR/WCAG20-TECHS/C27.html) Making the DOM order match the visual order
	- $\bullet$  Elements displayed with absolute positioning may be out of logical DOM order
		- **https://www.uoa.gr/epikoinonia kai\_prosbasi/** 
			- 1. Line 216, column 12, div element

 $\odot$   $H4$  Create a logical tab order through links, form controls, and objects

The objective of this technique is to provide a logical tab order when the default tab order does not suffice. Often, [G59: Placing](http://www.w3.org/TR/2008/WD-WCAG20-TECHS-20080430/G59.html)  [the interactive elements in an order that follows sequences and relationships within the content](http://www.w3.org/TR/2008/WD-WCAG20-TECHS-20080430/G59.html) is sufficient and this technique is not necessary. It can be very easy to introduce usability bugs when setting the tab order explicitly.

- $\blacksquare$   $\blacksquare$  Ensure that content is in logical tab order.
	- **• Delay on the prospasi/**
- o **©**Criterion 3.3.1 [Error Identification]

The intent of this Success Criterion is to ensure that users are aware that an error has occurred and can determine what is wrong. The error message should be as specific as possible. In the case of an unsuccessful form submission, re-displaying the form and indicating the fields in error is insufficient for some users to perceive that an error has occurred. Screen reader users, for example, will not know there was an error until they encounter one of the indicators. They may abandon the form altogether before encountering the error indicator, thinking that the page simply is not functional.

[G83](http://www.w3.org/TR/WCAG20-TECHS/G83.html) Provide text descriptions to identify required fields that were not completed

The objective of this technique is to notify the user when a field that must be completed has not been completed. When users fail to provide input for any mandatory form fields, information is provided in text to enable the users to identify which fields were omitted. One approach is to use client-side validation and provide an alert dialog box identifying the mandatory fields which were omitted. Another approach, using server-side validation, is to re-display the form (including any previously entered data), with either a text description at the location of the omitted mandatory field, or a text description that identifies the omitted mandatory fields.

- **E**Verify that all required fields are exposed to assistive technology.
	- **• o**https://www.uoa.gr/epikoinonia kai\_prosbasi/
		- 1. Line 154, column 2, form element, ACTION = "https://www.uoa.gr:443/anazitisi/"
		- 2. Line 813, column 2, form element, ACTION = "https://www.uoa.gr:443/anazitisi/"
- [SCR18](http://www.w3.org/TR/WCAG20-TECHS/SCR18.html) Provide client-side validation and alert

The objective of this technique is to validate user input as values are entered for each field, by means of client-side scripting. If errors are found, an alert dialog describes the nature of the error in text. Once the user dismisses the alert dialog, it is helpful if the script positions the keyboard focus on the field where the error occurred.

- $\bullet$  If validation is performed on input verify the information communicated is accessible to assistive technologies
	- **Ohttps://www.uoa.gr/epikoinonia kai prosbasi/**
- o **Criterion 4.1.1 [Parsing]**

The intent of this Success Criterion is to ensure that user agents, including assistive technologies, can accurately interpret and parse content. If the content cannot be parsed into a data structure, then different user agents may present it differently or be completely unable to parse it. Some user agents use "repair techniques" to render poorly coded content.

**[G134](http://www.w3.org/TR/WCAG20-TECHS/G134.html) Validate Web pages** 

The objective of this technique is to avoid ambiguities in Web pages that often result from code that does not validate against formal specifications. Each technology's mechanism to specify the technology and technology version is used, and the Web page is validated against the formal specification of that technology. If a validator for that technology is available, the developer can use it.

- $\bullet$   $\bullet$  Verify page has been run through W3C validator
	- **• I**  $\circ$  [https://www.uoa.gr/epikoinonia\\_kai\\_prosbasi/](http://www.cynthiasays.com/ShowInstances.aspx?resultId=407256)
- Criterion 2.1.1 [Keyboard]

The intent of this Success Criterion is to ensure that, wherever possible, content can be operated through a keyboard or keyboard interface (so an alternate keyboard can be used). When content can be operated through a keyboard or alternate keyboard, it is operable by people with no vision (who cannot use devices such as mice that require eye-hand coordination) as well as by people who must use alternate keyboards or input devices that act as keyboard emulators. Keyboard emulators include speech input software, sipand-puff software, on-screen keyboards, scanning software and a variety of assistive technologies and alternate keyboards. Individuals with low vision also may have trouble tracking a pointer and find the use of software much easier (or only possible) if they can control it from the keyboard.

- [SCR2](http://www.w3.org/TR/WCAG20-TECHS/SCR2.html) Using redundant keyboard and mouse event handlers
	- **X** No elements on page using mouse event handlers but no corresponding keyboard handlers
		- **Mhttps://www.uoa.gr/epikoinonia kai prosbasi/**

o **V** Criterion 2.4.2 [Page Titled]

The intent of this Success Criterion is to help users find content and orient themselves within it by ensuring that each Web page has a descriptive title. Titles identify the current location without requiring users to read or interpret page content. When titles appear in site maps or lists of search results, users can more quickly identify the content they need. User agents make the title of the page easily available to the user for identifying the page. For instance, a user agent may display the page title in the window title bar or as the name of the tab containing the page.

- $\triangledown$  [H25](http://www.w3.org/TR/WCAG20-TECHS/H25.html) Pages are required to use the TITLE element
	- $\triangledown$  TITLE supplied for page
		- **Vhttps://www.uoa.gr/epikoinonia kai prosbasi/**
- $\circ$   $\blacksquare$  Criterion 3.1.1 [Language of Page]

The intent of this Success Criterion is to ensure that content developers provide information in the Web page that user agents need to present text and other linguistic content correctly. Both assistive technologies and conventional user agents can render text more accurately when the language of the Web page is identified. Screen readers can load the correct pronunciation rules. Visual browsers can display characters and scripts correctly. Media players can show captions correctly. As a result, users with disabilities will be better able to understand the content.

 $\triangledown$  [H57](http://www.w3.org/TR/WCAG20-TECHS/H57.html) Use language attributes on the html element

The objective of this technique is to identify the default language of a document by providing the lang and/or xml:lang attribute on the html element.

- $\triangledown$ HTML element specifies the LANG attribute.
	- **Khttps://www.uoa.gr/epikoinonia kai prosbasi/**
- o **Criterion 3.3.2 [Labels or Instructions]**

The intent of this Success Criterion is to help users avoid making mistakes when their input is required. To help avoid mistakes it is good user interface design to provide simple instructions and cues for entering information. Some users with disabilities may be more likely to make mistakes than users without disabilities or recovery from mistakes may be more difficult, making mistake avoidance an important strategy for users with disabilities. People with disabilities rely on well documented forms and procedures to interact with a page. Blind users need to know exactly what information should be entered into form fields and what the available choices are. Simple instructions visually connected to form controls can assist users with cognitive disabilities or those accessing a page using a screen magnifier.

 $\triangledown$  [H65](http://www.w3.org/TR/WCAG20-TECHS/H65.html) Use the title attribute to identify form controls when the label element cann...

The objective of this technique is to use the title attribute to label form controls when the visual design cannot accommodate the label (for example, if there is no text on the screen that can be identified as a label) or where it might be confusing to display a label. User agents, including assistive technology, can speak the title attribute.

- All controls without LABELs have a TITLE attribute.
	- **•** Mhttps://www.uoa.gr/epikoinonia kai\_prosbasi/
- [G89](http://www.w3.org/TR/WCAG20-TECHS/G89) Provide expected data format and example

The objective of this technique is to help the user avoid input errors by informing them about restrictions on the format of data that they must enter. This can be done by describing characteristics of the format or providing a sample of the format the data should have.

- No INPUT fields of type text on page
	- $\blacksquare$ [https://www.uoa.gr/epikoinonia\\_kai\\_prosbasi/](http://www.cynthiasays.com/ShowInstances.aspx?resultId=407255)
- $\Box$ [H44](http://www.w3.org/TR/WCAG20-TECHS/H44.html) Use label elements to associate text labels with form controls

The objective of this technique is to use the label element to explicitly associate a form control with a label. A label is attached to a specific form control through the use of the for attribute. The value of the for attribute must be the same as the value of the id attribute of the form control.

- **No LABEL 'FOR' attribute found on page.** 
	- **[https://www.uoa.gr/epikoinonia\\_kai\\_prosbasi/](http://www.cynthiasays.com/ShowInstances.aspx?resultId=407206)**
- o **V** Criterion 4.1.2 [Name, Role, Value]

The intent of this Success Criterion is to ensure that Assistive Technologies (AT) can gather information about, activate(or set) and keep up to date on the status of user interface controls in the content.

 $\triangledown$  [H65](http://www.w3.org/TR/WCAG20-TECHS/H65.html) Use the title attribute to identify form controls when the label element cann...

The objective of this technique is to use the title attribute to label form controls when the visual design cannot accommodate the label (for example, if there is no text on the screen that can be identified as a label) or where it might be confusing to display a label. User agents, including assistive technology, can speak the title attribute.

- **EXAIL controls without LABELs have a TITLE attribute.** 
	- **Khttps://www.uoa.gr/epikoinonia kai prosbasi/**
- $\Box$ [H44](http://www.w3.org/TR/WCAG20-TECHS/H44.html) Use label elements to associate text labels with form controls

The objective of this technique is to use the label element to explicitly associate a form control with a label. A label is attached to a specific form control through the use of the for attribute. The value of the for attribute must be the same as the value of the id attribute of the form control.

- **ENO LABEL 'FOR' attribute found on page.** 
	- **https://www.uoa.gr/epikoinonia kai\_prosbasi/**
- $\Box$ [H64](http://www.w3.org/TR/WCAG20-TECHS/H64) Using the title attribute of the frame and iframe elements

The objective of this technique is to demonstrate the use of the title attribute of the frame or iframe element to describe the contents of each frame. This provides a label for the frame so users can determine which frame to enter and explore in detail. It does not label the individual page (frame) or inline frame (iframe) in the frameset. Note that the title attribute labels frames, and is different from the title element which labels documents. Both should be provided, since the first facilitates navigation among frames and the second clarifies the user's current location. The title attribute is not interchangeable with the name attribute. The title labels the frame for users; the name labels it for scripting and window targeting. The name is not presented to the user, only the title is.

- **ENO FRAME elements found in document body.** 
	- **• E**[https://www.uoa.gr/epikoinonia\\_kai\\_prosbasi/](http://www.cynthiasays.com/ShowInstances.aspx?resultId=407241)
- **[HS4](http://www.w3.org/TR/UNDERSTANDING-WCAG20/ensure-compat-rsv.html) DEMO: Verifying compliant toolbar**

For all user interface components (including but not limited to: form elements, links and components generated by scripts), the name and role can be programmatically determined; states, properties, and values that can be set by the user can be

programmatically set; and notification of changes to these items is available to user agents, including assistive technologies.

- **No toolbars on page** 
	- **Hhttps://www.uoa.gr/epikoinonia kai prosbasi/**
- o Criterion 1.4.2 [Audio Control]

Individuals who use screen reading software can find it hard to hear the speech output if there is other audio playing at the same time. This difficulty is exacerbated when the screen reader's speech output is software based (as most are today) and is controlled via the same volume control as the sound. Therefore, it is important that the user be able to turn off the background sound. Note: Having control of the volume includes being able to reduce its volume to zero.

**E[G60](http://www.w3.org/TR/WCAG20-TECHS/G60.html)** Ensure all autostart sounds turns off automatically within three seconds

The purpose of this technique is to allow authors to play a sound on their Web page but avoid the problem of users not being able to use their screen readers due to interference by the content sound. It also allows the author to avoid putting controls on the Web page to control the sound - and the problem faced by users with screen readers in finding the control (when unable to hear their screen reader).

 $\blacksquare$   $\blacksquare$  No audio on page

[https://www.uoa.gr/epikoinonia\\_kai\\_prosbasi/](http://www.cynthiasays.com/ShowInstances.aspx?resultId=407235)

o **Criterion 2.1.2 [No Keyboard Trap]** 

The intent of this Success Criterion is to ensure that that content does not "trap" keyboard focus within subsections of content on a Web page. This is a common problem when multiple formats are combined within a page and rendered using plug-ins or embedded applications.

**F**[F10](http://www.w3.org/TR/WCAG20-TECHS/F10) Failure of Success Criterion 2.1.2 and Conformance Requirement 5 due to combi...

When content includes multiple formats, one or more user agents or plug-ins are often needed in order to successfully present the content to users. For example, a page that includes XHTML, SVG, SMIL and XForms may require a browser to load as many as three different plug-ins in order for a user to successfully interact with the content. Some plug-ins create a common situation in which the keyboard focus can become "stuck" in a plug-in, leaving a keyboard-only user with no way to return to the other content.
- **Page does not contain keyboard handlers** 
	- **https://www.uoa.gr/epikoinonia kai\_prosbasi/**
- o **Criterion 2.2.2 [Pause, Stop, Hide]**

The intent of this Success Criterion is to avoid distracting users during their interaction with a Web page.

 $F4$  Failure of Success Criterion 2.2.2 due to using text-decoration: blink without...

CSS defines the blink value for the text-decoration property. When used, it causes any text in elements with this property to blink at a predetermined rate. This cannot be interrupted by the user, nor can it be disabled as a user agent preference. The blinking continues as long as the page is displayed. Therefore, content that uses text-decoration:blink fails the Success Criterion because blinking can continue for more than three seconds.

- $\blacksquare$  No usages of text-decoration: blink found on page
	- **[https://www.uoa.gr/epikoinonia\\_kai\\_prosbasi/](http://www.cynthiasays.com/ShowInstances.aspx?resultId=407239)**
- o Criterion 2.4.1 [Bypass Blocks]

The intent of this Success Criterion is to allow people who navigate sequentially through content more direct access to the primary content of the Web page. Web pages and applications often have content that appears on other pages or screens. Examples of repeated blocks of content include but are not limited to navigation links, heading graphics, and advertising frames. Small repeated sections such as individual words, phrases or single links are not considered blocks for the purposes of this provision.

 $\Box$ [H64](http://www.w3.org/TR/WCAG20-TECHS/H64) Using the title attribute of the frame and iframe elements

The objective of this technique is to demonstrate the use of the title attribute of the frame or iframe element to describe the contents of each frame. This provides a label for the frame so users can determine which frame to enter and explore in detail. It does not label the individual page (frame) or inline frame (iframe) in the frameset. Note that the title attribute labels frames, and is different from the title element which labels documents. Both should be provided, since the first facilitates navigation among frames and the second clarifies the user's current location. The title attribute is not interchangeable with the name attribute. The title labels the frame for users; the name labels it for scripting and window targeting. The name is not presented to the user, only the title is.

- **ENO FRAME elements found in document body.** 
	- **E**[https://www.uoa.gr/epikoinonia\\_kai\\_prosbasi/](http://www.cynthiasays.com/ShowInstances.aspx?resultId=407241)
- o Criterion 3.2.1 [On Focus]

The intent of this Success Criterion is to ensure that functionality is predictable as visitors navigate their way through a document. Any component that is able to trigger an event when it receives focus must not change the context. Examples of changing context when a component receives focus include, but are not limited to:

[G107](http://www.w3.org/TR/WCAG20-TECHS/G107.html) Use "activate" rather than "focus" as a trigger for changes of context

The objective of this technique is to provide a method for activating things that is predictable by the user. Users with cognitive disabilities and people using screen readers or screen magnifiers may be confused by an unexpected event such as automatic form submission or activation of a function that causes a change of context.

- **Page does not use focus to activate content** 
	- **https://www.uoa.gr/epikoinonia kai prosbasi/**

## **EX** Compliance Level AA

The next level of conformance to the WCAG 2.0 guidelines. To declare AA conformance with WCAG 2.0 all criteria in Level A must also be met.

# o **X** Criterion 1.4.3 [Contrast (Minimum)]

The intent of this Success Criterion is to provide enough contrast between text and its background so that it can be read by people with moderately low vision (who do not use contrast-enhancing assistive technology). For people without color deficiencies, hue and saturation have minimal or no effect on legibility as assessed by reading performance (Knoblauch et al., 1991). Color deficiencies can affect luminance contrast somewhat. Therefore, in the recommendation, the contrast is calculated in such a way that color is not a key factor so that people who have a color vision deficit will also have adequate contrast between the text and the background.

**Ex** [G18](http://www.w3.org/TR/WCAG20-TECHS/G18.html) Ensuring that a contrast ratio of at least 4.5:1 exists between text (and ima...

The objective of this technique is to make sure that users can read text that is presented over a background. For Success Criterion 1.4.3, this technique describes the minimum contrast ratio for text that is less than 18 point (if not bold) and less than 14 point (if bold). For Success Criterion 1.4.5, this technique relaxes the 7:1 contrast ratio requirement for text that is at least 18 point (if not bold) or at least 14 point (if bold). If the background is a solid color (or all black or all white) then the relative luminance of the text can be maintained by making sure that each of the text letters have 4.5:1 contrast ratio with the background. If the background or the letters vary in relative luminance (or are patterned) then the background around the letters can be chosen or shaded so that the letters maintain a 4.5:1 contrast ratio with the background behind them even if they do not have that contrast ratio with the entire background. The contrast ratio can sometimes be maintained by changing the relative luminance of the letters as the relative luminance of the background changes across the page. Another method is to provide a halo around the text that provides the necessary contrast ratio if the background image or color would not normally be sufficiently different in relative luminance.

- **Ex** Content has invalid contrast ratio (color:rgb(255, 255, 255), background:rgb(249, 99, 50))
	- **Ex** [https://www.uoa.gr/epikoinonia\\_kai\\_prosbasi/](http://www.cynthiasays.com/ShowInstances.aspx?resultId=407260)
		- 1. Line 139, column 964, a element
- [G145](http://www.w3.org/TR/WCAG20-TECHS/G145.html) Ensure that a contrast ratio of at least 3:1 exists between text (and images ...

The objective of this technique is to make sure that users can read text that is presented over a background. This technique relaxes the 5:1 contrast ratio requirement for text that is at least 18 point (if not bold) or at least 14 point (if bold).

- **E**Use inspection tools to verify that contrast ratio is valid
	- **• Delattos://www.uoa.gr/epikoinonia kai\_prosbasi/**
- **[F24](http://www.w3.org/TR/WCAG20-TECHS/F24) Failure of Success Criterion 1.4.3, 1.4.6 and 1.4.8 due to specifying foregro...**

Users with vision loss or cognitive challenges often require specific foreground (text) and background color combinations. For instance, many people with low vision find it much easier to see a Web page that has white text on a black background, so they may have set their user agent to create this contrast. If the author specifies that the text must be black, then it may override the settings of the user agent and render a page that has black text (specified by the author) on black background (that was set in the user agent). This principle also works in reverse. If the Webmaster forces the background to be white, then the white background specified by the author would be the same color as the white text (which was set in the user agent) rendering the page unusable to the user. Therefore, if the author specifies a foreground (text) color then they should also specify a background color which has sufficient contrast (link) with the foreground and vice versa.

- **Page contain no elements that specific foreground color but no background color or vice versa** 
	- **K[https://www.uoa.gr/epikoinonia\\_kai\\_prosbasi/](http://www.cynthiasays.com/ShowInstances.aspx?resultId=407259)**
- $\circ$  **X** Criterion 1.4.4 [Resize text]

The intent of this Success Criterion is to ensure that visually rendered text, including text-based controls (text characters that have been displayed so that they can be seen [vs. text characters that are still in data form such as ASCII]) can be scaled successfully so that it can be read directly by people with mild visual disabilities, without requiring the use of assistive technology such as a screen magnifier. Users may benefit from scaling all content on the Web page, but text is most critical.

 $\approx$  [C12](http://www.w3.org/TR/WCAG20-TECHS/C12.html) Use percent, em, or named font size for font sizes

The objective of this technique is to specify text font size proportionally so that user agents can scale content effectively. If a font-size is specified for the body element, all other elements inherit that value, unless overridden by a more specific selector.

- $\mathbf{\mathbf{z}}$  This checkpoint failed due to the use of pt/px to specify font size; %, em should be used instead.
	- **X**https://www.uoa.gr/epikoinonia kai prosbasi/
		- 1. Line 139, column 34, div element
		- 2. Line 139, column 381, span element
		- 3. Line 139, column 651, a element, HREF = "https://www.uoa.gr/to\_panepistimio/prostasia\_prosopikon\_dedomen on/"
		- 4. Line 147, column 35, a element, HREF = "https://www.uoa.gr:443/prosopiko/"
		- 5. Line 147, column 89, a element, HREF = "https://www.uoa.gr:443/foitites/"
		- 6. Line 152, column 53, a element,  $HREF = "https://en.uoa.gr/"$
		- 7. Line 152, column 112, a element, HREF = "https://www.uoa.gr:443/epikoinonia\_kai\_prosbasi/"
		- 8. Line 186, column 91, span element
		- 9. Line 187, column 109, span element
		- 10. Line 188, column 84, span element
		- 11. Line 189, column 95, span element
		- 12. Line 214, column 21, span element
		- 13. Line 220, column 21, a element, HREF = "https://www.uoa.gr:443/to\_panepistimio/"
		- 14. Line 232, column 49, a element, HREF = "https://www.uoa.gr:443/to\_panepistimio/chairetismos\_toy\_prytani/"
		- 15. Line 238, column 49, a element, HREF = "https://www.uoa.gr:443/to\_panepistimio/istoria\_kai\_prooptikes/"
		- 16. Line 244, column 49, a element, HREF = "https://www.uoa.gr:443/to\_panepistimio/apostoli\_politikes\_kai\_dimosi eymata/"
- 17. Line 250, column 49, a element, HREF = "https://www.uoa.gr:443/to\_panepistimio/stratigiko\_schedio\_anaptyxis\_ 2019\_2028/"
- 18. Line 256, column 49, a element, HREF = "https://www.uoa.gr:443/to\_panepistimio/organa\_dioikisis/"
- 19. Line 262, column 49, a element, HREF = "https://www.uoa.gr:443/to\_panepistimio/anthropino\_dynamiko/"
- 20. Line 268, column 49, a element, HREF = "https://www.uoa.gr:443/to\_panepistimio/diethneis\_scheseis/"
- 21. Line 274, column 49, a element, HREF = "https://www.uoa.gr:443/to\_panepistimio/civis\_eyropaiko\_panepistimio ton\_politon/"
- 22. Line 280, column 49, a element, HREF = "https://www.uoa.gr:443/to\_panepistimio/dioikitikes\_ypiresies/"
- 23. Line 286, column 49, a element, HREF = "https://www.uoa.gr:443/to\_panepistimio/moyseia/"
- 24. Line 292, column 49, a element, HREF = "https://www.uoa.gr:443/to\_panepistimio/ypiresies\_panepistimiakes\_m onades/"
- 25. Line 298, column 49, a element, HREF = "https://www.uoa.gr:443/to\_panepistimio/mesa\_koinonikis\_diktyosis/"
- 26. Line 304, column 49, a element, HREF = "https://www.uoa.gr:443/to\_panepistimio/diaygeia/"
- 27. Line 310, column 49, a element, HREF = "https://www.uoa.gr:443/to\_panepistimio/polymesiko\_periechomeno/"
- 28. Line 316, column 49, a element, HREF = "https://www.uoa.gr:443/to\_panepistimio/prostasia\_prosopikon\_dedom enon/"
- 29. Line 322, column 49, a element, HREF = "https://www.uoa.gr:443/to\_panepistimio/statistika\_stoicheia/"
- 30. Line 332, column 21, a element, HREF = "https://www.uoa.gr:443/spoydes/"
- 31. Line 344, column 49, a element, HREF = "https://www.uoa.gr:443/spoydes/proptychiakes\_spoydes/"
- 32. Line 350, column 49, a element, HREF = "https://www.uoa.gr:443/spoydes/metaptychiakes\_spoydes/"
- 33. Line 356, column 49, a element, HREF = "https://www.uoa.gr:443/spoydes/xenoglossa\_programmata\_spoydon/"
- 34. Line 362, column 49, a element, HREF = "https://www.uoa.gr:443/spoydes/akadimaiko\_imerologio/"
- 35. Line 368, column 49, a element, HREF = "https://www.uoa.gr:443/spoydes/epimorfosi\_kai\_dia\_bioy\_mathisi/"
- 36. Line 378, column 21, a element, HREF = "https://www.uoa.gr:443/scholes\_kai\_tmimata/"
- 37. Line 390, column 49, a element, HREF = "http://www.core.uoa.gr"
- 38. Line 396, column 49, a element, HREF = "https://www.uoa.gr:443/scholes\_kai\_tmimata/ag...aptyxis\_diatrofis\_kai \_aeiforias/"
- 39. Line 402, column 49, a element, HREF = "https://www.uoa.gr:443/scholes\_kai\_tmimata/epistimon\_agogis/"
- 40. Line 408, column 49, a element, HREF = "https://www.uoa.gr:443/scholes\_kai\_tmimata/epistimon\_ygeias/"
- 41. Line 414, column 49, a element, HREF = "https://www.uoa.gr:443/scholes\_kai\_tmimata/ep...\_fysikis\_agogis\_kai \_athlitismoy/"
- 42. Line 420, column 49, a element, HREF = "https://www.uoa.gr:443/scholes\_kai\_tmimata/theologiki/"
- 43. Line 426, column 49, a element, HREF = "https://www.uoa.gr:443/scholes\_kai\_tmimata/thetikon\_epistimon/"
- 44. Line 432, column 49, a element, HREF = "https://www.uoa.gr:443/scholes\_kai\_tmimata/nomiki/"
- 45. Line 438, column 49, a element, HREF = "https://www.uoa.gr:443/scholes\_kai\_tmimata/oikonomikon\_kai\_politik on epistimon/"
- 46. Line 444, column 49, a element, HREF = "https://www.uoa.gr:443/scholes\_kai\_tmimata/filosofiki/"
- 47. Line 454, column 21, a element, HREF = "https://www.uoa.gr:443/anakoinoseis\_kai\_ekdiloseis/"
- 48. Line 466, column 49, a element, HREF = "https://www.uoa.gr:443/anakoinoseis\_kai\_ekdiloseis/epilegmena/"
- 49. Line 472, column 49, a element, HREF = "https://www.uoa.gr:443/anakoinoseis\_kai\_ekdiloseis/anakoinoseis/"
- 50. Line 478, column 49, a element, HREF = "https://www.uoa.gr:443/anakoinoseis\_kai\_ekdiloseis/ekdiloseis\_imerid es\_synedria/"
- 51. (82 more)
- $C17$  Scaling form elements which contain text

The objective of this technique is to ensure text-based form controls resize when text size is changed in the user agent. This will allow users to enter text and read what they have entered in input boxes because the text is displayed at the size required by the user.Text-based form controls include input boxes (text and textarea) as well as buttons.

- No input elements on page
	- **https://www.uoa.gr/epikoinonia kai\_prosbasi/**
- $\circ$  **L** Criterion 2.4.6 [Headings and Labels]

The intent of this Success Criterion is to help users understand what information is contained in Web pages and how that information is organized. When headings are clear and descriptive, users can find the information they seek more easily, and they can understand the relationships between different parts of the content more easily. Descriptive labels help users identify specific components within the content.

**B**[G130](http://www.w3.org/TR/WCAG20-TECHS/G130.html) Provide descriptive headings

The objective of this technique is to make section headings within Web content descriptive. Descriptive headings and titles (see [G88: Providing descriptive titles for Web pages\)](http://www.w3.org/TR/2008/WD-WCAG20-TECHS-20080430/G88.html) work together to give users an overview of the content and its organization. Descriptive headings identify sections of the content in relation both to the Web page as a whole and to other sections of the same Web page.

- **H** Header has very short header title
	- **H**https://www.uoa.gr/epikoinonia kai\_prosbasi/
		- 1. Line 766, column 85, h2 element
- **E** Verify header identifies its section of content
	- **Dhttps://www.uoa.gr/epikoinonia kai prosbasi/**
- 1. Line 729, column 35, h1 element
- 2. Line 737, column 46, h3 element
- 3. Line 739, column 86, h2 element
- 4. Line 744, column 86, h2 element
- 5. Line 799, column 17, h2 element
- 6. Line 802, column 17, h2 element
- 7. Line 805, column 17, h2 element
- 8. Line 808, column 17, h2 element
- 9. Line 859, column 21, h4 element
- o **Criterion 1.2.4 [Captions (Live)]**

The intent of this Success Criterion is to enable people who are deaf or hard of hearing to watch *real-time* presentations. Captions provide the part of the content available via the audio track. Captions not only include dialogue, but also identify who is speaking and notate sound effects and other significant audio.

**C<sub>9</sub>** Create captions for live synchronized media

The objective of this technique is to allow users who cannot hear to be able to access real-time synchronized media broadcasts. It is more difficult to create accurate real-time captions because there is little time to correct mistakes or to listen a second time or consult someone to be sure the words are accurately reproduced. It is also harder to simplify or paraphrase information if it is flowing too quickly.

- Ensure captions available for live synchronized media
	- **•• o**https://www.uoa.gr/epikoinonia kai\_prosbasi/
		- 1. Line 187, column 47, #document element, #content = "https://www.uoa.gr:443/youtube"
		- 2. Line 187, column 100, #document element, #content = "https://www.uoa.gr:443/youtube"
		- 3. Line 187, column 128, #document element, #content = "https://www.uoa.gr:443/youtube"
		- 4. Line 703, column 55, #document element, #content = "https://www.uoa.gr:443/youtube"
		- 5. Line 703, column 108, #document element, #content = "https://www.uoa.gr:443/youtube"
		- 6. Line 703, column 136, #document element, #content = "https://www.uoa.gr:443/youtube"
		- 7. Line 866, column 51, #document element, #content = "https://www.uoa.gr:443/youtube"
		- 8. Line 866, column 104, #document element, #content = "https://www.uoa.gr:443/youtube"
		- 9. Line 866, column 132, #document element, #content = "https://www.uoa.gr:443/youtube"

o **Criterion 1.2.5 [Audio Description]** 

The intent of this Success Criterion is to provide people who are blind or visually impaired access to the visual information in a synchronized media presentation. The audio description augments the audio portion of the presentation with the information needed when the video portion is not available. During existing pauses in dialogue, audio description provides information about actions, characters, scene changes, and on-screen text that are important and are not described or spoken in the main sound track.

**C78** Provide a sound track that includes audio description

The objective of this technique is to provide an audio (spoken) version of information that is provided visually so that it is possible for people who cannot see to be able to understand audio-visual material better.

- **Ensure audio description available for video** 
	- **Dhttps://www.uoa.gr/epikoinonia kai prosbasi/** 
		- 1. Line 187, column 47, #document element, #content = "https://www.uoa.gr:443/youtube"
		- 2. Line 187, column 100, #document element, #content = "https://www.uoa.gr:443/youtube"
		- 3. Line 187, column 128, #document element, #content = "https://www.uoa.gr:443/youtube"
		- 4. Line 703, column 55, #document element, #content = "https://www.uoa.gr:443/youtube"
		- 5. Line 703, column 108, #document element, #content = "https://www.uoa.gr:443/youtube"
		- 6. Line 703, column 136, #document element, #content = "https://www.uoa.gr:443/youtube"
		- 7. Line 866, column 51, #document element, #content = "https://www.uoa.gr:443/youtube"
		- 8. Line 866, column 104, #document element, #content = "https://www.uoa.gr:443/youtube"
		- 9. Line 866, column 132, #document element, #content = "https://www.uoa.gr:443/youtube"
- [G8](http://www.w3.org/TR/WCAG20-TECHS/G8) Create an extended audio description for the synchronized media content

The objective of this technique is to all additional audio description to be inserted into a synchronized media presentation when there is not enough time in the gaps int the dialog. This is done by simply freezing the image so that additional audio description of the video can be played. When the description is finished, the synchronized media continues.

- $\bullet$  Verify that extended audio description is included for synchronized media content
	- **D**[https://www.uoa.gr/epikoinonia\\_kai\\_prosbasi/](http://www.cynthiasays.com/ShowInstances.aspx?resultId=407221)
		- 1. Line 187, column 47, #document element, #content = "https://www.uoa.gr:443/youtube"
		- 2. Line 187, column 100, #document element, #content = "https://www.uoa.gr:443/youtube"
		- 3. Line 187, column 128, #document element, #content = "https://www.uoa.gr:443/youtube"
		- 4. Line 703, column 55, #document element, #content = "https://www.uoa.gr:443/youtube"
		- 5. Line 703, column 108, #document element, #content = "https://www.uoa.gr:443/youtube"
- 6. Line 703, column 136, #document element, #content = "https://www.uoa.gr:443/youtube"
- 7. Line 866, column 51, #document element, #content = "https://www.uoa.gr:443/youtube"
- 8. Line 866, column 104, #document element, #content = "https://www.uoa.gr:443/youtube"
- 9. Line 866, column 132, #document element, #content = "https://www.uoa.gr:443/youtube"

o **Criterion 1.4.5 [Images of Text]** 

The intent of this Success Criterion is to encourage authors who are using technologies that are capable of achieving a specific visual presentation to enable people who require a particular visual presentation of text to be able to adjust the text presentation as required. This includes people who require the text in a particular font size, foreground and background color, font family, line spacing or alignment.

 $\bullet$  [C30](http://www.w3.org/TR/WCAG20-TECHS/C30) Using CSS to replace text with images of text and providing user interface co...

The objective of this technique is to demonstrate how CSS can be used to replace structured HTML text with images of text in a way that makes it possible for users to view content according to their preferences. To use this technique, an author starts by creating an HTML page that uses semantic elements to mark up the structure of the page. The author then designs two or more stylesheets for that page. One stylesheet presents the HTML text as text and the second uses CSS features to replace some of the HTML text with images of text. Finally, through the use of server-side or client-side scripting, the author provides a control that allows the user to switch between the available views.

- **EXECT Verify that if background information conveys information it supplies a text alternative** 
	- **o**https://www.uoa.gr/epikoinonia kai\_prosbasi/
		- 1. Line 638, column 29, li element
		- 2. Line 720, column 89, div element
- **P[HS2](http://www.w3.org/TR/UNDERSTANDING-WCAG20/visual-audio-contrast-text-presentation.html)** Ensure images are not used instead of text except for specific cases

If the technologies being used can achieve the visual presentation, text is used to convey information rather than images of text

- **EVerify if any images are of text. If so evaluate whether content should be exposed as text instead.** 
	- **b**https://www.uoa.gr/epikoinonia kai\_prosbasi/
- o Criterion 2.4.7 [Focus Visible]

The intent of this Success Criterion is to ensure that there is at least one mode of operation where the keyboard focus indicator can be

### visually located.

 $\odot$  [G149](http://www.w3.org/TR/WCAG20-TECHS/G149.html) Using user interface components that are highlighted by the user agent when t...

The objective of this technique is to ensure that the focused component can be visually identified by the user by relying on user agent support. It is common for user agents to highlight standard controls in some way when they receive focus. UAAGconformant user agents do so when they satisfy checkpoint 10.2 "Highlight selection, content focus, enabled elements, visited links". When authors use standard controls for which the user agent provides this support, users are informed of the focus location in a standard, predictable way.

- $\bullet$   $\circ$  Set focus to all interactive elements on this page and verify that focus can be discerned visually
	- **•••** *o* [https://www.uoa.gr/epikoinonia\\_kai\\_prosbasi/](http://www.cynthiasays.com/ShowInstances.aspx?resultId=407269)
- o **Criterion 3.1.2 [Language of Parts]**

The intent of this Success Criterion is to ensure that user agents can correctly present content written in multiple languages and so that assistive technologies that helps users understand text use appropriate language-specific knowledge and resources.. This applies to graphical browsers as well as screen readers, braille displays, and other voice browsers.

 $\circ$  [H58](http://www.w3.org/TR/WCAG20-TECHS/H58.html) Use language attributes to identify changes in the human language

The objective of this technique is to clearly identify any changes in language on a page by using the lang or xml:lang attribute, as appropriate for the HTML or XHTML version you use.

- $\bullet$  If language can change on webpage ensure areas of content are marked up.
	- **• I**  $\bullet$  [https://www.uoa.gr/epikoinonia\\_kai\\_prosbasi/](http://www.cynthiasays.com/ShowInstances.aspx?resultId=407270)
- o **Criterion 3.2.3 [Consistent Navigation]**

The intent of this Success Criterion is to encourage the use of consistent presentation and layout for users who interact with repeated content within a set of Web pages and need to locate specific information or functionality more than once. Individuals with low vision who use screen magnification to display a small portion of the screen at a time often use visual cues and page boundaries to quickly locate repeated content. Presenting repeated content in the same order is also important for visual users who use spatial memory or visual cues within the design to locate repeated content.

 $\degree$  [F66](http://www.w3.org/TR/WCAG20-TECHS/F66) Failure of Success Criterion 3.2.3 due to presenting navigation links in a di...

This describes a failure condition for all techniques involving navigation mechanisms that are repeated on multiple Web pages within a set of Web pages (Success Criterion 3.2.3). If the mechanism presents the order of links in a different order on two or more pages, then the failure is triggered.

- **EXECT** verify that the page is consistent in the presentation of site navigation, position on page, link colours etc. between all pages on site
	- **Ontros://www.uoa.gr/epikoinonia kai prosbasi/**

### o **©**Criterion 3.2.4 [Consistent Identification]

The intent of this Success Criterion is to ensure consistent identification of functional components that appear repeatedly within a set of Web pages. A strategy that people who use screen readers use when operating a Web site is to rely heavily on their familiarity with functions that may appear on different Web pages. If identical functions have different labels on different Web pages, the site will be considerably more difficult to use. It may also be confusing and increase the cognitive load for people with cognitive limitations. Therefore, consistent labeling will help.

 $\bullet$  [G197](http://www.w3.org/TR/WCAG20-TECHS/G197) Using labels, names, and text alternatives consistently for content that has ...

The purpose of this technique is to help for users with cognitive disabilities, blindness and vision loss to understand what will happen when they interact with a function on a Web page. If there are different labels on user interface components (i.e., elements, links, JavaScript objects, etc.) that have the same function, the user will not know that they have encountered a component with the same function and will not know what to expect. This could lead to many unnecessary errors. It is also recommended that this approach to consistent labelling be applied across the Web site.

- **E**  $\bullet$  Ensure functionality is referred to with identical text alternatives on each page
	- **• lehttps://www.uoa.gr/epikoinonia kai prosbasi/**
- o **Criterion 3.3.3 [Error Suggestion]**

The intent of this Success Criterion is to ensure that users receive appropriate suggestions for correction of an input error if it is possible.

**[SCR18](http://www.w3.org/TR/WCAG20-TECHS/SCR18.html)** Provide client-side validation and alert

The objective of this technique is to validate user input as values are entered for each field, by means of client-side scripting. If errors are found, an alert dialog describes the nature of the error in text. Once the user dismisses the alert dialog, it is helpful if the script positions the keyboard focus on the field where the error occurred.

- $\bullet$  If validation is performed on input verify the information communicated is accessible to assistive technologies
	- **• Delattos://www.uoa.gr/epikoinonia\_kai\_prosbasi/**

### o Criterion 3.3.4 [Error Prevention (Legal, Financial, Data)]

The intent of this Success Criterion is to help users with disabilities avoid serious consequences as the result of a mistake when performing an action that cannot be reversed. For example, purchasing non-refundable airline tickets or submitting an order to purchase stock in a brokerage account are financial transactions with serious consequences. If a user has made a mistake on the date of air travel, he or she could end up with a ticket for the wrong day that cannot be exchanged. If the user made a mistake on the number of stock shares to be purchased, he or she could end up purchasing more stock than intended. Both of these types of mistakes involve transactions that take place immediately and cannot be altered afterwards, and can be very costly. Likewise, it may be an unrecoverable error if users unintentionally modify or delete data stored in a database that they later need to access, such as their travel profile in a travel services Web site. Test data is included in this provision because, in order for tests to be valid, users are not allowed to modify their answers once submitted; so users need to be able to ensure that their submission is correct.

 $\circ$  [G98](http://www.w3.org/TR/WCAG20-TECHS/G98) Provide the ability for the user to review and correct answers before submitting

The objective of this technique is to provide users with a way to ensure their input is correct before completing an irreversible transaction. Testing, financial, and legal applications permit transactions to occur which cannot be "undone". It is therefore important that there be no errors in the data submission, as the user will not have the opportunity to correct the error once the transaction has been committed.

- **•** Verify that user has ability to review and correct answers before submitting
	- **D**[https://www.uoa.gr/epikoinonia\\_kai\\_prosbasi/](http://www.cynthiasays.com/ShowInstances.aspx?resultId=407273)
- [SCR18](http://www.w3.org/TR/WCAG20-TECHS/SCR18.html) Provide client-side validation and alert

The objective of this technique is to validate user input as values are entered for each field, by means of client-side scripting. If

errors are found, an alert dialog describes the nature of the error in text. Once the user dismisses the alert dialog, it is helpful if the script positions the keyboard focus on the field where the error occurred.

- $\bullet$  If validation is performed on input verify the information communicated is accessible to assistive technologies
	- [https://www.uoa.gr/epikoinonia\\_kai\\_prosbasi/](http://www.cynthiasays.com/ShowInstances.aspx?resultId=407254)
- $\circ$  **Criterion 2.4.5 [Multiple Ways]**

The intent of this Success Criterion is to make it possible for users to locate content in a manner that best meets their needs. Users may find one technique easier or more comprehensible to use than another.

 $H_{59}$  Use the link element and navigation tools

The objective of this technique is to describe how the link element can provide metadata about the position of an HTML page within a set of Web pages or can assist in locating content with a set of Web pages. The value of the rel attributes indicates what type of relation is being described, and the href attribute provides a link to the document having that relation. Multiple link elements can provide multiple relationships. Several values of rel are useful:

- **ELink is not used for document navigation** 
	- **Ehttps://www.uoa.gr/epikoinonia kai\_prosbasi/**

#### **https://www.uoa.gr/anakoinoseis\_kai\_ekdiloseis/-WCAG 2.0**

## **EX** Compliance Level A

The priority set of WCAG 2.0 criteria. Generally these requirements are the most important and will have the widest impact on the accessibility of your site.

 $\circ$  **X** Criterion 1.3.1 [Info and Relationships]

The intent of this Success Criterion is to ensure that information and relationships that are implied by visual or auditory formatting are preserved when the presentation format changes. For example, the presentation format changes when the content is read by a screen reader or when a user style sheet is substituted for the style sheet provided by the author.

 $\approx$   $H42$  Use h1-h6 to identify headings

The objective of this technique is to use HTML and XHTML heading markup to convey the structure of the content.

- **Ex** Page does not use headers according to specification.
	- **Executive** [https://www.uoa.gr/anakoinoseis\\_kai\\_ekdiloseis/](http://www.cynthiasays.com/ShowInstances.aspx?resultId=407301)
		- 1. Line 8126, column 21, h4 element
- **[H97](http://www.w3.org/TR/WCAG20-TECHS/H97.html)** Grouping related links using the nav element

The objective of this technique is to group navigation links using the HTML5 nav element. The nav element is one of several sectioning elements in HTML5. Use of this markup can make groups of links easier to locate and skip past by users of assistive technology such as screen readers. Using semantic structures allow custom style sheets to be used to change the presentation of groups of links while preserving their relationship. When the nav element is employed more than once on a page, distinguish the navigation groups by using an aria-label or aria-labelledby attribute.

- **Page doesn't have Nav element.** 
	- **Ohttps://www.uoa.gr/anakoinoseis kai ekdiloseis/** 
		- 1. Line 1, column 1, #document element, #content = "https://www.uoa.gr:443/<!DOCTYPE html>"
- $\triangledown$  [H65](http://www.w3.org/TR/WCAG20-TECHS/H65.html) Use the title attribute to identify form controls when the label element cann...

The objective of this technique is to use the title attribute to label form controls when the visual design cannot accommodate the label (for example, if there is no text on the screen that can be identified as a label) or where it might be confusing to display a label. User agents, including assistive technology, can speak the title attribute.

- All controls without LABELs have a TITLE attribute.
	- **Khttps://www.uoa.gr/anakoinoseis kai ekdiloseis/**
- $\Box$ [H39](http://www.w3.org/TR/WCAG20-TECHS/H39.html) Use caption elements to associate data table captions with data tables

The objective of this technique is to programmatically associate captions for data tables where captions are provided in the presentation. The caption for a table is a table identifier and acts like a title or heading for the table.

No tables on page

- **• https://www.uoa.gr/anakoinoseis kai ekdiloseis/**
- $\Box$ [H43](http://www.w3.org/TR/WCAG20-TECHS/H43) Use id and headers attributes to associate data cells with header cells in da...

The objective of this technique is to associate each data cell (in a data table) with the appropriate headers. This technique adds a headers attribute to each data cell (td element). It also adds an id attribute to any cell used as a header for other cells. The headers attribute of a cell contains a list of the id attributes of the associated header cells. If there is more than one id, they are separated by spaces.

- **Page does not contain complex data tables.** 
	- $\blacksquare$ [https://www.uoa.gr/anakoinoseis\\_kai\\_ekdiloseis/](http://www.cynthiasays.com/ShowInstances.aspx?resultId=407304)
- $\Box$ [H44](http://www.w3.org/TR/WCAG20-TECHS/H44.html) Use label elements to associate text labels with form controls

The objective of this technique is to use the label element to explicitly associate a form control with a label. A label is attached to a specific form control through the use of the for attribute. The value of the for attribute must be the same as the value of the id attribute of the form control.

- **No LABEL 'FOR' attribute found on page.** 
	- **[https://www.uoa.gr/anakoinoseis\\_kai\\_ekdiloseis/](http://www.cynthiasays.com/ShowInstances.aspx?resultId=407282)**
- $H51$  Use table markup to present tabular information

The objective of this technique is to present tabular information in a way that preserves relationships within the information even when users cannot see the table or the presentation format is changed. Information is considered tabular when logical relationships among text, numbers, images, or other data exist in two dimensions (vertical and horizontal). These relationships are represented in columns and rows, and the columns and rows must be recognizable in order for the logical relationships to be perceived.

- **No tables used on page** 
	- **Ehttps://www.uoa.gr/anakoinoseis kai ekdiloseis/**
- $\Box$ [H63](http://www.w3.org/TR/WCAG20-TECHS/H63) Use the scope attribute to associate header cells and data cells in data tables

The objective of this technique is to associate header cells with data cells using the scope attribute. The scope attribute may be used to clarify the scope of any cell used as a header. The scope identifies whether the cell is a header for a row, column, or group of rows or columns. The values row, col, rowgroup, and colgroup identify these possible scopes respectively.

- **No tables used on page** 
	- **Ehttps://www.uoa.gr/anakoinoseis kai ekdiloseis/**
- $-H73$  $-H73$  Use the summary attribute of the table element to give an overview of data ta...

The objective of this technique is to provide a brief overview of how data has been organized into a table or a brief explanation of how to navigate the table. The summary attribute of the table element makes this information available to people who use screen readers; the information is not displayed visually.

- Summary attribute is not supported in HTML5.
	- **https://www.uoa.gr/anakoinoseis kai ekdiloseis/**
- **[H85](http://www.w3.org/TR/WCAG20-TECHS/H85.html) Use OPTGROUP to group OPTION elements inside a SELECT**

The objective of this technique is to group items in a selection list. A selection list is a set of allowed values for a form control such as a multi-select list or a combo box. Often, selection lists have groups of related options. Those groups should be semantically identified, rather than simply delimiting the groups with "dummy" list entries. This allows user agents to collapse the options by group to support quicker skimming of the options, and to indicate in what group an option of interest is located. It also helps to visually break up long lists so that users can more easily locate the option(s) they are interested in.

- **P**Page has no SELECT elements
	- **Ehttps://www.uoa.gr/anakoinoseis kai ekdiloseis/**
- o **X** Criterion 2.4.4 [Link Purpose (In Context)]

The intent of this Success Criterion is to help users understand the purpose of each link so they can decide whether they want to follow the link. Whenever possible, provide link text that identifies the purpose of the link without needing additional context. Assistive technology has the ability to provide users with a list of links that are on the Web page. Link text that is as meaningful as possible will aid users who want to choose from this list of links. Meaningful link text also helps those who wish to tab from link to link. Meaningful links help users choose which links to follow without requiring complicated strategies to understand the page.

 $\approx$   $H30$  Providing link text that describes the purpose of a link for anchor elements

The objective of this technique is to describe the purpose of a link by providing descriptive text as the content of the a element. The description lets a user distinguish this link from other links in the Web page and helps the user determine whether to follow the link. The URI of the destination is generally not sufficiently descriptive. When an image is the only content of a link, the text alternative for the image describes the unique function of the link. When the content of a link contains both text and one or more images, if the text is sufficient to describe the purpose of the link, the images may have an empty text alternative. (See Using null alt text and no title attribute on img elements for images that assistive technology should ignore.) When the images convey information beyond the purpose of the link, they must also have appropriate alt text.

- $\blacksquare$  Anchor element does not have alternative text which describes purpose of the link.
	- **Ex**[https://www.uoa.gr/anakoinoseis\\_kai\\_ekdiloseis/](http://www.cynthiasays.com/ShowInstances.aspx?resultId=407323)
		- 1. Line 739, column 183, a element, HREF = "https://www.uoa.gr:443/anakoinoseis\_kai\_ekdil...idisciplinary\_urogen ital\_cancer/"
		- 2. Line 7965, column 182, a element, HREF = "https://www.uoa.gr:443/anakoinoseis\_kai\_ekdil...ti\_csaba\_szabo\_t m\_farmakeytikis/"
		- 3. Line 7982, column 791, a element, HREF = "https://www.uoa.gr:443/anakoinoseis\_kai\_ekdil...on\_ekpaideytikon\_ fysikis\_agogis/"
		- 4. Line 7987, column 805, a element, HREF = "https://www.uoa.gr:443/anakoinoseis\_kai\_ekdil...mnimi\_tis\_garyfalli as\_psarrakov/"
		- 5. Line 8027, column 295, a element, HREF = "https://europa.eu/youreurope/citizens/index\_el.htm"
		- 6. Line 8033, column 316, a element, HREF = "https://www.uoa.gr:443/fileadmin/user\_upload/Banners/new/ekpa\_i qas\_2018\_2022.JPG"
		- 7. Line 8045, column 295, a element, HREF = "http://www.opencourses.gr/"
		- 8. Line 8051, column 295, a element, HREF = "http://et.diavgeia.gov.gr/f/99203020"
		- 9. Line 8057, column 295, a element, HREF = "http://www.athensculturenet.com/el/"
- ■© Confirm ALT or TITLE attribute text describes the purpose of the link.
	- **Delettos://www.uoa.gr/anakoinoseis kai ekdiloseis/** 
		- 1. Line 207, column 296, a element, HREF = "https://www.uoa.gr:443/"
		- 2. Line 8039, column 298, a element, HREF = "http://www.interel.uoa.gr/erasmus.html"
		- 3. Line 8146, column 25, a element,  $HREF = "https://www.uoa.gr:443/"$
- Confirm anchor element text describes the purpose of the link.
	- $\blacksquare$  [https://www.uoa.gr/anakoinoseis\\_kai\\_ekdiloseis/](http://www.cynthiasays.com/ShowInstances.aspx?resultId=407321)
		- 1. Line 143, column 651, a element, HREF = "https://www.uoa.gr/to\_panepistimio/prostasia\_prosopikon\_dedomen on/"
		- 2. Line 151, column 35, a element, HREF = "https://www.uoa.gr:443/prosopiko/"
		- 3. Line 151, column 89, a element, HREF = "https://www.uoa.gr:443/foitites/"
		- 4. Line 156, column 53, a element, HREF = "https://en.uoa.gr/"
		- 5. Line 156, column 112, a element, HREF = "https://www.uoa.gr:443/epikoinonia\_kai\_prosbasi/"
- 6. Line 190, column 26, a element, HREF = "https://www.facebook.com/uoa.official"
- 7. Line 191, column 26, a element, HREF = "https://www.youtube.com/channel/UCz9D6aUKkfItjR6cPrn1OVw"
- 8. Line 192, column 26, a element, HREF = "https://twitter.com/uoaofficial"
- 9. Line 193, column 26, a element, HREF = "https://www.linkedin.com/school/15094179/"
- 10. Line 224, column 21, a element, HREF = "https://www.uoa.gr:443/to\_panepistimio/"
- 11. Line 236, column 49, a element, HREF = "https://www.uoa.gr:443/to\_panepistimio/chairetismos\_toy\_prytani/"
- 12. Line 242, column 49, a element, HREF = "https://www.uoa.gr:443/to\_panepistimio/istoria\_kai\_prooptikes/"
- 13. Line 248, column 49, a element, HREF = "https://www.uoa.gr:443/to\_panepistimio/apostoli\_politikes\_kai\_dimosi eymata/"
- 14. Line 254, column 49, a element, HREF = "https://www.uoa.gr:443/to\_panepistimio/stratigiko\_schedio\_anaptyxis\_ 2019\_2028/"
- 15. Line 260, column 49, a element, HREF = "https://www.uoa.gr:443/to\_panepistimio/organa\_dioikisis/"
- 16. Line 266, column 49, a element, HREF = "https://www.uoa.gr:443/to\_panepistimio/anthropino\_dynamiko/"
- 17. Line 272, column 49, a element, HREF = "https://www.uoa.gr:443/to\_panepistimio/diethneis\_scheseis/"
- 18. Line 278, column 49, a element, HREF = "https://www.uoa.gr:443/to\_panepistimio/civis\_eyropaiko\_panepistimio ton\_politon/"
- 19. Line 284, column 49, a element, HREF = "https://www.uoa.gr:443/to\_panepistimio/dioikitikes\_ypiresies/"
- 20. Line 290, column 49, a element, HREF = "https://www.uoa.gr:443/to\_panepistimio/moyseia/"
- 21. Line 296, column 49, a element, HREF = "https://www.uoa.gr:443/to\_panepistimio/ypiresies\_panepistimiakes\_m onades/"
- 22. Line 302, column 49, a element, HREF = "https://www.uoa.gr:443/to\_panepistimio/mesa\_koinonikis\_diktyosis/"
- 23. Line 308, column 49, a element, HREF = "https://www.uoa.gr:443/to\_panepistimio/diaygeia/"
- 24. Line 314, column 49, a element, HREF = "https://www.uoa.gr:443/to\_panepistimio/polymesiko\_periechomeno/"
- 25. Line 320, column 49, a element, HREF = "https://www.uoa.gr:443/to\_panepistimio/prostasia\_prosopikon\_dedom enon/"
- 26. Line 326, column 49, a element, HREF = "https://www.uoa.gr:443/to\_panepistimio/statistika\_stoicheia/"
- 27. Line 336, column 21, a element, HREF = "https://www.uoa.gr:443/spoydes/"
- 28. Line 348, column 49, a element, HREF = "https://www.uoa.gr:443/spoydes/proptychiakes\_spoydes/"
- 29. Line 354, column 49, a element, HREF = "https://www.uoa.gr:443/spoydes/metaptychiakes\_spoydes/"
- 30. Line 360, column 49, a element, HREF = "https://www.uoa.gr:443/spoydes/xenoglossa\_programmata\_spoydon/"
- 31. Line 366, column 49, a element, HREF = "https://www.uoa.gr:443/spoydes/akadimaiko\_imerologio/"
- 32. Line 372, column 49, a element, HREF = "https://www.uoa.gr:443/spoydes/epimorfosi\_kai\_dia\_bioy\_mathisi/"
- 33. Line 382, column 21, a element, HREF = "https://www.uoa.gr:443/scholes\_kai\_tmimata/"
- 34. Line 394, column 49, a element, HREF = "http://www.core.uoa.gr"
- 35. Line 400, column 49, a element, HREF = "https://www.uoa.gr:443/scholes\_kai\_tmimata/ag...aptyxis\_diatrofis\_kai \_aeiforias/"
- 36. Line 406, column 49, a element, HREF = "https://www.uoa.gr:443/scholes\_kai\_tmimata/epistimon\_agogis/"
- 37. Line 412, column 49, a element, HREF = "https://www.uoa.gr:443/scholes\_kai\_tmimata/epistimon\_ygeias/"
- 38. Line 418, column 49, a element, HREF = "https://www.uoa.gr:443/scholes\_kai\_tmimata/ep...\_fysikis\_agogis\_kai \_athlitismoy/"
- 39. Line 424, column 49, a element, HREF = "https://www.uoa.gr:443/scholes\_kai\_tmimata/theologiki/"
- 40. Line 430, column 49, a element, HREF = "https://www.uoa.gr:443/scholes\_kai\_tmimata/thetikon\_epistimon/"
- 41. Line 436, column 49, a element, HREF = "https://www.uoa.gr:443/scholes\_kai\_tmimata/nomiki/"
- 42. Line 442, column 49, a element, HREF = "https://www.uoa.gr:443/scholes\_kai\_tmimata/oikonomikon\_kai\_politik on\_epistimon/"
- 43. Line 448, column 49, a element, HREF = "https://www.uoa.gr:443/scholes\_kai\_tmimata/filosofiki/"
- 44. Line 458, column 21, a element, HREF = "https://www.uoa.gr:443/anakoinoseis\_kai\_ekdiloseis/"
- 45. Line 470, column 49, a element, HREF = "https://www.uoa.gr:443/anakoinoseis\_kai\_ekdiloseis/epilegmena/"
- 46. Line 476, column 49, a element, HREF = "https://www.uoa.gr:443/anakoinoseis\_kai\_ekdiloseis/anakoinoseis/"
- 47. Line 482, column 49, a element, HREF = "https://www.uoa.gr:443/anakoinoseis\_kai\_ekdiloseis/ekdiloseis\_imerid es\_synedria/"
- 48. Line 488, column 49, a element, HREF = "https://www.uoa.gr:443/anakoinoseis\_kai\_ekdiloseis/prokiryxeis/"
- 49. Line 494, column 49, a element, HREF = "https://www.uoa.gr:443/anakoinoseis\_kai\_ekdil...seisenergeies\_organ on\_epitropon/"
- 50. Line 500, column 49, a element, HREF = "https://www.uoa.gr:443/anakoinoseis\_kai\_ekdiloseis/anakoinoseis/civi  $s$ /"
- 51. (109 more)
- <sup>o</sup>[H33](http://www.w3.org/TR/WCAG20-TECHS/H33.html) Supplement link text with the title attribute

The objective of this technique is to demonstrate how to use a title attribute on an anchor element to provide additional text describing a link. The title attribute is used to provide additional information to help clarify or further describe the purpose of a link. If the supplementary information provided through the title attribute is something the user should know before following the link, such as a warning, then it should be provided in the link text rather than in the title attribute.

- **E** Verify that title attribute and link text describe purpose of link
	- **Dhttps://www.uoa.gr/anakoinoseis kai ekdiloseis/** 
		- 1. Line 190, column 26, a element, HREF = "https://www.facebook.com/uoa.official"
		- 2. Line 191, column 26, a element, HREF = "https://www.youtube.com/channel/UCz9D6aUKkfItjR6cPrn1OVw"
		- 3. Line 192, column 26, a element, HREF = "https://twitter.com/uoaofficial"
		- 4. Line 193, column 26, a element, HREF = "https://www.linkedin.com/school/15094179/"
		- 5. Line 224, column 21, a element, HREF = "https://www.uoa.gr:443/to\_panepistimio/"
		- 6. Line 236, column 49, a element, HREF = "https://www.uoa.gr:443/to\_panepistimio/chairetismos\_toy\_prytani/"
- 7. Line 242, column 49, a element, HREF = "https://www.uoa.gr:443/to\_panepistimio/istoria\_kai\_prooptikes/"
- 8. Line 248, column 49, a element, HREF = "https://www.uoa.gr:443/to\_panepistimio/apostoli\_politikes\_kai\_dimosi eymata/"
- 9. Line 254, column 49, a element, HREF = "https://www.uoa.gr:443/to\_panepistimio/stratigiko\_schedio\_anaptyxis\_ 2019\_2028/"
- 10. Line 260, column 49, a element, HREF = "https://www.uoa.gr:443/to\_panepistimio/organa\_dioikisis/"
- 11. Line 266, column 49, a element, HREF = "https://www.uoa.gr:443/to\_panepistimio/anthropino\_dynamiko/"
- 12. Line 272, column 49, a element, HREF = "https://www.uoa.gr:443/to\_panepistimio/diethneis\_scheseis/"
- 13. Line 278, column 49, a element, HREF = "https://www.uoa.gr:443/to\_panepistimio/civis\_eyropaiko\_panepistimio ton\_politon/"
- 14. Line 284, column 49, a element, HREF = "https://www.uoa.gr:443/to\_panepistimio/dioikitikes\_ypiresies/"
- 15. Line 290, column 49, a element, HREF = "https://www.uoa.gr:443/to\_panepistimio/moyseia/"
- 16. Line 296, column 49, a element, HREF = "https://www.uoa.gr:443/to\_panepistimio/ypiresies\_panepistimiakes\_m onades/"
- 17. Line 302, column 49, a element, HREF = "https://www.uoa.gr:443/to\_panepistimio/mesa\_koinonikis\_diktyosis/"
- 18. Line 308, column 49, a element, HREF = "https://www.uoa.gr:443/to\_panepistimio/diaygeia/"
- 19. Line 314, column 49, a element, HREF = "https://www.uoa.gr:443/to\_panepistimio/polymesiko\_periechomeno/"
- 20. Line 320, column 49, a element, HREF = "https://www.uoa.gr:443/to\_panepistimio/prostasia\_prosopikon\_dedom enon/"
- 21. Line 326, column 49, a element, HREF = "https://www.uoa.gr:443/to\_panepistimio/statistika\_stoicheia/"
- 22. Line 336, column 21, a element, HREF = "https://www.uoa.gr:443/spoydes/"
- 23. Line 348, column 49, a element, HREF = "https://www.uoa.gr:443/spoydes/proptychiakes\_spoydes/"
- 24. Line 354, column 49, a element, HREF = "https://www.uoa.gr:443/spoydes/metaptychiakes\_spoydes/"
- 25. Line 360, column 49, a element, HREF = "https://www.uoa.gr:443/spoydes/xenoglossa\_programmata\_spoydon/"
- 26. Line 366, column 49, a element, HREF = "https://www.uoa.gr:443/spoydes/akadimaiko\_imerologio/"
- 27. Line 372, column 49, a element, HREF = "https://www.uoa.gr:443/spoydes/epimorfosi\_kai\_dia\_bioy\_mathisi/"
- 28. Line 382, column 21, a element, HREF = "https://www.uoa.gr:443/scholes\_kai\_tmimata/"
- 29. Line 394, column 49, a element, HREF = "http://www.core.uoa.gr"
- 30. Line 400, column 49, a element, HREF = "https://www.uoa.gr:443/scholes\_kai\_tmimata/ag...aptyxis\_diatrofis\_kai \_aeiforias/"
- 31. Line 406, column 49, a element, HREF = "https://www.uoa.gr:443/scholes\_kai\_tmimata/epistimon\_agogis/"
- 32. Line 412, column 49, a element, HREF = "https://www.uoa.gr:443/scholes\_kai\_tmimata/epistimon\_ygeias/"
- 33. Line 418, column 49, a element, HREF = "https://www.uoa.gr:443/scholes\_kai\_tmimata/ep...\_fysikis\_agogis\_kai \_athlitismoy/"
- 34. Line 424, column 49, a element, HREF = "https://www.uoa.gr:443/scholes\_kai\_tmimata/theologiki/"
- 35. Line 430, column 49, a element, HREF = "https://www.uoa.gr:443/scholes\_kai\_tmimata/thetikon\_epistimon/"
- 36. Line 436, column 49, a element, HREF = "https://www.uoa.gr:443/scholes\_kai\_tmimata/nomiki/"
- 37. Line 442, column 49, a element, HREF = "https://www.uoa.gr:443/scholes\_kai\_tmimata/oikonomikon\_kai\_politik on\_epistimon/"
- 38. Line 448, column 49, a element, HREF = "https://www.uoa.gr:443/scholes\_kai\_tmimata/filosofiki/"
- 39. Line 458, column 21, a element, HREF = "https://www.uoa.gr:443/anakoinoseis kai ekdiloseis/"
- 40. Line 470, column 49, a element, HREF = "https://www.uoa.gr:443/anakoinoseis\_kai\_ekdiloseis/epilegmena/"
- 41. Line 476, column 49, a element, HREF = "https://www.uoa.gr:443/anakoinoseis\_kai\_ekdiloseis/anakoinoseis/"
- 42. Line 482, column 49, a element, HREF = "https://www.uoa.gr:443/anakoinoseis\_kai\_ekdiloseis/ekdiloseis\_imerid es\_synedria/"
- 43. Line 488, column 49, a element, HREF = "https://www.uoa.gr:443/anakoinoseis kai ekdiloseis/prokiryxeis/"
- 44. Line 494, column 49, a element, HREF = "https://www.uoa.gr:443/anakoinoseis\_kai\_ekdil...seisenergeies\_organ on epitropon/"
- 45. Line 500, column 49, a element, HREF = "https://www.uoa.gr:443/anakoinoseis\_kai\_ekdiloseis/anakoinoseis/civi s/"
- 46. Line 506, column 49, a element, HREF = "http://www.synodos-aei.gr/announcements.html"
- 47. Line 516, column 21, a element, HREF = "https://www.uoa.gr:443/prosopiko/"
- 48. Line 528, column 49, a element, HREF = "https://www.uoa.gr:443/prosopiko/paroches\_drastiriotites/"
- 49. Line 534, column 49, a element, HREF = "https://www.uoa.gr:443/prosopiko/ilektronikes\_ypiresies/"
- 50. Line 544, column 21, a element, HREF = "https://www.uoa.gr:443/foitites/"
- 51. (35 more)
- $H<sup>24</sup>$  Provide text alternatives for the area elements of image maps

The objective of this technique is to provide text alternatives that serve the same purpose as the selectable regions of an image map. An image map is an image divided into selectable regions defined by area elements. Each area is a link to another Web page or another part of the current Web page. The alt attribute of each area element serves the same purpose as the selectable area of the image.

- **Page has no AREA elements.** 
	- **https://www.uoa.gr/anakoinoseis kai ekdiloseis/**
- $\Box$ [H79](http://www.w3.org/TR/WCAG20-TECHS/H79.html) Identifying the purpose of a link in a data table using the link text combine...

The objective of this technique is to identify the purpose of a link from the link in its data table context. This context is the table cell enclosing the link and the cell's associated table header cells. The data table context provides the purpose for an otherwise unclear link when the table cell is the nearest enclosing block-level ancestor element. It lets a user distinguish this link from other links in the Web page that lead to other destinations and helps the user determine whether to follow the link. Note that

simply providing the URI of the destination is not sufficiently descriptive for people with disabilities, especially those with cognitive disabilities.

- **Page does not have TD or TH table elements with links.** 
	- **Ehttps://www.uoa.gr/anakoinoseis kai ekdiloseis/**
- $\circ$  **X** Criterion 3.2.2 [On Input]

The intent of this Success Criterion is to ensure that entering data or selecting from a control has predictable effects. Changes in context can confuse users who do not easily perceive the change or are easily distracted by changes. Changes of context are appropriate only when it is clear that such a change will happen when a field is selected or a button is pressed.

**X** H<sub>32</sub> Provide submit buttons

The objective of this technique is to provide a mechanism that allows users to explicitly request changes of context. The intended use of a submit button is to generate an HTTP request that submits data entered in a form, so it is an appropriate control to use for causing a change of context.

- $\mathbb{R}$  Form does not provide submit button
	- **x** https://www.uoa.gr/anakoinoseis kai ekdiloseis/
		- 1. Line 158, column 2, form element, ACTION = "https://www.uoa.gr:443/anazitisi/"
		- 2. Line 8080, column 2, form element, ACTION = "https://www.uoa.gr:443/anazitisi/"
- $\Box$ [H84](http://www.w3.org/TR/WCAG20-TECHS/H84.html) Use a button with a select element to perform an action

The objective of this technique is to allow the user to control when an action is performed, rather than having the action occur as a side effect of choosing a value for the select element. The user may inspect the different values of the select element, or may accidentally choose the wrong value, without causing the action to occur. When the user is satisfied with their choice, they select the button to perform the action.

No SELECT elements on page.

**https://www.uoa.gr/anakoinoseis kai ekdiloseis/** 

**Criterion 1.1.1 [Non-text Content]** 

The intent of this Success Criterion is to make information conveyed by non-text content accessible through the use of a text

alternative. Text alternatives are a primary way for making information accessible because they can be rendered through any sensory modality (for example, visual, auditory or tactile) to match the needs of the user. Providing text alternatives allows the information to be rendered in a variety of ways by a variety of user agents. For example, a person who cannot see a picture can have the text alternative read aloud using synthesized speech. A person who cannot hear an audio file can have the text alternative displayed so that he or she can read it. In the future, text alternatives will also allow information to be more easily translated into sign language or into a simpler form of the same language.

**H**[H37](http://www.w3.org/TR/WCAG20-TECHS/H37.html) Use alt attributes on img elements

When using the img element, specify a short text alternative with the alt attribute. Note. The value of this attribute is referred to as "alt text".

- **I IMG** element inside anchor with no text has empty ALT attribute.
	- **https://www.uoa.gr/anakoinoseis kai ekdiloseis/** 
		- 1. Line 739, column 417, img element, SRC = "https://www.uoa.gr:443/fileadmin/\_processed\_/5/c/csm\_synedria2 84b70b37bd.png"
		- 2. Line 7965, column 366, img element, SRC = "https://www.uoa.gr:443/fileadmin/\_processed\_/...kdhlwseis\_generi c\_2e7c124a0c.png"
		- 3. Line 7982, column 1003, img element, SRC = "https://www.uoa.gr:443/fileadmin/\_processed\_/...erides\_seminari a2\_9cad834ab3.png"
		- 4. Line 7987, column 983, img element, SRC = "https://www.uoa.gr:443/fileadmin/\_processed\_/...kdhlwseis\_generi c\_2e7c124a0c.png"
		- 5. Line 8027, column 442, img element, SRC = "https://www.uoa.gr:443/fileadmin/user\_upload/...new/h\_eyrwph\_so y\_logo\_100\_sq.png"
		- 6. Line 8033, column 471, img element, SRC = "https://www.uoa.gr:443/fileadmin/user\_upload/thumbnails/Logo\_E SDP\_70x70.jpg"
		- 7. Line 8045, column 418, img element, SRC = "https://www.uoa.gr:443/fileadmin/user\_upload/footer\_logo4.png"
		- 8. Line 8051, column 428, img element, SRC = "https://www.uoa.gr:443/fileadmin/user\_upload/footer\_logo5.png"
		- 9. Line 8057, column 427, img element, SRC = "https://www.uoa.gr:443/fileadmin/user\_upload/footer\_logo6.png"
- **H**IMG element only contains ACSII Art in the ALT attribute.
	- **https://www.uoa.gr/anakoinoseis kai ekdiloseis/** 
		- 1. Line 207, column 394, img element, SRC = "https://www.uoa.gr:443/fileadmin/user\_upload/uoa\_logo\_gr.svg"
- **EXAILIMG elements have valid ALT attributes.** 
	- **Khttps://www.uoa.gr/anakoinoseis kai ekdiloseis/**

 $\circ$  F<sub>3</sub> Failure of Success Criterion 1.1.1 due to using CSS to include images that co...

The CSS background-image property provides a way to include images in the document with CSS without any reference in the HTML code. The CSS background-image property was designed for decorative purposes and it is not possible to associate text alternatives with images that are included via CSS. Text alternatives are necessary for people who cannot see images that convey important information. Therefore, it is a failure to use this property to add images to convey important information.

- Ensure that image used in background-url for element is not conveying information
	- **Dhttps://www.uoa.gr/anakoinoseis kai ekdiloseis/** 
		- 1. Line 147, column 5, div element
		- 2. Line 173, column 4, button element
		- 3. Line 211, column 17, div element
		- 4. Line 213, column 8, span element
		- 5. Line 214, column 8, span element
		- 6. Line 215, column 8, span element
		- 7. Line 216, column 8, span element
		- 8. Line 220, column 12, div element
		- 9. Line 233, column 37, ul element
		- 10. Line 345, column 37, ul element
		- 11. Line 391, column 37, ul element
		- 12. Line 457, column 29, li element
		- 13. Line 467, column 37, ul element
		- 14. Line 525, column 37, ul element
		- 15. Line 553, column 37, ul element
		- 16. Line 600, column 37, ul element
		- 17. Line 652, column 37, ul element
		- 18. Line 724, column 89, div element
		- 19. Line 8006, column 88, a element, HREF = "https://www.uoa.gr:443/#"
		- 20. Line 8063, column 5, div element
		- 21. Line 8095, column 4, button element
		- 22. Line 8141, column 5, div element
- **Z[F30](http://www.w3.org/TR/WCAG20-TECHS/F30.html) Failure of Success Criterion 1.1.1 and 1.2.1 due to using text alternatives t...**

This describes a failure condition for all techniques involving text alternatives. If the text in the "text alternative" cannot be used in place of the non-text content without losing information or function then it fails because it is not, in fact, an alternative to the

non-text content. For example the alt text is the same as the item image name is graph.jpg and the alt text is graph.jpg

- $\blacksquare$ Image has descriptive alt text
	- **Khttps://www.uoa.gr/anakoinoseis kai ekdiloseis/**
- $\triangledown$  H<sub>2</sub> Combine adjacent image and text links for the same resource

This objective of this technique is to avoid unnecessary duplication that occurs when adjacent text and iconic versions of a link are contained in a document.

- **Y** No adjacent links for same resource found
	- **Khttps://www.uoa.gr/anakoinoseis kai ekdiloseis/**
- $\triangledown$  [H65](http://www.w3.org/TR/WCAG20-TECHS/H65.html) Use the title attribute to identify form controls when the label element cann...

The objective of this technique is to use the title attribute to label form controls when the visual design cannot accommodate the label (for example, if there is no text on the screen that can be identified as a label) or where it might be confusing to display a label. User agents, including assistive technology, can speak the title attribute.

- **EXAIL controls without LABELs have a TITLE attribute.** 
	- **Kata kalendaris:**//www.uoa.gr/anakoinoseis\_kai\_ekdiloseis/
- **F** [F67](http://www.w3.org/TR/WCAG20-TECHS/F67.html) Failure of Success Criterion 1.1.1 and 1.2.1 due to providing long descriptio...

The objective of this technique is to describe the failure that occurs when the long description for non-text content does not serve the same purpose or does not present the same information as the non-text content. This can cause problems for people who cannot interpret the non-text content because they rely on the long description to provide the necessary information conveyed by the non-text content. Without a long description that provides complete information, a person may not be able to comprehend or interact with the Web page.

- **E**Images were found; however none had a long description attribute.
	- **E[https://www.uoa.gr/anakoinoseis\\_kai\\_ekdiloseis/](http://www.cynthiasays.com/ShowInstances.aspx?resultId=407289)**
- [G144](http://www.w3.org/TR/WCAG20-TECHS/G144.html) Ensuring that the Web Page contains another CAPTCHA serving the same purpose ...

The purpose of this technique is to reduce occasions in which a user with a disability cannot complete a CAPTCHA task. Because there are alternate CAPTCHA tasks that use different modalities, a user is more likely to be able to complete one of the tasks successfully.

- **No CAPTCHA element found.** 
	- $\blacksquare$ [https://www.uoa.gr/anakoinoseis\\_kai\\_ekdiloseis/](http://www.cynthiasays.com/ShowInstances.aspx?resultId=407290)
- $\Box$ [H24](http://www.w3.org/TR/WCAG20-TECHS/H24.html) Provide text alternatives for the area elements of image maps

The objective of this technique is to provide text alternatives that serve the same purpose as the selectable regions of an image map. An image map is an image divided into selectable regions defined by area elements. Each area is a link to another Web page or another part of the current Web page. The alt attribute of each area element serves the same purpose as the selectable area of the image.

- **Page has no AREA elements.** 
	- **https://www.uoa.gr/anakoinoseis kai ekdiloseis/**
- $H<sub>35</sub>$  Provide text alternatives on applet elements

Provide a text alternative for an applet by using the alt attribute to label an applet and providing the text alternative in the body of the applet element. Both mechanisms are required due to the varying support of the alt attribute and applet body text by user agents.

- No APPLET elements found.
	- **https://www.uoa.gr/anakoinoseis kai ekdiloseis/**
- **[H36](http://www.w3.org/TR/WCAG20-TECHS/H36.html)** Use alt attributes on images used as submit buttons

For input elements of type 'image', the alt attribute of the input element is used to provide a functional label. This label indicates the button's function, but does not attempt to describe the image. The label is especially important if there are multiple submit buttons on the page that each lead to different results.

- **ENO INPUT image elements found in document.** 
	- **• E**https://www.uoa.gr/anakoinoseis kai ekdiloseis/
- $\Box$ [H44](http://www.w3.org/TR/WCAG20-TECHS/H44.html) Use label elements to associate text labels with form controls

The objective of this technique is to use the label element to explicitly associate a form control with a label. A label is attached to a specific form control through the use of the for attribute. The value of the for attribute must be the same as the value of

the id attribute of the form control.

- ENo LABEL 'FOR' attribute found on page.
	- **https://www.uoa.gr/anakoinoseis kai ekdiloseis/**
- $H45$  Use longdesc

The objective of this technique is to provide information in a file designated by thelongdesc attribute when a short text alternative does not adequately convey the function or information provided in the image. The longdesc attribute is a URI, the target of which contains a long description of the non-text content.

- **ENo IMG elements with LONGDESC attribute found** 
	- **https://www.uoa.gr/anakoinoseis kai ekdiloseis/**
- $\Box$ [H46](http://www.w3.org/TR/WCAG20-TECHS/H46.html) When EMBED elements are used, the NOEMBED element is required in the page

EMBED elements present functionality not available to all users. The NOEMBED element can be used to provide a description.

- **P**Page does not have EMBED elements.
	- $\blacksquare$ [https://www.uoa.gr/anakoinoseis\\_kai\\_ekdiloseis/](http://www.cynthiasays.com/ShowInstances.aspx?resultId=407284)
- **[H53](http://www.w3.org/TR/WCAG20-TECHS/H53.html)** Use the body of the object element

The objective of this technique is to provide a text alternative for content rendered using the object element. The body of the object element can be used to provide a complete text alternative for the object or may contain additional non-text content with text alternatives.

- **Page does not have OBJECT elements.** 
	- **https://www.uoa.gr/anakoinoseis kai ekdiloseis/**
- $\Box$  [H67](http://www.w3.org/TR/WCAG20-TECHS/H67.html) Use null alt text and no title attribute on img elements for images that AT s...

The purpose of this technique is to show how images can be marked so that they can be ignored by Assistive Technology.

- **P**Page does not contain images from decorative image list.
	- **Ehttps://www.uoa.gr/anakoinoseis kai ekdiloseis/**

o **Criterion 1.2.1 [Audio-only and Video-only (Prerecorded)]** 

The intent of this Success Criterion is to make information conveyed by prerecorded audio-only and prerecorded video-only content available to all users. Text alternatives used to make information accessible because they can be rendered through any sensory modality (for example, visual, auditory or tactile) to match the needs of the user.

[G159](http://www.w3.org/TR/WCAG20-TECHS/G159.html) Provide a full text transcript of the video content

The purpose of this technique is to provide an accessible alternative way of presenting the information in an video-only presentation.

- $\bullet$  For any video-only presentations, check that the information in the transcript includes the same information that is in the presentation.
	- $\blacksquare$  [https://www.uoa.gr/anakoinoseis\\_kai\\_ekdiloseis/](http://www.cynthiasays.com/ShowInstances.aspx?resultId=407292)
		- 1. Line 191, column 47, #document element, #content = "https://www.uoa.gr:443/youtube"
		- 2. Line 191, column 100, #document element, #content = "https://www.uoa.gr:443/youtube"
		- 3. Line 191, column 128, #document element, #content = "https://www.uoa.gr:443/youtube"
		- 4. Line 707, column 55, #document element, #content = "https://www.uoa.gr:443/youtube"
		- 5. Line 707, column 108, #document element, #content = "https://www.uoa.gr:443/youtube"
		- 6. Line 707, column 136, #document element, #content = "https://www.uoa.gr:443/youtube"
		- 7. Line 8133, column 51, #document element, #content = "https://www.uoa.gr:443/youtube"
		- 8. Line 8133, column 104, #document element, #content = "https://www.uoa.gr:443/youtube"
		- 9. Line 8133, column 132, #document element, #content = "https://www.uoa.gr:443/youtube"
- **[G158](http://www.w3.org/TR/WCAG20-TECHS/G158.html)** Provide a full text transcript for the audio

The purpose of this technique is to provide an accessible alternative way of presenting the information in an audio-only presentation.

**Page does not contain audio** 

**E[https://www.uoa.gr/anakoinoseis\\_kai\\_ekdiloseis/](http://www.cynthiasays.com/ShowInstances.aspx?resultId=407291)** 

 $H96$  Using the track element to provide audio descriptions

The objective of this technique is to use the HTML5 track element to specify a descriptions timed text track for a video element. Audio description timed text tracks contain textual descriptions of the video component of the media resource, intended for

audio synthesis when the visual component is obscured, unavailable, or not usable. The user agent makes the cues available to the user in a non-visual fashion, for instance, by synthesizing them into speech.

- **Page does not contain video elements.** 
	- **Fhttps://www.uoa.gr/anakoinoseis kai ekdiloseis/**
- o **Criterion 1.2.2 [Captions (Prerecorded)**]

The intent of this Success Criterion is to enable people who are deaf or hard of hearing to watch synchronized media presentations. Captions provide the part of the content available via the audio track. Captions not only include dialogue, but identify who is speaking and include non-speech information conveyed through sound, including meaningful sound effects.

**[G87](http://www.w3.org/TR/WCAG20-TECHS/G87.html)** Provide closed captions

The objective of this technique is to provide a way for people who have hearing impairments or otherwise have trouble hearing the dialog in synchronized media material to be able to view the material and see the dialog and sounds - without requiring people who are not deaf to watch the captions. With this technique all of the dialog and important sounds are embedded as text in a fashion that causes the text not to be visible unless the user requests it. As a result they are visible only when needed. This requires special support for captioning in the user agent.

- **E** Verify video content includes closed or open captions
	- **• o**https://www.uoa.gr/anakoinoseis kai ekdiloseis/
		- 1. Line 191, column 47, #document element, #content = "https://www.uoa.gr:443/youtube"
		- 2. Line 191, column 100, #document element, #content = "https://www.uoa.gr:443/youtube"
		- 3. Line 191, column 128, #document element, #content = "https://www.uoa.gr:443/youtube"
		- 4. Line 707, column 55, #document element, #content = "https://www.uoa.gr:443/youtube"
		- 5. Line 707, column 108, #document element, #content = "https://www.uoa.gr:443/youtube"
		- 6. Line 707, column 136, #document element, #content = "https://www.uoa.gr:443/youtube"
		- 7. Line 8133, column 51, #document element, #content = "https://www.uoa.gr:443/youtube"
		- 8. Line 8133, column 104, #document element, #content = "https://www.uoa.gr:443/youtube"
		- 9. Line 8133, column 132, #document element, #content = "https://www.uoa.gr:443/youtube"
- $H95$  Using the track element to provide captions

The objective of this technique is to use the HTML5 track element to specify a captions timed text track for a video element. Caption timed text tracks contain transcription or translation of the dialogue, sound effects, relevant musical cues, and other relevant audio information, suitable for when sound is unavailable or not clearly audible.

- **Page does not contain video elements.** 
	- **https://www.uoa.gr/anakoinoseis kai ekdiloseis/**
- o **Criterion 1.2.3 [Audio Description or Full Text Alternative]**

The intent of this Success Criterion is to provide people who are blind or visually impaired access to the visual information in a synchronized media presentation. This Success Criterion describes two approaches, either of which can be used.

 $\circ$  [G69](http://www.w3.org/TR/WCAG20-TECHS/G69.html) Provide a full synchronized media text alternative including any interaction

The purpose of this technique is to provide an accessible alternative way of presenting the information in a synchronized media presentation.

- Verify that full text alternative is available for media
	- **• Depthise**://www.uoa.gr/anakoinoseis kai ekdiloseis/
		- 1. Line 191, column 47, #document element, #content = "https://www.uoa.gr:443/youtube"
		- 2. Line 191, column 100, #document element, #content = "https://www.uoa.gr:443/youtube"
		- 3. Line 191, column 128, #document element, #content = "https://www.uoa.gr:443/youtube"
		- 4. Line 707, column 55, #document element, #content = "https://www.uoa.gr:443/youtube"
		- 5. Line 707, column 108, #document element, #content = "https://www.uoa.gr:443/youtube"
		- 6. Line 707, column 136, #document element, #content = "https://www.uoa.gr:443/youtube"
		- 7. Line 8133, column 51, #document element, #content = "https://www.uoa.gr:443/youtube"
		- 8. Line 8133, column 104, #document element, #content = "https://www.uoa.gr:443/youtube"
		- 9. Line 8133, column 132, #document element, #content = "https://www.uoa.gr:443/youtube"
- <sup>o</sup> [G78](http://www.w3.org/TR/WCAG20-TECHS/G78.html) Provide a sound track that includes audio description

The objective of this technique is to provide an audio (spoken) version of information that is provided visually so that it is possible for people who cannot see to be able to understand audio-visual material better.

- $\blacksquare$   $\blacksquare$   $\blacksquare$  Ensure audio description available for video
	- [https://www.uoa.gr/anakoinoseis\\_kai\\_ekdiloseis/](http://www.cynthiasays.com/ShowInstances.aspx?resultId=407298)
		- 1. Line 191, column 47, #document element, #content = "https://www.uoa.gr:443/youtube"
		- 2. Line 191, column 100, #document element, #content = "https://www.uoa.gr:443/youtube"
- 3. Line 191, column 128, #document element, #content = "https://www.uoa.gr:443/youtube"
- 4. Line 707, column 55, #document element, #content = "https://www.uoa.gr:443/youtube"
- 5. Line 707, column 108, #document element, #content = "https://www.uoa.gr:443/youtube"
- 6. Line 707, column 136, #document element, #content = "https://www.uoa.gr:443/youtube"
- 7. Line 8133, column 51, #document element, #content = "https://www.uoa.gr:443/youtube"
- 8. Line 8133, column 104, #document element, #content = "https://www.uoa.gr:443/youtube"
- 9. Line 8133, column 132, #document element, #content = "https://www.uoa.gr:443/youtube"
- $\circ$  [G8](http://www.w3.org/TR/WCAG20-TECHS/G8) Create an extended audio description for the synchronized media content

The objective of this technique is to all additional audio description to be inserted into a synchronized media presentation when there is not enough time in the gaps int the dialog. This is done by simply freezing the image so that additional audio description of the video can be played. When the description is finished, the synchronized media continues.

- $\bullet$  Verify that extended audio description is included for synchronized media content
	- **• Delattion Delattion Control in the Automobile Control of the Music of Automobile Control of Automobile Control of Automobile Control of** *Control of Auto***mobile Control of** *Control* **of** *Control* **of** *Control* **of** *Co* 
		- 1. Line 191, column 47, #document element, #content = "https://www.uoa.gr:443/youtube"
		- 2. Line 191, column 100, #document element, #content = "https://www.uoa.gr:443/youtube"
		- 3. Line 191, column 128, #document element, #content = "https://www.uoa.gr:443/youtube"
		- 4. Line 707, column 55, #document element, #content = "https://www.uoa.gr:443/youtube"
		- 5. Line 707, column 108, #document element, #content = "https://www.uoa.gr:443/youtube"
		- 6. Line 707, column 136, #document element, #content = "https://www.uoa.gr:443/youtube"
		- 7. Line 8133, column 51, #document element, #content = "https://www.uoa.gr:443/youtube"
		- 8. Line 8133, column 104, #document element, #content = "https://www.uoa.gr:443/youtube"
		- 9. Line 8133, column 132, #document element, #content = "https://www.uoa.gr:443/youtube"
- $H53$  Use the body of the object element

The objective of this technique is to provide a text alternative for content rendered using the object element. The body of the object element can be used to provide a complete text alternative for the object or may contain additional non-text content with text alternatives.

- **Page does not have OBJECT elements.** 
	- **https://www.uoa.gr/anakoinoseis kai ekdiloseis/**
- o Criterion 1.3.2 [Meaningful Sequence]

The intent of this Success Criterion is to enable a user agent to provide an alternative presentation of content while preserving the

reading order needed to understand the meaning. It is important that it be possible to programmatically determine at least one sequence of the content that makes sense. Content that does not meet this Success Criterion may confuse or disorient users when assistive technology reads the content in the wrong order, or when alternate style sheets or other formatting changes are applied.

- **O[C27](http://www.w3.org/TR/WCAG20-TECHS/C27.html)** Making the DOM order match the visual order
	- Elements displayed with absolute positioning may be out of logical DOM order
		- **ohttps://www.uoa.gr/anakoinoseis kai ekdiloseis/** 
			- 1. Line 220, column 12, div element
- $\bullet$  [H56](http://www.w3.org/TR/WCAG20-TECHS/H56.html) Use the dir attribute on an inline element to resolve problems with nested di...

The objective of this technique is to identify changes in the text direction of text that includes nested directional runs by providing the dir attribute on inline elements. A nested directional run is a run of text that includes mixed directional text, for example, a paragraph in English containing a quoted Hebrew sentence which in turn includes an English phrase. Use of the dir attribute on an enclosing span or other inline element may be necessary because the [Unicode bidirectional](http://www.w3.org/International/articles/inline-bidi-markup/)  [algorithm](http://www.w3.org/International/articles/inline-bidi-markup/) can produce undesirable results when mixed directional text contains spaces or punctuation. The concepts used in this technique are described in [What you need to know about the bidi algorithm and inline markup.](http://www.w3.org/International/articles/inline-bidi-markup/)

- **Example 7 Verify reading direction is expressed correctly** 
	- **D**[https://www.uoa.gr/anakoinoseis\\_kai\\_ekdiloseis/](http://www.cynthiasays.com/ShowInstances.aspx?resultId=407308)
		- 1. Line 1, column 16, html element

### o **Criterion 1.3.3 [Sensory Characteristics]**

The intent of this Success Criterion is to ensure that all users can access instructions for using the content, even when they cannot perceive shape or size or use information about spatial location or orientation. Some content relies on knowledge of the shape or position of objects that are not available from the structure of the content (for example, "round button" or "button to the right"). Some users with disabilities are not able to perceive shape or position due to the nature of the assistive technologies they use. This Success Criterion requires that additional information be provided to clarify anything that is dependent on this kind of information.

 $\degree$  [F14](http://www.w3.org/TR/WCAG20-TECHS/F14.html) Failure of Success Criterion 1.3.3 due to identifying content only by its sha...

The objective of this technique is to show how identifying content only by its shape or location makes content difficult to understand and operate. When only visual identification or location is used, users with visual disabilities may find it difficult to locate content since they cannot see the screen or may perceive only a small portion of the screen at one time. Also, location of content can vary if page layout varies due to variations in font, window, or screen size.

- $\odot$  Verify page does not use shape or location to explain instructions
	- **•** *o* https://www.uoa.gr/anakoinoseis kai ekdiloseis/
- o Criterion 1.4.1 [Use of Color]

The intent of this Success Criterion is to ensure that all users can access information that is conveyed by color differences, that is, by the use of color where each color has a meaning assigned to it. If the information is conveyed through color differences in an image (or other non-text format), the color may not be seen by users with color deficiencies. In this case, providing the information conveyed with color through another visual means ensures users who cannot see color can still perceive the information.

 $\degree$  [G14](http://www.w3.org/TR/WCAG20-TECHS/G14) Ensure that information conveved by color differences is also available in text

The objective of this technique is to ensure that when color differences are used to convey information, such as required form fields, the information conveyed by the color differences are also conveyed explicitly in text.

- **Page references an external style-sheet. Visual check required.** 
	- **• Ohttps://www.uoa.gr/anakoinoseis kai ekdiloseis/**
- o **Criterion 2.2.1 [Timing Adjustable]**

The intent of this Success Criterion is to ensure that users with disabilities are given adequate time to interact with Web content whenever possible. People with disabilities such as blindness, low vision, dexterity impairments, and cognitive limitations may require more time to read content or to perform functions such as filling out on-line forms. If Web functions are time-dependent, it will be difficult for some users to perform the required action before a time limit occurs. This may render the service inaccessible to them. Designing functions that are not time-dependent will help people with disabilities succeed at completing these functions. Providing options to disable time limits, customize the length of time limits, or request more time before a time limit occurs helps those users who require more time than expected to successfully complete tasks. These options are listed in the order that will be most helpful for the user. Disabling time limits is better than customizing the length of time limits, which is better than requesting more time before a time limit occurs.

[SCR1](http://www.w3.org/TR/WCAG20-TECHS/SCR1.html) Allow the user to extend the default time limit

The objective of this technique is to allow user to extend the default time limit by providing a mechanism to extend the time

when scripts provide functionality that has default time limits. In order to allow the user to request a longer than default time limit, the script can provide a form (for example) allowing the user to enter a larger default time limit. Making this available as a preference setting allows users to indicate their requirements in advance. If warning the user a time limit is about to expire (see [SCR16: Providing a script that warns the user a time limit is about to expire](http://www.w3.org/TR/2008/WD-WCAG20-TECHS-20080430/SCR16.html) (Scripting) ), this form can be made available from the warning dialog.

- $\odot$  Verify that if timeout occurs, user has method to extend time
	- **Ohttps://www.uoa.gr/anakoinoseis kai ekdiloseis/**
- o **Criterion 2.3.1 [Three Flashes or Below Threshold]**

The intent of this Success Criterion is to allow users to access the full content of a site without inducing seizures due to photosensitivity.

 $\circ$  [G19](http://www.w3.org/TR/WCAG20-TECHS/G19) Ensure that no component of the content flashes more than three times in any ...

The objective of this technique is to avoid flashing at rates that are known to cause seizures if the flashes are bright and large enough. Since some users may be using screen enlargers, this technique limits the flashing of any size content to no more than three flashes in any 1-second period.

- **Page may contain elements that cause flickering.** 
	- **Chttps://www.uoa.gr/anakoinoseis kai ekdiloseis/**
- o **Criterion 2.4.3 [Focus Order]**

The intent of this Success Criterion is to ensure that when users navigate sequentially through content, they encounter information in an order that is consistent with the meaning of the content and can be operated from the keyboard. This reduces confusion by letting users form a consistent mental model of the content. There may be different orders that reflect logical relationships in the content. For example, move through components in a table one row at a time or one column at a time both reflect the logical relationships in the content. Either order may satisfy this Success Criterion.

- $\circ$  [C27](http://www.w3.org/TR/WCAG20-TECHS/C27.html) Making the DOM order match the visual order
	- $\bullet$  Elements displayed with absolute positioning may be out of logical DOM order
		- **https://www.uoa.gr/anakoinoseis kai ekdiloseis/** 
			- 1. Line 220, column 12, div element

 $\odot$   $H4$  Create a logical tab order through links, form controls, and objects

The objective of this technique is to provide a logical tab order when the default tab order does not suffice. Often, [G59: Placing](http://www.w3.org/TR/2008/WD-WCAG20-TECHS-20080430/G59.html)  [the interactive elements in an order that follows sequences and relationships within the content](http://www.w3.org/TR/2008/WD-WCAG20-TECHS-20080430/G59.html) is sufficient and this technique is not necessary. It can be very easy to introduce usability bugs when setting the tab order explicitly.

- $\blacksquare$   $\blacksquare$  Ensure that content is in logical tab order.
	- **Delettos://www.uoa.gr/anakoinoseis kai ekdiloseis/**
- o **©**Criterion 3.3.1 [Error Identification]

The intent of this Success Criterion is to ensure that users are aware that an error has occurred and can determine what is wrong. The error message should be as specific as possible. In the case of an unsuccessful form submission, re-displaying the form and indicating the fields in error is insufficient for some users to perceive that an error has occurred. Screen reader users, for example, will not know there was an error until they encounter one of the indicators. They may abandon the form altogether before encountering the error indicator, thinking that the page simply is not functional.

[G83](http://www.w3.org/TR/WCAG20-TECHS/G83.html) Provide text descriptions to identify required fields that were not completed

The objective of this technique is to notify the user when a field that must be completed has not been completed. When users fail to provide input for any mandatory form fields, information is provided in text to enable the users to identify which fields were omitted. One approach is to use client-side validation and provide an alert dialog box identifying the mandatory fields which were omitted. Another approach, using server-side validation, is to re-display the form (including any previously entered data), with either a text description at the location of the omitted mandatory field, or a text description that identifies the omitted mandatory fields.

- **E**Verify that all required fields are exposed to assistive technology.
	- **https://www.uoa.gr/anakoinoseis kai ekdiloseis/** 
		- 1. Line 158, column 2, form element, ACTION = "https://www.uoa.gr:443/anazitisi/"
		- 2. Line 8080, column 2, form element, ACTION = "https://www.uoa.gr:443/anazitisi/"
- [SCR18](http://www.w3.org/TR/WCAG20-TECHS/SCR18.html) Provide client-side validation and alert

The objective of this technique is to validate user input as values are entered for each field, by means of client-side scripting. If errors are found, an alert dialog describes the nature of the error in text. Once the user dismisses the alert dialog, it is helpful if the script positions the keyboard focus on the field where the error occurred.

- $\bullet$  If validation is performed on input verify the information communicated is accessible to assistive technologies
	- **•** *o* https://www.uoa.gr/anakoinoseis kai ekdiloseis/
- o **Criterion 4.1.1 [Parsing]**

The intent of this Success Criterion is to ensure that user agents, including assistive technologies, can accurately interpret and parse content. If the content cannot be parsed into a data structure, then different user agents may present it differently or be completely unable to parse it. Some user agents use "repair techniques" to render poorly coded content.

**[G134](http://www.w3.org/TR/WCAG20-TECHS/G134.html) Validate Web pages** 

The objective of this technique is to avoid ambiguities in Web pages that often result from code that does not validate against formal specifications. Each technology's mechanism to specify the technology and technology version is used, and the Web page is validated against the formal specification of that technology. If a validator for that technology is available, the developer can use it.

- $\bullet$   $\bullet$  Verify page has been run through W3C validator
	- **• o**https://www.uoa.gr/anakoinoseis kai ekdiloseis/
- Criterion 2.1.1 [Keyboard]

The intent of this Success Criterion is to ensure that, wherever possible, content can be operated through a keyboard or keyboard interface (so an alternate keyboard can be used). When content can be operated through a keyboard or alternate keyboard, it is operable by people with no vision (who cannot use devices such as mice that require eye-hand coordination) as well as by people who must use alternate keyboards or input devices that act as keyboard emulators. Keyboard emulators include speech input software, sipand-puff software, on-screen keyboards, scanning software and a variety of assistive technologies and alternate keyboards. Individuals with low vision also may have trouble tracking a pointer and find the use of software much easier (or only possible) if they can control it from the keyboard.

- [SCR2](http://www.w3.org/TR/WCAG20-TECHS/SCR2.html) Using redundant keyboard and mouse event handlers
	- **X** No elements on page using mouse event handlers but no corresponding keyboard handlers
		- **Mhttps://www.uoa.gr/anakoinoseis kai ekdiloseis/**
o **V** Criterion 2.4.2 [Page Titled]

The intent of this Success Criterion is to help users find content and orient themselves within it by ensuring that each Web page has a descriptive title. Titles identify the current location without requiring users to read or interpret page content. When titles appear in site maps or lists of search results, users can more quickly identify the content they need. User agents make the title of the page easily available to the user for identifying the page. For instance, a user agent may display the page title in the window title bar or as the name of the tab containing the page.

- $\triangledown$  [H25](http://www.w3.org/TR/WCAG20-TECHS/H25.html) Pages are required to use the TITLE element
	- $\triangledown$  TITLE supplied for page
		- **Vhttps://www.uoa.gr/anakoinoseis kai ekdiloseis/**

# o **Criterion 3.1.1 [Language of Page]**

The intent of this Success Criterion is to ensure that content developers provide information in the Web page that user agents need to present text and other linguistic content correctly. Both assistive technologies and conventional user agents can render text more accurately when the language of the Web page is identified. Screen readers can load the correct pronunciation rules. Visual browsers can display characters and scripts correctly. Media players can show captions correctly. As a result, users with disabilities will be better able to understand the content.

 $\triangledown$  [H57](http://www.w3.org/TR/WCAG20-TECHS/H57.html) Use language attributes on the html element

The objective of this technique is to identify the default language of a document by providing the lang and/or xml:lang attribute on the html element.

- $\triangleright$  HTML element specifies the LANG attribute.
	- **Khttps://www.uoa.gr/anakoinoseis kai ekdiloseis/**
- o **Criterion 3.3.2 [Labels or Instructions]**

The intent of this Success Criterion is to help users avoid making mistakes when their input is required. To help avoid mistakes it is good user interface design to provide simple instructions and cues for entering information. Some users with disabilities may be more likely to make mistakes than users without disabilities or recovery from mistakes may be more difficult, making mistake avoidance an important strategy for users with disabilities. People with disabilities rely on well documented forms and procedures to interact with a page. Blind users need to know exactly what information should be entered into form fields and what the available choices are. Simple instructions visually connected to form controls can assist users with cognitive disabilities or those accessing a page using a screen magnifier.

 $\triangledown$  [H65](http://www.w3.org/TR/WCAG20-TECHS/H65.html) Use the title attribute to identify form controls when the label element cann...

The objective of this technique is to use the title attribute to label form controls when the visual design cannot accommodate the label (for example, if there is no text on the screen that can be identified as a label) or where it might be confusing to display a label. User agents, including assistive technology, can speak the title attribute.

- **EXAIL controls without LABELs have a TITLE attribute.** 
	- **Khttps://www.uoa.gr/anakoinoseis kai ekdiloseis/**
- [G89](http://www.w3.org/TR/WCAG20-TECHS/G89) Provide expected data format and example

The objective of this technique is to help the user avoid input errors by informing them about restrictions on the format of data that they must enter. This can be done by describing characteristics of the format or providing a sample of the format the data should have.

- No INPUT fields of type text on page
	- **https://www.uoa.gr/anakoinoseis kai ekdiloseis/**
- $\Box$ [H44](http://www.w3.org/TR/WCAG20-TECHS/H44.html) Use label elements to associate text labels with form controls

The objective of this technique is to use the label element to explicitly associate a form control with a label. A label is attached to a specific form control through the use of the for attribute. The value of the for attribute must be the same as the value of the id attribute of the form control.

- ENo LABEL 'FOR' attribute found on page.
	- **[https://www.uoa.gr/anakoinoseis\\_kai\\_ekdiloseis/](http://www.cynthiasays.com/ShowInstances.aspx?resultId=407282)**
- o **V** Criterion 4.1.2 [Name, Role, Value]

The intent of this Success Criterion is to ensure that Assistive Technologies (AT) can gather information about, activate(or set) and keep up to date on the status of user interface controls in the content.

 $\triangledown$  [H65](http://www.w3.org/TR/WCAG20-TECHS/H65.html) Use the title attribute to identify form controls when the label element cann...

The objective of this technique is to use the title attribute to label form controls when the visual design cannot accommodate the label (for example, if there is no text on the screen that can be identified as a label) or where it might be confusing to display a label. User agents, including assistive technology, can speak the title attribute.

- **EXAIL controls without LABELs have a TITLE attribute.** 
	- **Khttps://www.uoa.gr/anakoinoseis kai ekdiloseis/**
- $\Box$ [H44](http://www.w3.org/TR/WCAG20-TECHS/H44.html) Use label elements to associate text labels with form controls

The objective of this technique is to use the label element to explicitly associate a form control with a label. A label is attached to a specific form control through the use of the for attribute. The value of the for attribute must be the same as the value of the id attribute of the form control.

- **ENO LABEL 'FOR' attribute found on page.** 
	- **https://www.uoa.gr/anakoinoseis kai ekdiloseis/**
- $H64$  Using the title attribute of the frame and iframe elements

The objective of this technique is to demonstrate the use of the title attribute of the frame or iframe element to describe the contents of each frame. This provides a label for the frame so users can determine which frame to enter and explore in detail. It does not label the individual page (frame) or inline frame (iframe) in the frameset. Note that the title attribute labels frames, and is different from the title element which labels documents. Both should be provided, since the first facilitates navigation among frames and the second clarifies the user's current location. The title attribute is not interchangeable with the name attribute. The title labels the frame for users; the name labels it for scripting and window targeting. The name is not presented to the user, only the title is.

- **ENO FRAME elements found in document body.** 
	- **• E**[https://www.uoa.gr/anakoinoseis\\_kai\\_ekdiloseis/](http://www.cynthiasays.com/ShowInstances.aspx?resultId=407317)
- **[HS4](http://www.w3.org/TR/UNDERSTANDING-WCAG20/ensure-compat-rsv.html) DEMO: Verifying compliant toolbar**

For all user interface components (including but not limited to: form elements, links and components generated by scripts), the name and role can be programmatically determined; states, properties, and values that can be set by the user can be

programmatically set; and notification of changes to these items is available to user agents, including assistive technologies.

- **No toolbars on page** 
	- **https://www.uoa.gr/anakoinoseis kai ekdiloseis/**
- o Criterion 1.4.2 [Audio Control]

Individuals who use screen reading software can find it hard to hear the speech output if there is other audio playing at the same time. This difficulty is exacerbated when the screen reader's speech output is software based (as most are today) and is controlled via the same volume control as the sound. Therefore, it is important that the user be able to turn off the background sound. Note: Having control of the volume includes being able to reduce its volume to zero.

**E[G60](http://www.w3.org/TR/WCAG20-TECHS/G60.html)** Ensure all autostart sounds turns off automatically within three seconds

The purpose of this technique is to allow authors to play a sound on their Web page but avoid the problem of users not being able to use their screen readers due to interference by the content sound. It also allows the author to avoid putting controls on the Web page to control the sound - and the problem faced by users with screen readers in finding the control (when unable to hear their screen reader).

 $\blacksquare$   $\blacksquare$  No audio on page

[https://www.uoa.gr/anakoinoseis\\_kai\\_ekdiloseis/](http://www.cynthiasays.com/ShowInstances.aspx?resultId=407311)

o **Criterion 2.1.2 [No Keyboard Trap]** 

The intent of this Success Criterion is to ensure that that content does not "trap" keyboard focus within subsections of content on a Web page. This is a common problem when multiple formats are combined within a page and rendered using plug-ins or embedded applications.

**F**[F10](http://www.w3.org/TR/WCAG20-TECHS/F10) Failure of Success Criterion 2.1.2 and Conformance Requirement 5 due to combi...

When content includes multiple formats, one or more user agents or plug-ins are often needed in order to successfully present the content to users. For example, a page that includes XHTML, SVG, SMIL and XForms may require a browser to load as many as three different plug-ins in order for a user to successfully interact with the content. Some plug-ins create a common situation in which the keyboard focus can become "stuck" in a plug-in, leaving a keyboard-only user with no way to return to the other content.

- **Page does not contain keyboard handlers** 
	- $\blacksquare$ [https://www.uoa.gr/anakoinoseis\\_kai\\_ekdiloseis/](http://www.cynthiasays.com/ShowInstances.aspx?resultId=407313)
- o **Criterion 2.2.2 [Pause, Stop, Hide]**

The intent of this Success Criterion is to avoid distracting users during their interaction with a Web page.

 $F4$  Failure of Success Criterion 2.2.2 due to using text-decoration: blink without...

CSS defines the blink value for the text-decoration property. When used, it causes any text in elements with this property to blink at a predetermined rate. This cannot be interrupted by the user, nor can it be disabled as a user agent preference. The blinking continues as long as the page is displayed. Therefore, content that uses text-decoration:blink fails the Success Criterion because blinking can continue for more than three seconds.

- $\blacksquare$  No usages of text-decoration: blink found on page
	- **[https://www.uoa.gr/anakoinoseis\\_kai\\_ekdiloseis/](http://www.cynthiasays.com/ShowInstances.aspx?resultId=407315)**
- o Criterion 2.4.1 [Bypass Blocks]

The intent of this Success Criterion is to allow people who navigate sequentially through content more direct access to the primary content of the Web page. Web pages and applications often have content that appears on other pages or screens. Examples of repeated blocks of content include but are not limited to navigation links, heading graphics, and advertising frames. Small repeated sections such as individual words, phrases or single links are not considered blocks for the purposes of this provision.

 $\Box$ [H64](http://www.w3.org/TR/WCAG20-TECHS/H64) Using the title attribute of the frame and iframe elements

The objective of this technique is to demonstrate the use of the title attribute of the frame or iframe element to describe the contents of each frame. This provides a label for the frame so users can determine which frame to enter and explore in detail. It does not label the individual page (frame) or inline frame (iframe) in the frameset. Note that the title attribute labels frames, and is different from the title element which labels documents. Both should be provided, since the first facilitates navigation among frames and the second clarifies the user's current location. The title attribute is not interchangeable with the name attribute. The title labels the frame for users; the name labels it for scripting and window targeting. The name is not presented to the user, only the title is.

- **No FRAME elements found in document body.** 
	- **https://www.uoa.gr/anakoinoseis kai ekdiloseis/**
- o Criterion 3.2.1 [On Focus]

The intent of this Success Criterion is to ensure that functionality is predictable as visitors navigate their way through a document. Any component that is able to trigger an event when it receives focus must not change the context. Examples of changing context when a component receives focus include, but are not limited to:

[G107](http://www.w3.org/TR/WCAG20-TECHS/G107.html) Use "activate" rather than "focus" as a trigger for changes of context

The objective of this technique is to provide a method for activating things that is predictable by the user. Users with cognitive disabilities and people using screen readers or screen magnifiers may be confused by an unexpected event such as automatic form submission or activation of a function that causes a change of context.

- **Page does not use focus to activate content** 
	- **https://www.uoa.gr/anakoinoseis kai ekdiloseis/**

# **EX** Compliance Level AA

The next level of conformance to the WCAG 2.0 guidelines. To declare AA conformance with WCAG 2.0 all criteria in Level A must also be met.

# o **X** Criterion 1.4.3 [Contrast (Minimum)]

The intent of this Success Criterion is to provide enough contrast between text and its background so that it can be read by people with moderately low vision (who do not use contrast-enhancing assistive technology). For people without color deficiencies, hue and saturation have minimal or no effect on legibility as assessed by reading performance (Knoblauch et al., 1991). Color deficiencies can affect luminance contrast somewhat. Therefore, in the recommendation, the contrast is calculated in such a way that color is not a key factor so that people who have a color vision deficit will also have adequate contrast between the text and the background.

**Ex** [G18](http://www.w3.org/TR/WCAG20-TECHS/G18.html) Ensuring that a contrast ratio of at least 4.5:1 exists between text (and ima...

The objective of this technique is to make sure that users can read text that is presented over a background. For Success Criterion 1.4.3, this technique describes the minimum contrast ratio for text that is less than 18 point (if not bold) and less than 14 point (if bold). For Success Criterion 1.4.5, this technique relaxes the 7:1 contrast ratio requirement for text that is at least 18 point (if not bold) or at least 14 point (if bold). If the background is a solid color (or all black or all white) then the relative luminance of the text can be maintained by making sure that each of the text letters have 4.5:1 contrast ratio with the background. If the background or the letters vary in relative luminance (or are patterned) then the background around the letters can be chosen or shaded so that the letters maintain a 4.5:1 contrast ratio with the background behind them even if they do not have that contrast ratio with the entire background. The contrast ratio can sometimes be maintained by changing the relative luminance of the letters as the relative luminance of the background changes across the page. Another method is to provide a halo around the text that provides the necessary contrast ratio if the background image or color would not normally be sufficiently different in relative luminance.

- **Ex** Content has invalid contrast ratio (color:rgb(255, 255, 255), background:rgb(249, 99, 50))
	- **X**[https://www.uoa.gr/anakoinoseis\\_kai\\_ekdiloseis/](http://www.cynthiasays.com/ShowInstances.aspx?resultId=407336)
		- 1. Line 143, column 964, a element
- [G145](http://www.w3.org/TR/WCAG20-TECHS/G145.html) Ensure that a contrast ratio of at least 3:1 exists between text (and images ...

The objective of this technique is to make sure that users can read text that is presented over a background. This technique relaxes the 5:1 contrast ratio requirement for text that is at least 18 point (if not bold) or at least 14 point (if bold).

- **E**Use inspection tools to verify that contrast ratio is valid
	- **• Delay and Delay and Delay and Delay Articles** and Delay and Delay and Delay and Delay and Delay and Delay and Delay and Delay and Delay and Delay and Delay and Delay and Delay and Delay and Delay and Delay and Delay a
- [F24](http://www.w3.org/TR/WCAG20-TECHS/F24) Failure of Success Criterion 1.4.3, 1.4.6 and 1.4.8 due to specifying foregro...

Users with vision loss or cognitive challenges often require specific foreground (text) and background color combinations. For instance, many people with low vision find it much easier to see a Web page that has white text on a black background, so they may have set their user agent to create this contrast. If the author specifies that the text must be black, then it may override the settings of the user agent and render a page that has black text (specified by the author) on black background (that was set in the user agent). This principle also works in reverse. If the Webmaster forces the background to be white, then the white background specified by the author would be the same color as the white text (which was set in the user agent) rendering the page unusable to the user. Therefore, if the author specifies a foreground (text) color then they should also specify a background color which has sufficient contrast (link) with the foreground and vice versa.

- **Page contain no elements that specific foreground color but no background color or vice versa** 
	- **K[https://www.uoa.gr/anakoinoseis\\_kai\\_ekdiloseis/](http://www.cynthiasays.com/ShowInstances.aspx?resultId=407335)**
- $\circ$  **X** Criterion 1.4.4 [Resize text]

The intent of this Success Criterion is to ensure that visually rendered text, including text-based controls (text characters that have been displayed so that they can be seen [vs. text characters that are still in data form such as ASCII]) can be scaled successfully so that it can be read directly by people with mild visual disabilities, without requiring the use of assistive technology such as a screen magnifier. Users may benefit from scaling all content on the Web page, but text is most critical.

 $\approx$  [C12](http://www.w3.org/TR/WCAG20-TECHS/C12.html) Use percent, em, or named font size for font sizes

The objective of this technique is to specify text font size proportionally so that user agents can scale content effectively. If a font-size is specified for the body element, all other elements inherit that value, unless overridden by a more specific selector.

- $\overline{\phantom{a}}$  This checkpoint failed due to the use of pt/px to specify font size; %, em should be used instead.
	- **X**https://www.uoa.gr/anakoinoseis kai ekdiloseis/
		- 1. Line 143, column 34, div element
		- 2. Line 143, column 381, span element
		- 3. Line 143, column 651, a element, HREF = "https://www.uoa.gr/to\_panepistimio/prostasia\_prosopikon\_dedomen on/"
		- 4. Line 151, column 35, a element, HREF = "https://www.uoa.gr:443/prosopiko/"
		- 5. Line 151, column 89, a element, HREF = "https://www.uoa.gr:443/foitites/"
		- 6. Line 156, column 53, a element,  $HREF = "https://en.uoa.gr/"$
		- 7. Line 156, column 112, a element, HREF = "https://www.uoa.gr:443/epikoinonia\_kai\_prosbasi/"
		- 8. Line 190, column 91, span element
		- 9. Line 191, column 109, span element
		- 10. Line 192, column 84, span element
		- 11. Line 193, column 95, span element
		- 12. Line 218, column 21, span element
		- 13. Line 224, column 21, a element, HREF = "https://www.uoa.gr:443/to\_panepistimio/"
		- 14. Line 236, column 49, a element, HREF = "https://www.uoa.gr:443/to\_panepistimio/chairetismos\_toy\_prytani/"
		- 15. Line 242, column 49, a element, HREF = "https://www.uoa.gr:443/to\_panepistimio/istoria\_kai\_prooptikes/"
		- 16. Line 248, column 49, a element, HREF = "https://www.uoa.gr:443/to\_panepistimio/apostoli\_politikes\_kai\_dimosi eymata/"
- 17. Line 254, column 49, a element, HREF = "https://www.uoa.gr:443/to\_panepistimio/stratigiko\_schedio\_anaptyxis\_ 2019\_2028/"
- 18. Line 260, column 49, a element, HREF = "https://www.uoa.gr:443/to\_panepistimio/organa\_dioikisis/"
- 19. Line 266, column 49, a element, HREF = "https://www.uoa.gr:443/to\_panepistimio/anthropino\_dynamiko/"
- 20. Line 272, column 49, a element, HREF = "https://www.uoa.gr:443/to\_panepistimio/diethneis\_scheseis/"
- 21. Line 278, column 49, a element, HREF = "https://www.uoa.gr:443/to\_panepistimio/civis\_eyropaiko\_panepistimio ton\_politon/"
- 22. Line 284, column 49, a element, HREF = "https://www.uoa.gr:443/to\_panepistimio/dioikitikes\_ypiresies/"
- 23. Line 290, column 49, a element, HREF = "https://www.uoa.gr:443/to\_panepistimio/moyseia/"
- 24. Line 296, column 49, a element, HREF = "https://www.uoa.gr:443/to\_panepistimio/ypiresies\_panepistimiakes\_m onades/"
- 25. Line 302, column 49, a element, HREF = "https://www.uoa.gr:443/to\_panepistimio/mesa\_koinonikis\_diktyosis/"
- 26. Line 308, column 49, a element, HREF = "https://www.uoa.gr:443/to\_panepistimio/diaygeia/"
- 27. Line 314, column 49, a element, HREF = "https://www.uoa.gr:443/to\_panepistimio/polymesiko\_periechomeno/"
- 28. Line 320, column 49, a element, HREF = "https://www.uoa.gr:443/to\_panepistimio/prostasia\_prosopikon\_dedom enon/"
- 29. Line 326, column 49, a element, HREF = "https://www.uoa.gr:443/to\_panepistimio/statistika\_stoicheia/"
- 30. Line 336, column 21, a element, HREF = "https://www.uoa.gr:443/spoydes/"
- 31. Line 348, column 49, a element, HREF = "https://www.uoa.gr:443/spoydes/proptychiakes\_spoydes/"
- 32. Line 354, column 49, a element, HREF = "https://www.uoa.gr:443/spoydes/metaptychiakes\_spoydes/"
- 33. Line 360, column 49, a element, HREF = "https://www.uoa.gr:443/spoydes/xenoglossa\_programmata\_spoydon/"
- 34. Line 366, column 49, a element, HREF = "https://www.uoa.gr:443/spoydes/akadimaiko\_imerologio/"
- 35. Line 372, column 49, a element, HREF = "https://www.uoa.gr:443/spoydes/epimorfosi\_kai\_dia\_bioy\_mathisi/"
- 36. Line 382, column 21, a element, HREF = "https://www.uoa.gr:443/scholes\_kai\_tmimata/"
- 37. Line 394, column 49, a element, HREF = "http://www.core.uoa.gr"
- 38. Line 400, column 49, a element, HREF = "https://www.uoa.gr:443/scholes\_kai\_tmimata/ag...aptyxis\_diatrofis\_kai \_aeiforias/"
- 39. Line 406, column 49, a element, HREF = "https://www.uoa.gr:443/scholes\_kai\_tmimata/epistimon\_agogis/"
- 40. Line 412, column 49, a element, HREF = "https://www.uoa.gr:443/scholes\_kai\_tmimata/epistimon\_ygeias/"
- 41. Line 418, column 49, a element, HREF = "https://www.uoa.gr:443/scholes\_kai\_tmimata/ep...\_fysikis\_agogis\_kai \_athlitismoy/"
- 42. Line 424, column 49, a element, HREF = "https://www.uoa.gr:443/scholes\_kai\_tmimata/theologiki/"
- 43. Line 430, column 49, a element, HREF = "https://www.uoa.gr:443/scholes\_kai\_tmimata/thetikon\_epistimon/"
- 44. Line 436, column 49, a element, HREF = "https://www.uoa.gr:443/scholes\_kai\_tmimata/nomiki/"
- 45. Line 442, column 49, a element, HREF = "https://www.uoa.gr:443/scholes\_kai\_tmimata/oikonomikon\_kai\_politik on epistimon/"
- 46. Line 448, column 49, a element, HREF = "https://www.uoa.gr:443/scholes\_kai\_tmimata/filosofiki/"
- 47. Line 458, column 21, a element, HREF = "https://www.uoa.gr:443/anakoinoseis\_kai\_ekdiloseis/"
- 48. Line 470, column 49, a element, HREF = "https://www.uoa.gr:443/anakoinoseis\_kai\_ekdiloseis/epilegmena/"
- 49. Line 476, column 49, a element, HREF = "https://www.uoa.gr:443/anakoinoseis\_kai\_ekdiloseis/anakoinoseis/"
- 50. Line 482, column 49, a element, HREF = "https://www.uoa.gr:443/anakoinoseis\_kai\_ekdiloseis/ekdiloseis\_imerid es\_synedria/"
- 51. (138 more)
- $C17$  Scaling form elements which contain text

The objective of this technique is to ensure text-based form controls resize when text size is changed in the user agent. This will allow users to enter text and read what they have entered in input boxes because the text is displayed at the size required by the user.Text-based form controls include input boxes (text and textarea) as well as buttons.

- No input elements on page
	- **https://www.uoa.gr/anakoinoseis kai ekdiloseis/**
- $\circ$  **L** Criterion 2.4.6 [Headings and Labels]

The intent of this Success Criterion is to help users understand what information is contained in Web pages and how that information is organized. When headings are clear and descriptive, users can find the information they seek more easily, and they can understand the relationships between different parts of the content more easily. Descriptive labels help users identify specific components within the content.

**B**[G130](http://www.w3.org/TR/WCAG20-TECHS/G130.html) Provide descriptive headings

The objective of this technique is to make section headings within Web content descriptive. Descriptive headings and titles (see [G88: Providing descriptive titles for Web pages\)](http://www.w3.org/TR/2008/WD-WCAG20-TECHS-20080430/G88.html) work together to give users an overview of the content and its organization. Descriptive headings identify sections of the content in relation both to the Web page as a whole and to other sections of the same Web page.

- **H** Header has very short header title
	- **H**[https://www.uoa.gr/anakoinoseis\\_kai\\_ekdiloseis/](http://www.cynthiasays.com/ShowInstances.aspx?resultId=407344)
		- 1. Line 8033, column 85, h2 element
- **E** Verify header identifies its section of content
	- **Delettos://www.uoa.gr/anakoinoseis kai ekdiloseis/**
- 1. Line 739, column 606, h3 element
- 2. Line 7965, column 564, h3 element
- 3. Line 7982, column 1202, h3 element
- 4. Line 7987, column 1181, h3 element
- 5. Line 8014, column 47, h3 element
- 6. Line 8066, column 17, h2 element
- 7. Line 8069, column 17, h2 element
- 8. Line 8072, column 17, h2 element
- 9. Line 8075, column 17, h2 element
- 10. Line 8126, column 21, h4 element

### o **Criterion 1.2.4 [Captions (Live)]**

The intent of this Success Criterion is to enable people who are deaf or hard of hearing to watch *real-time* presentations. Captions provide the part of the content available via the audio track. Captions not only include dialogue, but also identify who is speaking and notate sound effects and other significant audio.

C<sub>9</sub> Create captions for live synchronized media

The objective of this technique is to allow users who cannot hear to be able to access real-time synchronized media broadcasts. It is more difficult to create accurate real-time captions because there is little time to correct mistakes or to listen a second time or consult someone to be sure the words are accurately reproduced. It is also harder to simplify or paraphrase information if it is flowing too quickly.

- $\blacksquare$   $\blacksquare$  Ensure captions available for live synchronized media
	- **Dhttps://www.uoa.gr/anakoinoseis kai ekdiloseis/** 
		- 1. Line 191, column 47, #document element, #content = "https://www.uoa.gr:443/youtube"
		- 2. Line 191, column 100, #document element, #content = "https://www.uoa.gr:443/youtube"
		- 3. Line 191, column 128, #document element, #content = "https://www.uoa.gr:443/youtube"
		- 4. Line 707, column 55, #document element, #content = "https://www.uoa.gr:443/youtube"
		- 5. Line 707, column 108, #document element, #content = "https://www.uoa.gr:443/youtube"
		- 6. Line 707, column 136, #document element, #content = "https://www.uoa.gr:443/youtube"
		- 7. Line 8133, column 51, #document element, #content = "https://www.uoa.gr:443/youtube"
		- 8. Line 8133, column 104, #document element, #content = "https://www.uoa.gr:443/youtube"
		- 9. Line 8133, column 132, #document element, #content = "https://www.uoa.gr:443/youtube"

# o **Criterion 1.2.5 [Audio Description]**

The intent of this Success Criterion is to provide people who are blind or visually impaired access to the visual information in a synchronized media presentation. The audio description augments the audio portion of the presentation with the information needed when the video portion is not available. During existing pauses in dialogue, audio description provides information about actions, characters, scene changes, and on-screen text that are important and are not described or spoken in the main sound track.

**[G78](http://www.w3.org/TR/WCAG20-TECHS/G78.html)** Provide a sound track that includes audio description

The objective of this technique is to provide an audio (spoken) version of information that is provided visually so that it is possible for people who cannot see to be able to understand audio-visual material better.

- **Ensure audio description available for video** 
	- **Delattos://www.uoa.gr/anakoinoseis kai ekdiloseis/** 
		- 1. Line 191, column 47, #document element, #content = "https://www.uoa.gr:443/youtube"
		- 2. Line 191, column 100, #document element, #content = "https://www.uoa.gr:443/youtube"
		- 3. Line 191, column 128, #document element, #content = "https://www.uoa.gr:443/youtube"
		- 4. Line 707, column 55, #document element, #content = "https://www.uoa.gr:443/youtube"
		- 5. Line 707, column 108, #document element, #content = "https://www.uoa.gr:443/youtube"
		- 6. Line 707, column 136, #document element, #content = "https://www.uoa.gr:443/youtube"
		- 7. Line 8133, column 51, #document element, #content = "https://www.uoa.gr:443/youtube"
		- 8. Line 8133, column 104, #document element, #content = "https://www.uoa.gr:443/youtube"
		- 9. Line 8133, column 132, #document element, #content = "https://www.uoa.gr:443/youtube"
- $\circ$  [G8](http://www.w3.org/TR/WCAG20-TECHS/G8) Create an extended audio description for the synchronized media content

The objective of this technique is to all additional audio description to be inserted into a synchronized media presentation when there is not enough time in the gaps int the dialog. This is done by simply freezing the image so that additional audio description of the video can be played. When the description is finished, the synchronized media continues.

- **EX** Verify that extended audio description is included for synchronized media content
	- **Dhttps://www.uoa.gr/anakoinoseis kai ekdiloseis/** 
		- 1. Line 191, column 47, #document element, #content = "https://www.uoa.gr:443/youtube"
		- 2. Line 191, column 100, #document element, #content = "https://www.uoa.gr:443/youtube"
		- 3. Line 191, column 128, #document element, #content = "https://www.uoa.gr:443/youtube"
- 4. Line 707, column 55, #document element, #content = "https://www.uoa.gr:443/youtube"
- 5. Line 707, column 108, #document element, #content = "https://www.uoa.gr:443/youtube"
- 6. Line 707, column 136, #document element, #content = "https://www.uoa.gr:443/youtube"
- 7. Line 8133, column 51, #document element, #content = "https://www.uoa.gr:443/youtube"
- 8. Line 8133, column 104, #document element, #content = "https://www.uoa.gr:443/youtube"
- 9. Line 8133, column 132, #document element, #content = "https://www.uoa.gr:443/youtube"

o **Criterion 1.4.5 [Images of Text]** 

The intent of this Success Criterion is to encourage authors who are using technologies that are capable of achieving a specific visual presentation to enable people who require a particular visual presentation of text to be able to adjust the text presentation as required. This includes people who require the text in a particular font size, foreground and background color, font family, line spacing or alignment.

 $\degree$  [C30](http://www.w3.org/TR/WCAG20-TECHS/C30) Using CSS to replace text with images of text and providing user interface co...

The objective of this technique is to demonstrate how CSS can be used to replace structured HTML text with images of text in a way that makes it possible for users to view content according to their preferences. To use this technique, an author starts by creating an HTML page that uses semantic elements to mark up the structure of the page. The author then designs two or more stylesheets for that page. One stylesheet presents the HTML text as text and the second uses CSS features to replace some of the HTML text with images of text. Finally, through the use of server-side or client-side scripting, the author provides a control that allows the user to switch between the available views.

- **EX** Verify that if background information conveys information it supplies a text alternative
	- **Delattos://www.uoa.gr/anakoinoseis\_kai\_ekdiloseis/** 
		- 1. Line 457, column 29, li element
		- 2. Line 724, column 89, div element
- $\circ$  [HS2](http://www.w3.org/TR/UNDERSTANDING-WCAG20/visual-audio-contrast-text-presentation.html) Ensure images are not used instead of text except for specific cases

If the technologies being used can achieve the visual presentation, text is used to convey information rather than images of text

- **•** Verify if any images are of text. If so evaluate whether content should be exposed as text instead.
	- **Ohttps://www.uoa.gr/anakoinoseis kai ekdiloseis/**
- o **Criterion 2.4.7 [Focus Visible]**

The intent of this Success Criterion is to ensure that there is at least one mode of operation where the keyboard focus indicator can be visually located.

 $\odot$  [G149](http://www.w3.org/TR/WCAG20-TECHS/G149.html) Using user interface components that are highlighted by the user agent when t...

The objective of this technique is to ensure that the focused component can be visually identified by the user by relying on user agent support. It is common for user agents to highlight standard controls in some way when they receive focus. UAAGconformant user agents do so when they satisfy checkpoint 10.2 "Highlight selection, content focus, enabled elements, visited links". When authors use standard controls for which the user agent provides this support, users are informed of the focus location in a standard, predictable way.

- $\blacksquare$   $\blacksquare$  Set focus to all interactive elements on this page and verify that focus can be discerned visually • **Ohttps://www.uoa.gr/anakoinoseis kai ekdiloseis/**
- o **Criterion 3.1.2 [Language of Parts]**

The intent of this Success Criterion is to ensure that user agents can correctly present content written in multiple languages and so that assistive technologies that helps users understand text use appropriate language-specific knowledge and resources.. This applies to graphical browsers as well as screen readers, braille displays, and other voice browsers.

 $\circ$  [H58](http://www.w3.org/TR/WCAG20-TECHS/H58.html) Use language attributes to identify changes in the human language

The objective of this technique is to clearly identify any changes in language on a page by using the lang or xml:lang attribute, as appropriate for the HTML or XHTML version you use.

- olf language can change on webpage ensure areas of content are marked up.
	- **Delettos://www.uoa.gr/anakoinoseis kai ekdiloseis/**
- o **Criterion 3.2.3 [Consistent Navigation]**

The intent of this Success Criterion is to encourage the use of consistent presentation and layout for users who interact with repeated content within a set of Web pages and need to locate specific information or functionality more than once. Individuals with low vision who use screen magnification to display a small portion of the screen at a time often use visual cues and page boundaries to quickly locate repeated content. Presenting repeated content in the same order is also important for visual users who use spatial memory or visual cues within the design to locate repeated content.

 $\degree$  [F66](http://www.w3.org/TR/WCAG20-TECHS/F66) Failure of Success Criterion 3.2.3 due to presenting navigation links in a di...

This describes a failure condition for all techniques involving navigation mechanisms that are repeated on multiple Web pages within a set of Web pages (Success Criterion 3.2.3). If the mechanism presents the order of links in a different order on two or more pages, then the failure is triggered.

- **EXECT** verify that the page is consistent in the presentation of site navigation, position on page, link colours etc. between all pages on site
	- **• Delttps://www.uoa.gr/anakoinoseis kai ekdiloseis/**
- o **Criterion 3.2.4 [Consistent Identification]**

The intent of this Success Criterion is to ensure consistent identification of functional components that appear repeatedly within a set of Web pages. A strategy that people who use screen readers use when operating a Web site is to rely heavily on their familiarity with functions that may appear on different Web pages. If identical functions have different labels on different Web pages, the site will be considerably more difficult to use. It may also be confusing and increase the cognitive load for people with cognitive limitations. Therefore, consistent labeling will help.

 $\circ$  [G197](http://www.w3.org/TR/WCAG20-TECHS/G197) Using labels, names, and text alternatives consistently for content that has ...

The purpose of this technique is to help for users with cognitive disabilities, blindness and vision loss to understand what will happen when they interact with a function on a Web page. If there are different labels on user interface components (i.e., elements, links, JavaScript objects, etc.) that have the same function, the user will not know that they have encountered a component with the same function and will not know what to expect. This could lead to many unnecessary errors. It is also recommended that this approach to consistent labelling be applied across the Web site.

- **E**  $\bullet$  Ensure functionality is referred to with identical text alternatives on each page
	- **•** *o*https://www.uoa.gr/anakoinoseis kai ekdiloseis/
- o **Criterion 3.3.3 [Error Suggestion]**

The intent of this Success Criterion is to ensure that users receive appropriate suggestions for correction of an input error if it is possible.

**[SCR18](http://www.w3.org/TR/WCAG20-TECHS/SCR18.html)** Provide client-side validation and alert

The objective of this technique is to validate user input as values are entered for each field, by means of client-side scripting. If errors are found, an alert dialog describes the nature of the error in text. Once the user dismisses the alert dialog, it is helpful if the script positions the keyboard focus on the field where the error occurred.

- $\bullet$  If validation is performed on input verify the information communicated is accessible to assistive technologies
	- **• Delattos://www.uoa.gr/anakoinoseis kai ekdiloseis/**
- o Criterion 3.3.4 [Error Prevention (Legal, Financial, Data)]

The intent of this Success Criterion is to help users with disabilities avoid serious consequences as the result of a mistake when performing an action that cannot be reversed. For example, purchasing non-refundable airline tickets or submitting an order to purchase stock in a brokerage account are financial transactions with serious consequences. If a user has made a mistake on the date of air travel, he or she could end up with a ticket for the wrong day that cannot be exchanged. If the user made a mistake on the number of stock shares to be purchased, he or she could end up purchasing more stock than intended. Both of these types of mistakes involve transactions that take place immediately and cannot be altered afterwards, and can be very costly. Likewise, it may be an unrecoverable error if users unintentionally modify or delete data stored in a database that they later need to access, such as their travel profile in a travel services Web site. Test data is included in this provision because, in order for tests to be valid, users are not allowed to modify their answers once submitted; so users need to be able to ensure that their submission is correct.

 $\circ$  [G98](http://www.w3.org/TR/WCAG20-TECHS/G98) Provide the ability for the user to review and correct answers before submitting

The objective of this technique is to provide users with a way to ensure their input is correct before completing an irreversible transaction. Testing, financial, and legal applications permit transactions to occur which cannot be "undone". It is therefore important that there be no errors in the data submission, as the user will not have the opportunity to correct the error once the transaction has been committed.

- $\bullet$  Verify that user has ability to review and correct answers before submitting
	- **Ohttps://www.uoa.gr/anakoinoseis kai ekdiloseis/**
- [SCR18](http://www.w3.org/TR/WCAG20-TECHS/SCR18.html) Provide client-side validation and alert

The objective of this technique is to validate user input as values are entered for each field, by means of client-side scripting. If

errors are found, an alert dialog describes the nature of the error in text. Once the user dismisses the alert dialog, it is helpful if the script positions the keyboard focus on the field where the error occurred.

- $\bullet$  If validation is performed on input verify the information communicated is accessible to assistive technologies
	- **• butters://www.uoa.gr/anakoinoseis kai ekdiloseis/**
- $\circ$   $\blacktriangleright$  Criterion 2.4.5 [Multiple Ways]

The intent of this Success Criterion is to make it possible for users to locate content in a manner that best meets their needs. Users may find one technique easier or more comprehensible to use than another.

 $\triangledown$  [H59](http://www.w3.org/TR/WCAG20-TECHS/H59.html) Use the link element and navigation tools

The objective of this technique is to describe how the link element can provide metadata about the position of an HTML page within a set of Web pages or can assist in locating content with a set of Web pages. The value of the rel attributes indicates what type of relation is being described, and the href attribute provides a link to the document having that relation. Multiple link elements can provide multiple relationships. Several values of rel are useful:

- $\triangledown$  Navigation link is marked up correctly and pointing to live content.
	- [https://www.uoa.gr/anakoinoseis\\_kai\\_ekdiloseis/](http://www.cynthiasays.com/ShowInstances.aspx?resultId=407342)

#### **https://www.uoa.gr/spoydes/proptychiakes\_spoydes/-WCAG 2.0**

# **EX** Compliance Level A

The priority set of WCAG 2.0 criteria. Generally these requirements are the most important and will have the widest impact on the accessibility of your site.

o **X** Criterion 1.1.1 [Non-text Content]

The intent of this Success Criterion is to make information conveyed by non-text content accessible through the use of a text alternative. Text alternatives are a primary way for making information accessible because they can be rendered through any sensory modality (for example, visual, auditory or tactile) to match the needs of the user. Providing text alternatives allows the information to be rendered in a variety of ways by a variety of user agents. For example, a person who cannot see a picture can have the text alternative read aloud using synthesized speech. A person who cannot hear an audio file can have the text alternative displayed so that he or she can read it. In the future, text alternatives will also allow information to be more easily translated into sign language or into a simpler form of the same language.

 $\blacktriangleright$  H<sub>2</sub> Combine adjacent image and text links for the same resource

This objective of this technique is to avoid unnecessary duplication that occurs when adjacent text and iconic versions of a link are contained in a document.

- **Adjacent links for same resource found** 
	- **Ex**[https://www.uoa.gr/spoydes/proptychiakes\\_spoydes/](http://www.cynthiasays.com/ShowInstances.aspx?resultId=407350)
		- 1. Line 727, column 45, a element, HREF = "https://www.uoa.gr:443/"
		- 2. Line 727, column 61, a element, HREF = "https://www.uoa.gr:443/"
- **H**<sub>37</sub> Use alt attributes on img elements

When using the img element, specify a short text alternative with the alt attribute. Note. The value of this attribute is referred to as "alt text".

- **F** IMG element inside anchor with no text has empty ALT attribute.
	- **T[https://www.uoa.gr/spoydes/proptychiakes\\_spoydes/](http://www.cynthiasays.com/ShowInstances.aspx?resultId=407356)** 
		- 1. Line 755, column 442, img element, SRC = "https://www.uoa.gr:443/fileadmin/user\_upload/...new/h\_eyrwph\_soy \_logo\_100\_sq.png"
		- 2. Line 761, column 471, img element, SRC = "https://www.uoa.gr:443/fileadmin/user\_upload/thumbnails/Logo\_ES DP\_70x70.jpg"
		- 3. Line 773, column 418, img element, SRC = "https://www.uoa.gr:443/fileadmin/user\_upload/footer\_logo4.png"
		- 4. Line 779, column 428, img element, SRC = "https://www.uoa.gr:443/fileadmin/user\_upload/footer\_logo5.png"
		- 5. Line 785, column 427, img element, SRC = "https://www.uoa.gr:443/fileadmin/user\_upload/footer\_logo6.png"
- **I** IMG element only contains ACSII Art in the ALT attribute.
	- **H**[https://www.uoa.gr/spoydes/proptychiakes\\_spoydes/](http://www.cynthiasays.com/ShowInstances.aspx?resultId=407355)
		- 1. Line 203, column 394, img element, SRC = "https://www.uoa.gr:443/fileadmin/user\_upload/uoa\_logo\_gr.svg"
- **EXAILIMG elements have valid ALT attributes.** 
	- **K**[https://www.uoa.gr/spoydes/proptychiakes\\_spoydes/](http://www.cynthiasays.com/ShowInstances.aspx?resultId=407357)
- **[F3](http://www.w3.org/TR/WCAG20-TECHS/F3.html) Failure of Success Criterion 1.1.1 due to using CSS to include images that co...**

The CSS background-image property provides a way to include images in the document with CSS without any reference in the HTML code. The CSS background-image property was designed for decorative purposes and it is not possible to associate text alternatives with images that are included via CSS. Text alternatives are necessary for people who cannot see images that convey important information. Therefore, it is a failure to use this property to add images to convey important information.

- $\circ$  Ensure that image used in background-url for element is not conveying information
	- $\bullet$   $\bullet$  [https://www.uoa.gr/spoydes/proptychiakes\\_spoydes/](http://www.cynthiasays.com/ShowInstances.aspx?resultId=407351)
		- 1. Line 143, column 5, div element
		- 2. Line 169, column 4, button element
		- 3. Line 207, column 17, div element
		- 4. Line 209, column 8, span element
		- 5. Line 210, column 8, span element
		- 6. Line 211, column 8, span element
		- 7. Line 212, column 8, span element
		- 8. Line 216, column 12, div element
		- 9. Line 229, column 37, ul element
		- 10. Line 331, column 29, li element
		- 11. Line 341, column 37, ul element
		- 12. Line 343, column 45, li element
		- 13. Line 387, column 37, ul element
		- 14. Line 463, column 37, ul element
		- 15. Line 521, column 37, ul element
		- 16. Line 549, column 37, ul element
		- 17. Line 596, column 37, ul element
		- 18. Line 648, column 37, ul element
		- 19. Line 720, column 89, div element
		- 20. Line 791, column 5, div element
		- 21. Line 823, column 4, button element
		- 22. Line 869, column 5, div element
- **EXECT** Failure of Success Criterion 1.1.1 and 1.2.1 due to using text alternatives t...

This describes a failure condition for all techniques involving text alternatives. If the text in the "text alternative" cannot be used in place of the non-text content without losing information or function then it fails because it is not, in fact, an alternative to the non-text content. For example the alt text is the same as the item image name is graph.jpg and the alt text is graph.jpg

- $\triangleright$  Image has descriptive alt text
	- **Mattos://www.uoa.gr/spoydes/proptychiakes\_spoydes/**
- $\triangledown$  [H65](http://www.w3.org/TR/WCAG20-TECHS/H65.html) Use the title attribute to identify form controls when the label element cann...

The objective of this technique is to use the title attribute to label form controls when the visual design cannot accommodate the label (for example, if there is no text on the screen that can be identified as a label) or where it might be confusing to display a label. User agents, including assistive technology, can speak the title attribute.

- **EXAIL controls without LABELs have a TITLE attribute.** 
	- **Matters://www.uoa.gr/spoydes/proptychiakes\_spoydes/**
- **F**[F67](http://www.w3.org/TR/WCAG20-TECHS/F67.html) Failure of Success Criterion 1.1.1 and 1.2.1 due to providing long descriptio...

The objective of this technique is to describe the failure that occurs when the long description for non-text content does not serve the same purpose or does not present the same information as the non-text content. This can cause problems for people who cannot interpret the non-text content because they rely on the long description to provide the necessary information conveyed by the non-text content. Without a long description that provides complete information, a person may not be able to comprehend or interact with the Web page.

- **E**Images were found: however none had a long description attribute.
	- **E[https://www.uoa.gr/spoydes/proptychiakes\\_spoydes/](http://www.cynthiasays.com/ShowInstances.aspx?resultId=407365)**
- [G144](http://www.w3.org/TR/WCAG20-TECHS/G144.html) Ensuring that the Web Page contains another CAPTCHA serving the same purpose ...

The purpose of this technique is to reduce occasions in which a user with a disability cannot complete a CAPTCHA task. Because there are alternate CAPTCHA tasks that use different modalities, a user is more likely to be able to complete one of the tasks successfully.

- **No CAPTCHA element found.** 
	- $\blacksquare$ [https://www.uoa.gr/spoydes/proptychiakes\\_spoydes/](http://www.cynthiasays.com/ShowInstances.aspx?resultId=407366)
- $H<sup>24</sup>$  Provide text alternatives for the area elements of image maps

The objective of this technique is to provide text alternatives that serve the same purpose as the selectable regions of an image map. An image map is an image divided into selectable regions defined by area elements. Each area is a link to another Web

page or another part of the current Web page. The alt attribute of each area element serves the same purpose as the selectable area of the image.

- **P**Page has no AREA elements.
	- **E[https://www.uoa.gr/spoydes/proptychiakes\\_spoydes/](http://www.cynthiasays.com/ShowInstances.aspx?resultId=407352)**
- $H<sub>35</sub>$  Provide text alternatives on applet elements

Provide a text alternative for an applet by using the alt attribute to label an applet and providing the text alternative in the body of the applet element. Both mechanisms are required due to the varying support of the alt attribute and applet body text by user agents.

- **No APPLET elements found.** 
	- $\blacksquare$ [https://www.uoa.gr/spoydes/proptychiakes\\_spoydes/](http://www.cynthiasays.com/ShowInstances.aspx?resultId=407353)
- $H36$  Use alt attributes on images used as submit buttons

For input elements of type 'image', the alt attribute of the input element is used to provide a functional label. This label indicates the button's function, but does not attempt to describe the image. The label is especially important if there are multiple submit buttons on the page that each lead to different results.

- **No INPUT image elements found in document.** 
	- [https://www.uoa.gr/spoydes/proptychiakes\\_spoydes/](http://www.cynthiasays.com/ShowInstances.aspx?resultId=407354)
- $\Box$ [H44](http://www.w3.org/TR/WCAG20-TECHS/H44.html) Use label elements to associate text labels with form controls

The objective of this technique is to use the label element to explicitly associate a form control with a label. A label is attached to a specific form control through the use of the for attribute. The value of the for attribute must be the same as the value of the id attribute of the form control.

- ENo LABEL 'FOR' attribute found on page.
	- **[https://www.uoa.gr/spoydes/proptychiakes\\_spoydes/](http://www.cynthiasays.com/ShowInstances.aspx?resultId=407358)**
- $H45$  Use longdesc

The objective of this technique is to provide information in a file designated by thelongdesc attribute when a short text alternative does not adequately convey the function or information provided in the image. The longdesc attribute is a URI, the target of which contains a long description of the non-text content.

- **ENo IMG elements with LONGDESC attribute found** 
	- $\blacksquare$ [https://www.uoa.gr/spoydes/proptychiakes\\_spoydes/](http://www.cynthiasays.com/ShowInstances.aspx?resultId=407359)
- **[H46](http://www.w3.org/TR/WCAG20-TECHS/H46.html) When EMBED elements are used, the NOEMBED element is required in the page**

EMBED elements present functionality not available to all users. The NOEMBED element can be used to provide a description.

- **P**Page does not have EMBED elements.
	- $\blacksquare$  [https://www.uoa.gr/spoydes/proptychiakes\\_spoydes/](http://www.cynthiasays.com/ShowInstances.aspx?resultId=407360)
- $H<sub>53</sub>$  Use the body of the object element

The objective of this technique is to provide a text alternative for content rendered using the object element. The body of the object element can be used to provide a complete text alternative for the object or may contain additional non-text content with text alternatives.

- **P**Page does not have OBJECT elements.
	- **F**[https://www.uoa.gr/spoydes/proptychiakes\\_spoydes/](http://www.cynthiasays.com/ShowInstances.aspx?resultId=407361)
- $\Box$ [H67](http://www.w3.org/TR/WCAG20-TECHS/H67.html) Use null alt text and no title attribute on img elements for images that AT s...

The purpose of this technique is to show how images can be marked so that they can be ignored by Assistive Technology.

- **P**Page does not contain images from decorative image list.
	- **E[https://www.uoa.gr/spoydes/proptychiakes\\_spoydes/](http://www.cynthiasays.com/ShowInstances.aspx?resultId=407363)**
- $\circ$  **Exercical** 1.3.1 [Info and Relationships]

The intent of this Success Criterion is to ensure that information and relationships that are implied by visual or auditory formatting are preserved when the presentation format changes. For example, the presentation format changes when the content is read by a screen reader or when a user style sheet is substituted for the style sheet provided by the author.

 $\frac{1442}{142}$  Use h1-h6 to identify headings

The objective of this technique is to use HTML and XHTML heading markup to convey the structure of the content.

- **Ex** Page does not use headers according to specification.
	- [https://www.uoa.gr/spoydes/proptychiakes\\_spoydes/](http://www.cynthiasays.com/ShowInstances.aspx?resultId=407377)
		- 1. Line 737, column 46, h3 element
		- 2. Line 854, column 21, h4 element
- $\odot$  [H97](http://www.w3.org/TR/WCAG20-TECHS/H97.html) Grouping related links using the nav element

The objective of this technique is to group navigation links using the HTML5 nav element. The nav element is one of several sectioning elements in HTML5. Use of this markup can make groups of links easier to locate and skip past by users of assistive technology such as screen readers. Using semantic structures allow custom style sheets to be used to change the presentation of groups of links while preserving their relationship. When the nav element is employed more than once on a page, distinguish the navigation groups by using an aria-label or aria-labelledby attribute.

- **Page doesn't have Nav element.** 
	- **• • • b**[https://www.uoa.gr/spoydes/proptychiakes\\_spoydes/](http://www.cynthiasays.com/ShowInstances.aspx?resultId=407382)
		- 1. Line 1, column 1, #document element, #content = "https://www.uoa.gr:443/<!DOCTYPE html>"
- $\triangledown$  [H65](http://www.w3.org/TR/WCAG20-TECHS/H65.html) Use the title attribute to identify form controls when the label element cann...

The objective of this technique is to use the title attribute to label form controls when the visual design cannot accommodate the label (for example, if there is no text on the screen that can be identified as a label) or where it might be confusing to display a label. User agents, including assistive technology, can speak the title attribute.

- **EXAIL controls without LABELs have a TITLE attribute.** 
	- **•** Mattos://www.uoa.gr/spoydes/proptychiakes\_spoydes/
- $\Box$  [H39](http://www.w3.org/TR/WCAG20-TECHS/H39.html) Use caption elements to associate data table captions with data tables

The objective of this technique is to programmatically associate captions for data tables where captions are provided in the presentation. The caption for a table is a table identifier and acts like a title or heading for the table.

- No tables on page
	- **[https://www.uoa.gr/spoydes/proptychiakes\\_spoydes/](http://www.cynthiasays.com/ShowInstances.aspx?resultId=407375)**
- $\Box$  [H43](http://www.w3.org/TR/WCAG20-TECHS/H43) Use id and headers attributes to associate data cells with header cells in da...

The objective of this technique is to associate each data cell (in a data table) with the appropriate headers. This technique adds a headers attribute to each data cell (td element). It also adds an id attribute to any cell used as a header for other cells. The headers attribute of a cell contains a list of the id attributes of the associated header cells. If there is more than one id, they are separated by spaces.

- **Page does not contain complex data tables.** 
	- **[https://www.uoa.gr/spoydes/proptychiakes\\_spoydes/](http://www.cynthiasays.com/ShowInstances.aspx?resultId=407380)**
- $\Box$ [H44](http://www.w3.org/TR/WCAG20-TECHS/H44.html) Use label elements to associate text labels with form controls

The objective of this technique is to use the label element to explicitly associate a form control with a label. A label is attached to a specific form control through the use of the for attribute. The value of the for attribute must be the same as the value of the id attribute of the form control.

- $\blacksquare$  No LABEL 'FOR' attribute found on page.
	- $\blacksquare$ [https://www.uoa.gr/spoydes/proptychiakes\\_spoydes/](http://www.cynthiasays.com/ShowInstances.aspx?resultId=407358)
- $\Box$ [H51](http://www.w3.org/TR/WCAG20-TECHS/H51) Use table markup to present tabular information

The objective of this technique is to present tabular information in a way that preserves relationships within the information even when users cannot see the table or the presentation format is changed. Information is considered tabular when logical relationships among text, numbers, images, or other data exist in two dimensions (vertical and horizontal). These relationships are represented in columns and rows, and the columns and rows must be recognizable in order for the logical relationships to be perceived.

- No tables used on page
	- **[https://www.uoa.gr/spoydes/proptychiakes\\_spoydes/](http://www.cynthiasays.com/ShowInstances.aspx?resultId=407378)**
- $\Box$ [H63](http://www.w3.org/TR/WCAG20-TECHS/H63) Use the scope attribute to associate header cells and data cells in data tables

The objective of this technique is to associate header cells with data cells using the scope attribute. The scope attribute may be used to clarify the scope of any cell used as a header. The scope identifies whether the cell is a header for a row, column, or group of rows or columns. The values row, col, rowgroup, and colgroup identify these possible scopes respectively.

- $\blacksquare$  No tables used on page
	- [https://www.uoa.gr/spoydes/proptychiakes\\_spoydes/](http://www.cynthiasays.com/ShowInstances.aspx?resultId=407379)

 $\Box$  [H73](http://www.w3.org/TR/WCAG20-TECHS/H73.html) Use the summary attribute of the table element to give an overview of data ta...

The objective of this technique is to provide a brief overview of how data has been organized into a table or a brief explanation of how to navigate the table. The summary attribute of the table element makes this information available to people who use screen readers; the information is not displayed visually.

- Summary attribute is not supported in HTML5.
	- $\blacksquare$ [https://www.uoa.gr/spoydes/proptychiakes\\_spoydes/](http://www.cynthiasays.com/ShowInstances.aspx?resultId=407376)
- **[H85](http://www.w3.org/TR/WCAG20-TECHS/H85.html) Use OPTGROUP to group OPTION elements inside a SELECT**

The objective of this technique is to group items in a selection list. A selection list is a set of allowed values for a form control such as a multi-select list or a combo box. Often, selection lists have groups of related options. Those groups should be semantically identified, rather than simply delimiting the groups with "dummy" list entries. This allows user agents to collapse the options by group to support quicker skimming of the options, and to indicate in what group an option of interest is located. It also helps to visually break up long lists so that users can more easily locate the option(s) they are interested in.

- **P**Page has no SELECT elements
	- **Figure 1.1** [https://www.uoa.gr/spoydes/proptychiakes\\_spoydes/](http://www.cynthiasays.com/ShowInstances.aspx?resultId=407381)
- o **X** Criterion 2.4.4 [Link Purpose (In Context)]

The intent of this Success Criterion is to help users understand the purpose of each link so they can decide whether they want to follow the link. Whenever possible, provide link text that identifies the purpose of the link without needing additional context. Assistive technology has the ability to provide users with a list of links that are on the Web page. Link text that is as meaningful as possible will aid users who want to choose from this list of links. Meaningful link text also helps those who wish to tab from link to link. Meaningful links help users choose which links to follow without requiring complicated strategies to understand the page.

 $\mathbf{R}$ [H30](http://www.w3.org/TR/WCAG20-TECHS/H30.html) Providing link text that describes the purpose of a link for anchor elements

The objective of this technique is to describe the purpose of a link by providing descriptive text as the content of the a element. The description lets a user distinguish this link from other links in the Web page and helps the user determine whether to follow the link. The URI of the destination is generally not sufficiently descriptive. When an image is the only content of a link, the text alternative for the image describes the unique function of the link. When the content of a link contains both text and one or more images, if the text is sufficient to describe the purpose of the link, the images may have an empty text alternative. (See

Using null alt text and no title attribute on img elements for images that assistive technology should ignore.) When the images convey information beyond the purpose of the link, they must also have appropriate alt text.

- **EXALC** Anchor element does not have alternative text which describes purpose of the link.
	- **X**[https://www.uoa.gr/spoydes/proptychiakes\\_spoydes/](http://www.cynthiasays.com/ShowInstances.aspx?resultId=407399)
		- 1. Line 727, column 45, a element, HREF = "https://www.uoa.gr:443/"
		- 2. Line 755, column 295, a element, HREF = "https://europa.eu/youreurope/citizens/index\_el.htm"
		- 3. Line 761, column 316, a element, HREF = "https://www.uoa.gr:443/fileadmin/user\_upload/Banners/new/ekpa\_iq as\_2018\_2022.JPG"
		- 4. Line 773, column 295, a element, HREF = "http://www.opencourses.gr/"
		- 5. Line 779, column 295, a element, HREF = "http://et.diavgeia.gov.gr/f/99203020"
		- 6. Line 785, column 295, a element, HREF = "http://www.athensculturenet.com/el/"
- Confirm ALT or TITLE attribute text describes the purpose of the link.
	- **o**[https://www.uoa.gr/spoydes/proptychiakes\\_spoydes/](http://www.cynthiasays.com/ShowInstances.aspx?resultId=407398)
		- 1. Line 203, column 296, a element, HREF = "https://www.uoa.gr:443/"
		- 2. Line 767, column 298, a element, HREF = "http://www.interel.uoa.gr/erasmus.html"
		- 3. Line 874, column 25, a element,  $HREF = "https://www.uoa.gr.443/")$
- Confirm anchor element text describes the purpose of the link.
	- [https://www.uoa.gr/spoydes/proptychiakes\\_spoydes/](http://www.cynthiasays.com/ShowInstances.aspx?resultId=407397)
		- 1. Line 139, column 651, a element, HREF = "https://www.uoa.gr/to\_panepistimio/prostasia\_prosopikon\_dedomen on/"
		- 2. Line 147, column 35, a element, HREF = "https://www.uoa.gr:443/prosopiko/"
		- 3. Line 147, column 89, a element, HREF = "https://www.uoa.gr:443/foitites/"
		- 4. Line 152, column 53, a element, HREF = "https://en.uoa.gr/"
		- 5. Line 152, column 112, a element, HREF = "https://www.uoa.gr:443/epikoinonia\_kai\_prosbasi/"
		- 6. Line 186, column 26, a element, HREF = "https://www.facebook.com/uoa.official"
		- 7. Line 187, column 26, a element, HREF = "https://www.youtube.com/channel/UCz9D6aUKkfItjR6cPrn1OVw"
		- 8. Line 188, column 26, a element, HREF = "https://twitter.com/uoaofficial"
		- 9. Line 189, column 26, a element, HREF = "https://www.linkedin.com/school/15094179/"
		- 10. Line 220, column 21, a element, HREF = "https://www.uoa.gr:443/to\_panepistimio/"
		- 11. Line 232, column 49, a element, HREF = "https://www.uoa.gr:443/to\_panepistimio/chairetismos\_toy\_prytani/"
		- 12. Line 238, column 49, a element, HREF = "https://www.uoa.gr:443/to\_panepistimio/istoria\_kai\_prooptikes/"
		- 13. Line 244, column 49, a element, HREF = "https://www.uoa.gr:443/to\_panepistimio/apostoli\_politikes\_kai\_dimosi eymata/"
		- 14. Line 250, column 49, a element, HREF = "https://www.uoa.gr:443/to\_panepistimio/stratigiko\_schedio\_anaptyxis\_ 2019\_2028/"
- 15. Line 256, column 49, a element, HREF = "https://www.uoa.gr:443/to\_panepistimio/organa\_dioikisis/"
- 16. Line 262, column 49, a element, HREF = "https://www.uoa.gr:443/to\_panepistimio/anthropino\_dynamiko/"
- 17. Line 268, column 49, a element, HREF = "https://www.uoa.gr:443/to\_panepistimio/diethneis\_scheseis/"
- 18. Line 274, column 49, a element, HREF = "https://www.uoa.gr:443/to\_panepistimio/civis\_eyropaiko\_panepistimio ton\_politon/"
- 19. Line 280, column 49, a element, HREF = "https://www.uoa.gr:443/to\_panepistimio/dioikitikes\_ypiresies/"
- 20. Line 286, column 49, a element, HREF = "https://www.uoa.gr:443/to\_panepistimio/moyseia/"
- 21. Line 292, column 49, a element, HREF = "https://www.uoa.gr:443/to\_panepistimio/ypiresies\_panepistimiakes\_m onades/"
- 22. Line 298, column 49, a element, HREF = "https://www.uoa.gr:443/to\_panepistimio/mesa\_koinonikis\_diktyosis/"
- 23. Line 304, column 49, a element, HREF = "https://www.uoa.gr:443/to\_panepistimio/diaygeia/"
- 24. Line 310, column 49, a element, HREF = "https://www.uoa.gr:443/to\_panepistimio/polymesiko\_periechomeno/"
- 25. Line 316, column 49, a element, HREF = "https://www.uoa.gr:443/to\_panepistimio/prostasia\_prosopikon\_dedom enon/"
- 26. Line 322, column 49, a element, HREF = "https://www.uoa.gr:443/to\_panepistimio/statistika\_stoicheia/"
- 27. Line 332, column 21, a element, HREF = "https://www.uoa.gr:443/spoydes/"
- 28. Line 344, column 49, a element, HREF = "https://www.uoa.gr:443/spoydes/proptychiakes\_spoydes/"
- 29. Line 350, column 49, a element, HREF = "https://www.uoa.gr:443/spoydes/metaptychiakes\_spoydes/"
- 30. Line 356, column 49, a element, HREF = "https://www.uoa.gr:443/spoydes/xenoglossa\_programmata\_spoydon/"
- 31. Line 362, column 49, a element, HREF = "https://www.uoa.gr:443/spoydes/akadimaiko\_imerologio/"
- 32. Line 368, column 49, a element, HREF = "https://www.uoa.gr:443/spoydes/epimorfosi\_kai\_dia\_bioy\_mathisi/"
- 33. Line 378, column 21, a element, HREF = "https://www.uoa.gr:443/scholes\_kai\_tmimata/"
- 34. Line 390, column 49, a element, HREF = "http://www.core.uoa.gr"
- 35. Line 396, column 49, a element, HREF = "https://www.uoa.gr:443/scholes\_kai\_tmimata/ag...aptyxis\_diatrofis\_kai \_aeiforias/"
- 36. Line 402, column 49, a element, HREF = "https://www.uoa.gr:443/scholes\_kai\_tmimata/epistimon\_agogis/"
- 37. Line 408, column 49, a element, HREF = "https://www.uoa.gr:443/scholes\_kai\_tmimata/epistimon\_ygeias/"
- 38. Line 414, column 49, a element, HREF = "https://www.uoa.gr:443/scholes\_kai\_tmimata/ep...\_fysikis\_agogis\_kai \_athlitismoy/"
- 39. Line 420, column 49, a element, HREF = "https://www.uoa.gr:443/scholes\_kai\_tmimata/theologiki/"
- 40. Line 426, column 49, a element, HREF = "https://www.uoa.gr:443/scholes\_kai\_tmimata/thetikon\_epistimon/"
- 41. Line 432, column 49, a element, HREF = "https://www.uoa.gr:443/scholes\_kai\_tmimata/nomiki/"
- 42. Line 438, column 49, a element, HREF = "https://www.uoa.gr:443/scholes\_kai\_tmimata/oikonomikon\_kai\_politik on\_epistimon/"
- 43. Line 444, column 49, a element, HREF = "https://www.uoa.gr:443/scholes\_kai\_tmimata/filosofiki/"
- 44. Line 454, column 21, a element, HREF = "https://www.uoa.gr:443/anakoinoseis kai ekdiloseis/"
- 45. Line 466, column 49, a element, HREF = "https://www.uoa.gr:443/anakoinoseis\_kai\_ekdiloseis/epilegmena/"
- 46. Line 472, column 49, a element, HREF = "https://www.uoa.gr:443/anakoinoseis\_kai\_ekdiloseis/anakoinoseis/"
- 47. Line 478, column 49, a element, HREF = "https://www.uoa.gr:443/anakoinoseis\_kai\_ekdiloseis/ekdiloseis\_imerid es\_synedria/"
- 48. Line 484, column 49, a element, HREF = "https://www.uoa.gr:443/anakoinoseis kai ekdiloseis/prokiryxeis/"
- 49. Line 490, column 49, a element, HREF = "https://www.uoa.gr:443/anakoinoseis\_kai\_ekdil...seisenergeies\_organ on\_epitropon/"
- 50. Line 496, column 49, a element, HREF = "https://www.uoa.gr:443/anakoinoseis\_kai\_ekdiloseis/anakoinoseis/civi  $s$ /"
- 51. (77 more)
- $\odot$  [H33](http://www.w3.org/TR/WCAG20-TECHS/H33.html) Supplement link text with the title attribute

The objective of this technique is to demonstrate how to use a title attribute on an anchor element to provide additional text describing a link. The title attribute is used to provide additional information to help clarify or further describe the purpose of a link. If the supplementary information provided through the title attribute is something the user should know before following the link, such as a warning, then it should be provided in the link text rather than in the title attribute.

- **E** Verify that title attribute and link text describe purpose of link
	- $\bullet$   $\bullet$  [https://www.uoa.gr/spoydes/proptychiakes\\_spoydes/](http://www.cynthiasays.com/ShowInstances.aspx?resultId=407396)
		- 1. Line 186, column 26, a element, HREF = "https://www.facebook.com/uoa.official"
		- 2. Line 187, column 26, a element, HREF = "https://www.youtube.com/channel/UCz9D6aUKkfItjR6cPrn1OVw"
		- 3. Line 188, column 26, a element, HREF = "https://twitter.com/uoaofficial"
		- 4. Line 189, column 26, a element, HREF = "https://www.linkedin.com/school/15094179/"
		- 5. Line 220, column 21, a element, HREF = "https://www.uoa.gr:443/to\_panepistimio/"
		- 6. Line 232, column 49, a element, HREF = "https://www.uoa.gr:443/to\_panepistimio/chairetismos\_toy\_prytani/"
		- 7. Line 238, column 49, a element, HREF = "https://www.uoa.gr:443/to\_panepistimio/istoria\_kai\_prooptikes/"
		- 8. Line 244, column 49, a element, HREF = "https://www.uoa.gr:443/to\_panepistimio/apostoli\_politikes\_kai\_dimosi eymata/"
		- 9. Line 250, column 49, a element, HREF = "https://www.uoa.gr:443/to\_panepistimio/stratigiko\_schedio\_anaptyxis\_ 2019\_2028/"
		- 10. Line 256, column 49, a element, HREF = "https://www.uoa.gr:443/to\_panepistimio/organa\_dioikisis/"
		- 11. Line 262, column 49, a element, HREF = "https://www.uoa.gr:443/to\_panepistimio/anthropino\_dynamiko/"
		- 12. Line 268, column 49, a element, HREF = "https://www.uoa.gr:443/to\_panepistimio/diethneis\_scheseis/"
		- 13. Line 274, column 49, a element, HREF = "https://www.uoa.gr:443/to\_panepistimio/civis\_eyropaiko\_panepistimio ton\_politon/"
		- 14. Line 280, column 49, a element, HREF = "https://www.uoa.gr:443/to\_panepistimio/dioikitikes\_ypiresies/"
- 15. Line 286, column 49, a element, HREF = "https://www.uoa.gr:443/to\_panepistimio/moyseia/"
- 16. Line 292, column 49, a element, HREF = "https://www.uoa.gr:443/to\_panepistimio/ypiresies\_panepistimiakes\_m onades/"
- 17. Line 298, column 49, a element, HREF = "https://www.uoa.gr:443/to\_panepistimio/mesa\_koinonikis\_diktyosis/"
- 18. Line 304, column 49, a element, HREF = "https://www.uoa.gr:443/to\_panepistimio/diaygeia/"
- 19. Line 310, column 49, a element, HREF = "https://www.uoa.gr:443/to\_panepistimio/polymesiko\_periechomeno/"
- 20. Line 316, column 49, a element, HREF = "https://www.uoa.gr:443/to\_panepistimio/prostasia\_prosopikon\_dedom enon/"
- 21. Line 322, column 49, a element, HREF = "https://www.uoa.gr:443/to\_panepistimio/statistika\_stoicheia/"
- 22. Line 332, column 21, a element, HREF = "https://www.uoa.gr:443/spoydes/"
- 23. Line 344, column 49, a element, HREF = "https://www.uoa.gr:443/spoydes/proptychiakes\_spoydes/"
- 24. Line 350, column 49, a element, HREF = "https://www.uoa.gr:443/spoydes/metaptychiakes\_spoydes/"
- 25. Line 356, column 49, a element, HREF = "https://www.uoa.gr:443/spoydes/xenoglossa\_programmata\_spoydon/"
- 26. Line 362, column 49, a element, HREF = "https://www.uoa.gr:443/spoydes/akadimaiko\_imerologio/"
- 27. Line 368, column 49, a element, HREF = "https://www.uoa.gr:443/spoydes/epimorfosi\_kai\_dia\_bioy\_mathisi/"
- 28. Line 378, column 21, a element, HREF = "https://www.uoa.gr:443/scholes\_kai\_tmimata/"
- 29. Line 390, column 49, a element, HREF = "http://www.core.uoa.gr"
- 30. Line 396, column 49, a element, HREF = "https://www.uoa.gr:443/scholes\_kai\_tmimata/ag...aptyxis\_diatrofis\_kai \_aeiforias/"
- 31. Line 402, column 49, a element, HREF = "https://www.uoa.gr:443/scholes\_kai\_tmimata/epistimon\_agogis/"
- 32. Line 408, column 49, a element, HREF = "https://www.uoa.gr:443/scholes kai tmimata/epistimon\_ygeias/"
- 33. Line 414, column 49, a element, HREF = "https://www.uoa.gr:443/scholes\_kai\_tmimata/ep...\_fysikis\_agogis\_kai \_athlitismoy/"
- 34. Line 420, column 49, a element, HREF = "https://www.uoa.gr:443/scholes\_kai\_tmimata/theologiki/"
- 35. Line 426, column 49, a element, HREF = "https://www.uoa.gr:443/scholes\_kai\_tmimata/thetikon\_epistimon/"
- 36. Line 432, column 49, a element, HREF = "https://www.uoa.gr:443/scholes\_kai\_tmimata/nomiki/"
- 37. Line 438, column 49, a element, HREF = "https://www.uoa.gr:443/scholes\_kai\_tmimata/oikonomikon\_kai\_politik on\_epistimon/"
- 38. Line 444, column 49, a element, HREF = "https://www.uoa.gr:443/scholes\_kai\_tmimata/filosofiki/"
- 39. Line 454, column 21, a element, HREF = "https://www.uoa.gr:443/anakoinoseis\_kai\_ekdiloseis/"
- 40. Line 466, column 49, a element, HREF = "https://www.uoa.gr:443/anakoinoseis\_kai\_ekdiloseis/epilegmena/"
- 41. Line 472, column 49, a element, HREF = "https://www.uoa.gr:443/anakoinoseis\_kai\_ekdiloseis/anakoinoseis/"
- 42. Line 478, column 49, a element, HREF = "https://www.uoa.gr:443/anakoinoseis\_kai\_ekdiloseis/ekdiloseis\_imerid es\_synedria/"
- 43. Line 484, column 49, a element, HREF = "https://www.uoa.gr:443/anakoinoseis\_kai\_ekdiloseis/prokiryxeis/"
- 44. Line 490, column 49, a element, HREF = "https://www.uoa.gr:443/anakoinoseis\_kai\_ekdil...seisenergeies\_organ

on epitropon/"

- 45. Line 496, column 49, a element, HREF = "https://www.uoa.gr:443/anakoinoseis\_kai\_ekdiloseis/anakoinoseis/civi  $s$ /"
- 46. Line 502, column 49, a element, HREF = "http://www.synodos-aei.gr/announcements.html"
- 47. Line 512, column 21, a element, HREF = "https://www.uoa.gr:443/prosopiko/"
- 48. Line 524, column 49, a element, HREF = "https://www.uoa.gr:443/prosopiko/paroches\_drastiriotites/"
- 49. Line 530, column 49, a element, HREF = "https://www.uoa.gr:443/prosopiko/ilektronikes\_ypiresies/"
- 50. Line 540, column 21, a element, HREF = "https://www.uoa.gr:443/foitites/"
- 51. (36 more)
- $\Box$ [H24](http://www.w3.org/TR/WCAG20-TECHS/H24.html) Provide text alternatives for the area elements of image maps

The objective of this technique is to provide text alternatives that serve the same purpose as the selectable regions of an image map. An image map is an image divided into selectable regions defined by area elements. Each area is a link to another Web page or another part of the current Web page. The alt attribute of each area element serves the same purpose as the selectable area of the image.

- **P**Page has no AREA elements.
	- **[https://www.uoa.gr/spoydes/proptychiakes\\_spoydes/](http://www.cynthiasays.com/ShowInstances.aspx?resultId=407352)**
- $\Box$  [H79](http://www.w3.org/TR/WCAG20-TECHS/H79.html) Identifying the purpose of a link in a data table using the link text combine...

The objective of this technique is to identify the purpose of a link from the link in its data table context. This context is the table cell enclosing the link and the cell's associated table header cells. The data table context provides the purpose for an otherwise unclear link when the table cell is the nearest enclosing block-level ancestor element. It lets a user distinguish this link from other links in the Web page that lead to other destinations and helps the user determine whether to follow the link. Note that simply providing the URI of the destination is not sufficiently descriptive for people with disabilities, especially those with cognitive disabilities.

- **Page does not have TD or TH table elements with links.** 
	- **Figures://www.uoa.gr/spoydes/proptychiakes\_spoydes/**
- $\circ$  **X** Criterion 3.2.2 [On Input]

The intent of this Success Criterion is to ensure that entering data or selecting from a control has predictable effects. Changes in context can confuse users who do not easily perceive the change or are easily distracted by changes. Changes of context are appropriate only when it is clear that such a change will happen when a field is selected or a button is pressed.

 $\mathbf{F}$  [H32](http://www.w3.org/TR/WCAG20-TECHS/H32.html) Provide submit buttons

The objective of this technique is to provide a mechanism that allows users to explicitly request changes of context. The intended use of a submit button is to generate an HTTP request that submits data entered in a form, so it is an appropriate control to use for causing a change of context.

- **E**Form does not provide submit button
	- **x** [https://www.uoa.gr/spoydes/proptychiakes\\_spoydes/](http://www.cynthiasays.com/ShowInstances.aspx?resultId=407403)
		- 1. Line 154, column 2, form element, ACTION = "https://www.uoa.gr:443/anazitisi/"
		- 2. Line 808, column 2, form element, ACTION = "https://www.uoa.gr:443/anazitisi/"
- $\Box$ [H84](http://www.w3.org/TR/WCAG20-TECHS/H84.html) Use a button with a select element to perform an action

The objective of this technique is to allow the user to control when an action is performed, rather than having the action occur as a side effect of choosing a value for the select element. The user may inspect the different values of the select element, or may accidentally choose the wrong value, without causing the action to occur. When the user is satisfied with their choice, they select the button to perform the action.

- **ENO SELECT elements on page.** 
	- **[https://www.uoa.gr/spoydes/proptychiakes\\_spoydes/](http://www.cynthiasays.com/ShowInstances.aspx?resultId=407404)**
- o **Criterion 1.2.1 [Audio-only and Video-only (Prerecorded)]**

The intent of this Success Criterion is to make information conveyed by prerecorded audio-only and prerecorded video-only content available to all users. Text alternatives used to make information accessible because they can be rendered through any sensory modality (for example, visual, auditory or tactile) to match the needs of the user.

 $\degree$  [G159](http://www.w3.org/TR/WCAG20-TECHS/G159.html) Provide a full text transcript of the video content

The purpose of this technique is to provide an accessible alternative way of presenting the information in an video-only presentation.

 $\bullet$  For any video-only presentations, check that the information in the transcript includes the same information that is in the presentation.

- **O[https://www.uoa.gr/spoydes/proptychiakes\\_spoydes/](http://www.cynthiasays.com/ShowInstances.aspx?resultId=407368)** 
	- 1. Line 187, column 47, #document element, #content = "https://www.uoa.gr:443/youtube"
	- 2. Line 187, column 100, #document element, #content = "https://www.uoa.gr:443/youtube"
	- 3. Line 187, column 128, #document element, #content = "https://www.uoa.gr:443/youtube"
	- 4. Line 703, column 55, #document element, #content = "https://www.uoa.gr:443/youtube"
	- 5. Line 703, column 108, #document element, #content = "https://www.uoa.gr:443/youtube"
	- 6. Line 703, column 136, #document element, #content = "https://www.uoa.gr:443/youtube"
	- 7. Line 861, column 51, #document element, #content = "https://www.uoa.gr:443/youtube"
	- 8. Line 861, column 104, #document element, #content = "https://www.uoa.gr:443/youtube"
	- 9. Line 861, column 132, #document element, #content = "https://www.uoa.gr:443/youtube"
- **[G158](http://www.w3.org/TR/WCAG20-TECHS/G158.html)** Provide a full text transcript for the audio

The purpose of this technique is to provide an accessible alternative way of presenting the information in an audio-only presentation.

- **P**Page does not contain audio
	- **Figure 1.1** [https://www.uoa.gr/spoydes/proptychiakes\\_spoydes/](http://www.cynthiasays.com/ShowInstances.aspx?resultId=407367)
- $H96$  Using the track element to provide audio descriptions

The objective of this technique is to use the HTML5 track element to specify a descriptions timed text track for a video element. Audio description timed text tracks contain textual descriptions of the video component of the media resource, intended for audio synthesis when the visual component is obscured, unavailable, or not usable. The user agent makes the cues available to the user in a non-visual fashion, for instance, by synthesizing them into speech.

- **Page does not contain video elements.** 
	- **E[https://www.uoa.gr/spoydes/proptychiakes\\_spoydes/](http://www.cynthiasays.com/ShowInstances.aspx?resultId=407369)**
- o **Criterion 1.2.2 [Captions (Prerecorded)]**

The intent of this Success Criterion is to enable people who are deaf or hard of hearing to watch synchronized media presentations. Captions provide the part of the content available via the audio track. Captions not only include dialogue, but identify who is speaking and include non-speech information conveyed through sound, including meaningful sound effects.

[G87](http://www.w3.org/TR/WCAG20-TECHS/G87.html) Provide closed captions

The objective of this technique is to provide a way for people who have hearing impairments or otherwise have trouble hearing the dialog in synchronized media material to be able to view the material and see the dialog and sounds - without requiring people who are not deaf to watch the captions. With this technique all of the dialog and important sounds are embedded as text in a fashion that causes the text not to be visible unless the user requests it. As a result they are visible only when needed. This requires special support for captioning in the user agent.

- Verify video content includes closed or open captions
	- **O[https://www.uoa.gr/spoydes/proptychiakes\\_spoydes/](http://www.cynthiasays.com/ShowInstances.aspx?resultId=407370)** 
		- 1. Line 187, column 47, #document element, #content = "https://www.uoa.gr:443/youtube"
		- 2. Line 187, column 100, #document element, #content = "https://www.uoa.gr:443/youtube"
		- 3. Line 187, column 128, #document element, #content = "https://www.uoa.gr:443/youtube"
		- 4. Line 703, column 55, #document element, #content = "https://www.uoa.gr:443/youtube"
		- 5. Line 703, column 108, #document element, #content = "https://www.uoa.gr:443/youtube"
		- 6. Line 703, column 136, #document element, #content = "https://www.uoa.gr:443/youtube"
		- 7. Line 861, column 51, #document element, #content = "https://www.uoa.gr:443/youtube"
		- 8. Line 861, column 104, #document element, #content = "https://www.uoa.gr:443/youtube"
		- 9. Line 861, column 132, #document element, #content = "https://www.uoa.gr:443/youtube"
- $\Box$ [H95](http://www.w3.org/TR/2015/NOTE-WCAG20-TECHS-20150226/H95) Using the track element to provide captions

The objective of this technique is to use the HTML5 track element to specify a captions timed text track for a video element. Caption timed text tracks contain transcription or translation of the dialogue, sound effects, relevant musical cues, and other relevant audio information, suitable for when sound is unavailable or not clearly audible.

- **Page does not contain video elements.** 
	- **[https://www.uoa.gr/spoydes/proptychiakes\\_spoydes/](http://www.cynthiasays.com/ShowInstances.aspx?resultId=407371)**
- o Criterion 1.2.3 [Audio Description or Full Text Alternative]

The intent of this Success Criterion is to provide people who are blind or visually impaired access to the visual information in a synchronized media presentation. This Success Criterion describes two approaches, either of which can be used.

 $\circ$  [G69](http://www.w3.org/TR/WCAG20-TECHS/G69.html) Provide a full synchronized media text alternative including any interaction

The purpose of this technique is to provide an accessible alternative way of presenting the information in a synchronized media presentation.

- $\bullet$  Verify that full text alternative is available for media
	- **D**[https://www.uoa.gr/spoydes/proptychiakes\\_spoydes/](http://www.cynthiasays.com/ShowInstances.aspx?resultId=407372)
		- 1. Line 187, column 47, #document element, #content = "https://www.uoa.gr:443/youtube"
		- 2. Line 187, column 100, #document element, #content = "https://www.uoa.gr:443/youtube"
		- 3. Line 187, column 128, #document element, #content = "https://www.uoa.gr:443/youtube"
		- 4. Line 703, column 55, #document element, #content = "https://www.uoa.gr:443/youtube"
		- 5. Line 703, column 108, #document element, #content = "https://www.uoa.gr:443/youtube"
		- 6. Line 703, column 136, #document element, #content = "https://www.uoa.gr:443/youtube"
		- 7. Line 861, column 51, #document element, #content = "https://www.uoa.gr:443/youtube"
		- 8. Line 861, column 104, #document element, #content = "https://www.uoa.gr:443/youtube"
		- 9. Line 861, column 132, #document element, #content = "https://www.uoa.gr:443/youtube"
- $\circ$  [G78](http://www.w3.org/TR/WCAG20-TECHS/G78.html) Provide a sound track that includes audio description

The objective of this technique is to provide an audio (spoken) version of information that is provided visually so that it is possible for people who cannot see to be able to understand audio-visual material better.

- **Ensure audio description available for video** 
	- **D[https://www.uoa.gr/spoydes/proptychiakes\\_spoydes/](http://www.cynthiasays.com/ShowInstances.aspx?resultId=407374)** 
		- 1. Line 187, column 47, #document element, #content = "https://www.uoa.gr:443/youtube"
		- 2. Line 187, column 100, #document element, #content = "https://www.uoa.gr:443/youtube"
		- 3. Line 187, column 128, #document element, #content = "https://www.uoa.gr:443/youtube"
		- 4. Line 703, column 55, #document element, #content = "https://www.uoa.gr:443/youtube"
		- 5. Line 703, column 108, #document element, #content = "https://www.uoa.gr:443/youtube"
		- 6. Line 703, column 136, #document element, #content = "https://www.uoa.gr:443/youtube"
		- 7. Line 861, column 51, #document element, #content = "https://www.uoa.gr:443/youtube"
		- 8. Line 861, column 104, #document element, #content = "https://www.uoa.gr:443/youtube"
		- 9. Line 861, column 132, #document element, #content = "https://www.uoa.gr:443/youtube"
- $\circ$  [G8](http://www.w3.org/TR/WCAG20-TECHS/G8) Create an extended audio description for the synchronized media content

The objective of this technique is to all additional audio description to be inserted into a synchronized media presentation when there is not enough time in the gaps int the dialog. This is done by simply freezing the image so that additional audio description of the video can be played. When the description is finished, the synchronized media continues.

 $\bullet$  Verify that extended audio description is included for synchronized media content

- **Delations://www.uoa.gr/spoydes/proptychiakes\_spoydes/** 
	- 1. Line 187, column 47, #document element, #content = "https://www.uoa.gr:443/youtube"
	- 2. Line 187, column 100, #document element, #content = "https://www.uoa.gr:443/youtube"
	- 3. Line 187, column 128, #document element, #content = "https://www.uoa.gr:443/youtube"
	- 4. Line 703, column 55, #document element, #content = "https://www.uoa.gr:443/youtube"
	- 5. Line 703, column 108, #document element, #content = "https://www.uoa.gr:443/youtube"
	- 6. Line 703, column 136, #document element, #content = "https://www.uoa.gr:443/youtube"
	- 7. Line 861, column 51, #document element, #content = "https://www.uoa.gr:443/youtube"
	- 8. Line 861, column 104, #document element, #content = "https://www.uoa.gr:443/youtube"
	- 9. Line 861, column 132, #document element, #content = "https://www.uoa.gr:443/youtube"
- $H53$  Use the body of the object element

The objective of this technique is to provide a text alternative for content rendered using the object element. The body of the object element can be used to provide a complete text alternative for the object or may contain additional non-text content with text alternatives.

- **Page does not have OBJECT elements.** 
	- **E[https://www.uoa.gr/spoydes/proptychiakes\\_spoydes/](http://www.cynthiasays.com/ShowInstances.aspx?resultId=407361)**
- o Criterion 1.3.2 [Meaningful Sequence]

The intent of this Success Criterion is to enable a user agent to provide an alternative presentation of content while preserving the reading order needed to understand the meaning. It is important that it be possible to programmatically determine at least one sequence of the content that makes sense. Content that does not meet this Success Criterion may confuse or disorient users when assistive technology reads the content in the wrong order, or when alternate style sheets or other formatting changes are applied.

- $\circ$  [C27](http://www.w3.org/TR/WCAG20-TECHS/C27.html) Making the DOM order match the visual order
	- Elements displayed with absolute positioning may be out of logical DOM order
		- **• Delay intrins://www.uoa.gr/spoydes/proptychiakes\_spoydes/** 
			- 1. Line 216, column 12, div element
- $\degree$  [H56](http://www.w3.org/TR/WCAG20-TECHS/H56.html) Use the dir attribute on an inline element to resolve problems with nested di...

The objective of this technique is to identify changes in the text direction of text that includes nested directional runs by providing the dir attribute on inline elements. A nested directional run is a run of text that includes mixed directional text, for example, a paragraph in English containing a quoted Hebrew sentence which in turn includes an English phrase. Use of

the dir attribute on an enclosing span or other inline element may be necessary because the [Unicode bidirectional](http://www.w3.org/International/articles/inline-bidi-markup/)  [algorithm](http://www.w3.org/International/articles/inline-bidi-markup/) can produce undesirable results when mixed directional text contains spaces or punctuation. The concepts used in this technique are described in [What you need to know about the bidi algorithm and inline markup.](http://www.w3.org/International/articles/inline-bidi-markup/)

- Verify reading direction is expressed correctly
	- [https://www.uoa.gr/spoydes/proptychiakes\\_spoydes/](http://www.cynthiasays.com/ShowInstances.aspx?resultId=407384)
		- 1. Line 1, column 16, html element
- o **Criterion 1.3.3 [Sensory Characteristics]**

The intent of this Success Criterion is to ensure that all users can access instructions for using the content, even when they cannot perceive shape or size or use information about spatial location or orientation. Some content relies on knowledge of the shape or position of objects that are not available from the structure of the content (for example, "round button" or "button to the right"). Some users with disabilities are not able to perceive shape or position due to the nature of the assistive technologies they use. This Success Criterion requires that additional information be provided to clarify anything that is dependent on this kind of information.

 $\degree$  [F14](http://www.w3.org/TR/WCAG20-TECHS/F14.html) Failure of Success Criterion 1.3.3 due to identifying content only by its sha...

The objective of this technique is to show how identifying content only by its shape or location makes content difficult to understand and operate. When only visual identification or location is used, users with visual disabilities may find it difficult to locate content since they cannot see the screen or may perceive only a small portion of the screen at one time. Also, location of content can vary if page layout varies due to variations in font, window, or screen size.

- $\bullet$   $\bullet$  Verify page does not use shape or location to explain instructions
	- **•**  $\bullet$  [https://www.uoa.gr/spoydes/proptychiakes\\_spoydes/](http://www.cynthiasays.com/ShowInstances.aspx?resultId=407385)
- o **Criterion 1.4.1 [Use of Color]**

The intent of this Success Criterion is to ensure that all users can access information that is conveyed by color differences, that is, by the use of color where each color has a meaning assigned to it. If the information is conveyed through color differences in an image (or other non-text format), the color may not be seen by users with color deficiencies. In this case, providing the information conveyed with color through another visual means ensures users who cannot see color can still perceive the information.

[G14](http://www.w3.org/TR/WCAG20-TECHS/G14) Ensure that information conveyed by color differences is also available in text
The objective of this technique is to ensure that when color differences are used to convey information, such as required form fields, the information conveyed by the color differences are also conveyed explicitly in text.

- **Page references an external style-sheet. Visual check required.** 
	- [https://www.uoa.gr/spoydes/proptychiakes\\_spoydes/](http://www.cynthiasays.com/ShowInstances.aspx?resultId=407386)
- o **Criterion 2.2.1 [Timing Adjustable]**

The intent of this Success Criterion is to ensure that users with disabilities are given adequate time to interact with Web content whenever possible. People with disabilities such as blindness, low vision, dexterity impairments, and cognitive limitations may require more time to read content or to perform functions such as filling out on-line forms. If Web functions are time-dependent, it will be difficult for some users to perform the required action before a time limit occurs. This may render the service inaccessible to them. Designing functions that are not time-dependent will help people with disabilities succeed at completing these functions. Providing options to disable time limits, customize the length of time limits, or request more time before a time limit occurs helps those users who require more time than expected to successfully complete tasks. These options are listed in the order that will be most helpful for the user. Disabling time limits is better than customizing the length of time limits, which is better than requesting more time before a time limit occurs.

[SCR1](http://www.w3.org/TR/WCAG20-TECHS/SCR1.html) Allow the user to extend the default time limit

The objective of this technique is to allow user to extend the default time limit by providing a mechanism to extend the time when scripts provide functionality that has default time limits. In order to allow the user to request a longer than default time limit, the script can provide a form (for example) allowing the user to enter a larger default time limit. Making this available as a preference setting allows users to indicate their requirements in advance. If warning the user a time limit is about to expire (see [SCR16: Providing a script that warns the user a time limit is about to expire](http://www.w3.org/TR/2008/WD-WCAG20-TECHS-20080430/SCR16.html) (Scripting) ), this form can be made available from the warning dialog.

- **EVerify that if timeout occurs, user has method to extend time** 
	- **•• [https://www.uoa.gr/spoydes/proptychiakes\\_spoydes/](http://www.cynthiasays.com/ShowInstances.aspx?resultId=407390)**
- o **Criterion 2.3.1 [Three Flashes or Below Threshold]**

The intent of this Success Criterion is to allow users to access the full content of a site without inducing seizures due to photosensitivity.

 $\circ$  [G19](http://www.w3.org/TR/WCAG20-TECHS/G19) Ensure that no component of the content flashes more than three times in any ...

The objective of this technique is to avoid flashing at rates that are known to cause seizures if the flashes are bright and large enough. Since some users may be using screen enlargers, this technique limits the flashing of any size content to no more than three flashes in any 1-second period.

- **Page may contain elements that cause flickering.** 
	- **O[https://www.uoa.gr/spoydes/proptychiakes\\_spoydes/](http://www.cynthiasays.com/ShowInstances.aspx?resultId=407392)**
- o **Criterion 2.4.3 [Focus Order]**

The intent of this Success Criterion is to ensure that when users navigate sequentially through content, they encounter information in an order that is consistent with the meaning of the content and can be operated from the keyboard. This reduces confusion by letting users form a consistent mental model of the content. There may be different orders that reflect logical relationships in the content. For example, move through components in a table one row at a time or one column at a time both reflect the logical relationships in the content. Either order may satisfy this Success Criterion.

- $\odot$ [C27](http://www.w3.org/TR/WCAG20-TECHS/C27.html) Making the DOM order match the visual order
	- **Elements displayed with absolute positioning may be out of logical DOM order** 
		- **[https://www.uoa.gr/spoydes/proptychiakes\\_spoydes/](http://www.cynthiasays.com/ShowInstances.aspx?resultId=407383)** 
			- 1. Line 216, column 12, div element
- $\bullet$  [H4](http://www.w3.org/TR/WCAG20-TECHS/H4.html) Create a logical tab order through links, form controls, and objects

The objective of this technique is to provide a logical tab order when the default tab order does not suffice. Often, G59: Placing [the interactive elements in an order that follows sequences and relationships within the content](http://www.w3.org/TR/2008/WD-WCAG20-TECHS-20080430/G59.html) is sufficient and this technique is not necessary. It can be very easy to introduce usability bugs when setting the tab order explicitly.

- $\bullet$  Ensure that content is in logical tab order.
	- **• O[https://www.uoa.gr/spoydes/proptychiakes\\_spoydes/](http://www.cynthiasays.com/ShowInstances.aspx?resultId=407395)**
- o **©**Criterion 3.3.1 [Error Identification]

The intent of this Success Criterion is to ensure that users are aware that an error has occurred and can determine what is wrong. The error message should be as specific as possible. In the case of an unsuccessful form submission, re-displaying the form and indicating the fields in error is insufficient for some users to perceive that an error has occurred. Screen reader users, for example, will not know there was an error until they encounter one of the indicators. They may abandon the form altogether before encountering the error indicator, thinking that the page simply is not functional.

 $\degree$  [G83](http://www.w3.org/TR/WCAG20-TECHS/G83.html) Provide text descriptions to identify required fields that were not completed

The objective of this technique is to notify the user when a field that must be completed has not been completed. When users fail to provide input for any mandatory form fields, information is provided in text to enable the users to identify which fields were omitted. One approach is to use client-side validation and provide an alert dialog box identifying the mandatory fields which were omitted. Another approach, using server-side validation, is to re-display the form (including any previously entered data), with either a text description at the location of the omitted mandatory field, or a text description that identifies the omitted mandatory fields.

- Verify that all required fields are exposed to assistive technology.
	- **O[https://www.uoa.gr/spoydes/proptychiakes\\_spoydes/](http://www.cynthiasays.com/ShowInstances.aspx?resultId=407405)** 
		- 1. Line 154, column 2, form element, ACTION = "https://www.uoa.gr:443/anazitisi/"
		- 2. Line 808, column 2, form element, ACTION = "https://www.uoa.gr:443/anazitisi/"
- **[SCR18](http://www.w3.org/TR/WCAG20-TECHS/SCR18.html)** Provide client-side validation and alert

The objective of this technique is to validate user input as values are entered for each field, by means of client-side scripting. If errors are found, an alert dialog describes the nature of the error in text. Once the user dismisses the alert dialog, it is helpful if the script positions the keyboard focus on the field where the error occurred.

- $\blacksquare$   $\blacksquare$  If validation is performed on input verify the information communicated is accessible to assistive technologies
	- [https://www.uoa.gr/spoydes/proptychiakes\\_spoydes/](http://www.cynthiasays.com/ShowInstances.aspx?resultId=407406)
- o **Criterion 4.1.1 [Parsing]**

The intent of this Success Criterion is to ensure that user agents, including assistive technologies, can accurately interpret and parse content. If the content cannot be parsed into a data structure, then different user agents may present it differently or be completely unable to parse it. Some user agents use "repair techniques" to render poorly coded content.

**S**[G134](http://www.w3.org/TR/WCAG20-TECHS/G134.html) Validate Web pages

The objective of this technique is to avoid ambiguities in Web pages that often result from code that does not validate against formal specifications. Each technology's mechanism to specify the technology and technology version is used, and the Web page is validated against the formal specification of that technology. If a validator for that technology is available, the developer can use it.

- $\bullet$   $\bullet$  Verify page has been run through W3C validator
	- **•**  $\bullet$  [https://www.uoa.gr/spoydes/proptychiakes\\_spoydes/](http://www.cynthiasays.com/ShowInstances.aspx?resultId=407408)
- o **V** Criterion 2.1.1 [Keyboard]

The intent of this Success Criterion is to ensure that, wherever possible, content can be operated through a keyboard or keyboard interface (so an alternate keyboard can be used). When content can be operated through a keyboard or alternate keyboard, it is operable by people with no vision (who cannot use devices such as mice that require eye-hand coordination) as well as by people who must use alternate keyboards or input devices that act as keyboard emulators. Keyboard emulators include speech input software, sipand-puff software, on-screen keyboards, scanning software and a variety of assistive technologies and alternate keyboards. Individuals with low vision also may have trouble tracking a pointer and find the use of software much easier (or only possible) if they can control it from the keyboard.

- [SCR2](http://www.w3.org/TR/WCAG20-TECHS/SCR2.html) Using redundant keyboard and mouse event handlers
	- **X** No elements on page using mouse event handlers but no corresponding keyboard handlers
		- **Mattherential Strutter Western Strutter Western Western Strutter Western Western Strutter Strutter**
- o **V** Criterion 2.4.2 [Page Titled]

The intent of this Success Criterion is to help users find content and orient themselves within it by ensuring that each Web page has a descriptive title. Titles identify the current location without requiring users to read or interpret page content. When titles appear in site maps or lists of search results, users can more quickly identify the content they need. User agents make the title of the page easily available to the user for identifying the page. For instance, a user agent may display the page title in the window title bar or as the name of the tab containing the page.

- $\triangledown$ [H25](http://www.w3.org/TR/WCAG20-TECHS/H25.html) Pages are required to use the TITLE element
	- **TITLE** supplied for page
		- **EXPLACES://www.uoa.gr/spoydes/proptychiakes\_spoydes/**
- o **Criterion 3.1.1 [Language of Page]**

The intent of this Success Criterion is to ensure that content developers provide information in the Web page that user agents need to present text and other linguistic content correctly. Both assistive technologies and conventional user agents can render text more accurately when the language of the Web page is identified. Screen readers can load the correct pronunciation rules. Visual browsers can display characters and scripts correctly. Media players can show captions correctly. As a result, users with disabilities will be better able to understand the content.

 $\triangledown$  [H57](http://www.w3.org/TR/WCAG20-TECHS/H57.html) Use language attributes on the html element

The objective of this technique is to identify the default language of a document by providing the lang and/or xml:lang attribute on the html element.

- $\blacksquare$   $\blacksquare$  HTML element specifies the LANG attribute.
	- **Kataly[https://www.uoa.gr/spoydes/proptychiakes\\_spoydes/](http://www.cynthiasays.com/ShowInstances.aspx?resultId=407401)**
- o **V** Criterion 3.3.2 [Labels or Instructions]

The intent of this Success Criterion is to help users avoid making mistakes when their input is required. To help avoid mistakes it is good user interface design to provide simple instructions and cues for entering information. Some users with disabilities may be more likely to make mistakes than users without disabilities or recovery from mistakes may be more difficult, making mistake avoidance an important strategy for users with disabilities. People with disabilities rely on well documented forms and procedures to interact with a page. Blind users need to know exactly what information should be entered into form fields and what the available choices are. Simple instructions visually connected to form controls can assist users with cognitive disabilities or those accessing a page using a screen magnifier.

 $\triangledown$  [H65](http://www.w3.org/TR/WCAG20-TECHS/H65.html) Use the title attribute to identify form controls when the label element cann...

The objective of this technique is to use the title attribute to label form controls when the visual design cannot accommodate the label (for example, if there is no text on the screen that can be identified as a label) or where it might be confusing to display a label. User agents, including assistive technology, can speak the title attribute.

- **V** All controls without LABELs have a TITLE attribute.
	- **Matters://www.uoa.gr/spoydes/proptychiakes\_spoydes/**
- [G89](http://www.w3.org/TR/WCAG20-TECHS/G89) Provide expected data format and example

The objective of this technique is to help the user avoid input errors by informing them about restrictions on the format of data that they must enter. This can be done by describing characteristics of the format or providing a sample of the format the data should have.

- $\blacksquare$   $\blacksquare$  No INPUT fields of type text on page
	- [https://www.uoa.gr/spoydes/proptychiakes\\_spoydes/](http://www.cynthiasays.com/ShowInstances.aspx?resultId=407407)
- $H444$  $H444$  Use label elements to associate text labels with form controls

The objective of this technique is to use the label element to explicitly associate a form control with a label. A label is attached to a specific form control through the use of the for attribute. The value of the for attribute must be the same as the value of the id attribute of the form control.

- ENo LABEL 'FOR' attribute found on page.
	- **[https://www.uoa.gr/spoydes/proptychiakes\\_spoydes/](http://www.cynthiasays.com/ShowInstances.aspx?resultId=407358)**
- o **V** Criterion 4.1.2 [Name, Role, Value]

The intent of this Success Criterion is to ensure that Assistive Technologies (AT) can gather information about, activate(or set) and keep up to date on the status of user interface controls in the content.

 $\triangledown$  [H65](http://www.w3.org/TR/WCAG20-TECHS/H65.html) Use the title attribute to identify form controls when the label element cann...

The objective of this technique is to use the title attribute to label form controls when the visual design cannot accommodate the label (for example, if there is no text on the screen that can be identified as a label) or where it might be confusing to display a label. User agents, including assistive technology, can speak the title attribute.

- **Z** All controls without LABELs have a TITLE attribute.
	- **•** Musrive Musrim Musrimon and the spoydes of the spoydes of the spoydes of the sponger of the sponger of the sponger of the sponger of the sponger of the sponger of the sponger of the sponger of the sponger of the sponge
- $\Box$ [H44](http://www.w3.org/TR/WCAG20-TECHS/H44.html) Use label elements to associate text labels with form controls

The objective of this technique is to use the label element to explicitly associate a form control with a label. A label is attached to a specific form control through the use of the for attribute. The value of the for attribute must be the same as the value of the id attribute of the form control.

- **ENO LABEL 'FOR' attribute found on page.** 
	- **[https://www.uoa.gr/spoydes/proptychiakes\\_spoydes/](http://www.cynthiasays.com/ShowInstances.aspx?resultId=407358)**
- $H64$  Using the title attribute of the frame and iframe elements

The objective of this technique is to demonstrate the use of the title attribute of the frame or iframe element to describe the contents of each frame. This provides a label for the frame so users can determine which frame to enter and explore in detail. It does not label the individual page (frame) or inline frame (iframe) in the frameset. Note that the title attribute labels frames, and is different from the title element which labels documents. Both should be provided, since the first facilitates navigation among frames and the second clarifies the user's current location. The title attribute is not interchangeable with the name attribute. The title labels the frame for users; the name labels it for scripting and window targeting. The name is not presented to the user, only the title is.

- $\blacksquare$  No FRAME elements found in document body.
	- $\blacksquare$ [https://www.uoa.gr/spoydes/proptychiakes\\_spoydes/](http://www.cynthiasays.com/ShowInstances.aspx?resultId=407393)
- **[HS4](http://www.w3.org/TR/UNDERSTANDING-WCAG20/ensure-compat-rsv.html) DEMO: Verifying compliant toolbar**

For all user interface components (including but not limited to: form elements, links and components generated by scripts), the name and role can be programmatically determined; states, properties, and values that can be set by the user can be programmatically set; and notification of changes to these items is available to user agents, including assistive technologies.

- No toolbars on page
	- **[https://www.uoa.gr/spoydes/proptychiakes\\_spoydes/](http://www.cynthiasays.com/ShowInstances.aspx?resultId=407409)**
- **O Criterion 1.4.2 [Audio Control]**

Individuals who use screen reading software can find it hard to hear the speech output if there is other audio playing at the same time. This difficulty is exacerbated when the screen reader's speech output is software based (as most are today) and is controlled via the same volume control as the sound. Therefore, it is important that the user be able to turn off the background sound. Note: Having control of the volume includes being able to reduce its volume to zero.

**E[G60](http://www.w3.org/TR/WCAG20-TECHS/G60.html)** Ensure all autostart sounds turns off automatically within three seconds

The purpose of this technique is to allow authors to play a sound on their Web page but avoid the problem of users not being

able to use their screen readers due to interference by the content sound. It also allows the author to avoid putting controls on the Web page to control the sound - and the problem faced by users with screen readers in finding the control (when unable to hear their screen reader).

- $\blacksquare$  No audio on page
	- **[https://www.uoa.gr/spoydes/proptychiakes\\_spoydes/](http://www.cynthiasays.com/ShowInstances.aspx?resultId=407387)**
- Criterion 2.1.2 [No Keyboard Trap]

The intent of this Success Criterion is to ensure that that content does not "trap" keyboard focus within subsections of content on a Web page. This is a common problem when multiple formats are combined within a page and rendered using plug-ins or embedded applications.

**F**[F10](http://www.w3.org/TR/WCAG20-TECHS/F10) Failure of Success Criterion 2.1.2 and Conformance Requirement 5 due to combi...

When content includes multiple formats, one or more user agents or plug-ins are often needed in order to successfully present the content to users. For example, a page that includes XHTML, SVG, SMIL and XForms may require a browser to load as many as three different plug-ins in order for a user to successfully interact with the content. Some plug-ins create a common situation in which the keyboard focus can become "stuck" in a plug-in, leaving a keyboard-only user with no way to return to the other content.

- **Page does not contain keyboard handlers** 
	- **Figure 1.1** [https://www.uoa.gr/spoydes/proptychiakes\\_spoydes/](http://www.cynthiasays.com/ShowInstances.aspx?resultId=407389)
- o **Criterion 2.2.2 [Pause, Stop, Hide]**

The intent of this Success Criterion is to avoid distracting users during their interaction with a Web page.

**F**[F4](http://www.w3.org/TR/WCAG20-TECHS/F4) Failure of Success Criterion 2.2.2 due to using text-decoration: blink without...

CSS defines the blink value for the text-decoration property. When used, it causes any text in elements with this property to blink at a predetermined rate. This cannot be interrupted by the user, nor can it be disabled as a user agent preference. The blinking continues as long as the page is displayed. Therefore, content that uses text-decoration:blink fails the Success Criterion because blinking can continue for more than three seconds.

- **No usages of text-decoration: blink found on page** 
	- **[https://www.uoa.gr/spoydes/proptychiakes\\_spoydes/](http://www.cynthiasays.com/ShowInstances.aspx?resultId=407391)**
- o **Criterion 2.4.1 [Bypass Blocks]**

The intent of this Success Criterion is to allow people who navigate sequentially through content more direct access to the primary content of the Web page. Web pages and applications often have content that appears on other pages or screens. Examples of repeated blocks of content include but are not limited to navigation links, heading graphics, and advertising frames. Small repeated sections such as individual words, phrases or single links are not considered blocks for the purposes of this provision.

**[H64](http://www.w3.org/TR/WCAG20-TECHS/H64)** Using the title attribute of the frame and iframe elements

The objective of this technique is to demonstrate the use of the title attribute of the frame or iframe element to describe the contents of each frame. This provides a label for the frame so users can determine which frame to enter and explore in detail. It does not label the individual page (frame) or inline frame (iframe) in the frameset. Note that the title attribute labels frames, and is different from the title element which labels documents. Both should be provided, since the first facilitates navigation among frames and the second clarifies the user's current location. The title attribute is not interchangeable with the name attribute. The title labels the frame for users; the name labels it for scripting and window targeting. The name is not presented to the user, only the title is.

- $\blacksquare$   $\blacksquare$  No FRAME elements found in document body.
	- $\blacksquare$ [https://www.uoa.gr/spoydes/proptychiakes\\_spoydes/](http://www.cynthiasays.com/ShowInstances.aspx?resultId=407393)
- o Criterion 3.2.1 [On Focus]

The intent of this Success Criterion is to ensure that functionality is predictable as visitors navigate their way through a document. Any component that is able to trigger an event when it receives focus must not change the context. Examples of changing context when a component receives focus include, but are not limited to:

[G107](http://www.w3.org/TR/WCAG20-TECHS/G107.html) Use "activate" rather than "focus" as a trigger for changes of context

The objective of this technique is to provide a method for activating things that is predictable by the user. Users with cognitive disabilities and people using screen readers or screen magnifiers may be confused by an unexpected event such as automatic form submission or activation of a function that causes a change of context.

- **Page does not use focus to activate content** 
	- [https://www.uoa.gr/spoydes/proptychiakes\\_spoydes/](http://www.cynthiasays.com/ShowInstances.aspx?resultId=407402)

### **EX** Compliance Level AA

The next level of conformance to the WCAG 2.0 guidelines. To declare AA conformance with WCAG 2.0 all criteria in Level A must also be met.

## o **X** Criterion 1.4.3 [Contrast (Minimum)]

The intent of this Success Criterion is to provide enough contrast between text and its background so that it can be read by people with moderately low vision (who do not use contrast-enhancing assistive technology). For people without color deficiencies, hue and saturation have minimal or no effect on legibility as assessed by reading performance (Knoblauch et al., 1991). Color deficiencies can affect luminance contrast somewhat. Therefore, in the recommendation, the contrast is calculated in such a way that color is not a key factor so that people who have a color vision deficit will also have adequate contrast between the text and the background.

**Ex [G18](http://www.w3.org/TR/WCAG20-TECHS/G18.html)** Ensuring that a contrast ratio of at least 4.5:1 exists between text (and ima...

The objective of this technique is to make sure that users can read text that is presented over a background. For Success Criterion 1.4.3, this technique describes the minimum contrast ratio for text that is less than 18 point (if not bold) and less than 14 point (if bold). For Success Criterion 1.4.5, this technique relaxes the 7:1 contrast ratio requirement for text that is at least 18 point (if not bold) or at least 14 point (if bold). If the background is a solid color (or all black or all white) then the relative luminance of the text can be maintained by making sure that each of the text letters have 4.5:1 contrast ratio with the background. If the background or the letters vary in relative luminance (or are patterned) then the background around the letters can be chosen or shaded so that the letters maintain a 4.5:1 contrast ratio with the background behind them even if they do not have that contrast ratio with the entire background. The contrast ratio can sometimes be maintained by changing the relative luminance of the letters as the relative luminance of the background changes across the page. Another method is to provide a halo around the text that provides the necessary contrast ratio if the background image or color would not normally be sufficiently different in relative luminance.

**EX** Content has invalid contrast ratio (color:rgb(255, 255, 255), background:rgb(249, 99, 50))

**×**[https://www.uoa.gr/spoydes/proptychiakes\\_spoydes/](http://www.cynthiasays.com/ShowInstances.aspx?resultId=407412)

- 1. Line 139, column 964, a element
- **[G145](http://www.w3.org/TR/WCAG20-TECHS/G145.html)** Ensure that a contrast ratio of at least 3:1 exists between text (and images ...

The objective of this technique is to make sure that users can read text that is presented over a background. This technique relaxes the 5:1 contrast ratio requirement for text that is at least 18 point (if not bold) or at least 14 point (if bold).

- **EUse inspection tools to verify that contrast ratio is valid** 
	- **•** *o* [https://www.uoa.gr/spoydes/proptychiakes\\_spoydes/](http://www.cynthiasays.com/ShowInstances.aspx?resultId=407413)
- **[F24](http://www.w3.org/TR/WCAG20-TECHS/F24) Failure of Success Criterion 1.4.3, 1.4.6 and 1.4.8 due to specifying foregro...**

Users with vision loss or cognitive challenges often require specific foreground (text) and background color combinations. For instance, many people with low vision find it much easier to see a Web page that has white text on a black background, so they may have set their user agent to create this contrast. If the author specifies that the text must be black, then it may override the settings of the user agent and render a page that has black text (specified by the author) on black background (that was set in the user agent). This principle also works in reverse. If the Webmaster forces the background to be white, then the white background specified by the author would be the same color as the white text (which was set in the user agent) rendering the page unusable to the user. Therefore, if the author specifies a foreground (text) color then they should also specify a background color which has sufficient contrast (link) with the foreground and vice versa.

- $\blacksquare$  Page contain no elements that specific foreground color but no background color or vice versa
	- **Mattos://www.uoa.gr/spoydes/proptychiakes\_spoydes/**
- $\circ$  **Example 2.4.4 [Resize text]**

The intent of this Success Criterion is to ensure that visually rendered text, including text-based controls (text characters that have been displayed so that they can be seen [vs. text characters that are still in data form such as ASCII]) can be scaled successfully so that it can be read directly by people with mild visual disabilities, without requiring the use of assistive technology such as a screen magnifier. Users may benefit from scaling all content on the Web page, but text is most critical.

**X**[C12](http://www.w3.org/TR/WCAG20-TECHS/C12.html) Use percent, em, or named font size for font sizes

The objective of this technique is to specify text font size proportionally so that user agents can scale content effectively. If a font-size is specified for the body element, all other elements inherit that value, unless overridden by a more specific selector.

- $\overline{\phantom{a}}$  This checkpoint failed due to the use of pt/px to specify font size; %, em should be used instead.
	- **Example:** [https://www.uoa.gr/spoydes/proptychiakes\\_spoydes/](http://www.cynthiasays.com/ShowInstances.aspx?resultId=407414)
		- 1. Line 139, column 34, div element
		- 2. Line 139, column 381, span element
		- 3. Line 139, column 651, a element, HREF = "https://www.uoa.gr/to\_panepistimio/prostasia\_prosopikon\_dedomen on/"
		- 4. Line 147, column 35, a element, HREF = "https://www.uoa.gr:443/prosopiko/"
		- 5. Line 147, column 89, a element, HREF = "https://www.uoa.gr:443/foitites/"
		- 6. Line 152, column 53, a element,  $HREF = "https://en.uoa.gr/"$
		- 7. Line 152, column 112, a element, HREF = "https://www.uoa.gr:443/epikoinonia\_kai\_prosbasi/"
		- 8. Line 186, column 91, span element
		- 9. Line 187, column 109, span element
		- 10. Line 188, column 84, span element
		- 11. Line 189, column 95, span element
		- 12. Line 214, column 21, span element
		- 13. Line 220, column 21, a element, HREF = "https://www.uoa.gr:443/to\_panepistimio/"
		- 14. Line 232, column 49, a element, HREF = "https://www.uoa.gr:443/to\_panepistimio/chairetismos\_toy\_prytani/"
		- 15. Line 238, column 49, a element, HREF = "https://www.uoa.gr:443/to\_panepistimio/istoria\_kai\_prooptikes/"
		- 16. Line 244, column 49, a element, HREF = "https://www.uoa.gr:443/to\_panepistimio/apostoli\_politikes\_kai\_dimosi eymata/"
		- 17. Line 250, column 49, a element, HREF = "https://www.uoa.gr:443/to\_panepistimio/stratigiko\_schedio\_anaptyxis\_ 2019\_2028/"
		- 18. Line 256, column 49, a element, HREF = "https://www.uoa.gr:443/to\_panepistimio/organa\_dioikisis/"
		- 19. Line 262, column 49, a element, HREF = "https://www.uoa.gr:443/to\_panepistimio/anthropino\_dynamiko/"
		- 20. Line 268, column 49, a element, HREF = "https://www.uoa.gr:443/to\_panepistimio/diethneis\_scheseis/"
		- 21. Line 274, column 49, a element, HREF = "https://www.uoa.gr:443/to\_panepistimio/civis\_eyropaiko\_panepistimio \_ton\_politon/"
		- 22. Line 280, column 49, a element, HREF = "https://www.uoa.gr:443/to\_panepistimio/dioikitikes\_ypiresies/"
		- 23. Line 286, column 49, a element, HREF = "https://www.uoa.gr:443/to\_panepistimio/moyseia/"
		- 24. Line 292, column 49, a element, HREF = "https://www.uoa.gr:443/to\_panepistimio/ypiresies\_panepistimiakes\_m onades/"
		- 25. Line 298, column 49, a element, HREF = "https://www.uoa.gr:443/to\_panepistimio/mesa\_koinonikis\_diktyosis/"
		- 26. Line 304, column 49, a element, HREF = "https://www.uoa.gr:443/to\_panepistimio/diaygeia/"
		- 27. Line 310, column 49, a element, HREF = "https://www.uoa.gr:443/to\_panepistimio/polymesiko\_periechomeno/"
		- 28. Line 316, column 49, a element, HREF = "https://www.uoa.gr:443/to\_panepistimio/prostasia\_prosopikon\_dedom

enon/"

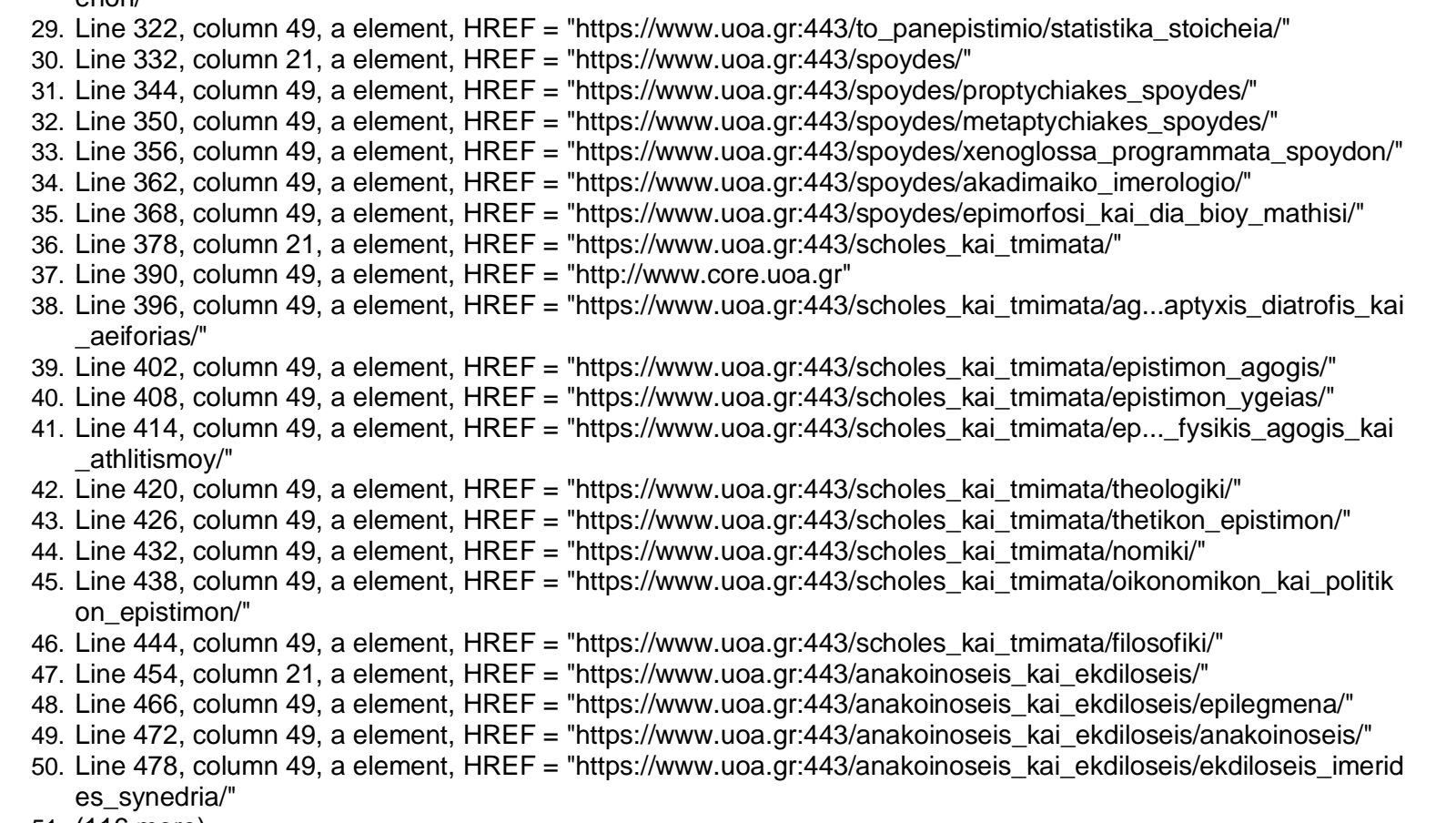

- 51. (116 more)
- $\blacksquare$   $\blacksquare$  [C17](http://www.w3.org/TR/WCAG20-TECHS/C17.html) Scaling form elements which contain text

The objective of this technique is to ensure text-based form controls resize when text size is changed in the user agent. This will allow users to enter text and read what they have entered in input boxes because the text is displayed at the size required by the user.Text-based form controls include input boxes (text and textarea) as well as buttons.

- No input elements on page
	- [https://www.uoa.gr/spoydes/proptychiakes\\_spoydes/](http://www.cynthiasays.com/ShowInstances.aspx?resultId=407415)

## $\circ$  **Criterion 2.4.6 [Headings and Labels]**

The intent of this Success Criterion is to help users understand what information is contained in Web pages and how that information is organized. When headings are clear and descriptive, users can find the information they seek more easily, and they can understand the relationships between different parts of the content more easily. Descriptive labels help users identify specific components within the content.

## **B**[G130](http://www.w3.org/TR/WCAG20-TECHS/G130.html) Provide descriptive headings

The objective of this technique is to make section headings within Web content descriptive. Descriptive headings and titles (see [G88: Providing descriptive titles for Web pages\)](http://www.w3.org/TR/2008/WD-WCAG20-TECHS-20080430/G88.html) work together to give users an overview of the content and its organization. Descriptive headings identify sections of the content in relation both to the Web page as a whole and to other sections of the same Web page.

- $\blacksquare$  Header has very short header title
	- **H**[https://www.uoa.gr/spoydes/proptychiakes\\_spoydes/](http://www.cynthiasays.com/ShowInstances.aspx?resultId=407420)
		- 1. Line 761, column 85, h2 element
- **EVerify header identifies its section of content** 
	- **O[https://www.uoa.gr/spoydes/proptychiakes\\_spoydes/](http://www.cynthiasays.com/ShowInstances.aspx?resultId=407419)** 
		- 1. Line 729, column 35, h1 element
		- 2. Line 737, column 46, h3 element
		- 3. Line 739, column 86, h2 element
		- 4. Line 794, column 17, h2 element
		- 5. Line 797, column 17, h2 element
		- 6. Line 800, column 17, h2 element
		- 7. Line 803, column 17, h2 element
		- 8. Line 854, column 21, h4 element
- o **Criterion 1.2.4 [Captions (Live)]**

The intent of this Success Criterion is to enable people who are deaf or hard of hearing to watch *real-time* presentations. Captions provide the part of the content available via the audio track. Captions not only include dialogue, but also identify who is speaking and notate sound effects and other significant audio.

[G9](http://www.w3.org/TR/WCAG20-TECHS/G9.html) Create captions for live synchronized media

The objective of this technique is to allow users who cannot hear to be able to access real-time synchronized media broadcasts. It is more difficult to create accurate real-time captions because there is little time to correct mistakes or to listen a second time or consult someone to be sure the words are accurately reproduced. It is also harder to simplify or paraphrase information if it is flowing too quickly.

- Ensure captions available for live synchronized media
	- $\bullet$   $\bullet$  [https://www.uoa.gr/spoydes/proptychiakes\\_spoydes/](http://www.cynthiasays.com/ShowInstances.aspx?resultId=407410)
		- 1. Line 187, column 47, #document element, #content = "https://www.uoa.gr:443/youtube"
		- 2. Line 187, column 100, #document element, #content = "https://www.uoa.gr:443/youtube"
		- 3. Line 187, column 128, #document element, #content = "https://www.uoa.gr:443/youtube"
		- 4. Line 703, column 55, #document element, #content = "https://www.uoa.gr:443/youtube"
		- 5. Line 703, column 108, #document element, #content = "https://www.uoa.gr:443/youtube"
		- 6. Line 703, column 136, #document element, #content = "https://www.uoa.gr:443/youtube"
		- 7. Line 861, column 51, #document element, #content = "https://www.uoa.gr:443/youtube"
		- 8. Line 861, column 104, #document element, #content = "https://www.uoa.gr:443/youtube"
		- 9. Line 861, column 132, #document element, #content = "https://www.uoa.gr:443/youtube"

## o **Criterion 1.2.5 [Audio Description]**

The intent of this Success Criterion is to provide people who are blind or visually impaired access to the visual information in a synchronized media presentation. The audio description augments the audio portion of the presentation with the information needed when the video portion is not available. During existing pauses in dialogue, audio description provides information about actions, characters, scene changes, and on-screen text that are important and are not described or spoken in the main sound track.

**C**<sub>G</sub>78</sub> Provide a sound track that includes audio description

The objective of this technique is to provide an audio (spoken) version of information that is provided visually so that it is possible for people who cannot see to be able to understand audio-visual material better.

- **Ensure audio description available for video** 
	- **• D**[https://www.uoa.gr/spoydes/proptychiakes\\_spoydes/](http://www.cynthiasays.com/ShowInstances.aspx?resultId=407374)
		- 1. Line 187, column 47, #document element, #content = "https://www.uoa.gr:443/youtube"
- 2. Line 187, column 100, #document element, #content = "https://www.uoa.gr:443/youtube"
- 3. Line 187, column 128, #document element, #content = "https://www.uoa.gr:443/youtube"
- 4. Line 703, column 55, #document element, #content = "https://www.uoa.gr:443/youtube"
- 5. Line 703, column 108, #document element, #content = "https://www.uoa.gr:443/youtube"
- 6. Line 703, column 136, #document element, #content = "https://www.uoa.gr:443/youtube"
- 7. Line 861, column 51, #document element, #content = "https://www.uoa.gr:443/youtube"
- 8. Line 861, column 104, #document element, #content = "https://www.uoa.gr:443/youtube"
- 9. Line 861, column 132, #document element, #content = "https://www.uoa.gr:443/youtube"
- $\circ$  [G8](http://www.w3.org/TR/WCAG20-TECHS/G8) Create an extended audio description for the synchronized media content

The objective of this technique is to all additional audio description to be inserted into a synchronized media presentation when there is not enough time in the gaps int the dialog. This is done by simply freezing the image so that additional audio description of the video can be played. When the description is finished, the synchronized media continues.

- Verify that extended audio description is included for synchronized media content
	- **• O[https://www.uoa.gr/spoydes/proptychiakes\\_spoydes/](http://www.cynthiasays.com/ShowInstances.aspx?resultId=407373)** 
		- 1. Line 187, column 47, #document element, #content = "https://www.uoa.gr:443/youtube"
		- 2. Line 187, column 100, #document element, #content = "https://www.uoa.gr:443/youtube"
		- 3. Line 187, column 128, #document element, #content = "https://www.uoa.gr:443/youtube"
		- 4. Line 703, column 55, #document element, #content = "https://www.uoa.gr:443/youtube"
		- 5. Line 703, column 108, #document element, #content = "https://www.uoa.gr:443/youtube"
		- 6. Line 703, column 136, #document element, #content = "https://www.uoa.gr:443/youtube"
		- 7. Line 861, column 51, #document element, #content = "https://www.uoa.gr:443/youtube"
		- 8. Line 861, column 104, #document element, #content = "https://www.uoa.gr:443/youtube"
		- 9. Line 861, column 132, #document element, #content = "https://www.uoa.gr:443/youtube"
- o **Criterion 1.4.5 [Images of Text]**

The intent of this Success Criterion is to encourage authors who are using technologies that are capable of achieving a specific visual presentation to enable people who require a particular visual presentation of text to be able to adjust the text presentation as required. This includes people who require the text in a particular font size, foreground and background color, font family, line spacing or alignment.

 $\odot$  [C30](http://www.w3.org/TR/WCAG20-TECHS/C30) Using CSS to replace text with images of text and providing user interface co...

The objective of this technique is to demonstrate how CSS can be used to replace structured HTML text with images of text in a

way that makes it possible for users to view content according to their preferences. To use this technique, an author starts by creating an HTML page that uses semantic elements to mark up the structure of the page. The author then designs two or more stylesheets for that page. One stylesheet presents the HTML text as text and the second uses CSS features to replace some of the HTML text with images of text. Finally, through the use of server-side or client-side scripting, the author provides a control that allows the user to switch between the available views.

- **E**Verify that if background information conveys information it supplies a text alternative
	- **O[https://www.uoa.gr/spoydes/proptychiakes\\_spoydes/](http://www.cynthiasays.com/ShowInstances.aspx?resultId=407417)** 
		- 1. Line 331, column 29, li element
		- 2. Line 343, column 45, li element
		- 3. Line 720, column 89, div element
- $\circ$  [HS2](http://www.w3.org/TR/UNDERSTANDING-WCAG20/visual-audio-contrast-text-presentation.html) Ensure images are not used instead of text except for specific cases

If the technologies being used can achieve the visual presentation, text is used to convey information rather than images of text

- $\bullet$   $\bullet$  Verify if any images are of text. If so evaluate whether content should be exposed as text instead.
	- $\bullet$   $\bullet$  [https://www.uoa.gr/spoydes/proptychiakes\\_spoydes/](http://www.cynthiasays.com/ShowInstances.aspx?resultId=407416)
- o **Criterion 2.4.7 [Focus Visible]**

The intent of this Success Criterion is to ensure that there is at least one mode of operation where the keyboard focus indicator can be visually located.

 $\circ$  [G149](http://www.w3.org/TR/WCAG20-TECHS/G149.html) Using user interface components that are highlighted by the user agent when t...

The objective of this technique is to ensure that the focused component can be visually identified by the user by relying on user agent support. It is common for user agents to highlight standard controls in some way when they receive focus. UAAGconformant user agents do so when they satisfy checkpoint 10.2 "Highlight selection, content focus, enabled elements, visited links". When authors use standard controls for which the user agent provides this support, users are informed of the focus location in a standard, predictable way.

- $\bullet$  Set focus to all interactive elements on this page and verify that focus can be discerned visually
	- [https://www.uoa.gr/spoydes/proptychiakes\\_spoydes/](http://www.cynthiasays.com/ShowInstances.aspx?resultId=407421)

# o **Criterion 3.1.2 [Language of Parts]**

The intent of this Success Criterion is to ensure that user agents can correctly present content written in multiple languages and so that assistive technologies that helps users understand text use appropriate language-specific knowledge and resources.. This applies to graphical browsers as well as screen readers, braille displays, and other voice browsers.

 $\degree$ [H58](http://www.w3.org/TR/WCAG20-TECHS/H58.html) Use language attributes to identify changes in the human language

The objective of this technique is to clearly identify any changes in language on a page by using the lang or xml:lang attribute, as appropriate for the HTML or XHTML version you use.

- $\bullet$  If language can change on webpage ensure areas of content are marked up.
	- **• O[https://www.uoa.gr/spoydes/proptychiakes\\_spoydes/](http://www.cynthiasays.com/ShowInstances.aspx?resultId=407422)**
- o **Criterion 3.2.3 [Consistent Navigation]**

The intent of this Success Criterion is to encourage the use of consistent presentation and layout for users who interact with repeated content within a set of Web pages and need to locate specific information or functionality more than once. Individuals with low vision who use screen magnification to display a small portion of the screen at a time often use visual cues and page boundaries to quickly locate repeated content. Presenting repeated content in the same order is also important for visual users who use spatial memory or visual cues within the design to locate repeated content.

**• [F66](http://www.w3.org/TR/WCAG20-TECHS/F66) Failure of Success Criterion 3.2.3 due to presenting navigation links in a di...** 

This describes a failure condition for all techniques involving navigation mechanisms that are repeated on multiple Web pages within a set of Web pages (Success Criterion 3.2.3). If the mechanism presents the order of links in a different order on two or more pages, then the failure is triggered.

- $\bullet$   $\bullet$  Verify that the page is consistent in the presentation of site navigation, position on page, link colours etc. between all pages on site
	- **•**  $\bullet$  [https://www.uoa.gr/spoydes/proptychiakes\\_spoydes/](http://www.cynthiasays.com/ShowInstances.aspx?resultId=407423)
- o **Criterion 3.2.4 [Consistent Identification]**

The intent of this Success Criterion is to ensure consistent identification of functional components that appear repeatedly within a set of

Web pages. A strategy that people who use screen readers use when operating a Web site is to rely heavily on their familiarity with functions that may appear on different Web pages. If identical functions have different labels on different Web pages, the site will be considerably more difficult to use. It may also be confusing and increase the cognitive load for people with cognitive limitations. Therefore, consistent labeling will help.

 $\circ$  [G197](http://www.w3.org/TR/WCAG20-TECHS/G197) Using labels, names, and text alternatives consistently for content that has ...

The purpose of this technique is to help for users with cognitive disabilities, blindness and vision loss to understand what will happen when they interact with a function on a Web page. If there are different labels on user interface components (i.e., elements, links, JavaScript objects, etc.) that have the same function, the user will not know that they have encountered a component with the same function and will not know what to expect. This could lead to many unnecessary errors. It is also recommended that this approach to consistent labelling be applied across the Web site.

- $\bullet$  Ensure functionality is referred to with identical text alternatives on each page
	- **• P[https://www.uoa.gr/spoydes/proptychiakes\\_spoydes/](http://www.cynthiasays.com/ShowInstances.aspx?resultId=407424)**
- o **Criterion 3.3.3 [Error Suggestion]**

The intent of this Success Criterion is to ensure that users receive appropriate suggestions for correction of an input error if it is possible.

[SCR18](http://www.w3.org/TR/WCAG20-TECHS/SCR18.html) Provide client-side validation and alert

The objective of this technique is to validate user input as values are entered for each field, by means of client-side scripting. If errors are found, an alert dialog describes the nature of the error in text. Once the user dismisses the alert dialog, it is helpful if the script positions the keyboard focus on the field where the error occurred.

- $\bullet$  If validation is performed on input verify the information communicated is accessible to assistive technologies
	- $\bullet$  [https://www.uoa.gr/spoydes/proptychiakes\\_spoydes/](http://www.cynthiasays.com/ShowInstances.aspx?resultId=407406)
- o **C**riterion 3.3.4 [Error Prevention (Legal, Financial, Data)]

The intent of this Success Criterion is to help users with disabilities avoid serious consequences as the result of a mistake when performing an action that cannot be reversed. For example, purchasing non-refundable airline tickets or submitting an order to purchase stock in a brokerage account are financial transactions with serious consequences. If a user has made a mistake on the date of air travel, he or she could end up with a ticket for the wrong day that cannot be exchanged. If the user made a mistake on the number of stock shares to be purchased, he or she could end up purchasing more stock than intended. Both of these types of mistakes involve transactions that take place immediately and cannot be altered afterwards, and can be very costly. Likewise, it may be an unrecoverable error if users unintentionally modify or delete data stored in a database that they later need to access, such as their travel profile in a travel services Web site. Test data is included in this provision because, in order for tests to be valid, users are not allowed to modify their answers once submitted; so users need to be able to ensure that their submission is correct.

[G98](http://www.w3.org/TR/WCAG20-TECHS/G98) Provide the ability for the user to review and correct answers before submitting

The objective of this technique is to provide users with a way to ensure their input is correct before completing an irreversible transaction. Testing, financial, and legal applications permit transactions to occur which cannot be "undone". It is therefore important that there be no errors in the data submission, as the user will not have the opportunity to correct the error once the transaction has been committed.

- $\bullet$   $\bullet$  Verify that user has ability to review and correct answers before submitting
	- **• [https://www.uoa.gr/spoydes/proptychiakes\\_spoydes/](http://www.cynthiasays.com/ShowInstances.aspx?resultId=407425)**
- **[SCR18](http://www.w3.org/TR/WCAG20-TECHS/SCR18.html)** Provide client-side validation and alert

The objective of this technique is to validate user input as values are entered for each field, by means of client-side scripting. If errors are found, an alert dialog describes the nature of the error in text. Once the user dismisses the alert dialog, it is helpful if the script positions the keyboard focus on the field where the error occurred.

- $\blacksquare$   $\blacksquare$  If validation is performed on input verify the information communicated is accessible to assistive technologies
	- **•• [https://www.uoa.gr/spoydes/proptychiakes\\_spoydes/](http://www.cynthiasays.com/ShowInstances.aspx?resultId=407406)**
- $\circ$  **Criterion 2.4.5 [Multiple Ways]**

The intent of this Success Criterion is to make it possible for users to locate content in a manner that best meets their needs. Users may find one technique easier or more comprehensible to use than another.

 $\Box$ [H59](http://www.w3.org/TR/WCAG20-TECHS/H59.html) Use the link element and navigation tools

The objective of this technique is to describe how the link element can provide metadata about the position of an HTML page within a set of Web pages or can assist in locating content with a set of Web pages. The value of the rel attributes indicates

what type of relation is being described, and the href attribute provides a link to the document having that relation. Multiple link elements can provide multiple relationships. Several values of rel are useful:

- **ELink is not used for document navigation** 
	- **• [https://www.uoa.gr/spoydes/proptychiakes\\_spoydes/](http://www.cynthiasays.com/ShowInstances.aspx?resultId=407418)**

### **https://www.uoa.gr/koinoniki\_drasi/-WCAG 2.0**

**EX** Compliance Level A

The priority set of WCAG 2.0 criteria. Generally these requirements are the most important and will have the widest impact on the accessibility of your site.

o **X** Criterion 1.1.1 [Non-text Content]

The intent of this Success Criterion is to make information conveyed by non-text content accessible through the use of a text alternative. Text alternatives are a primary way for making information accessible because they can be rendered through any sensory modality (for example, visual, auditory or tactile) to match the needs of the user. Providing text alternatives allows the information to be rendered in a variety of ways by a variety of user agents. For example, a person who cannot see a picture can have the text alternative read aloud using synthesized speech. A person who cannot hear an audio file can have the text alternative displayed so that he or she can read it. In the future, text alternatives will also allow information to be more easily translated into sign language or into a simpler form of the same language.

 $\frac{12}{12}$  Combine adjacent image and text links for the same resource

This objective of this technique is to avoid unnecessary duplication that occurs when adjacent text and iconic versions of a link are contained in a document.

- **Adjacent links for same resource found** 
	- **\*** [https://www.uoa.gr/koinoniki\\_drasi/](http://www.cynthiasays.com/ShowInstances.aspx?resultId=407426)
		- 1. Line 731, column 45, a element, HREF = "https://www.uoa.gr:443/"
		- 2. Line 731, column 61, a element, HREF = "https://www.uoa.gr:443/"

## **H**<sub>[H37](http://www.w3.org/TR/WCAG20-TECHS/H37.html)</sub> Use alt attributes on img elements

When using the img element, specify a short text alternative with the alt attribute. Note. The value of this attribute is referred to as "alt text".

- **I IMG element inside anchor with no text has empty ALT attribute.** 
	- **T[https://www.uoa.gr/koinoniki\\_drasi/](http://www.cynthiasays.com/ShowInstances.aspx?resultId=407432)** 
		- 1. Line 742, column 425, img element, SRC = "https://www.uoa.gr:443/fileadmin/\_processed\_/...m\_koinwnikh\_dras h\_14d6bb7383.png"
		- 2. Line 876, column 477, img element, SRC = "https://www.uoa.gr:443/fileadmin/\_processed\_/...m\_koinwnikh\_dras h\_14d6bb7383.png"
		- 3. Line 893, column 949, img element, SRC = "https://www.uoa.gr:443/fileadmin/\_processed\_/...m\_koinwnikh\_dras h\_14d6bb7383.png"
		- 4. Line 898, column 816, img element, SRC = "https://www.uoa.gr:443/fileadmin/\_processed\_/...m\_koinwnikh\_dras h\_14d6bb7383.png"
		- 5. Line 903, column 857, img element, SRC = "https://www.uoa.gr:443/fileadmin/\_processed\_/...m\_koinwnikh\_dras h\_14d6bb7383.png"
		- 6. Line 908, column 754, img element, SRC = "https://www.uoa.gr:443/fileadmin/\_processed\_/...m\_koinwnikh\_dras h\_14d6bb7383.png"
		- 7. Line 913, column 850, img element, SRC = "https://www.uoa.gr:443/fileadmin/\_processed\_/...m\_koinwnikh\_dras h\_14d6bb7383.png"
		- 8. Line 918, column 985, img element, SRC = "https://www.uoa.gr:443/fileadmin/ processed /...m\_koinwnikh\_dras h\_14d6bb7383.png"
		- 9. Line 923, column 822, img element, SRC = "https://www.uoa.gr:443/fileadmin/\_processed\_/...m\_koinwnikh\_dras h\_14d6bb7383.png"
		- 10. Line 928, column 995, img element, SRC = "https://www.uoa.gr:443/fileadmin/\_processed\_/...m\_koinwnikh\_dras h\_14d6bb7383.png"
		- 11. Line 951, column 442, img element, SRC = "https://www.uoa.gr:443/fileadmin/user\_upload/...new/h\_eyrwph\_soy \_logo\_100\_sq.png"
		- 12. Line 957, column 471, img element, SRC = "https://www.uoa.gr:443/fileadmin/user\_upload/thumbnails/Logo\_ES DP 70x70.jpg"
		- 13. Line 969, column 418, img element, SRC = "https://www.uoa.gr:443/fileadmin/user\_upload/footer\_logo4.png"
		- 14. Line 975, column 428, img element, SRC = "https://www.uoa.gr:443/fileadmin/user\_upload/footer\_logo5.png"
		- 15. Line 981, column 427, img element, SRC = "https://www.uoa.gr:443/fileadmin/user\_upload/footer\_logo6.png"
- **I** IMG element only contains ACSII Art in the ALT attribute.
	- **H**[https://www.uoa.gr/koinoniki\\_drasi/](http://www.cynthiasays.com/ShowInstances.aspx?resultId=407431)
- 1. Line 207, column 394, img element, SRC = "https://www.uoa.gr:443/fileadmin/user\_upload/uoa\_logo\_gr.svg"
- **ZAII IMG elements have valid ALT attributes.** 
	- **• [https://www.uoa.gr/koinoniki\\_drasi/](http://www.cynthiasays.com/ShowInstances.aspx?resultId=407433)**
- $\circ$  F<sub>3</sub> Failure of Success Criterion 1.1.1 due to using CSS to include images that co...

The CSS background-image property provides a way to include images in the document with CSS without any reference in the HTML code. The CSS background-image property was designed for decorative purposes and it is not possible to associate text alternatives with images that are included via CSS. Text alternatives are necessary for people who cannot see images that convey important information. Therefore, it is a failure to use this property to add images to convey important information.

- **Ensure that image used in background-url for element is not conveying information** 
	- **• le[https://www.uoa.gr/koinoniki\\_drasi/](http://www.cynthiasays.com/ShowInstances.aspx?resultId=407427)** 
		- 1. Line 147, column 5, div element
		- 2. Line 173, column 4, button element
		- 3. Line 211, column 17, div element
		- 4. Line 213, column 8, span element
		- 5. Line 214, column 8, span element
		- 6. Line 215, column 8, span element
		- 7. Line 216, column 8, span element
		- 8. Line 220, column 12, div element
		- 9. Line 233, column 37, ul element
		- 10. Line 345, column 37, ul element
		- 11. Line 391, column 37, ul element
		- 12. Line 467, column 37, ul element
		- 13. Line 525, column 37, ul element
		- 14. Line 553, column 37, ul element
		- 15. Line 583, column 29, li element
		- 16. Line 600, column 37, ul element
		- 17. Line 652, column 37, ul element
		- 18. Line 724, column 89, div element
		- 19. Line 935, column 88, a element, HREF = "https://www.uoa.gr:443/#"
		- 20. Line 987, column 5, div element
		- 21. Line 1019, column 4, button element
		- 22. Line 1065, column 5, div element

**[F30](http://www.w3.org/TR/WCAG20-TECHS/F30.html) Failure of Success Criterion 1.1.1 and 1.2.1 due to using text alternatives t...** 

This describes a failure condition for all techniques involving text alternatives. If the text in the "text alternative" cannot be used in place of the non-text content without losing information or function then it fails because it is not, in fact, an alternative to the non-text content. For example the alt text is the same as the item image name is graph.jpg and the alt text is graph.jpg

- $\triangleright$  Image has descriptive alt text
	- **Katalical Manufarity Manufarity Manufarity Manufarity Manufarity Manufarity Manufarity Manufarity Manufarity Ma**
- $\triangledown$  [H65](http://www.w3.org/TR/WCAG20-TECHS/H65.html) Use the title attribute to identify form controls when the label element cann...

The objective of this technique is to use the title attribute to label form controls when the visual design cannot accommodate the label (for example, if there is no text on the screen that can be identified as a label) or where it might be confusing to display a label. User agents, including assistive technology, can speak the title attribute.

- **EXAIL controls without LABELs have a TITLE attribute.** 
	- **• [https://www.uoa.gr/koinoniki\\_drasi/](http://www.cynthiasays.com/ShowInstances.aspx?resultId=407438)**
- **F** [F67](http://www.w3.org/TR/WCAG20-TECHS/F67.html) Failure of Success Criterion 1.1.1 and 1.2.1 due to providing long descriptio...

The objective of this technique is to describe the failure that occurs when the long description for non-text content does not serve the same purpose or does not present the same information as the non-text content. This can cause problems for people who cannot interpret the non-text content because they rely on the long description to provide the necessary information conveyed by the non-text content. Without a long description that provides complete information, a person may not be able to comprehend or interact with the Web page.

- **E**Images were found; however none had a long description attribute.
	- **• [https://www.uoa.gr/koinoniki\\_drasi/](http://www.cynthiasays.com/ShowInstances.aspx?resultId=407441)**
- [G144](http://www.w3.org/TR/WCAG20-TECHS/G144.html) Ensuring that the Web Page contains another CAPTCHA serving the same purpose ...

The purpose of this technique is to reduce occasions in which a user with a disability cannot complete a CAPTCHA task. Because there are alternate CAPTCHA tasks that use different modalities, a user is more likely to be able to complete one of the tasks successfully.

No CAPTCHA element found.

- **• E[https://www.uoa.gr/koinoniki\\_drasi/](http://www.cynthiasays.com/ShowInstances.aspx?resultId=407442)**
- $H<sub>24</sub>$  Provide text alternatives for the area elements of image maps

The objective of this technique is to provide text alternatives that serve the same purpose as the selectable regions of an image map. An image map is an image divided into selectable regions defined by area elements. Each area is a link to another Web page or another part of the current Web page. The alt attribute of each area element serves the same purpose as the selectable area of the image.

- **P**Page has no AREA elements.
	- **• E**[https://www.uoa.gr/koinoniki\\_drasi/](http://www.cynthiasays.com/ShowInstances.aspx?resultId=407428)
- $H<sub>35</sub>$  Provide text alternatives on applet elements

Provide a text alternative for an applet by using the alt attribute to label an applet and providing the text alternative in the body of the applet element. Both mechanisms are required due to the varying support of the alt attribute and applet body text by user agents.

- **No APPLET elements found.** 
	- **• E[https://www.uoa.gr/koinoniki\\_drasi/](http://www.cynthiasays.com/ShowInstances.aspx?resultId=407429)**
- $H36$  Use alt attributes on images used as submit buttons

For input elements of type 'image', the alt attribute of the input element is used to provide a functional label. This label indicates the button's function, but does not attempt to describe the image. The label is especially important if there are multiple submit buttons on the page that each lead to different results.

- **ENo INPUT image elements found in document.** 
	- **• [https://www.uoa.gr/koinoniki\\_drasi/](http://www.cynthiasays.com/ShowInstances.aspx?resultId=407430)**
- $\Box$ [H44](http://www.w3.org/TR/WCAG20-TECHS/H44.html) Use label elements to associate text labels with form controls

The objective of this technique is to use the label element to explicitly associate a form control with a label. A label is attached to a specific form control through the use of the for attribute. The value of the for attribute must be the same as the value of the id attribute of the form control.

**E**No LABEL 'FOR' attribute found on page.

- **• E[https://www.uoa.gr/koinoniki\\_drasi/](http://www.cynthiasays.com/ShowInstances.aspx?resultId=407434)**
- $H45$  Use longdesc

The objective of this technique is to provide information in a file designated by thelongdesc attribute when a short text alternative does not adequately convey the function or information provided in the image. The longdesc attribute is a URI, the target of which contains a long description of the non-text content.

- **ENo IMG elements with LONGDESC attribute found** 
	- **E[https://www.uoa.gr/koinoniki\\_drasi/](http://www.cynthiasays.com/ShowInstances.aspx?resultId=407435)**
- $\Box$ [H46](http://www.w3.org/TR/WCAG20-TECHS/H46.html) When EMBED elements are used, the NOEMBED element is required in the page

EMBED elements present functionality not available to all users. The NOEMBED element can be used to provide a description.

- **Page does not have EMBED elements.** 
	- **[https://www.uoa.gr/koinoniki\\_drasi/](http://www.cynthiasays.com/ShowInstances.aspx?resultId=407436)**
- $H<sub>53</sub>$  Use the body of the object element

The objective of this technique is to provide a text alternative for content rendered using the object element. The body of the object element can be used to provide a complete text alternative for the object or may contain additional non-text content with text alternatives.

- **P**Page does not have OBJECT elements.
	- **•** E[https://www.uoa.gr/koinoniki\\_drasi/](http://www.cynthiasays.com/ShowInstances.aspx?resultId=407437)
- $\Box$ [H67](http://www.w3.org/TR/WCAG20-TECHS/H67.html) Use null alt text and no title attribute on img elements for images that AT s...

The purpose of this technique is to show how images can be marked so that they can be ignored by Assistive Technology.

- **Page does not contain images from decorative image list.** 
	- **•** E[https://www.uoa.gr/koinoniki\\_drasi/](http://www.cynthiasays.com/ShowInstances.aspx?resultId=407439)
- $\circ$  **Exercice** 2.3.1 [Info and Relationships]

The intent of this Success Criterion is to ensure that information and relationships that are implied by visual or auditory formatting are preserved when the presentation format changes. For example, the presentation format changes when the content is read by a screen reader or when a user style sheet is substituted for the style sheet provided by the author.

 $\mathbf{F}$ [H42](http://www.w3.org/TR/WCAG20-TECHS/H42) Use h1-h6 to identify headings

The objective of this technique is to use HTML and XHTML heading markup to convey the structure of the content.

- **Ex** Page does not use headers according to specification.
	- **x**[https://www.uoa.gr/koinoniki\\_drasi/](http://www.cynthiasays.com/ShowInstances.aspx?resultId=407453)
		- 1. Line 742, column 620, h3 element
		- 2. Line 1050, column 21, h4 element
- **E**[H97](http://www.w3.org/TR/WCAG20-TECHS/H97.html) Grouping related links using the nav element

The objective of this technique is to group navigation links using the HTML5 nav element. The nav element is one of several sectioning elements in HTML5. Use of this markup can make groups of links easier to locate and skip past by users of assistive technology such as screen readers. Using semantic structures allow custom style sheets to be used to change the presentation of groups of links while preserving their relationship. When the nav element is employed more than once on a page, distinguish the navigation groups by using an aria-label or aria-labelledby attribute.

### **Page doesn't have Nav element.**

- **• https://www.uoa.gr/koinoniki** drasi/
	- 1. Line 1, column 1, #document element, #content = "https://www.uoa.gr:443/<!DOCTYPE html>"
- $\blacktriangleright$  [H65](http://www.w3.org/TR/WCAG20-TECHS/H65.html) Use the title attribute to identify form controls when the label element cann...

The objective of this technique is to use the title attribute to label form controls when the visual design cannot accommodate the label (for example, if there is no text on the screen that can be identified as a label) or where it might be confusing to display a label. User agents, including assistive technology, can speak the title attribute.

- **All controls without LABELs have a TITLE attribute.** 
	- **Katalical Munders** Munder of Articles Munder of Articles Munder of Articles Munder of Articles Munder of Articles Munder of Munder of Munder of Munder of Munder of Munder of Munder of Munder of Munder of Munder of Munder
- $\Box$ [H39](http://www.w3.org/TR/WCAG20-TECHS/H39.html) Use caption elements to associate data table captions with data tables

The objective of this technique is to programmatically associate captions for data tables where captions are provided in the presentation. The caption for a table is a table identifier and acts like a title or heading for the table.

- $\blacksquare$  No tables on page
	- **[https://www.uoa.gr/koinoniki\\_drasi/](http://www.cynthiasays.com/ShowInstances.aspx?resultId=407451)**
- $\Box$ [H43](http://www.w3.org/TR/WCAG20-TECHS/H43) Use id and headers attributes to associate data cells with header cells in da...

The objective of this technique is to associate each data cell (in a data table) with the appropriate headers. This technique adds a headers attribute to each data cell (td element). It also adds an id attribute to any cell used as a header for other cells. The headers attribute of a cell contains a list of the id attributes of the associated header cells. If there is more than one id, they are separated by spaces.

- **Page does not contain complex data tables.** 
	- **[https://www.uoa.gr/koinoniki\\_drasi/](http://www.cynthiasays.com/ShowInstances.aspx?resultId=407456)**
- $\Box$ [H44](http://www.w3.org/TR/WCAG20-TECHS/H44.html) Use label elements to associate text labels with form controls

The objective of this technique is to use the label element to explicitly associate a form control with a label. A label is attached to a specific form control through the use of the for attribute. The value of the for attribute must be the same as the value of the id attribute of the form control.

- ENo LABEL 'FOR' attribute found on page.
	- **[https://www.uoa.gr/koinoniki\\_drasi/](http://www.cynthiasays.com/ShowInstances.aspx?resultId=407434)**
- $H_{51}$  Use table markup to present tabular information

The objective of this technique is to present tabular information in a way that preserves relationships within the information even when users cannot see the table or the presentation format is changed. Information is considered tabular when logical relationships among text, numbers, images, or other data exist in two dimensions (vertical and horizontal). These relationships are represented in columns and rows, and the columns and rows must be recognizable in order for the logical relationships to be perceived.

- **No tables used on page** 
	- **[https://www.uoa.gr/koinoniki\\_drasi/](http://www.cynthiasays.com/ShowInstances.aspx?resultId=407454)**
- $\Box$ [H63](http://www.w3.org/TR/WCAG20-TECHS/H63) Use the scope attribute to associate header cells and data cells in data tables

The objective of this technique is to associate header cells with data cells using the scope attribute. The scope attribute may be

used to clarify the scope of any cell used as a header. The scope identifies whether the cell is a header for a row, column, or group of rows or columns. The values row, col, rowgroup, and colgroup identify these possible scopes respectively.

- **No tables used on page** 
	- **[https://www.uoa.gr/koinoniki\\_drasi/](http://www.cynthiasays.com/ShowInstances.aspx?resultId=407455)**
- $\Box$  [H73](http://www.w3.org/TR/WCAG20-TECHS/H73.html) Use the summary attribute of the table element to give an overview of data ta...

The objective of this technique is to provide a brief overview of how data has been organized into a table or a brief explanation of how to navigate the table. The summary attribute of the table element makes this information available to people who use screen readers; the information is not displayed visually.

- Summary attribute is not supported in HTML5.
	- **[https://www.uoa.gr/koinoniki\\_drasi/](http://www.cynthiasays.com/ShowInstances.aspx?resultId=407452)**
- **[H85](http://www.w3.org/TR/WCAG20-TECHS/H85.html) Use OPTGROUP to group OPTION elements inside a SELECT**

The objective of this technique is to group items in a selection list. A selection list is a set of allowed values for a form control such as a multi-select list or a combo box. Often, selection lists have groups of related options. Those groups should be semantically identified, rather than simply delimiting the groups with "dummy" list entries. This allows user agents to collapse the options by group to support quicker skimming of the options, and to indicate in what group an option of interest is located. It also helps to visually break up long lists so that users can more easily locate the option(s) they are interested in.

- **Page has no SELECT elements** 
	- **•** E[https://www.uoa.gr/koinoniki\\_drasi/](http://www.cynthiasays.com/ShowInstances.aspx?resultId=407457)
- o **X** Criterion 2.4.4 [Link Purpose (In Context)]

The intent of this Success Criterion is to help users understand the purpose of each link so they can decide whether they want to follow the link. Whenever possible, provide link text that identifies the purpose of the link without needing additional context. Assistive technology has the ability to provide users with a list of links that are on the Web page. Link text that is as meaningful as possible will aid users who want to choose from this list of links. Meaningful link text also helps those who wish to tab from link to link. Meaningful links help users choose which links to follow without requiring complicated strategies to understand the page.

 $\mathbf{R}$  [H30](http://www.w3.org/TR/WCAG20-TECHS/H30.html) Providing link text that describes the purpose of a link for anchor elements

The objective of this technique is to describe the purpose of a link by providing descriptive text as the content of the a element. The description lets a user distinguish this link from other links in the Web page and helps the user determine whether to follow the link. The URI of the destination is generally not sufficiently descriptive. When an image is the only content of a link, the text alternative for the image describes the unique function of the link. When the content of a link contains both text and one or more images, if the text is sufficient to describe the purpose of the link, the images may have an empty text alternative. (See Using null alt text and no title attribute on img elements for images that assistive technology should ignore.) When the images convey information beyond the purpose of the link, they must also have appropriate alt text.

- $\triangleright$  Anchor element does not have alternative text which describes purpose of the link.
	- **x**[https://www.uoa.gr/koinoniki\\_drasi/](http://www.cynthiasays.com/ShowInstances.aspx?resultId=407475)
		- 1. Line 731, column 45, a element, HREF = "https://www.uoa.gr:443/"
		- 2. Line 742, column 183, a element, HREF = "https://www.uoa.gr:443/anakoinoseis\_kai\_ekdil...s\_24\_apo\_tis\_10\_p m\_eos\_tis\_3\_mm/"
		- 3. Line 876, column 182, a element, HREF = "https://www.uoa.gr:443/anakoinoseis kai ekdil...idiatrikes iogeneis loimoxeis-3/"
		- 4. Line 893, column 676, a element, HREF = "https://www.uoa.gr:443/anakoinoseis\_kai\_ekdil...ton\_fylakon\_maland rinoy fokidas/"
		- 5. Line 898, column 646, a element, HREF = "https://www.uoa.gr:443/anakoinoseis\_kai\_ekdil...parembasis\_stin\_ait oloakarnania/"
		- 6. Line 903, column 662, a element, HREF = "https://www.uoa.gr:443/anakoinoseis\_kai\_ekdil...olambano\_ton\_kark ino\_toy\_mastoy/"
		- 7. Line 908, column 443, a element, HREF = "https://www.uoa.gr:443/anakoinoseis\_kai\_ekdil...deysis\_topikon\_koi nonion\_se\_the/"
		- 8. Line 913, column 665, a element, HREF = "https://www.uoa.gr:443/anakoinoseis\_kai\_ekdil...trion\_sto\_chamogel o\_toy\_paidioy/"
		- 9. Line 918, column 725, a element, HREF = "https://www.uoa.gr:443/anakoinoseis\_kai\_ekdil...elontiki\_dorea\_myel oy ton oston/"
		- 10. Line 923, column 711, a element, HREF = "https://www.uoa.gr:443/anakoinoseis\_kai\_ekdil...boli\_anakoinosis/kal esma\_agapis/"
		- 11. Line 928, column 711, a element, HREF = "https://www.uoa.gr:443/anakoinoseis\_kai\_ekdil...os\_paidion\_roma\_s to\_dimo\_spaton/"
		- 12. Line 951, column 295, a element, HREF = "https://europa.eu/youreurope/citizens/index\_el.htm"
		- 13. Line 957, column 316, a element, HREF = "https://www.uoa.gr:443/fileadmin/user\_upload/Banners/new/ekpa\_iq as\_2018\_2022.JPG"
		- 14. Line 969, column 295, a element, HREF = "http://www.opencourses.gr/"
- 15. Line 975, column 295, a element, HREF = "http://et.diavgeia.gov.gr/f/99203020"
- 16. Line 981, column 295, a element, HREF = "http://www.athensculturenet.com/el/"
- Confirm ALT or TITLE attribute text describes the purpose of the link.
	- **• I o**[https://www.uoa.gr/koinoniki\\_drasi/](http://www.cynthiasays.com/ShowInstances.aspx?resultId=407474)
		- 1. Line 207, column 296, a element, HREF = "https://www.uoa.gr:443/"
		- 2. Line 963, column 298, a element, HREF = "http://www.interel.uoa.gr/erasmus.html"
		- 3. Line 1070, column 25, a element, HREF = "https://www.uoa.gr:443/"
- Confirm anchor element text describes the purpose of the link.
	- **• I ohttps://www.uoa.gr/koinoniki** drasi/
		- 1. Line 143, column 651, a element, HREF = "https://www.uoa.gr/to\_panepistimio/prostasia\_prosopikon\_dedomen on/"
		- 2. Line 151, column 35, a element, HREF = "https://www.uoa.gr:443/prosopiko/"
		- 3. Line 151, column 89, a element, HREF = "https://www.uoa.gr:443/foitites/"
		- 4. Line 156, column 53, a element, HREF = "https://en.uoa.gr/"
		- 5. Line 156, column 112, a element, HREF = "https://www.uoa.gr:443/epikoinonia\_kai\_prosbasi/"
		- 6. Line 190, column 26, a element, HREF = "https://www.facebook.com/uoa.official"
		- 7. Line 191, column 26, a element, HREF = "https://www.youtube.com/channel/UCz9D6aUKkfItjR6cPrn1OVw"
		- 8. Line 192, column 26, a element, HREF = "https://twitter.com/uoaofficial"
		- 9. Line 193, column 26, a element, HREF = "https://www.linkedin.com/school/15094179/"
		- 10. Line 224, column 21, a element, HREF = "https://www.uoa.gr:443/to\_panepistimio/"
		- 11. Line 236, column 49, a element, HREF = "https://www.uoa.gr:443/to\_panepistimio/chairetismos\_toy\_prytani/"
		- 12. Line 242, column 49, a element, HREF = "https://www.uoa.gr:443/to\_panepistimio/istoria\_kai\_prooptikes/"
		- 13. Line 248, column 49, a element, HREF = "https://www.uoa.gr:443/to\_panepistimio/apostoli\_politikes\_kai\_dimosi eymata/"
		- 14. Line 254, column 49, a element, HREF = "https://www.uoa.gr:443/to\_panepistimio/stratigiko\_schedio\_anaptyxis\_ 2019\_2028/"
		- 15. Line 260, column 49, a element, HREF = "https://www.uoa.gr:443/to\_panepistimio/organa\_dioikisis/"
		- 16. Line 266, column 49, a element, HREF = "https://www.uoa.gr:443/to\_panepistimio/anthropino\_dynamiko/"
		- 17. Line 272, column 49, a element, HREF = "https://www.uoa.gr:443/to\_panepistimio/diethneis\_scheseis/"
		- 18. Line 278, column 49, a element, HREF = "https://www.uoa.gr:443/to\_panepistimio/civis\_eyropaiko\_panepistimio ton\_politon/"
		- 19. Line 284, column 49, a element, HREF = "https://www.uoa.gr:443/to\_panepistimio/dioikitikes\_ypiresies/"
		- 20. Line 290, column 49, a element, HREF = "https://www.uoa.gr:443/to\_panepistimio/moyseia/"
		- 21. Line 296, column 49, a element, HREF = "https://www.uoa.gr:443/to\_panepistimio/ypiresies\_panepistimiakes\_m onades/"
		- 22. Line 302, column 49, a element, HREF = "https://www.uoa.gr:443/to\_panepistimio/mesa\_koinonikis\_diktyosis/"

23. Line 308, column 49, a element, HREF = "https://www.uoa.gr:443/to\_panepistimio/diaygeia/"

- 24. Line 314, column 49, a element, HREF = "https://www.uoa.gr:443/to\_panepistimio/polymesiko\_periechomeno/"
- 25. Line 320, column 49, a element, HREF = "https://www.uoa.gr:443/to\_panepistimio/prostasia\_prosopikon\_dedom enon/"
- 26. Line 326, column 49, a element, HREF = "https://www.uoa.gr:443/to\_panepistimio/statistika\_stoicheia/"
- 27. Line 336, column 21, a element, HREF = "https://www.uoa.gr:443/spoydes/"
- 28. Line 348, column 49, a element, HREF = "https://www.uoa.gr:443/spoydes/proptychiakes\_spoydes/"
- 29. Line 354, column 49, a element, HREF = "https://www.uoa.gr:443/spoydes/metaptychiakes\_spoydes/"
- 30. Line 360, column 49, a element, HREF = "https://www.uoa.gr:443/spoydes/xenoglossa\_programmata\_spoydon/"
- 31. Line 366, column 49, a element, HREF = "https://www.uoa.gr:443/spoydes/akadimaiko\_imerologio/"
- 32. Line 372, column 49, a element, HREF = "https://www.uoa.gr:443/spoydes/epimorfosi\_kai\_dia\_bioy\_mathisi/"
- 33. Line 382, column 21, a element, HREF = "https://www.uoa.gr:443/scholes\_kai\_tmimata/"
- 34. Line 394, column 49, a element, HREF = "http://www.core.uoa.gr"
- 35. Line 400, column 49, a element, HREF = "https://www.uoa.gr:443/scholes\_kai\_tmimata/ag...aptyxis\_diatrofis\_kai \_aeiforias/"
- 36. Line 406, column 49, a element, HREF = "https://www.uoa.gr:443/scholes\_kai\_tmimata/epistimon\_agogis/"
- 37. Line 412, column 49, a element, HREF = "https://www.uoa.gr:443/scholes\_kai\_tmimata/epistimon\_ygeias/"
- 38. Line 418, column 49, a element, HREF = "https://www.uoa.gr:443/scholes\_kai\_tmimata/ep...\_fysikis\_agogis\_kai \_athlitismoy/"
- 39. Line 424, column 49, a element, HREF = "https://www.uoa.gr:443/scholes\_kai\_tmimata/theologiki/"
- 40. Line 430, column 49, a element, HREF = "https://www.uoa.gr:443/scholes\_kai\_tmimata/thetikon\_epistimon/"
- 41. Line 436, column 49, a element, HREF = "https://www.uoa.gr:443/scholes\_kai\_tmimata/nomiki/"
- 42. Line 442, column 49, a element, HREF = "https://www.uoa.gr:443/scholes\_kai\_tmimata/oikonomikon\_kai\_politik on\_epistimon/"
- 43. Line 448, column 49, a element, HREF = "https://www.uoa.gr:443/scholes\_kai\_tmimata/filosofiki/"
- 44. Line 458, column 21, a element, HREF = "https://www.uoa.gr:443/anakoinoseis kai ekdiloseis/"
- 45. Line 470, column 49, a element, HREF = "https://www.uoa.gr:443/anakoinoseis\_kai\_ekdiloseis/epilegmena/"
- 46. Line 476, column 49, a element, HREF = "https://www.uoa.gr:443/anakoinoseis\_kai\_ekdiloseis/anakoinoseis/"
- 47. Line 482, column 49, a element, HREF = "https://www.uoa.gr:443/anakoinoseis\_kai\_ekdiloseis/ekdiloseis\_imerid es\_synedria/"
- 48. Line 488, column 49, a element, HREF = "https://www.uoa.gr:443/anakoinoseis\_kai\_ekdiloseis/prokiryxeis/"
- 49. Line 494, column 49, a element, HREF = "https://www.uoa.gr:443/anakoinoseis\_kai\_ekdil...seisenergeies\_organ on\_epitropon/"
- 50. Line 500, column 49, a element, HREF = "https://www.uoa.gr:443/anakoinoseis\_kai\_ekdiloseis/anakoinoseis/civi s/"
- 51. (85 more)

### $\odot$  [H33](http://www.w3.org/TR/WCAG20-TECHS/H33.html) Supplement link text with the title attribute

The objective of this technique is to demonstrate how to use a title attribute on an anchor element to provide additional text describing a link. The title attribute is used to provide additional information to help clarify or further describe the purpose of a link. If the supplementary information provided through the title attribute is something the user should know before following the link, such as a warning, then it should be provided in the link text rather than in the title attribute.

- **EXA** Verify that title attribute and link text describe purpose of link
	- **D[https://www.uoa.gr/koinoniki\\_drasi/](http://www.cynthiasays.com/ShowInstances.aspx?resultId=407472)** 
		- 1. Line 190, column 26, a element, HREF = "https://www.facebook.com/uoa.official"
		- 2. Line 191, column 26, a element, HREF = "https://www.youtube.com/channel/UCz9D6aUKkfItjR6cPrn1OVw"
		- 3. Line 192, column 26, a element, HREF = "https://twitter.com/uoaofficial"
		- 4. Line 193, column 26, a element, HREF = "https://www.linkedin.com/school/15094179/"
		- 5. Line 224, column 21, a element, HREF = "https://www.uoa.gr:443/to\_panepistimio/"
		- 6. Line 236, column 49, a element, HREF = "https://www.uoa.gr:443/to\_panepistimio/chairetismos\_toy\_prytani/"
		- 7. Line 242, column 49, a element, HREF = "https://www.uoa.gr:443/to\_panepistimio/istoria\_kai\_prooptikes/"
		- 8. Line 248, column 49, a element, HREF = "https://www.uoa.gr:443/to\_panepistimio/apostoli\_politikes\_kai\_dimosi eymata/"
		- 9. Line 254, column 49, a element, HREF = "https://www.uoa.gr:443/to\_panepistimio/stratigiko\_schedio\_anaptyxis\_ 2019\_2028/"
		- 10. Line 260, column 49, a element, HREF = "https://www.uoa.gr:443/to\_panepistimio/organa\_dioikisis/"
		- 11. Line 266, column 49, a element, HREF = "https://www.uoa.gr:443/to\_panepistimio/anthropino\_dynamiko/"
		- 12. Line 272, column 49, a element, HREF = "https://www.uoa.gr:443/to\_panepistimio/diethneis\_scheseis/"
		- 13. Line 278, column 49, a element, HREF = "https://www.uoa.gr:443/to\_panepistimio/civis\_eyropaiko\_panepistimio ton\_politon/"
		- 14. Line 284, column 49, a element, HREF = "https://www.uoa.gr:443/to\_panepistimio/dioikitikes\_ypiresies/"
		- 15. Line 290, column 49, a element, HREF = "https://www.uoa.gr:443/to\_panepistimio/moyseia/"
		- 16. Line 296, column 49, a element, HREF = "https://www.uoa.gr:443/to\_panepistimio/ypiresies\_panepistimiakes\_m onades/"
		- 17. Line 302, column 49, a element, HREF = "https://www.uoa.gr:443/to\_panepistimio/mesa\_koinonikis\_diktyosis/"
		- 18. Line 308, column 49, a element, HREF = "https://www.uoa.gr:443/to\_panepistimio/diaygeia/"
		- 19. Line 314, column 49, a element, HREF = "https://www.uoa.gr:443/to\_panepistimio/polymesiko\_periechomeno/"
		- 20. Line 320, column 49, a element, HREF = "https://www.uoa.gr:443/to\_panepistimio/prostasia\_prosopikon\_dedom enon/"
		- 21. Line 326, column 49, a element, HREF = "https://www.uoa.gr:443/to\_panepistimio/statistika\_stoicheia/"
		- 22. Line 336, column 21, a element, HREF = "https://www.uoa.gr:443/spoydes/"

23. Line 348, column 49, a element, HREF = "https://www.uoa.gr:443/spoydes/proptychiakes\_spoydes/" 24. Line 354, column 49, a element, HREF = "https://www.uoa.gr:443/spoydes/metaptychiakes\_spoydes/" 25. Line 360, column 49, a element, HREF = "https://www.uoa.gr:443/spoydes/xenoglossa\_programmata\_spoydon/" 26. Line 366, column 49, a element, HREF = "https://www.uoa.gr:443/spoydes/akadimaiko\_imerologio/" 27. Line 372, column 49, a element, HREF = "https://www.uoa.gr:443/spoydes/epimorfosi\_kai\_dia\_bioy\_mathisi/" 28. Line 382, column 21, a element, HREF = "https://www.uoa.gr:443/scholes\_kai\_tmimata/" 29. Line 394, column 49, a element, HREF = "http://www.core.uoa.gr" 30. Line 400, column 49, a element, HREF = "https://www.uoa.gr:443/scholes\_kai\_tmimata/ag...aptyxis\_diatrofis\_kai \_aeiforias/" 31. Line 406, column 49, a element, HREF = "https://www.uoa.gr:443/scholes\_kai\_tmimata/epistimon\_agogis/" 32. Line 412, column 49, a element, HREF = "https://www.uoa.gr:443/scholes\_kai\_tmimata/epistimon\_ygeias/" 33. Line 418, column 49, a element, HREF = "https://www.uoa.gr:443/scholes\_kai\_tmimata/ep...\_fysikis\_agogis\_kai \_athlitismoy/" 34. Line 424, column 49, a element, HREF = "https://www.uoa.gr:443/scholes\_kai\_tmimata/theologiki/" 35. Line 430, column 49, a element, HREF = "https://www.uoa.gr:443/scholes\_kai\_tmimata/thetikon\_epistimon/" 36. Line 436, column 49, a element, HREF = "https://www.uoa.gr:443/scholes\_kai\_tmimata/nomiki/" 37. Line 442, column 49, a element, HREF = "https://www.uoa.gr:443/scholes\_kai\_tmimata/oikonomikon\_kai\_politik on\_epistimon/" 38. Line 448, column 49, a element, HREF = "https://www.uoa.gr:443/scholes\_kai\_tmimata/filosofiki/" 39. Line 458, column 21, a element, HREF = "https://www.uoa.gr:443/anakoinoseis\_kai\_ekdiloseis/" 40. Line 470, column 49, a element, HREF = "https://www.uoa.gr:443/anakoinoseis\_kai\_ekdiloseis/epilegmena/" 41. Line 476, column 49, a element, HREF = "https://www.uoa.gr:443/anakoinoseis\_kai\_ekdiloseis/anakoinoseis/" 42. Line 482, column 49, a element, HREF = "https://www.uoa.gr:443/anakoinoseis kai ekdiloseis/ekdiloseis imerid es\_synedria/" 43. Line 488, column 49, a element, HREF = "https://www.uoa.gr:443/anakoinoseis kai ekdiloseis/prokiryxeis/" 44. Line 494, column 49, a element, HREF = "https://www.uoa.gr:443/anakoinoseis\_kai\_ekdil...seisenergeies\_organ on\_epitropon/" 45. Line 500, column 49, a element, HREF = "https://www.uoa.gr:443/anakoinoseis\_kai\_ekdiloseis/anakoinoseis/civi  $s$ /" 46. Line 506, column 49, a element, HREF = "http://www.synodos-aei.gr/announcements.html" 47. Line 516, column 21, a element, HREF = "https://www.uoa.gr:443/prosopiko/" 48. Line 528, column 49, a element, HREF = "https://www.uoa.gr:443/prosopiko/paroches\_drastiriotites/" 49. Line 534, column 49, a element, HREF = "https://www.uoa.gr:443/prosopiko/ilektronikes\_ypiresies/" 50. Line 544, column 21, a element, HREF = "https://www.uoa.gr:443/foitites/" 51. (41 more)

 $\Box$ [H24](http://www.w3.org/TR/WCAG20-TECHS/H24.html) Provide text alternatives for the area elements of image maps

The objective of this technique is to provide text alternatives that serve the same purpose as the selectable regions of an image map. An image map is an image divided into selectable regions defined by area elements. Each area is a link to another Web page or another part of the current Web page. The alt attribute of each area element serves the same purpose as the selectable area of the image.

- **P**Page has no AREA elements.
	- **• E**[https://www.uoa.gr/koinoniki\\_drasi/](http://www.cynthiasays.com/ShowInstances.aspx?resultId=407428)
- $\Box$ [H79](http://www.w3.org/TR/WCAG20-TECHS/H79.html) Identifying the purpose of a link in a data table using the link text combine...

The objective of this technique is to identify the purpose of a link from the link in its data table context. This context is the table cell enclosing the link and the cell's associated table header cells. The data table context provides the purpose for an otherwise unclear link when the table cell is the nearest enclosing block-level ancestor element. It lets a user distinguish this link from other links in the Web page that lead to other destinations and helps the user determine whether to follow the link. Note that simply providing the URI of the destination is not sufficiently descriptive for people with disabilities, especially those with cognitive disabilities.

**Page does not have TD or TH table elements with links.** 

**• E**[https://www.uoa.gr/koinoniki\\_drasi/](http://www.cynthiasays.com/ShowInstances.aspx?resultId=407476)

 $\circ$  **Exercic** Criterion 3.2.2 [On Input]

The intent of this Success Criterion is to ensure that entering data or selecting from a control has predictable effects. Changes in context can confuse users who do not easily perceive the change or are easily distracted by changes. Changes of context are appropriate only when it is clear that such a change will happen when a field is selected or a button is pressed.

**X**[H32](http://www.w3.org/TR/WCAG20-TECHS/H32.html) Provide submit buttons

The objective of this technique is to provide a mechanism that allows users to explicitly request changes of context. The intended use of a submit button is to generate an HTTP request that submits data entered in a form, so it is an appropriate control to use for causing a change of context.

**E** Form does not provide submit button

- **Example:** T[https://www.uoa.gr/koinoniki\\_drasi/](http://www.cynthiasays.com/ShowInstances.aspx?resultId=407479)
	- 1. Line 158, column 2, form element, ACTION = "https://www.uoa.gr:443/anazitisi/"
	- 2. Line 1004, column 2, form element, ACTION = "https://www.uoa.gr:443/anazitisi/"
- $H84$  Use a button with a select element to perform an action

The objective of this technique is to allow the user to control when an action is performed, rather than having the action occur as a side effect of choosing a value for the select element. The user may inspect the different values of the select element, or may accidentally choose the wrong value, without causing the action to occur. When the user is satisfied with their choice, they select the button to perform the action.

- **ENO SELECT elements on page.** 
	- **[https://www.uoa.gr/koinoniki\\_drasi/](http://www.cynthiasays.com/ShowInstances.aspx?resultId=407480)**
- o **Criterion 1.2.1 [Audio-only and Video-only (Prerecorded)]**

The intent of this Success Criterion is to make information conveyed by prerecorded audio-only and prerecorded video-only content available to all users. Text alternatives used to make information accessible because they can be rendered through any sensory modality (for example, visual, auditory or tactile) to match the needs of the user.

<sup>o</sup>[G159](http://www.w3.org/TR/WCAG20-TECHS/G159.html) Provide a full text transcript of the video content

The purpose of this technique is to provide an accessible alternative way of presenting the information in an video-only presentation.

- $\bullet$  For any video-only presentations, check that the information in the transcript includes the same information that is in the presentation.
	- **•** *I*[https://www.uoa.gr/koinoniki\\_drasi/](http://www.cynthiasays.com/ShowInstances.aspx?resultId=407444)
		- 1. Line 191, column 47, #document element, #content = "https://www.uoa.gr:443/youtube"
		- 2. Line 191, column 100, #document element, #content = "https://www.uoa.gr:443/youtube"
		- 3. Line 191, column 128, #document element, #content = "https://www.uoa.gr:443/youtube"
		- 4. Line 707, column 55, #document element, #content = "https://www.uoa.gr:443/youtube"
		- 5. Line 707, column 108, #document element, #content = "https://www.uoa.gr:443/youtube"
		- 6. Line 707, column 136, #document element, #content = "https://www.uoa.gr:443/youtube"
		- 7. Line 1057, column 51, #document element, #content = "https://www.uoa.gr:443/youtube"
		- 8. Line 1057, column 104, #document element, #content = "https://www.uoa.gr:443/youtube"
- 9. Line 1057, column 132, #document element, #content = "https://www.uoa.gr:443/youtube"
- [G158](http://www.w3.org/TR/WCAG20-TECHS/G158.html) Provide a full text transcript for the audio

The purpose of this technique is to provide an accessible alternative way of presenting the information in an audio-only presentation.

- **Page does not contain audio** 
	- **E[https://www.uoa.gr/koinoniki\\_drasi/](http://www.cynthiasays.com/ShowInstances.aspx?resultId=407443)**
- $H96$  Using the track element to provide audio descriptions

The objective of this technique is to use the HTML5 track element to specify a descriptions timed text track for a video element. Audio description timed text tracks contain textual descriptions of the video component of the media resource, intended for audio synthesis when the visual component is obscured, unavailable, or not usable. The user agent makes the cues available to the user in a non-visual fashion, for instance, by synthesizing them into speech.

- **Page does not contain video elements.** 
	- **• E**[https://www.uoa.gr/koinoniki\\_drasi/](http://www.cynthiasays.com/ShowInstances.aspx?resultId=407445)
- o **Criterion 1.2.2 [Captions (Prerecorded)**]

The intent of this Success Criterion is to enable people who are deaf or hard of hearing to watch synchronized media presentations. Captions provide the part of the content available via the audio track. Captions not only include dialogue, but identify who is speaking and include non-speech information conveyed through sound, including meaningful sound effects.

**[G87](http://www.w3.org/TR/WCAG20-TECHS/G87.html)** Provide closed captions

The objective of this technique is to provide a way for people who have hearing impairments or otherwise have trouble hearing the dialog in synchronized media material to be able to view the material and see the dialog and sounds - without requiring people who are not deaf to watch the captions. With this technique all of the dialog and important sounds are embedded as text in a fashion that causes the text not to be visible unless the user requests it. As a result they are visible only when needed. This requires special support for captioning in the user agent.

- Verify video content includes closed or open captions
	- **o[https://www.uoa.gr/koinoniki\\_drasi/](http://www.cynthiasays.com/ShowInstances.aspx?resultId=407446)**
- 1. Line 191, column 47, #document element, #content = "https://www.uoa.gr:443/youtube"
- 2. Line 191, column 100, #document element, #content = "https://www.uoa.gr:443/youtube"
- 3. Line 191, column 128, #document element, #content = "https://www.uoa.gr:443/youtube"
- 4. Line 707, column 55, #document element, #content = "https://www.uoa.gr:443/youtube"
- 5. Line 707, column 108, #document element, #content = "https://www.uoa.gr:443/youtube"
- 6. Line 707, column 136, #document element, #content = "https://www.uoa.gr:443/youtube"
- 7. Line 1057, column 51, #document element, #content = "https://www.uoa.gr:443/youtube"
- 8. Line 1057, column 104, #document element, #content = "https://www.uoa.gr:443/voutube"
- 9. Line 1057, column 132, #document element, #content = "https://www.uoa.gr:443/youtube"
- $H95$  Using the track element to provide captions

The objective of this technique is to use the HTML5 track element to specify a captions timed text track for a video element. Caption timed text tracks contain transcription or translation of the dialogue, sound effects, relevant musical cues, and other relevant audio information, suitable for when sound is unavailable or not clearly audible.

- **Page does not contain video elements.** 
	- **• [https://www.uoa.gr/koinoniki\\_drasi/](http://www.cynthiasays.com/ShowInstances.aspx?resultId=407447)**
- o **Criterion 1.2.3 [Audio Description or Full Text Alternative]**

The intent of this Success Criterion is to provide people who are blind or visually impaired access to the visual information in a synchronized media presentation. This Success Criterion describes two approaches, either of which can be used.

 $\circ$  [G69](http://www.w3.org/TR/WCAG20-TECHS/G69.html) Provide a full synchronized media text alternative including any interaction

The purpose of this technique is to provide an accessible alternative way of presenting the information in a synchronized media presentation.

- Verify that full text alternative is available for media
	- **P[https://www.uoa.gr/koinoniki\\_drasi/](http://www.cynthiasays.com/ShowInstances.aspx?resultId=407448)** 
		- 1. Line 191, column 47, #document element, #content = "https://www.uoa.gr:443/youtube"
		- 2. Line 191, column 100, #document element, #content = "https://www.uoa.gr:443/youtube"
		- 3. Line 191, column 128, #document element, #content = "https://www.uoa.gr:443/youtube"
		- 4. Line 707, column 55, #document element, #content = "https://www.uoa.gr:443/youtube"
		- 5. Line 707, column 108, #document element, #content = "https://www.uoa.gr:443/youtube"
- 6. Line 707, column 136, #document element, #content = "https://www.uoa.gr:443/youtube"
- 7. Line 1057, column 51, #document element, #content = "https://www.uoa.gr:443/youtube"
	- 8. Line 1057, column 104, #document element, #content = "https://www.uoa.gr:443/youtube"
- 9. Line 1057, column 132, #document element, #content = "https://www.uoa.gr:443/youtube"
- $\circ$  [G78](http://www.w3.org/TR/WCAG20-TECHS/G78.html) Provide a sound track that includes audio description

The objective of this technique is to provide an audio (spoken) version of information that is provided visually so that it is possible for people who cannot see to be able to understand audio-visual material better.

- **Ensure audio description available for video** 
	- **• I e**[https://www.uoa.gr/koinoniki\\_drasi/](http://www.cynthiasays.com/ShowInstances.aspx?resultId=407450)
		- 1. Line 191, column 47, #document element, #content = "https://www.uoa.gr:443/youtube"
		- 2. Line 191, column 100, #document element, #content = "https://www.uoa.gr:443/youtube"
		- 3. Line 191, column 128, #document element, #content = "https://www.uoa.gr:443/youtube"
		- 4. Line 707, column 55, #document element, #content = "https://www.uoa.gr:443/youtube"
		- 5. Line 707, column 108, #document element, #content = "https://www.uoa.gr:443/youtube"
		- 6. Line 707, column 136, #document element, #content = "https://www.uoa.gr:443/youtube"
		- 7. Line 1057, column 51, #document element, #content = "https://www.uoa.gr:443/youtube"
		- 8. Line 1057, column 104, #document element, #content = "https://www.uoa.gr:443/youtube"
		- 9. Line 1057, column 132, #document element, #content = "https://www.uoa.gr:443/youtube"
- $\circ$  [G8](http://www.w3.org/TR/WCAG20-TECHS/G8) Create an extended audio description for the synchronized media content

The objective of this technique is to all additional audio description to be inserted into a synchronized media presentation when there is not enough time in the gaps int the dialog. This is done by simply freezing the image so that additional audio description of the video can be played. When the description is finished, the synchronized media continues.

- **E**Verify that extended audio description is included for synchronized media content
	- $\bullet$  [https://www.uoa.gr/koinoniki\\_drasi/](http://www.cynthiasays.com/ShowInstances.aspx?resultId=407449)
		- 1. Line 191, column 47, #document element, #content = "https://www.uoa.gr:443/youtube"
		- 2. Line 191, column 100, #document element, #content = "https://www.uoa.gr:443/youtube"
		- 3. Line 191, column 128, #document element, #content = "https://www.uoa.gr:443/youtube"
		- 4. Line 707, column 55, #document element, #content = "https://www.uoa.gr:443/youtube"
		- 5. Line 707, column 108, #document element, #content = "https://www.uoa.gr:443/youtube"
		- 6. Line 707, column 136, #document element, #content = "https://www.uoa.gr:443/youtube"
		- 7. Line 1057, column 51, #document element, #content = "https://www.uoa.gr:443/youtube"
- 8. Line 1057, column 104, #document element, #content = "https://www.uoa.gr:443/voutube"
- 9. Line 1057, column 132, #document element, #content = "https://www.uoa.gr:443/youtube"
- $H_{53}$  Use the body of the object element

The objective of this technique is to provide a text alternative for content rendered using the object element. The body of the object element can be used to provide a complete text alternative for the object or may contain additional non-text content with text alternatives.

- **Page does not have OBJECT elements.** 
	- **• E**[https://www.uoa.gr/koinoniki\\_drasi/](http://www.cynthiasays.com/ShowInstances.aspx?resultId=407437)

# o **Criterion 1.3.2 [Meaningful Sequence]**

The intent of this Success Criterion is to enable a user agent to provide an alternative presentation of content while preserving the reading order needed to understand the meaning. It is important that it be possible to programmatically determine at least one sequence of the content that makes sense. Content that does not meet this Success Criterion may confuse or disorient users when assistive technology reads the content in the wrong order, or when alternate style sheets or other formatting changes are applied.

- $\odot$   $C27$  Making the DOM order match the visual order
	- Elements displayed with absolute positioning may be out of logical DOM order
		- **[https://www.uoa.gr/koinoniki\\_drasi/](http://www.cynthiasays.com/ShowInstances.aspx?resultId=407459)** 
			- 1. Line 220, column 12, div element
- $\bullet$  [H56](http://www.w3.org/TR/WCAG20-TECHS/H56.html) Use the dir attribute on an inline element to resolve problems with nested di...

The objective of this technique is to identify changes in the text direction of text that includes nested directional runs by providing the dir attribute on inline elements. A nested directional run is a run of text that includes mixed directional text, for example, a paragraph in English containing a quoted Hebrew sentence which in turn includes an English phrase. Use of the dir attribute on an enclosing span or other inline element may be necessary because the [Unicode bidirectional](http://www.w3.org/International/articles/inline-bidi-markup/)  [algorithm](http://www.w3.org/International/articles/inline-bidi-markup/) can produce undesirable results when mixed directional text contains spaces or punctuation. The concepts used in this technique are described in [What you need to know about the bidi algorithm and inline markup.](http://www.w3.org/International/articles/inline-bidi-markup/)

- Verify reading direction is expressed correctly
	- **D[https://www.uoa.gr/koinoniki\\_drasi/](http://www.cynthiasays.com/ShowInstances.aspx?resultId=407460)** 
		- 1. Line 1, column 16, html element

# o **Criterion 1.3.3 [Sensory Characteristics]**

The intent of this Success Criterion is to ensure that all users can access instructions for using the content, even when they cannot perceive shape or size or use information about spatial location or orientation. Some content relies on knowledge of the shape or position of objects that are not available from the structure of the content (for example, "round button" or "button to the right"). Some users with disabilities are not able to perceive shape or position due to the nature of the assistive technologies they use. This Success Criterion requires that additional information be provided to clarify anything that is dependent on this kind of information.

 $\circ$  [F14](http://www.w3.org/TR/WCAG20-TECHS/F14.html) Failure of Success Criterion 1.3.3 due to identifying content only by its sha...

The objective of this technique is to show how identifying content only by its shape or location makes content difficult to understand and operate. When only visual identification or location is used, users with visual disabilities may find it difficult to locate content since they cannot see the screen or may perceive only a small portion of the screen at one time. Also, location of content can vary if page layout varies due to variations in font, window, or screen size.

- $\bullet$   $\bullet$  Verify page does not use shape or location to explain instructions
	- **[https://www.uoa.gr/koinoniki\\_drasi/](http://www.cynthiasays.com/ShowInstances.aspx?resultId=407461)**
- o **Criterion 1.4.1 [Use of Color]**

The intent of this Success Criterion is to ensure that all users can access information that is conveyed by color differences, that is, by the use of color where each color has a meaning assigned to it. If the information is conveyed through color differences in an image (or other non-text format), the color may not be seen by users with color deficiencies. In this case, providing the information conveyed with color through another visual means ensures users who cannot see color can still perceive the information.

 $\degree$ [G14](http://www.w3.org/TR/WCAG20-TECHS/G14) Ensure that information conveyed by color differences is also available in text

The objective of this technique is to ensure that when color differences are used to convey information, such as required form fields, the information conveyed by the color differences are also conveyed explicitly in text.

- **Page references an external style-sheet. Visual check required.** 
	- **Example:** The [https://www.uoa.gr/koinoniki\\_drasi/](http://www.cynthiasays.com/ShowInstances.aspx?resultId=407462)
- o **Criterion 2.2.1 [Timing Adjustable]**

The intent of this Success Criterion is to ensure that users with disabilities are given adequate time to interact with Web content whenever possible. People with disabilities such as blindness, low vision, dexterity impairments, and cognitive limitations may require more time to read content or to perform functions such as filling out on-line forms. If Web functions are time-dependent, it will be difficult for some users to perform the required action before a time limit occurs. This may render the service inaccessible to them. Designing functions that are not time-dependent will help people with disabilities succeed at completing these functions. Providing options to disable time limits, customize the length of time limits, or request more time before a time limit occurs helps those users who require more time than expected to successfully complete tasks. These options are listed in the order that will be most helpful for the user. Disabling time limits is better than customizing the length of time limits, which is better than requesting more time before a time limit occurs.

[SCR1](http://www.w3.org/TR/WCAG20-TECHS/SCR1.html) Allow the user to extend the default time limit

The objective of this technique is to allow user to extend the default time limit by providing a mechanism to extend the time when scripts provide functionality that has default time limits. In order to allow the user to request a longer than default time limit, the script can provide a form (for example) allowing the user to enter a larger default time limit. Making this available as a preference setting allows users to indicate their requirements in advance. If warning the user a time limit is about to expire (see [SCR16: Providing a script that warns the user a time limit is about to expire](http://www.w3.org/TR/2008/WD-WCAG20-TECHS-20080430/SCR16.html) (Scripting) ), this form can be made available from the warning dialog.

- **•** Verify that if timeout occurs, user has method to extend time
	- [https://www.uoa.gr/koinoniki\\_drasi/](http://www.cynthiasays.com/ShowInstances.aspx?resultId=407466)
- o **Criterion 2.3.1 [Three Flashes or Below Threshold]**

The intent of this Success Criterion is to allow users to access the full content of a site without inducing seizures due to photosensitivity.

[G19](http://www.w3.org/TR/WCAG20-TECHS/G19) Ensure that no component of the content flashes more than three times in any ...

The objective of this technique is to avoid flashing at rates that are known to cause seizures if the flashes are bright and large enough. Since some users may be using screen enlargers, this technique limits the flashing of any size content to no more than three flashes in any 1-second period.

- **Page may contain elements that cause flickering.** 
	- **[https://www.uoa.gr/koinoniki\\_drasi/](http://www.cynthiasays.com/ShowInstances.aspx?resultId=407468)**
- o **Criterion 2.4.3 [Focus Order]**

The intent of this Success Criterion is to ensure that when users navigate sequentially through content, they encounter information in an order that is consistent with the meaning of the content and can be operated from the keyboard. This reduces confusion by letting users form a consistent mental model of the content. There may be different orders that reflect logical relationships in the content. For example, move through components in a table one row at a time or one column at a time both reflect the logical relationships in the content. Either order may satisfy this Success Criterion.

- <sup>o</sup>[C27](http://www.w3.org/TR/WCAG20-TECHS/C27.html) Making the DOM order match the visual order
	- $\bullet$  Elements displayed with absolute positioning may be out of logical DOM order
		- **I**o[https://www.uoa.gr/koinoniki\\_drasi/](http://www.cynthiasays.com/ShowInstances.aspx?resultId=407459)
			- 1. Line 220, column 12, div element
- $\odot$  [H4](http://www.w3.org/TR/WCAG20-TECHS/H4.html) Create a logical tab order through links, form controls, and objects

The objective of this technique is to provide a logical tab order when the default tab order does not suffice. Often, [G59: Placing](http://www.w3.org/TR/2008/WD-WCAG20-TECHS-20080430/G59.html)  [the interactive elements in an order that follows sequences and relationships within the content](http://www.w3.org/TR/2008/WD-WCAG20-TECHS-20080430/G59.html) is sufficient and this technique is not necessary. It can be very easy to introduce usability bugs when setting the tab order explicitly.

- $\blacksquare$   $\blacksquare$   $\blacksquare$  Ensure that content is in logical tab order.
	- **• https://www.uoa.gr/koinoniki** drasi/
- o **©**Criterion 3.3.1 [Error Identification]

The intent of this Success Criterion is to ensure that users are aware that an error has occurred and can determine what is wrong. The error message should be as specific as possible. In the case of an unsuccessful form submission, re-displaying the form and indicating the fields in error is insufficient for some users to perceive that an error has occurred. Screen reader users, for example, will not know there was an error until they encounter one of the indicators. They may abandon the form altogether before encountering the error indicator, thinking that the page simply is not functional.

[G83](http://www.w3.org/TR/WCAG20-TECHS/G83.html) Provide text descriptions to identify required fields that were not completed

The objective of this technique is to notify the user when a field that must be completed has not been completed. When users fail to provide input for any mandatory form fields, information is provided in text to enable the users to identify which fields were omitted. One approach is to use client-side validation and provide an alert dialog box identifying the mandatory fields which were omitted. Another approach, using server-side validation, is to re-display the form (including any previously entered data), with either a text description at the location of the omitted mandatory field, or a text description that identifies the omitted mandatory fields.

- Verify that all required fields are exposed to assistive technology.
	- **https://www.uoa.gr/koinoniki** drasi/
		- 1. Line 158, column 2, form element, ACTION = "https://www.uoa.gr:443/anazitisi/"
		- 2. Line 1004, column 2, form element, ACTION = "https://www.uoa.gr:443/anazitisi/"
- [SCR18](http://www.w3.org/TR/WCAG20-TECHS/SCR18.html) Provide client-side validation and alert

The objective of this technique is to validate user input as values are entered for each field, by means of client-side scripting. If errors are found, an alert dialog describes the nature of the error in text. Once the user dismisses the alert dialog, it is helpful if the script positions the keyboard focus on the field where the error occurred.

- $\bullet$  If validation is performed on input verify the information communicated is accessible to assistive technologies
	- **• I https://www.uoa.gr/koinoniki** drasi/
- o **Criterion 4.1.1 [Parsing]**

The intent of this Success Criterion is to ensure that user agents, including assistive technologies, can accurately interpret and parse content. If the content cannot be parsed into a data structure, then different user agents may present it differently or be completely unable to parse it. Some user agents use "repair techniques" to render poorly coded content.

[G134](http://www.w3.org/TR/WCAG20-TECHS/G134.html) Validate Web pages

The objective of this technique is to avoid ambiguities in Web pages that often result from code that does not validate against formal specifications. Each technology's mechanism to specify the technology and technology version is used, and the Web page is validated against the formal specification of that technology. If a validator for that technology is available, the developer can use it.

Verify page has been run through W3C validator

- **O[https://www.uoa.gr/koinoniki\\_drasi/](http://www.cynthiasays.com/ShowInstances.aspx?resultId=407484)**
- o **Criterion 2.1.1 [Keyboard]**

The intent of this Success Criterion is to ensure that, wherever possible, content can be operated through a keyboard or keyboard interface (so an alternate keyboard can be used). When content can be operated through a keyboard or alternate keyboard, it is operable by people with no vision (who cannot use devices such as mice that require eye-hand coordination) as well as by people who must use alternate keyboards or input devices that act as keyboard emulators. Keyboard emulators include speech input software, sipand-puff software, on-screen keyboards, scanning software and a variety of assistive technologies and alternate keyboards. Individuals with low vision also may have trouble tracking a pointer and find the use of software much easier (or only possible) if they can control it from the keyboard.

- **[SCR2](http://www.w3.org/TR/WCAG20-TECHS/SCR2.html)** Using redundant keyboard and mouse event handlers
	- $\blacksquare$   $\blacksquare$  No elements on page using mouse event handlers but no corresponding keyboard handlers
		- **Katalical Munders** Munder of Munder of Articlessive Munder of Articlessive Munder of Articlessive Munder of Munder
- o **Criterion 2.4.2 [Page Titled]**

The intent of this Success Criterion is to help users find content and orient themselves within it by ensuring that each Web page has a descriptive title. Titles identify the current location without requiring users to read or interpret page content. When titles appear in site maps or lists of search results, users can more quickly identify the content they need. User agents make the title of the page easily available to the user for identifying the page. For instance, a user agent may display the page title in the window title bar or as the name of the tab containing the page.

- $\blacktriangleright$  [H25](http://www.w3.org/TR/WCAG20-TECHS/H25.html) Pages are required to use the TITLE element
	- **TITLE** supplied for page
		- **Katalical Munders** Munder of Articles Munder of Articles Munder of Articles Munder of Articles Munder of Articles Munder of Articles Munder of Munder of Articles Munder of Munder of Munder of Munder of Munder of Munder of
- o **Criterion 3.1.1 [Language of Page]**

The intent of this Success Criterion is to ensure that content developers provide information in the Web page that user agents need to present text and other linguistic content correctly. Both assistive technologies and conventional user agents can render text more accurately when the language of the Web page is identified. Screen readers can load the correct pronunciation rules. Visual browsers can display characters and scripts correctly. Media players can show captions correctly. As a result, users with disabilities will be better able to understand the content.

 $\triangledown$  [H57](http://www.w3.org/TR/WCAG20-TECHS/H57.html) Use language attributes on the html element

The objective of this technique is to identify the default language of a document by providing the lang and/or xml:lang attribute on the html element.

- **HTML** element specifies the LANG attribute.
	- **• v**[https://www.uoa.gr/koinoniki\\_drasi/](http://www.cynthiasays.com/ShowInstances.aspx?resultId=407477)
- o **Criterion 3.3.2 [Labels or Instructions]**

The intent of this Success Criterion is to help users avoid making mistakes when their input is required. To help avoid mistakes it is good user interface design to provide simple instructions and cues for entering information. Some users with disabilities may be more likely to make mistakes than users without disabilities or recovery from mistakes may be more difficult, making mistake avoidance an important strategy for users with disabilities. People with disabilities rely on well documented forms and procedures to interact with a page. Blind users need to know exactly what information should be entered into form fields and what the available choices are. Simple instructions visually connected to form controls can assist users with cognitive disabilities or those accessing a page using a screen magnifier.

 $\triangledown$  [H65](http://www.w3.org/TR/WCAG20-TECHS/H65.html) Use the title attribute to identify form controls when the label element cann...

The objective of this technique is to use the title attribute to label form controls when the visual design cannot accommodate the label (for example, if there is no text on the screen that can be identified as a label) or where it might be confusing to display a label. User agents, including assistive technology, can speak the title attribute.

- **All controls without LABELs have a TITLE attribute.** 
	- **• v**[https://www.uoa.gr/koinoniki\\_drasi/](http://www.cynthiasays.com/ShowInstances.aspx?resultId=407438)
- [G89](http://www.w3.org/TR/WCAG20-TECHS/G89) Provide expected data format and example

The objective of this technique is to help the user avoid input errors by informing them about restrictions on the format of data that they must enter. This can be done by describing characteristics of the format or providing a sample of the format the data should have.

**No INPUT fields of type text on page** 

- **• E[https://www.uoa.gr/koinoniki\\_drasi/](http://www.cynthiasays.com/ShowInstances.aspx?resultId=407483)**
- $\Box$ [H44](http://www.w3.org/TR/WCAG20-TECHS/H44.html) Use label elements to associate text labels with form controls

The objective of this technique is to use the label element to explicitly associate a form control with a label. A label is attached to a specific form control through the use of the for attribute. The value of the for attribute must be the same as the value of the id attribute of the form control.

- **E**No LABEL 'FOR' attribute found on page.
	- **[https://www.uoa.gr/koinoniki\\_drasi/](http://www.cynthiasays.com/ShowInstances.aspx?resultId=407434)**
- o **V** Criterion 4.1.2 [Name, Role, Value]

The intent of this Success Criterion is to ensure that Assistive Technologies (AT) can gather information about, activate(or set) and keep up to date on the status of user interface controls in the content.

 $\triangledown$  [H65](http://www.w3.org/TR/WCAG20-TECHS/H65.html) Use the title attribute to identify form controls when the label element cann...

The objective of this technique is to use the title attribute to label form controls when the visual design cannot accommodate the label (for example, if there is no text on the screen that can be identified as a label) or where it might be confusing to display a label. User agents, including assistive technology, can speak the title attribute.

- **All controls without LABELs have a TITLE attribute.** 
	- **• v**[https://www.uoa.gr/koinoniki\\_drasi/](http://www.cynthiasays.com/ShowInstances.aspx?resultId=407438)
- $\Box$ [H44](http://www.w3.org/TR/WCAG20-TECHS/H44.html) Use label elements to associate text labels with form controls

The objective of this technique is to use the label element to explicitly associate a form control with a label. A label is attached to a specific form control through the use of the for attribute. The value of the for attribute must be the same as the value of the id attribute of the form control.

- $\blacksquare$  No LABEL 'FOR' attribute found on page.
	- **[https://www.uoa.gr/koinoniki\\_drasi/](http://www.cynthiasays.com/ShowInstances.aspx?resultId=407434)**
- $\Box$ [H64](http://www.w3.org/TR/WCAG20-TECHS/H64) Using the title attribute of the frame and iframe elements

The objective of this technique is to demonstrate the use of the title attribute of the frame or iframe element to describe the

contents of each frame. This provides a label for the frame so users can determine which frame to enter and explore in detail. It does not label the individual page (frame) or inline frame (iframe) in the frameset. Note that the title attribute labels frames, and is different from the title element which labels documents. Both should be provided, since the first facilitates navigation among frames and the second clarifies the user's current location. The title attribute is not interchangeable with the name attribute. The title labels the frame for users; the name labels it for scripting and window targeting. The name is not presented to the user, only the title is.

- ENo FRAME elements found in document body.
	- **• E**[https://www.uoa.gr/koinoniki\\_drasi/](http://www.cynthiasays.com/ShowInstances.aspx?resultId=407469)
- **[HS4](http://www.w3.org/TR/UNDERSTANDING-WCAG20/ensure-compat-rsv.html) DEMO: Verifying compliant toolbar**

For all user interface components (including but not limited to: form elements, links and components generated by scripts), the name and role can be programmatically determined; states, properties, and values that can be set by the user can be programmatically set; and notification of changes to these items is available to user agents, including assistive technologies.

- No toolbars on page
	- **• E**[https://www.uoa.gr/koinoniki\\_drasi/](http://www.cynthiasays.com/ShowInstances.aspx?resultId=407485)
- o Criterion 1.4.2 [Audio Control]

Individuals who use screen reading software can find it hard to hear the speech output if there is other audio playing at the same time. This difficulty is exacerbated when the screen reader's speech output is software based (as most are today) and is controlled via the same volume control as the sound. Therefore, it is important that the user be able to turn off the background sound. Note: Having control of the volume includes being able to reduce its volume to zero.

[G60](http://www.w3.org/TR/WCAG20-TECHS/G60.html) Ensure all autostart sounds turns off automatically within three seconds

The purpose of this technique is to allow authors to play a sound on their Web page but avoid the problem of users not being able to use their screen readers due to interference by the content sound. It also allows the author to avoid putting controls on the Web page to control the sound - and the problem faced by users with screen readers in finding the control (when unable to hear their screen reader).

- $\blacksquare$  No audio on page
	- **[https://www.uoa.gr/koinoniki\\_drasi/](http://www.cynthiasays.com/ShowInstances.aspx?resultId=407463)**

o **Criterion 2.1.2 [No Keyboard Trap]** 

The intent of this Success Criterion is to ensure that that content does not "trap" keyboard focus within subsections of content on a Web page. This is a common problem when multiple formats are combined within a page and rendered using plug-ins or embedded applications.

**F**[F10](http://www.w3.org/TR/WCAG20-TECHS/F10) Failure of Success Criterion 2.1.2 and Conformance Requirement 5 due to combi...

When content includes multiple formats, one or more user agents or plug-ins are often needed in order to successfully present the content to users. For example, a page that includes XHTML, SVG, SMIL and XForms may require a browser to load as many as three different plug-ins in order for a user to successfully interact with the content. Some plug-ins create a common situation in which the keyboard focus can become "stuck" in a plug-in, leaving a keyboard-only user with no way to return to the other content.

- $\blacksquare$  Page does not contain keyboard handlers
	- **• [https://www.uoa.gr/koinoniki\\_drasi/](http://www.cynthiasays.com/ShowInstances.aspx?resultId=407465)**
- Criterion 2.2.2 [Pause, Stop, Hide]

The intent of this Success Criterion is to avoid distracting users during their interaction with a Web page.

**E[F4](http://www.w3.org/TR/WCAG20-TECHS/F4) Failure of Success Criterion 2.2.2 due to using text-decoration: blink without...** 

CSS defines the blink value for the text-decoration property. When used, it causes any text in elements with this property to blink at a predetermined rate. This cannot be interrupted by the user, nor can it be disabled as a user agent preference. The blinking continues as long as the page is displayed. Therefore, content that uses text-decoration:blink fails the Success Criterion because blinking can continue for more than three seconds.

- ENo usages of text-decoration: blink found on page
	- **H[https://www.uoa.gr/koinoniki\\_drasi/](http://www.cynthiasays.com/ShowInstances.aspx?resultId=407467)**
- o **Criterion 2.4.1 [Bypass Blocks]**

The intent of this Success Criterion is to allow people who navigate sequentially through content more direct access to the primary content of the Web page. Web pages and applications often have content that appears on other pages or screens. Examples of

repeated blocks of content include but are not limited to navigation links, heading graphics, and advertising frames. Small repeated sections such as individual words, phrases or single links are not considered blocks for the purposes of this provision.

 $\Box$ [H64](http://www.w3.org/TR/WCAG20-TECHS/H64) Using the title attribute of the frame and iframe elements

The objective of this technique is to demonstrate the use of the title attribute of the frame or iframe element to describe the contents of each frame. This provides a label for the frame so users can determine which frame to enter and explore in detail. It does not label the individual page (frame) or inline frame (iframe) in the frameset. Note that the title attribute labels frames, and is different from the title element which labels documents. Both should be provided, since the first facilitates navigation among frames and the second clarifies the user's current location. The title attribute is not interchangeable with the name attribute. The title labels the frame for users; the name labels it for scripting and window targeting. The name is not presented to the user, only the title is.

- **No FRAME elements found in document body.** 
	- **• E[https://www.uoa.gr/koinoniki\\_drasi/](http://www.cynthiasays.com/ShowInstances.aspx?resultId=407469)**
- o Criterion 3.2.1 [On Focus]

The intent of this Success Criterion is to ensure that functionality is predictable as visitors navigate their way through a document. Any component that is able to trigger an event when it receives focus must not change the context. Examples of changing context when a component receives focus include, but are not limited to:

G<sub>107</sub> Use "activate" rather than "focus" as a trigger for changes of context

The objective of this technique is to provide a method for activating things that is predictable by the user. Users with cognitive disabilities and people using screen readers or screen magnifiers may be confused by an unexpected event such as automatic form submission or activation of a function that causes a change of context.

- **Page does not use focus to activate content** 
	- **E[https://www.uoa.gr/koinoniki\\_drasi/](http://www.cynthiasays.com/ShowInstances.aspx?resultId=407478)**

# **EX** Compliance Level AA

The next level of conformance to the WCAG 2.0 guidelines. To declare AA conformance with WCAG 2.0 all criteria in Level A must also be

met.

# o **X** Criterion 1.4.3 [Contrast (Minimum)]

The intent of this Success Criterion is to provide enough contrast between text and its background so that it can be read by people with moderately low vision (who do not use contrast-enhancing assistive technology). For people without color deficiencies, hue and saturation have minimal or no effect on legibility as assessed by reading performance (Knoblauch et al., 1991). Color deficiencies can affect luminance contrast somewhat. Therefore, in the recommendation, the contrast is calculated in such a way that color is not a key factor so that people who have a color vision deficit will also have adequate contrast between the text and the background.

 $\cdot$  [G18](http://www.w3.org/TR/WCAG20-TECHS/G18.html) Ensuring that a contrast ratio of at least 4.5:1 exists between text (and ima...

The objective of this technique is to make sure that users can read text that is presented over a background. For Success Criterion 1.4.3, this technique describes the minimum contrast ratio for text that is less than 18 point (if not bold) and less than 14 point (if bold). For Success Criterion 1.4.5, this technique relaxes the 7:1 contrast ratio requirement for text that is at least 18 point (if not bold) or at least 14 point (if bold). If the background is a solid color (or all black or all white) then the relative luminance of the text can be maintained by making sure that each of the text letters have 4.5:1 contrast ratio with the background. If the background or the letters vary in relative luminance (or are patterned) then the background around the letters can be chosen or shaded so that the letters maintain a 4.5:1 contrast ratio with the background behind them even if they do not have that contrast ratio with the entire background. The contrast ratio can sometimes be maintained by changing the relative luminance of the letters as the relative luminance of the background changes across the page. Another method is to provide a halo around the text that provides the necessary contrast ratio if the background image or color would not normally be sufficiently different in relative luminance.

- Content has invalid contrast ratio (color:rgb(255, 255, 255), background:rgb(249, 99, 50))
	- **x**[https://www.uoa.gr/koinoniki\\_drasi/](http://www.cynthiasays.com/ShowInstances.aspx?resultId=407488)
		- 1. Line 143, column 964, a element
- $\degree$  [G145](http://www.w3.org/TR/WCAG20-TECHS/G145.html) Ensure that a contrast ratio of at least 3:1 exists between text (and images ...

The objective of this technique is to make sure that users can read text that is presented over a background. This technique relaxes the 5:1 contrast ratio requirement for text that is at least 18 point (if not bold) or at least 14 point (if bold).

 $\blacksquare$   $\blacksquare$  Use inspection tools to verify that contrast ratio is valid

- **• https://www.uoa.gr/koinoniki drasi/**
- **[F24](http://www.w3.org/TR/WCAG20-TECHS/F24) Failure of Success Criterion 1.4.3, 1.4.6 and 1.4.8 due to specifying foregro...**

Users with vision loss or cognitive challenges often require specific foreground (text) and background color combinations. For instance, many people with low vision find it much easier to see a Web page that has white text on a black background, so they may have set their user agent to create this contrast. If the author specifies that the text must be black, then it may override the settings of the user agent and render a page that has black text (specified by the author) on black background (that was set in the user agent). This principle also works in reverse. If the Webmaster forces the background to be white, then the white background specified by the author would be the same color as the white text (which was set in the user agent) rendering the page unusable to the user. Therefore, if the author specifies a foreground (text) color then they should also specify a background color which has sufficient contrast (link) with the foreground and vice versa.

- **Page contain no elements that specific foreground color but no background color or vice versa** 
	- **[https://www.uoa.gr/koinoniki\\_drasi/](http://www.cynthiasays.com/ShowInstances.aspx?resultId=407487)**
- $\circ$  **×** Criterion 1.4.4 [Resize text]

The intent of this Success Criterion is to ensure that visually rendered text, including text-based controls (text characters that have been displayed so that they can be seen [vs. text characters that are still in data form such as ASCII]) can be scaled successfully so that it can be read directly by people with mild visual disabilities, without requiring the use of assistive technology such as a screen magnifier. Users may benefit from scaling all content on the Web page, but text is most critical.

 $\approx$  [C12](http://www.w3.org/TR/WCAG20-TECHS/C12.html) Use percent, em, or named font size for font sizes

The objective of this technique is to specify text font size proportionally so that user agents can scale content effectively. If a font-size is specified for the body element, all other elements inherit that value, unless overridden by a more specific selector.

- $\overline{\phantom{a}}$  This checkpoint failed due to the use of pt/px to specify font size; %, em should be used instead.
	- **x**[https://www.uoa.gr/koinoniki\\_drasi/](http://www.cynthiasays.com/ShowInstances.aspx?resultId=407490)
		- 1. Line 143, column 34, div element
		- 2. Line 143, column 381, span element
		- 3. Line 143, column 651, a element, HREF = "https://www.uoa.gr/to\_panepistimio/prostasia\_prosopikon\_dedomen on/"
		- 4. Line 151, column 35, a element, HREF = "https://www.uoa.gr:443/prosopiko/"
- 5. Line 151, column 89, a element, HREF = "https://www.uoa.gr:443/foitites/"
- 6. Line 156, column 53, a element, HREF = "https://en.uoa.gr/"
- 7. Line 156, column 112, a element, HREF = "https://www.uoa.gr:443/epikoinonia\_kai\_prosbasi/"
- 8. Line 190, column 91, span element
- 9. Line 191, column 109, span element
- 10. Line 192, column 84, span element
- 11. Line 193, column 95, span element
- 12. Line 218, column 21, span element
- 13. Line 224, column 21, a element, HREF = "https://www.uoa.gr:443/to\_panepistimio/"
- 14. Line 236, column 49, a element, HREF = "https://www.uoa.gr:443/to\_panepistimio/chairetismos\_toy\_prytani/"
- 15. Line 242, column 49, a element, HREF = "https://www.uoa.gr:443/to\_panepistimio/istoria\_kai\_prooptikes/"
- 16. Line 248, column 49, a element, HREF = "https://www.uoa.gr:443/to\_panepistimio/apostoli\_politikes\_kai\_dimosi eymata/"
- 17. Line 254, column 49, a element, HREF = "https://www.uoa.gr:443/to\_panepistimio/stratigiko\_schedio\_anaptyxis\_ 2019\_2028/"
- 18. Line 260, column 49, a element, HREF = "https://www.uoa.gr:443/to\_panepistimio/organa\_dioikisis/"
- 19. Line 266, column 49, a element, HREF = "https://www.uoa.gr:443/to\_panepistimio/anthropino\_dynamiko/"
- 20. Line 272, column 49, a element, HREF = "https://www.uoa.gr:443/to\_panepistimio/diethneis\_scheseis/"
- 21. Line 278, column 49, a element, HREF = "https://www.uoa.gr:443/to\_panepistimio/civis\_eyropaiko\_panepistimio ton\_politon/"
- 22. Line 284, column 49, a element, HREF = "https://www.uoa.gr:443/to\_panepistimio/dioikitikes\_ypiresies/"
- 23. Line 290, column 49, a element, HREF = "https://www.uoa.gr:443/to\_panepistimio/moyseia/"
- 24. Line 296, column 49, a element, HREF = "https://www.uoa.gr:443/to\_panepistimio/ypiresies\_panepistimiakes\_m onades/"
- 25. Line 302, column 49, a element, HREF = "https://www.uoa.gr:443/to\_panepistimio/mesa\_koinonikis\_diktyosis/"
- 26. Line 308, column 49, a element, HREF = "https://www.uoa.gr:443/to\_panepistimio/diaygeia/"
- 27. Line 314, column 49, a element, HREF = "https://www.uoa.gr:443/to\_panepistimio/polymesiko\_periechomeno/"
- 28. Line 320, column 49, a element, HREF = "https://www.uoa.gr:443/to\_panepistimio/prostasia\_prosopikon\_dedom enon/"
- 29. Line 326, column 49, a element, HREF = "https://www.uoa.gr:443/to\_panepistimio/statistika\_stoicheia/"
- 30. Line 336, column 21, a element, HREF = "https://www.uoa.gr:443/spoydes/"
- 31. Line 348, column 49, a element, HREF = "https://www.uoa.gr:443/spoydes/proptychiakes\_spoydes/"
- 32. Line 354, column 49, a element, HREF = "https://www.uoa.gr:443/spoydes/metaptychiakes\_spoydes/"
- 33. Line 360, column 49, a element, HREF = "https://www.uoa.gr:443/spoydes/xenoglossa\_programmata\_spoydon/"
- 34. Line 366, column 49, a element, HREF = "https://www.uoa.gr:443/spoydes/akadimaiko\_imerologio/"
- 35. Line 372, column 49, a element, HREF = "https://www.uoa.gr:443/spoydes/epimorfosi\_kai\_dia\_bioy\_mathisi/"
- 36. Line 382, column 21, a element, HREF = "https://www.uoa.gr:443/scholes\_kai\_tmimata/"
- 37. Line 394, column 49, a element, HREF = "http://www.core.uoa.gr"
- 38. Line 400, column 49, a element, HREF = "https://www.uoa.gr:443/scholes\_kai\_tmimata/ag...aptyxis\_diatrofis\_kai \_aeiforias/"
- 39. Line 406, column 49, a element, HREF = "https://www.uoa.gr:443/scholes\_kai\_tmimata/epistimon\_agogis/"
- 40. Line 412, column 49, a element, HREF = "https://www.uoa.gr:443/scholes\_kai\_tmimata/epistimon\_ygeias/"
- 41. Line 418, column 49, a element, HREF = "https://www.uoa.gr:443/scholes\_kai\_tmimata/ep...\_fysikis\_agogis\_kai \_athlitismoy/"
- 42. Line 424, column 49, a element, HREF = "https://www.uoa.gr:443/scholes\_kai\_tmimata/theologiki/"
- 43. Line 430, column 49, a element, HREF = "https://www.uoa.gr:443/scholes\_kai\_tmimata/thetikon\_epistimon/"
- 44. Line 436, column 49, a element, HREF = "https://www.uoa.gr:443/scholes\_kai\_tmimata/nomiki/"
- 45. Line 442, column 49, a element, HREF = "https://www.uoa.gr:443/scholes\_kai\_tmimata/oikonomikon\_kai\_politik on\_epistimon/"
- 46. Line 448, column 49, a element, HREF = "https://www.uoa.gr:443/scholes\_kai\_tmimata/filosofiki/"
- 47. Line 458, column 21, a element, HREF = "https://www.uoa.gr:443/anakoinoseis kai ekdiloseis/"
- 48. Line 470, column 49, a element, HREF = "https://www.uoa.gr:443/anakoinoseis\_kai\_ekdiloseis/epilegmena/"
- 49. Line 476, column 49, a element, HREF = "https://www.uoa.gr:443/anakoinoseis\_kai\_ekdiloseis/anakoinoseis/"
- 50. Line 482, column 49, a element, HREF = "https://www.uoa.gr:443/anakoinoseis\_kai\_ekdiloseis/ekdiloseis\_imerid es\_synedria/"
- 51. (133 more)
- $\Box$ [C17](http://www.w3.org/TR/WCAG20-TECHS/C17.html) Scaling form elements which contain text

The objective of this technique is to ensure text-based form controls resize when text size is changed in the user agent. This will allow users to enter text and read what they have entered in input boxes because the text is displayed at the size required by the user.Text-based form controls include input boxes (text and textarea) as well as buttons.

- No input elements on page
	- **[https://www.uoa.gr/koinoniki\\_drasi/](http://www.cynthiasays.com/ShowInstances.aspx?resultId=407491)**
- $\circ$  **L** Criterion 2.4.6 [Headings and Labels]

The intent of this Success Criterion is to help users understand what information is contained in Web pages and how that information is organized. When headings are clear and descriptive, users can find the information they seek more easily, and they can understand the relationships between different parts of the content more easily. Descriptive labels help users identify specific components within the content.

# **B**[G130](http://www.w3.org/TR/WCAG20-TECHS/G130.html) Provide descriptive headings

The objective of this technique is to make section headings within Web content descriptive. Descriptive headings and titles (see [G88: Providing descriptive titles for Web pages\)](http://www.w3.org/TR/2008/WD-WCAG20-TECHS-20080430/G88.html) work together to give users an overview of the content and its organization. Descriptive headings identify sections of the content in relation both to the Web page as a whole and to other sections of the same Web page.

- **H** Header has very short header title
	- **[https://www.uoa.gr/koinoniki\\_drasi/](http://www.cynthiasays.com/ShowInstances.aspx?resultId=407496)** 
		- 1. Line 957, column 85, h2 element
- Verify header identifies its section of content
	- **• I ohttps://www.uoa.gr/koinoniki** drasi/
		- 1. Line 733, column 35, h1 element
		- 2. Line 742, column 620, h3 element
		- 3. Line 876, column 672, h3 element
		- 4. Line 893, column 1144, h3 element
		- 5. Line 898, column 1011, h3 element
		- 6. Line 903, column 1052, h3 element
		- 7. Line 908, column 949, h3 element
		- 8. Line 913, column 1045, h3 element
		- 9. Line 918, column 1180, h3 element
		- 10. Line 923, column 1017, h3 element
		- 11. Line 928, column 1190, h3 element
		- 12. Line 990, column 17, h2 element
		- 13. Line 993, column 17, h2 element
		- 14. Line 996, column 17, h2 element
		- 15. Line 999, column 17, h2 element
		- 16. Line 1050, column 21, h4 element
- o **Criterion 1.2.4 [Captions (Live)]**

The intent of this Success Criterion is to enable people who are deaf or hard of hearing to watch *real-time* presentations. Captions provide the part of the content available via the audio track. Captions not only include dialogue, but also identify who is speaking and notate sound effects and other significant audio.

[G9](http://www.w3.org/TR/WCAG20-TECHS/G9.html) Create captions for live synchronized media

The objective of this technique is to allow users who cannot hear to be able to access real-time synchronized media broadcasts. It is more difficult to create accurate real-time captions because there is little time to correct mistakes or to listen a second time or consult someone to be sure the words are accurately reproduced. It is also harder to simplify or paraphrase information if it is flowing too quickly.

- Ensure captions available for live synchronized media
	- **• le[https://www.uoa.gr/koinoniki\\_drasi/](http://www.cynthiasays.com/ShowInstances.aspx?resultId=407486)** 
		- 1. Line 191, column 47, #document element, #content = "https://www.uoa.gr:443/youtube"
		- 2. Line 191, column 100, #document element, #content = "https://www.uoa.gr:443/youtube"
		- 3. Line 191, column 128, #document element, #content = "https://www.uoa.gr:443/youtube"
		- 4. Line 707, column 55, #document element, #content = "https://www.uoa.gr:443/youtube"
		- 5. Line 707, column 108, #document element, #content = "https://www.uoa.gr:443/youtube"
		- 6. Line 707, column 136, #document element, #content = "https://www.uoa.gr:443/youtube"
		- 7. Line 1057, column 51, #document element, #content = "https://www.uoa.gr:443/youtube"
		- 8. Line 1057, column 104, #document element, #content = "https://www.uoa.gr:443/youtube"
		- 9. Line 1057, column 132, #document element, #content = "https://www.uoa.gr:443/youtube"

#### o **Criterion 1.2.5 [Audio Description]**

The intent of this Success Criterion is to provide people who are blind or visually impaired access to the visual information in a synchronized media presentation. The audio description augments the audio portion of the presentation with the information needed when the video portion is not available. During existing pauses in dialogue, audio description provides information about actions, characters, scene changes, and on-screen text that are important and are not described or spoken in the main sound track.

**C**<sub>G</sub>78</sub> Provide a sound track that includes audio description

The objective of this technique is to provide an audio (spoken) version of information that is provided visually so that it is possible for people who cannot see to be able to understand audio-visual material better.

- **Ensure audio description available for video** 
	- **• I**nttps://www.uoa.gr/koinoniki\_drasi/
		- 1. Line 191, column 47, #document element, #content = "https://www.uoa.gr:443/youtube"
- 2. Line 191, column 100, #document element, #content = "https://www.uoa.gr:443/youtube"
- 3. Line 191, column 128, #document element, #content = "https://www.uoa.gr:443/youtube"
- 4. Line 707, column 55, #document element, #content = "https://www.uoa.gr:443/youtube"
- 5. Line 707, column 108, #document element, #content = "https://www.uoa.gr:443/youtube"
- 6. Line 707, column 136, #document element, #content = "https://www.uoa.gr:443/youtube"
- 7. Line 1057, column 51, #document element, #content = "https://www.uoa.gr:443/youtube"
- 8. Line 1057, column 104, #document element, #content = "https://www.uoa.gr:443/youtube"
- 9. Line 1057, column 132, #document element, #content = "https://www.uoa.gr:443/youtube"
- $\circ$  [G8](http://www.w3.org/TR/WCAG20-TECHS/G8) Create an extended audio description for the synchronized media content

The objective of this technique is to all additional audio description to be inserted into a synchronized media presentation when there is not enough time in the gaps int the dialog. This is done by simply freezing the image so that additional audio description of the video can be played. When the description is finished, the synchronized media continues.

- Verify that extended audio description is included for synchronized media content
	- **•** *ohttps://www.uoa.gr/koinoniki drasi/* 
		- 1. Line 191, column 47, #document element, #content = "https://www.uoa.gr:443/youtube"
		- 2. Line 191, column 100, #document element, #content = "https://www.uoa.gr:443/youtube"
		- 3. Line 191, column 128, #document element, #content = "https://www.uoa.gr:443/youtube"
		- 4. Line 707, column 55, #document element, #content = "https://www.uoa.gr:443/youtube"
		- 5. Line 707, column 108, #document element, #content = "https://www.uoa.gr:443/youtube"
		- 6. Line 707, column 136, #document element, #content = "https://www.uoa.gr:443/youtube"
		- 7. Line 1057, column 51, #document element, #content = "https://www.uoa.gr:443/youtube"
		- 8. Line 1057, column 104, #document element, #content = "https://www.uoa.gr:443/youtube"
		- 9. Line 1057, column 132, #document element, #content = "https://www.uoa.gr:443/youtube"
- o **Criterion 1.4.5 [Images of Text]**

The intent of this Success Criterion is to encourage authors who are using technologies that are capable of achieving a specific visual presentation to enable people who require a particular visual presentation of text to be able to adjust the text presentation as required. This includes people who require the text in a particular font size, foreground and background color, font family, line spacing or alignment.

 $\odot$  [C30](http://www.w3.org/TR/WCAG20-TECHS/C30) Using CSS to replace text with images of text and providing user interface co...

The objective of this technique is to demonstrate how CSS can be used to replace structured HTML text with images of text in a

way that makes it possible for users to view content according to their preferences. To use this technique, an author starts by creating an HTML page that uses semantic elements to mark up the structure of the page. The author then designs two or more stylesheets for that page. One stylesheet presents the HTML text as text and the second uses CSS features to replace some of the HTML text with images of text. Finally, through the use of server-side or client-side scripting, the author provides a control that allows the user to switch between the available views.

- **E**Verify that if background information conveys information it supplies a text alternative
	- [https://www.uoa.gr/koinoniki\\_drasi/](http://www.cynthiasays.com/ShowInstances.aspx?resultId=407493)
		- 1. Line 583, column 29, li element
		- 2. Line 724, column 89, div element
- $\circ$  [HS2](http://www.w3.org/TR/UNDERSTANDING-WCAG20/visual-audio-contrast-text-presentation.html) Ensure images are not used instead of text except for specific cases

If the technologies being used can achieve the visual presentation, text is used to convey information rather than images of text

- **•** Verify if any images are of text. If so evaluate whether content should be exposed as text instead.
	- **[https://www.uoa.gr/koinoniki\\_drasi/](http://www.cynthiasays.com/ShowInstances.aspx?resultId=407492)**
- **O** Criterion 2.4.7 [Focus Visible]

The intent of this Success Criterion is to ensure that there is at least one mode of operation where the keyboard focus indicator can be visually located.

 $\circ$  [G149](http://www.w3.org/TR/WCAG20-TECHS/G149.html) Using user interface components that are highlighted by the user agent when t...

The objective of this technique is to ensure that the focused component can be visually identified by the user by relying on user agent support. It is common for user agents to highlight standard controls in some way when they receive focus. UAAGconformant user agents do so when they satisfy checkpoint 10.2 "Highlight selection, content focus, enabled elements, visited links". When authors use standard controls for which the user agent provides this support, users are informed of the focus location in a standard, predictable way.

- $\bullet$  Set focus to all interactive elements on this page and verify that focus can be discerned visually **D[https://www.uoa.gr/koinoniki\\_drasi/](http://www.cynthiasays.com/ShowInstances.aspx?resultId=407497)**
- o **Criterion 3.1.2 [Language of Parts]**

The intent of this Success Criterion is to ensure that user agents can correctly present content written in multiple languages and so that assistive technologies that helps users understand text use appropriate language-specific knowledge and resources.. This applies to graphical browsers as well as screen readers, braille displays, and other voice browsers.

 $\bullet$  [H58](http://www.w3.org/TR/WCAG20-TECHS/H58.html) Use language attributes to identify changes in the human language

The objective of this technique is to clearly identify any changes in language on a page by using the lang or xml:lang attribute, as appropriate for the HTML or XHTML version you use.

- $\blacksquare$   $\blacksquare$  If language can change on webpage ensure areas of content are marked up.
	- [https://www.uoa.gr/koinoniki\\_drasi/](http://www.cynthiasays.com/ShowInstances.aspx?resultId=407498)

#### **○ © Criterion 3.2.3 [Consistent Navigation]**

The intent of this Success Criterion is to encourage the use of consistent presentation and layout for users who interact with repeated content within a set of Web pages and need to locate specific information or functionality more than once. Individuals with low vision who use screen magnification to display a small portion of the screen at a time often use visual cues and page boundaries to quickly locate repeated content. Presenting repeated content in the same order is also important for visual users who use spatial memory or visual cues within the design to locate repeated content.

 $\degree$  [F66](http://www.w3.org/TR/WCAG20-TECHS/F66) Failure of Success Criterion 3.2.3 due to presenting navigation links in a di...

This describes a failure condition for all techniques involving navigation mechanisms that are repeated on multiple Web pages within a set of Web pages (Success Criterion 3.2.3). If the mechanism presents the order of links in a different order on two or more pages, then the failure is triggered.

- *S* Verify that the page is consistent in the presentation of site navigation, position on page, link colours etc. between all pages on site
	- **• ohttps://www.uoa.gr/koinoniki drasi/**
- o **Criterion 3.2.4 [Consistent Identification]**

The intent of this Success Criterion is to ensure consistent identification of functional components that appear repeatedly within a set of Web pages. A strategy that people who use screen readers use when operating a Web site is to rely heavily on their familiarity with functions that may appear on different Web pages. If identical functions have different labels on different Web pages, the site will be

considerably more difficult to use. It may also be confusing and increase the cognitive load for people with cognitive limitations. Therefore, consistent labeling will help.

 $\circ$  [G197](http://www.w3.org/TR/WCAG20-TECHS/G197) Using labels, names, and text alternatives consistently for content that has ...

The purpose of this technique is to help for users with cognitive disabilities, blindness and vision loss to understand what will happen when they interact with a function on a Web page. If there are different labels on user interface components (i.e., elements, links, JavaScript objects, etc.) that have the same function, the user will not know that they have encountered a component with the same function and will not know what to expect. This could lead to many unnecessary errors. It is also recommended that this approach to consistent labelling be applied across the Web site.

- **E**  $\circ$  Ensure functionality is referred to with identical text alternatives on each page • **Intres://www.uoa.gr/koinoniki\_drasi/**
- 
- o **Criterion 3.3.3 [Error Suggestion]**

The intent of this Success Criterion is to ensure that users receive appropriate suggestions for correction of an input error if it is possible.

**[SCR18](http://www.w3.org/TR/WCAG20-TECHS/SCR18.html)** Provide client-side validation and alert

The objective of this technique is to validate user input as values are entered for each field, by means of client-side scripting. If errors are found, an alert dialog describes the nature of the error in text. Once the user dismisses the alert dialog, it is helpful if the script positions the keyboard focus on the field where the error occurred.

- $\bullet$  If validation is performed on input verify the information communicated is accessible to assistive technologies
	- **• le[https://www.uoa.gr/koinoniki\\_drasi/](http://www.cynthiasays.com/ShowInstances.aspx?resultId=407482)**
- o **Criterion 3.3.4 [Error Prevention (Legal, Financial, Data)]**

The intent of this Success Criterion is to help users with disabilities avoid serious consequences as the result of a mistake when performing an action that cannot be reversed. For example, purchasing non-refundable airline tickets or submitting an order to purchase stock in a brokerage account are financial transactions with serious consequences. If a user has made a mistake on the date of air travel, he or she could end up with a ticket for the wrong day that cannot be exchanged. If the user made a mistake on the number of stock shares to be purchased, he or she could end up purchasing more stock than intended. Both of these types of

mistakes involve transactions that take place immediately and cannot be altered afterwards, and can be very costly. Likewise, it may be an unrecoverable error if users unintentionally modify or delete data stored in a database that they later need to access, such as their travel profile in a travel services Web site. Test data is included in this provision because, in order for tests to be valid, users are not allowed to modify their answers once submitted; so users need to be able to ensure that their submission is correct.

 $\circ$  [G98](http://www.w3.org/TR/WCAG20-TECHS/G98) Provide the ability for the user to review and correct answers before submitting

The objective of this technique is to provide users with a way to ensure their input is correct before completing an irreversible transaction. Testing, financial, and legal applications permit transactions to occur which cannot be "undone". It is therefore important that there be no errors in the data submission, as the user will not have the opportunity to correct the error once the transaction has been committed.

- $\bullet$  Verify that user has ability to review and correct answers before submitting
	- **• I e**[https://www.uoa.gr/koinoniki\\_drasi/](http://www.cynthiasays.com/ShowInstances.aspx?resultId=407501)
- **[SCR18](http://www.w3.org/TR/WCAG20-TECHS/SCR18.html)** Provide client-side validation and alert

The objective of this technique is to validate user input as values are entered for each field, by means of client-side scripting. If errors are found, an alert dialog describes the nature of the error in text. Once the user dismisses the alert dialog, it is helpful if the script positions the keyboard focus on the field where the error occurred.

- $\blacksquare$   $\blacksquare$  If validation is performed on input verify the information communicated is accessible to assistive technologies
	- **[https://www.uoa.gr/koinoniki\\_drasi/](http://www.cynthiasays.com/ShowInstances.aspx?resultId=407482)**
- $\circ$   $\bullet$  Criterion 2.4.5 [Multiple Ways]

The intent of this Success Criterion is to make it possible for users to locate content in a manner that best meets their needs. Users may find one technique easier or more comprehensible to use than another.

 $\triangleright$  [H59](http://www.w3.org/TR/WCAG20-TECHS/H59.html) Use the link element and navigation tools

The objective of this technique is to describe how the link element can provide metadata about the position of an HTML page within a set of Web pages or can assist in locating content with a set of Web pages. The value of the rel attributes indicates what type of relation is being described, and the href attribute provides a link to the document having that relation. Multiple link elements can provide multiple relationships. Several values of rel are useful:

- **Navigation link is marked up correctly and pointing to live content.** 
	- **[https://www.uoa.gr/koinoniki\\_drasi/](http://www.cynthiasays.com/ShowInstances.aspx?resultId=407494)**

# **Παράρτημα 2: Αποτελέσματα Ελέγχου με την υπηρεσία W3C MarkupValidation**

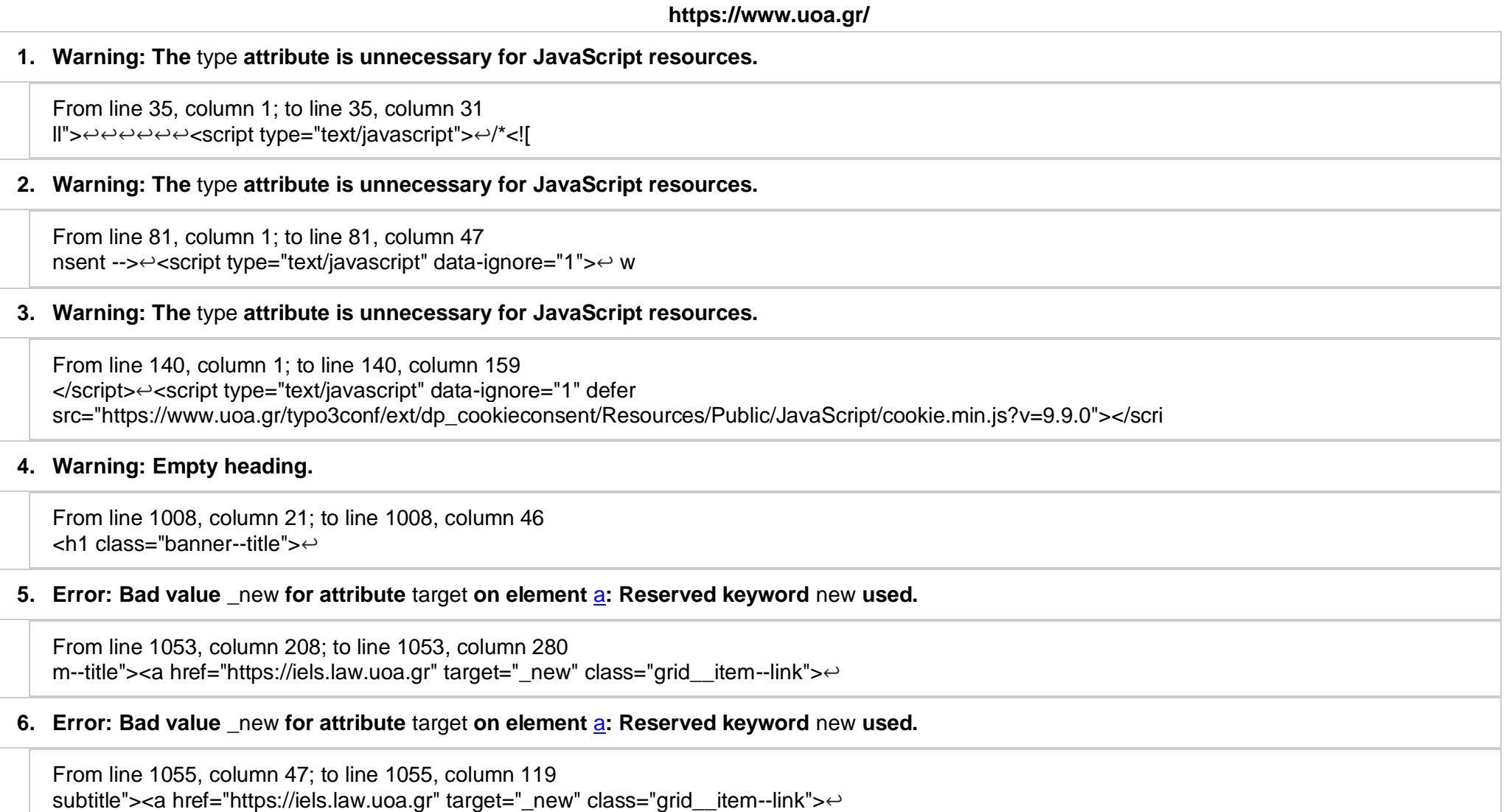

#### **7. Error: End tag** section **seen, but there were open elements.**

From line 1159, column 1; to line 1159, column 10 </div>↩</section><secti

#### **8. Error: Unclosed element** div**.**

From line 1131, column 5; to line 1131, column 21 ers">↩ <div class="row">↩

# **9. Warning: Empty heading.**

From line 1238, column 85; to line 1238, column 97 out-0">--><h2 class=""></h2><

# **10. Warning: The** type **attribute is unnecessary for JavaScript resources.**

From line 1374, column 1; to line 1374, column 153 /footer>↩↩<script src="/typo3temp/assets/compressed/merged-ffc0d4dfa7c8b35de548ed8dd550904edc4c9db9d2833d2c9134e7daad0d2e18.js?1636821377" type="text/javascript"></scri

#### **https://www.uoa.gr/epikoinonia\_kai\_prosbasi/**

#### **1. Warning: The** type **attribute is unnecessary for JavaScript resources.**

From line 35, column 1; to line 35, column 31 ll">↩↩↩↩↩↩<script type="text/javascript">↩/\*<![

## **2. Warning: The** type **attribute is unnecessary for JavaScript resources.**

From line 78, column 1; to line 78, column 47 nsent -->← < script type="text/javascript" data-ignore="1">← w

# **3. Warning: The** type **attribute is unnecessary for JavaScript resources.**

From line 137, column 1; to line 137, column 159 </script>↩<script type="text/javascript" data-ignore="1" defer src="https://www.uoa.gr/typo3conf/ext/dp\_cookieconsent/Resources/Public/JavaScript/cookie.min.js?v=9.9.0"></scri

# **4. Error: Start tag** a **seen but an element of the same type was already open.**

From line 765, column 57; to line 765, column 68 HREF="/"><A HREF="/">ΑΡΧΙΚΗ

# **5. Error: Stray end tag** a**.**

From line 765, column 79; to line 765, column 82 ΑΡΧΙΚΗ</A></A></LI>

# **6. Warning: Empty heading.**

From line 804, column 85; to line 804, column 97 out-0">--><h2 class=""></h2><

# **7. Warning: The** type **attribute is unnecessary for JavaScript resources.**

From line 940, column 1; to line 940, column 153 /footer>↩↩<script src="/typo3temp/assets/compressed/merged-ffc0d4dfa7c8b35de548ed8dd550904edc4c9db9d2833d2c9134e7daad0d2e18.js?1636821377" type="text/javascript"></scri

#### **https://www.uoa.gr/anakoinoseis\_kai\_ekdiloseis/**

## **1. Warning: The** type **attribute is unnecessary for JavaScript resources.**

From line 35, column 1; to line 35, column 31 ll">↩↩↩↩↩↩<script type="text/javascript">↩/\*<![

# **2. Warning: The** type **attribute is unnecessary for JavaScript resources.**

From line 82, column 1; to line 82, column 47

nsent -->← < script type="text/javascript" data-ignore="1">← w

# **3. Warning: The** type **attribute is unnecessary for JavaScript resources.**

From line 141, column 1; to line 141, column 159 </script>↩<script type="text/javascript" data-ignore="1" defer src="https://www.uoa.gr/typo3conf/ext/dp\_cookieconsent/Resources/Public/JavaScript/cookie.min.js?v=9.9.0"></scri

# **4. Warning: Empty heading.**

From line 8071, column 85; to line 8071, column 97 out-0">--><h2 class=""></h2><

### **5. Warning: The** type **attribute is unnecessary for JavaScript resources.**

From line 8207, column 1; to line 8207, column 153 /footer>↩↩<script src="/typo3temp/assets/compressed/merged-ffc0d4dfa7c8b35de548ed8dd550904edc4c9db9d2833d2c9134e7daad0d2e18.js?1636821377" type="text/javascript"></scri

#### **https://www.uoa.gr/spoydes/proptychiakes\_spoydes/**

#### **1. Warning: The** type **attribute is unnecessary for JavaScript resources.**

From line 35, column 1; to line 35, column 31 ll">↩↩↩↩↩↩<script type="text/javascript">↩/\*<![

# **2. Warning: The** type **attribute is unnecessary for JavaScript resources.**

From line 78, column 1; to line 78, column 47 nsent --> e< script type="text/javascript" data-ignore="1" > e w

#### **3. Warning: The** type **attribute is unnecessary for JavaScript resources.**

From line 137, column 1; to line 137, column 159

</script>↩<script type="text/javascript" data-ignore="1" defer src="https://www.uoa.gr/typo3conf/ext/dp\_cookieconsent/Resources/Public/JavaScript/cookie.min.js?v=9.9.0"></scri

# **4. Error: Start tag** a **seen but an element of the same type was already open.**

From line 765, column 57; to line 765, column 68 HREF="/"><A HREF="/">ΑΡΧΙΚΗ

#### **5. Error: Stray end tag** a**.**

From line 765, column 79; to line 765, column 82 ΑΡΧΙΚΗ</A></A></I I>

#### **6. Warning: Empty heading.**

From line 799, column 85; to line 799, column 97 out-0">--><h2 class=""></h2><

# **7. Warning: The** type **attribute is unnecessary for JavaScript resources.**

From line 935, column 1; to line 935, column 153 /footer>↩↩<script src="/typo3temp/assets/compressed/merged-ffc0d4dfa7c8b35de548ed8dd550904edc4c9db9d2833d2c9134e7daad0d2e18.js?1636821377" type="text/javascript"></scri

#### **https://www.uoa.gr/koinoniki\_drasi/**

# **1. Warning: The** type **attribute is unnecessary for JavaScript resources.**

From line 35, column 1; to line 35, column 31 ll">↩↩↩↩↩↩<script type="text/javascript">↩/\*<![

# **2. Warning: The** type **attribute is unnecessary for JavaScript resources.**

From line 82, column 1; to line 82, column 47

#### nsent -->← < script type="text/javascript" data-ignore="1">← w

# **3. Warning: The** type **attribute is unnecessary for JavaScript resources.**

From line 141, column 1; to line 141, column 159 </script>↩<script type="text/javascript" data-ignore="1" defer src="https://www.uoa.gr/typo3conf/ext/dp\_cookieconsent/Resources/Public/JavaScript/cookie.min.js?v=9.9.0"></scri

# **4. Error: Start tag** a **seen but an element of the same type was already open.**

From line 769, column 57; to line 769, column 68 HREF="/"><A HREF="/">ΑΡΧΙΚΗ

# **5. Error: Stray end tag** a**.**

From line 769, column 79; to line 769, column 82 ΑΡΧΙΚΗ</A></A></LI>

# **6. Warning: Empty heading.**

From line 995, column 85; to line 995, column 97 out-0">--><h2 class=""></h2><

#### **7. Warning: The** type **attribute is unnecessary for JavaScript resources.**

From line 1131, column 1; to line 1131, column 153 /footer>↩↩<script src="/typo3temp/assets/compressed/merged-ffc0d4dfa7c8b35de548ed8dd550904edc4c9db9d2833d2c9134e7daad0d2e18.js?1636821377" type="text/javascript"></scri

# **Παράρτημα 3: Αποτελέσματα Ελέγχου με την υπηρεσία W3C CSS Validation**

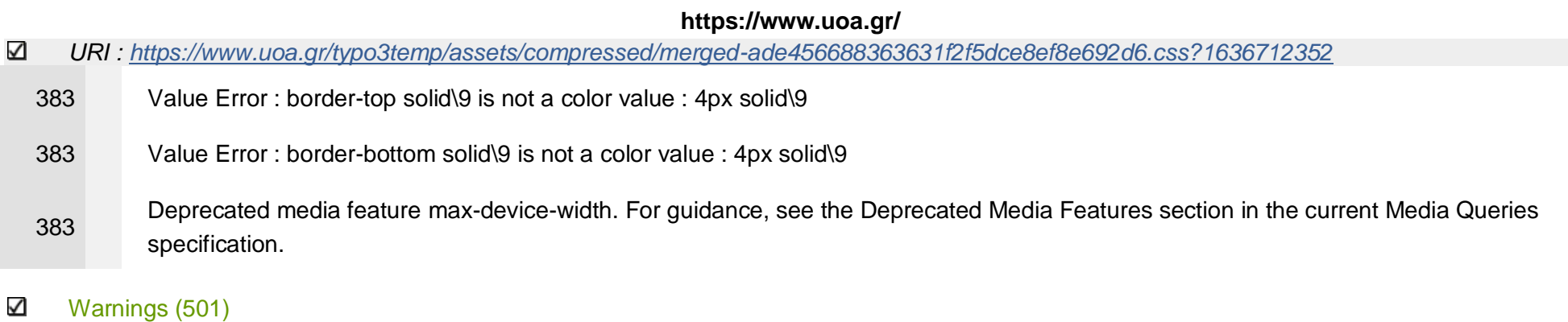

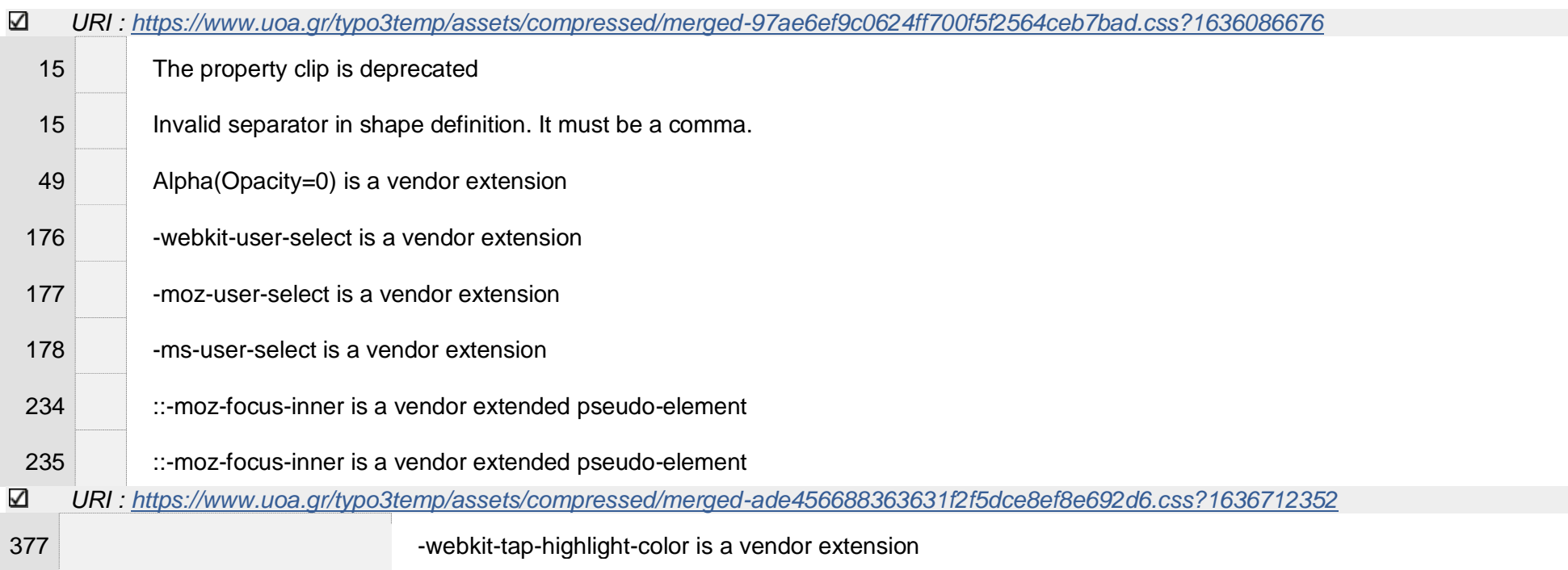

 $\alpha$ 

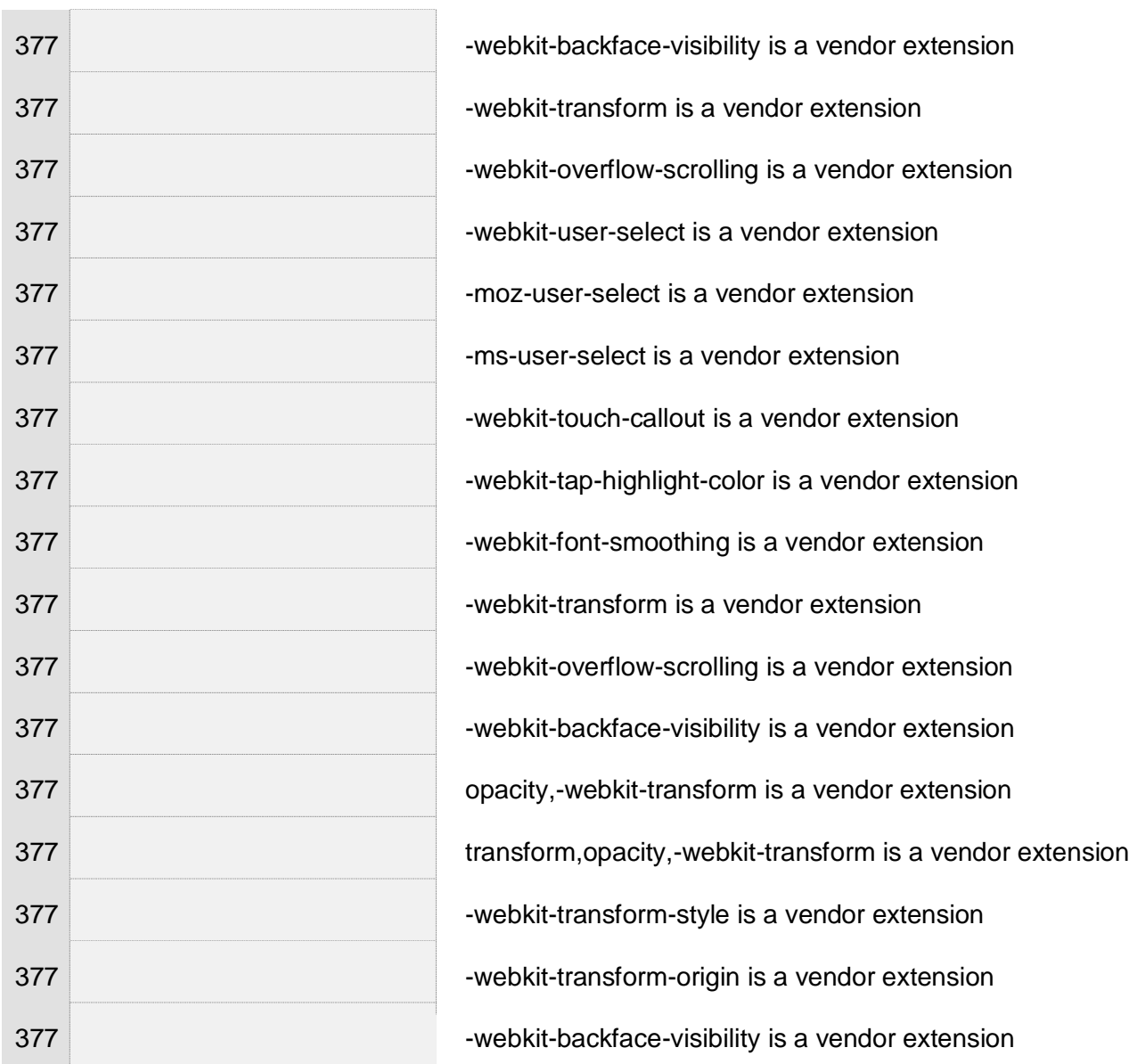

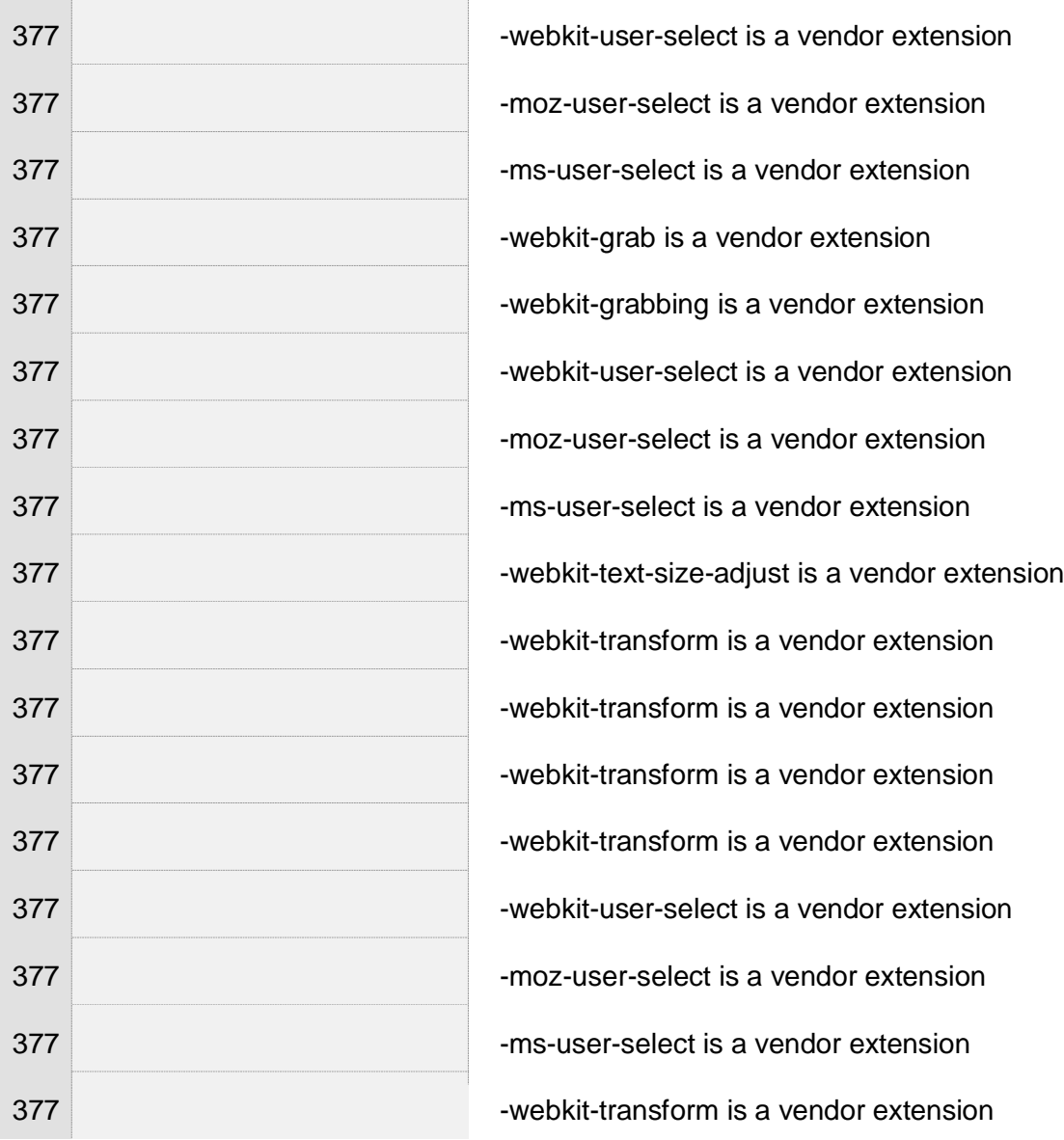

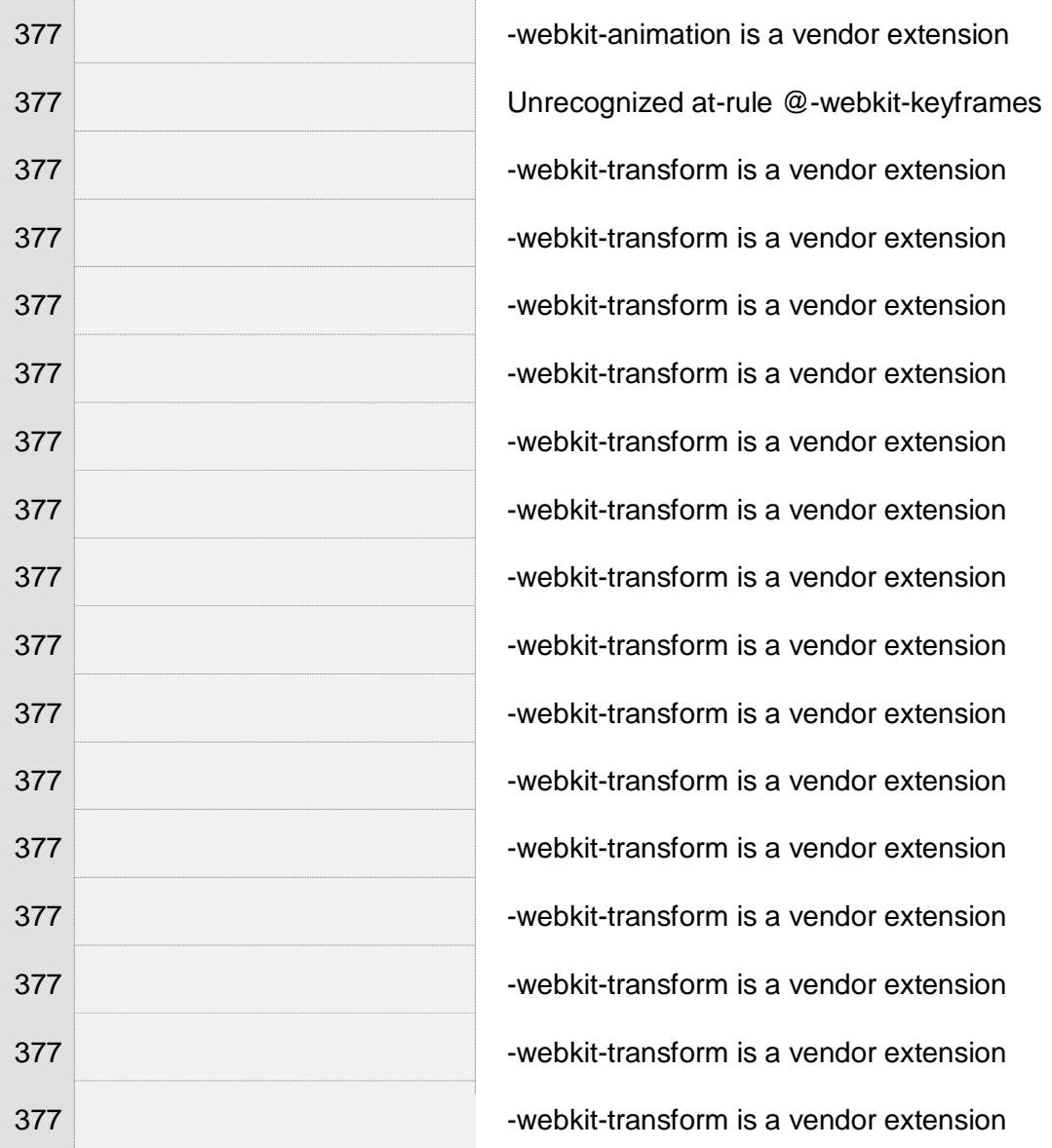
$\mathbb{I}$ 

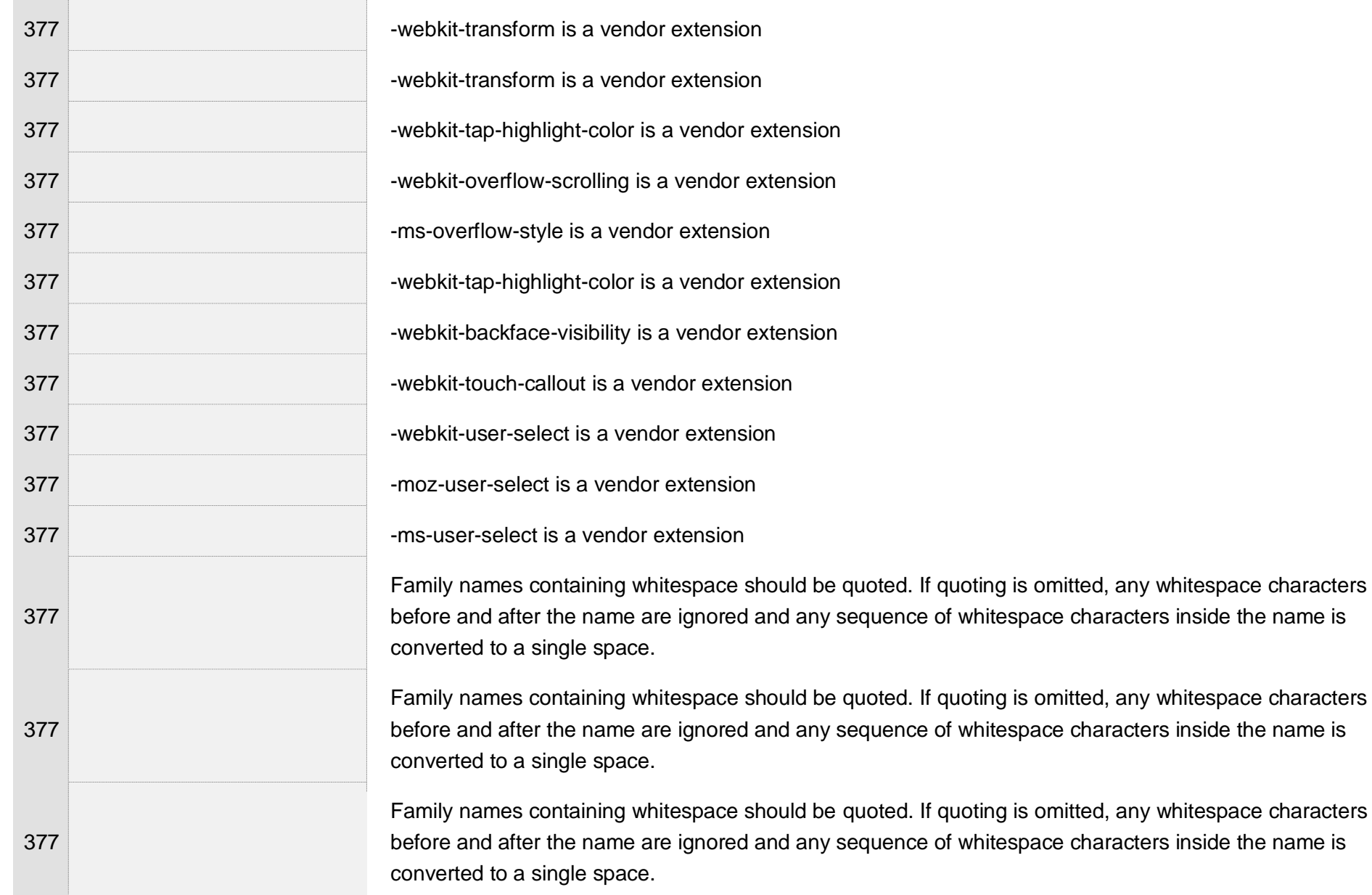

of whitespace characters inside the name is

of whitespace characters inside the name is

of whitespace characters inside the name is

 $\mathcal{A}$ 

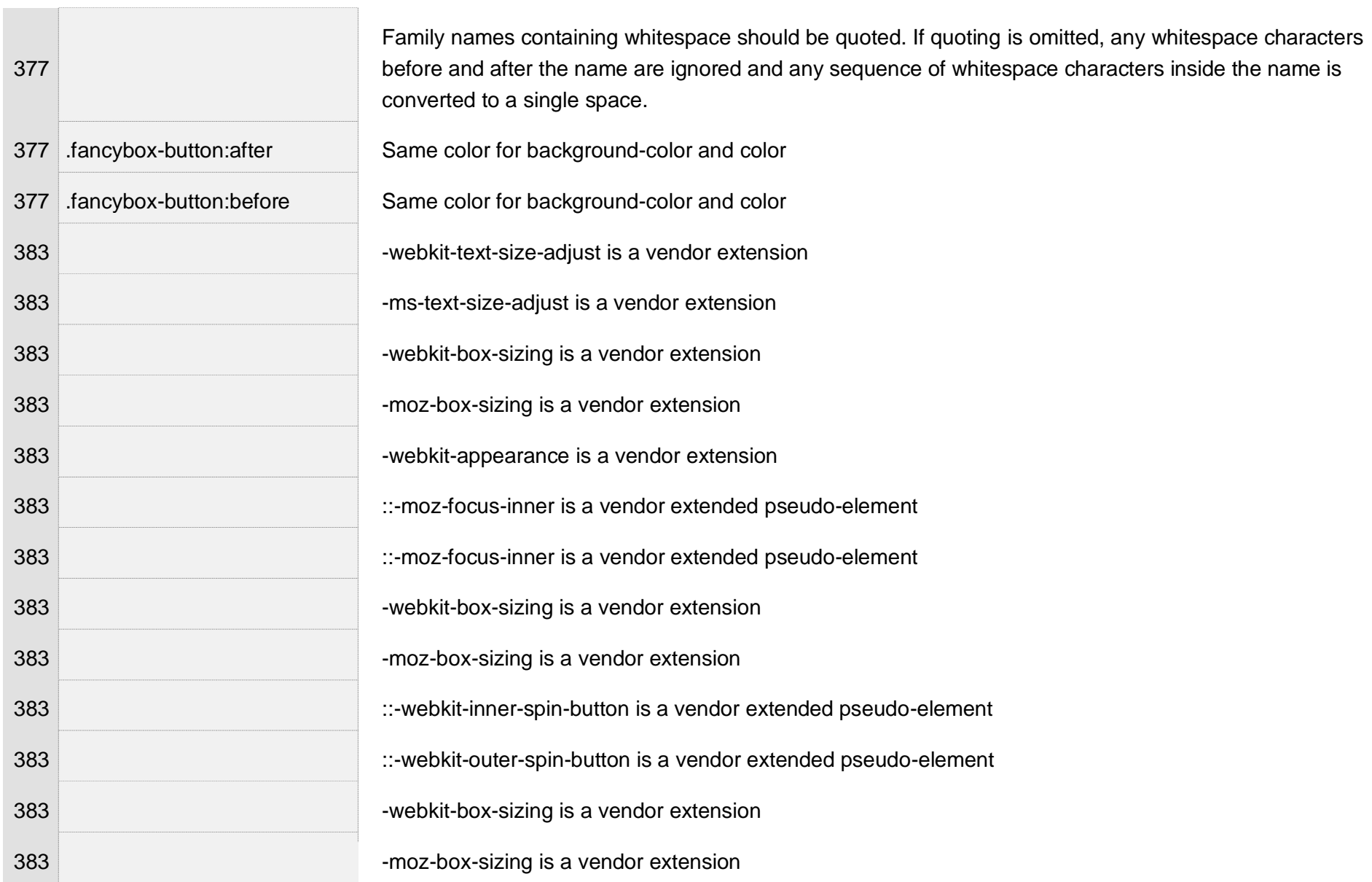

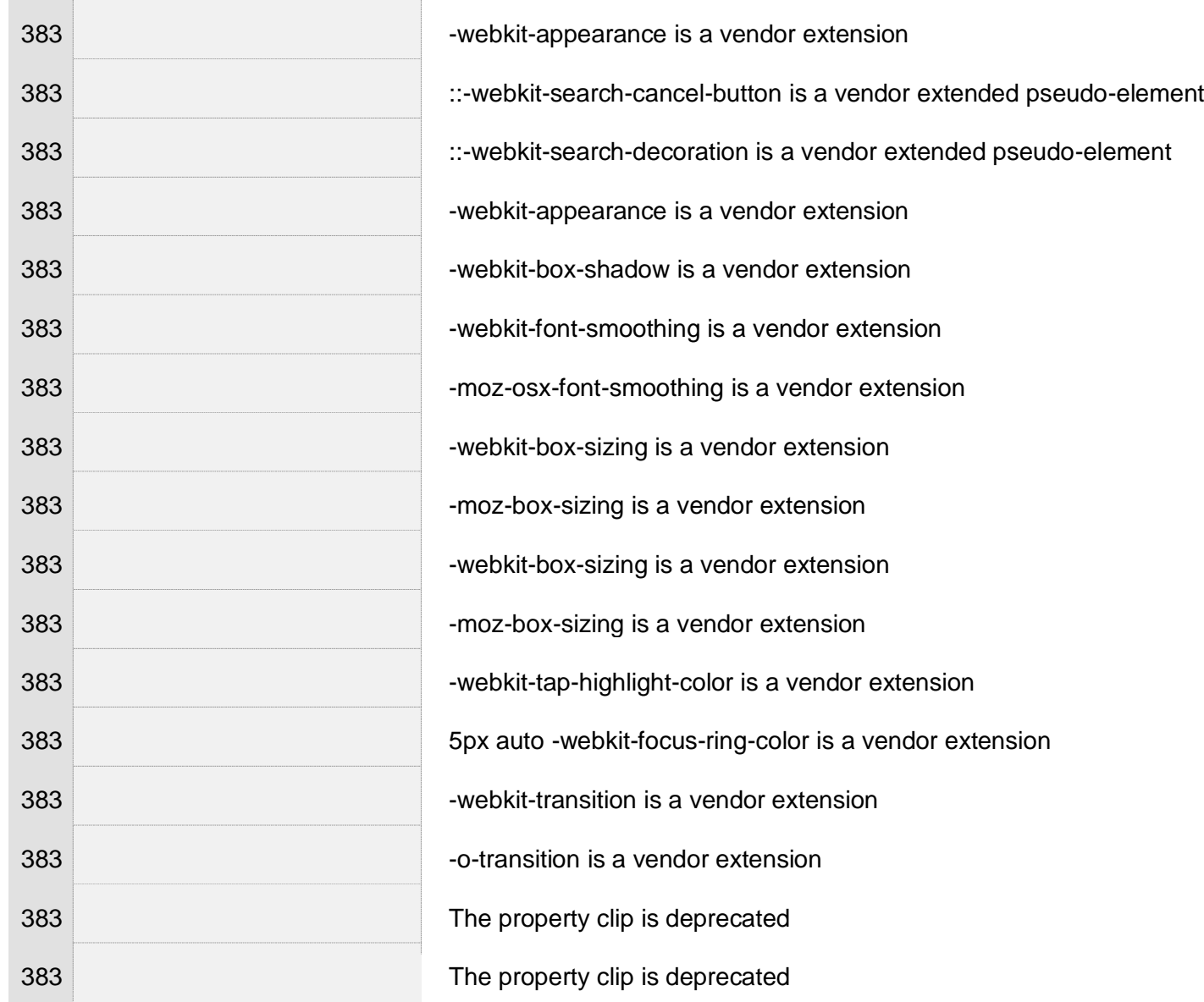

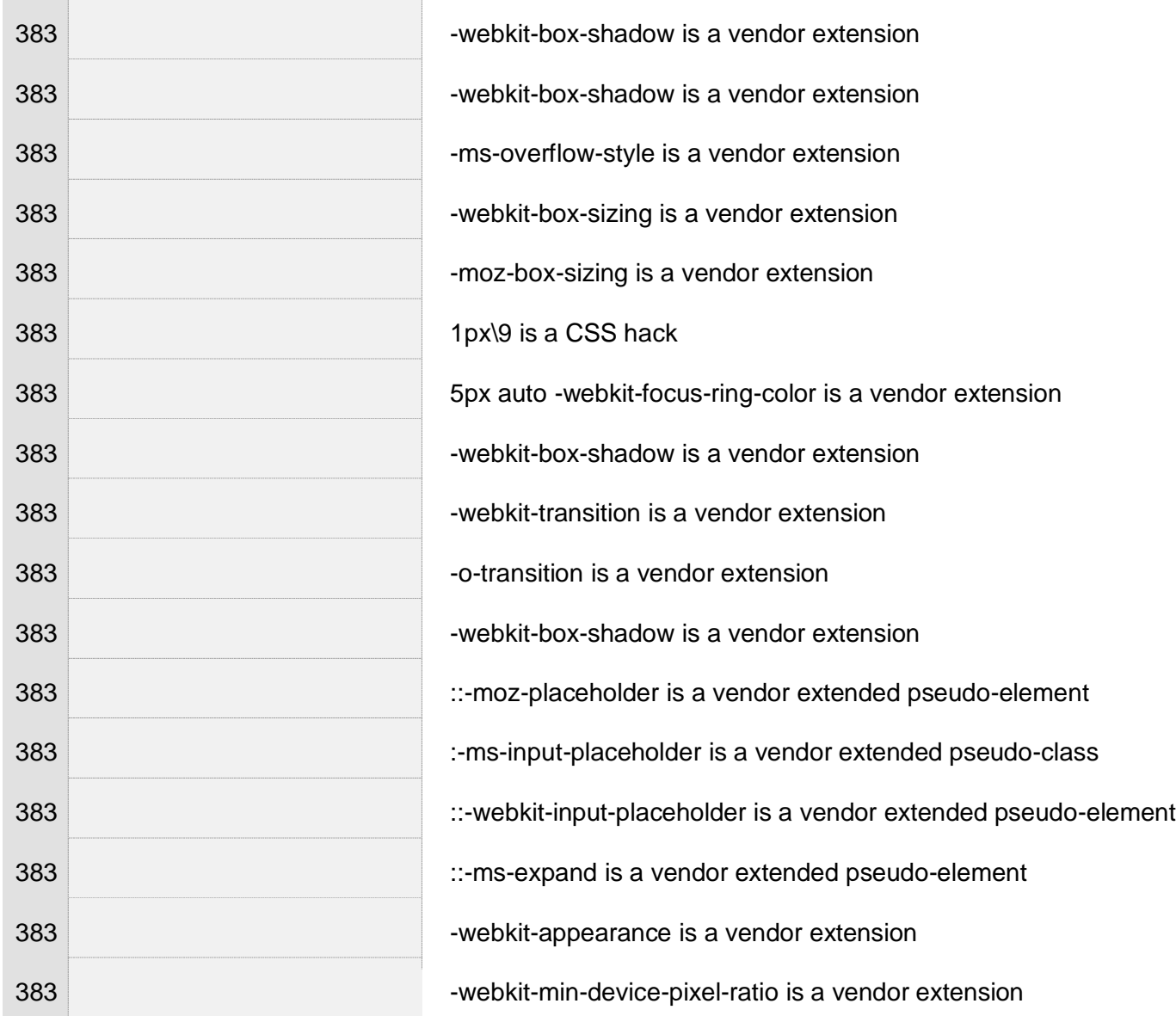

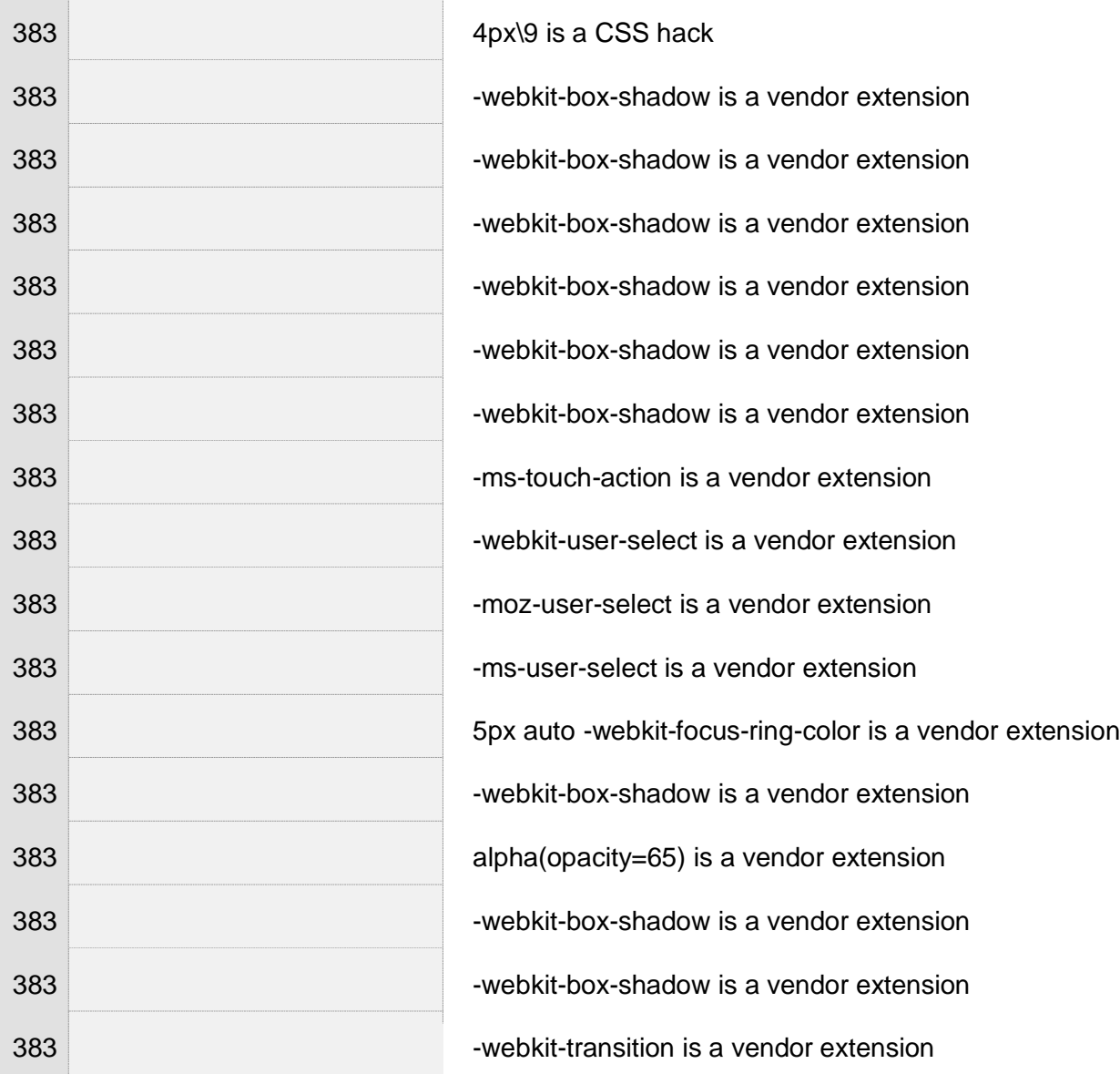

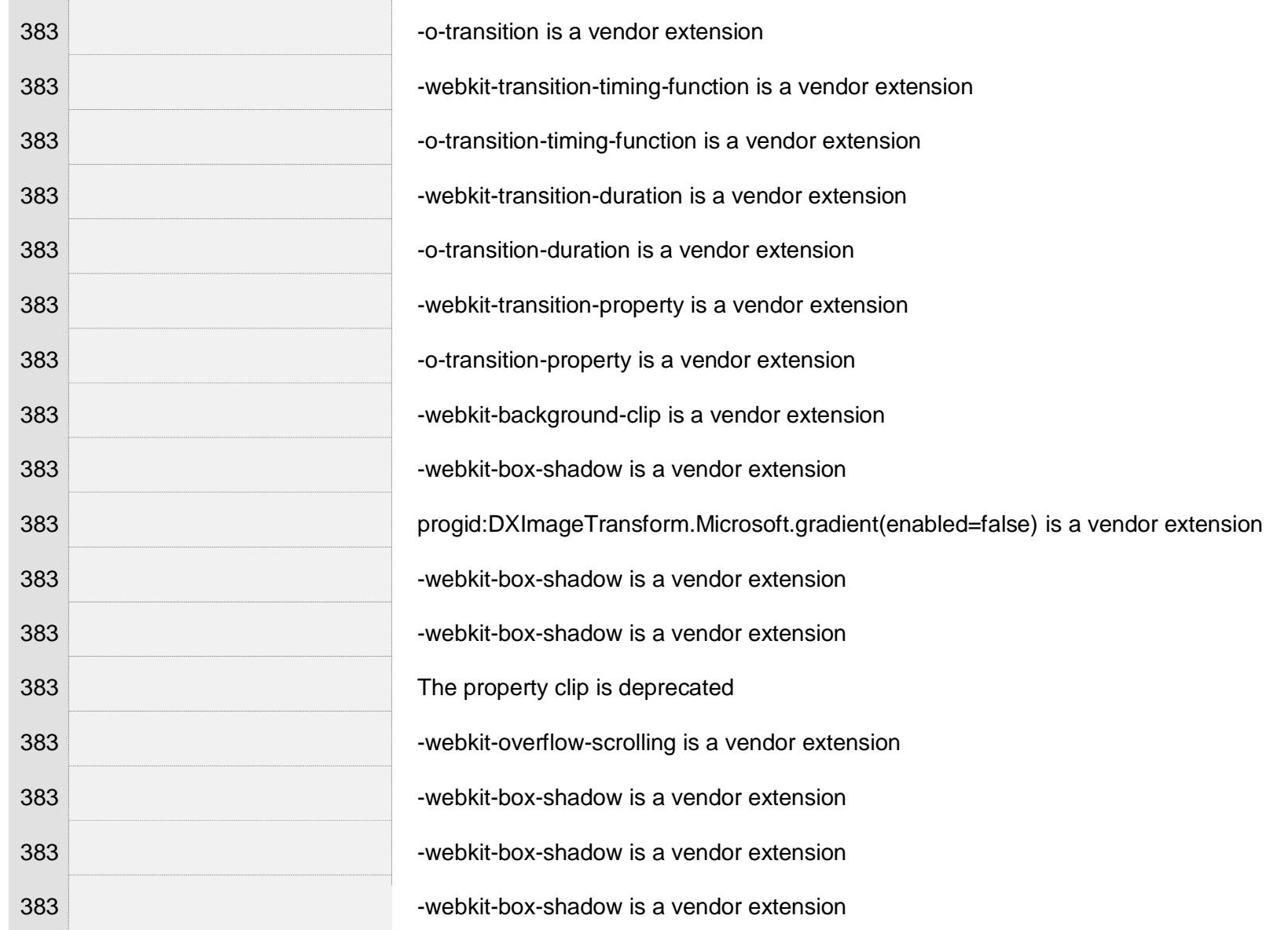

 $\pm$ 

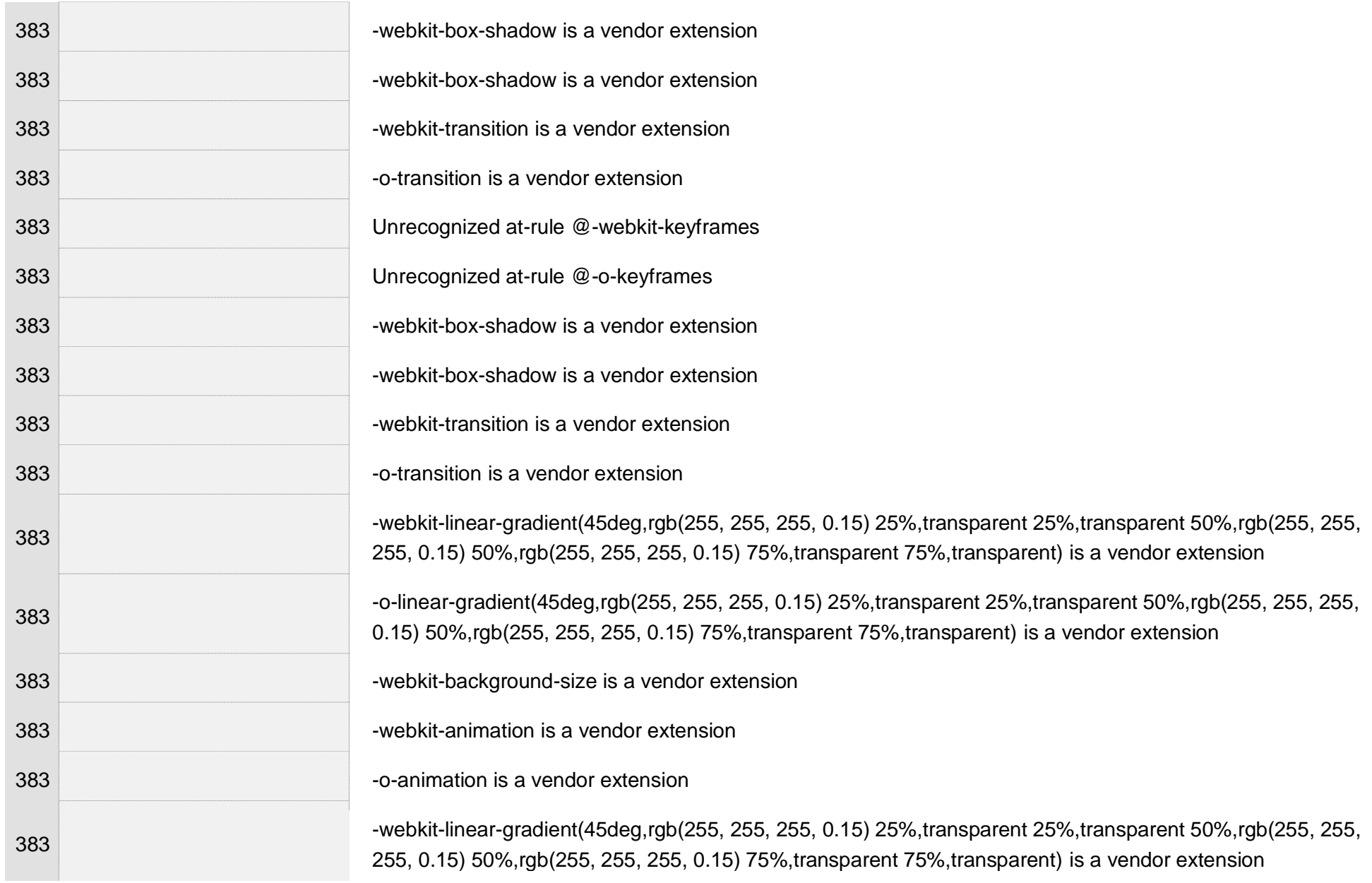

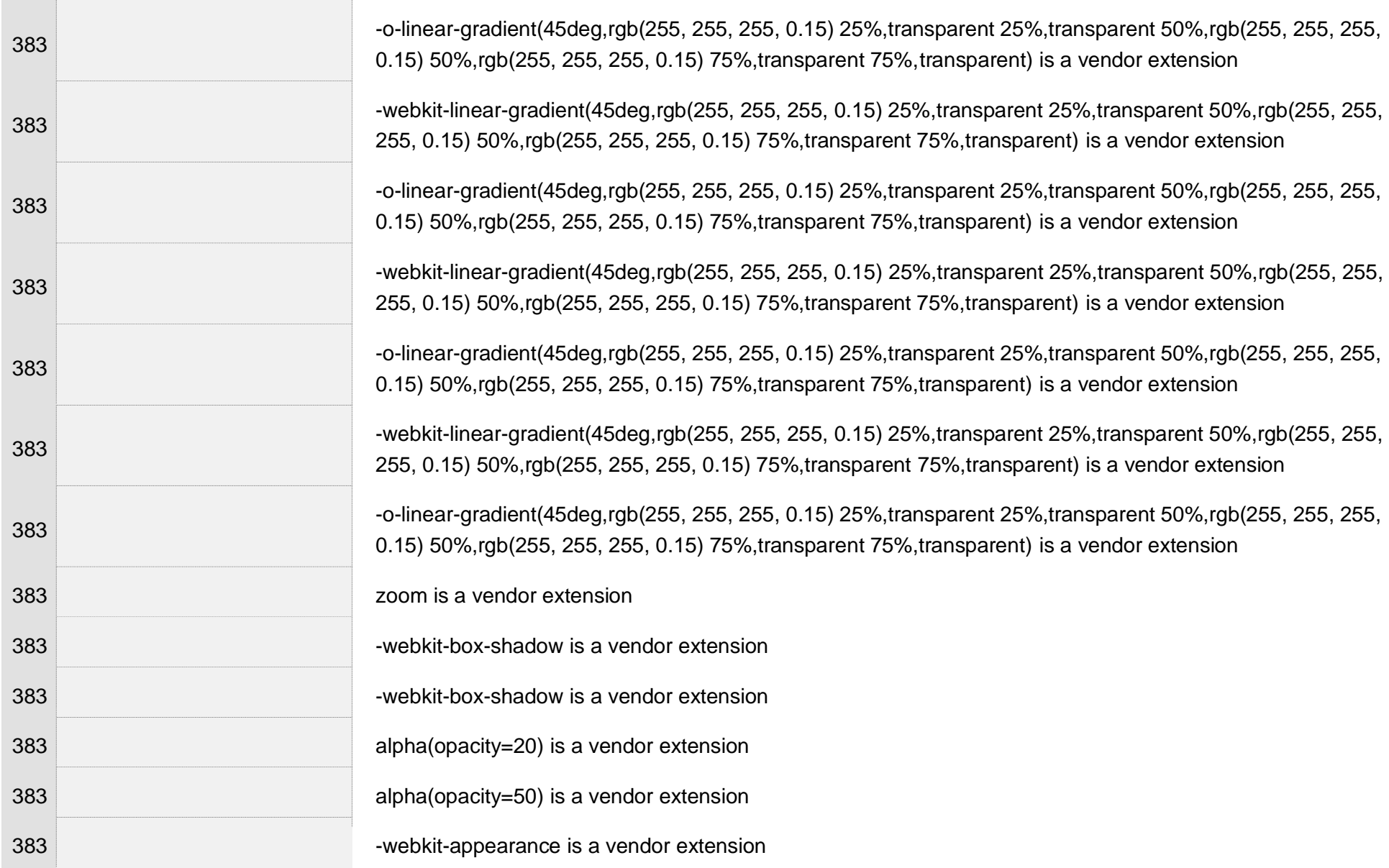

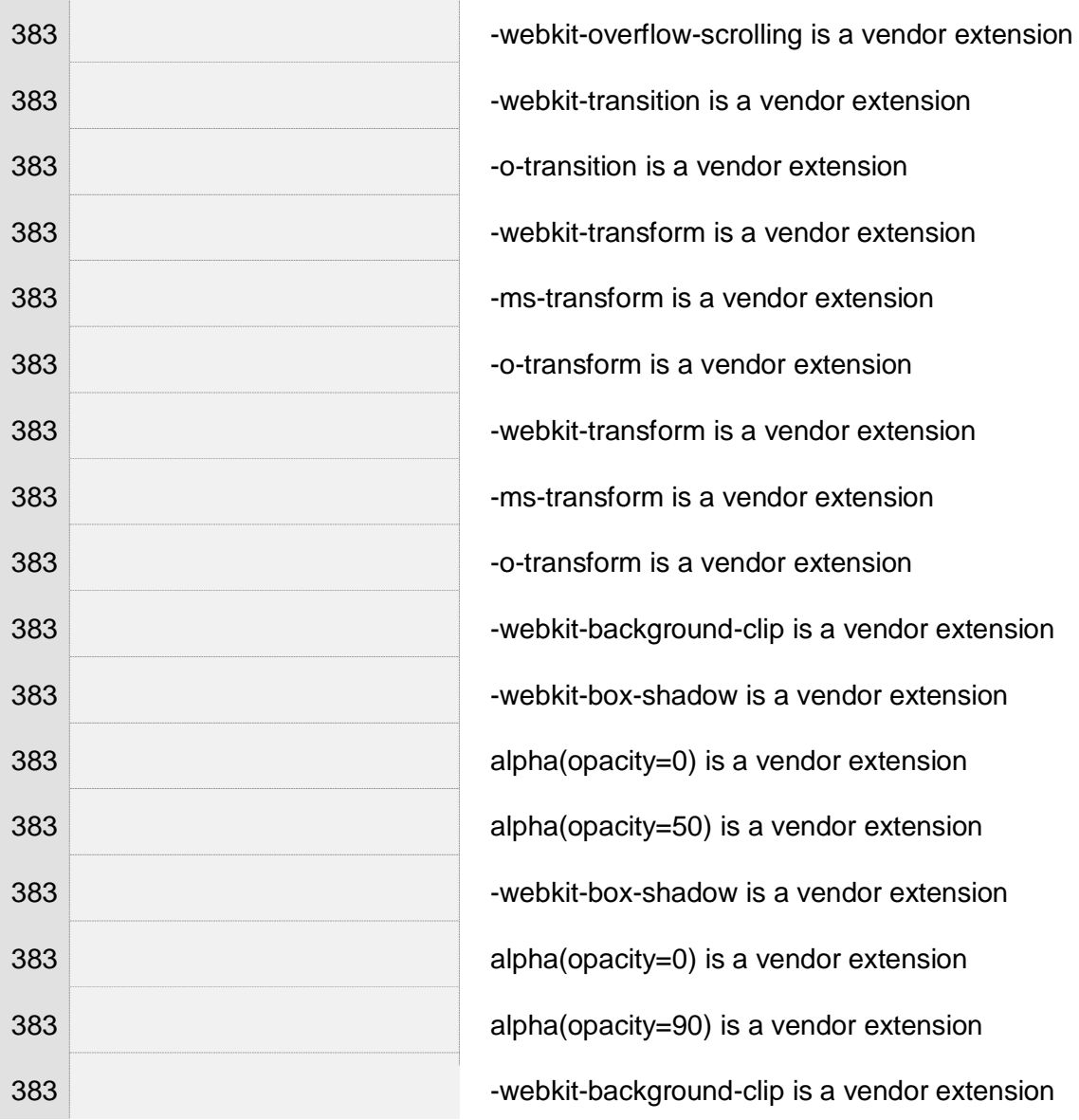

Γ. Δούκα 297

 $\pm$ 

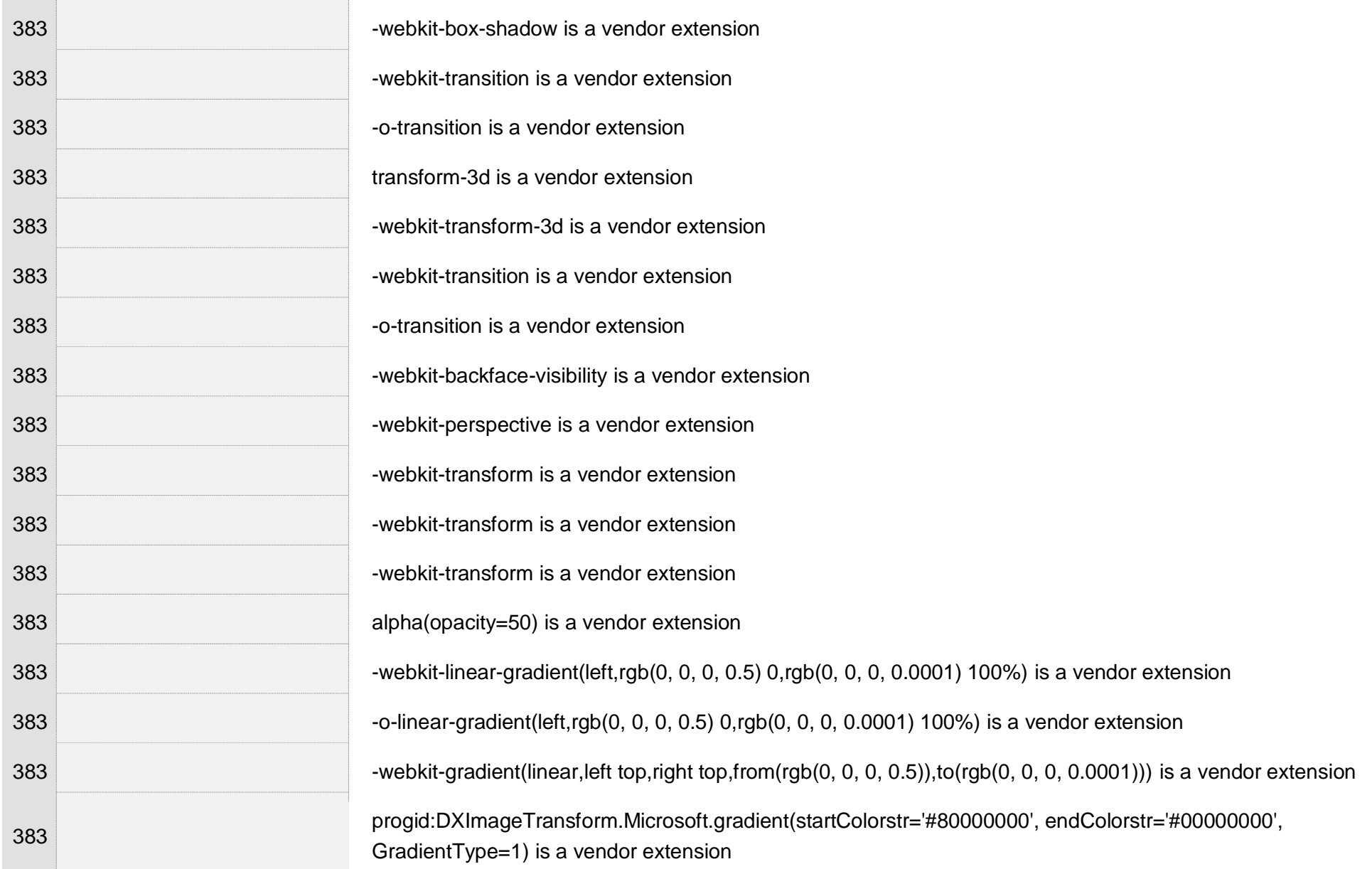

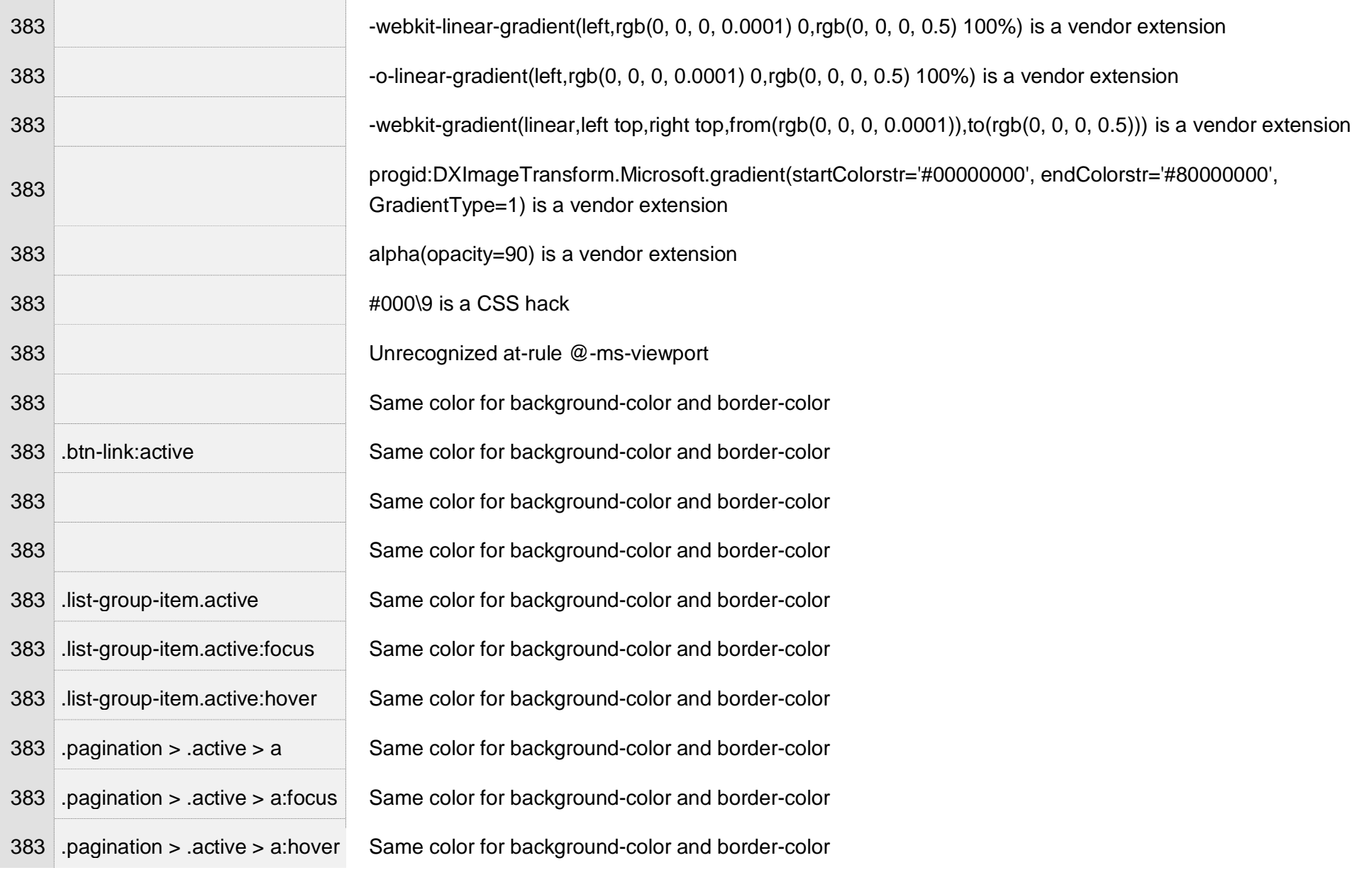

 $\pm$ 

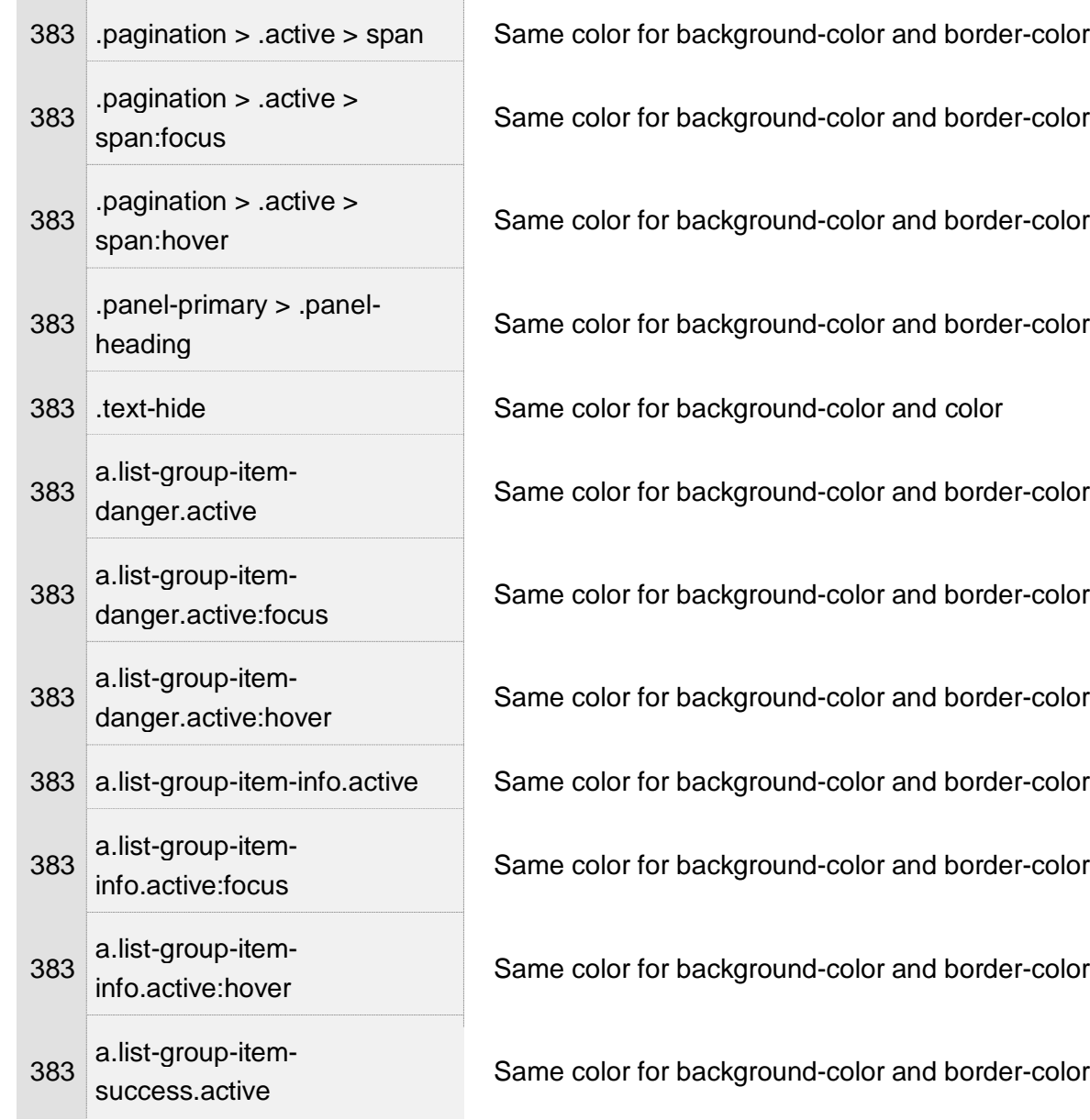

 $\pm$ 

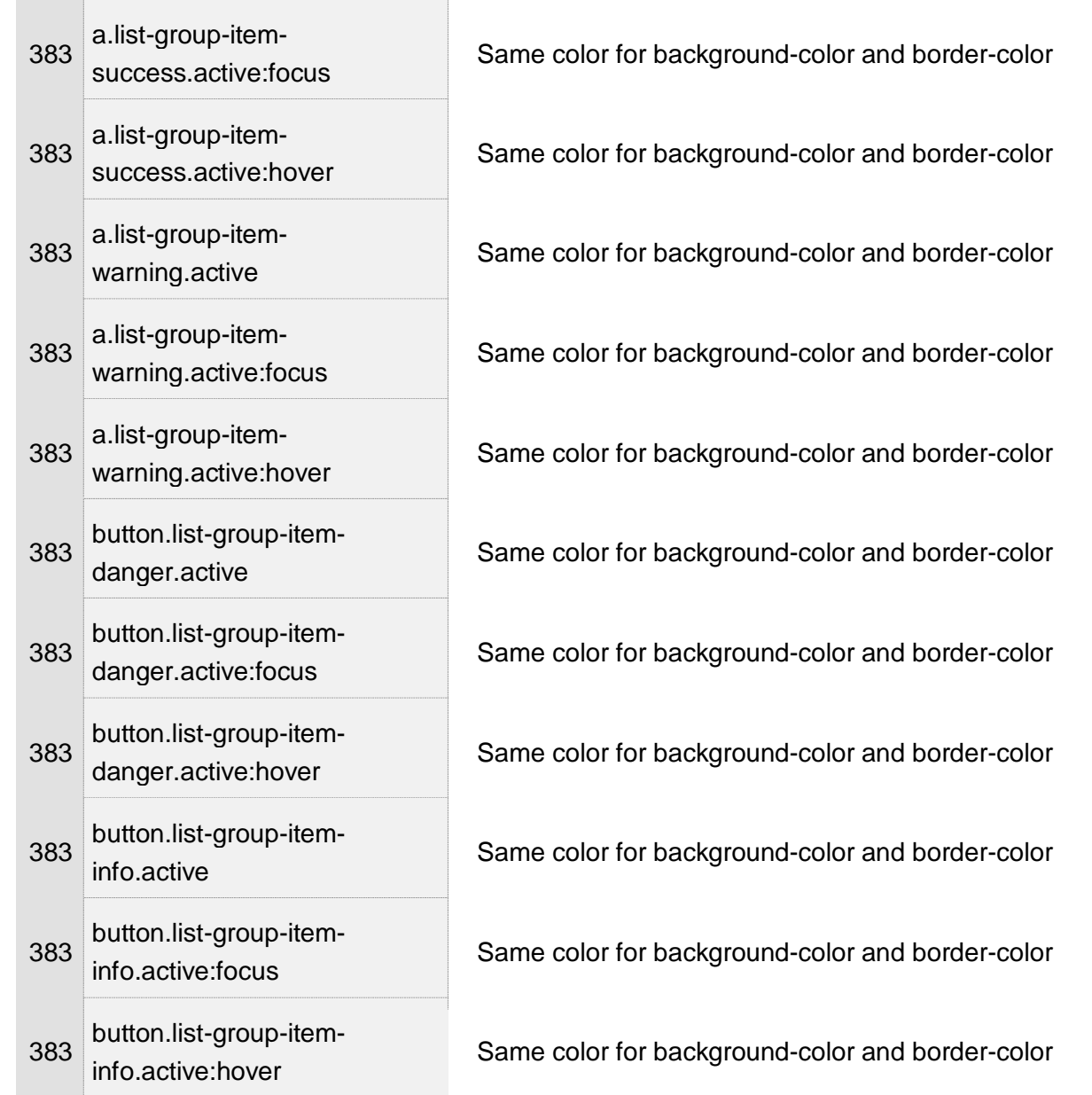

 $\bar{z}$ 

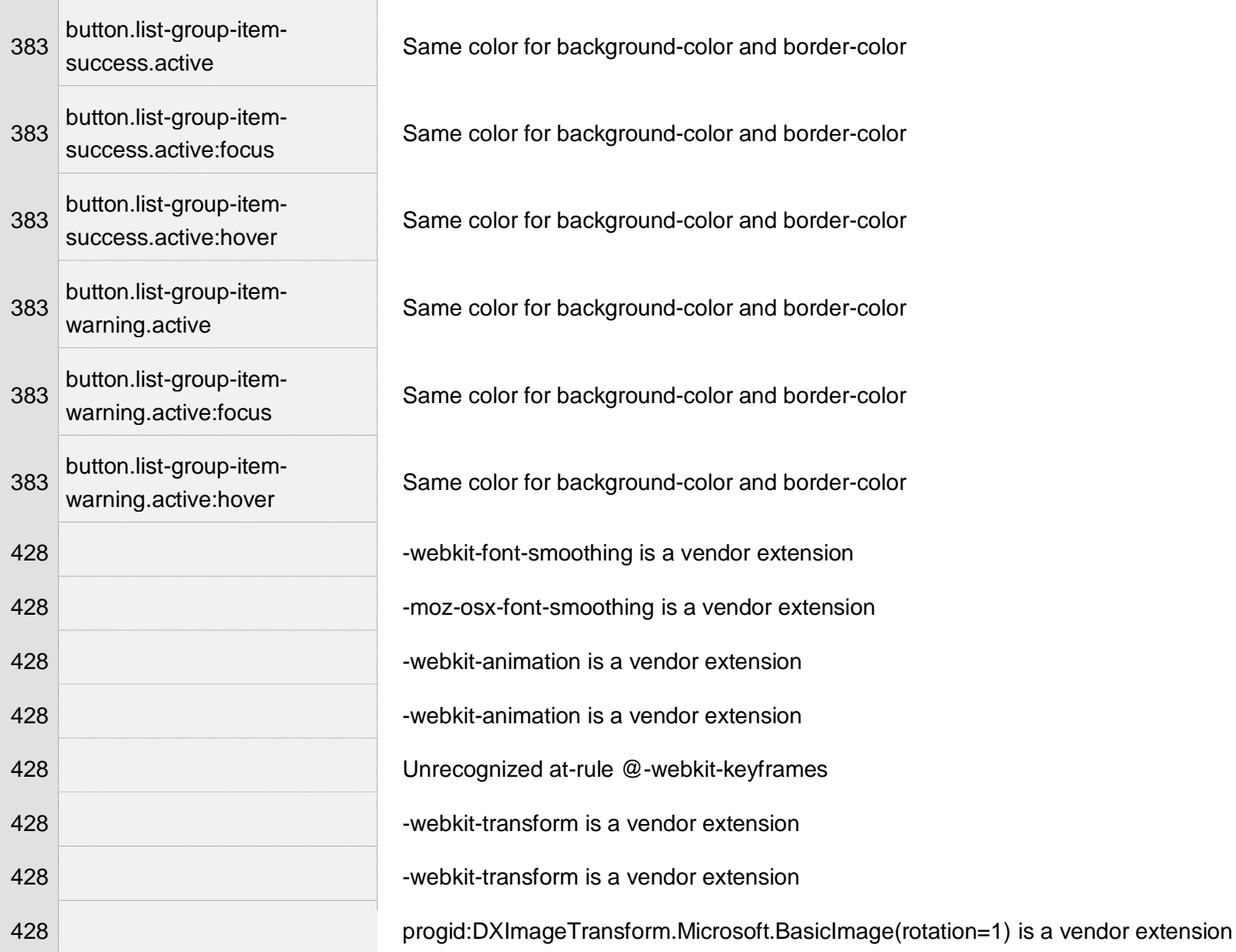

## Γ. Δούκα 302

 $\mathcal{A}$ 

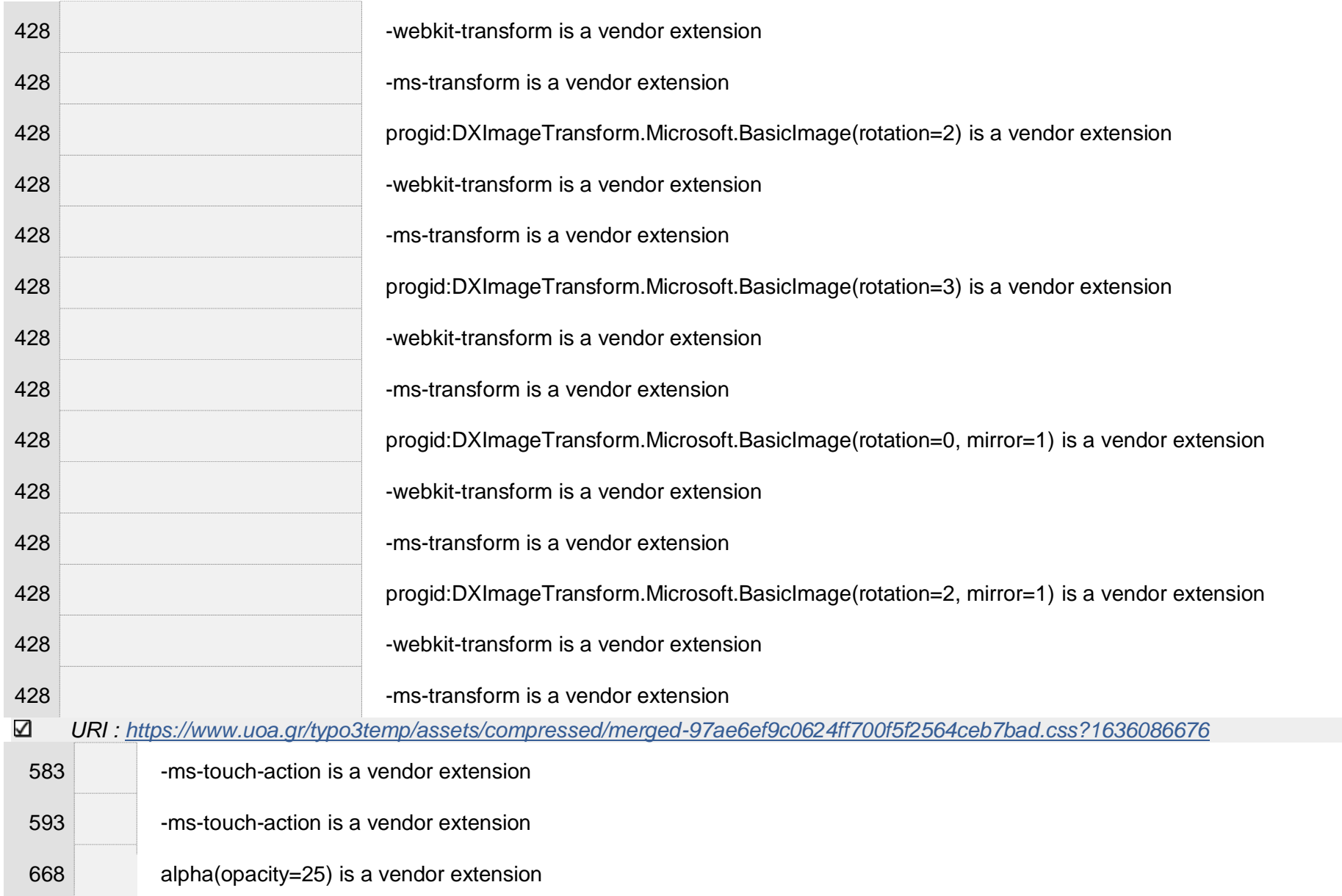

 $\overline{\phantom{a}}$ 

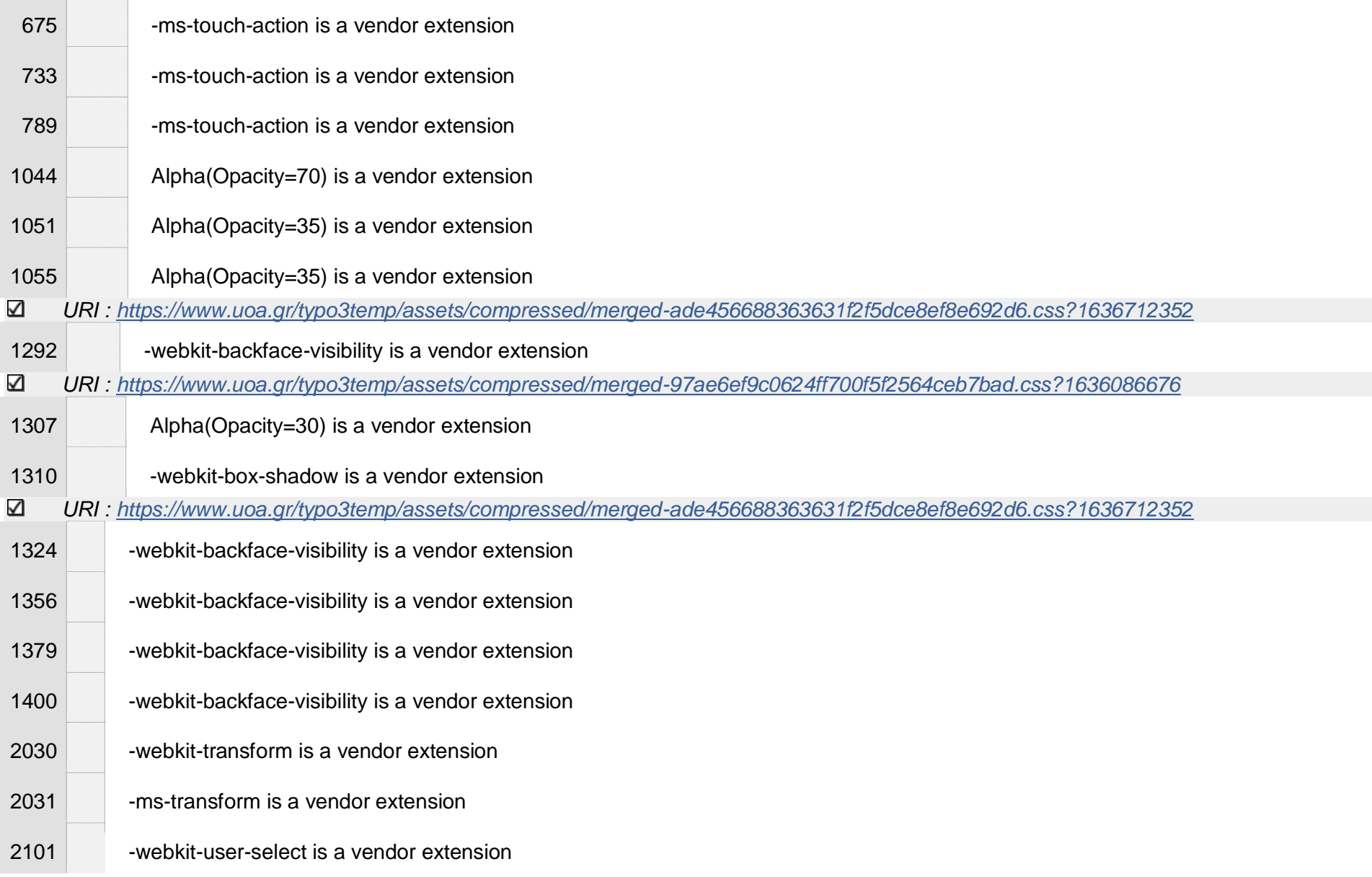

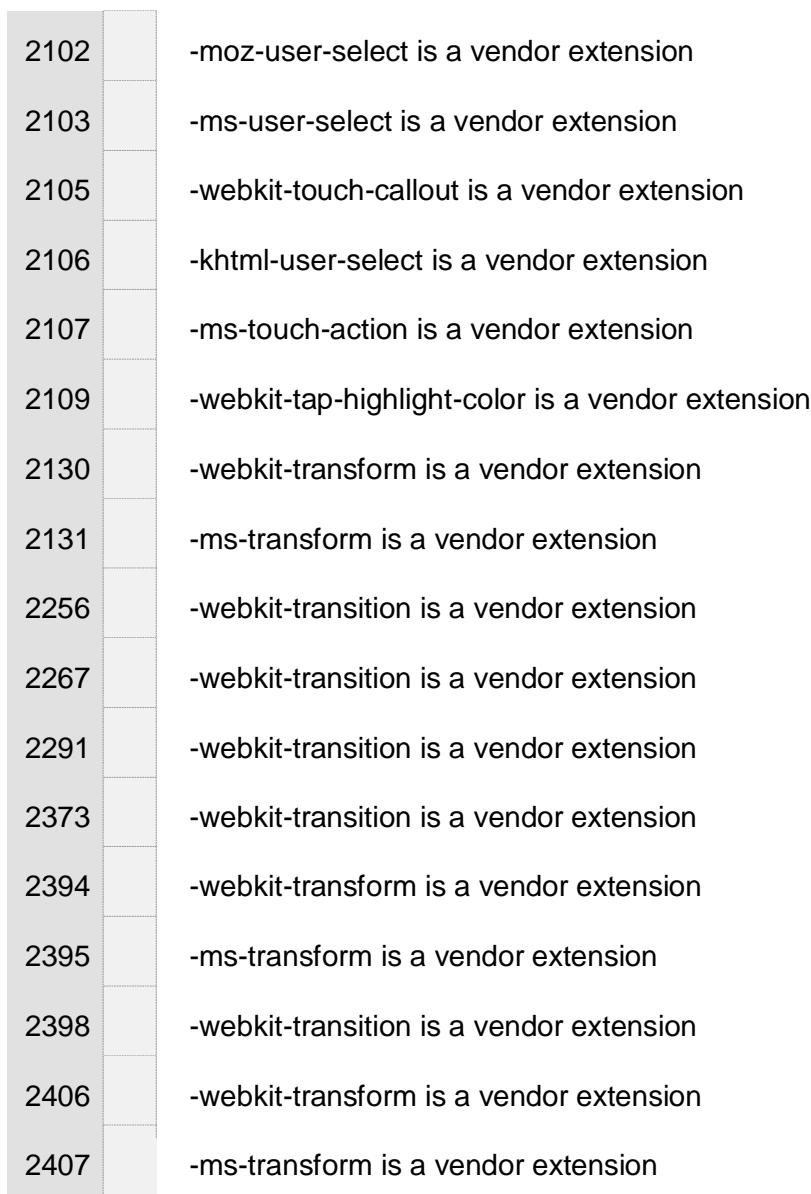

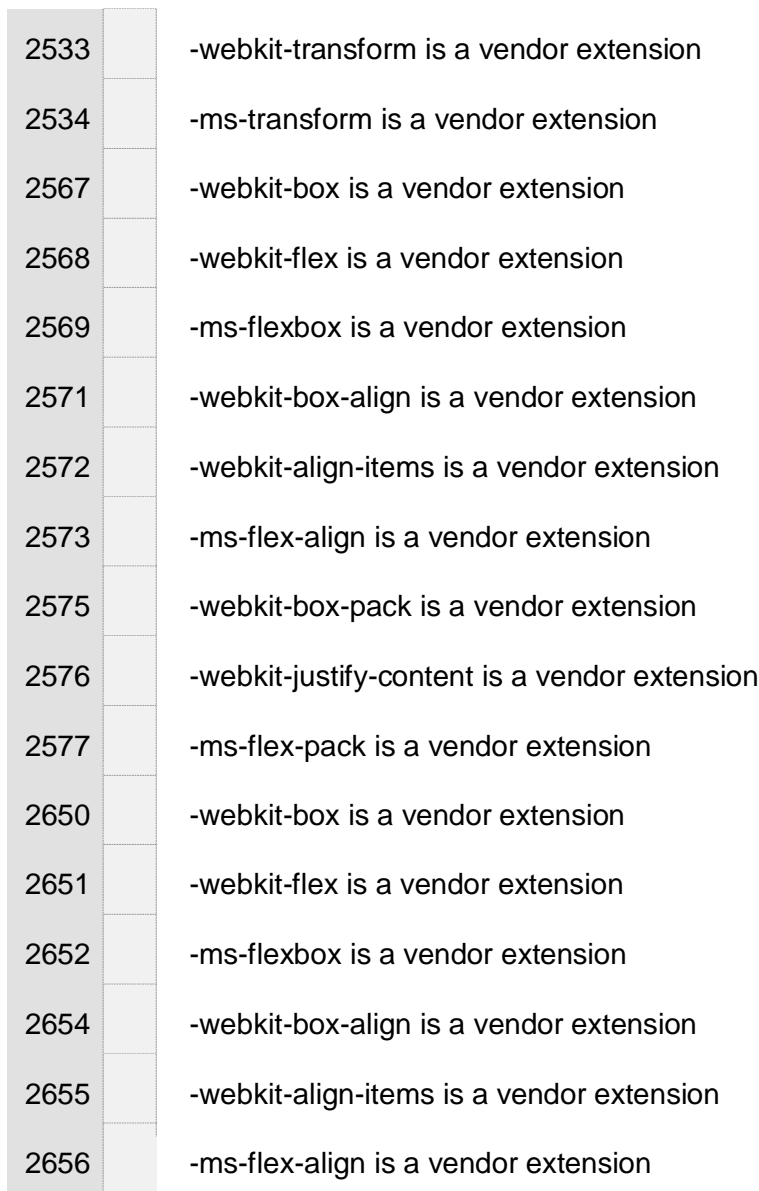

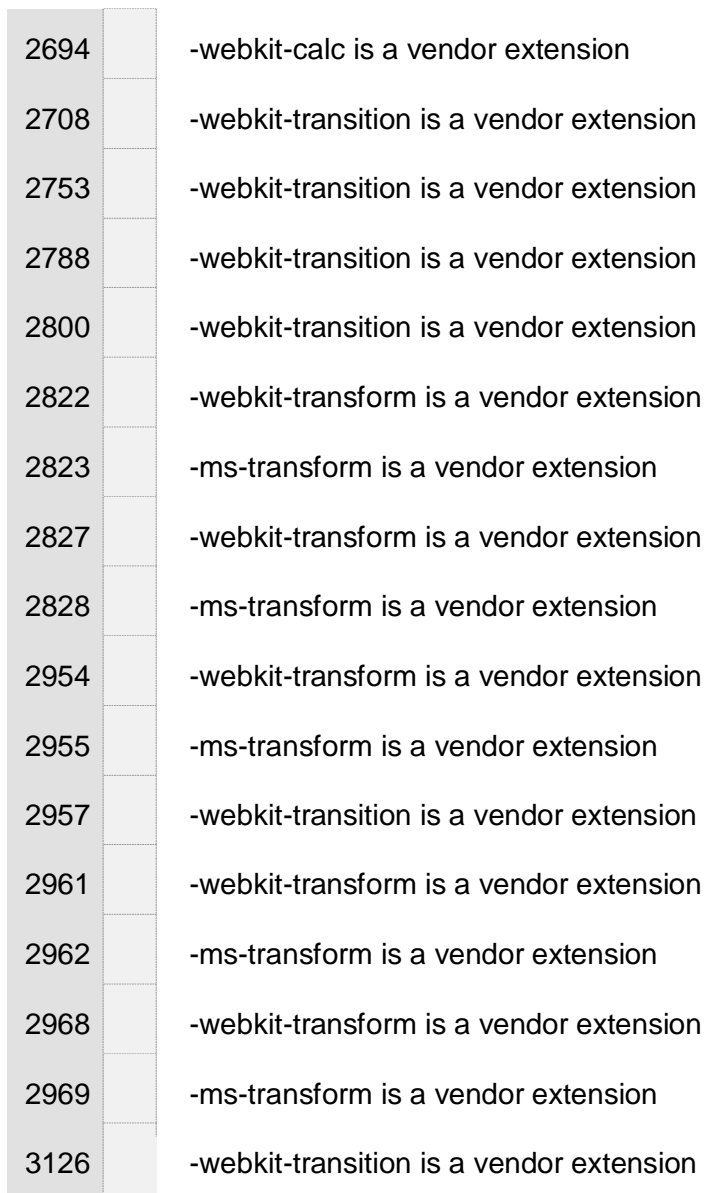

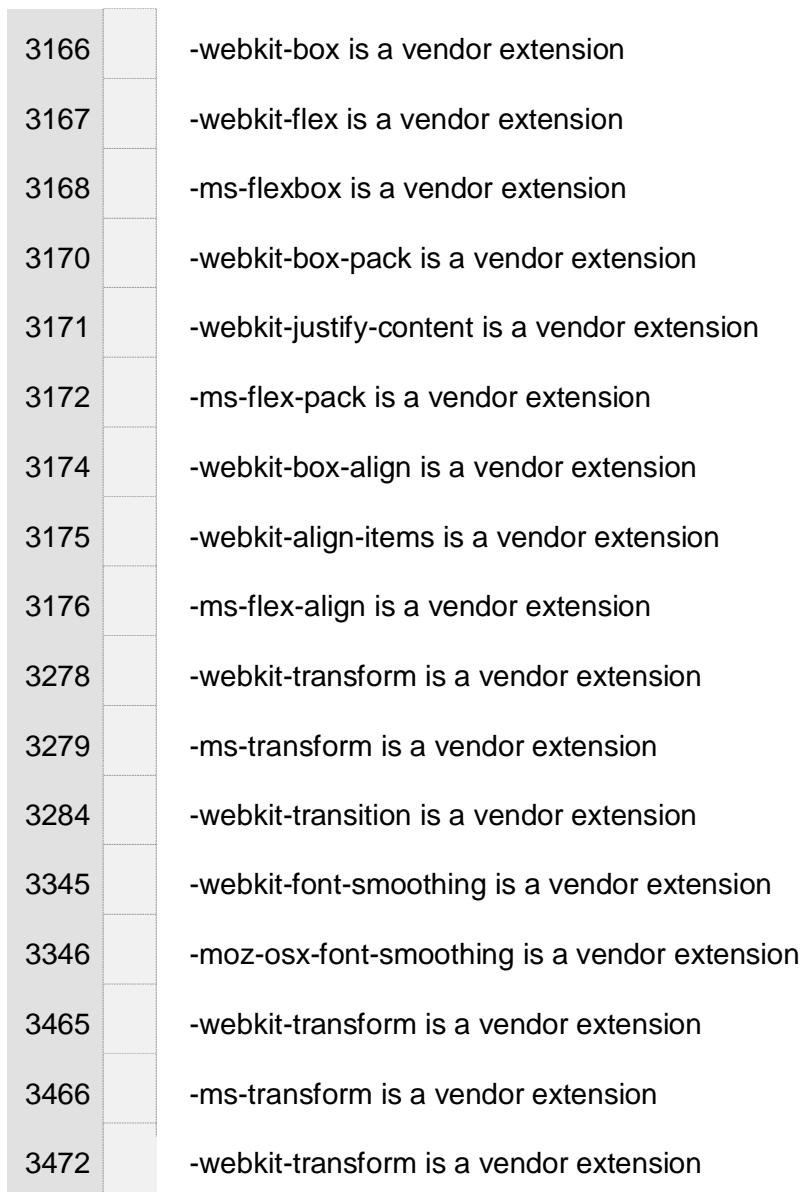

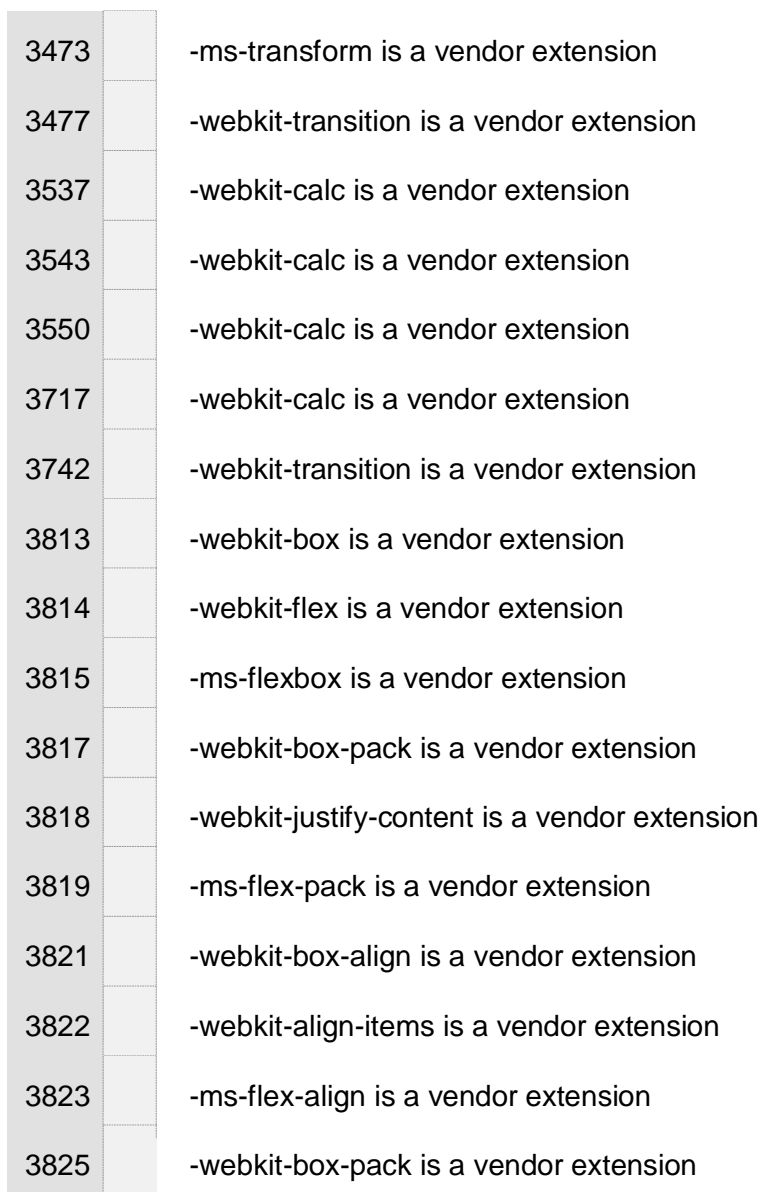

 $\sim$   $\mu$  .

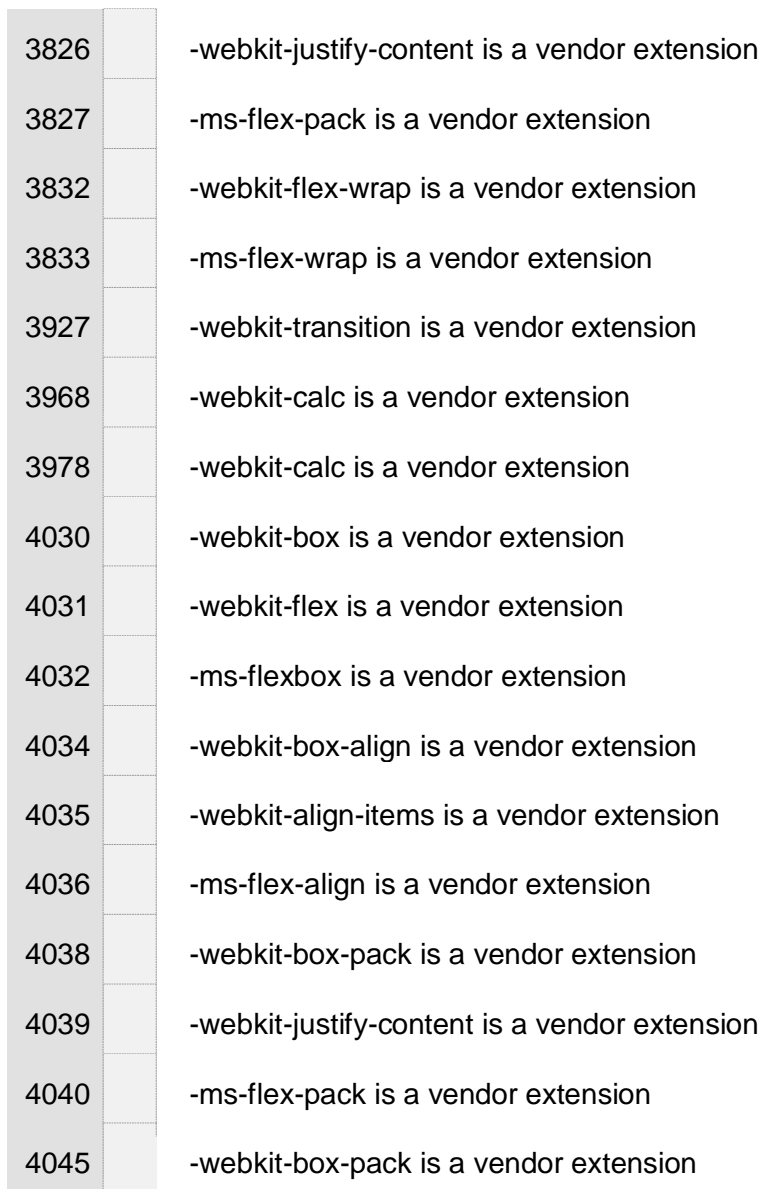

 $\alpha$ 

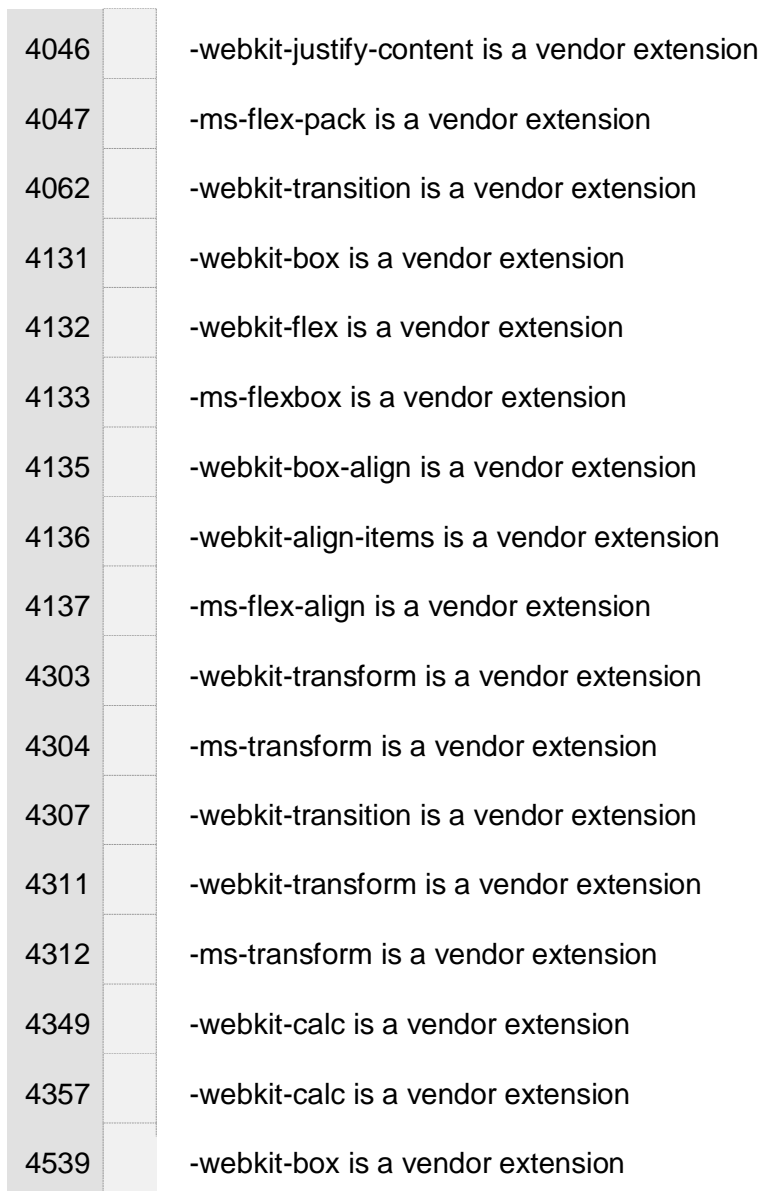

 $\alpha$ 

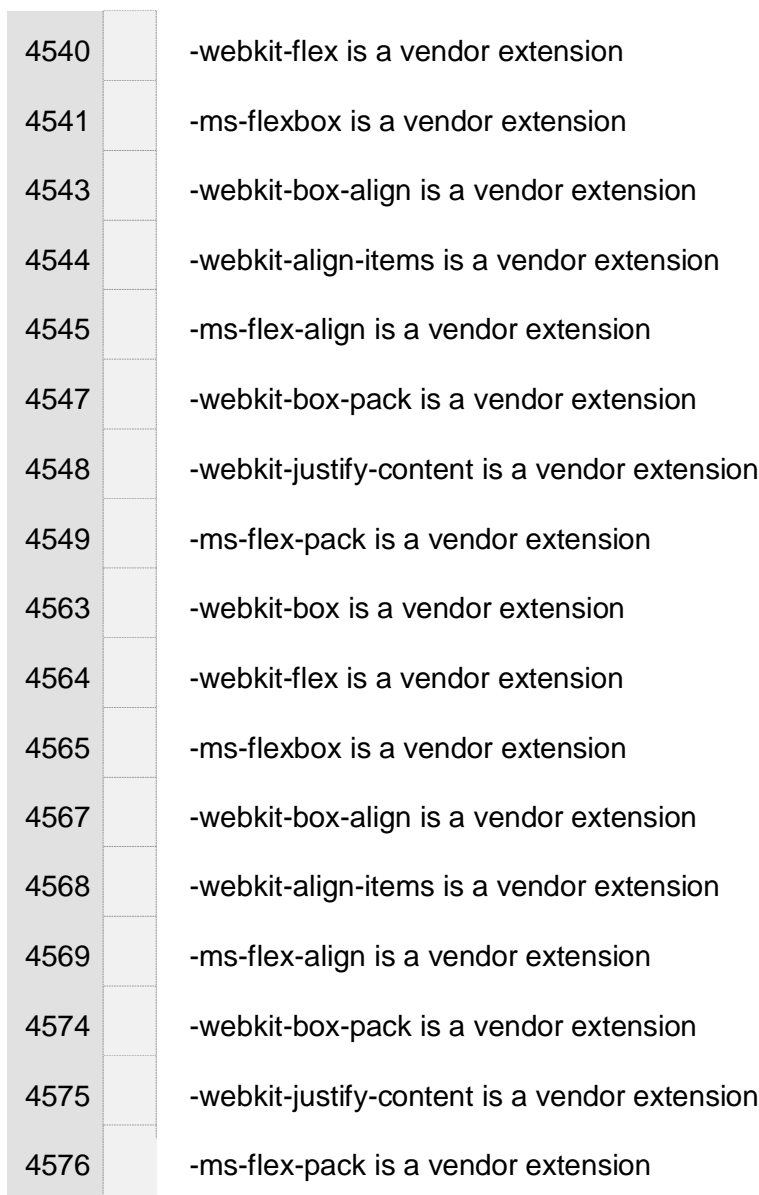

 $\alpha$ 

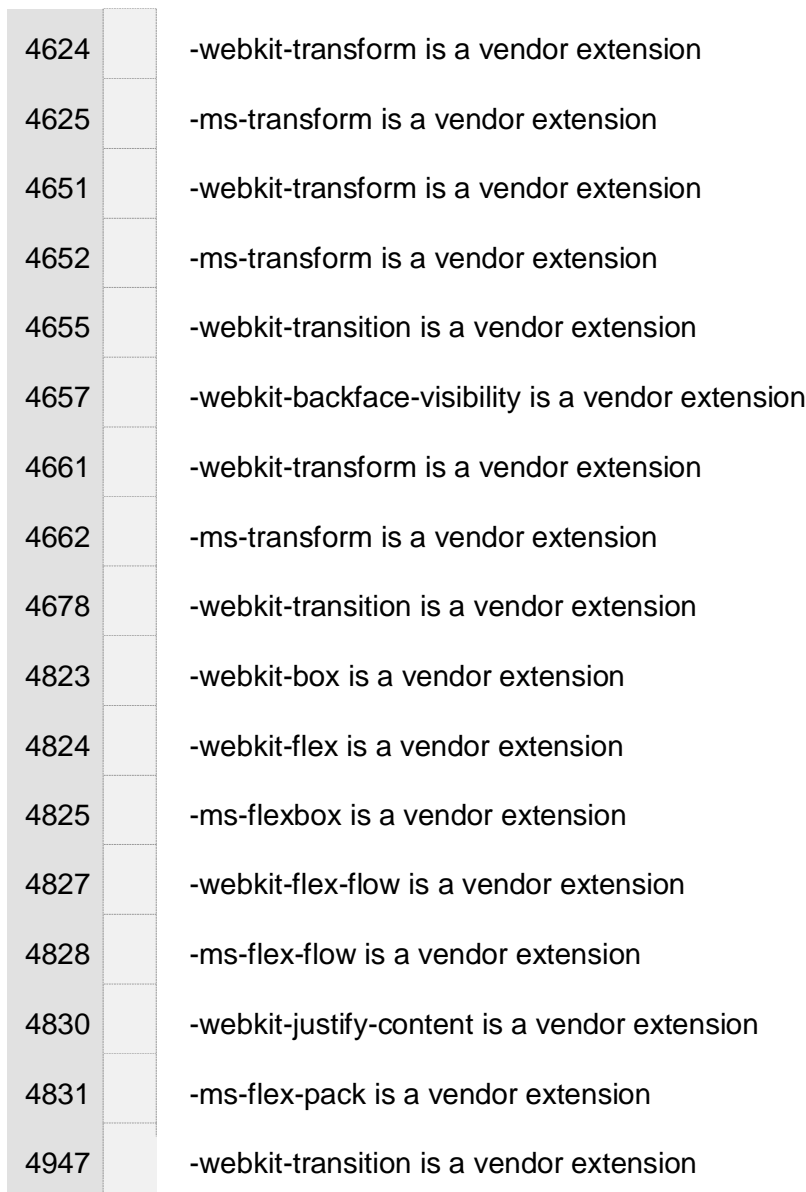

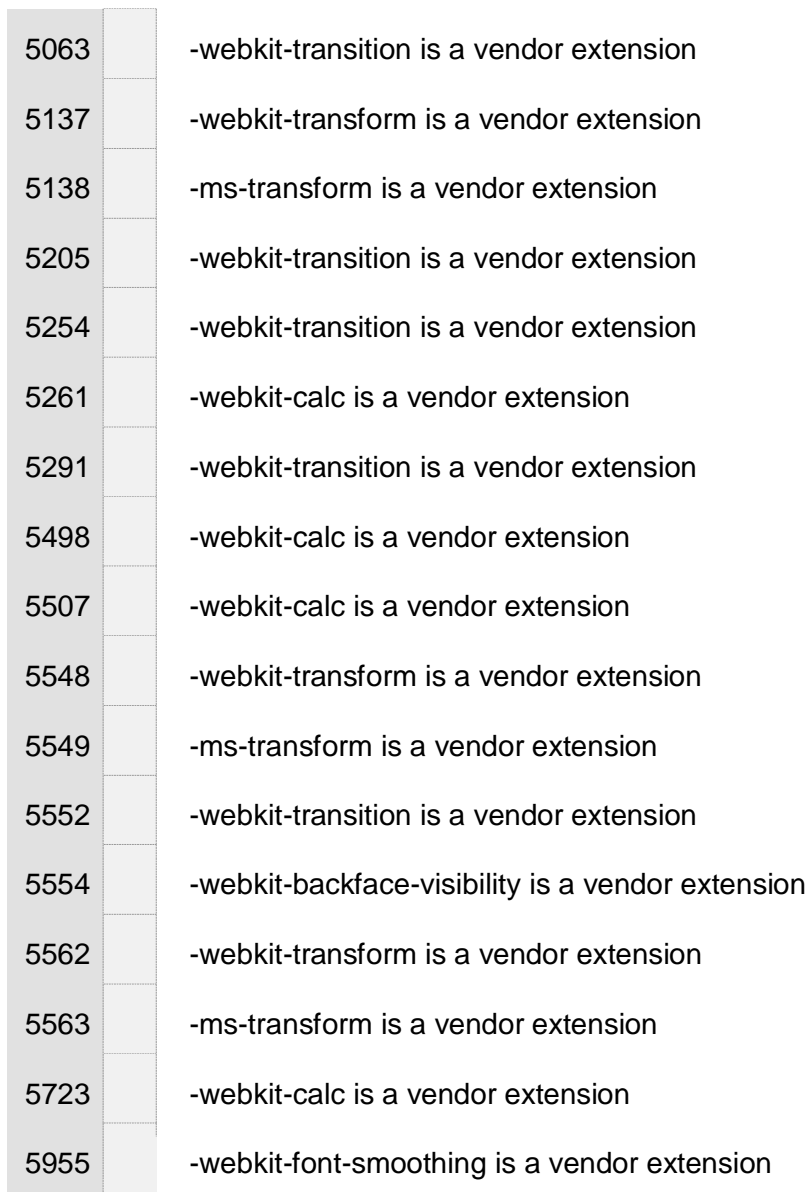

 $\mathbb{R}^2$ 

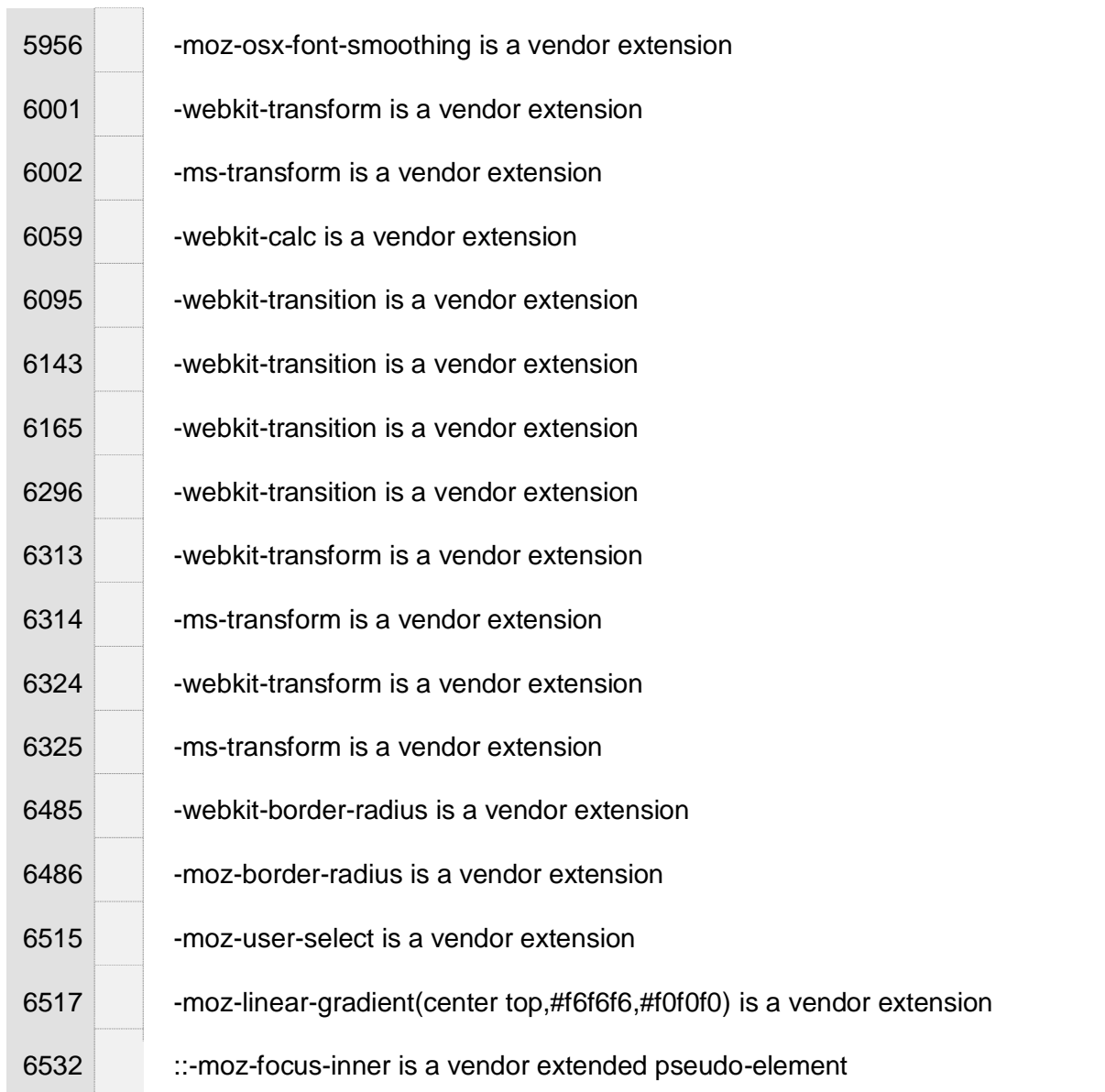

and the control of the control of

 $\sim$ 

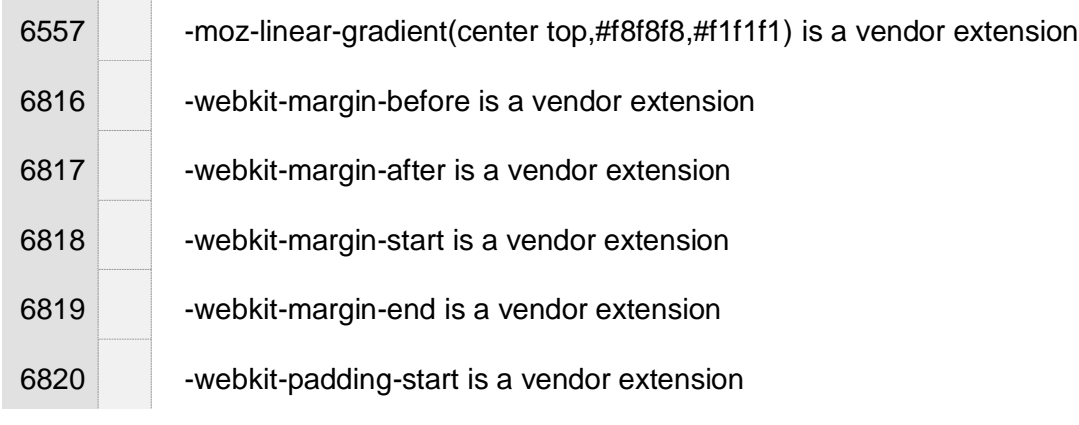

## **https://www.uoa.gr/epikoinonia\_kai\_prosbasi/**

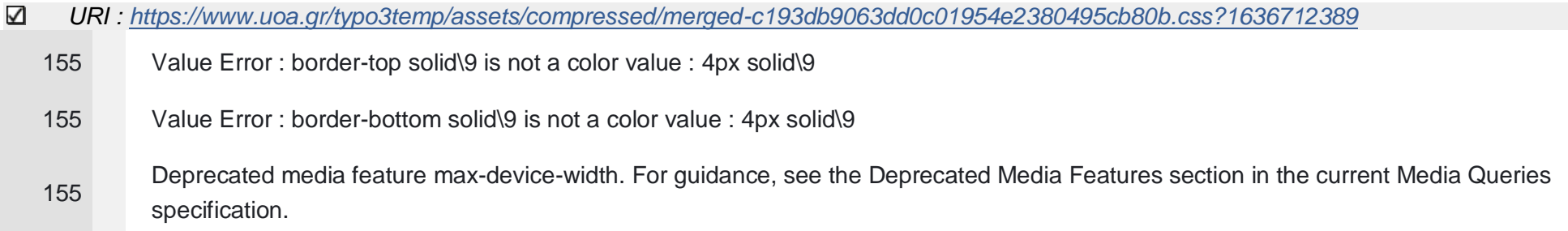

## $\checkmark$ Warnings (501)

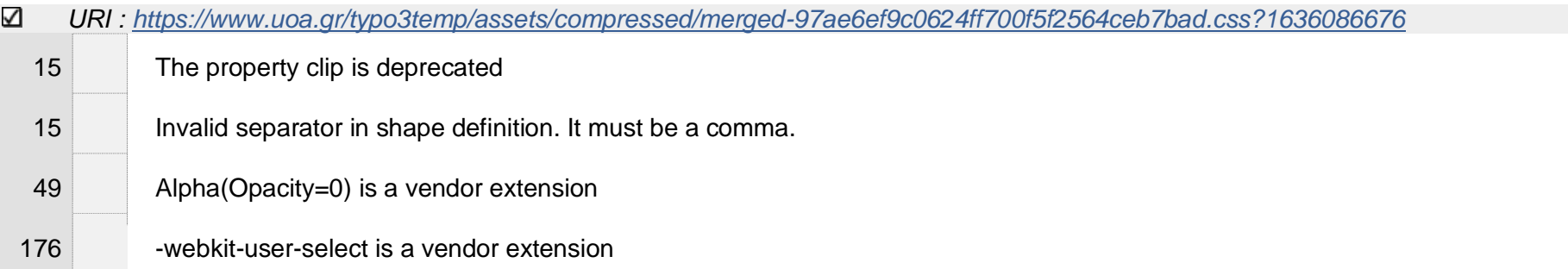

 $\mathbb{R}^2$ 

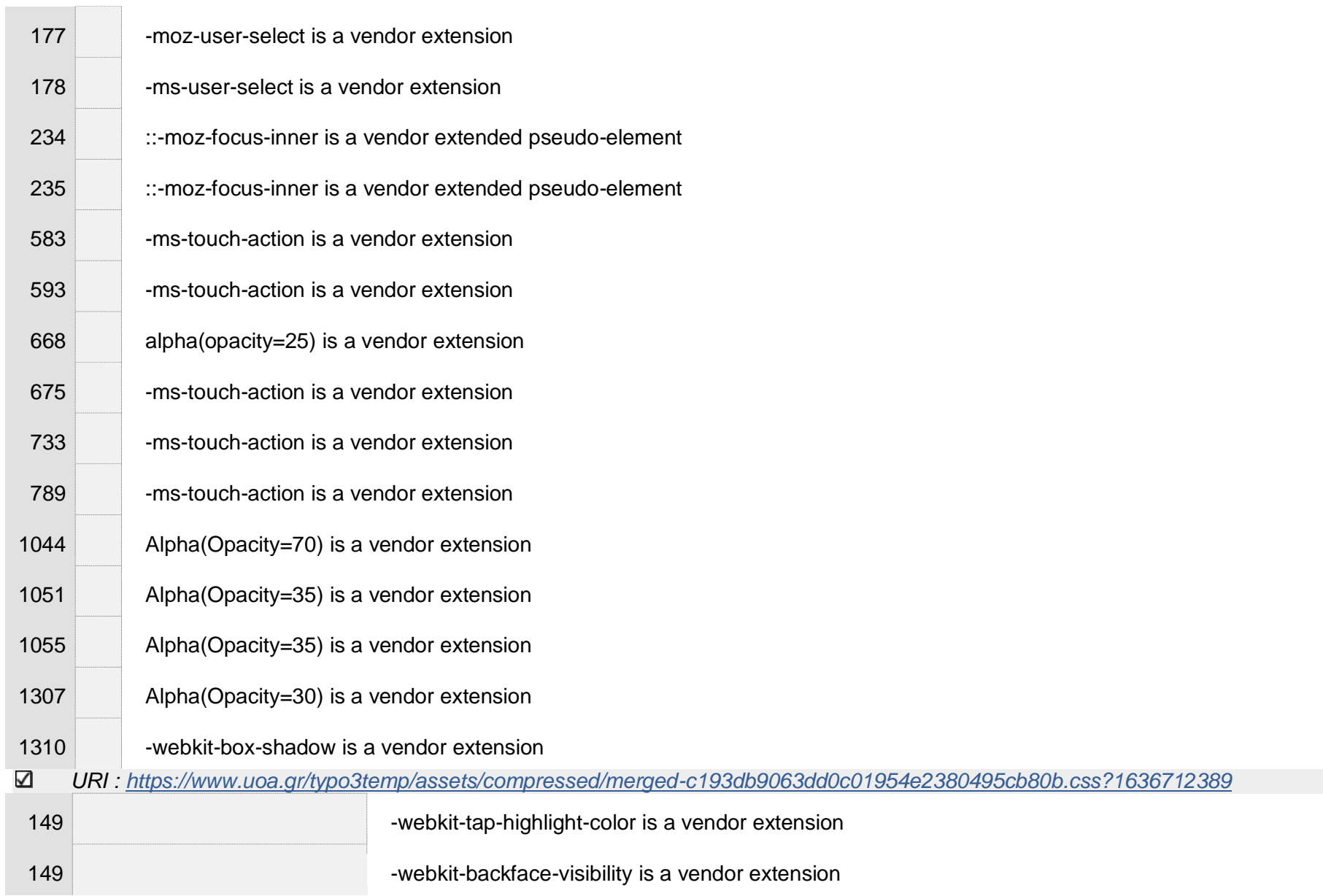

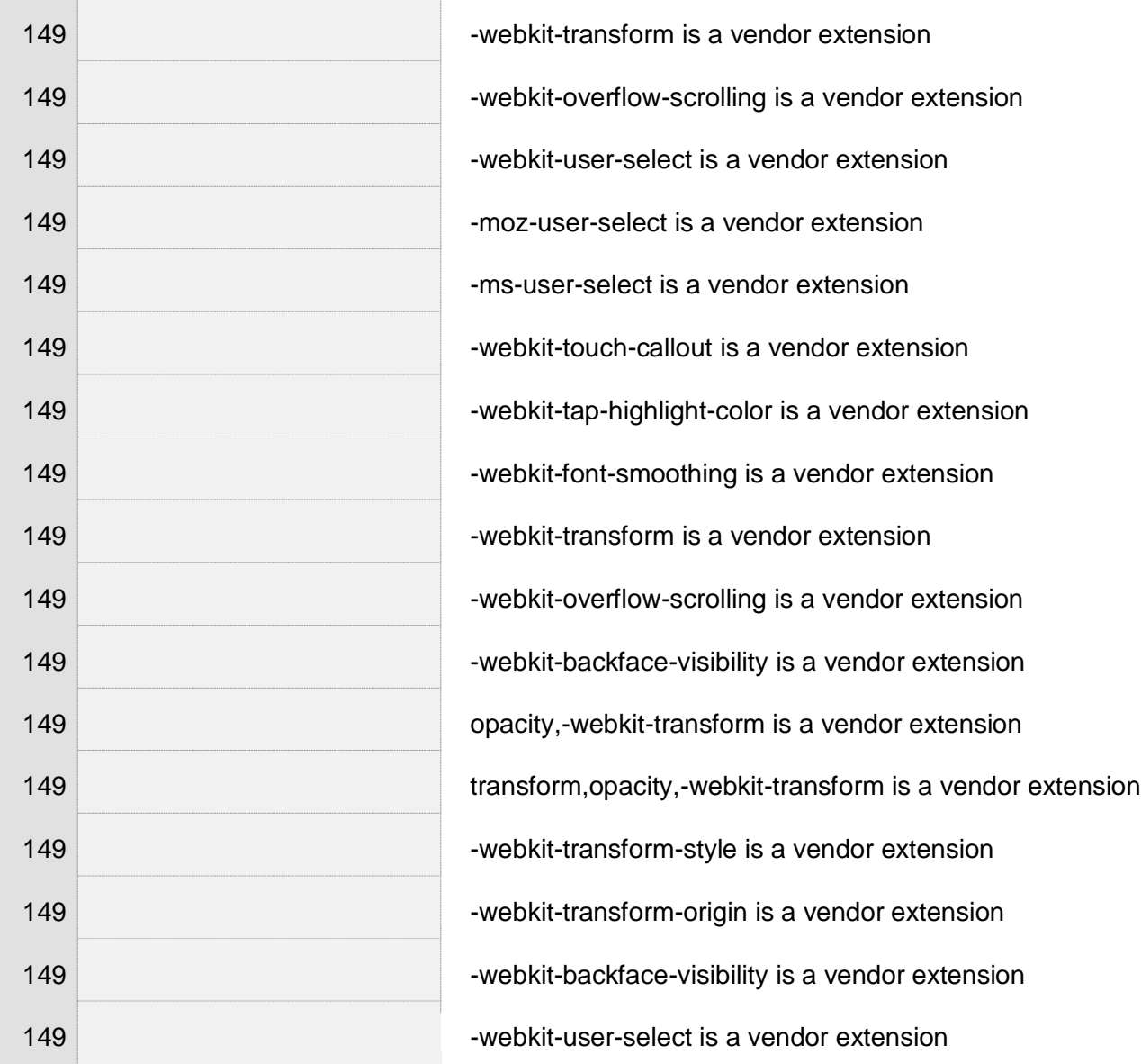

 $\overline{1}$ 

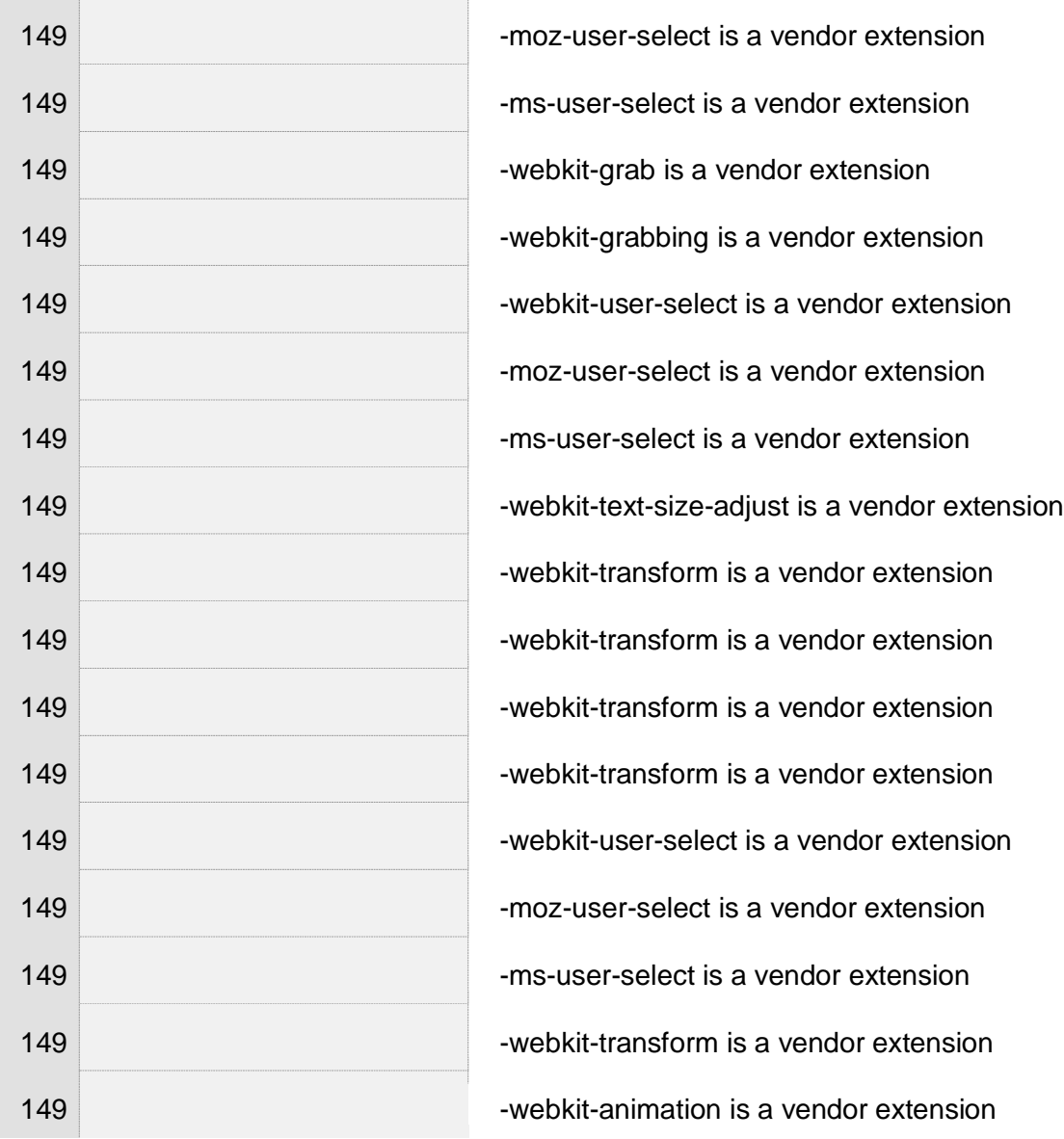

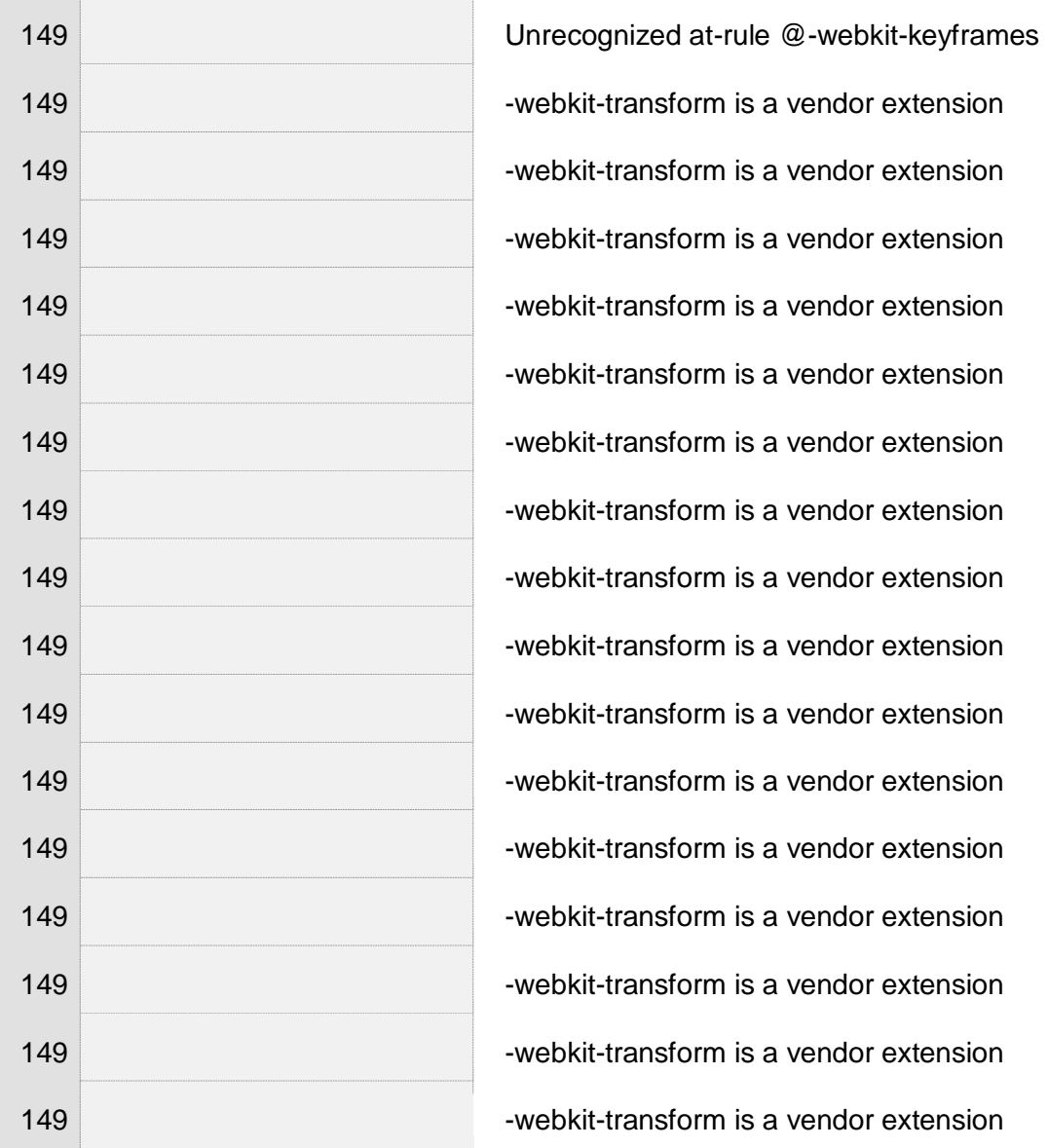

Γ. Δούκα 320

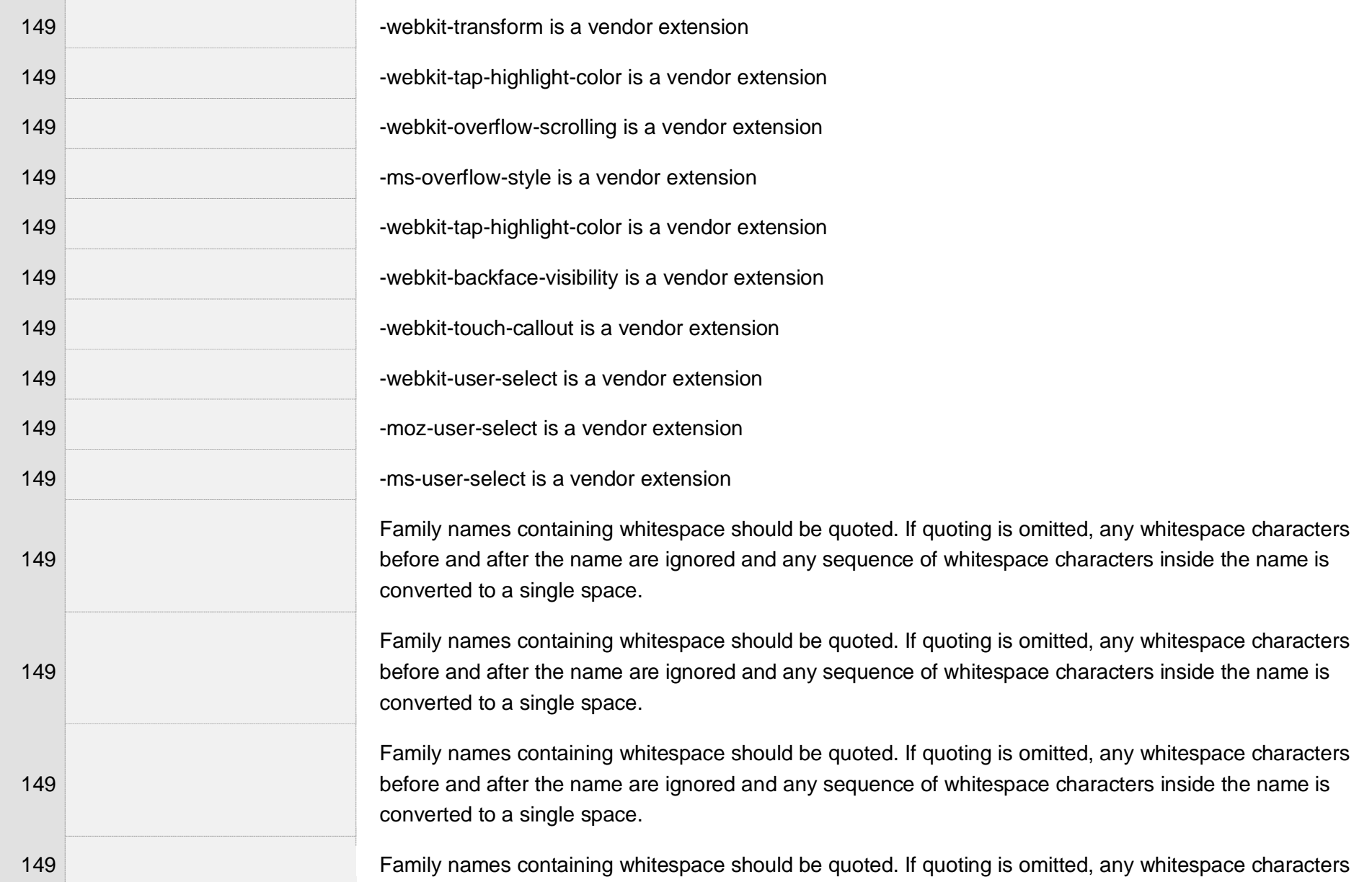

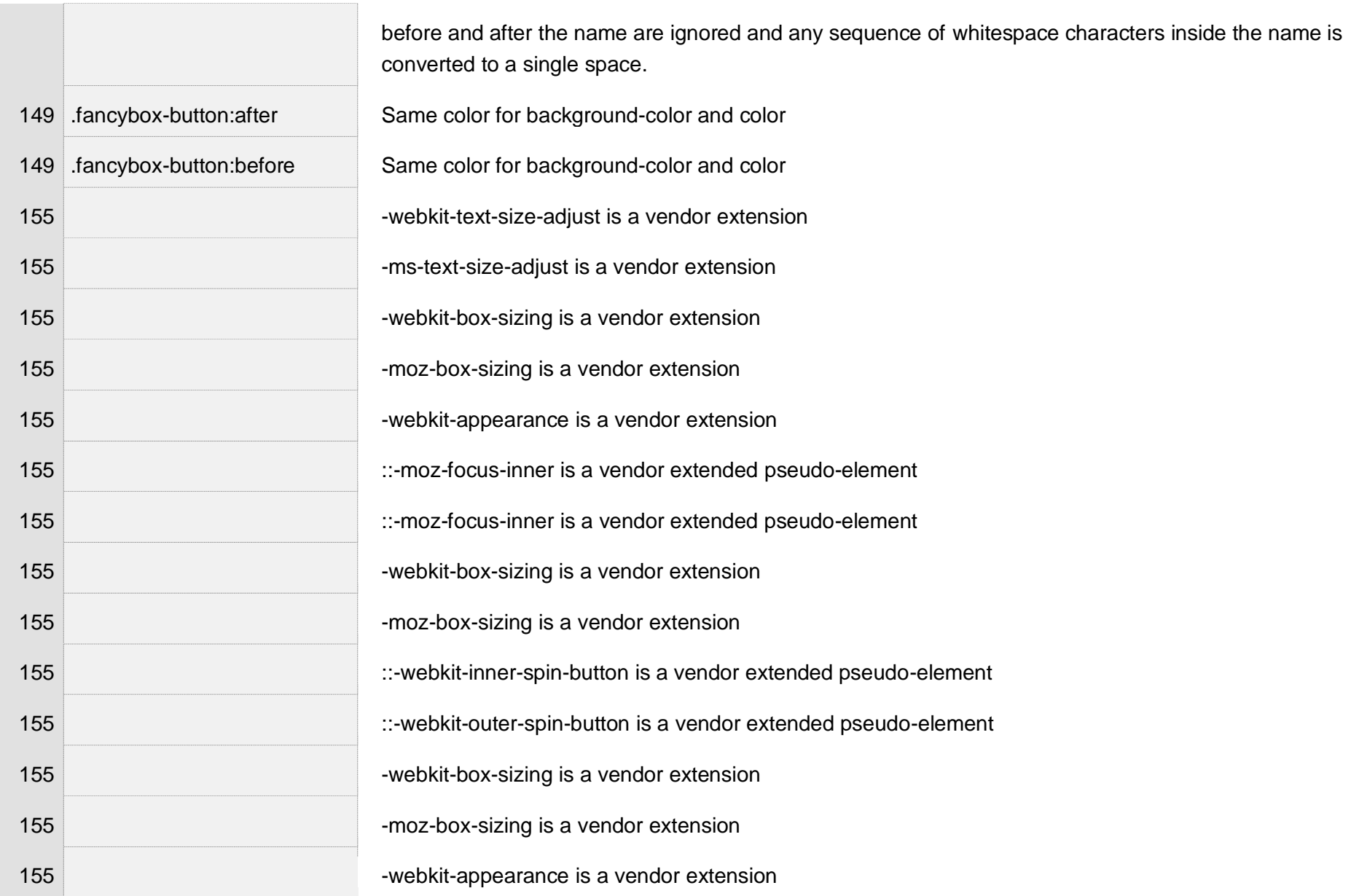

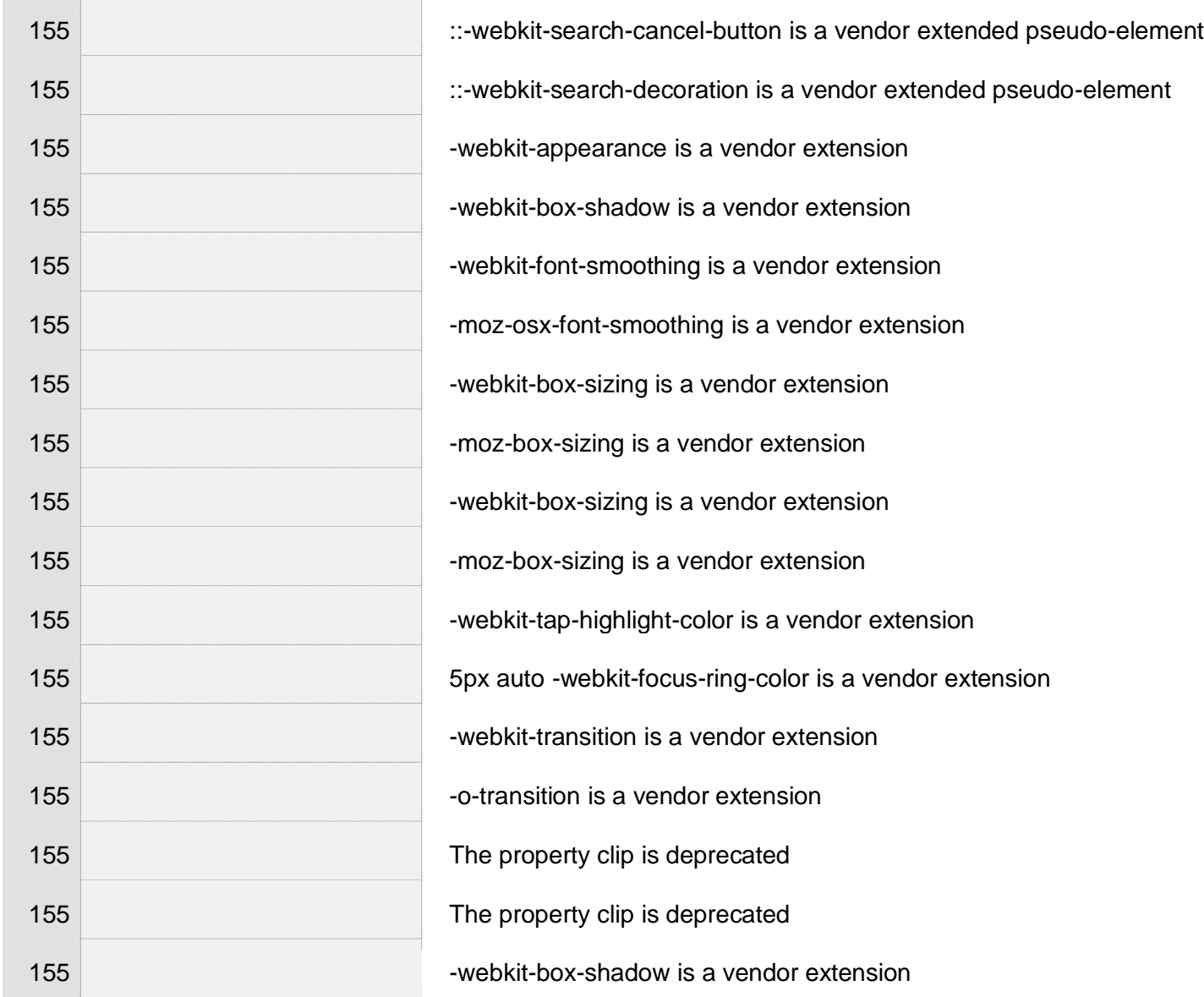

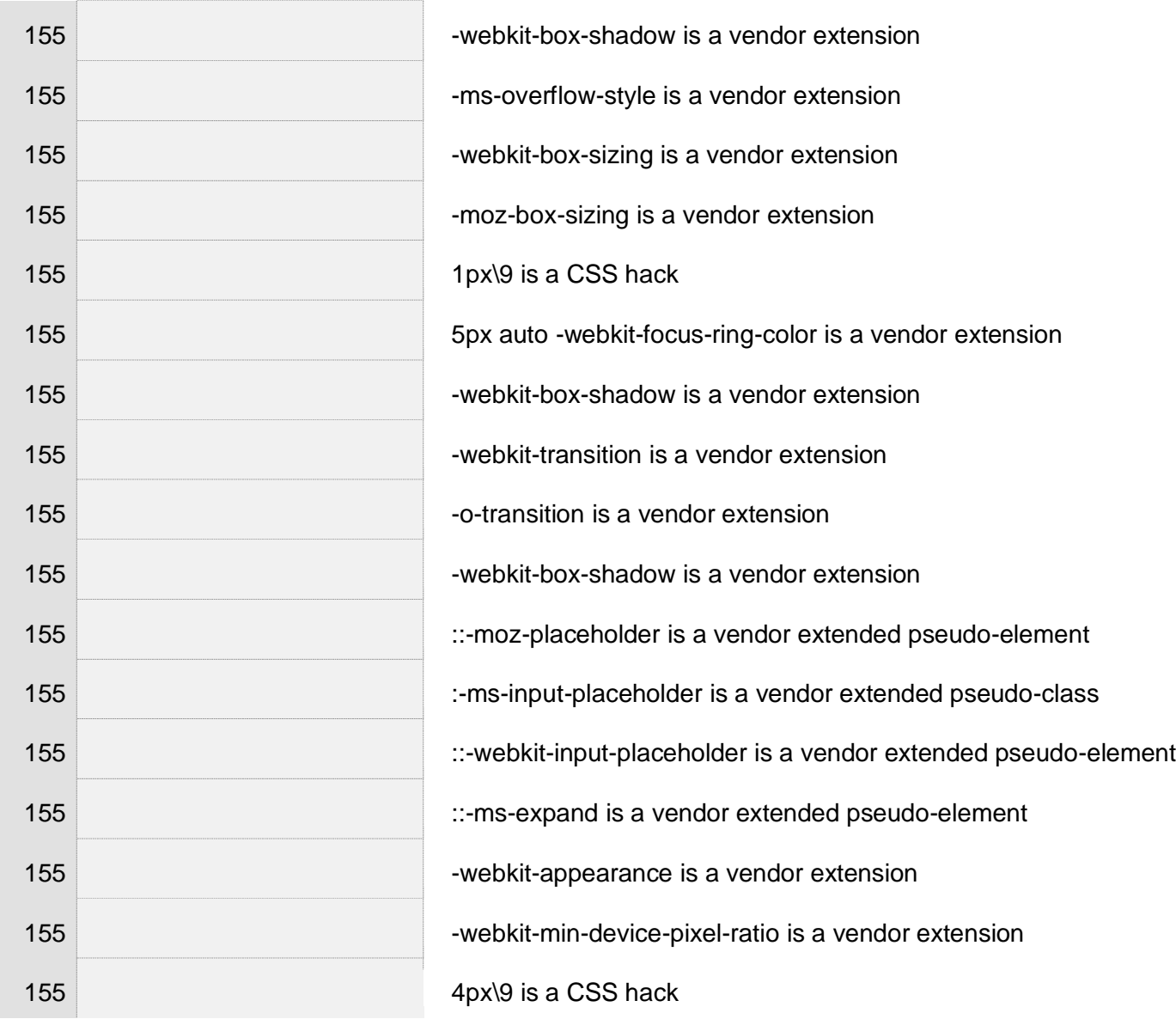
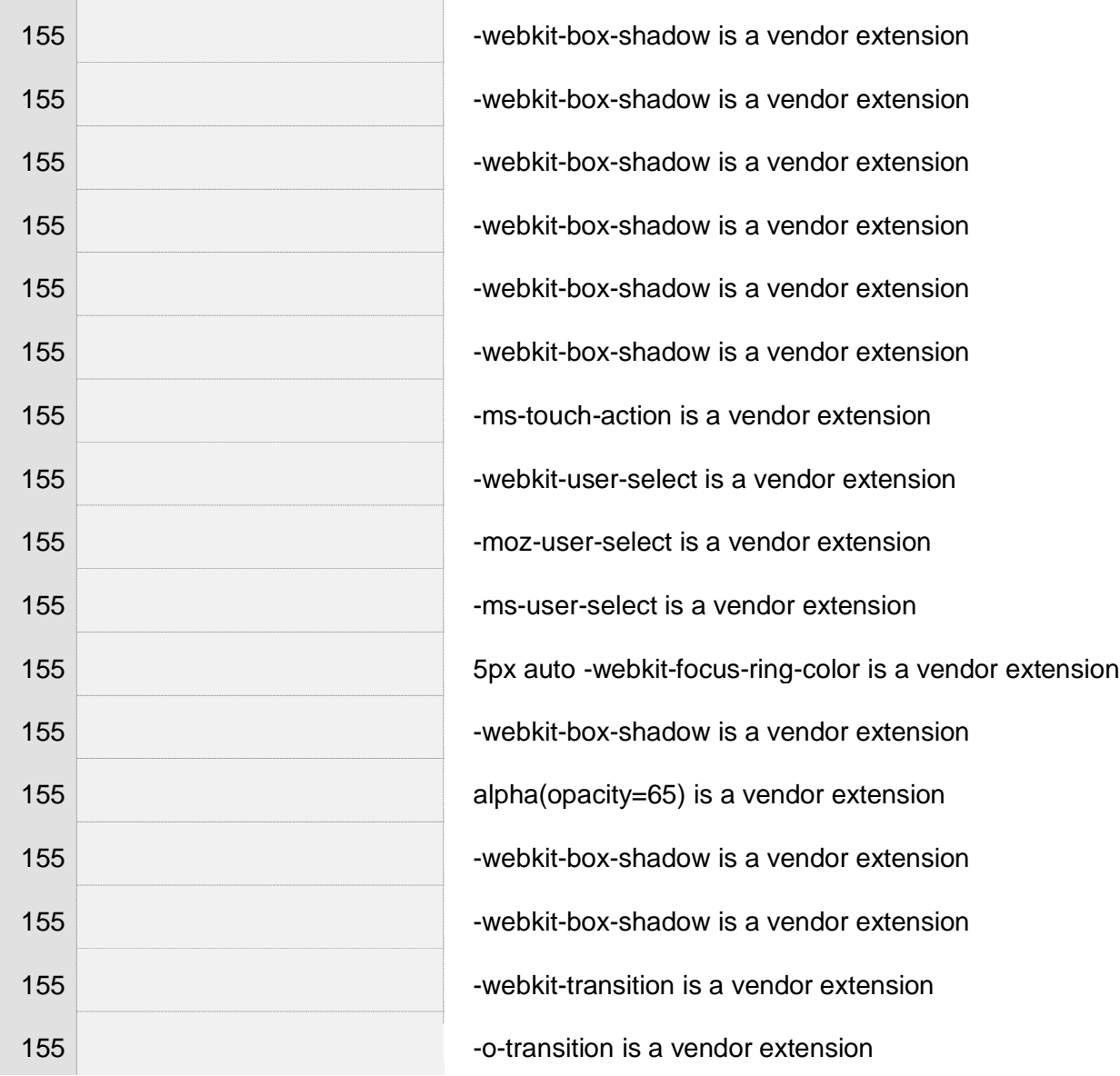

 $\overline{\phantom{a}}$ 

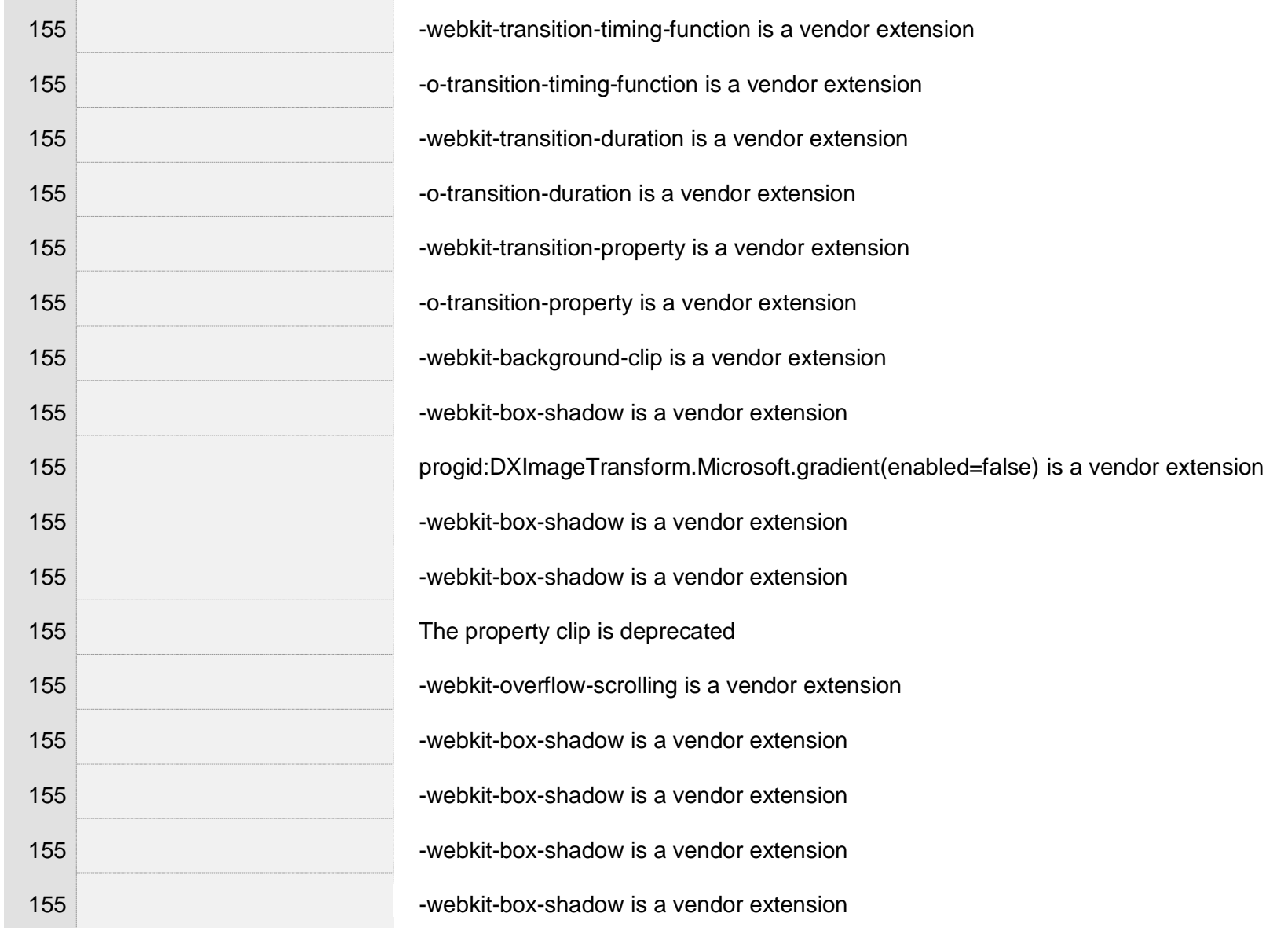

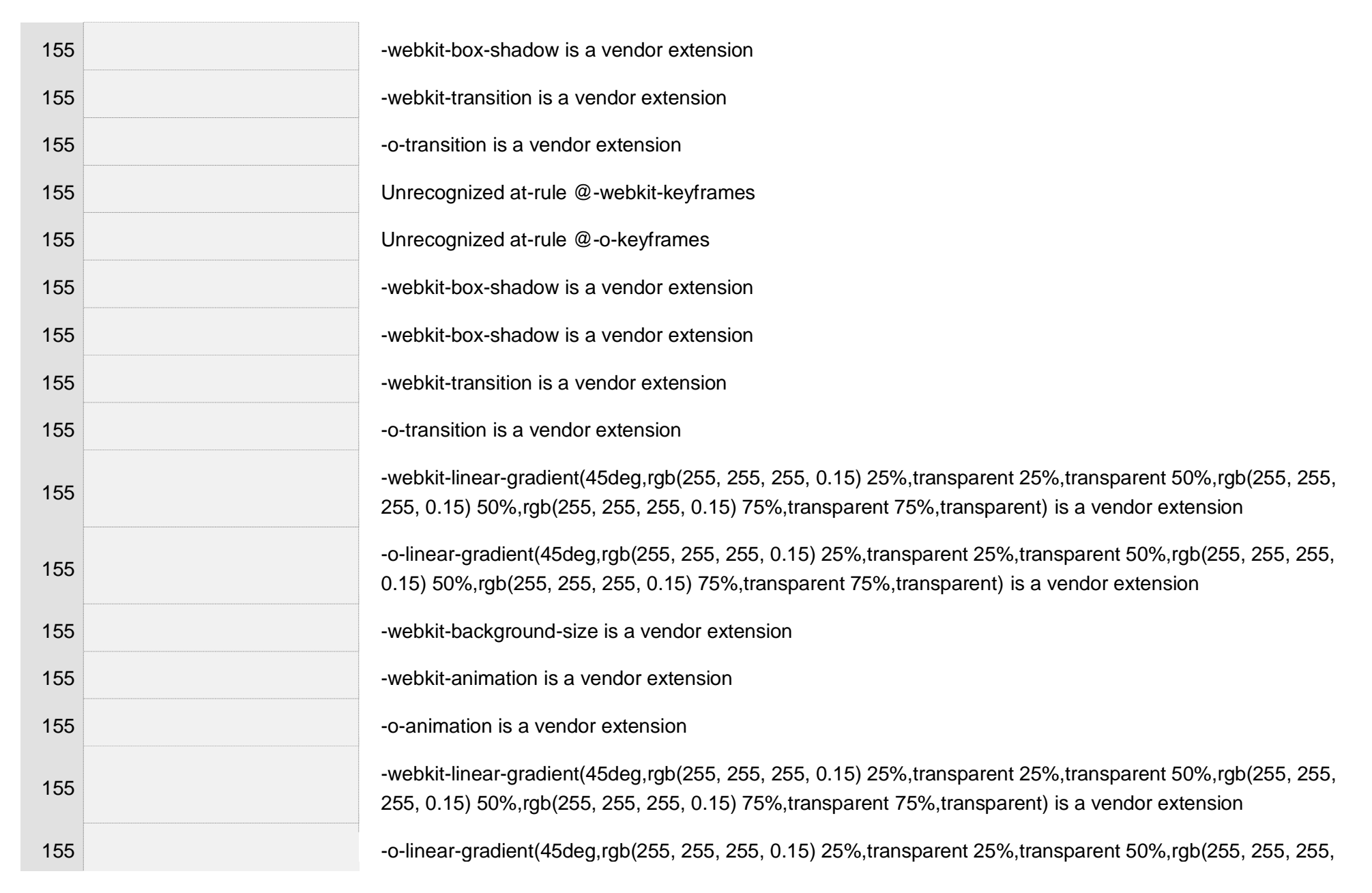

 $\bar{z}$ 

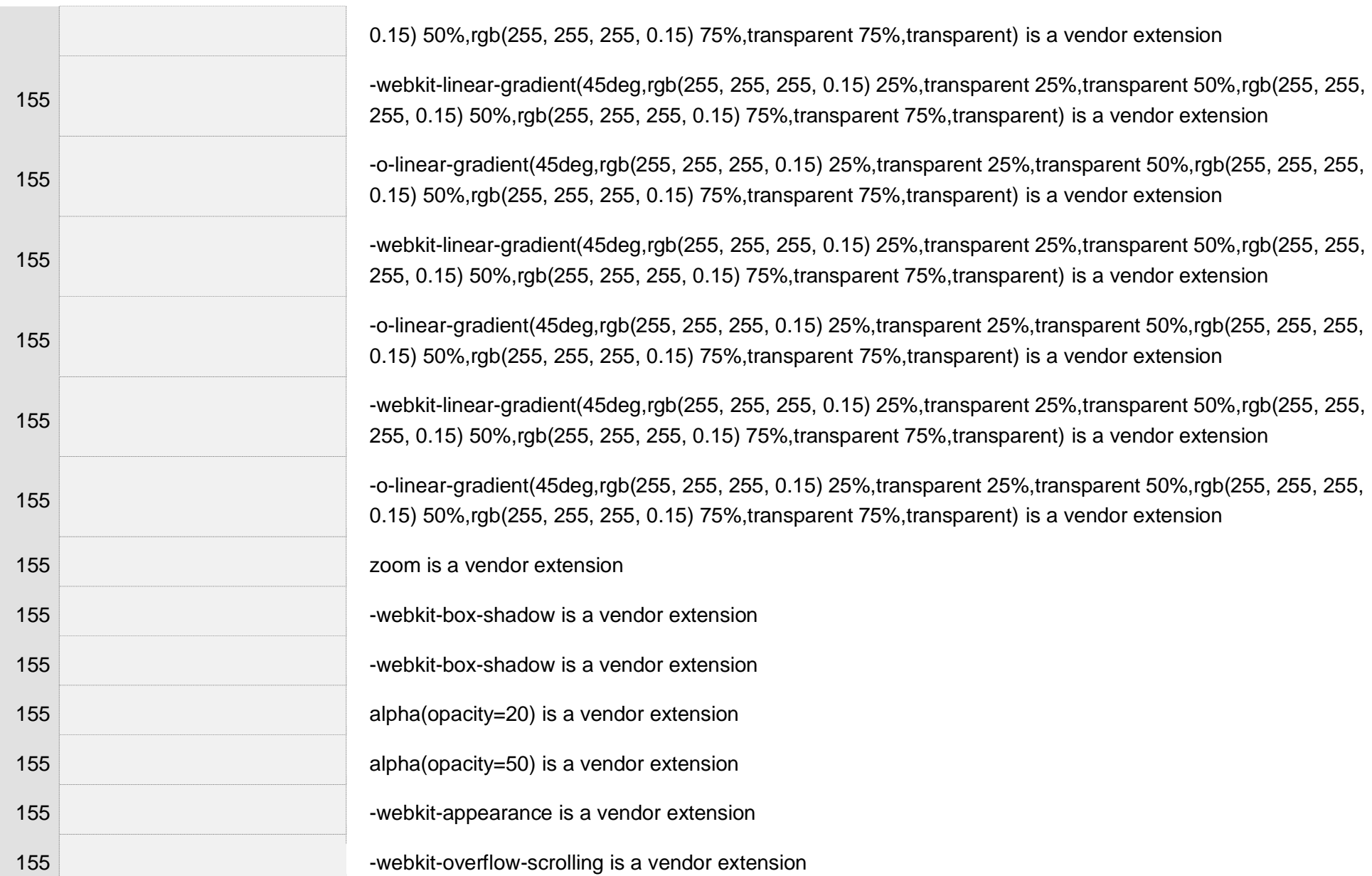

 $\mathbb{R}^2$ 

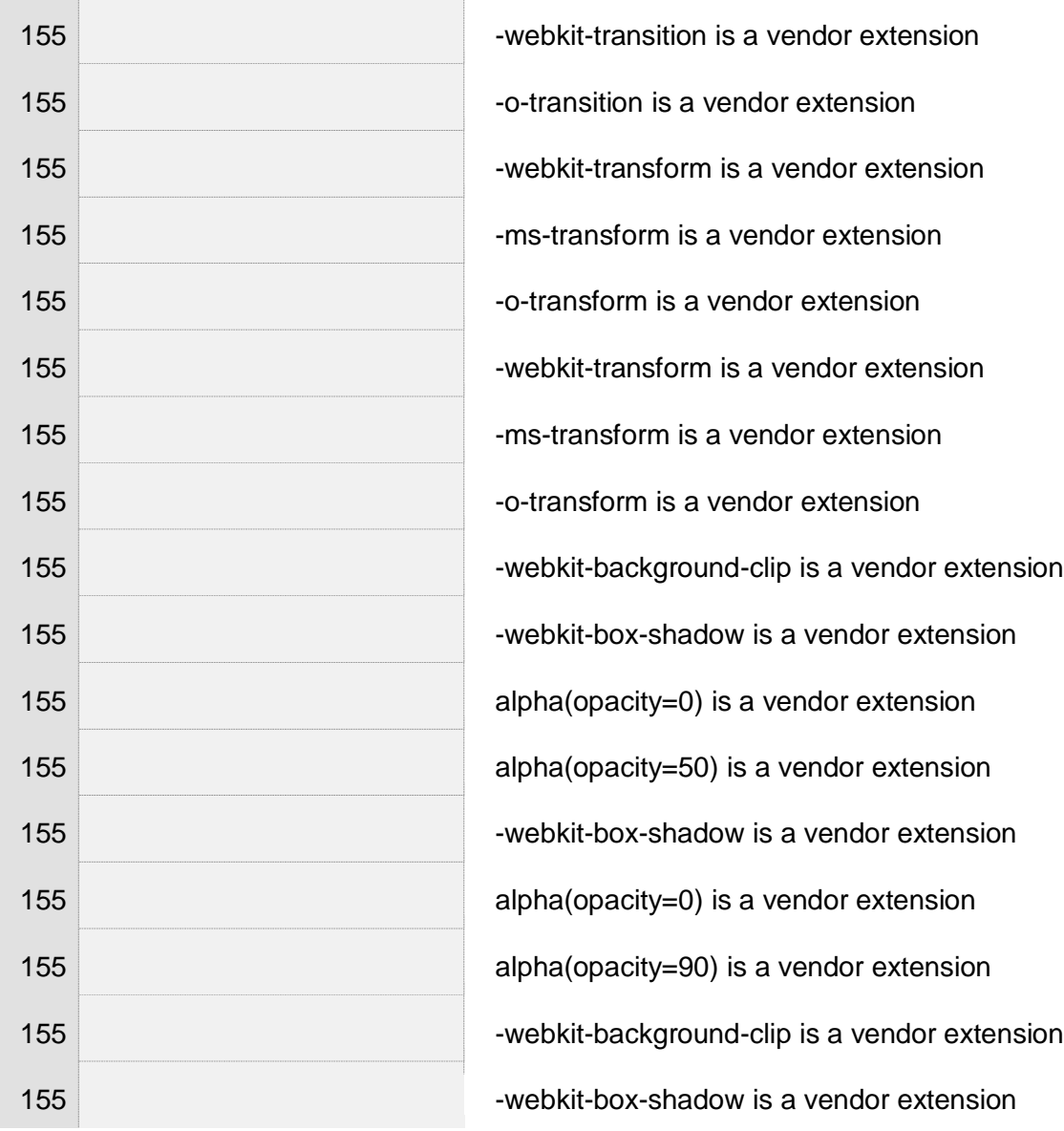

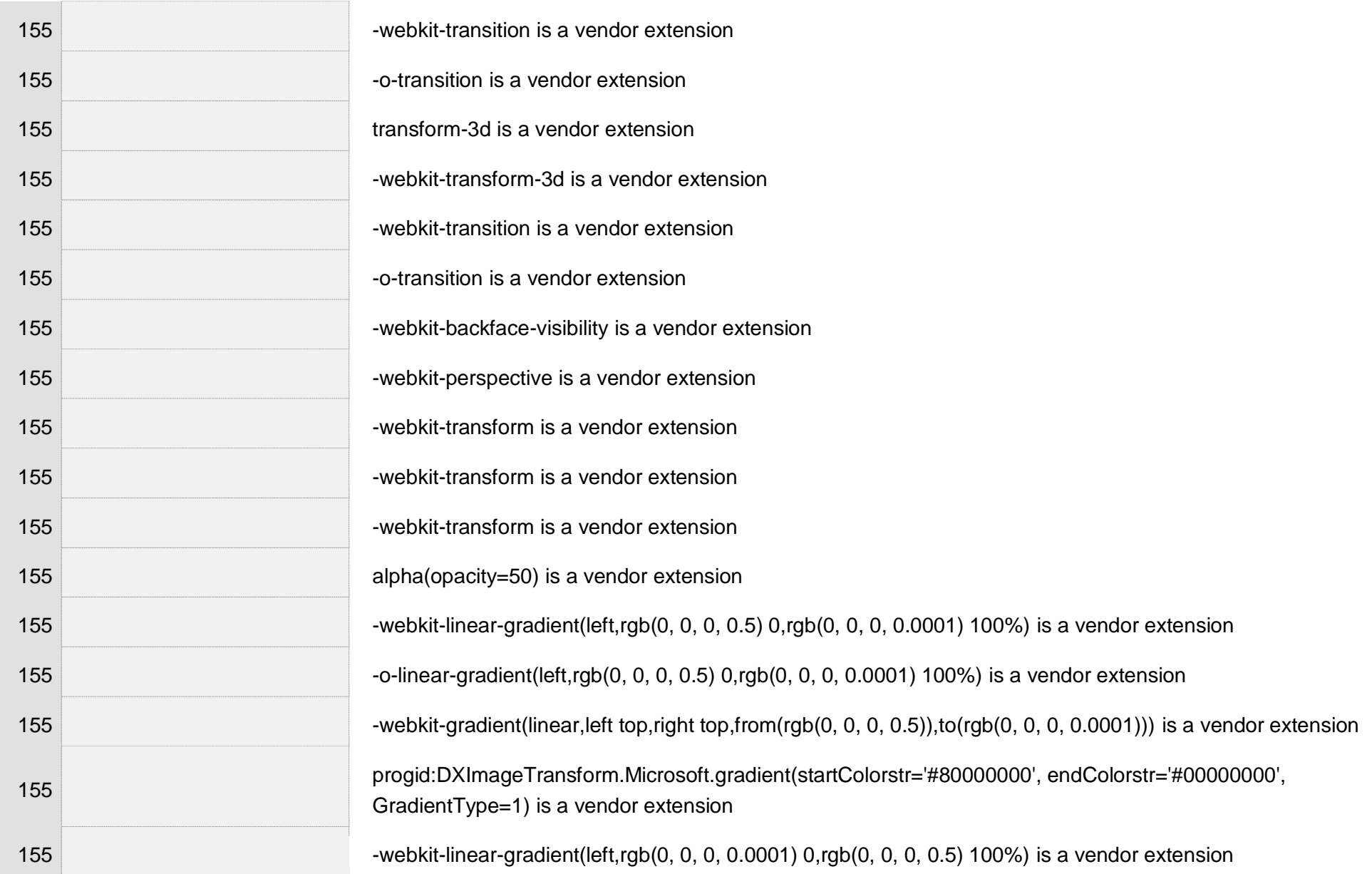

 $\pm$ 

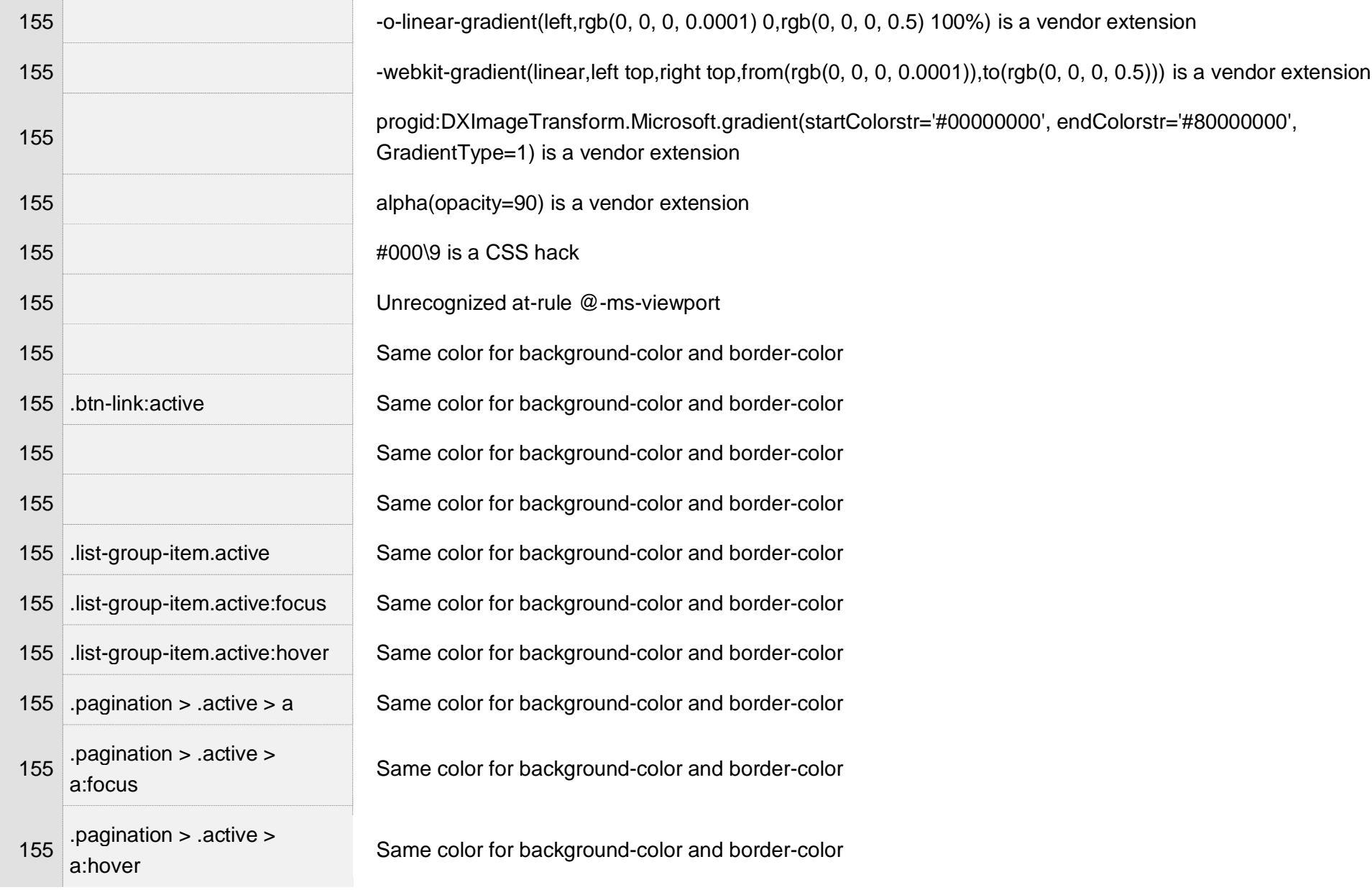

 $\pm$ 

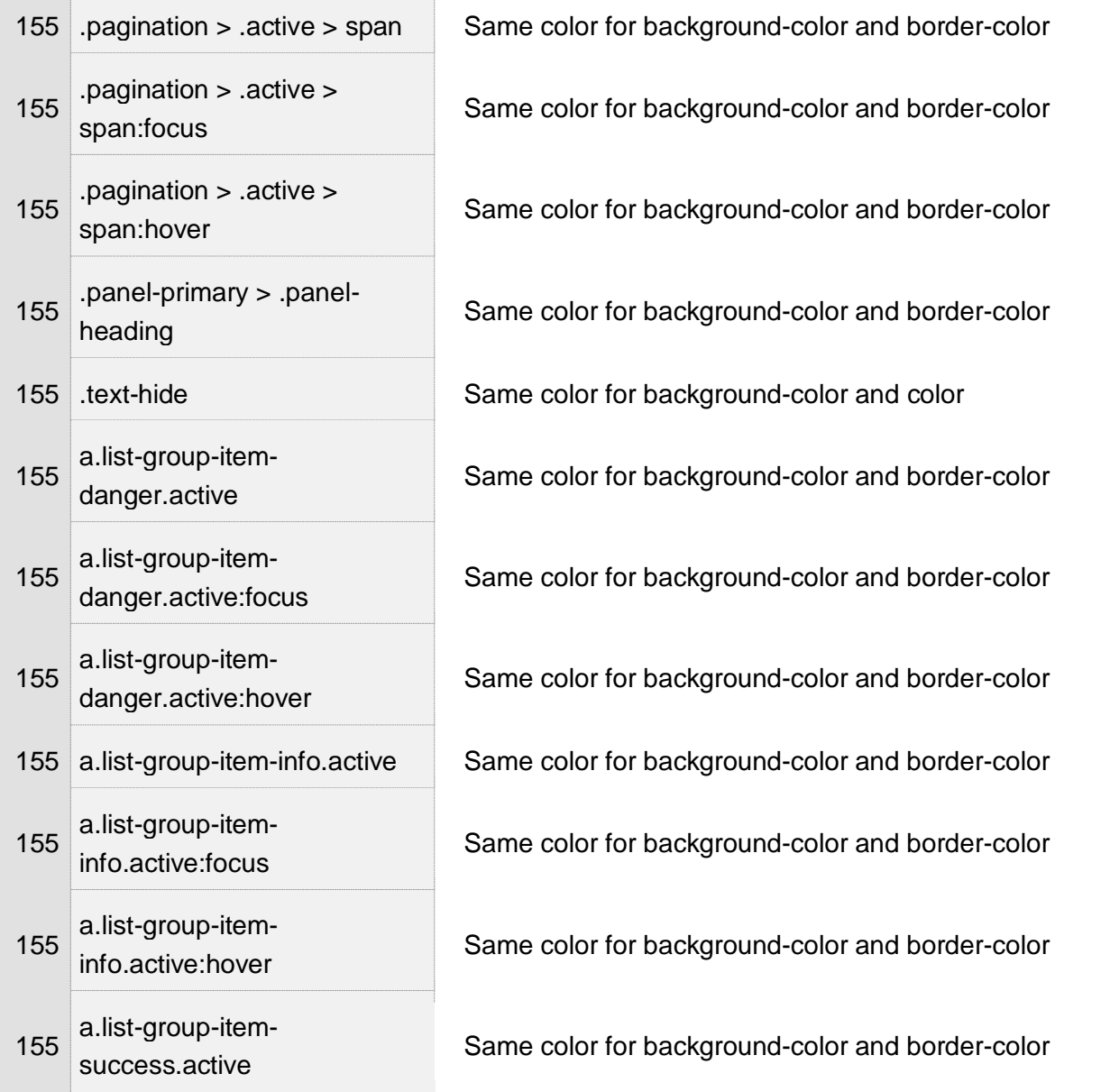

 $\bar{1}$ 

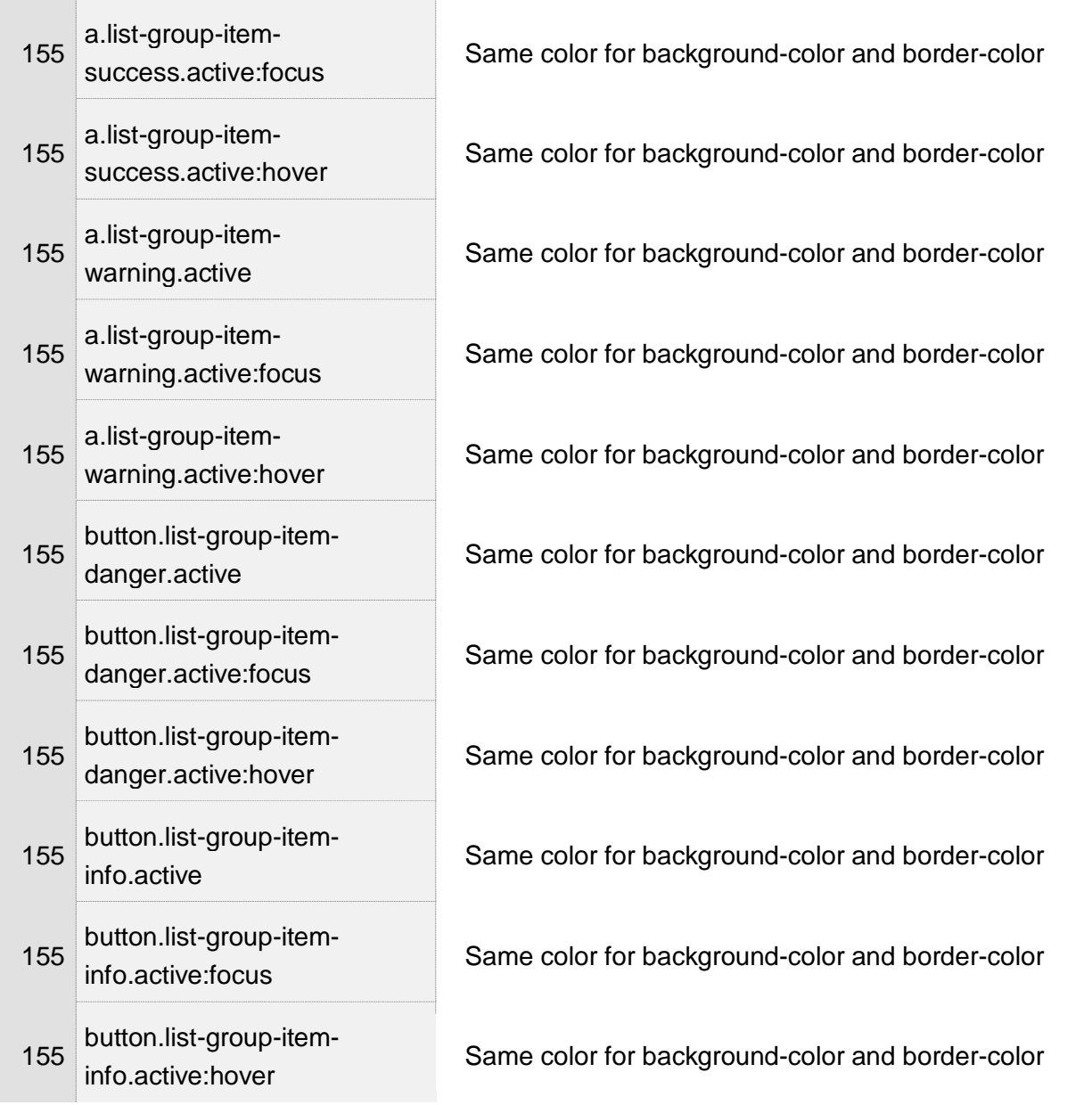

 $\bar{1}$ 

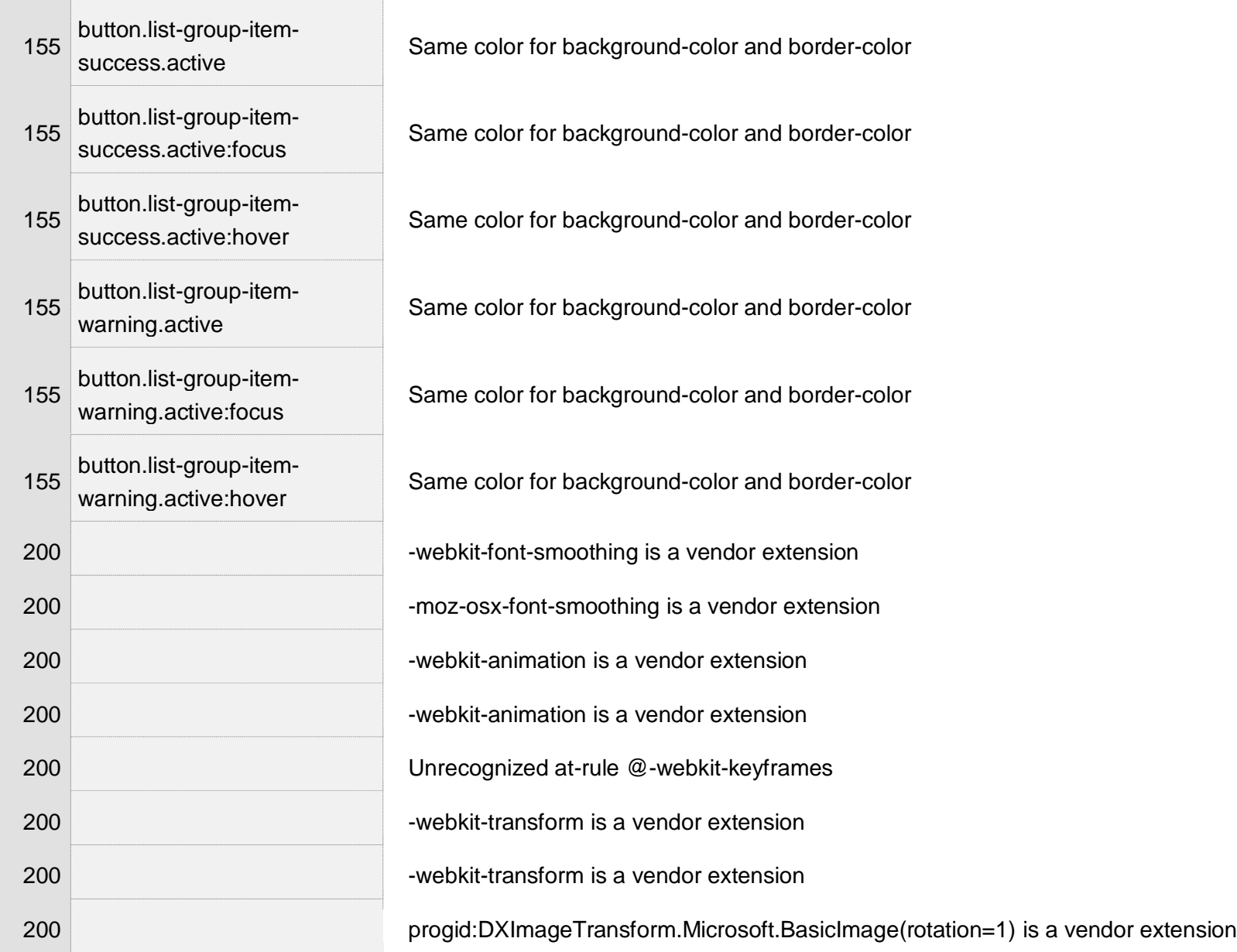

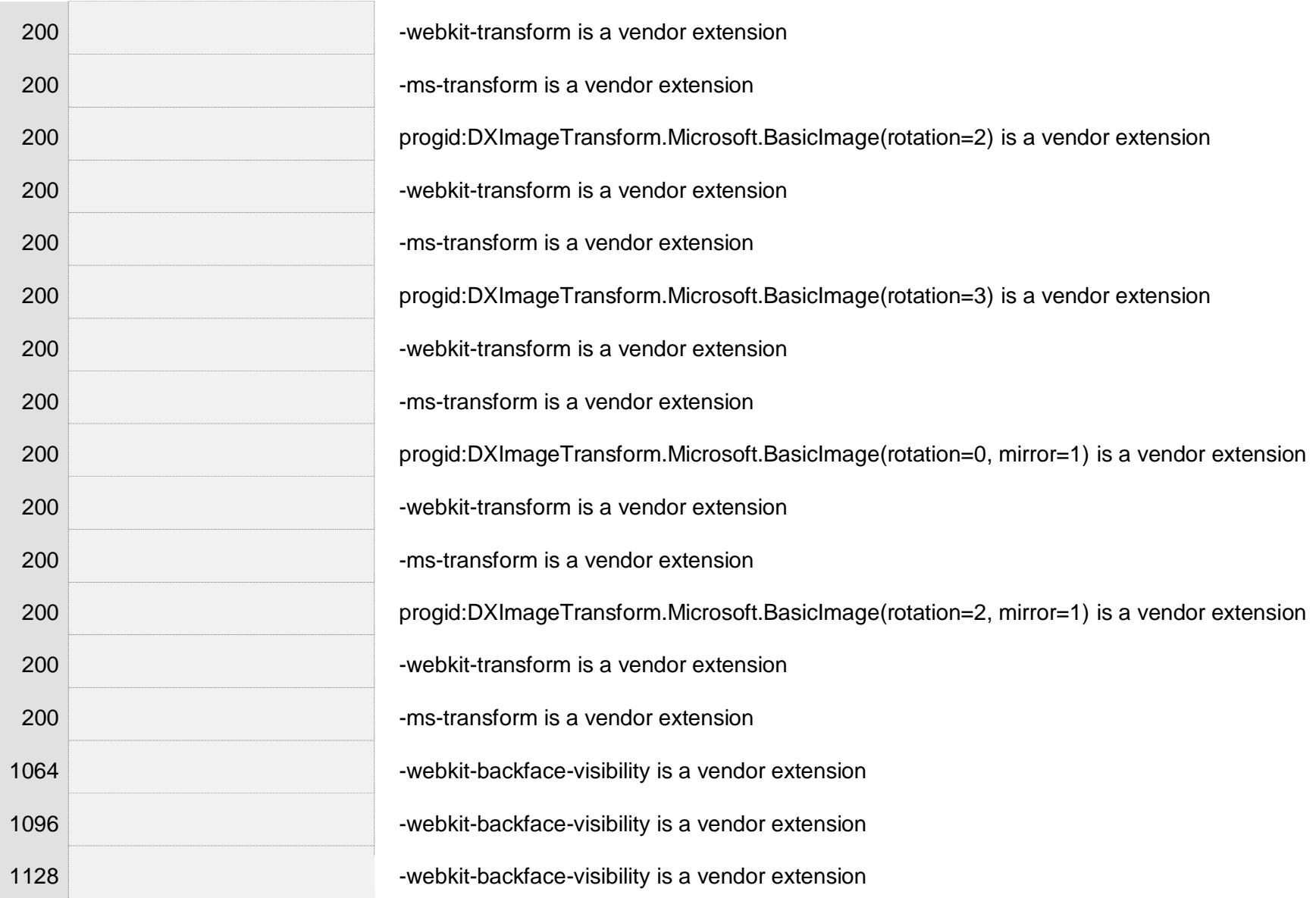

 $\bar{z}$ 

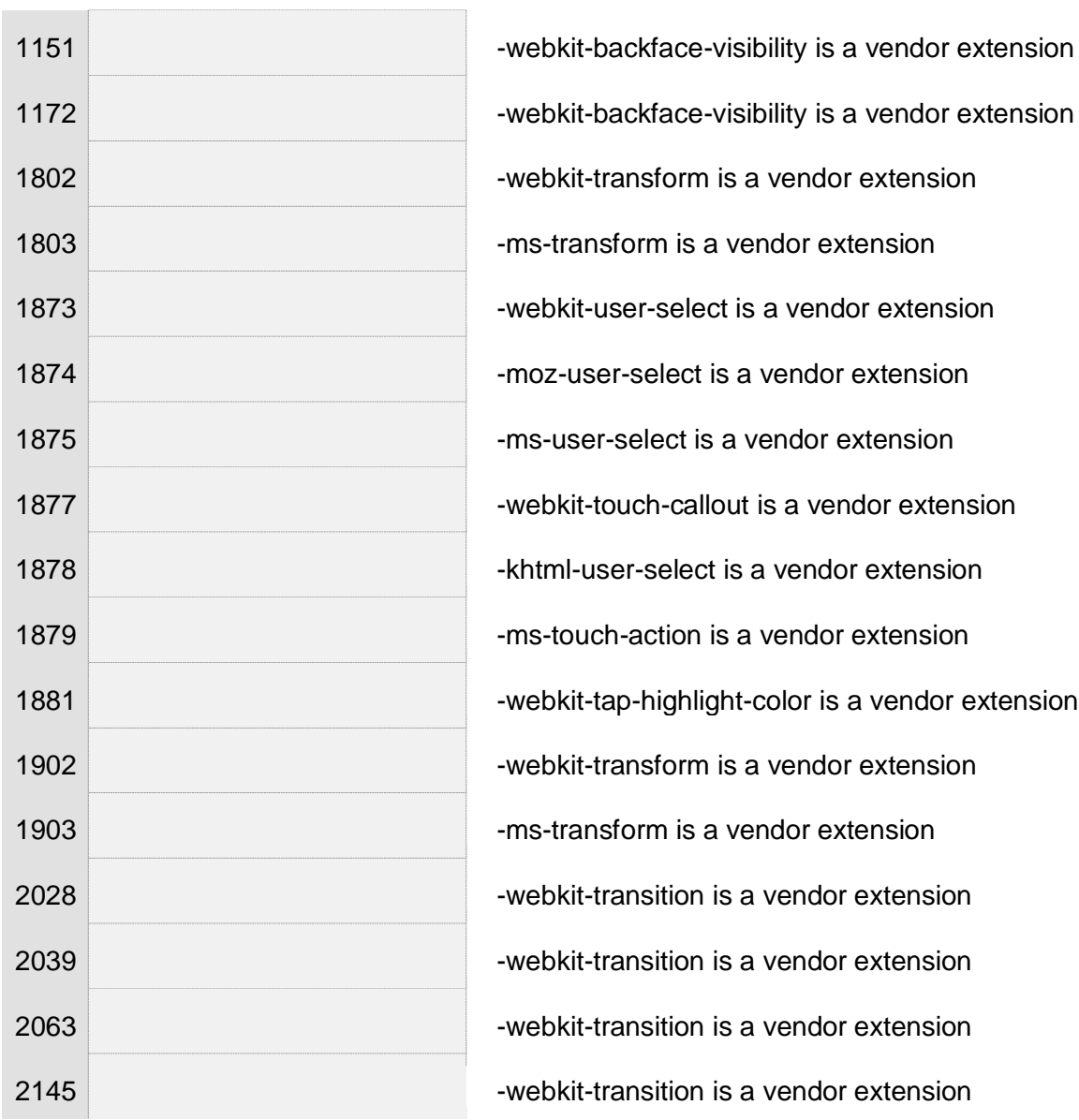

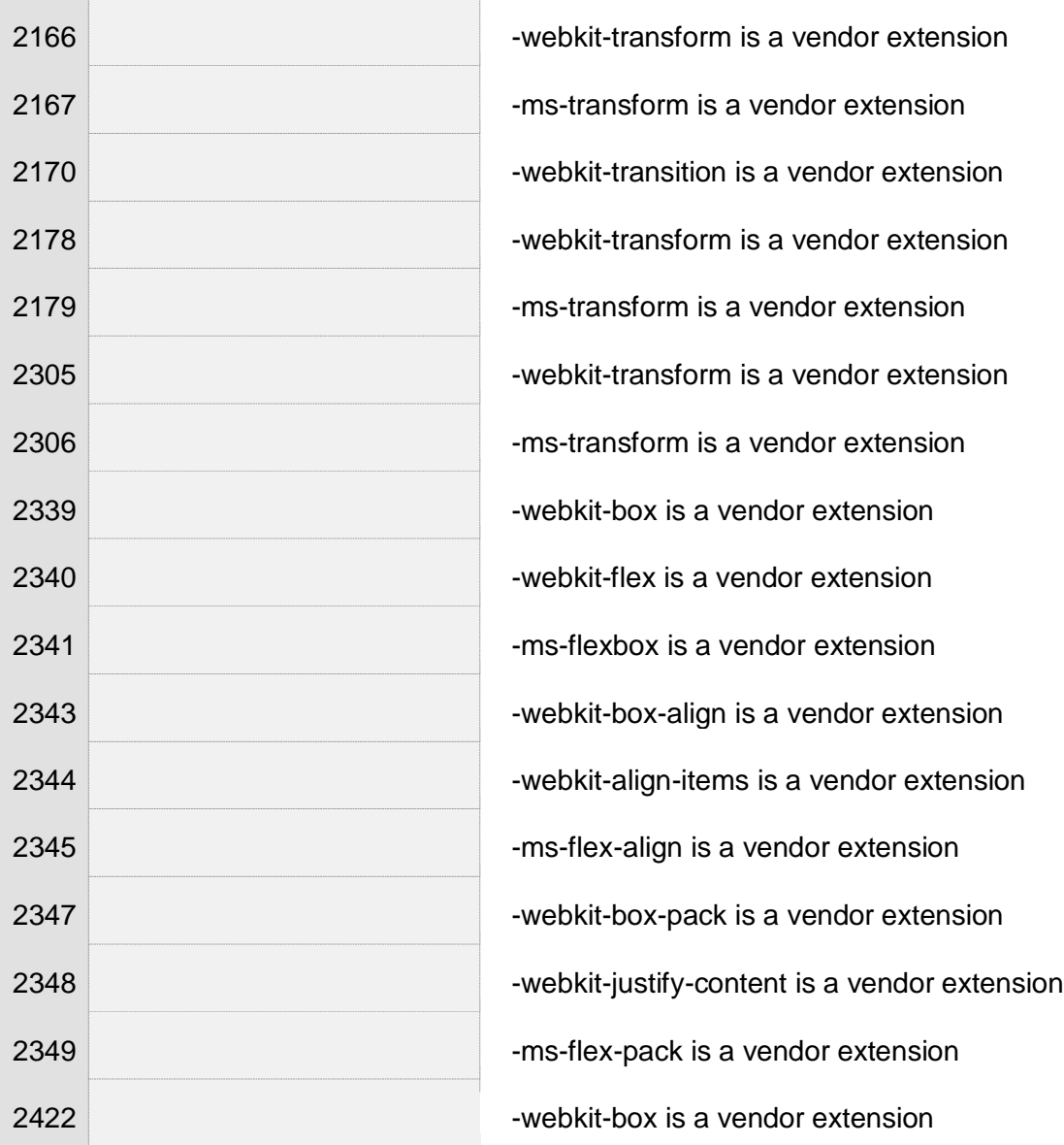

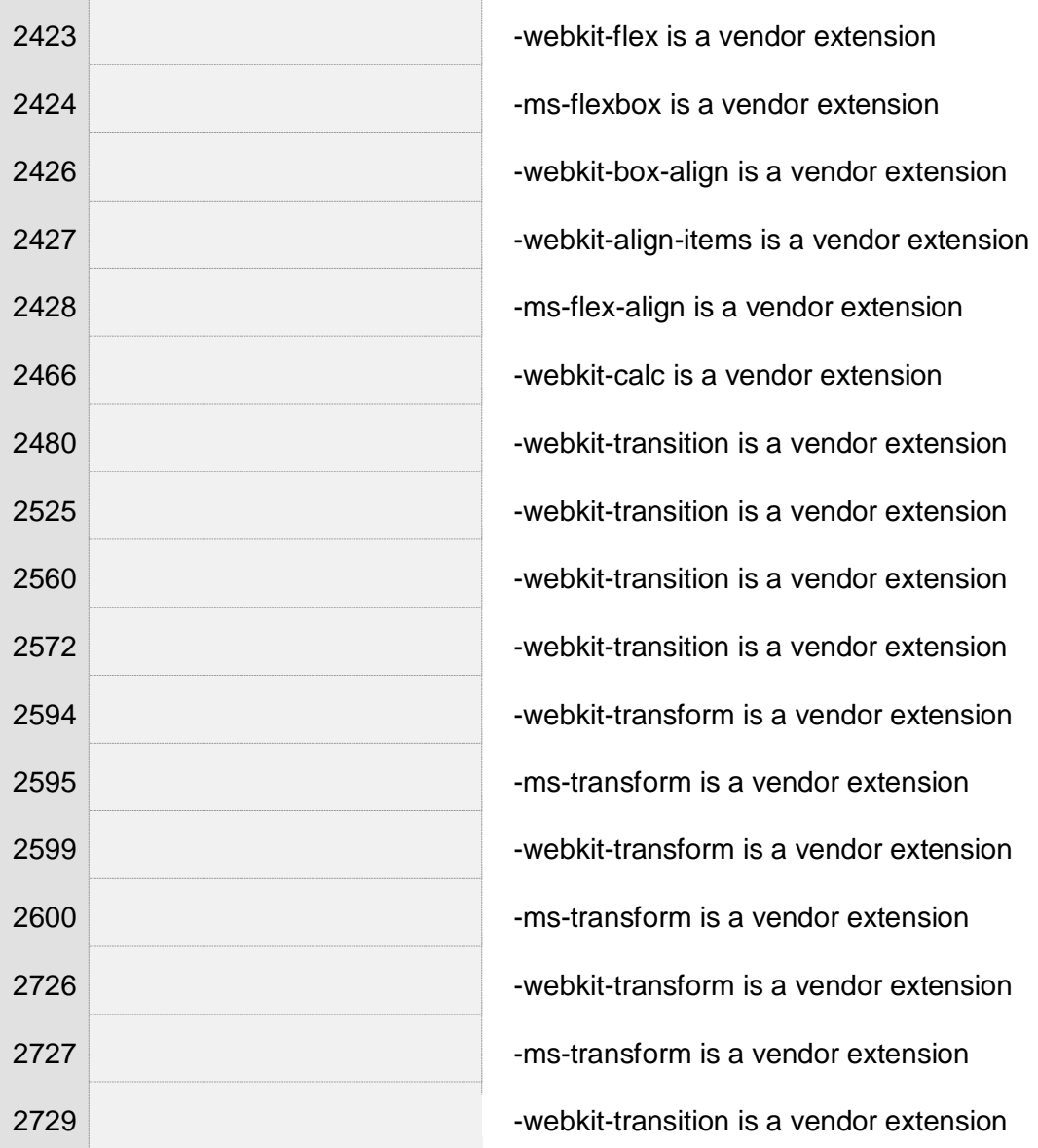

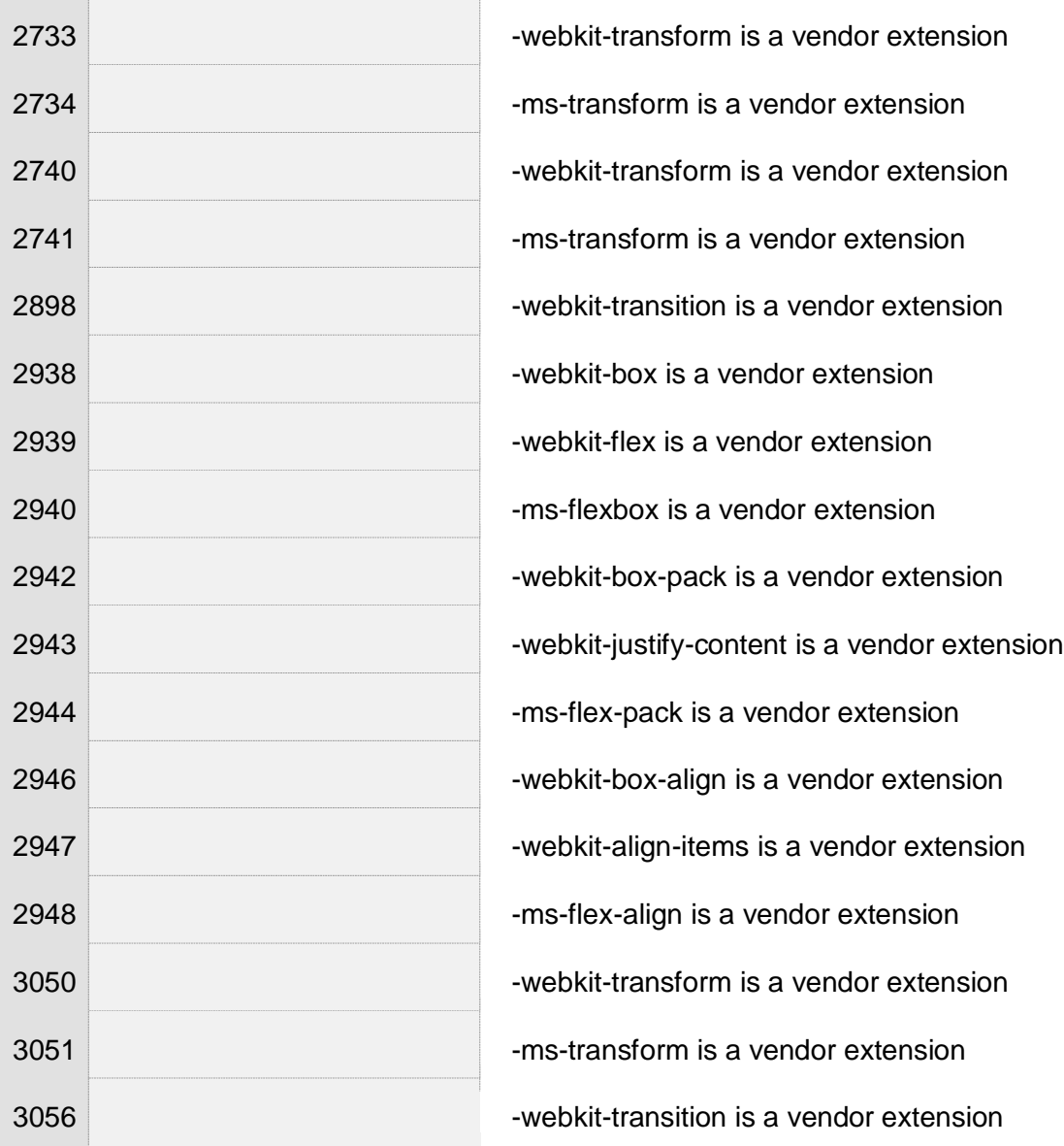

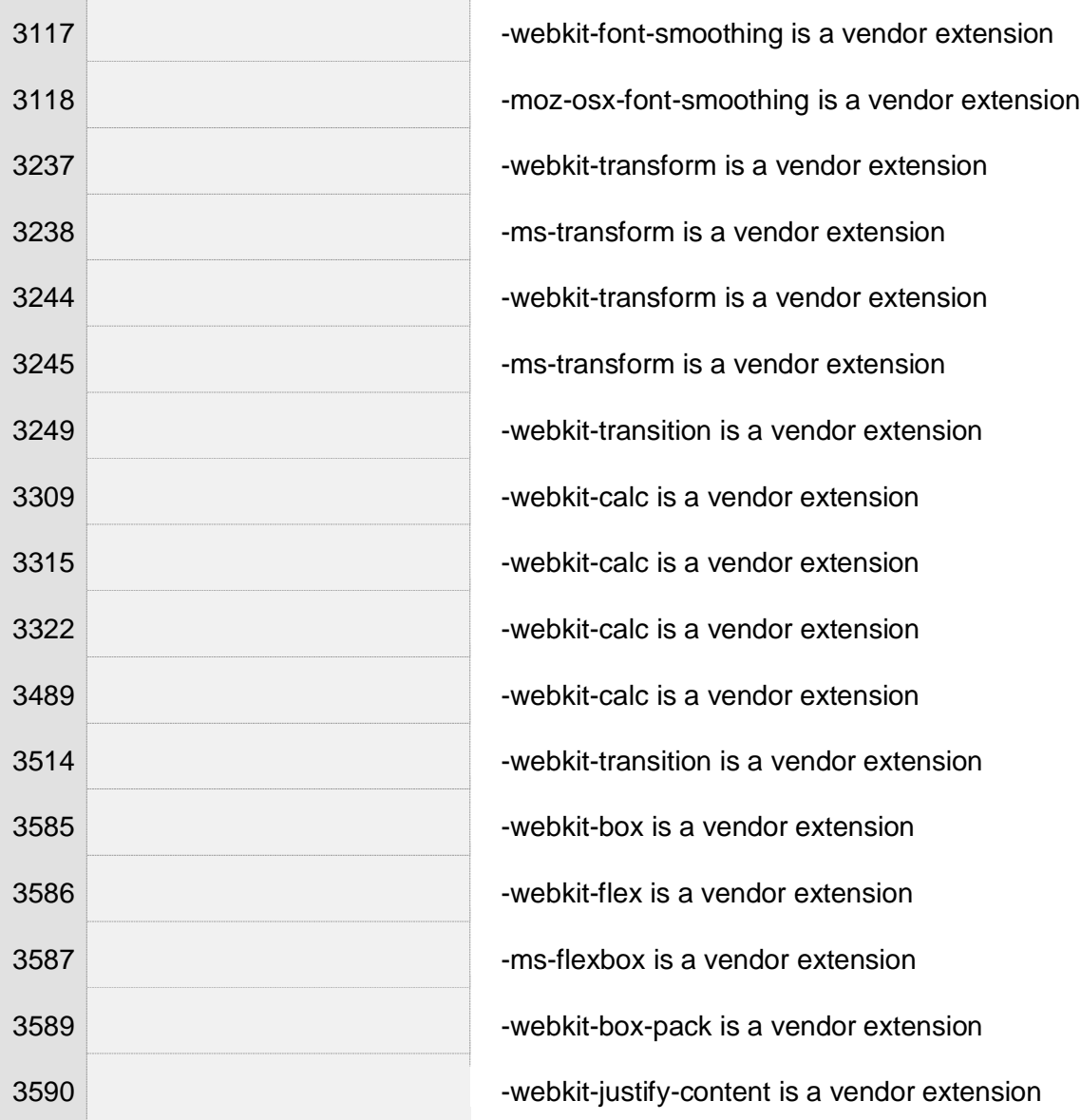

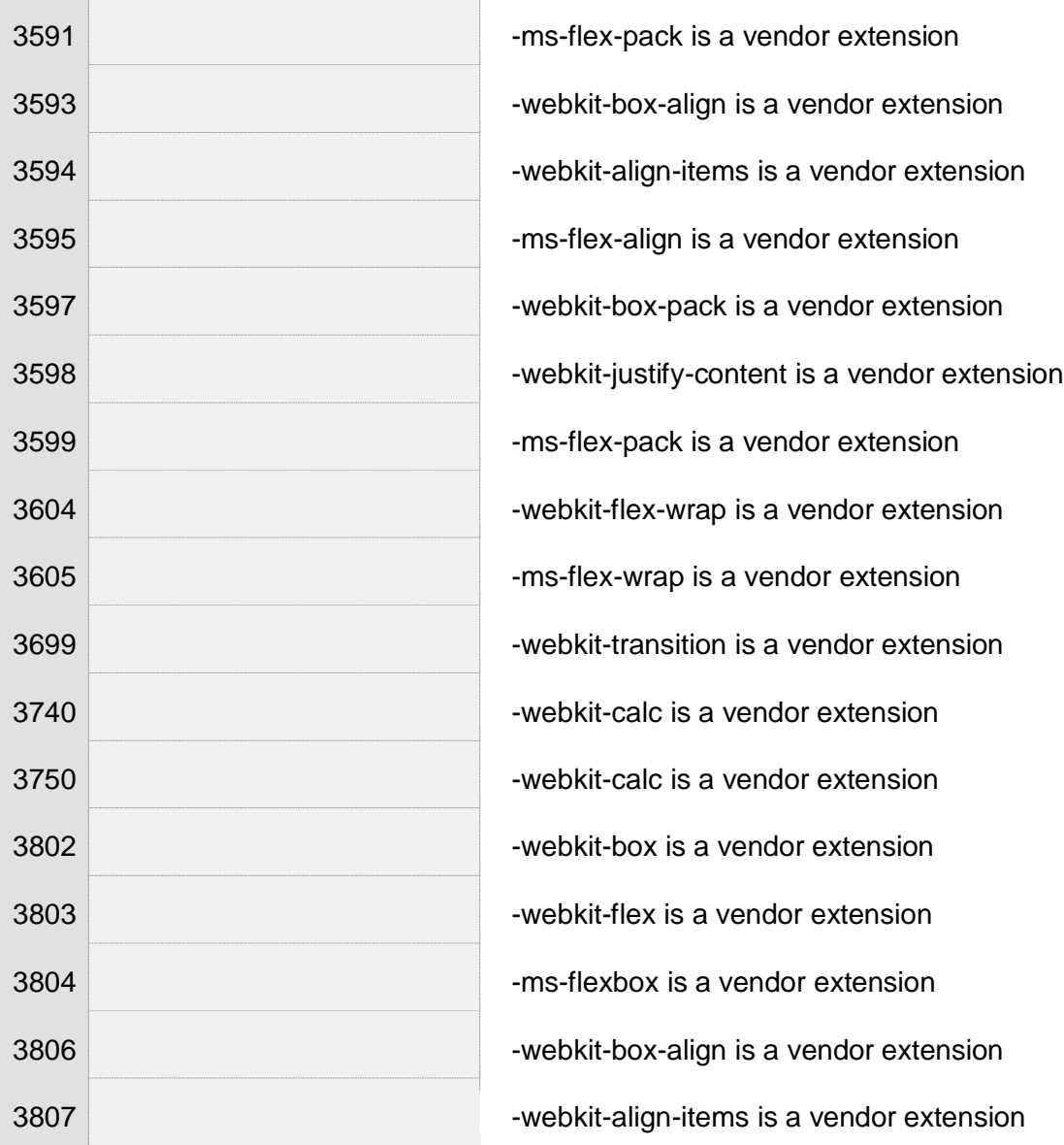

 $\overline{1}$ 

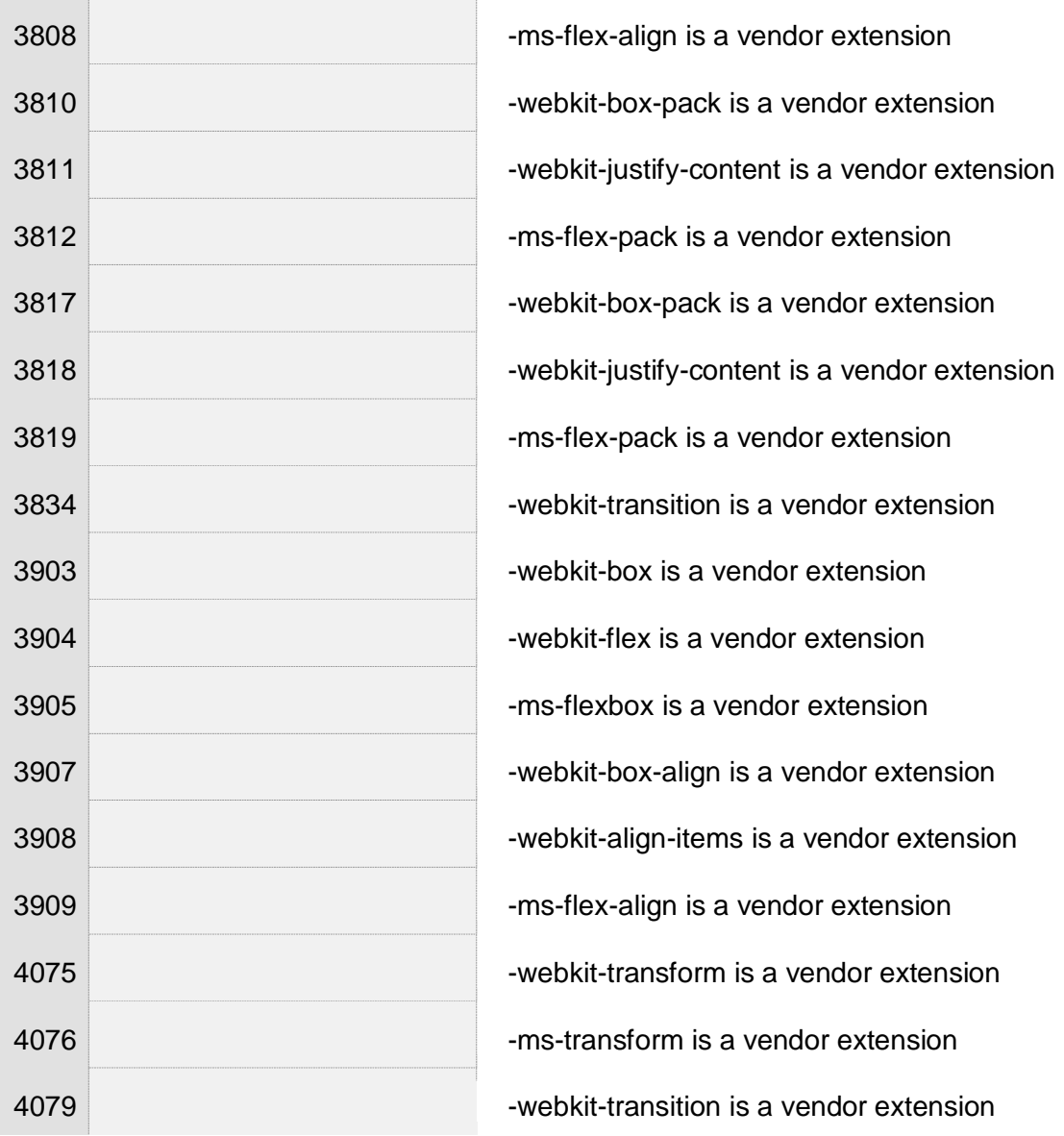

 $\overline{\phantom{a}}$ 

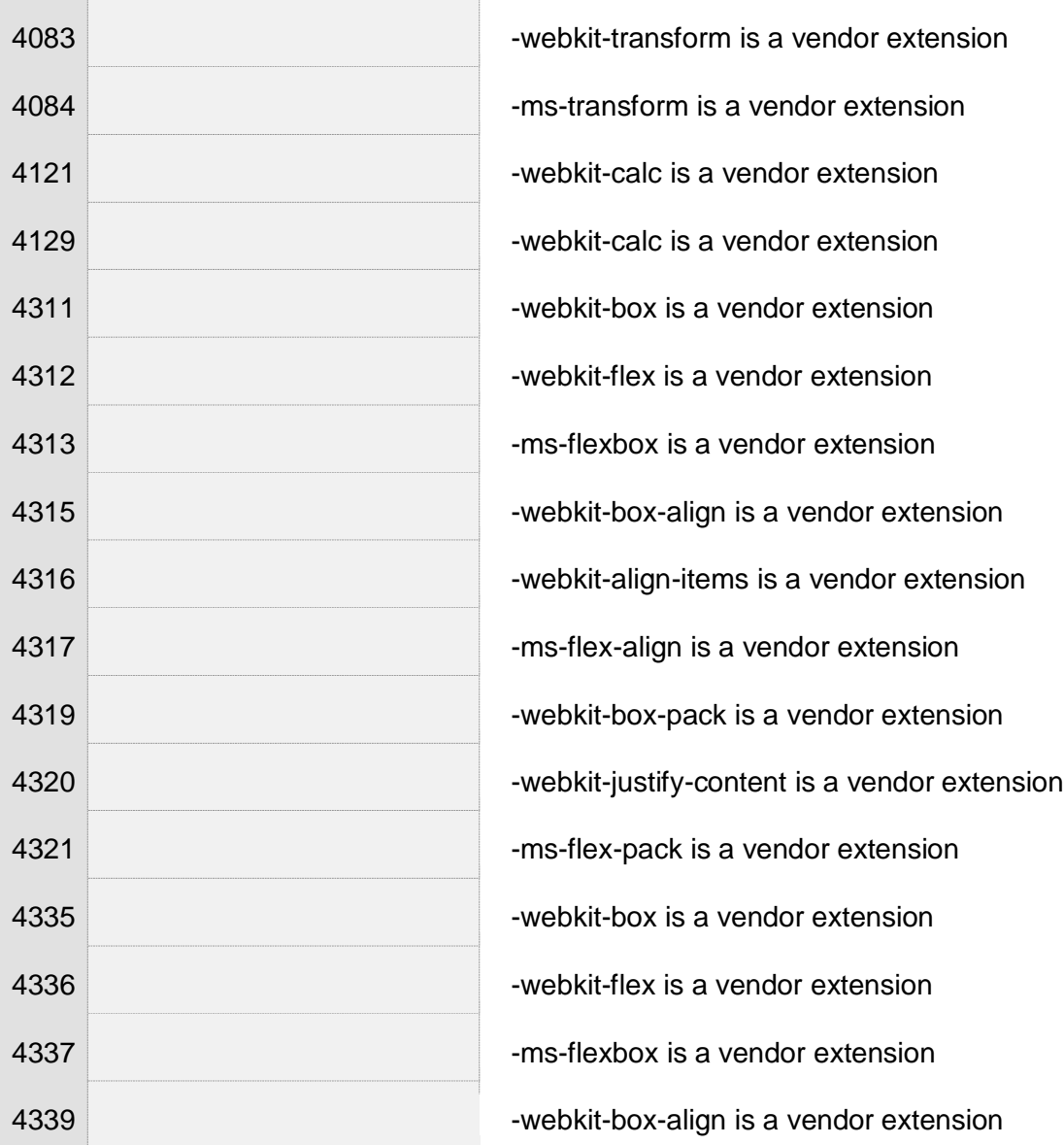

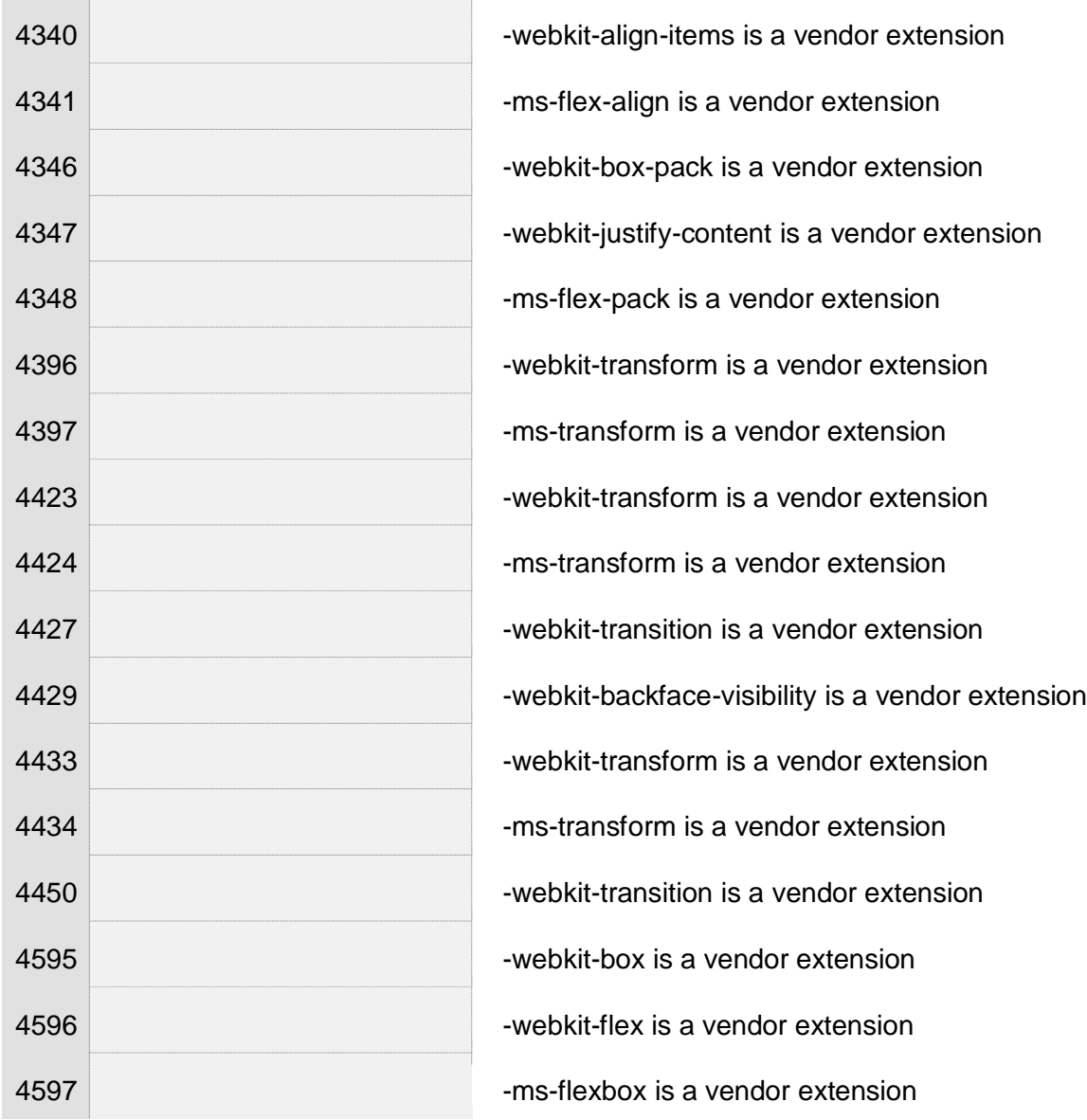

 $\mathbb{R}^2$ 

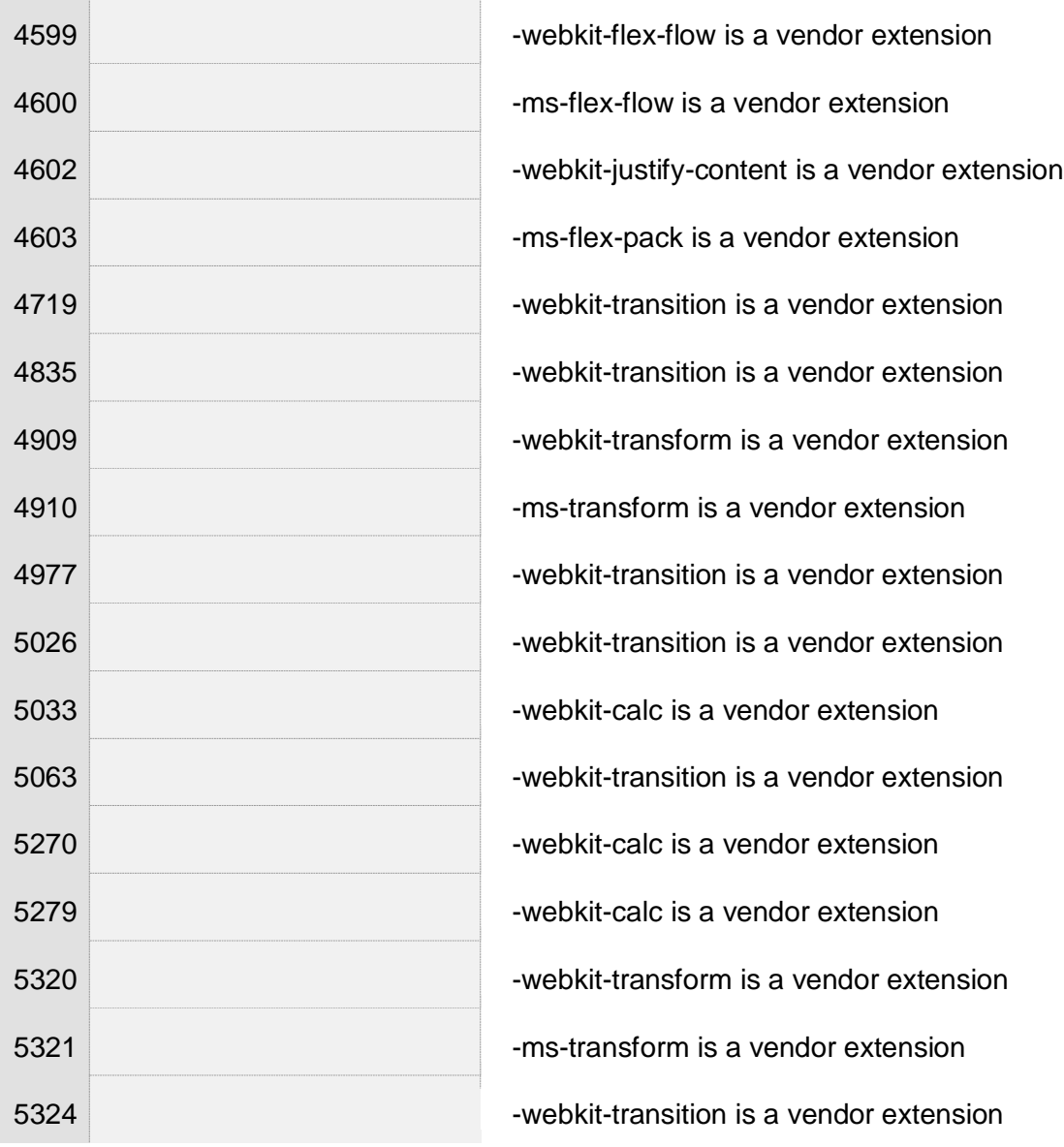

 $\overline{\phantom{a}}$ 

 $\bar{z}$ 

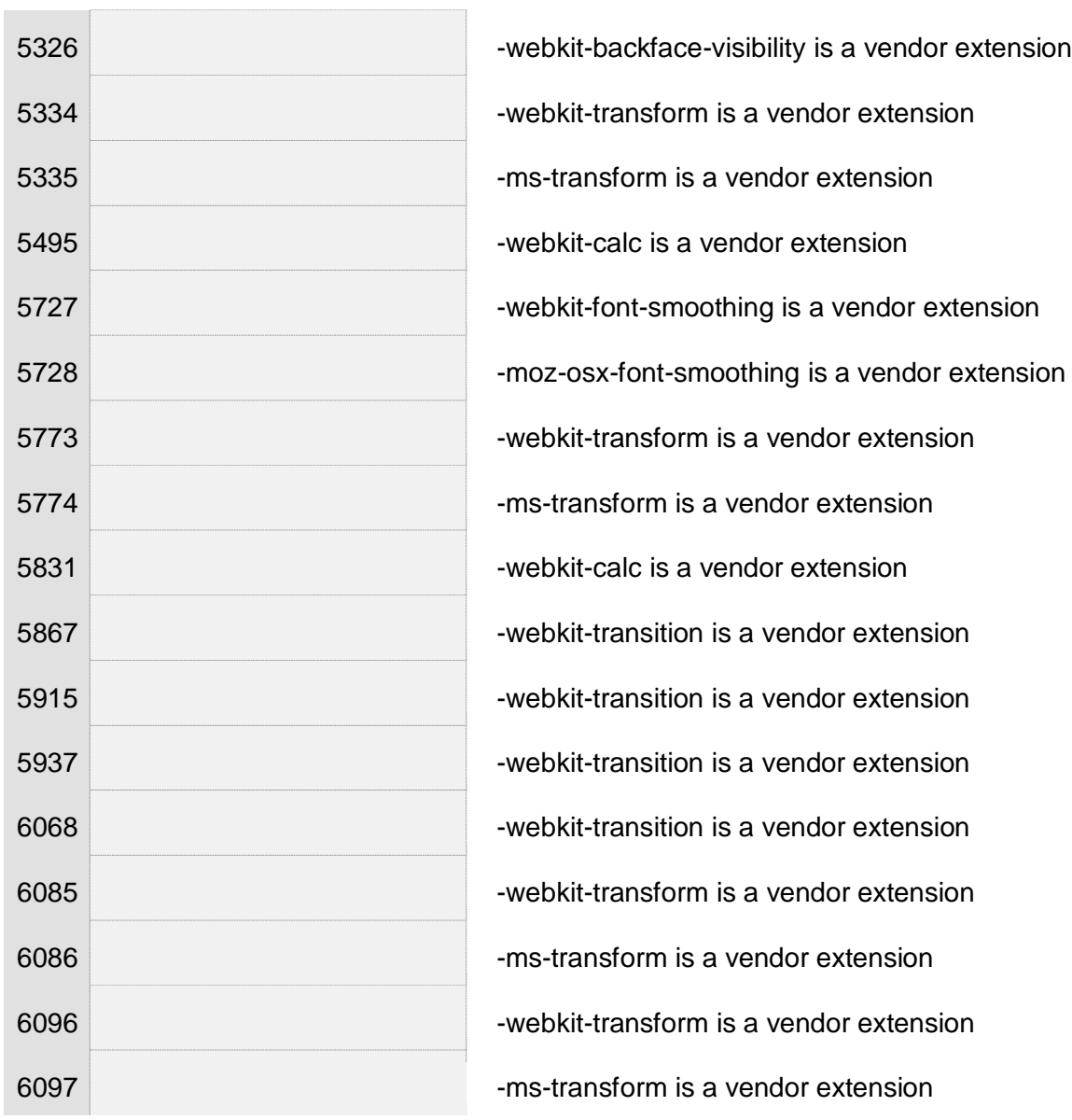

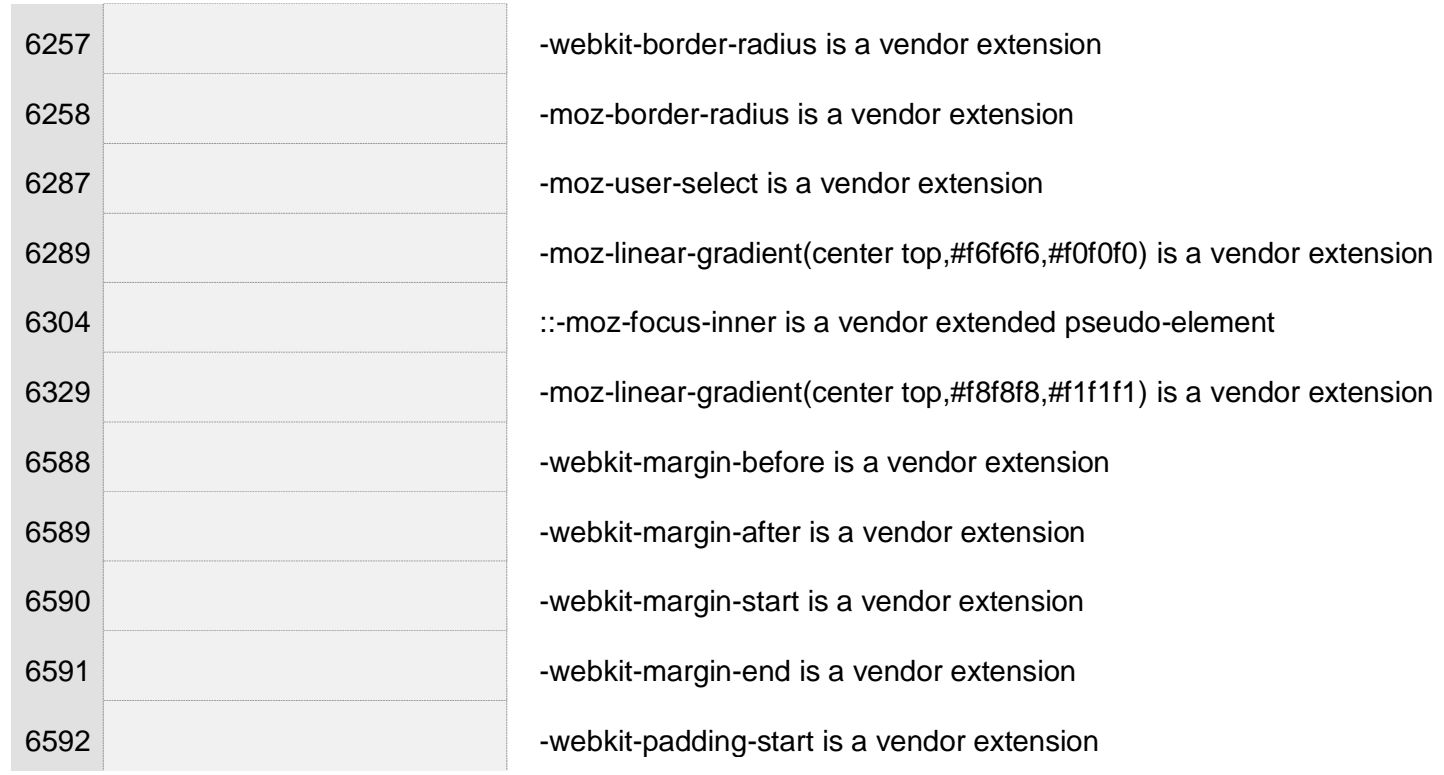

# **https://www.uoa.gr/anakoinoseis\_kai\_ekdiloseis/**

- $\blacktriangleleft$ *URI : <https://www.uoa.gr/typo3temp/assets/compressed/merged-ade456688363631f2f5dce8ef8e692d6.css?1636712352>*
	- 383 Value Error : border-top solid\9 is not a color value : 4px solid\9
	- 383 Value Error : border-bottom solid\9 is not a color value : 4px solid\9

383 Deprecated media feature max-device-width. For guidance, see the Deprecated Media Features section in the current Media Queries specification.

#### $\checkmark$ Warnings (501)

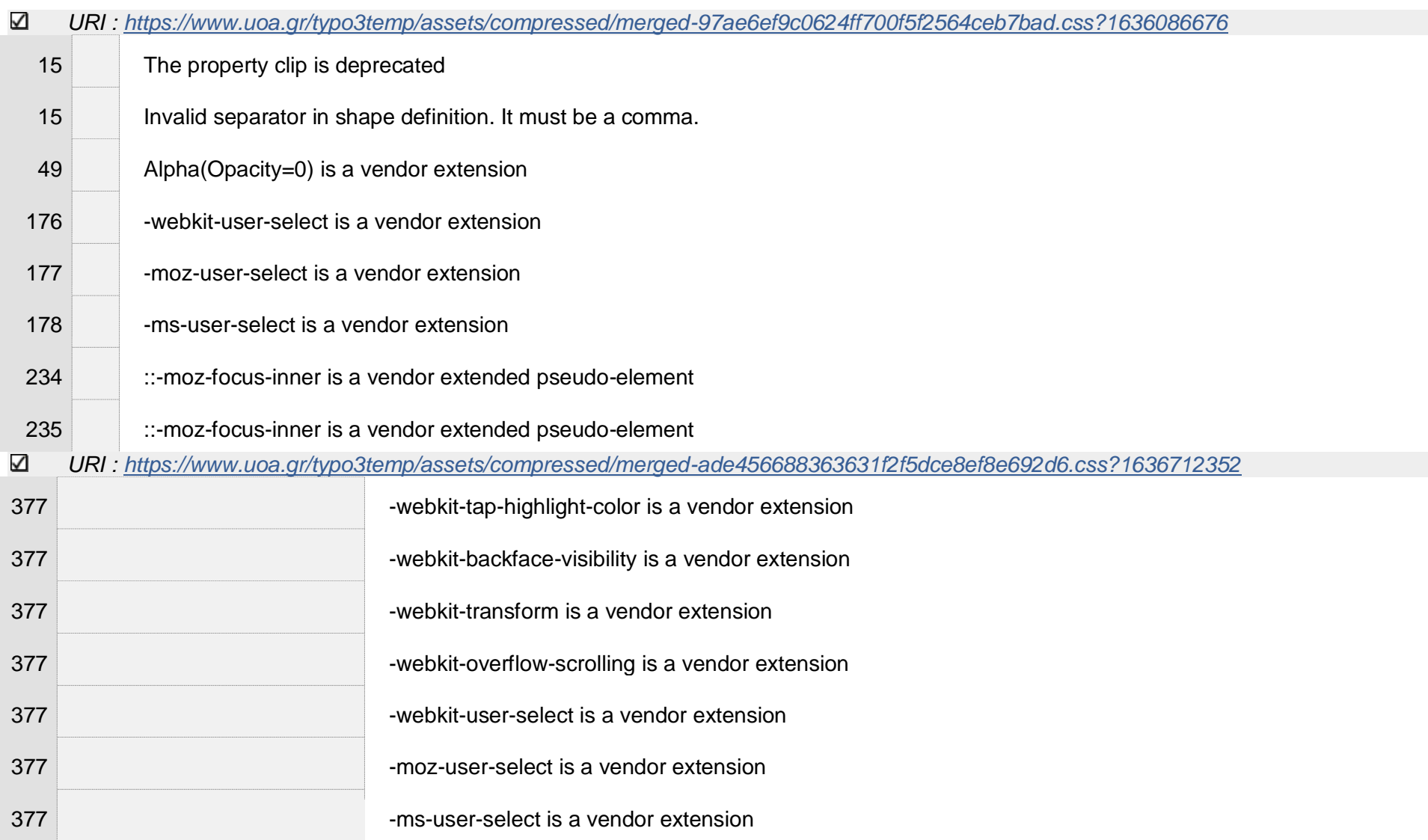

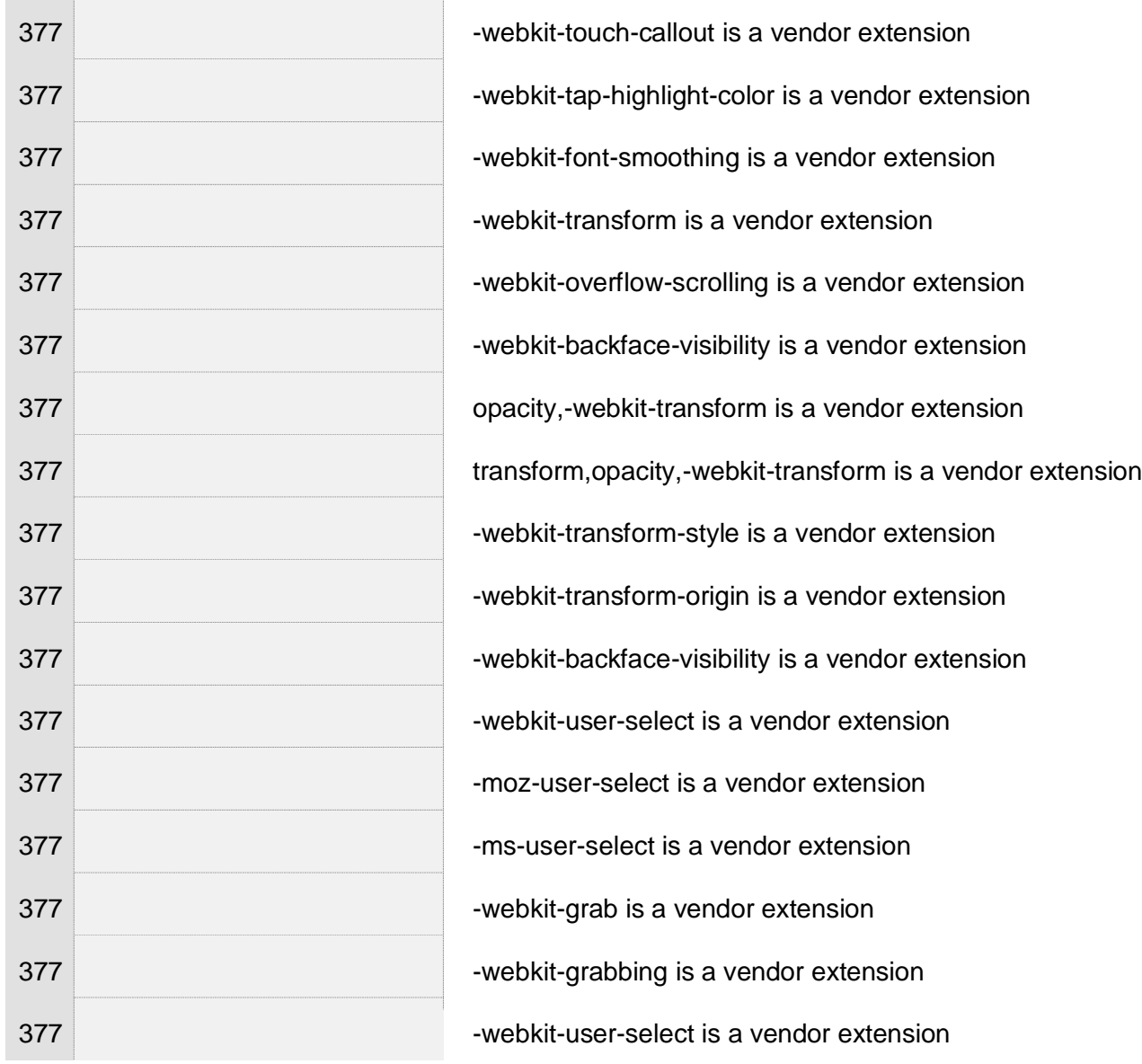

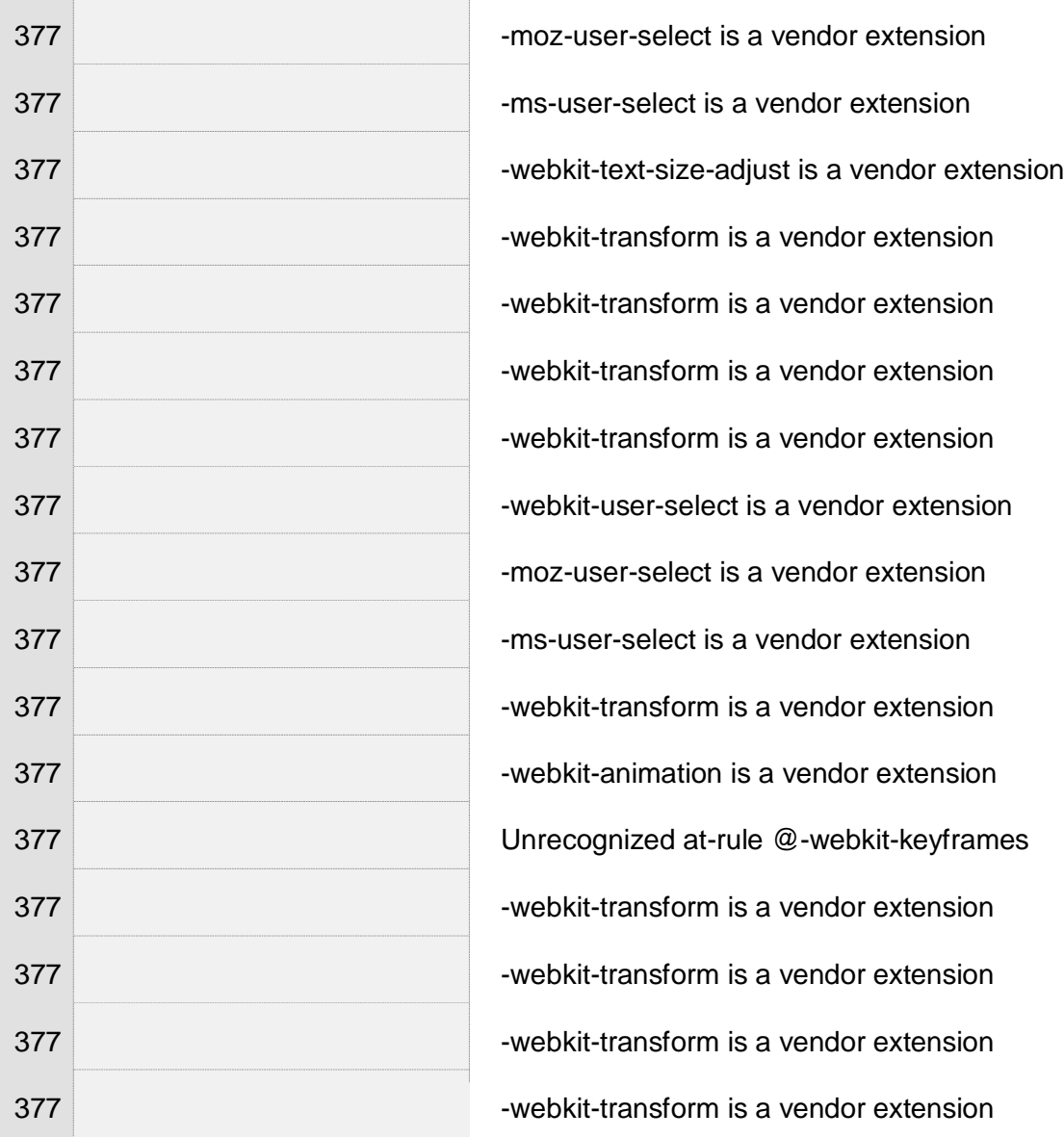

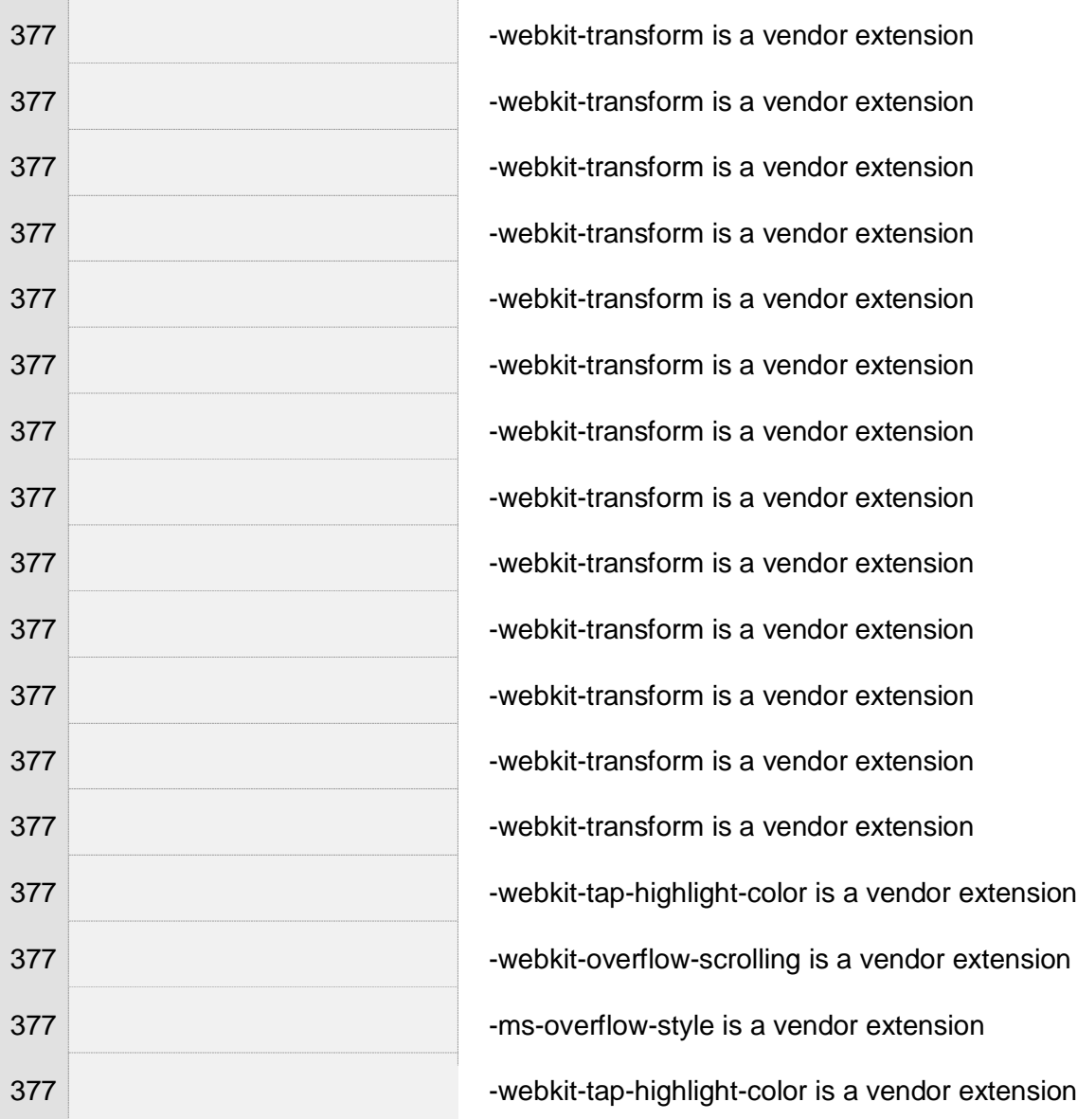

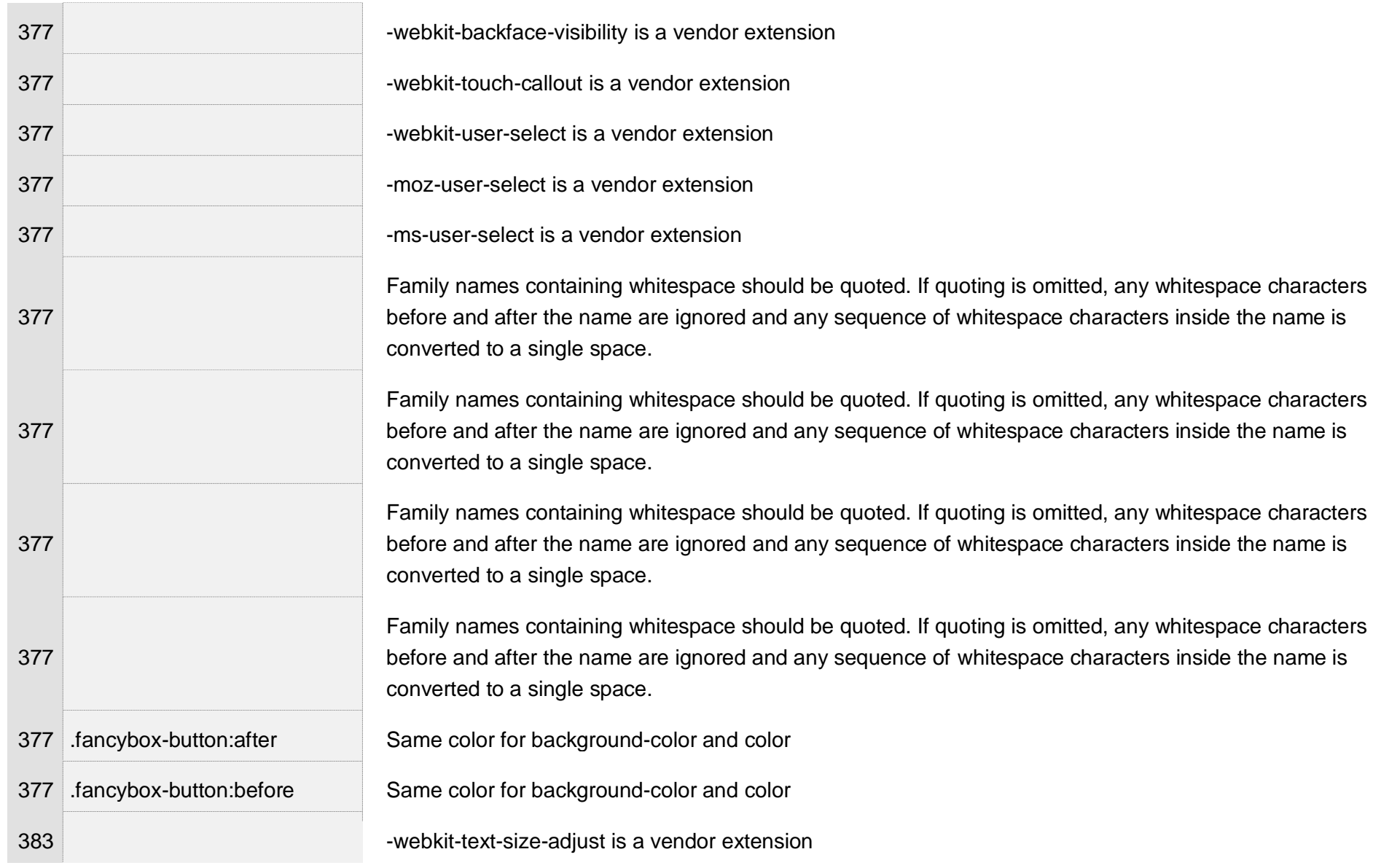

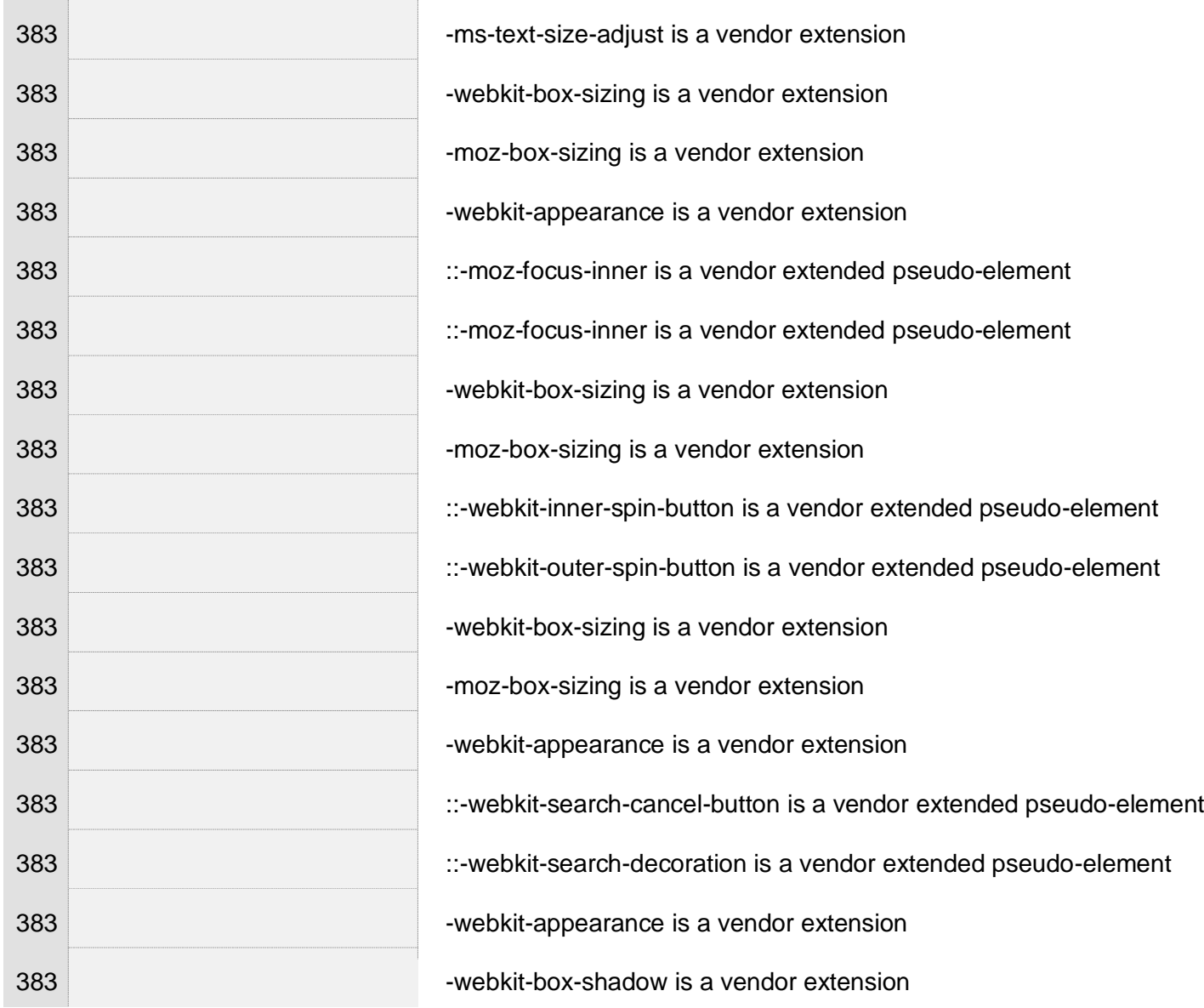

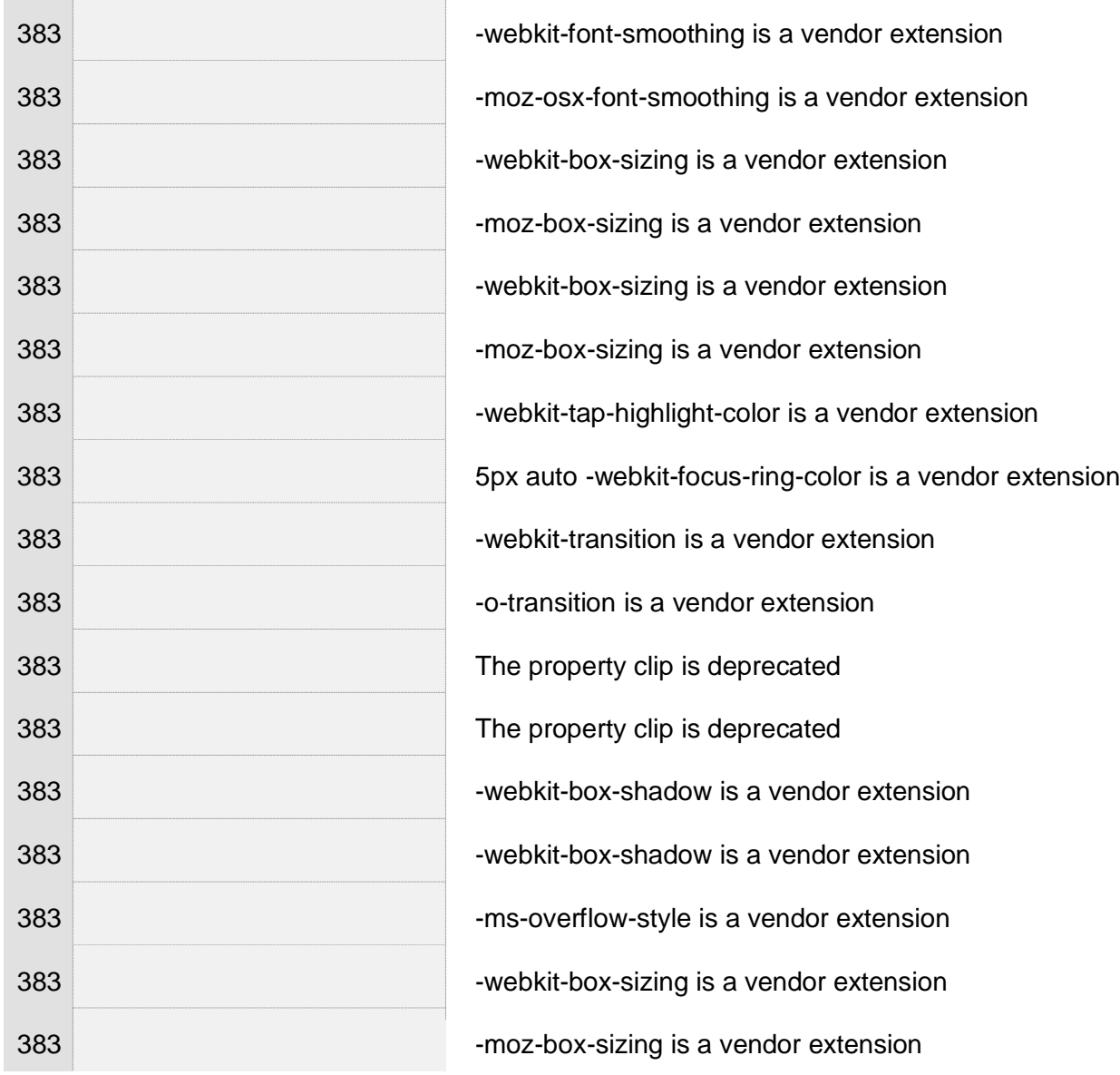

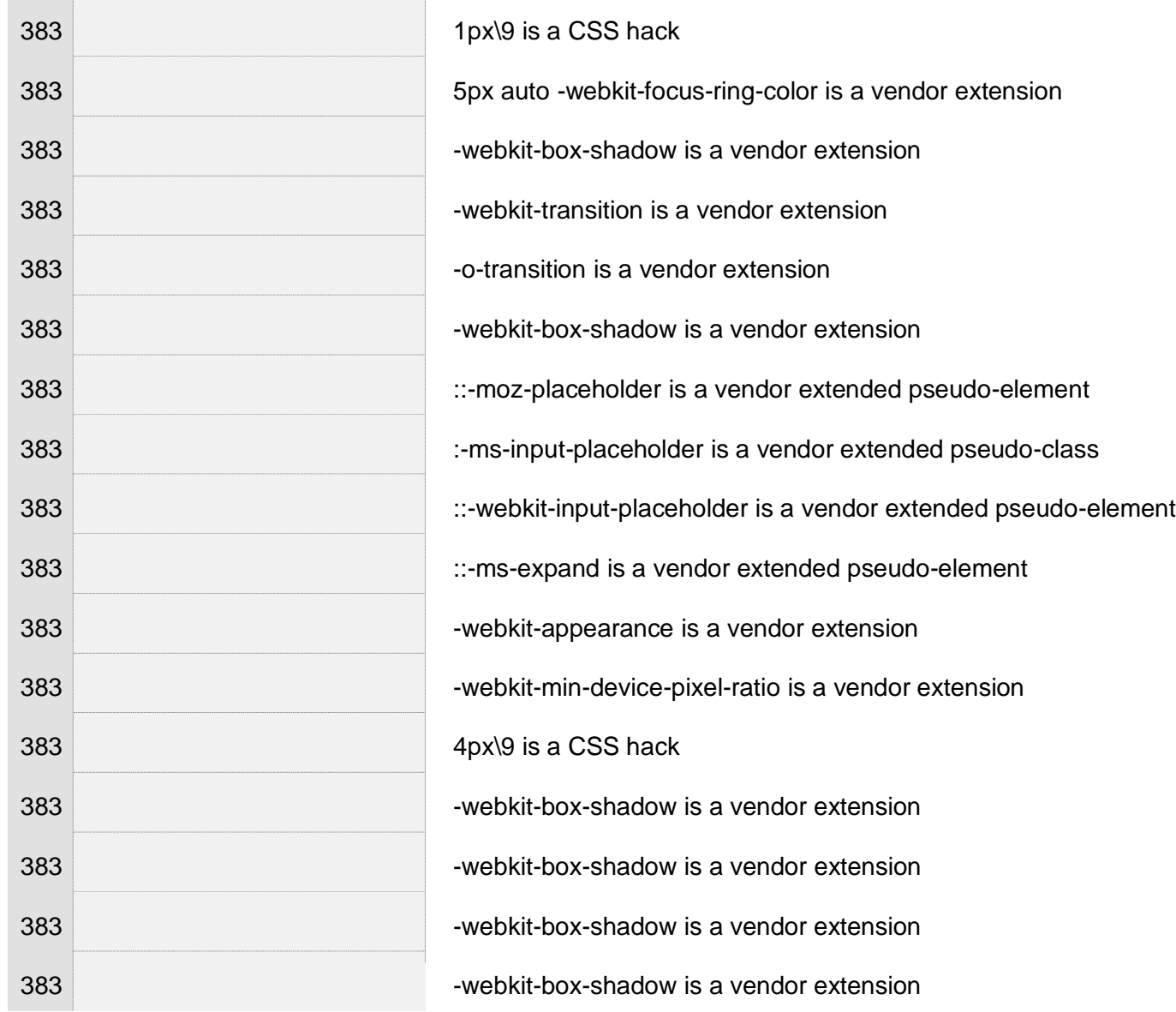

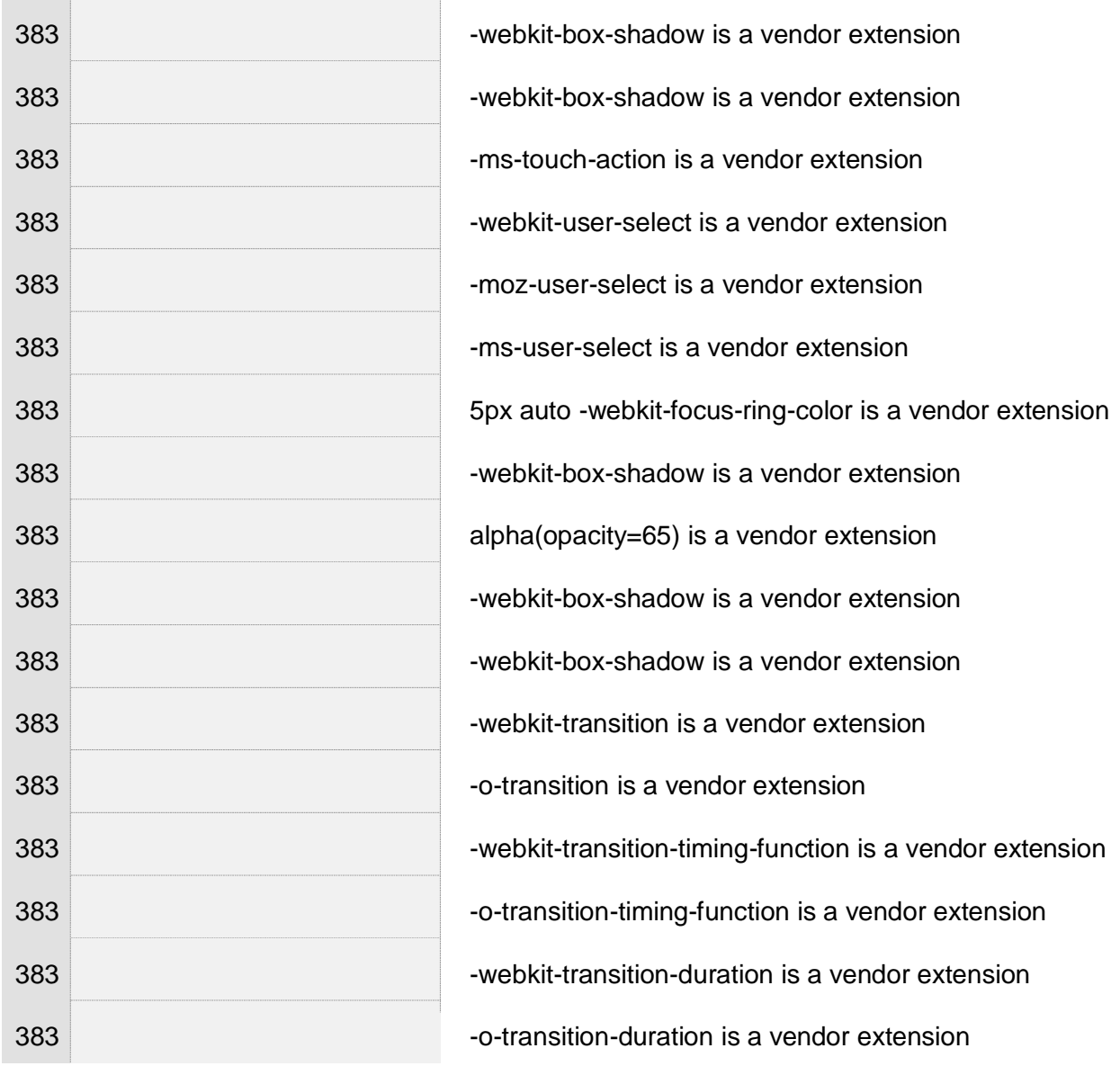

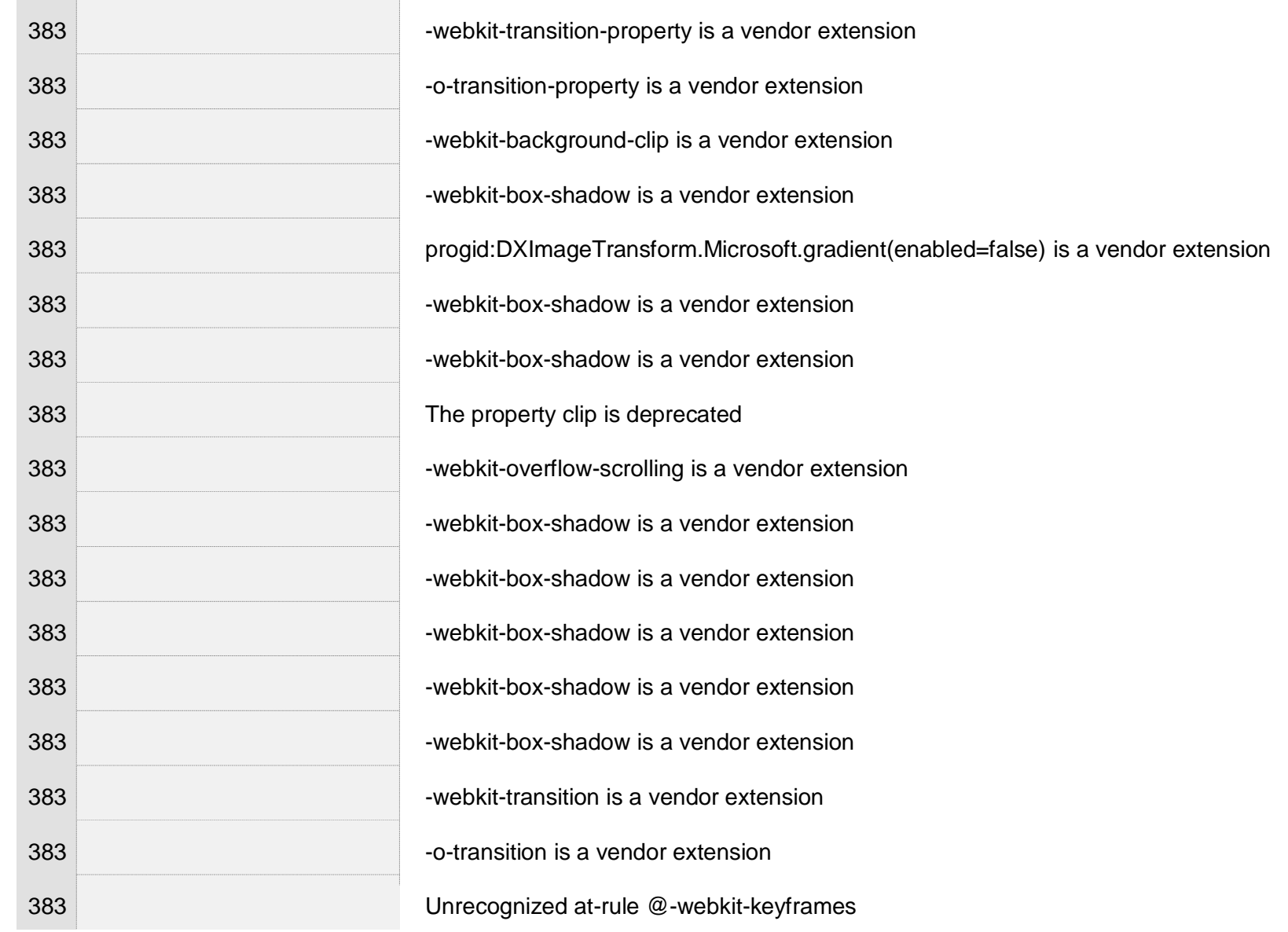

 $\pm 1$ 

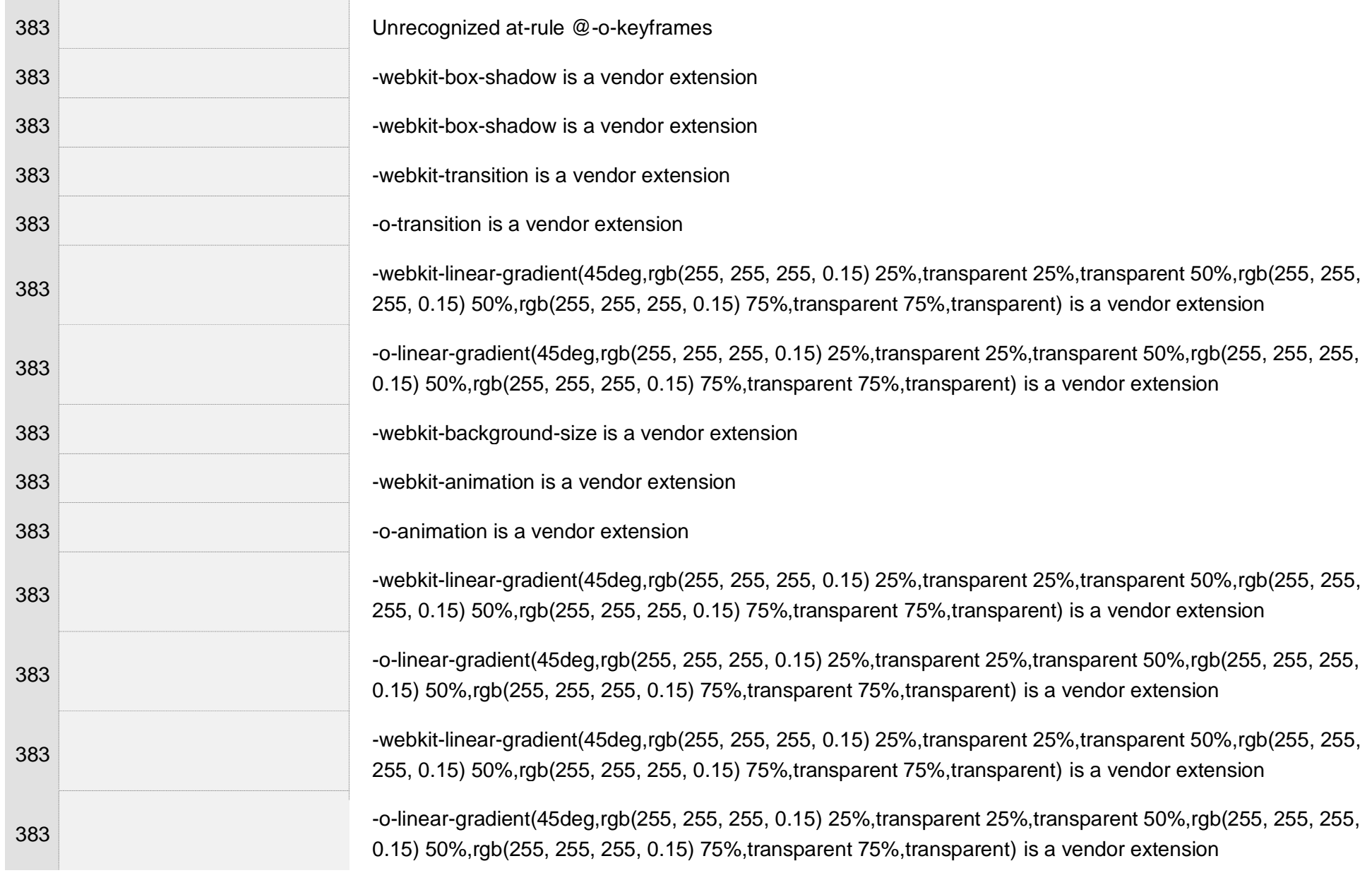

 $\bar{1}$ 

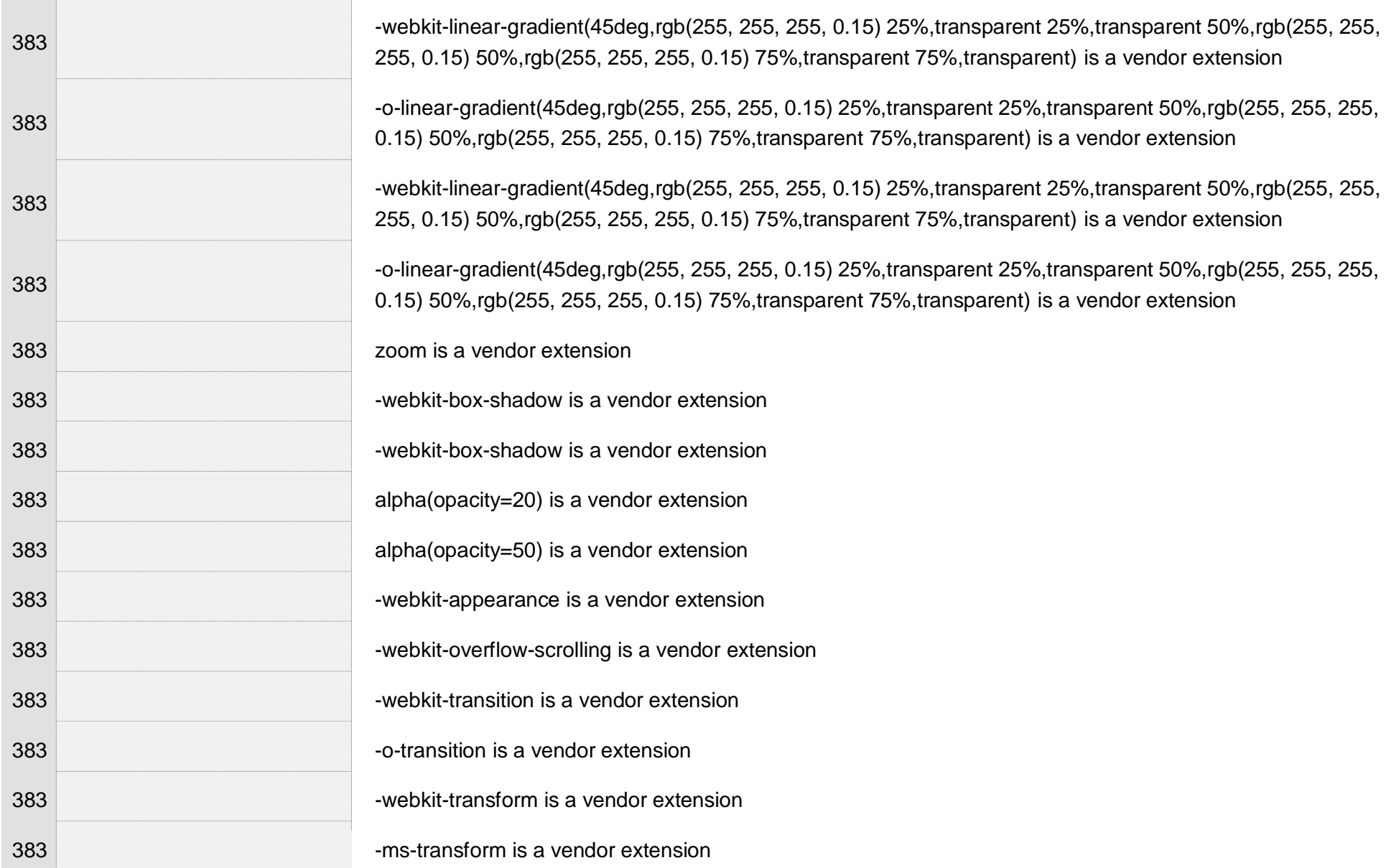

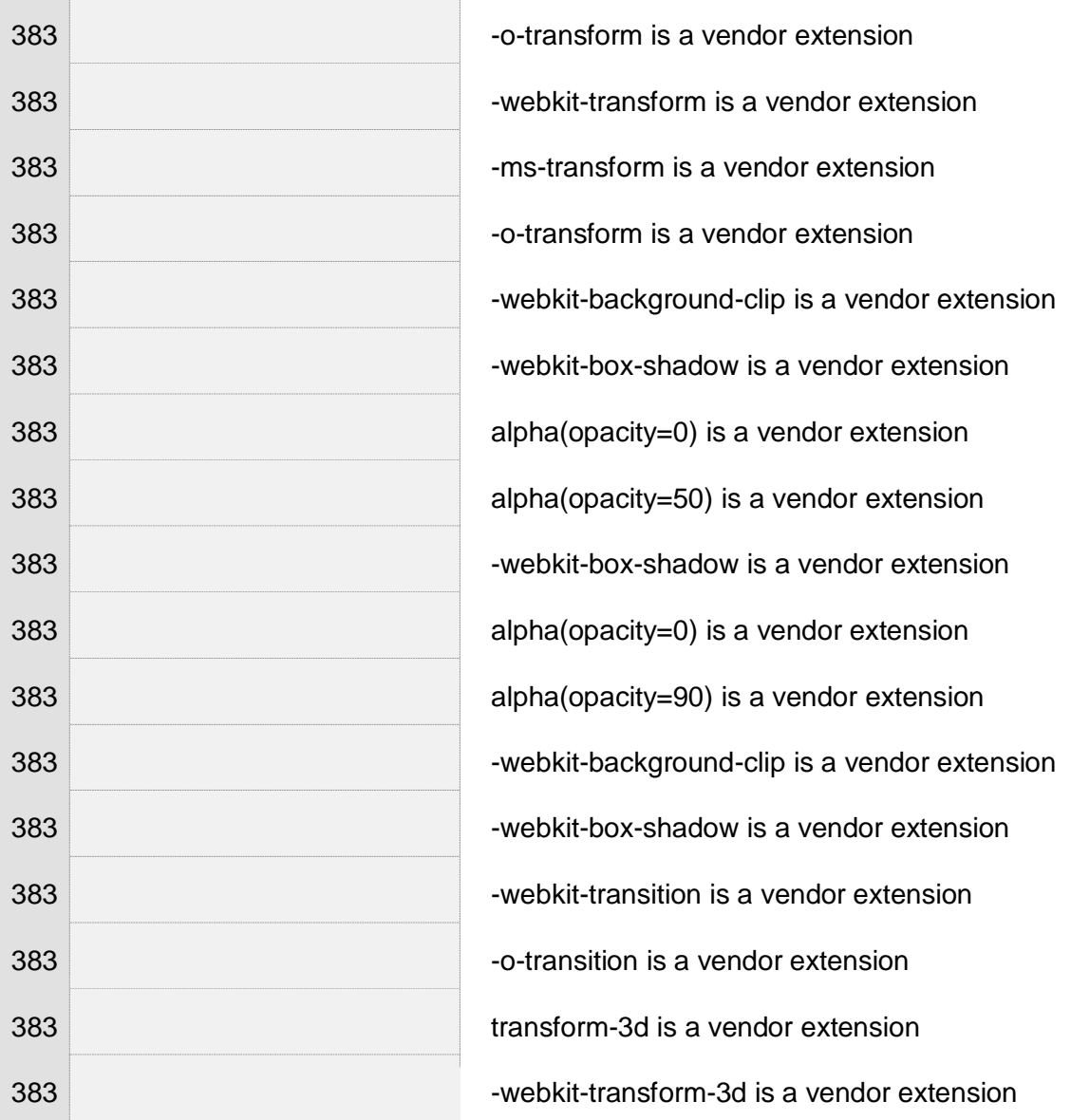
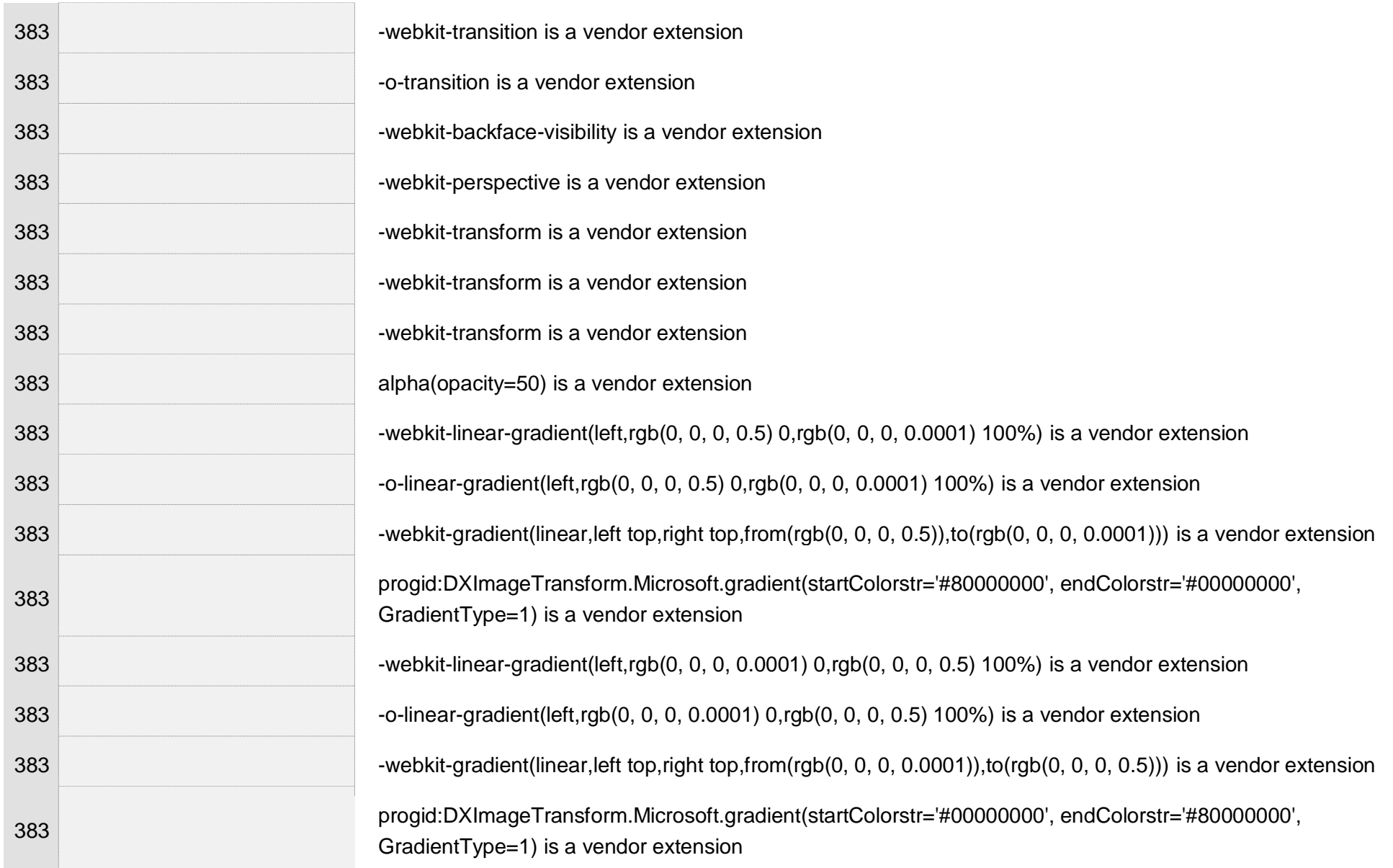

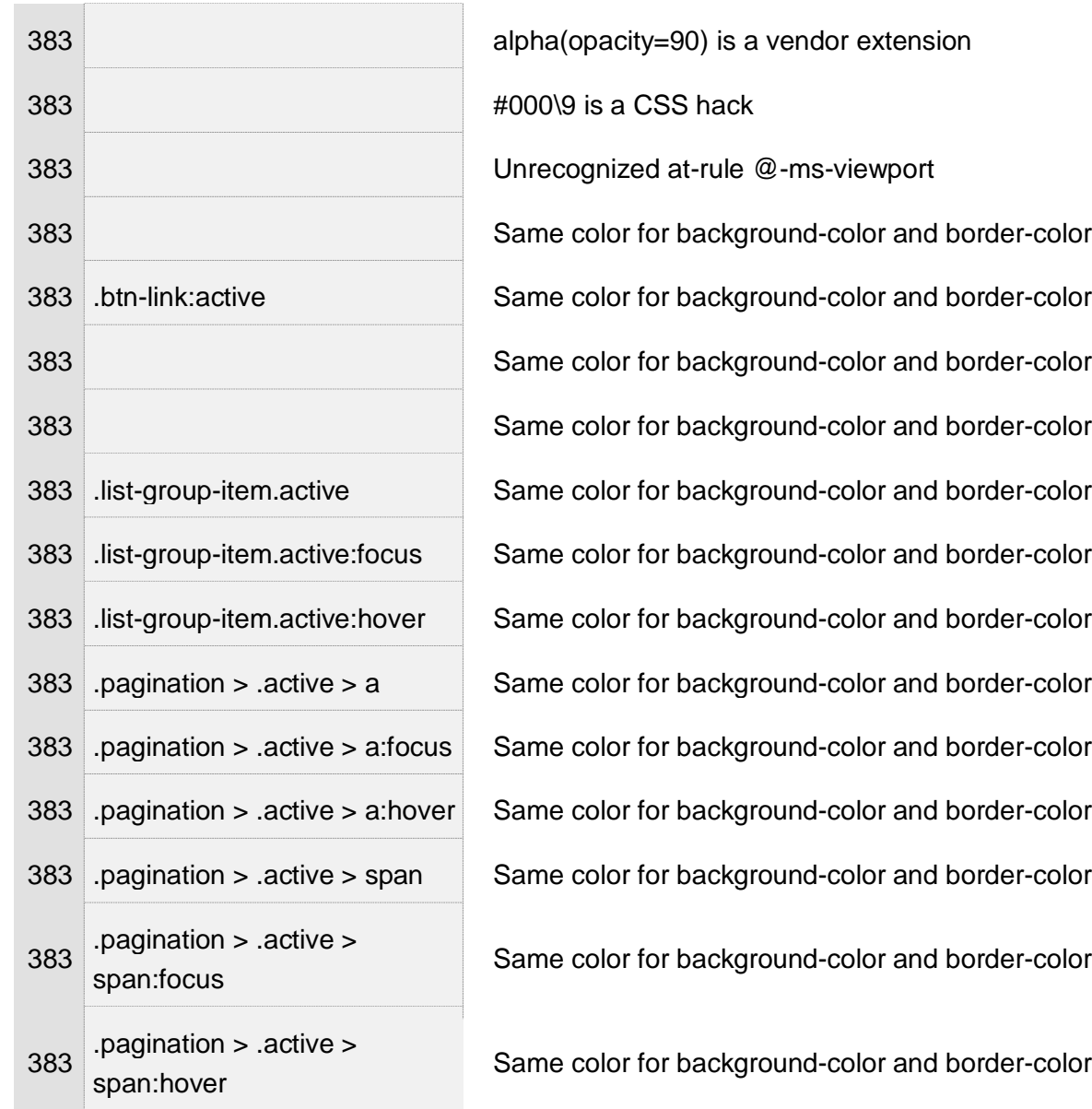

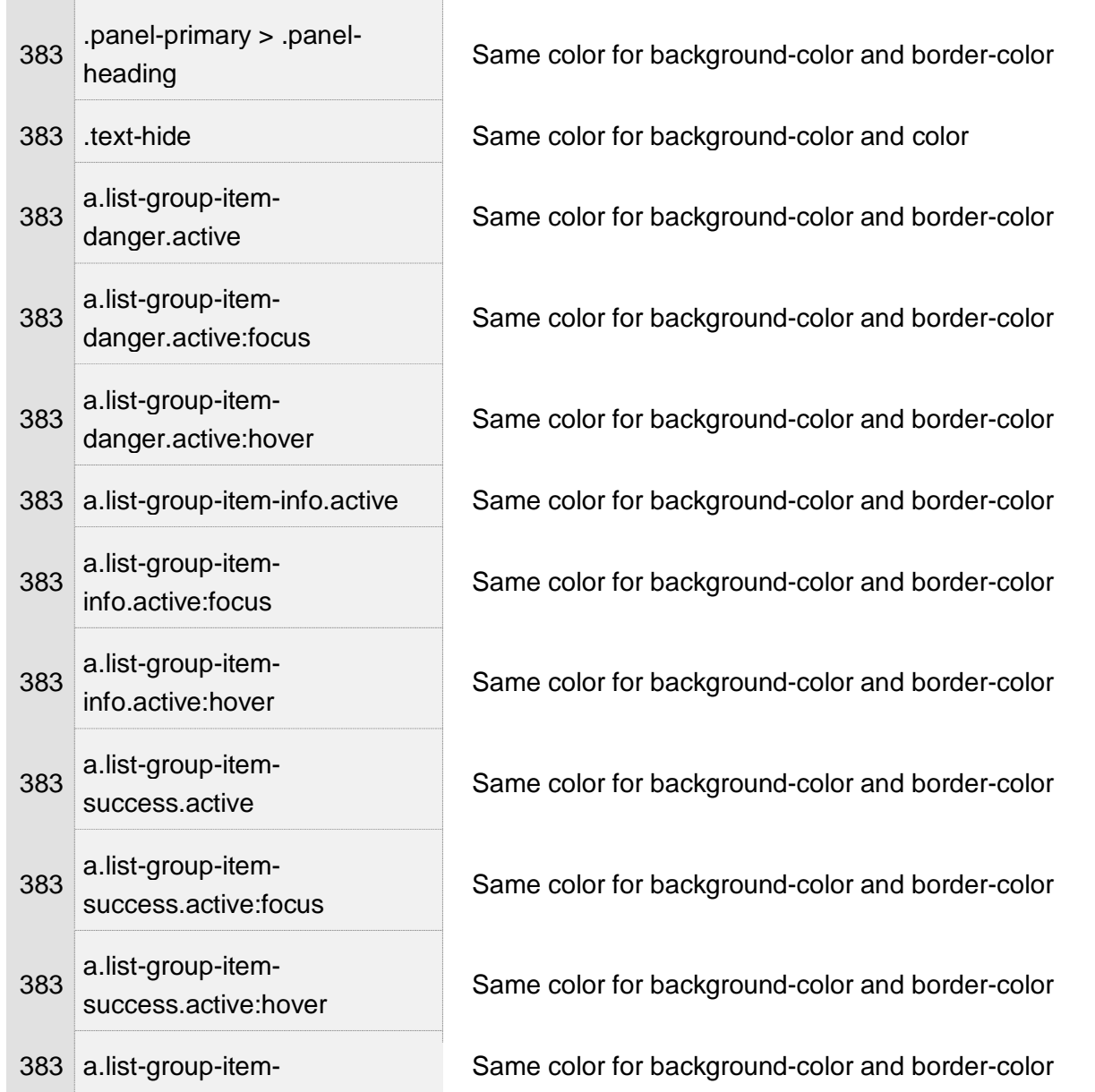

 $\pm$ 

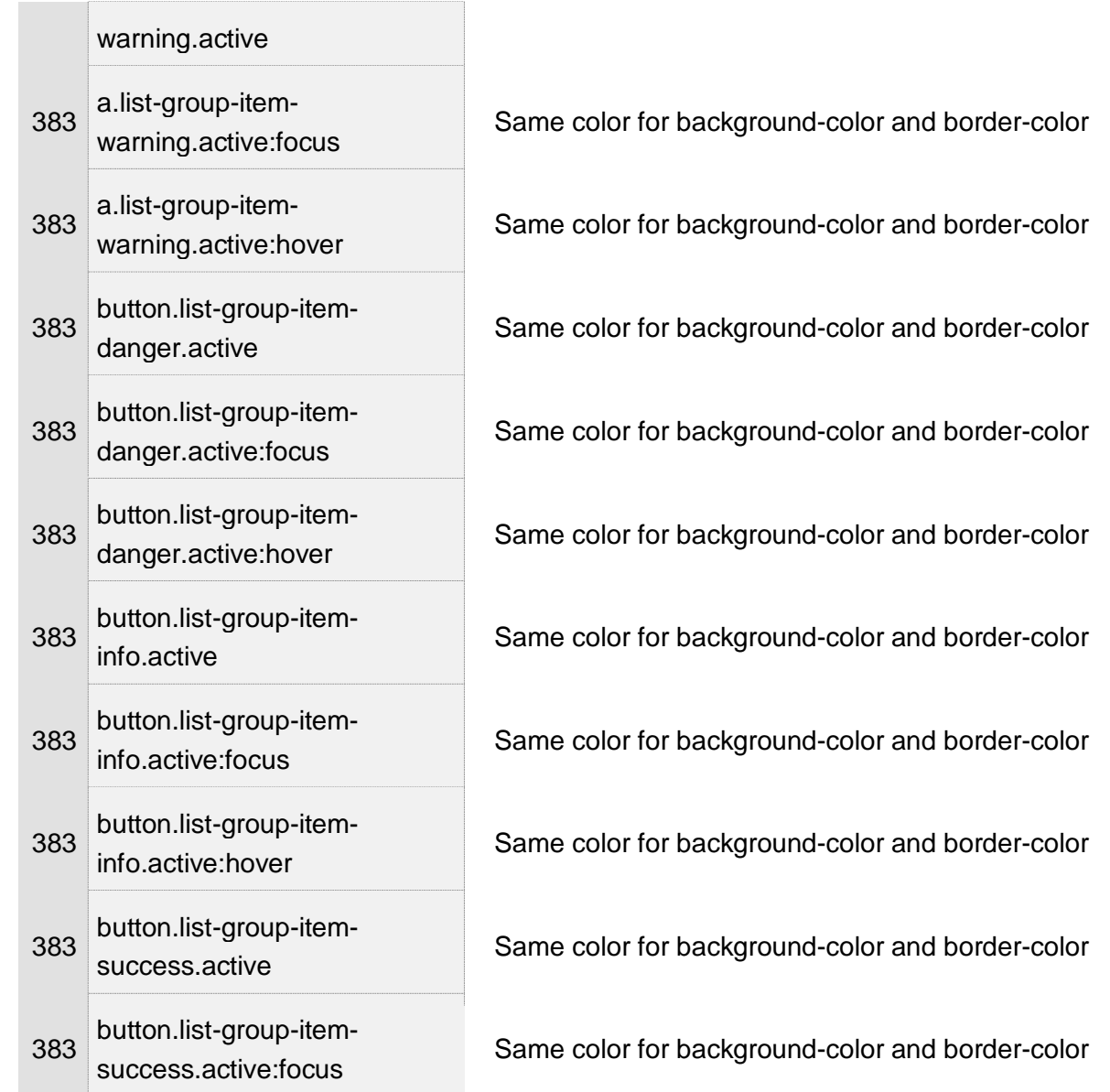

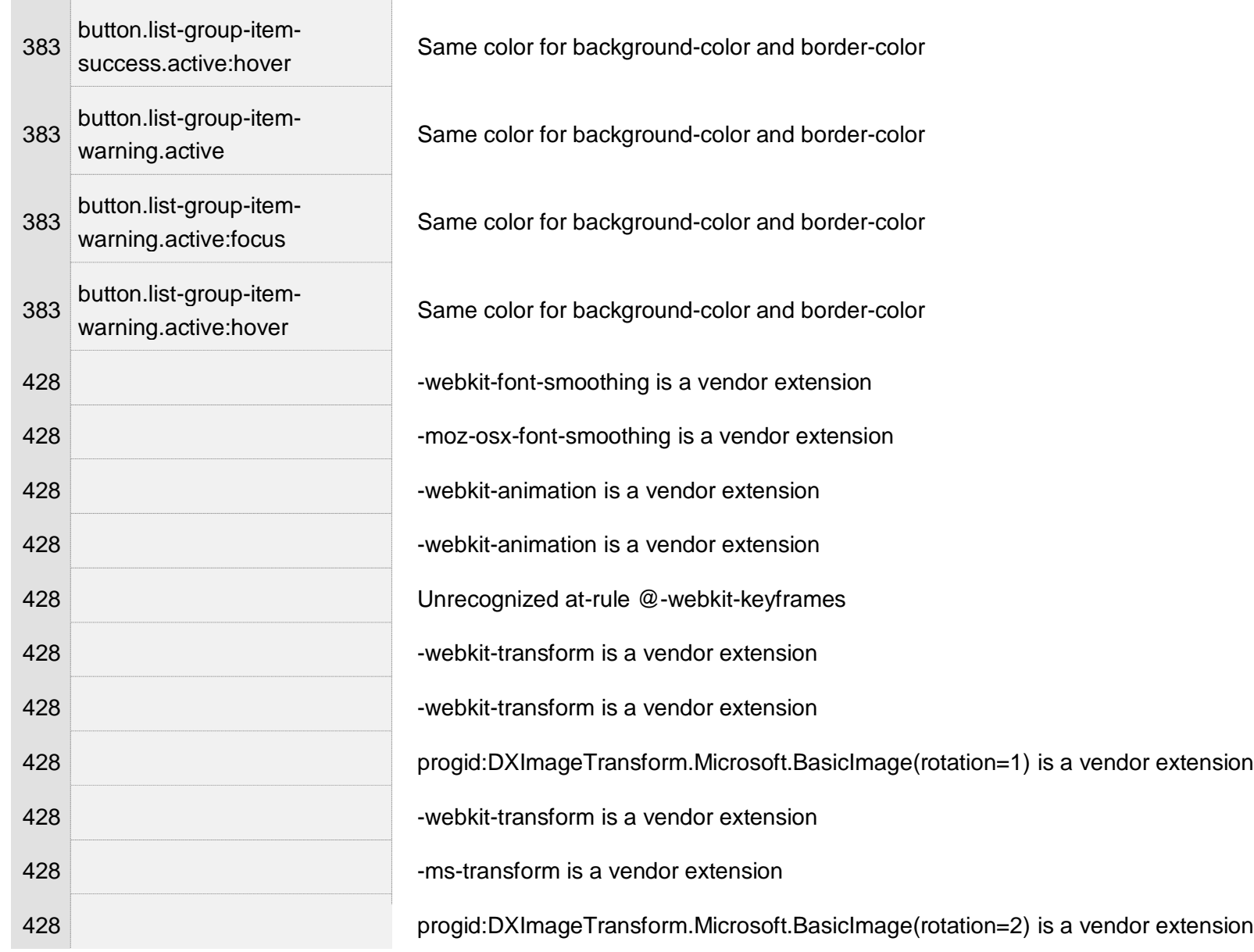

 $\mathcal{L}_{\mathcal{A}}$ 

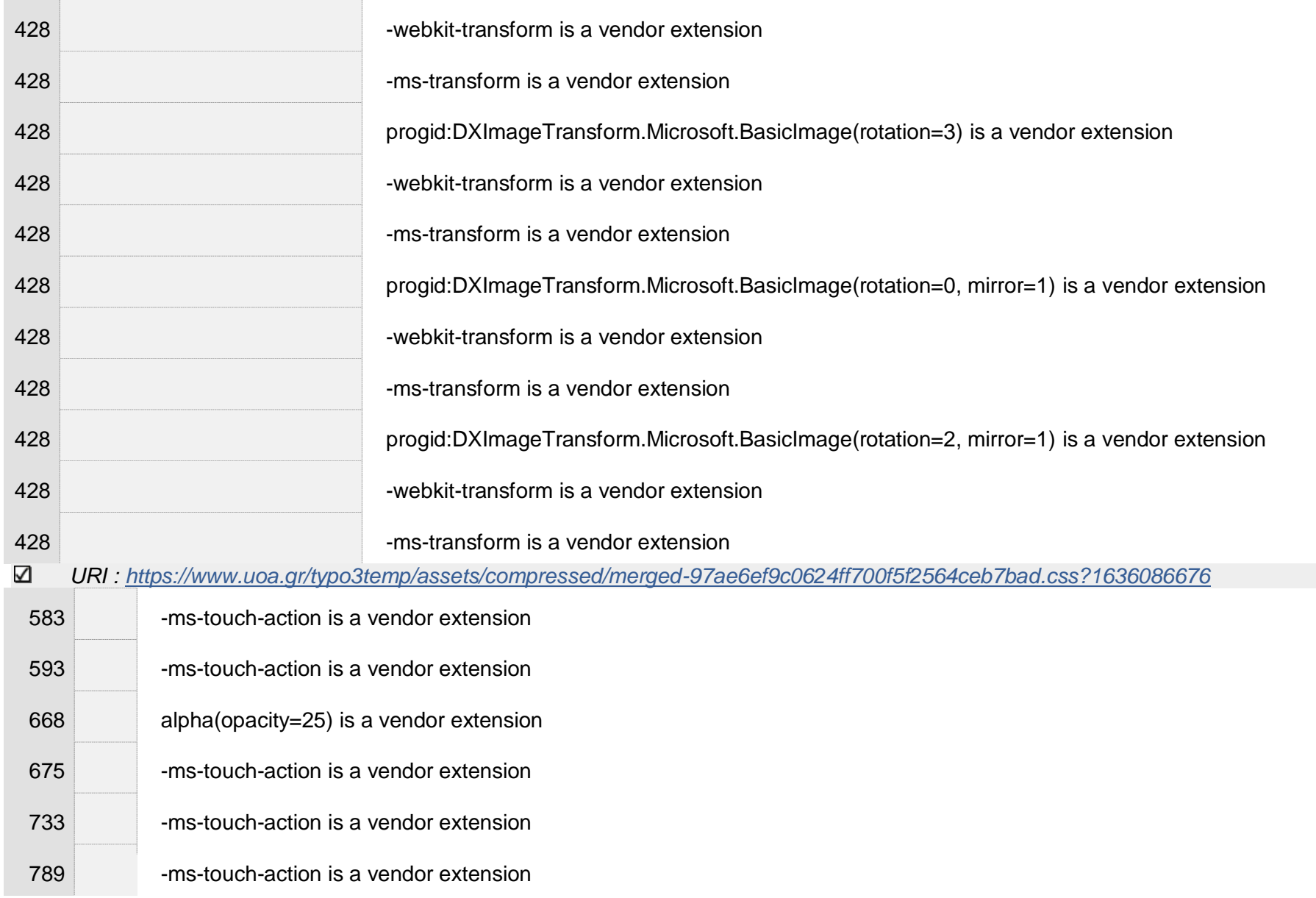

 $\bar{A}$ 

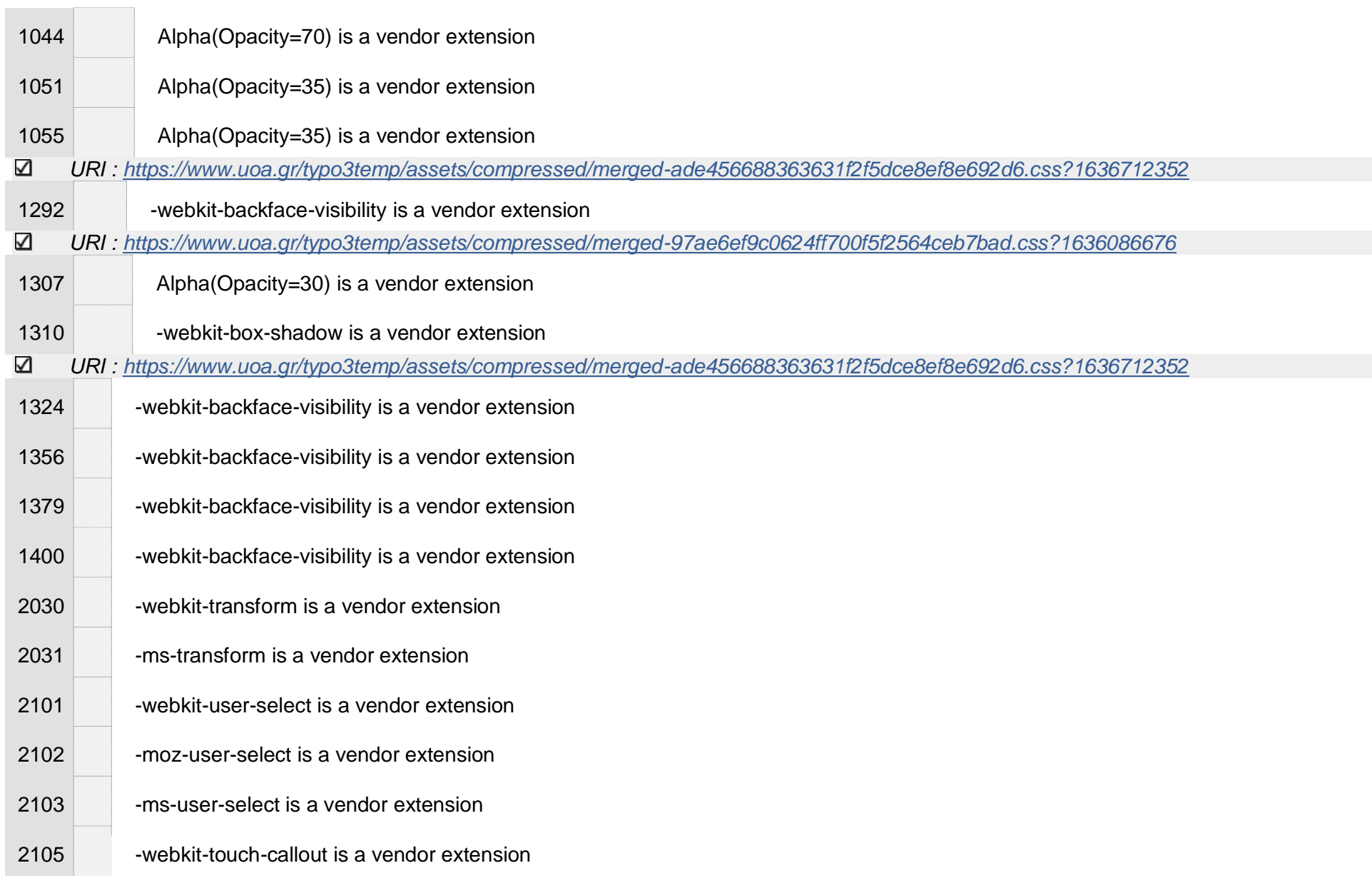

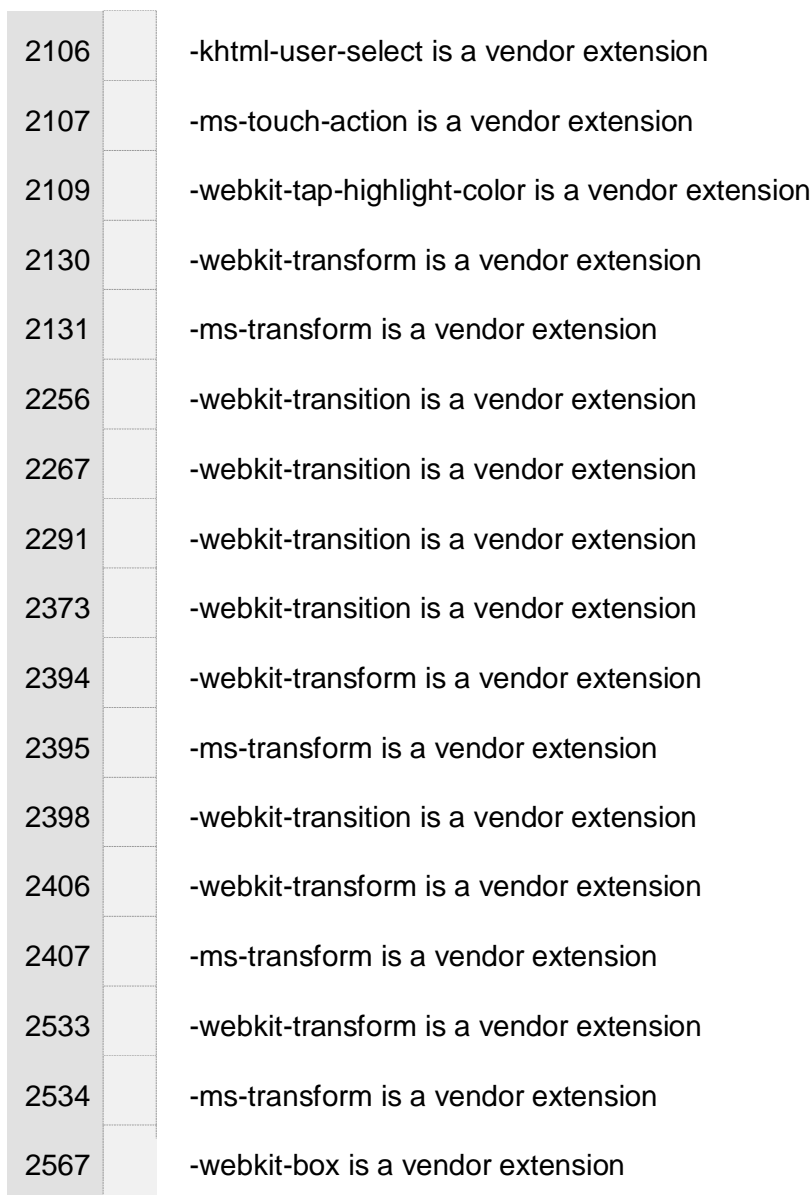

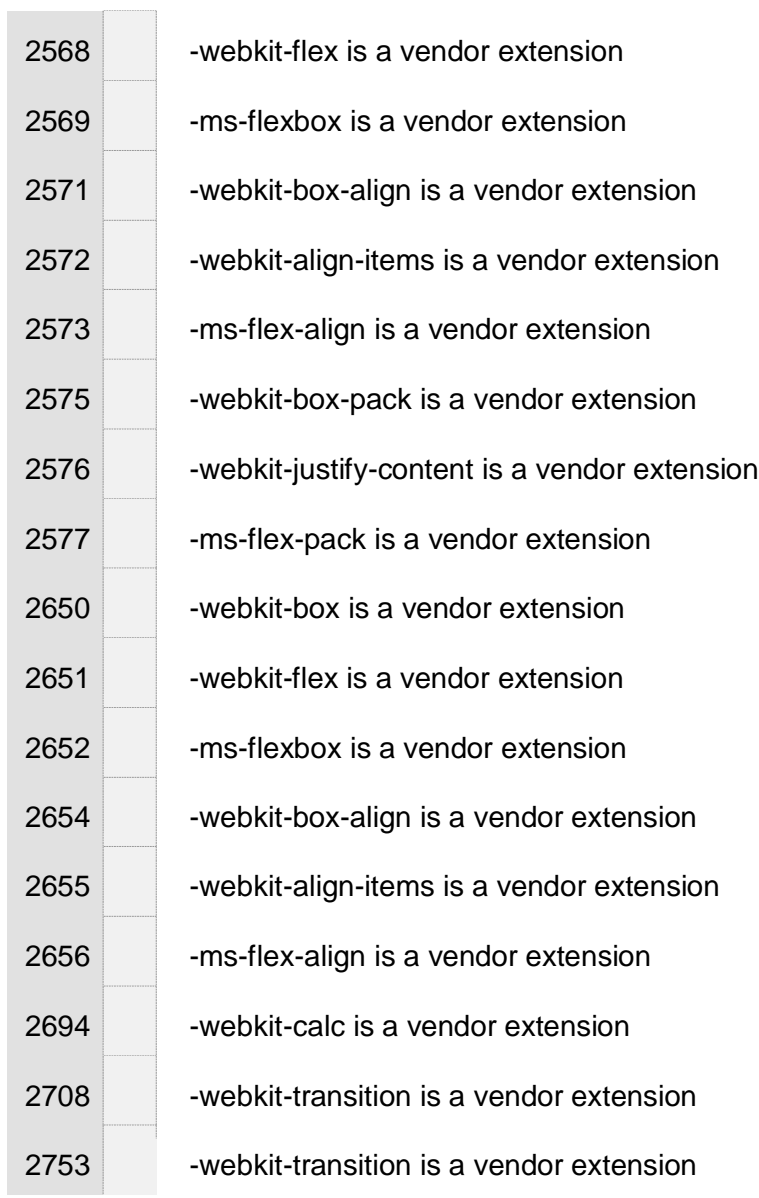

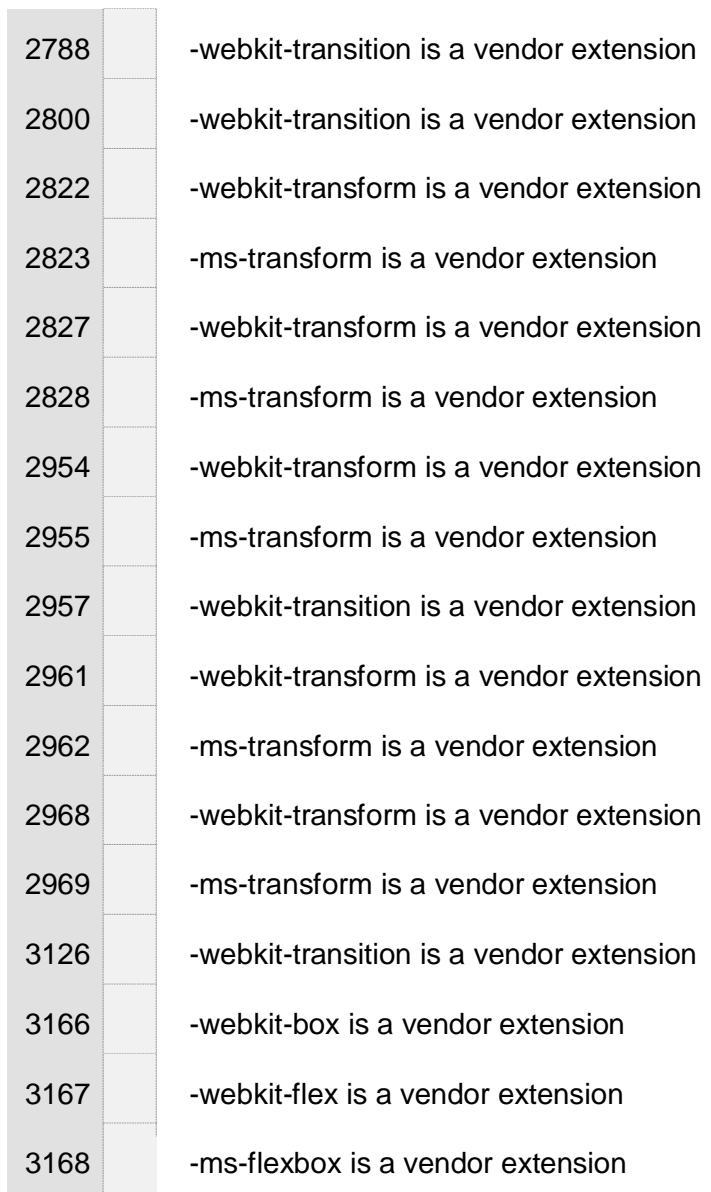

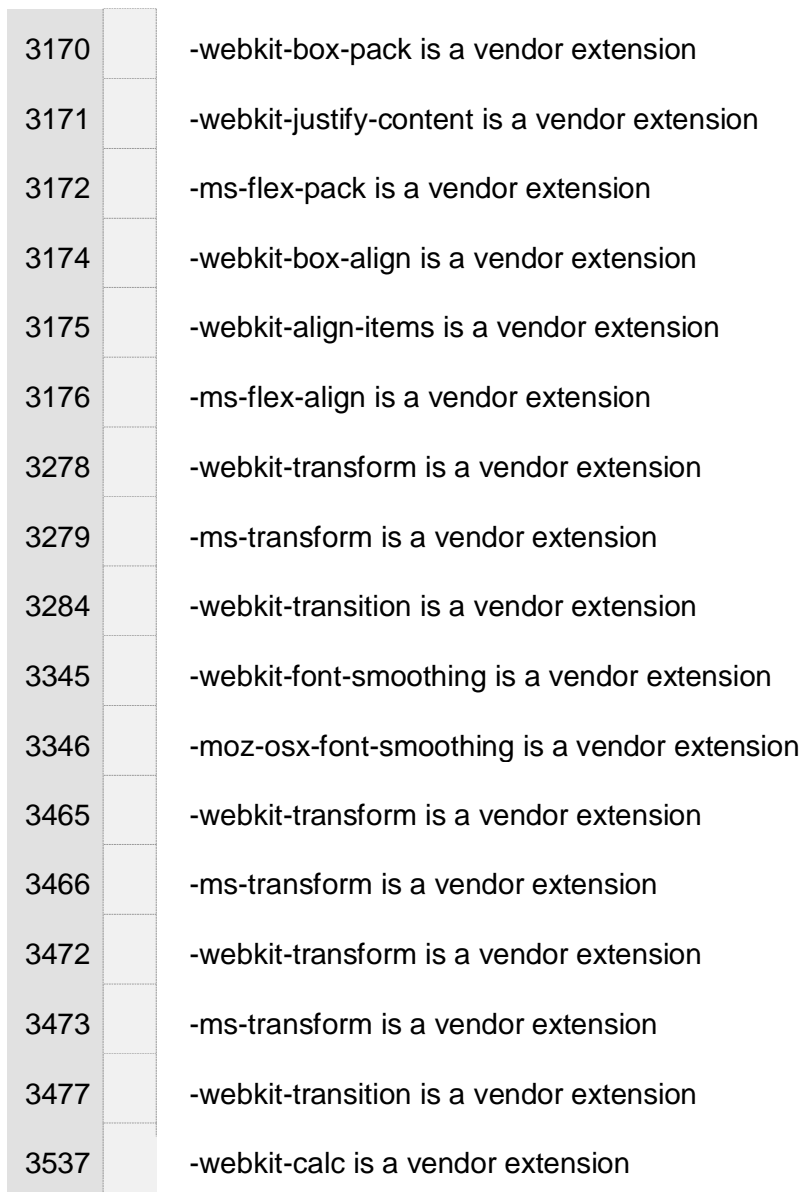

 $\alpha$ 

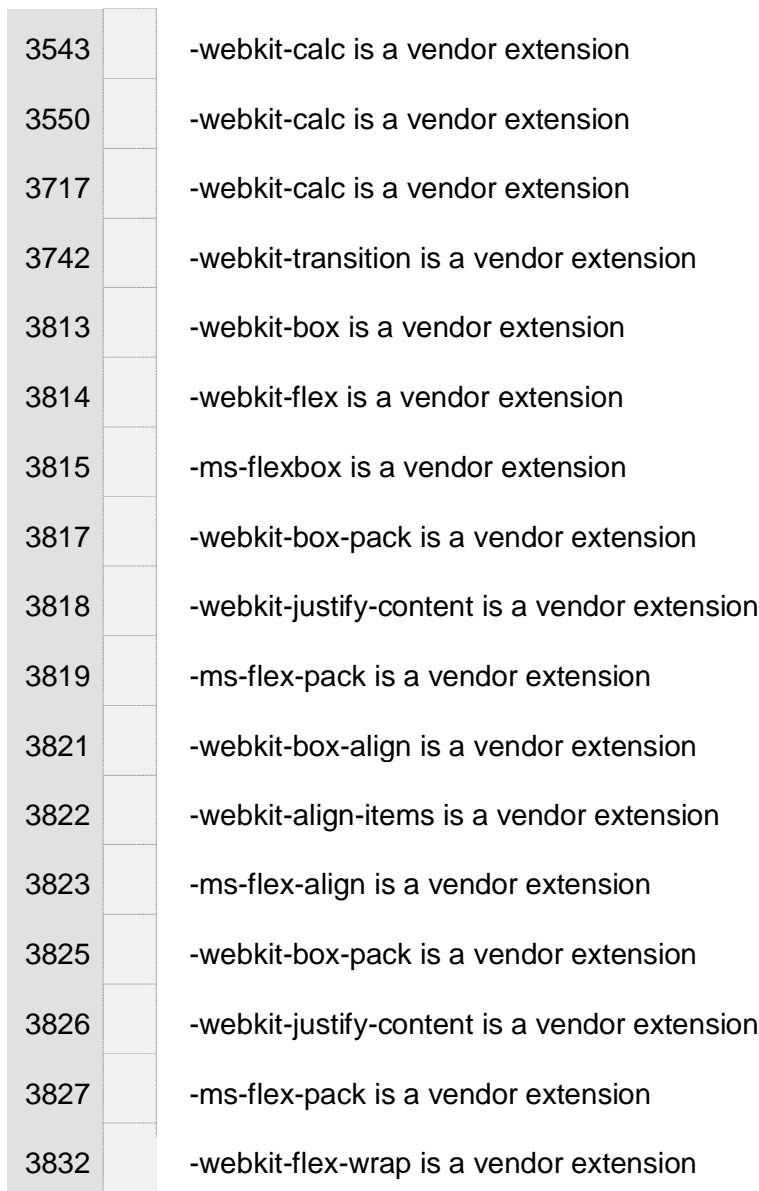

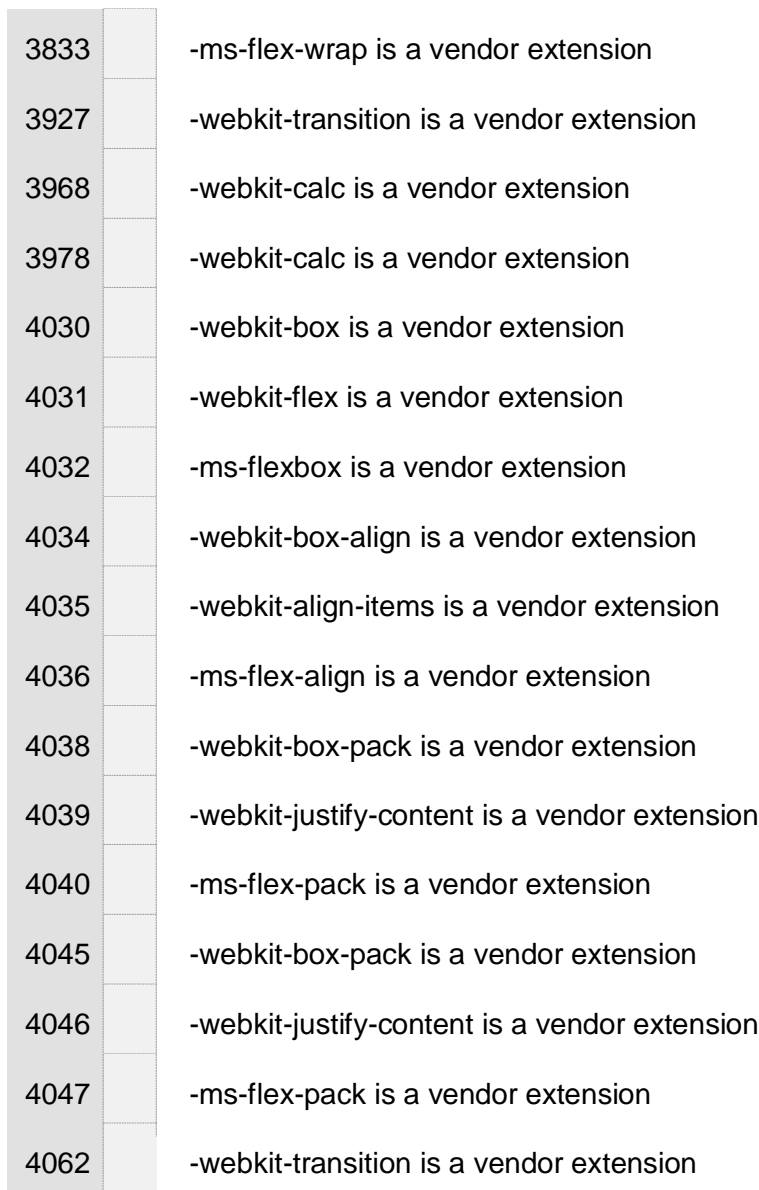

 $\sim$ 

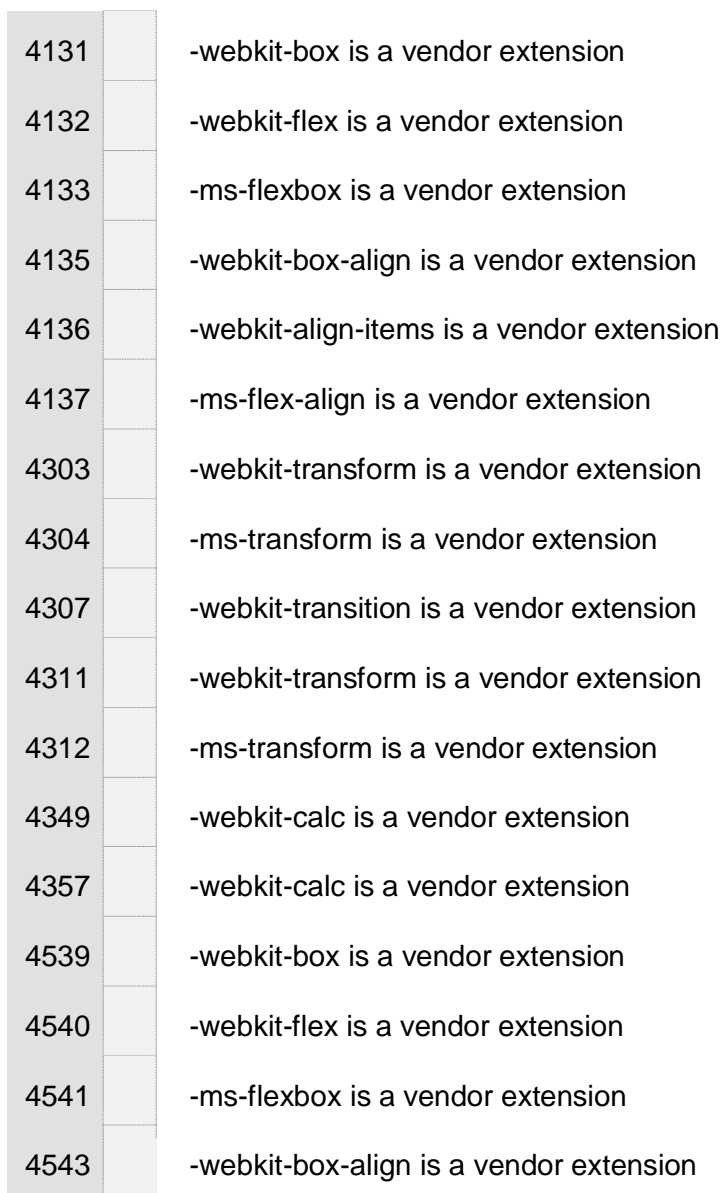

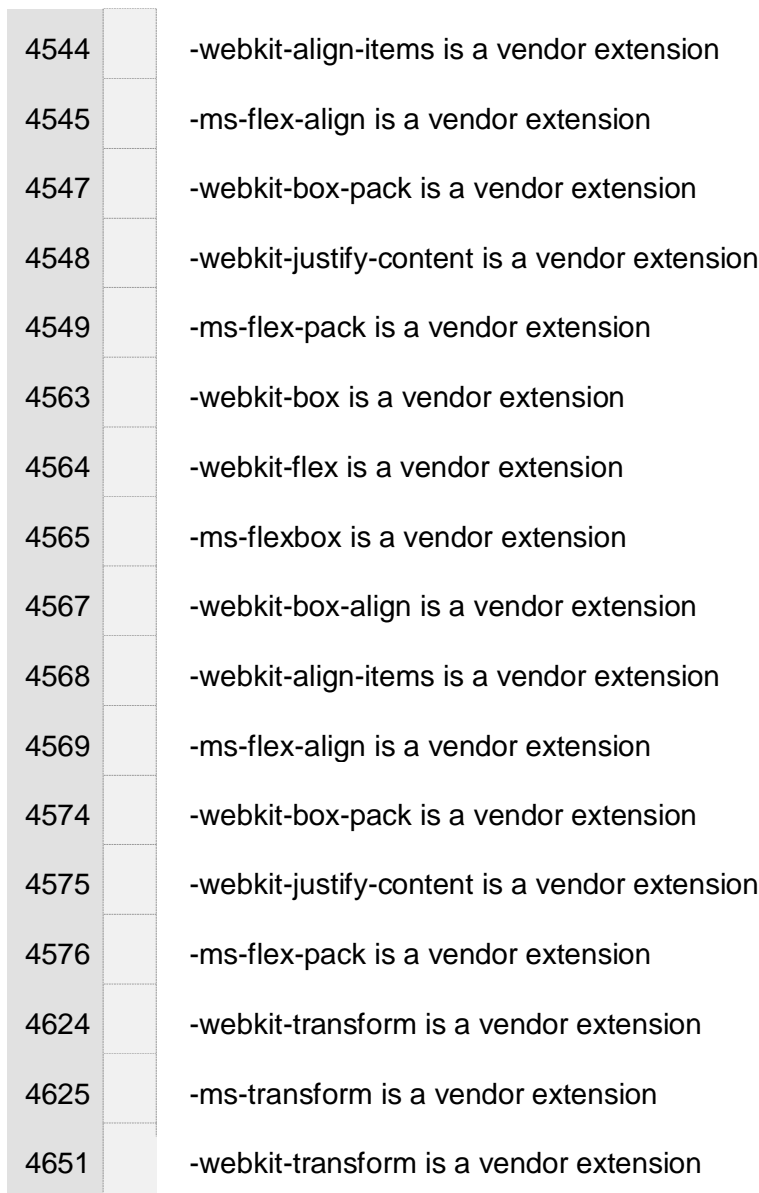

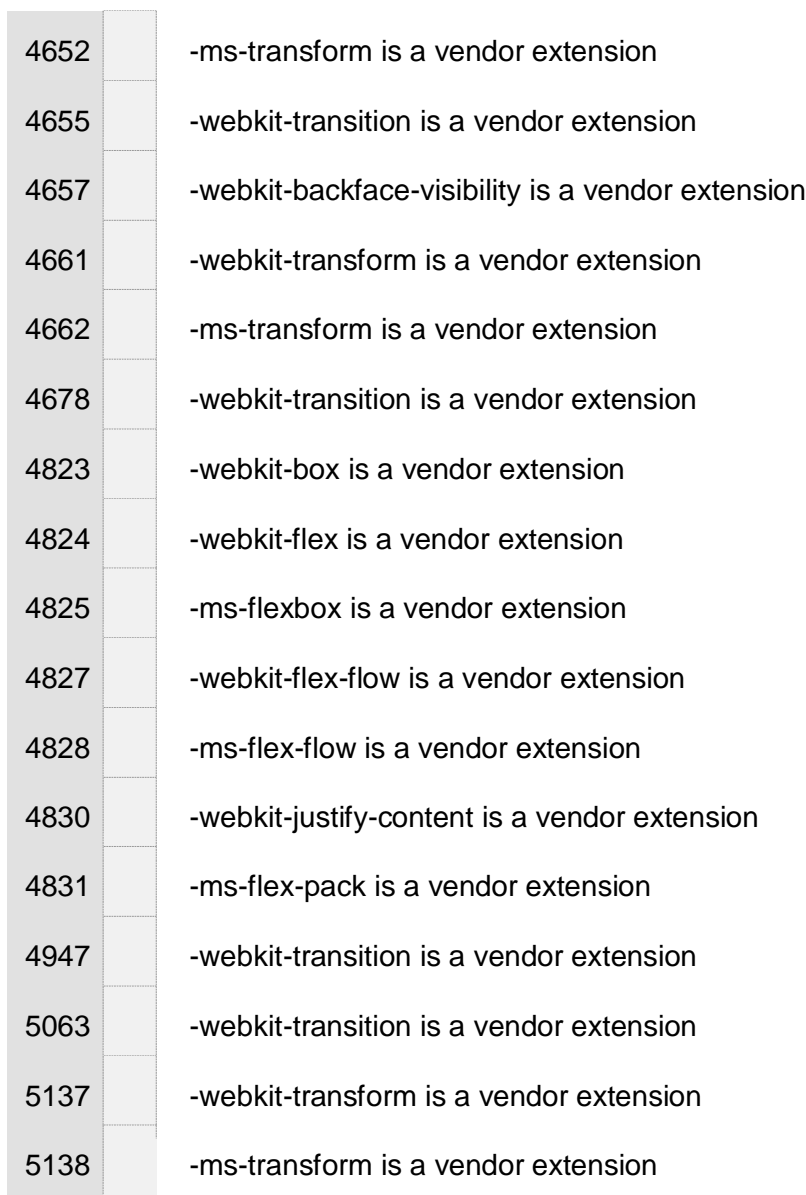

 $\alpha$ 

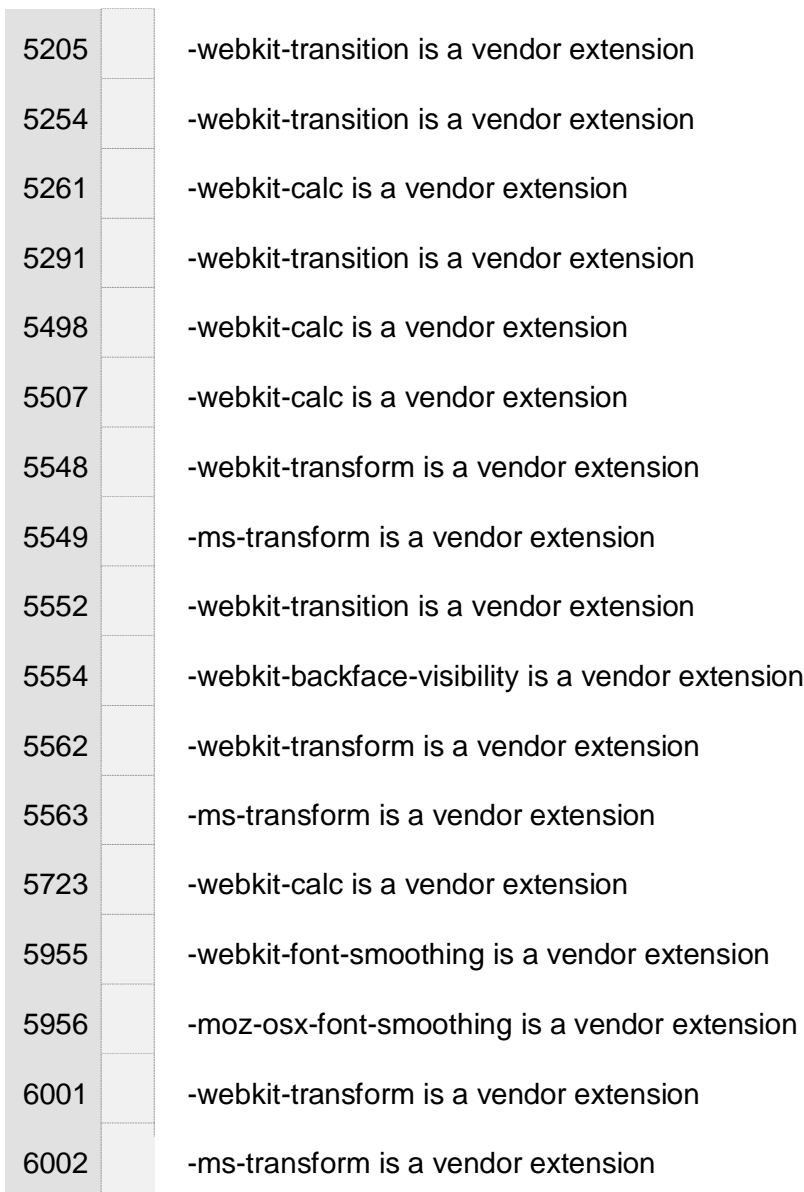

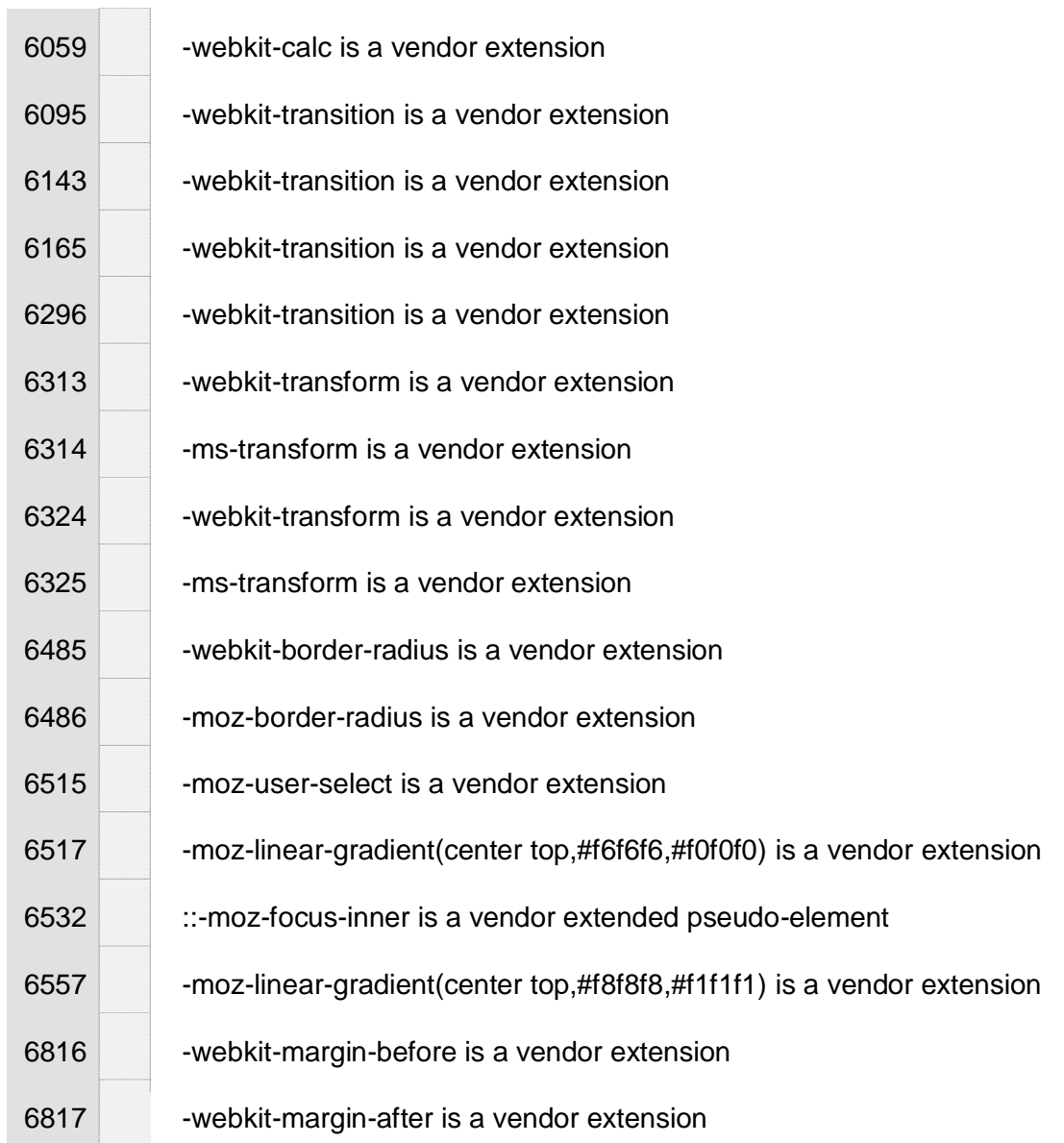

 $\sim$ 

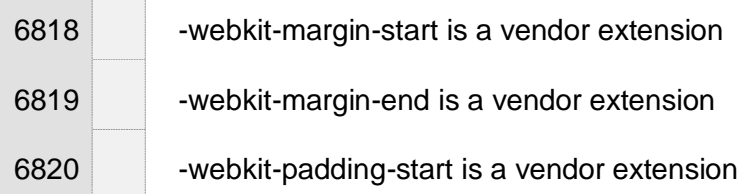

## **https://www.uoa.gr/spoydes/proptychiakes\_spoydes/**

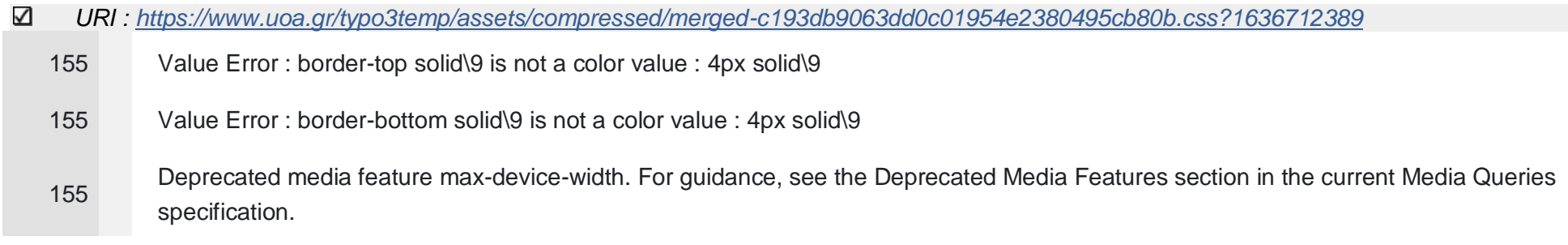

## $\checkmark$ Warnings (501)

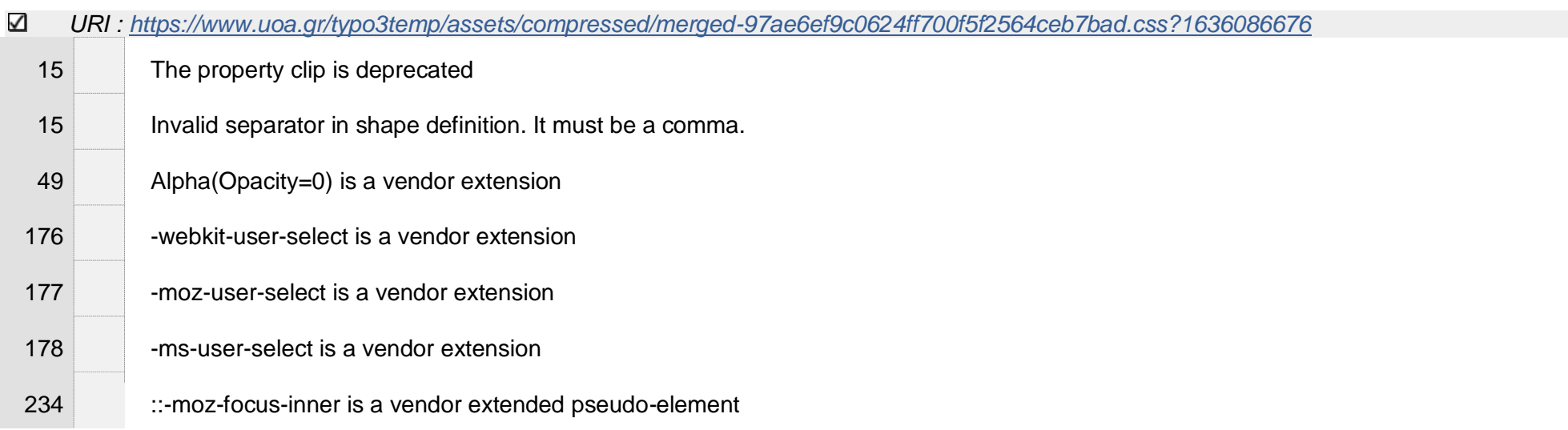

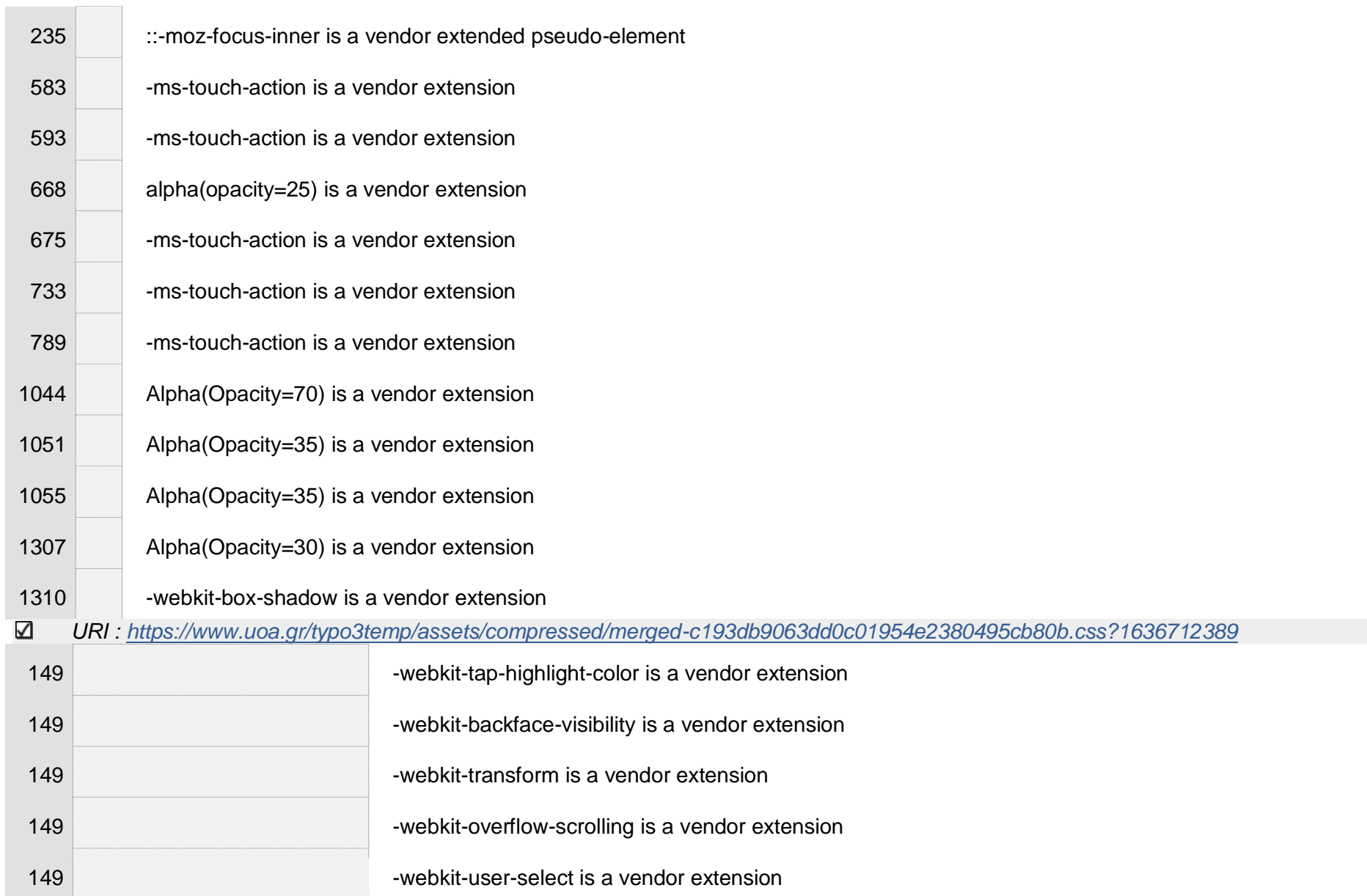

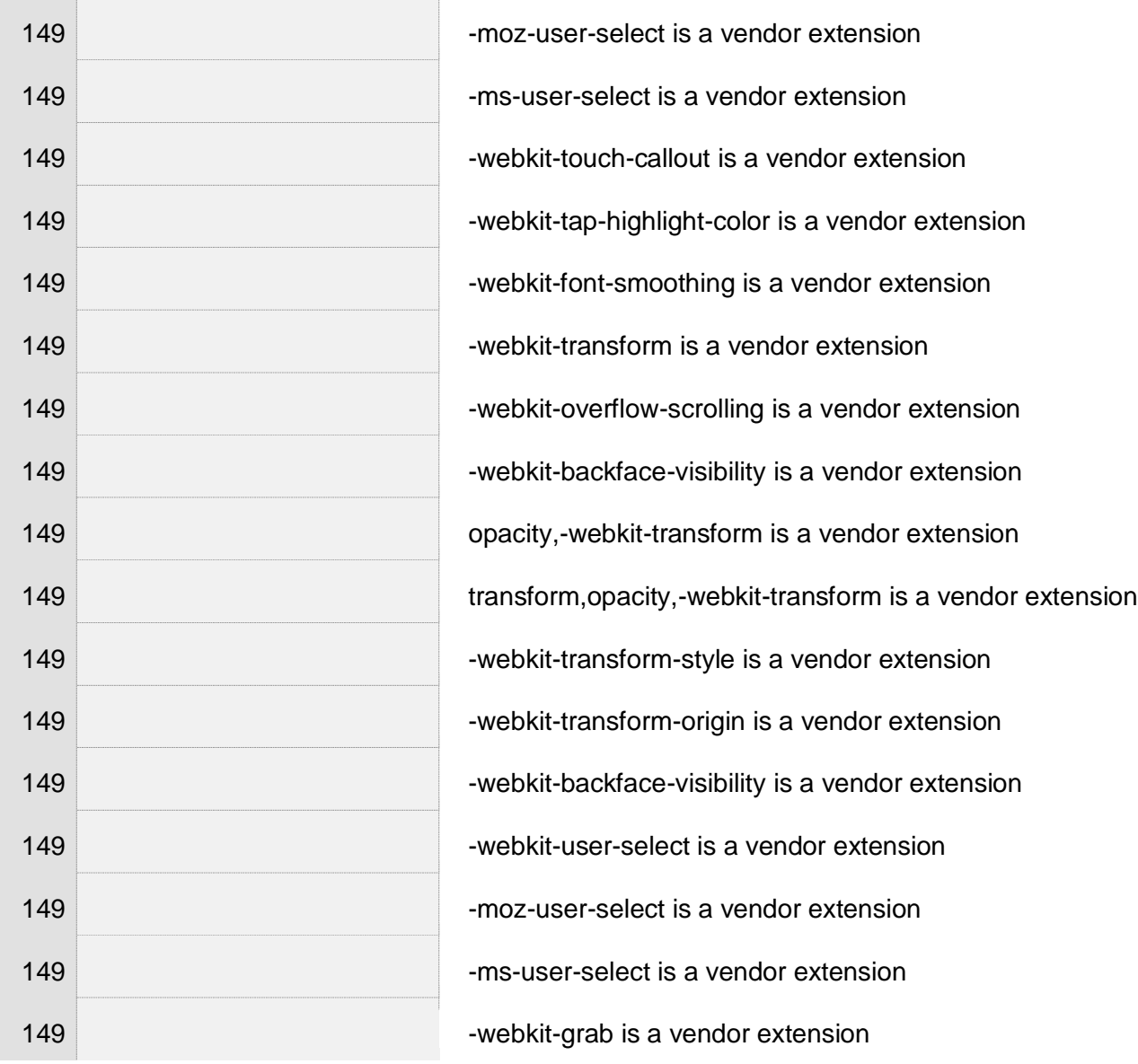

Γ. Δούκα 381

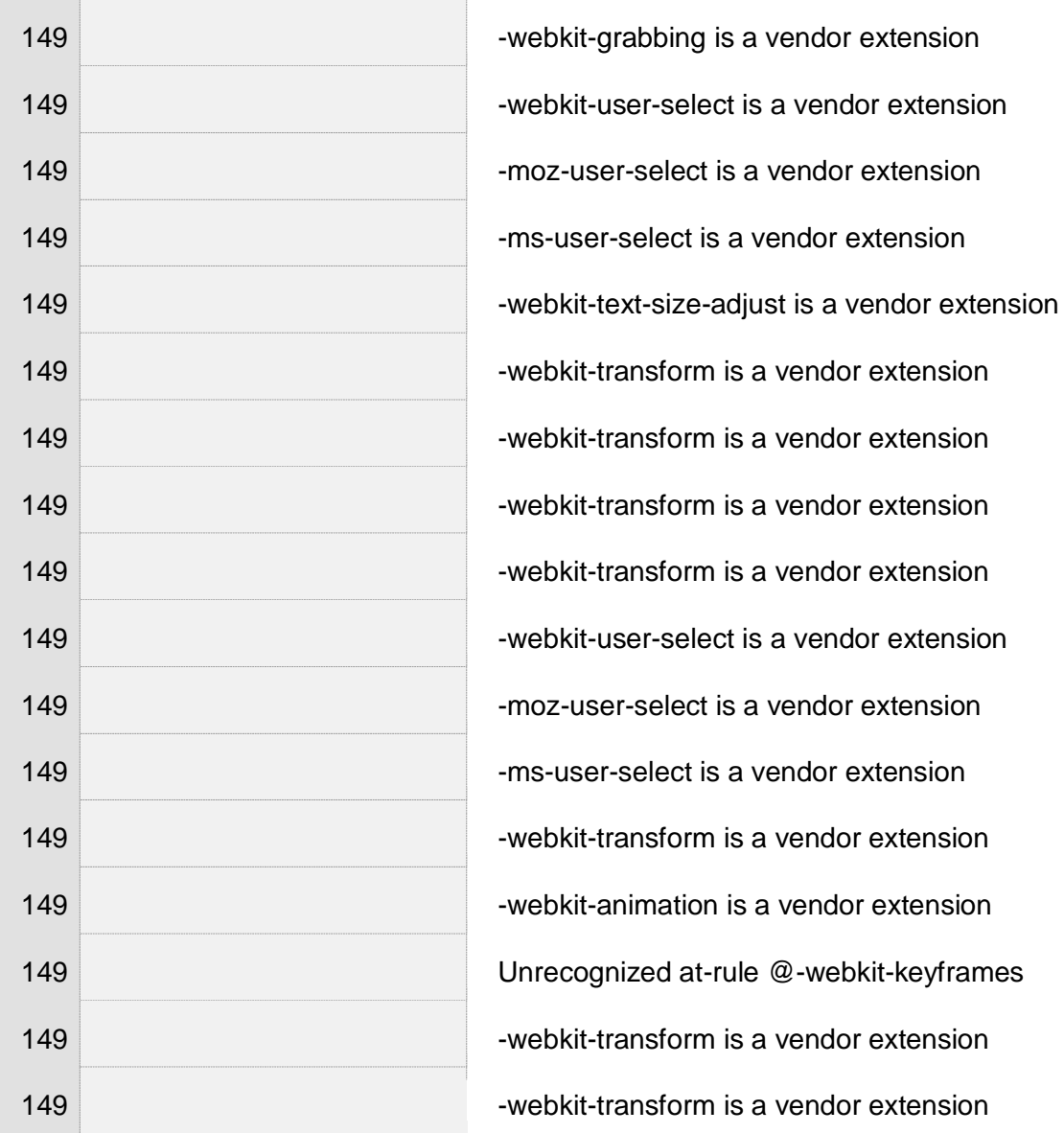

Γ. Δούκα 382

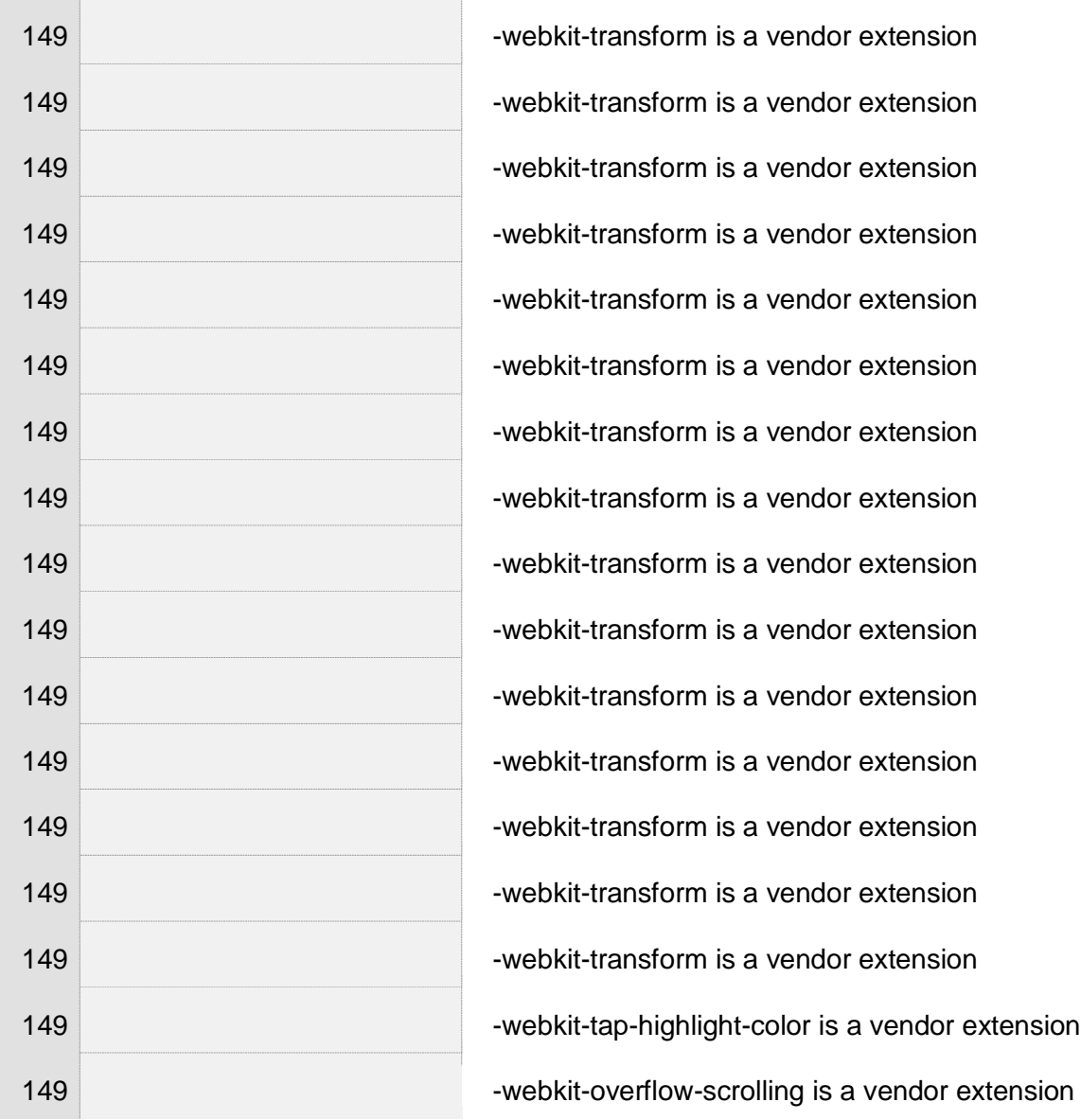

Γ. Δούκα 383

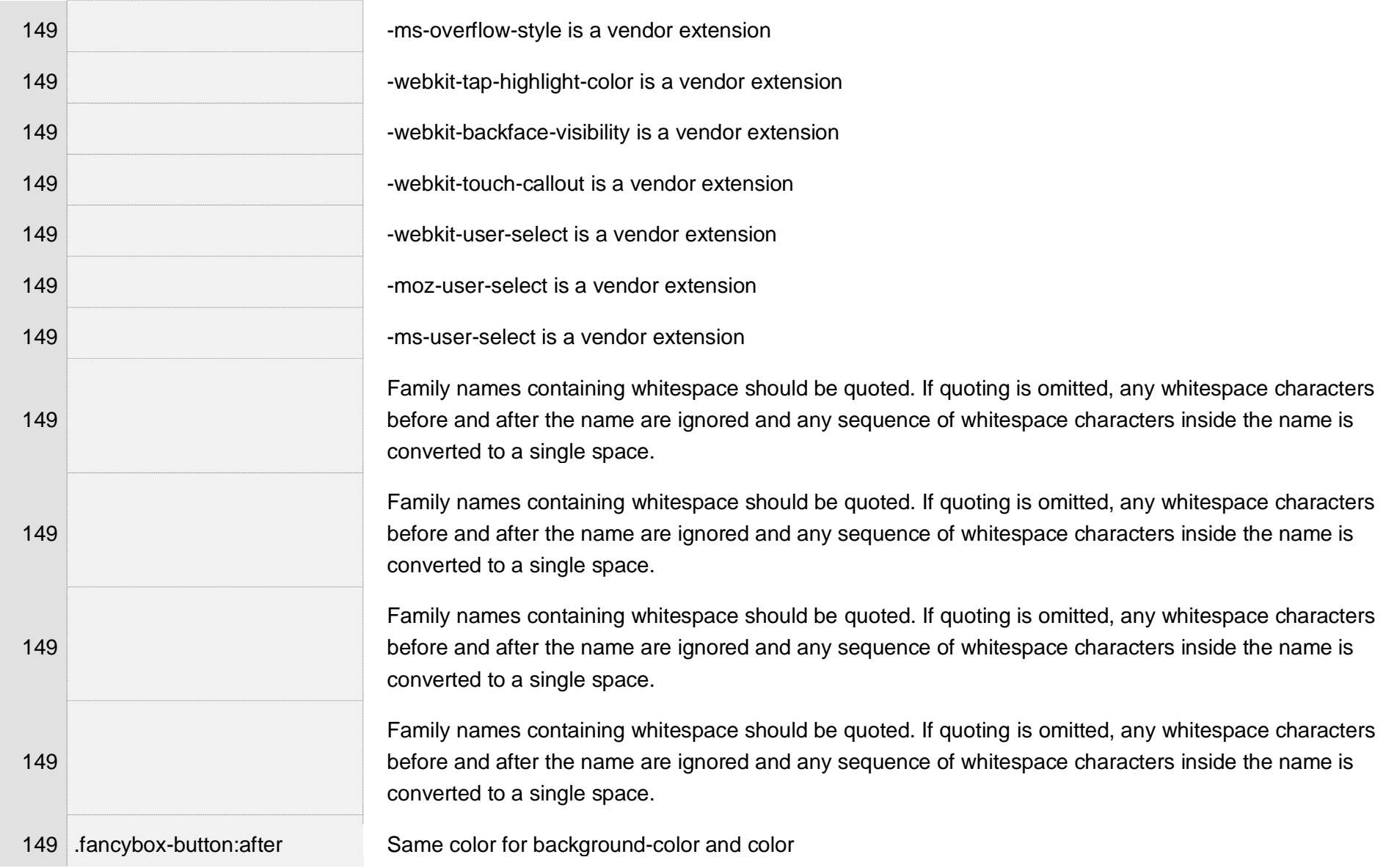

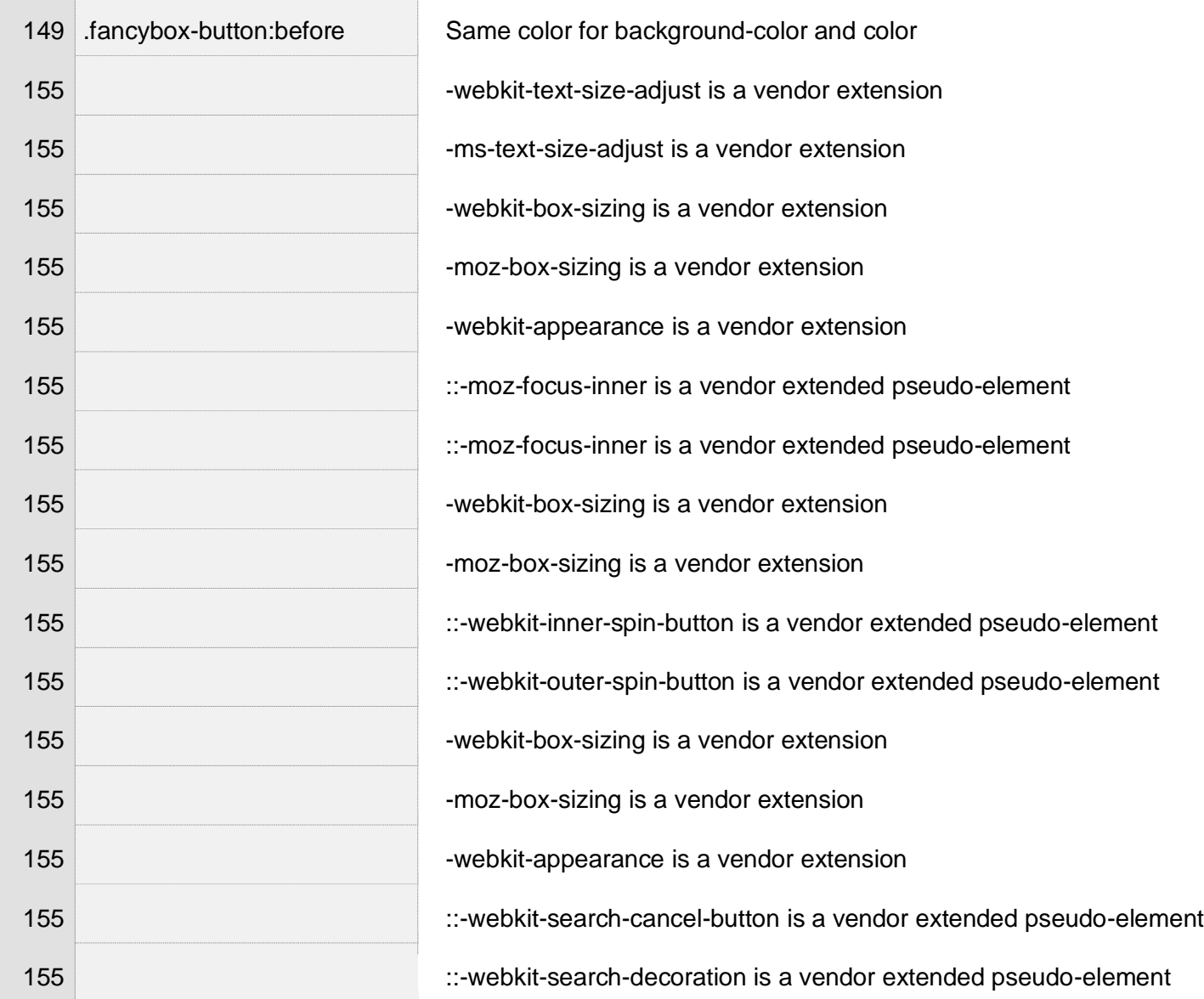

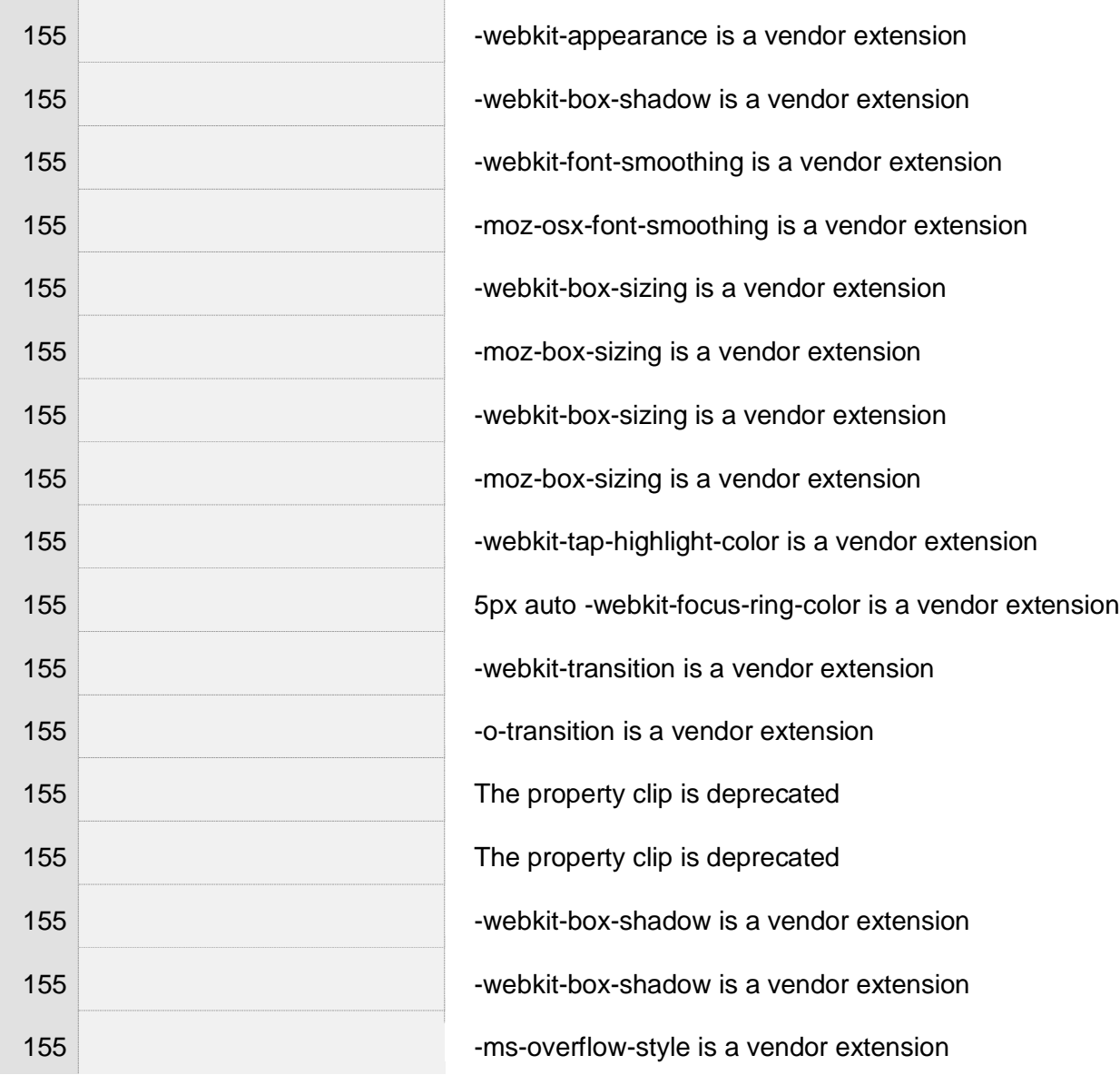

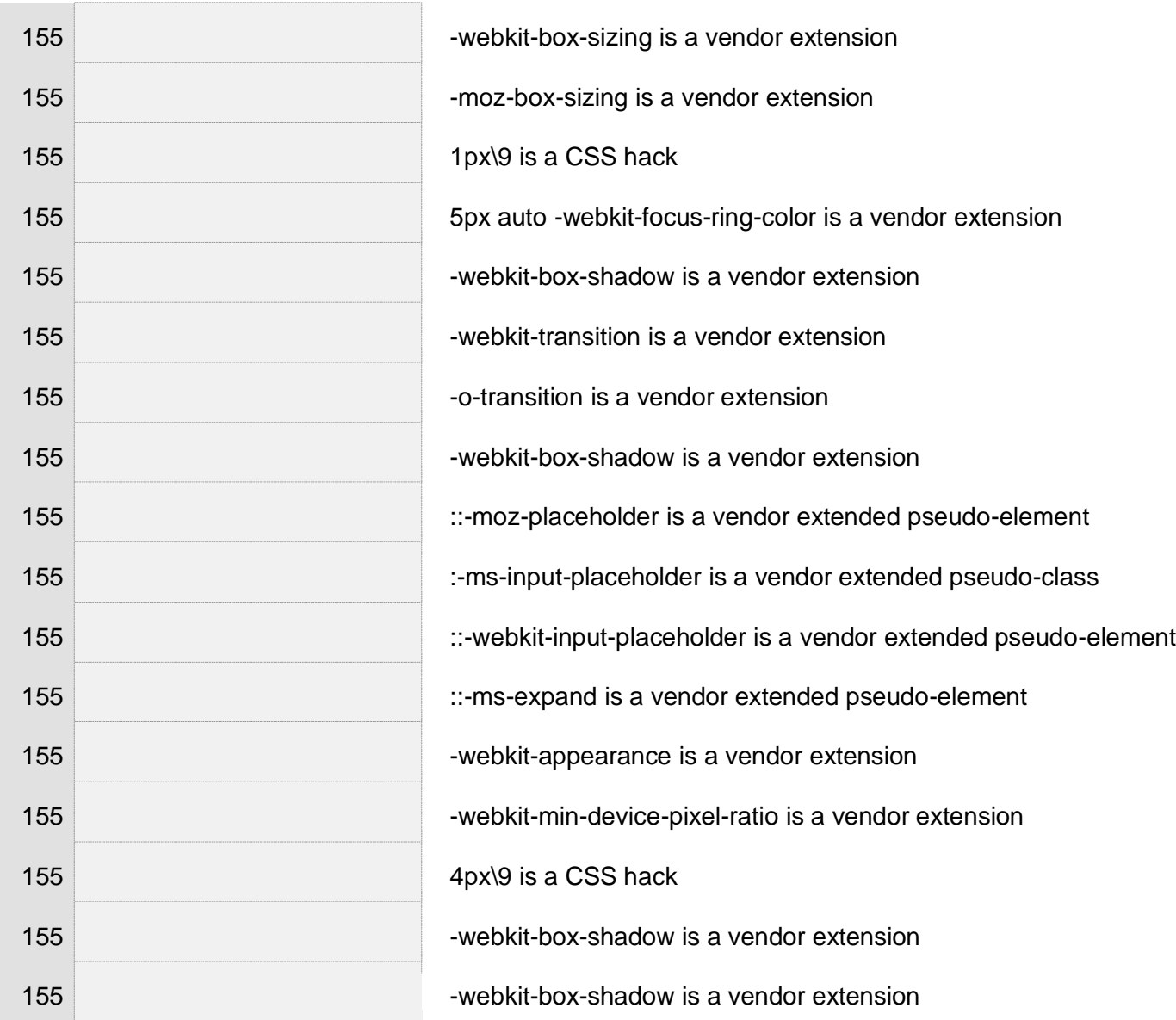

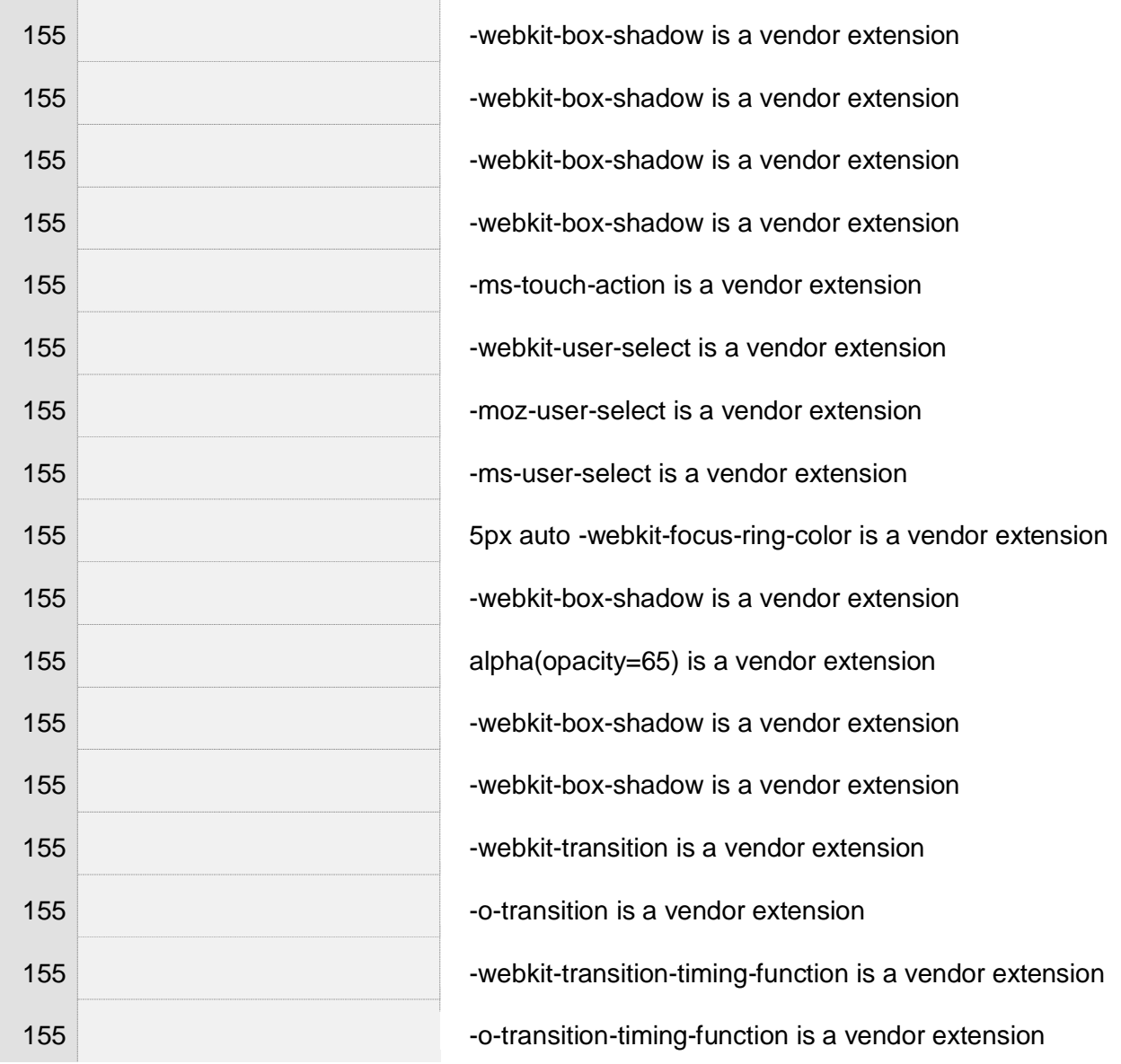

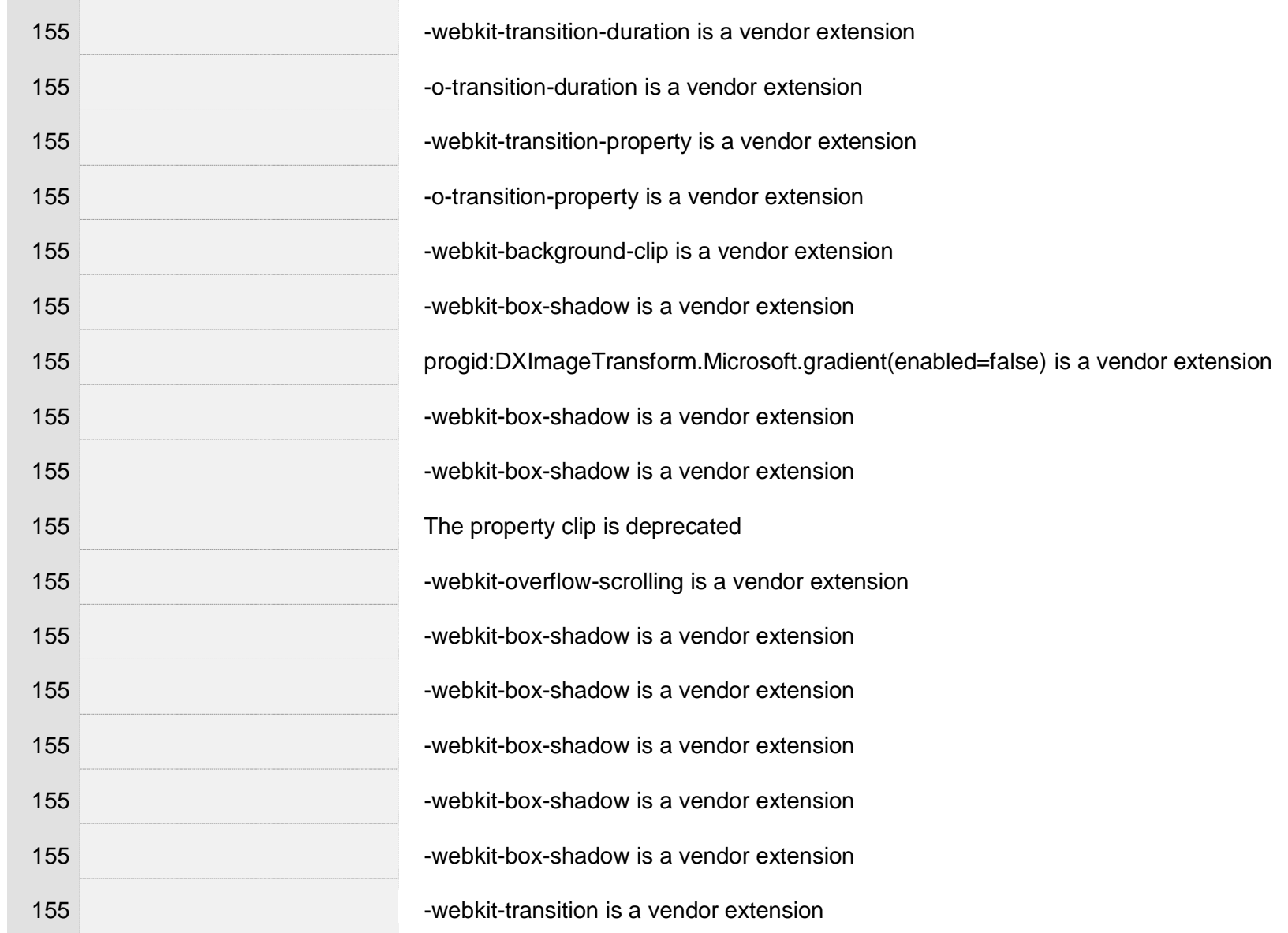

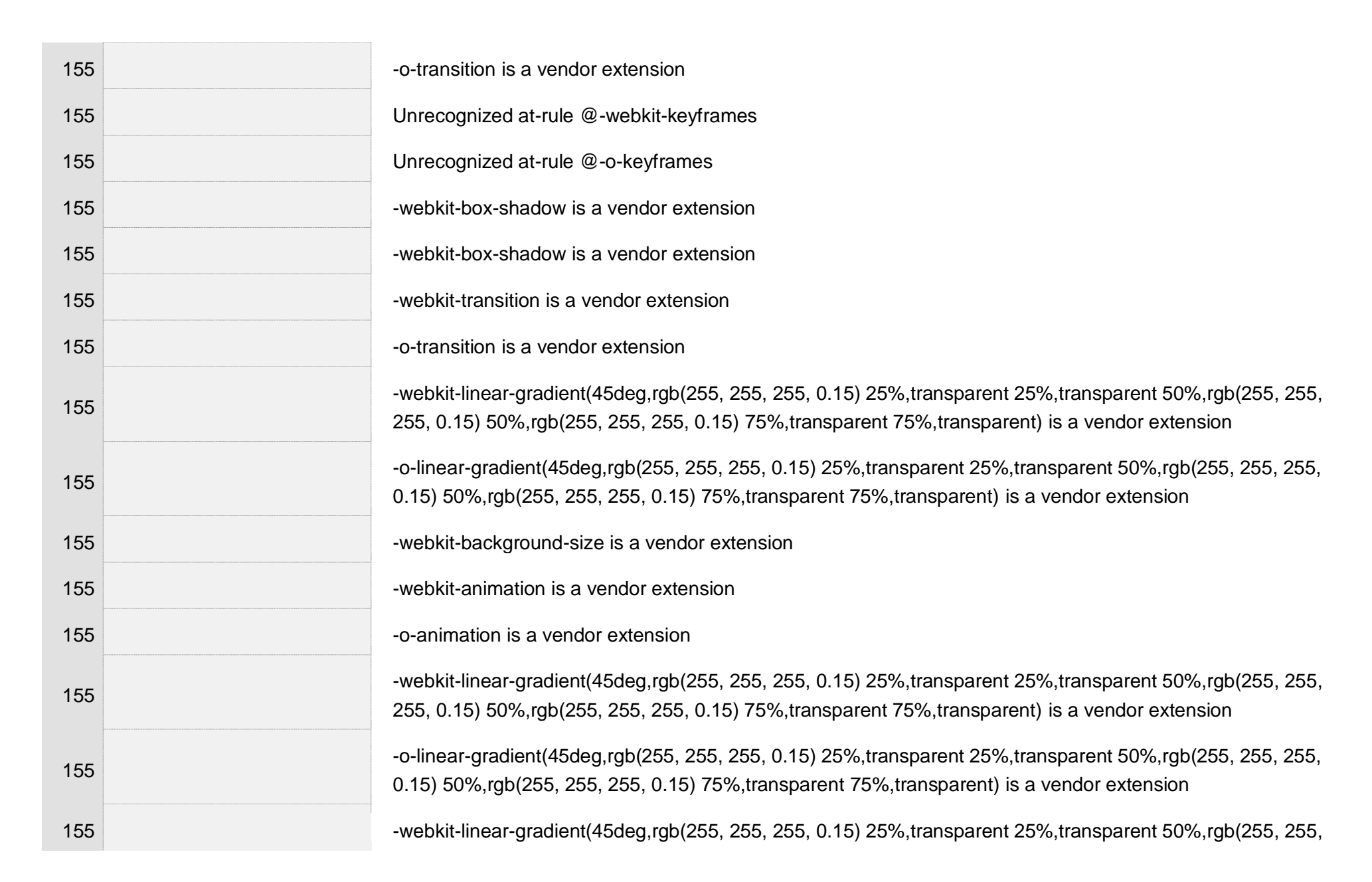

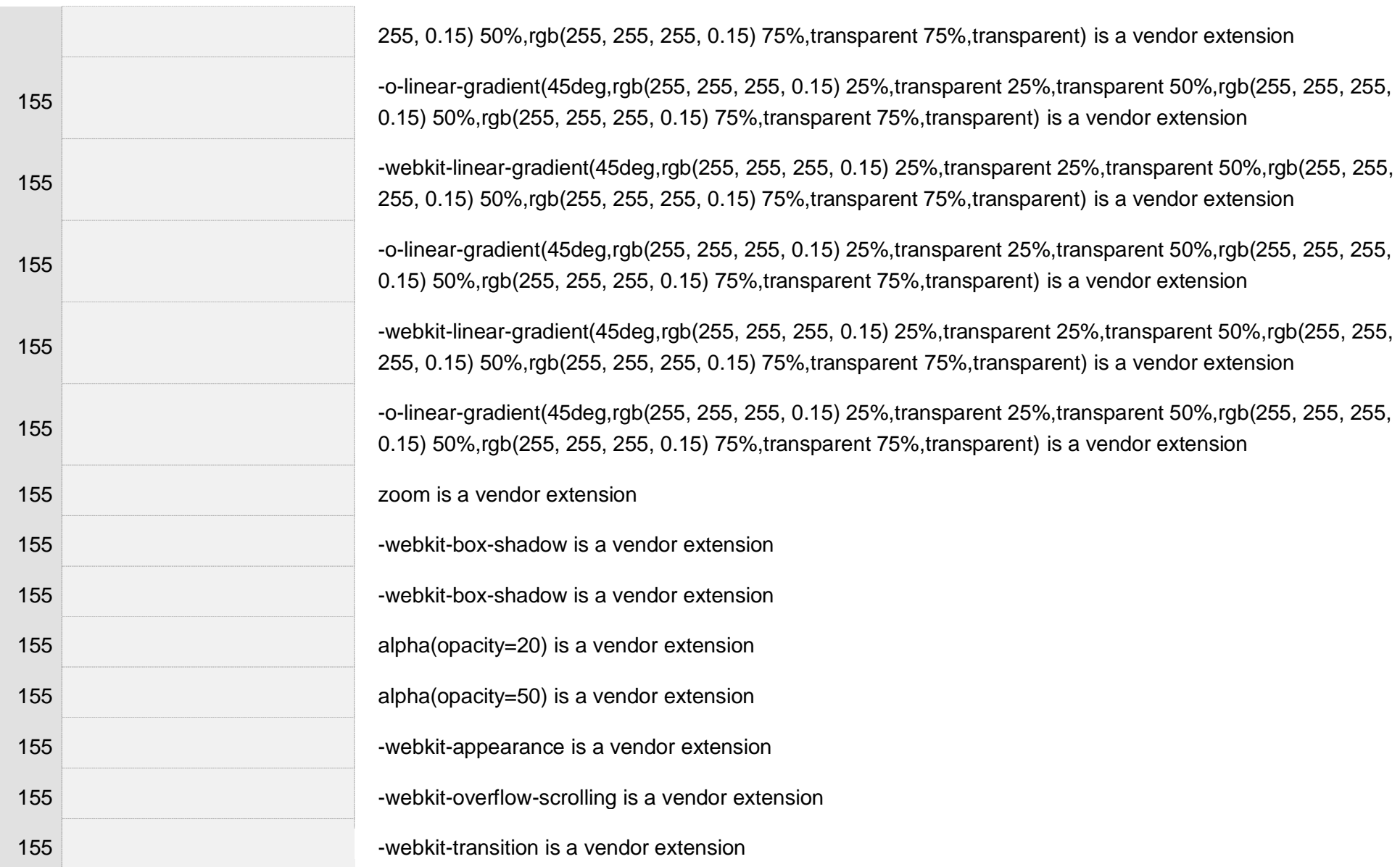

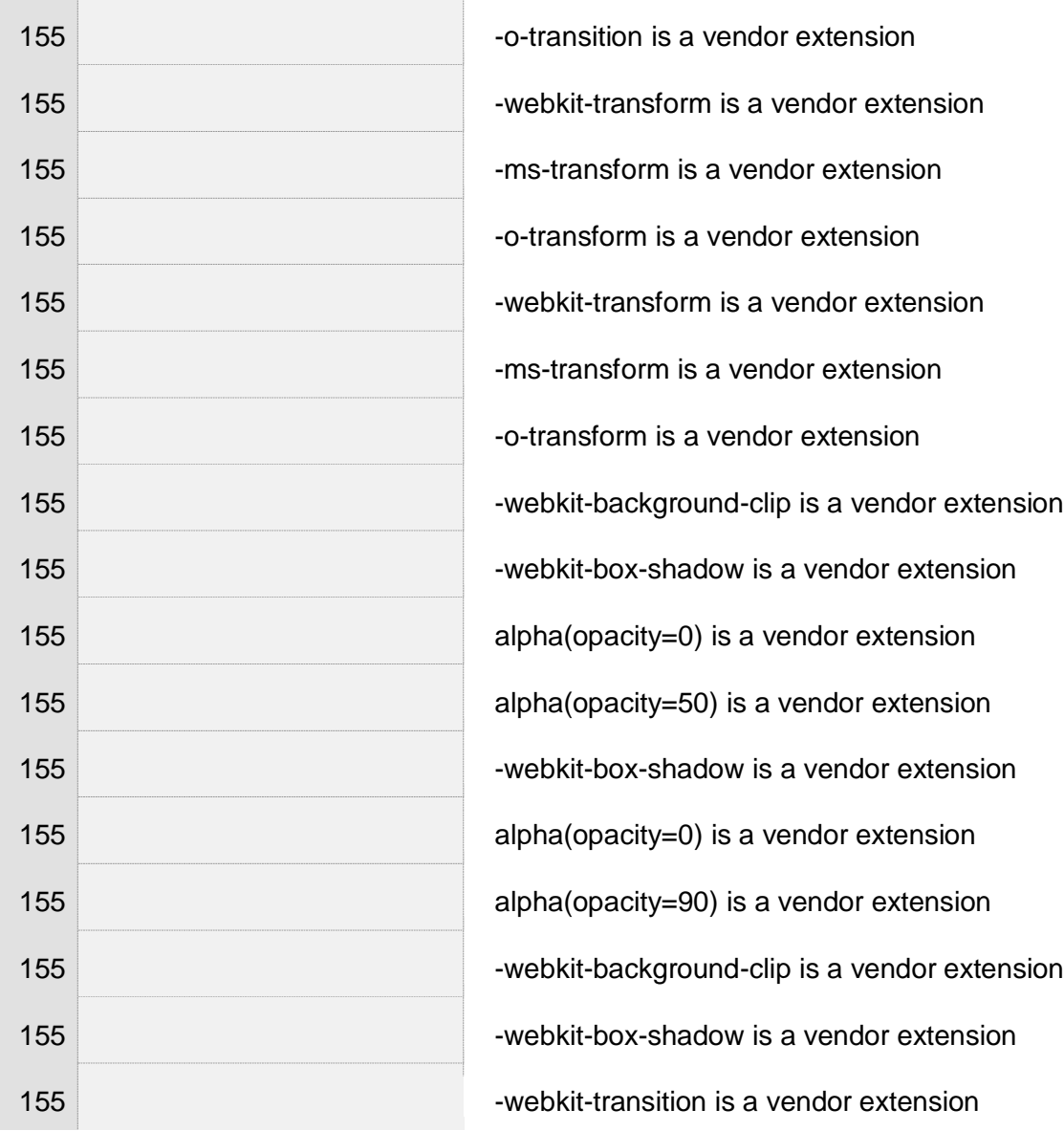

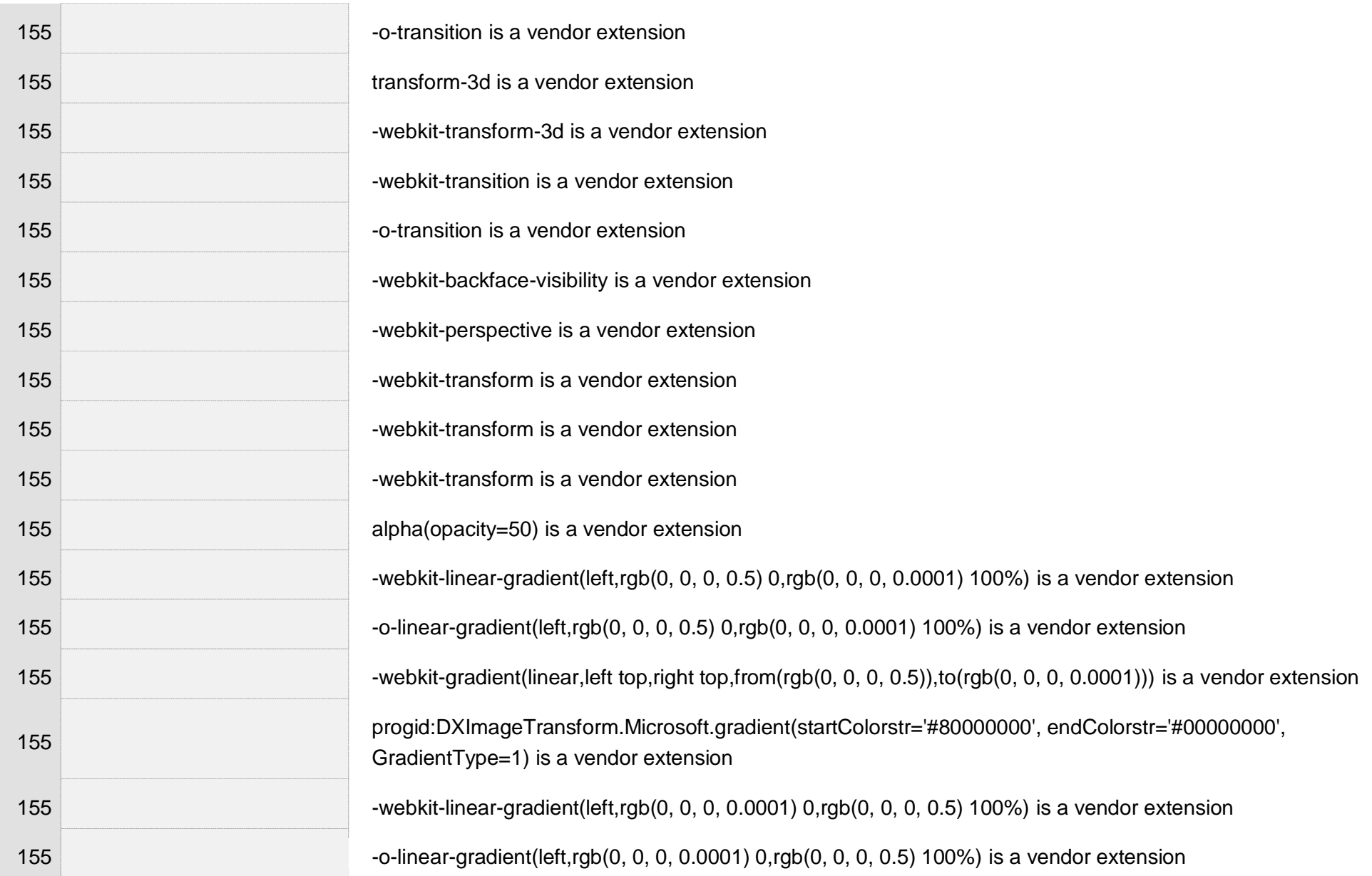

 $\sim$ 

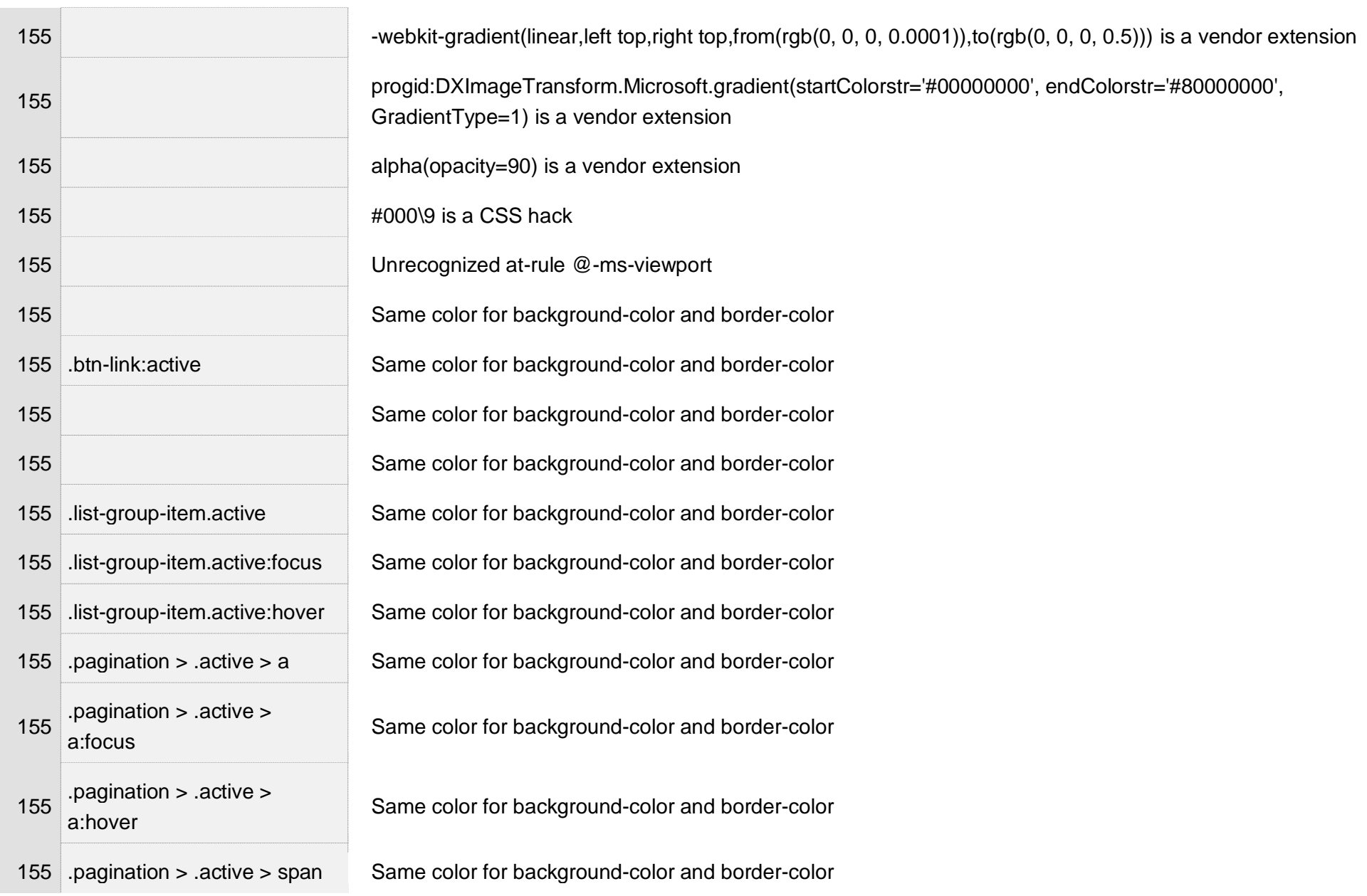

 $\overline{\phantom{a}}$ 

 $\bar{1}$ 

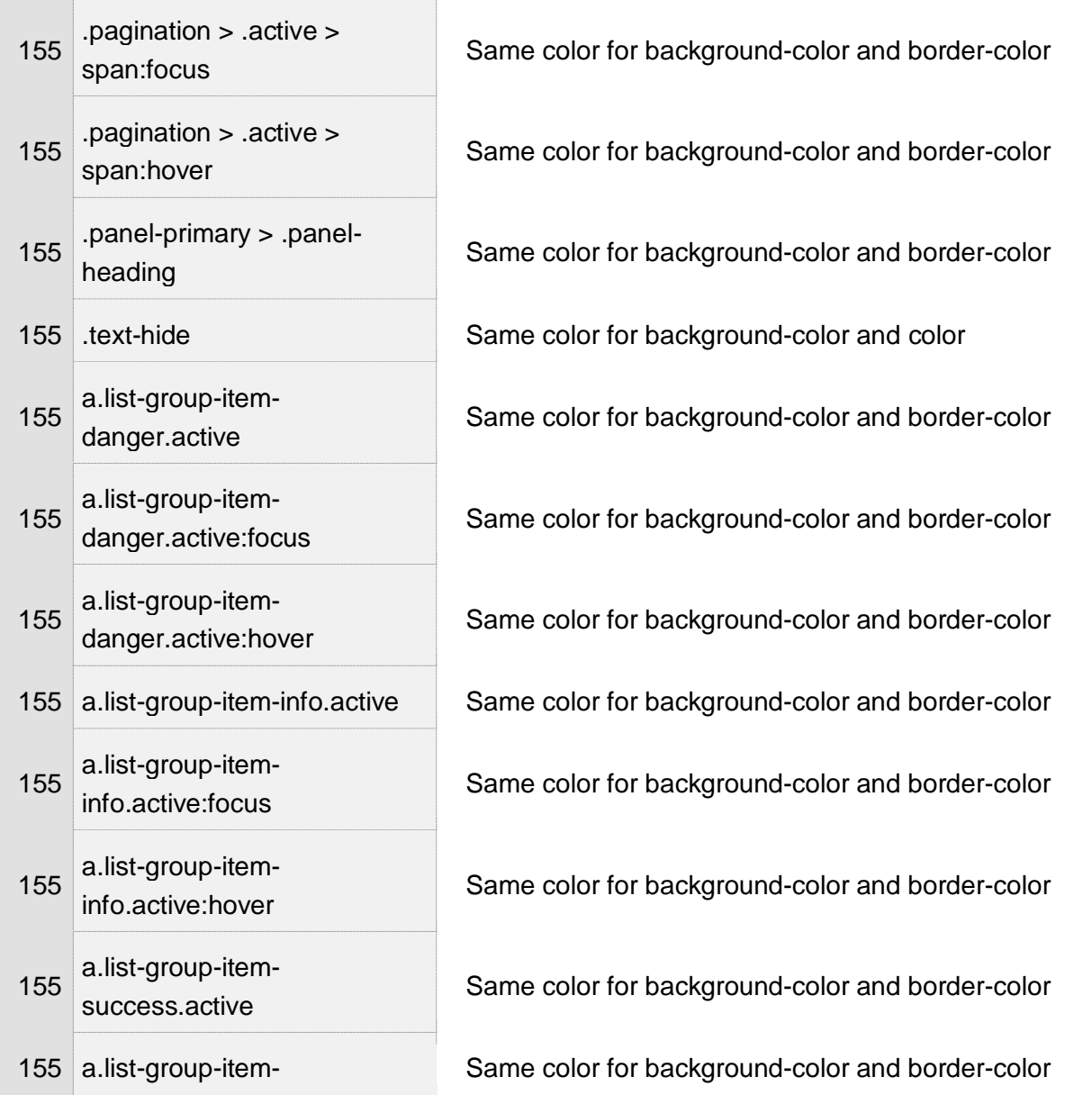

 $\cdot$ 

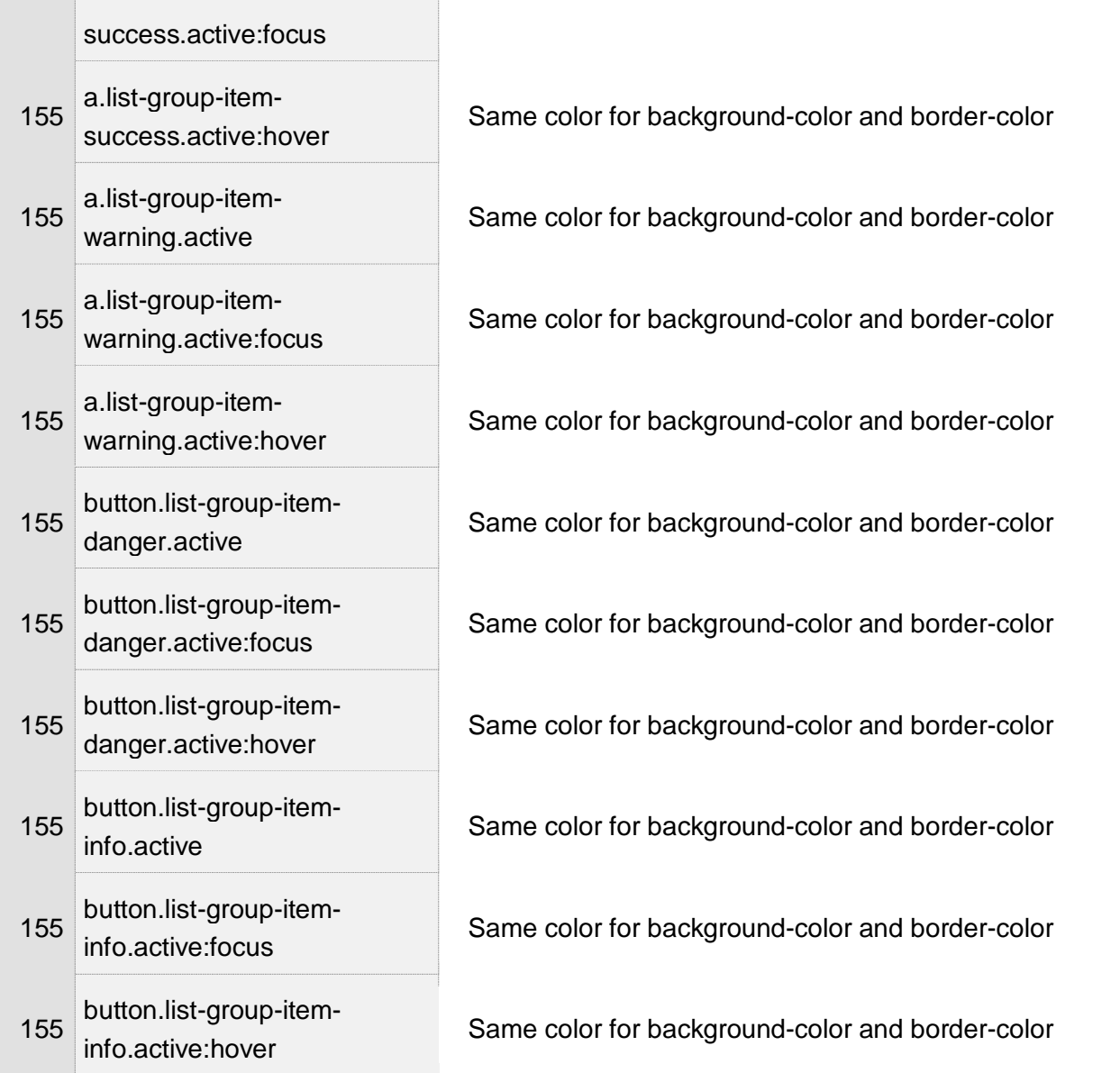
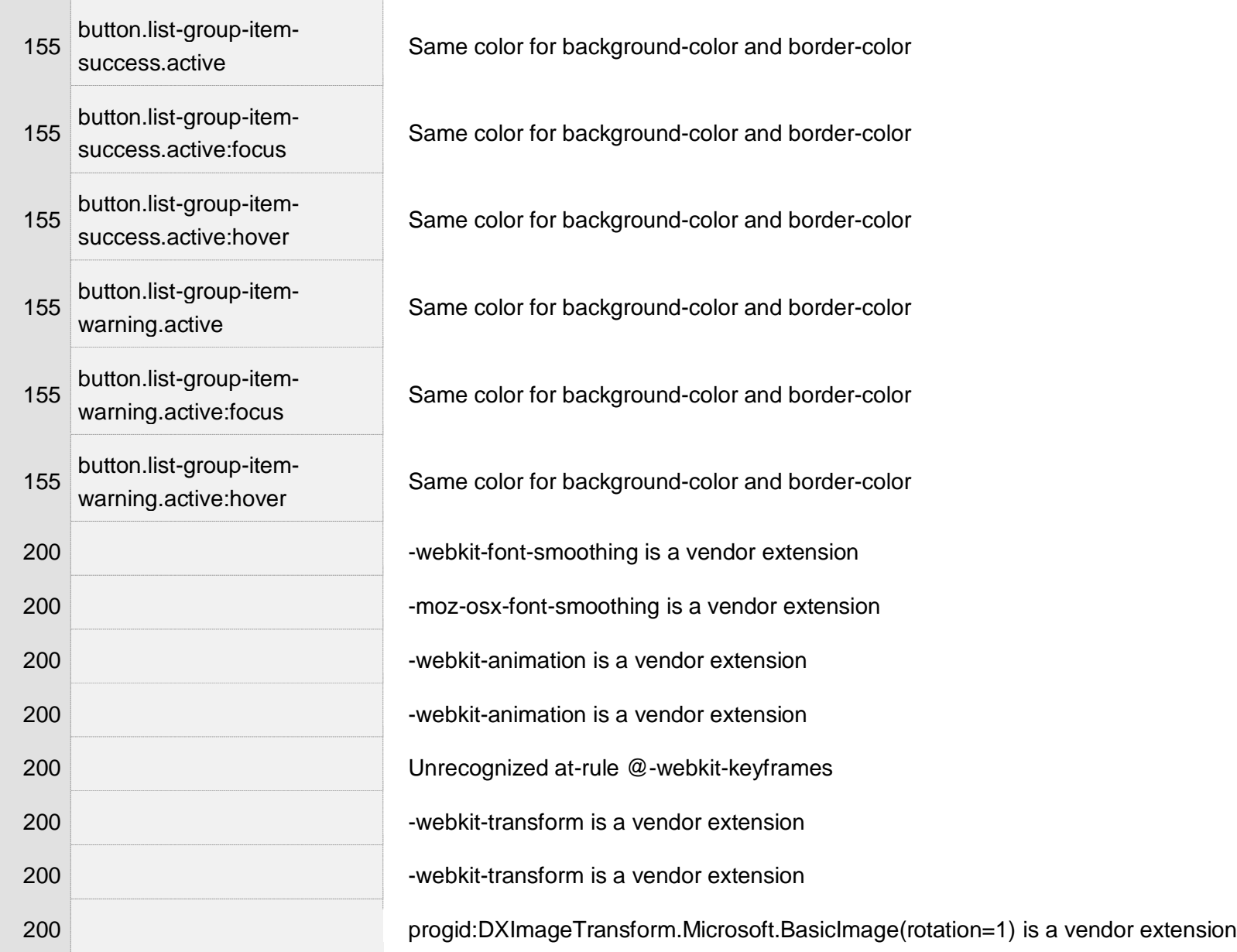

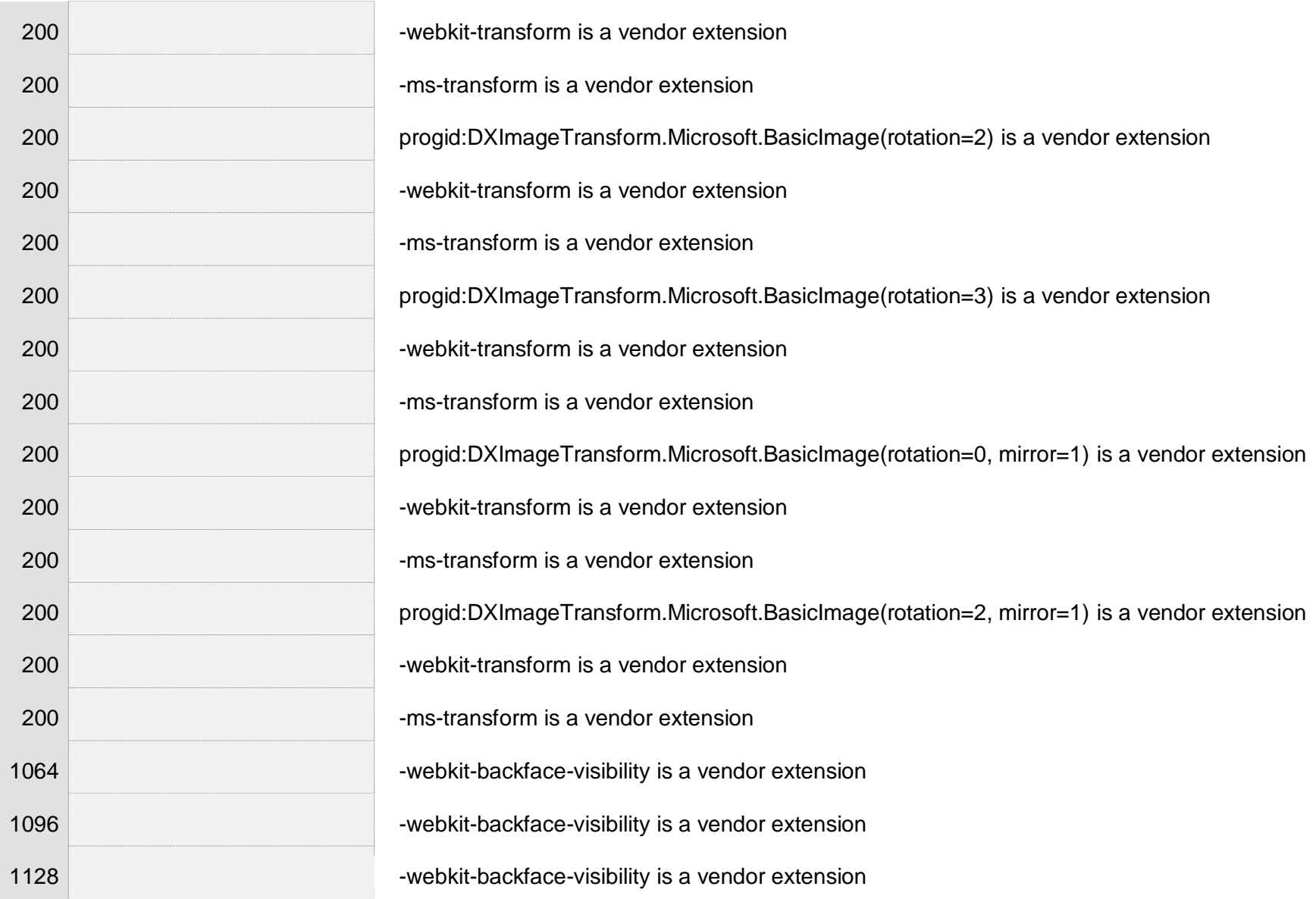

 $\mathbb{R}^2$ 

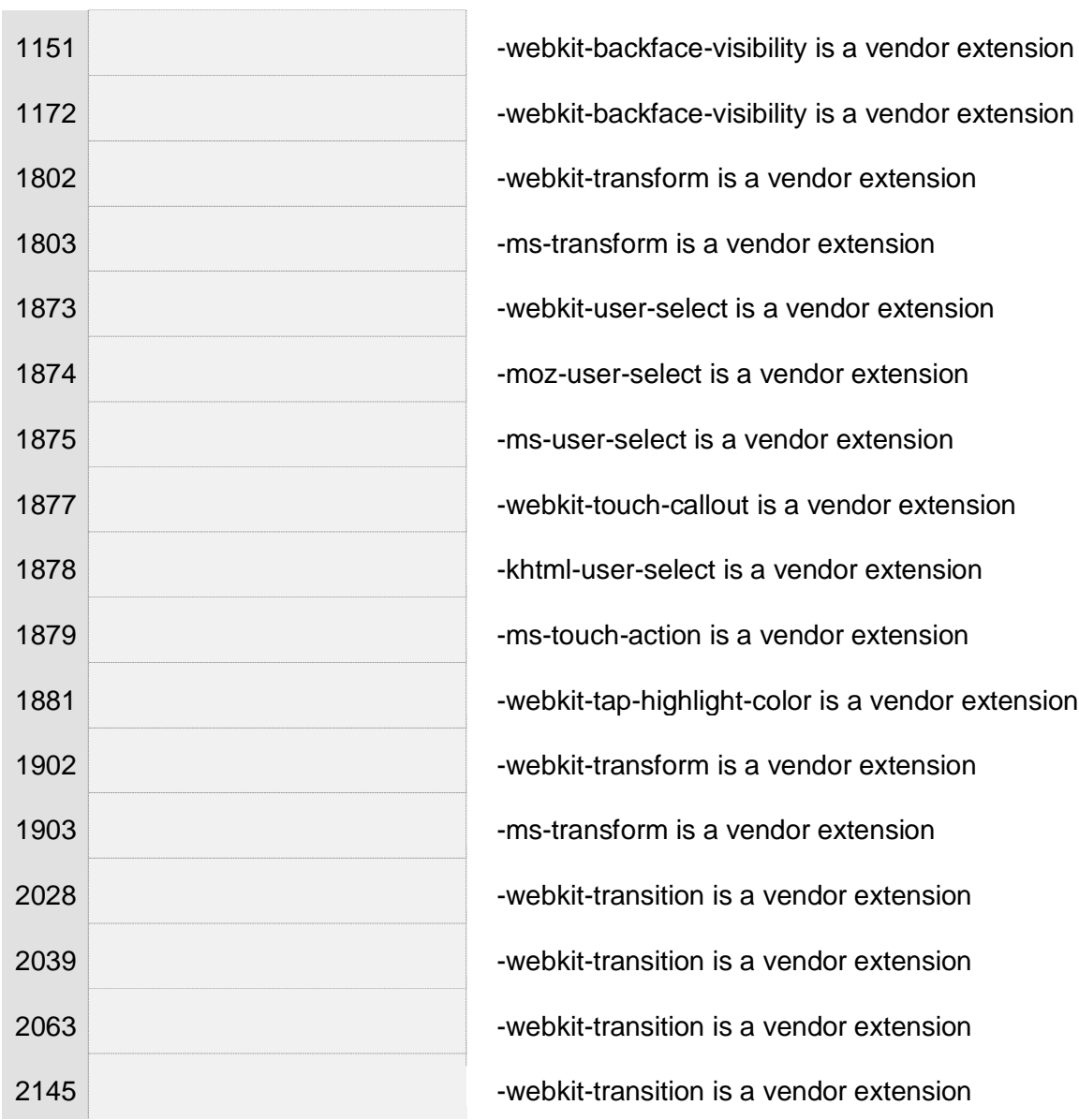

 $\overline{1}$ 

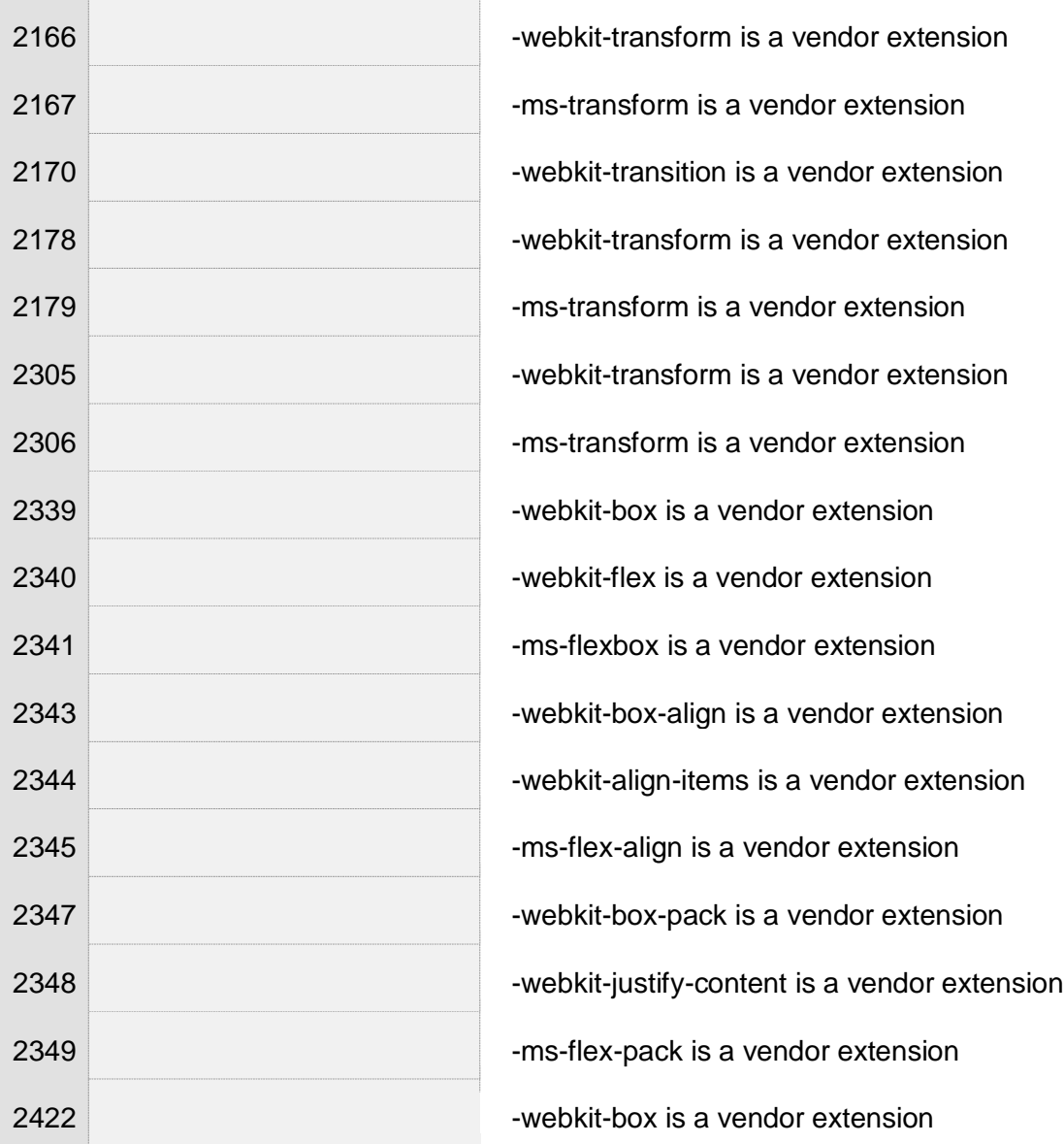

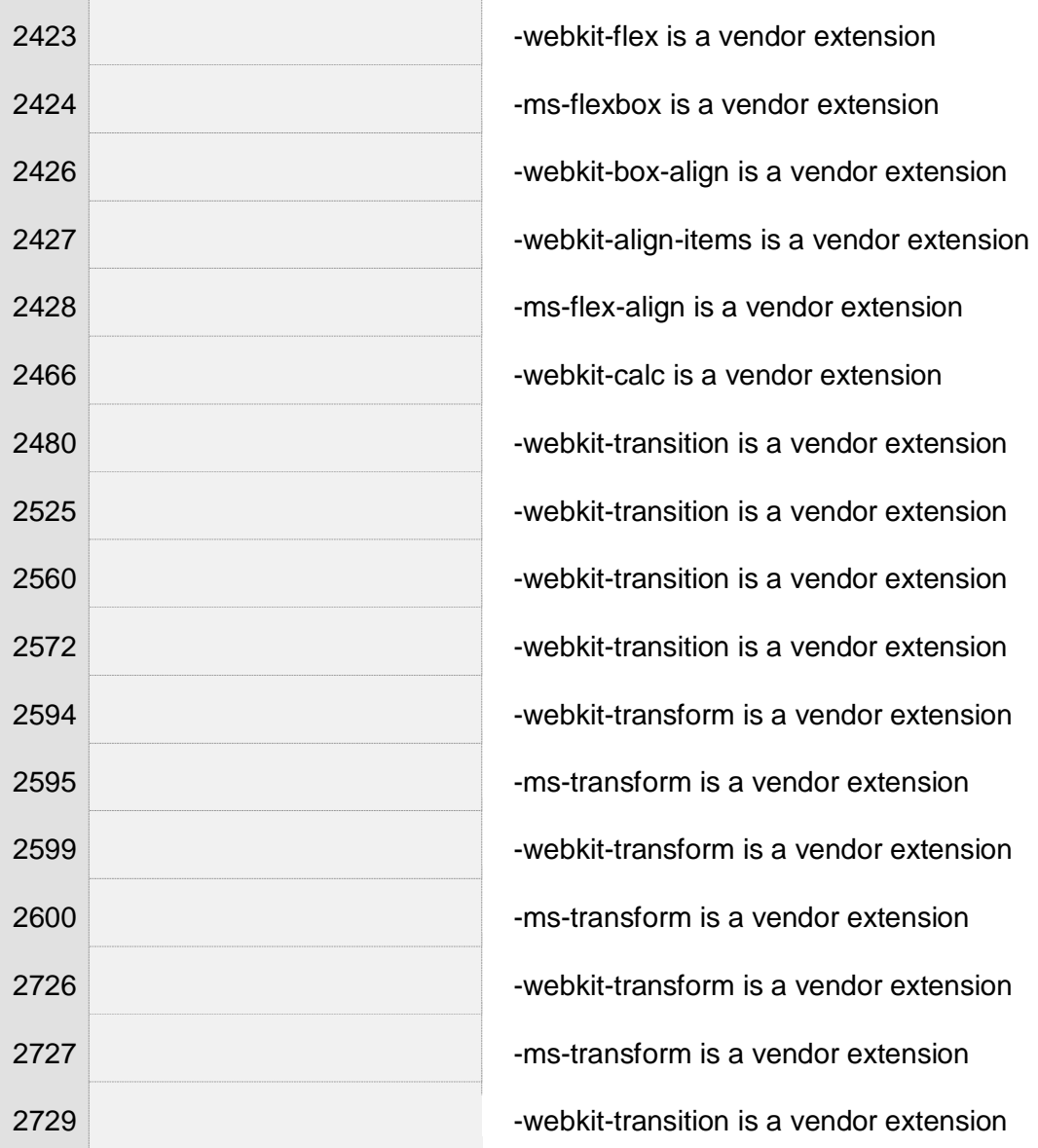

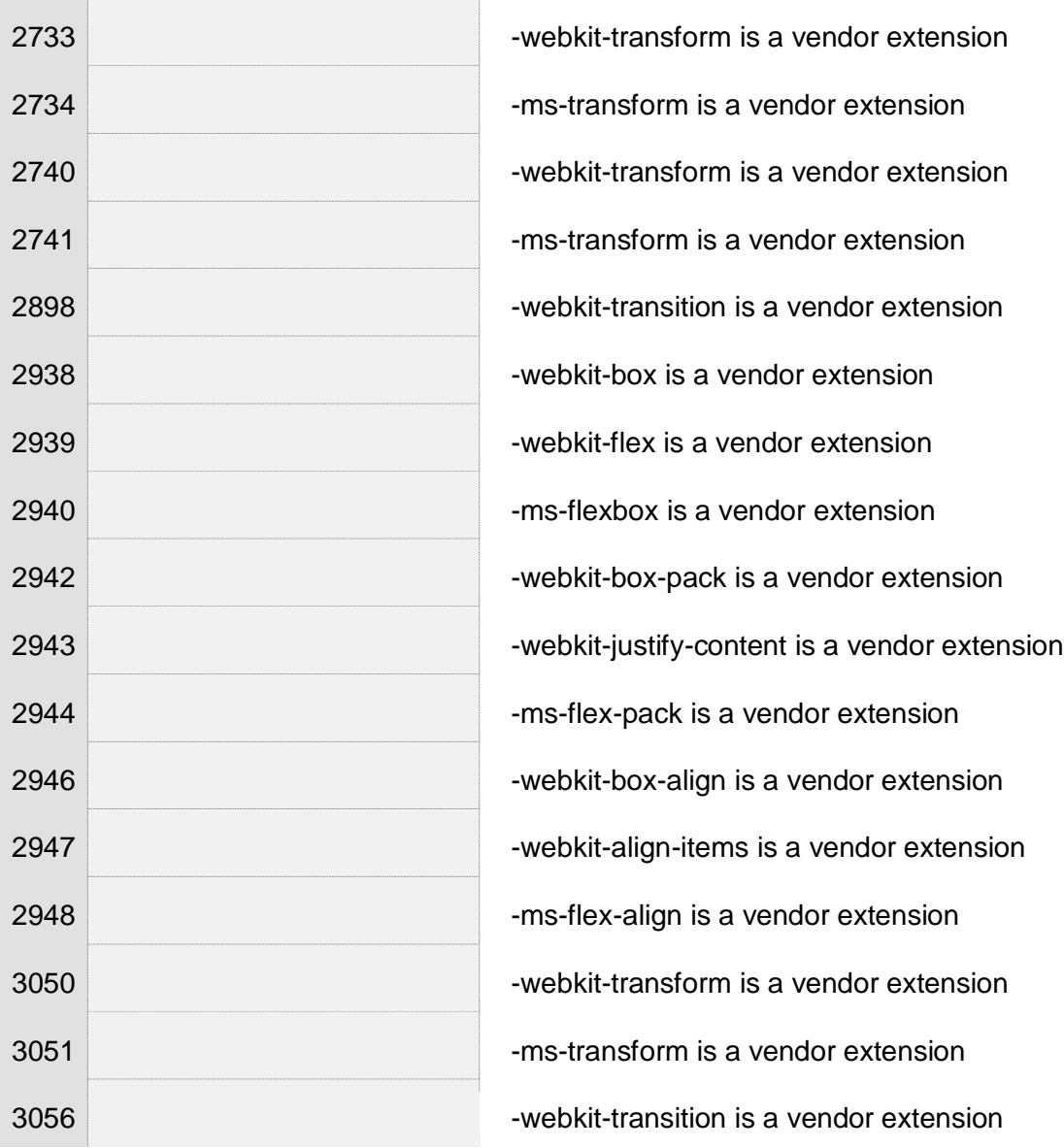

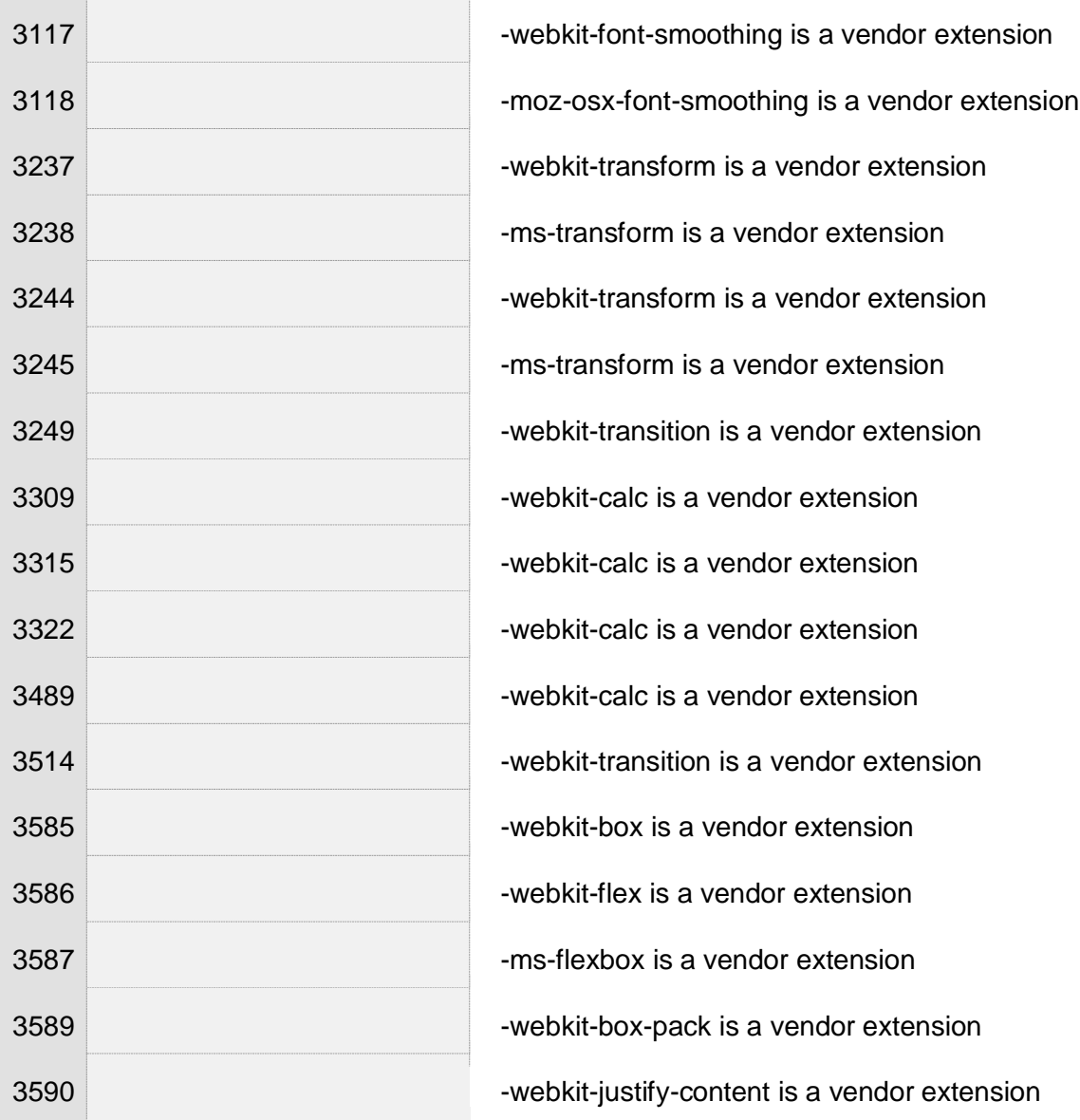

Γ. Δούκα 403

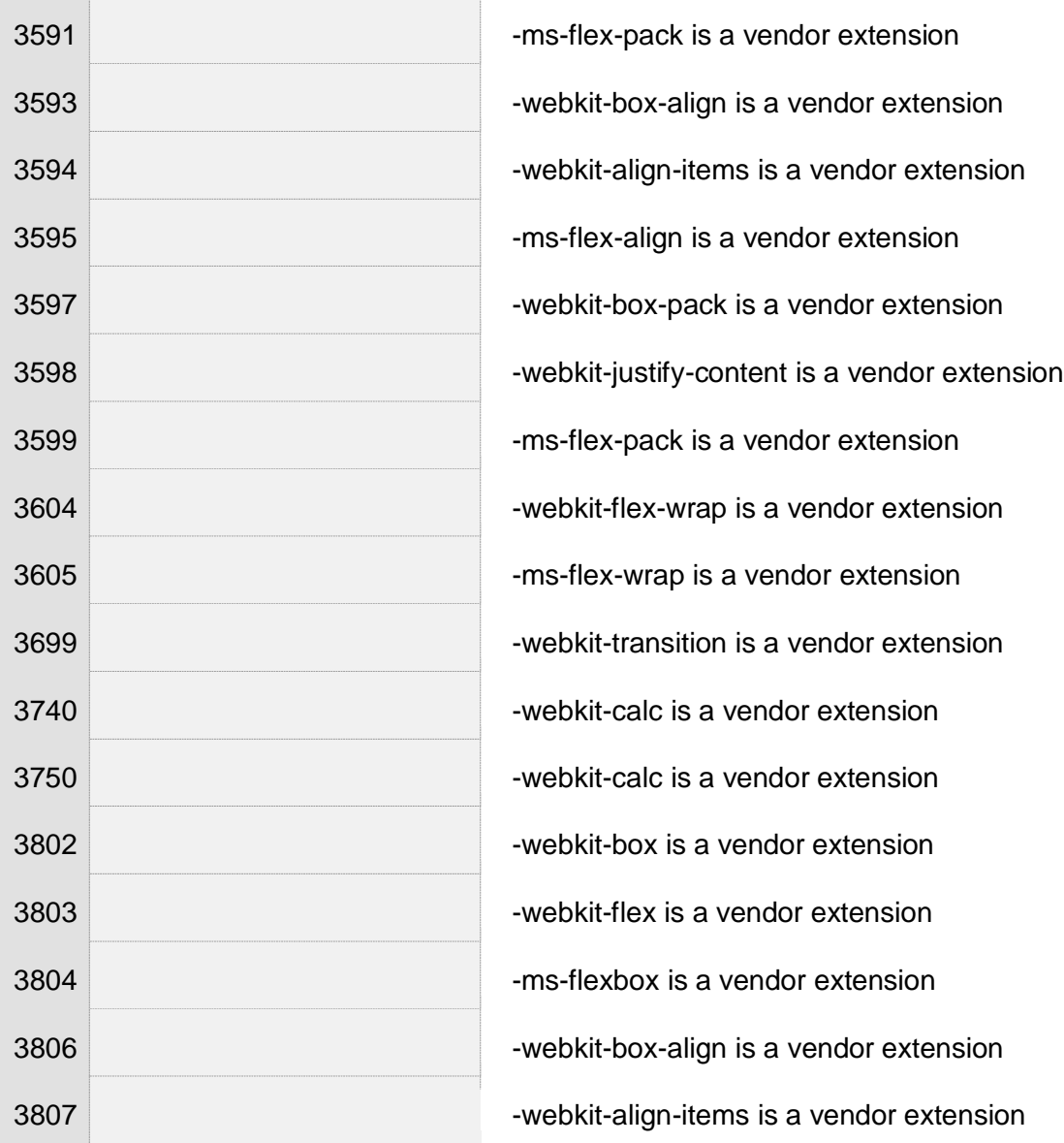

 $\overline{\phantom{a}}$ 

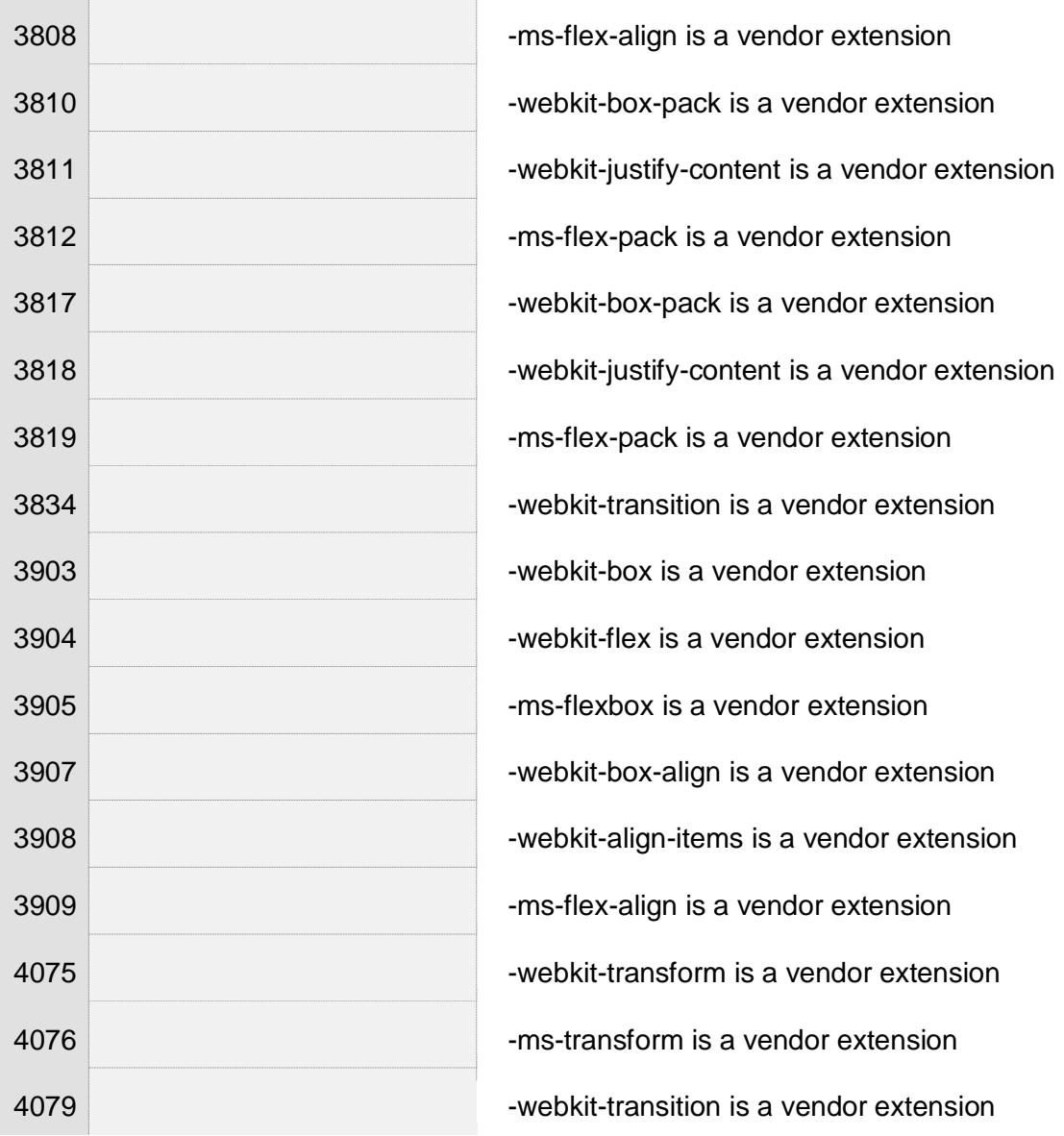

 $\overline{\phantom{a}}$ 

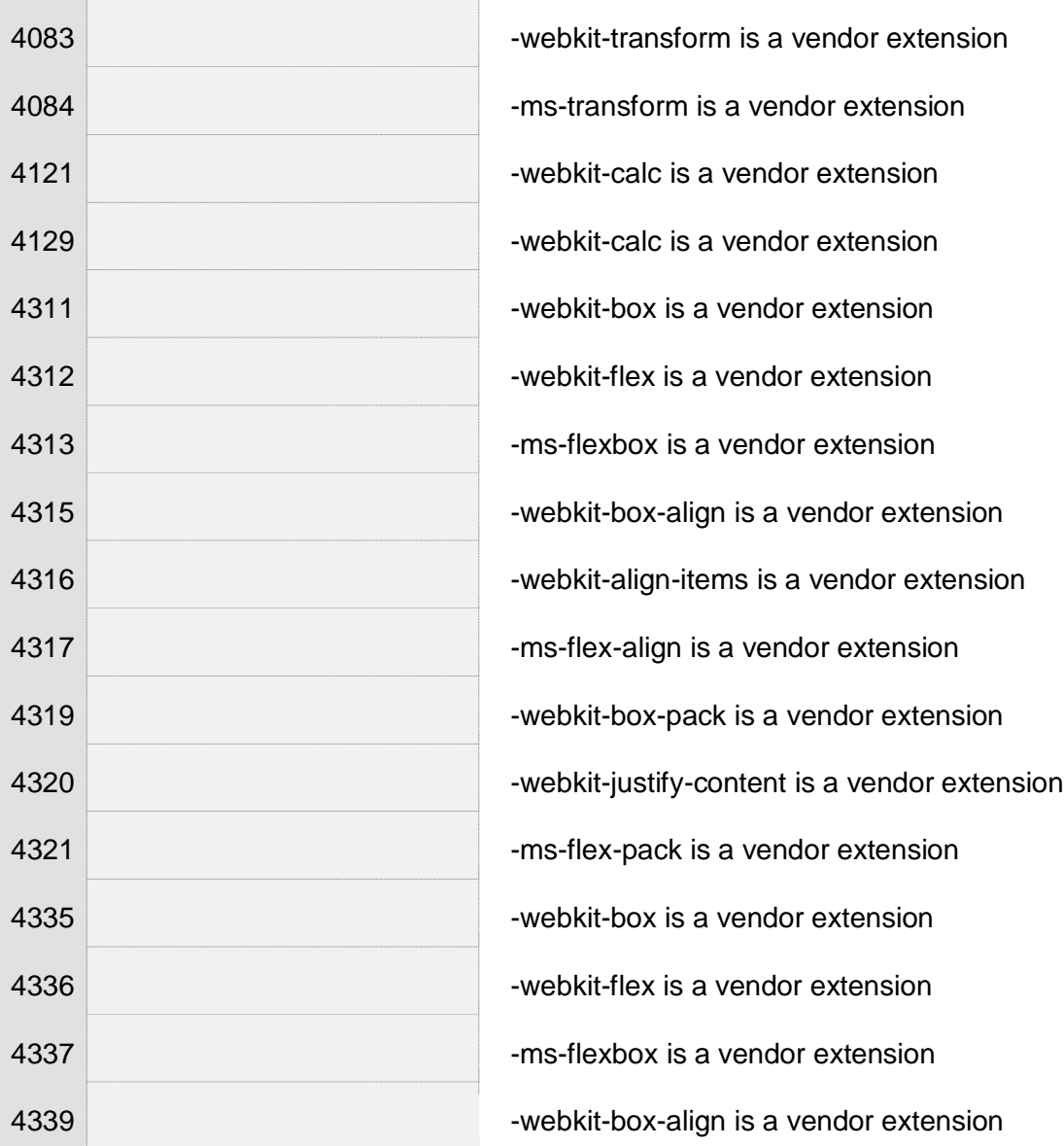

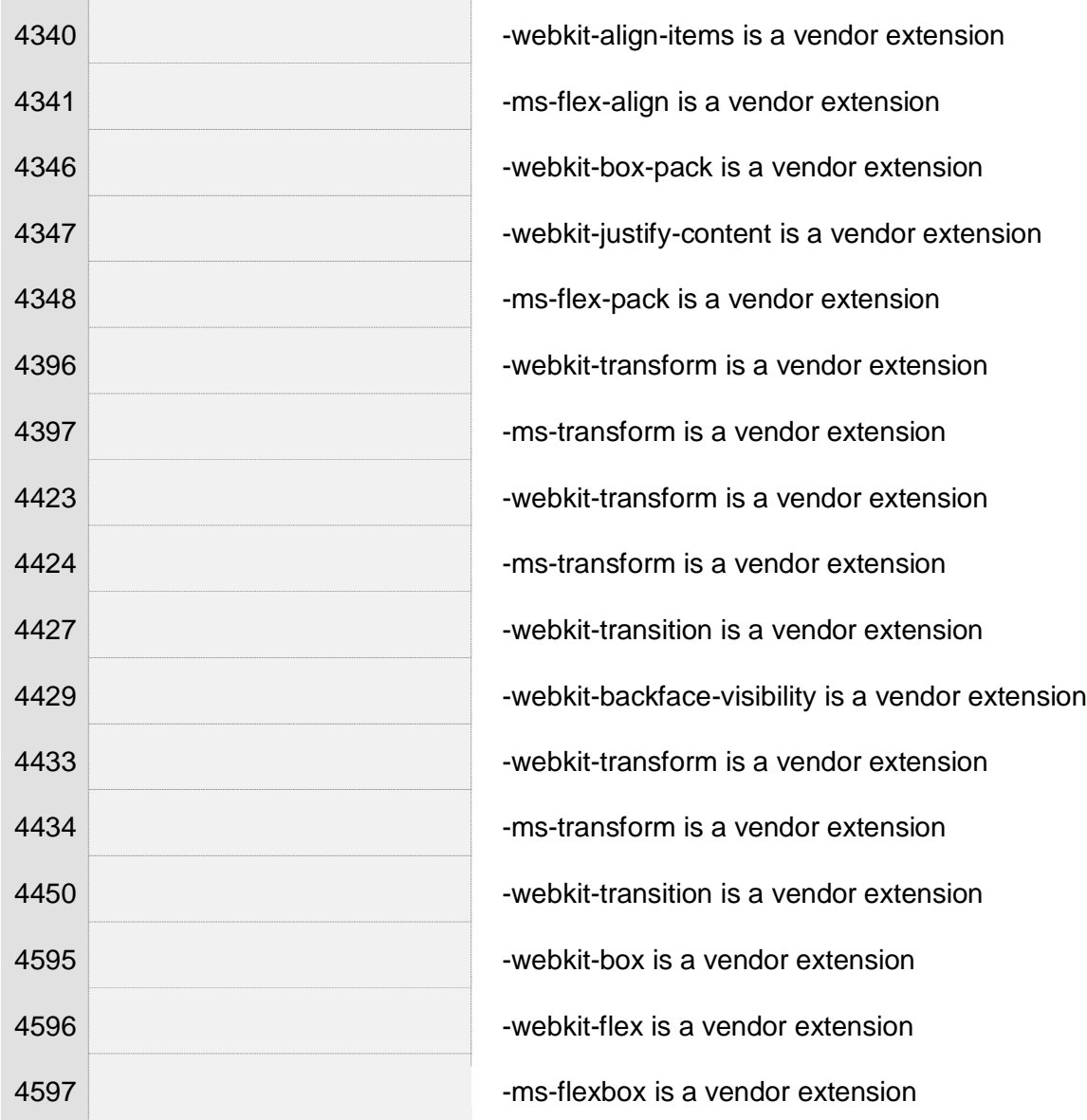

## Έκθεση Προσβασιμότητας Ιστόθεσης uoa.gr

 $\mathbb{R}^2$ 

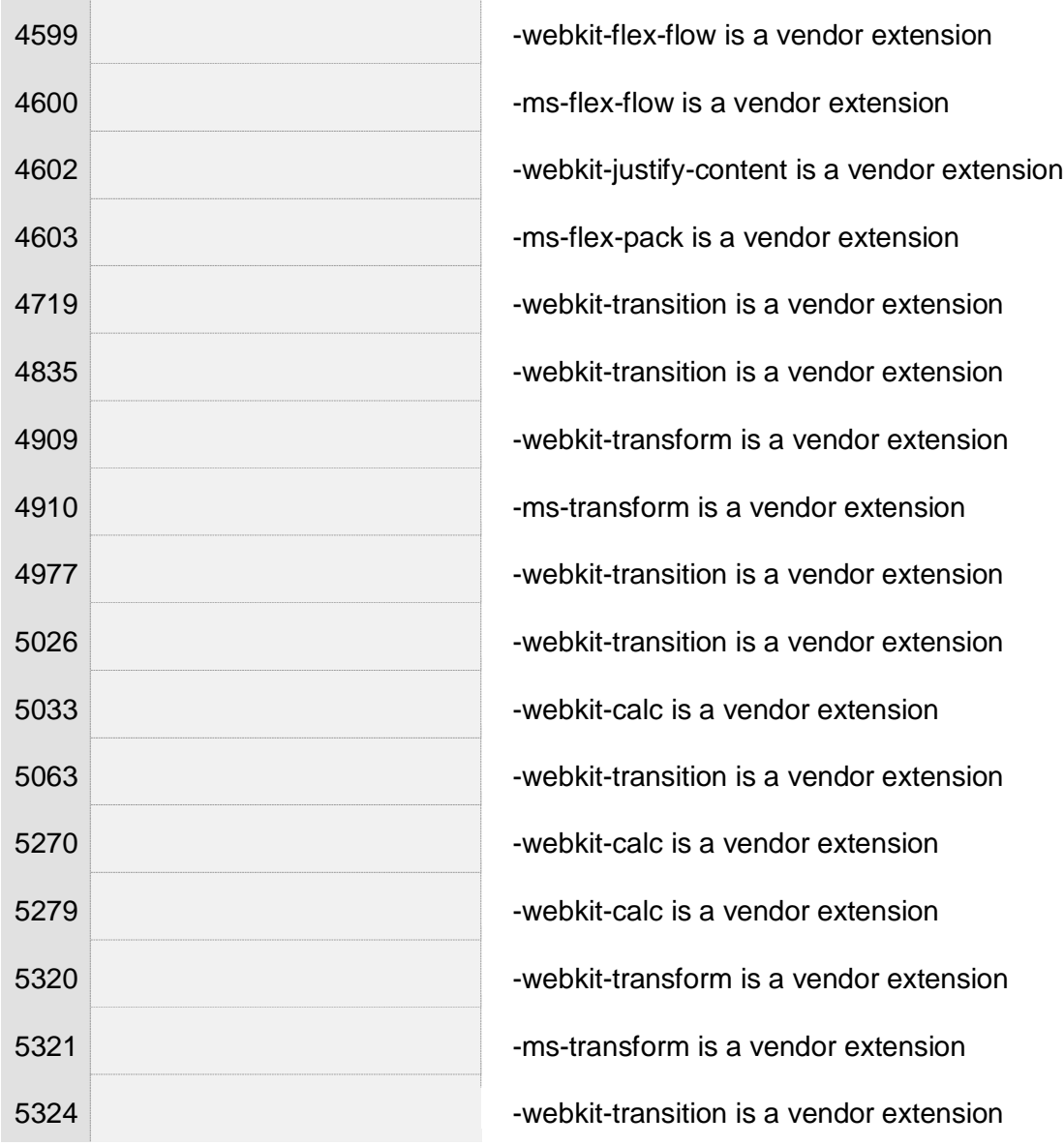

 $\overline{\phantom{a}}$ 

## Έκθεση Προσβασιμότητας Ιστόθεσης uoa.gr

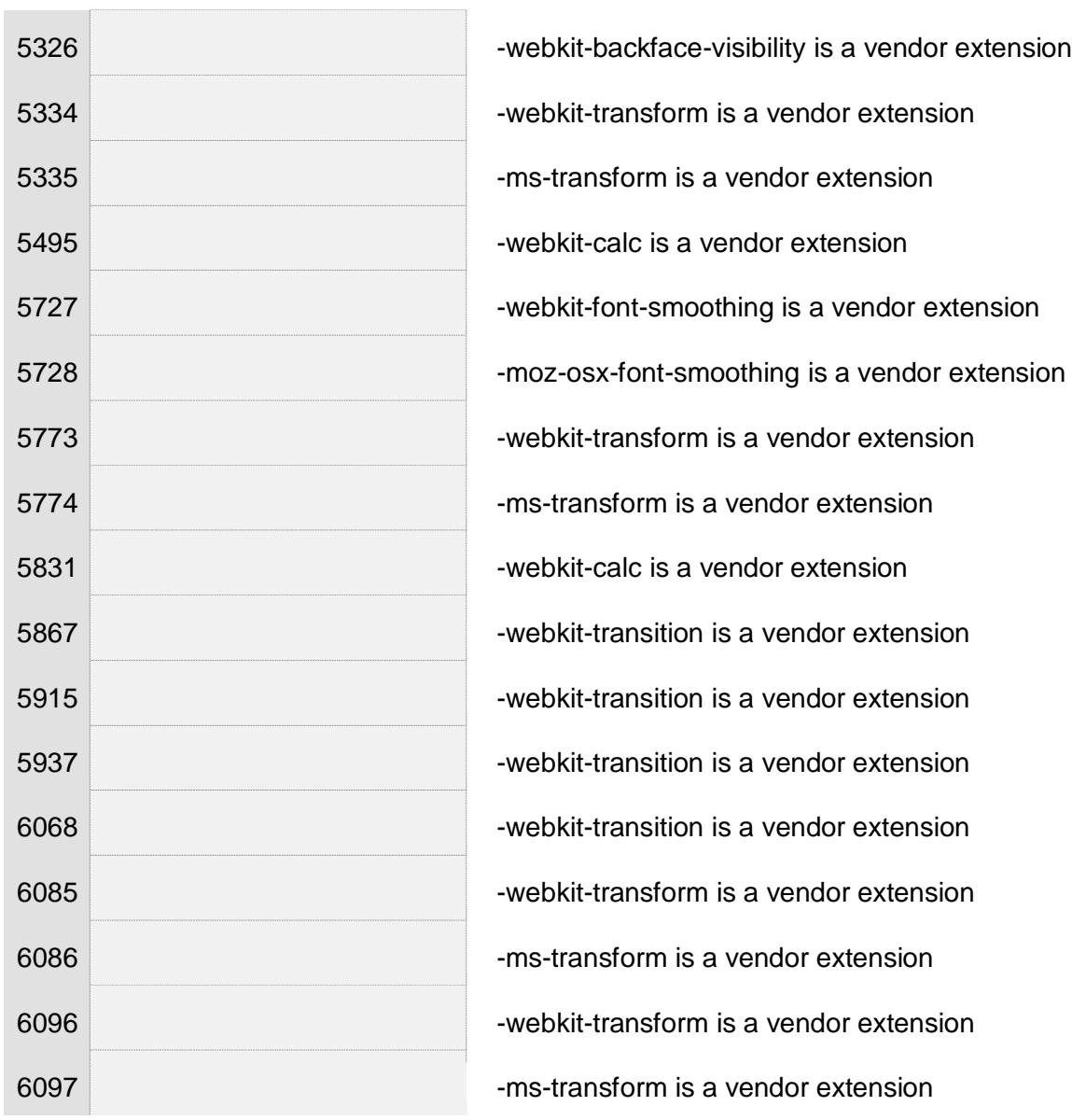

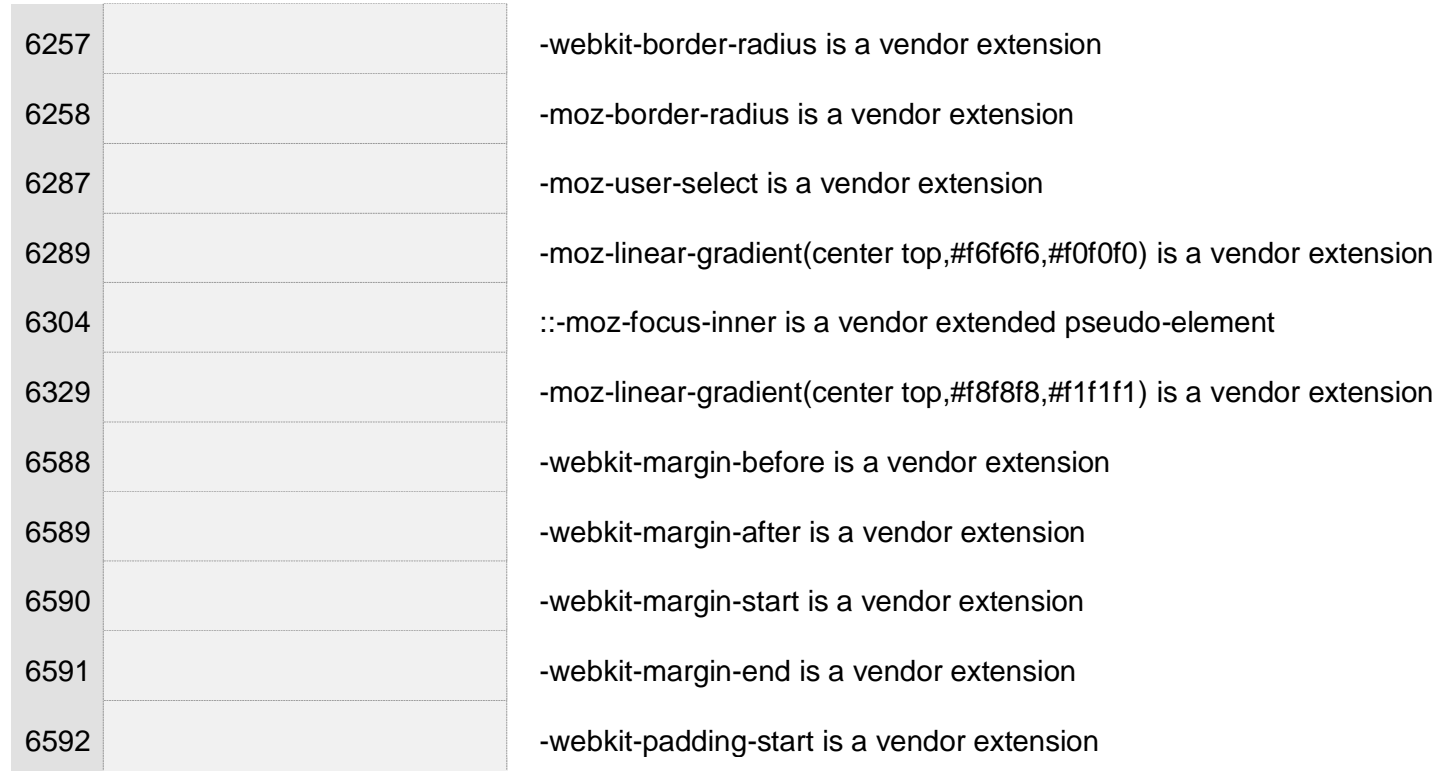

## **https://www.uoa.gr/koinoniki\_drasi/**

- $\blacktriangleleft$ *URI : <https://www.uoa.gr/typo3temp/assets/compressed/merged-ade456688363631f2f5dce8ef8e692d6.css?1636712352>*
	- 383 Value Error : border-top solid\9 is not a color value : 4px solid\9
	- 383 Value Error : border-bottom solid\9 is not a color value : 4px solid\9

383 Deprecated media feature max-device-width. For guidance, see the Deprecated Media Features section in the current Media Queries specification.

## $\checkmark$ Warnings (501)

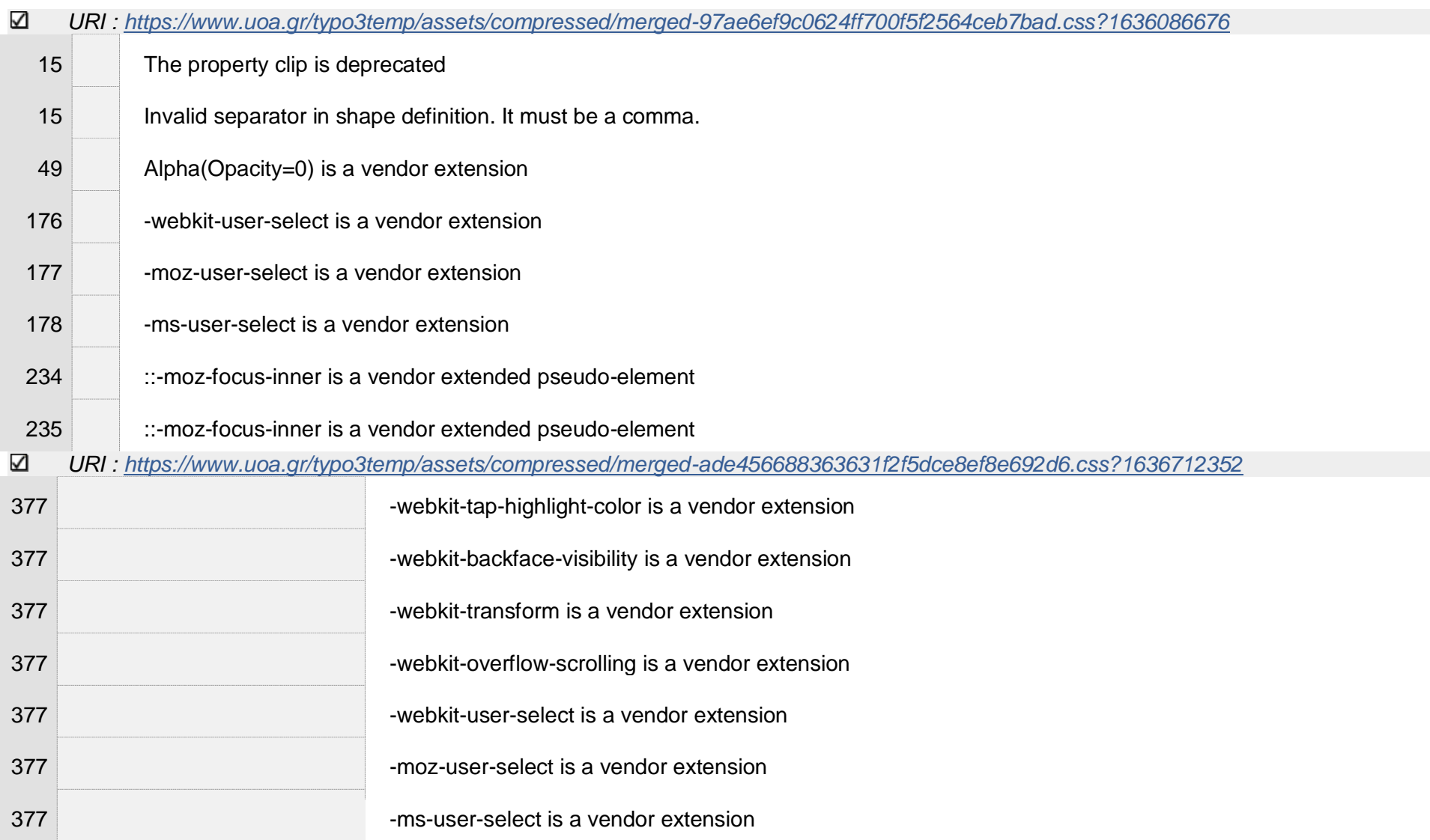

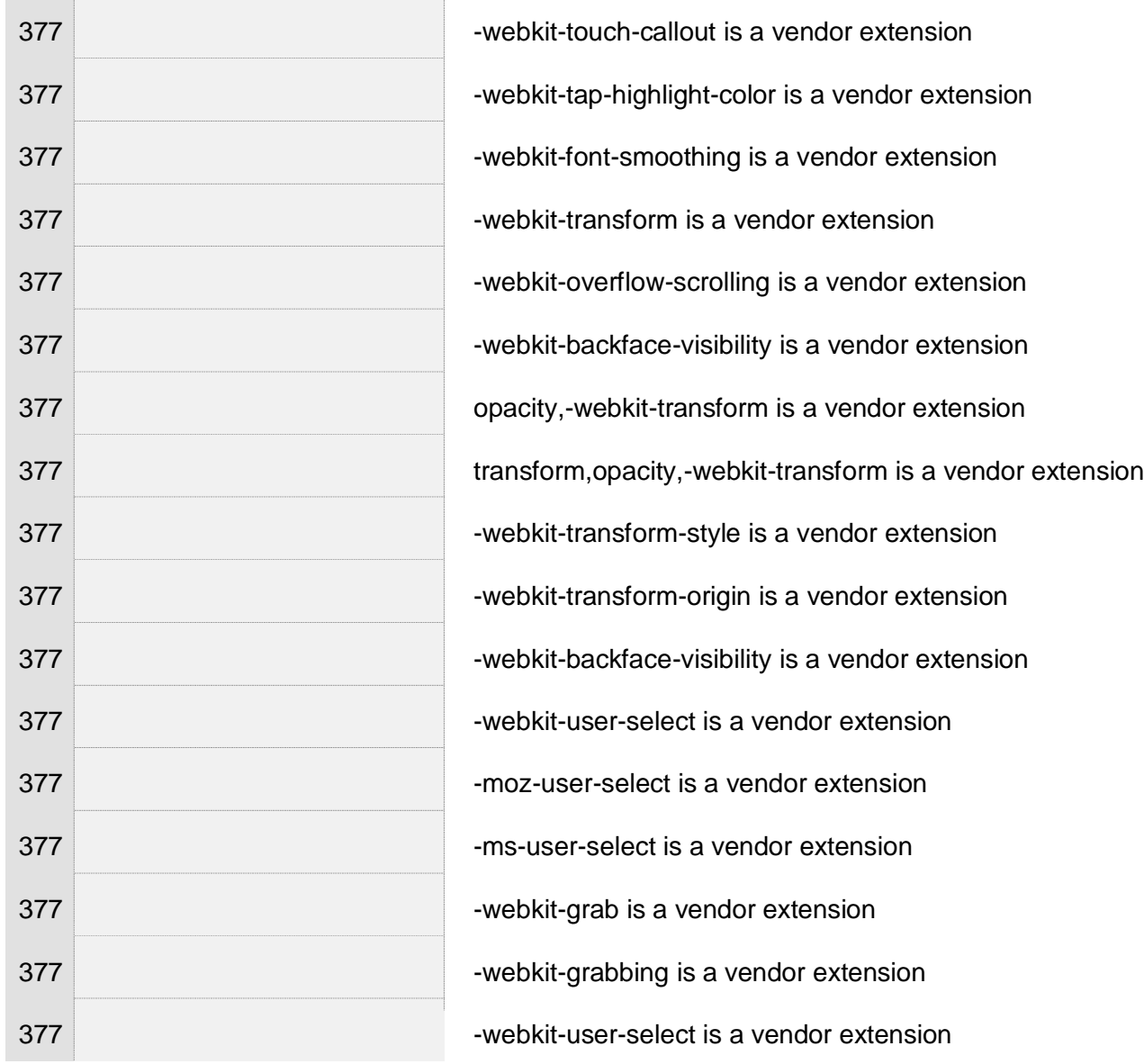

 $\mathcal{L}$ 

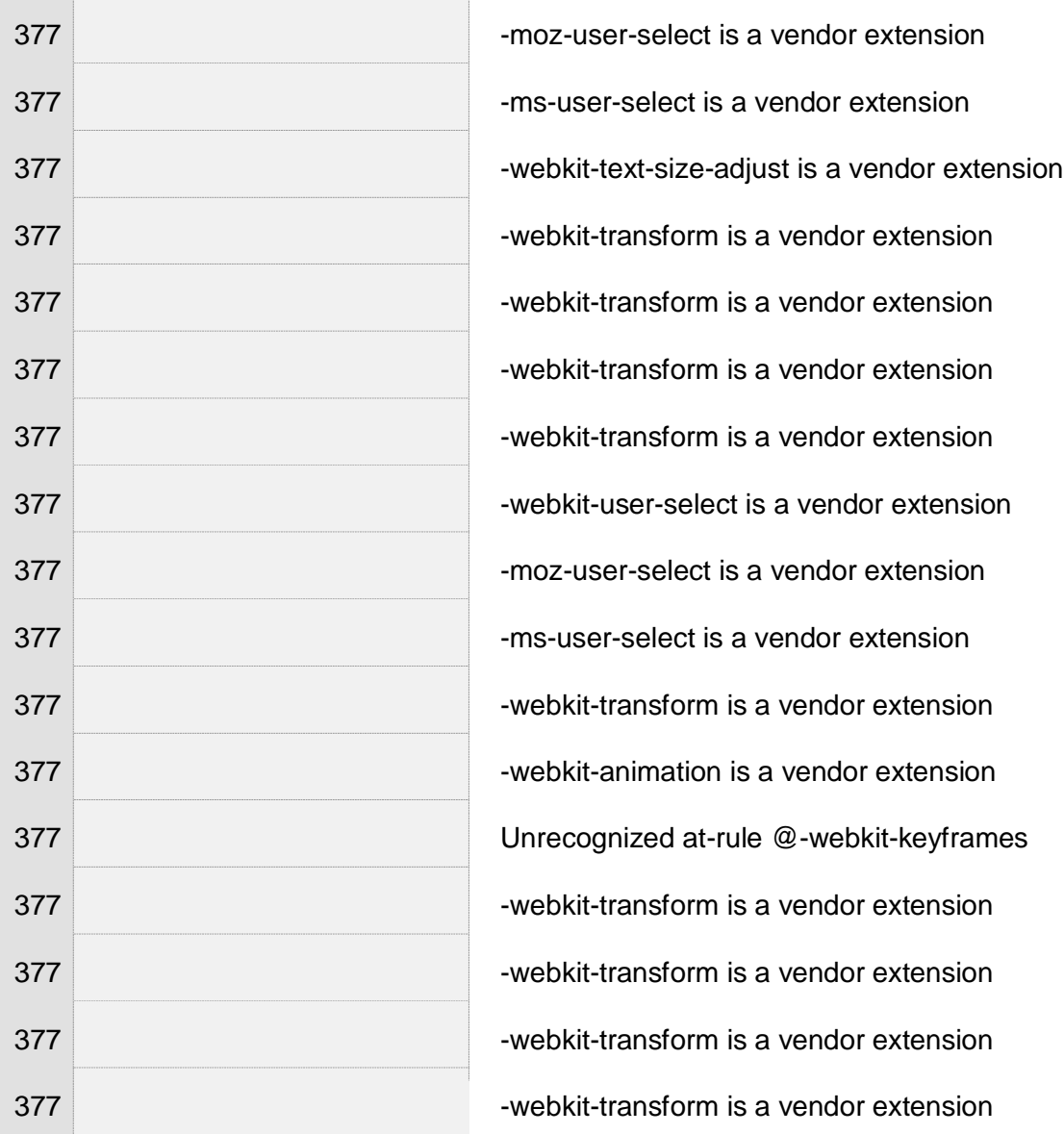

 $\overline{a}$ 

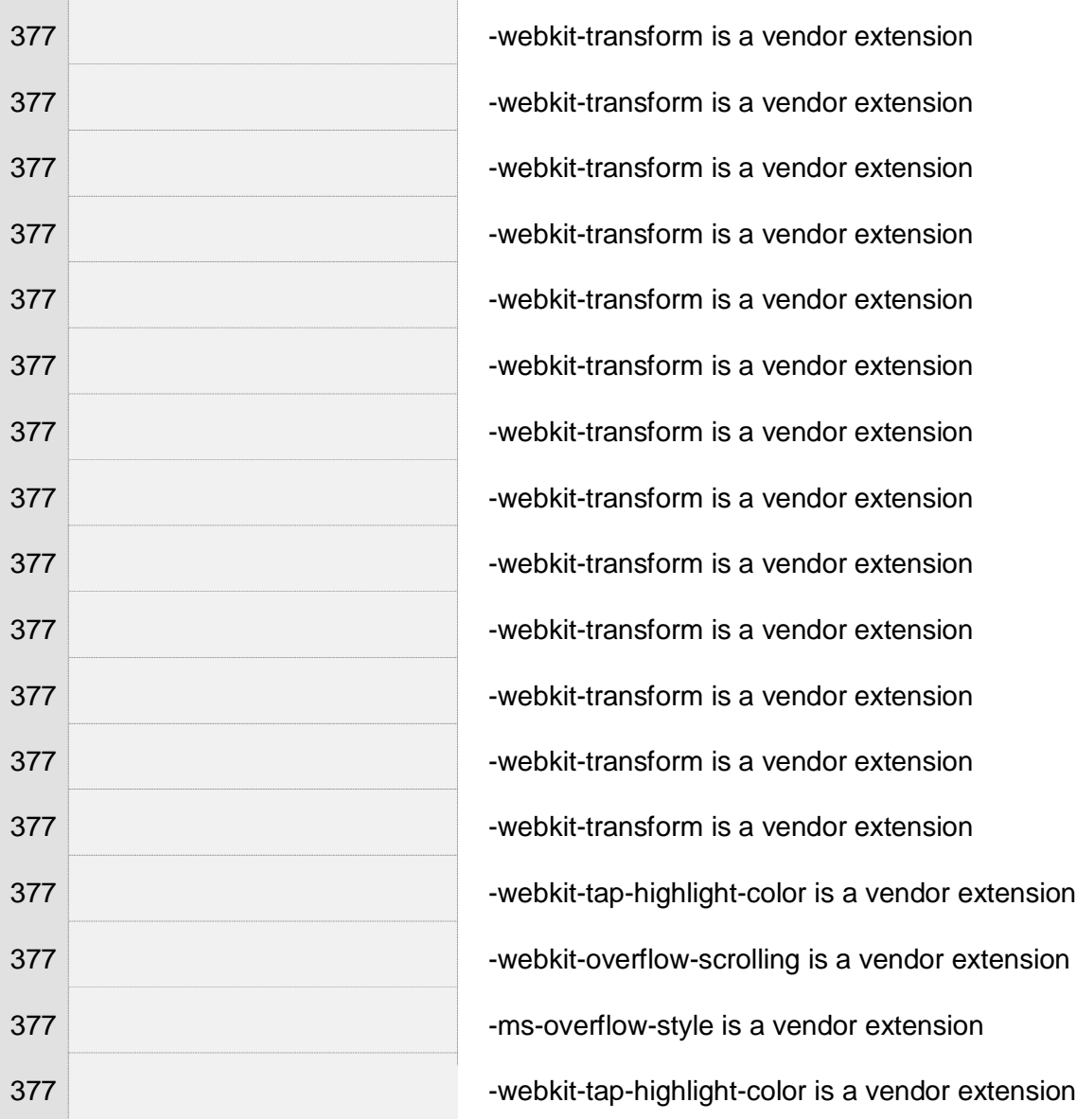

Γ. Δούκα 414

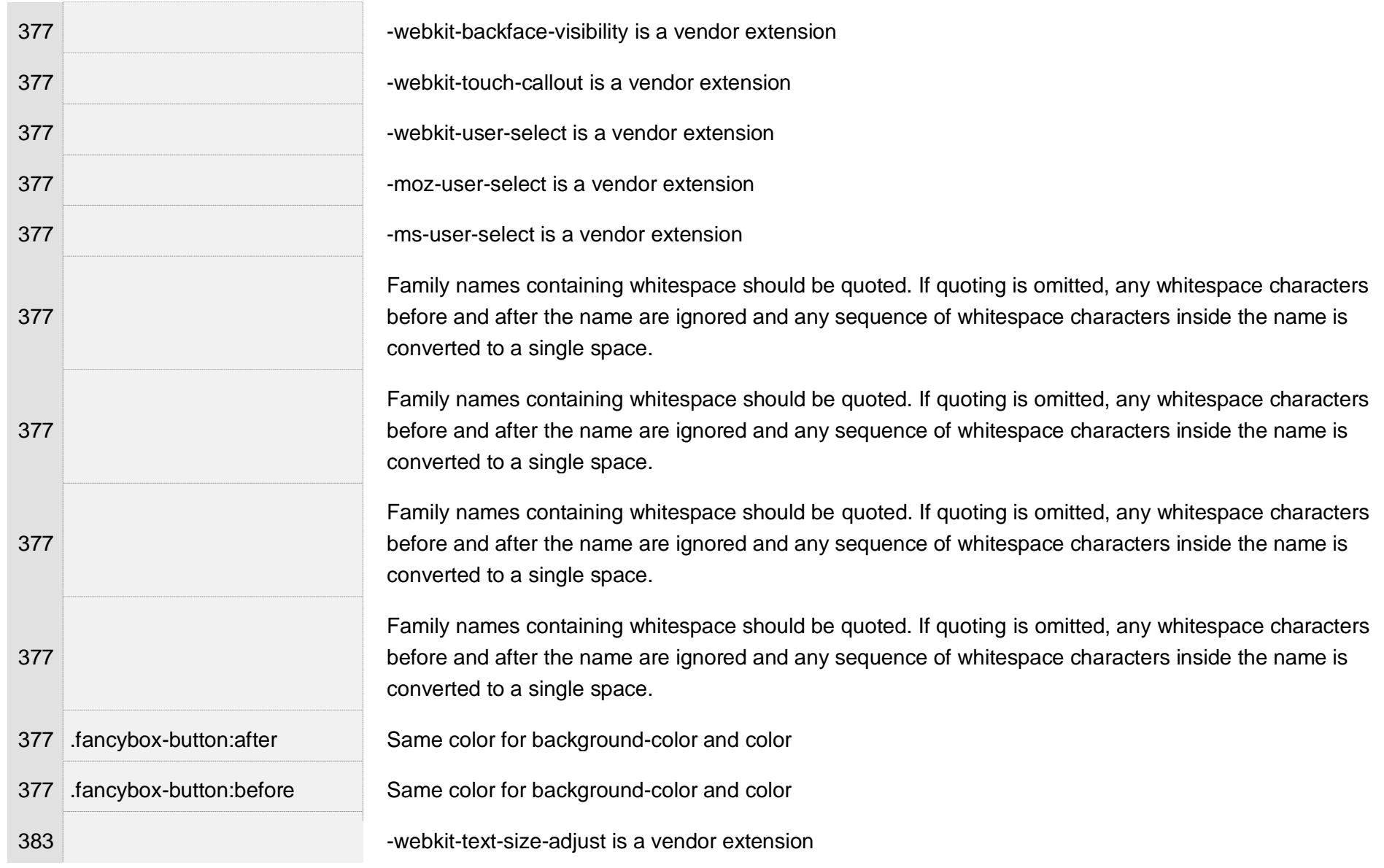

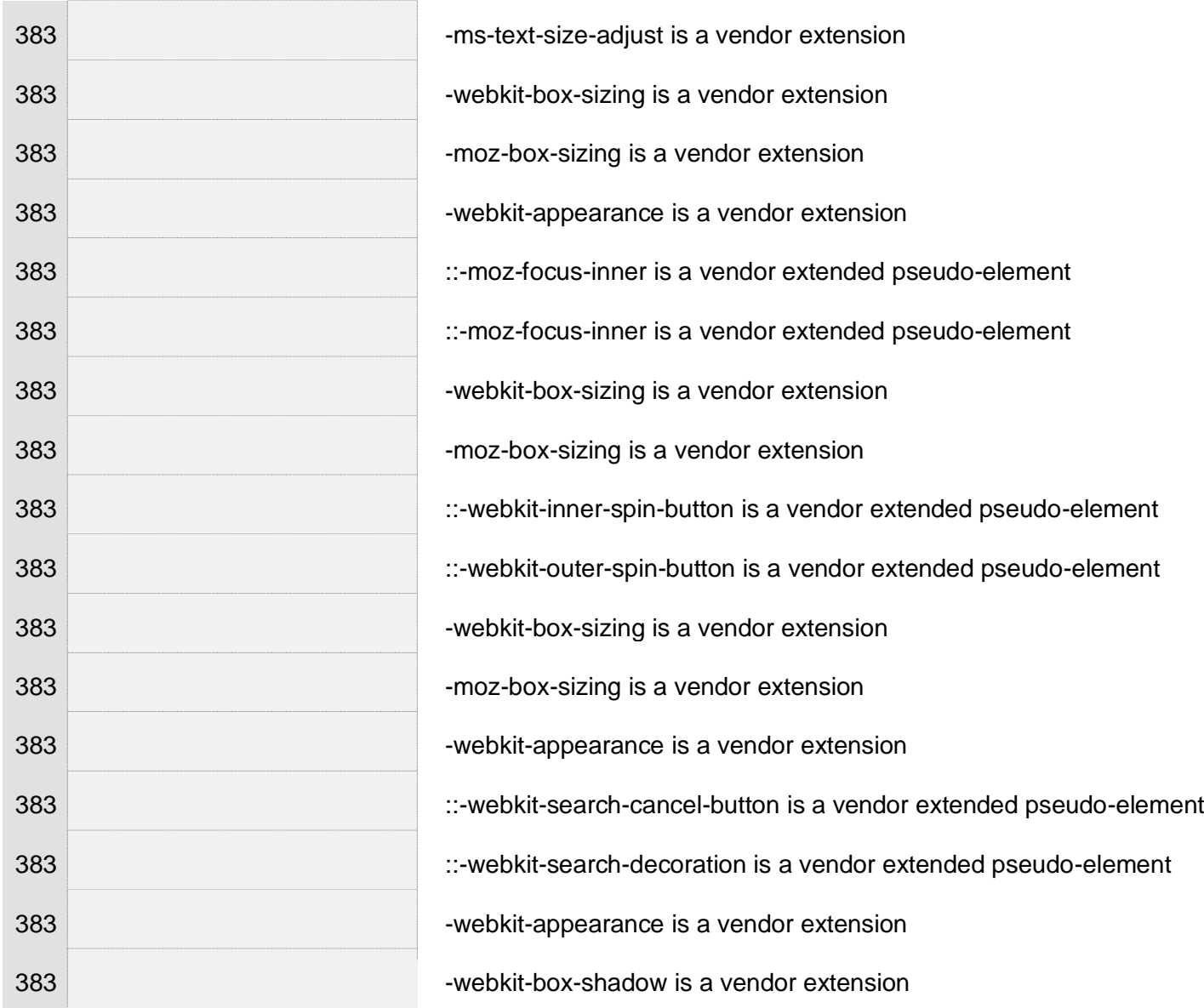

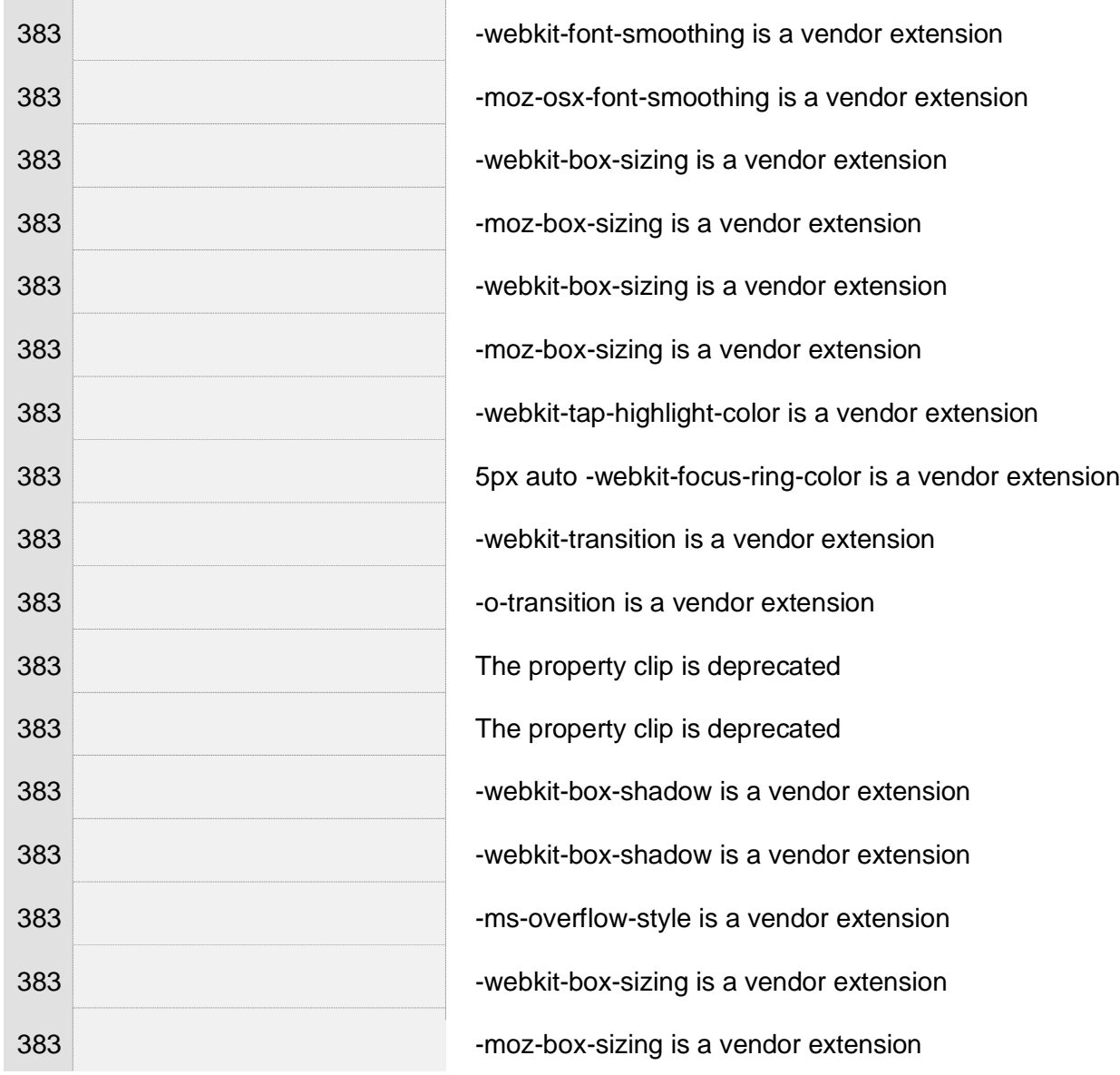

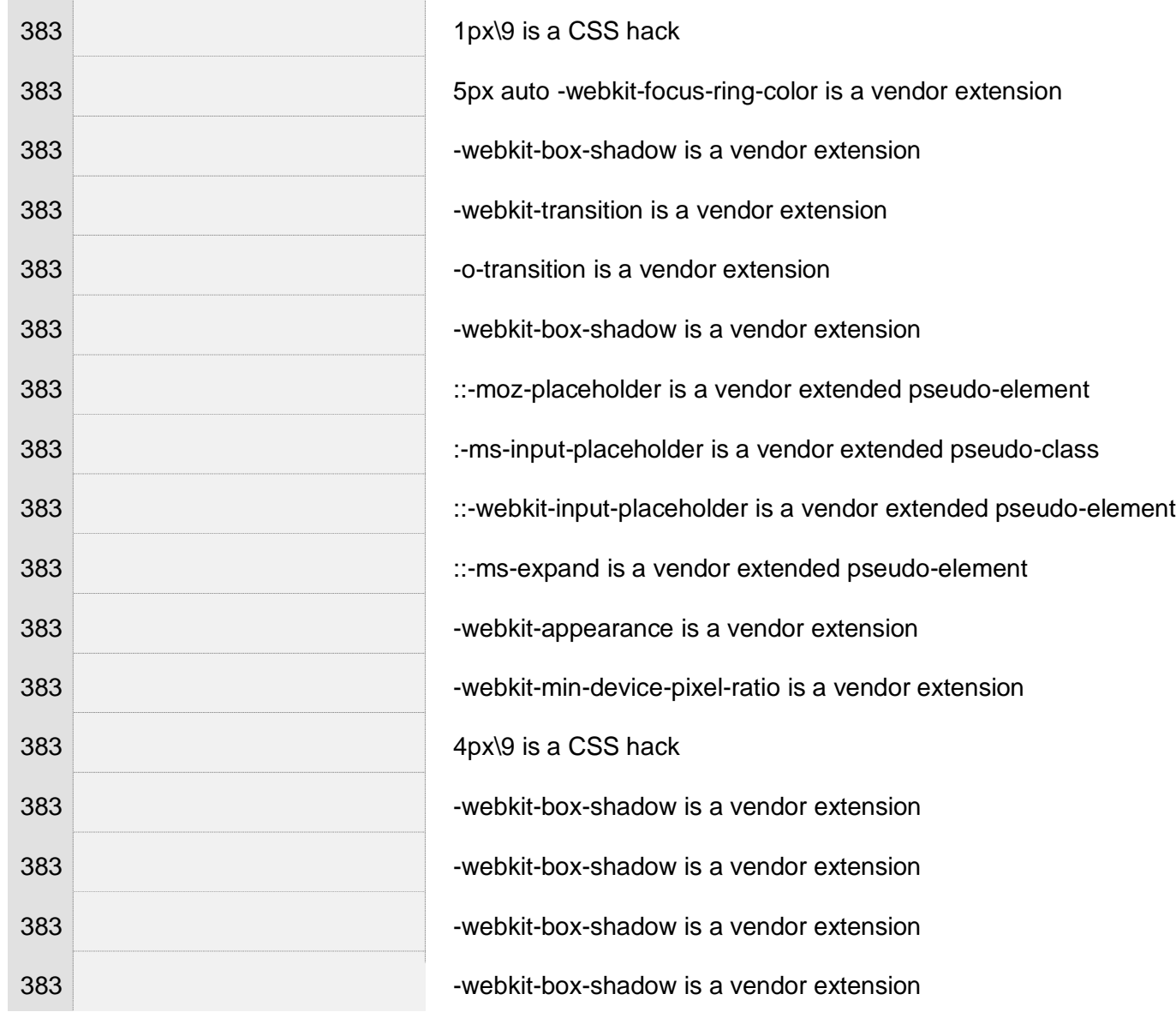

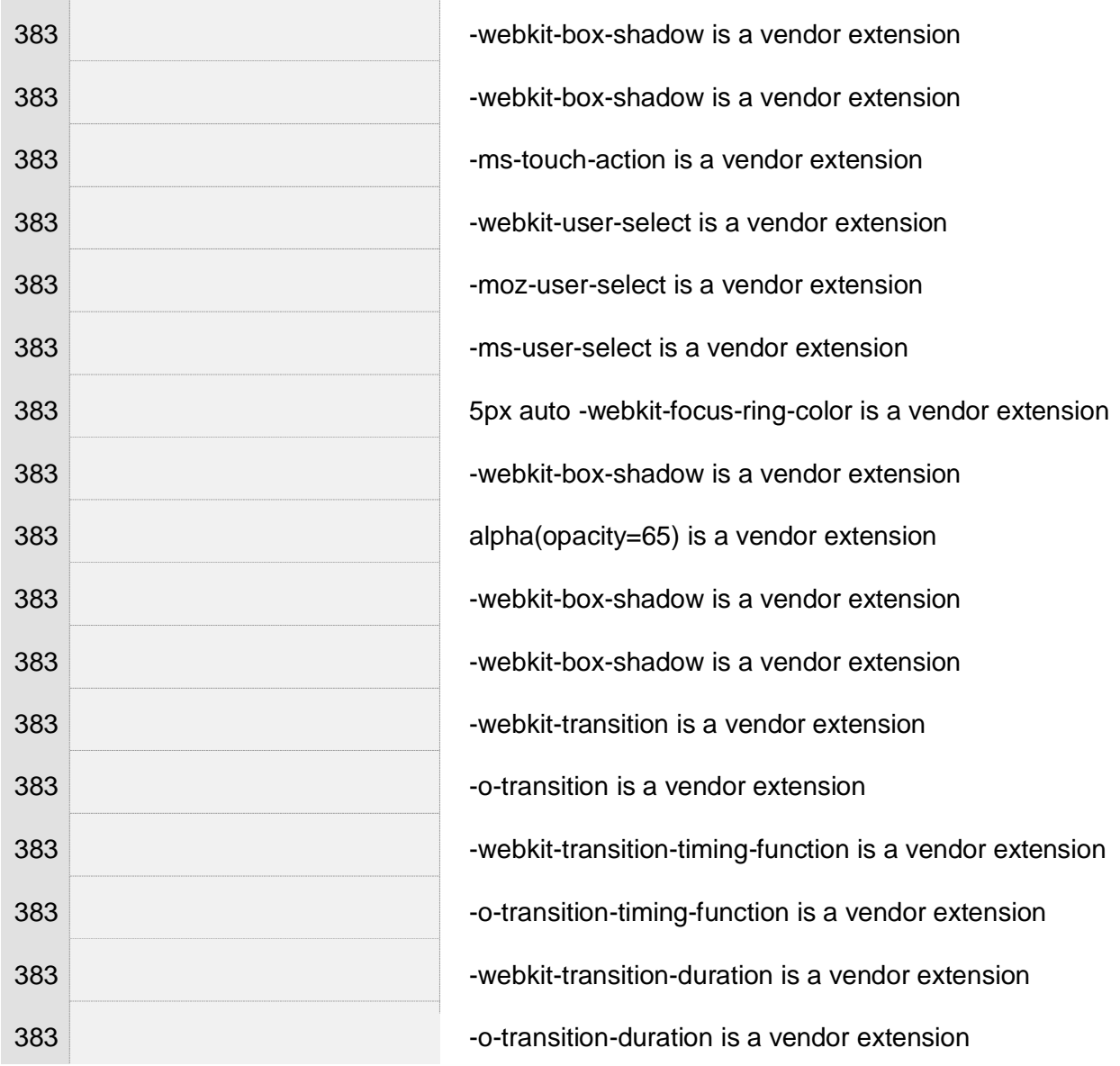

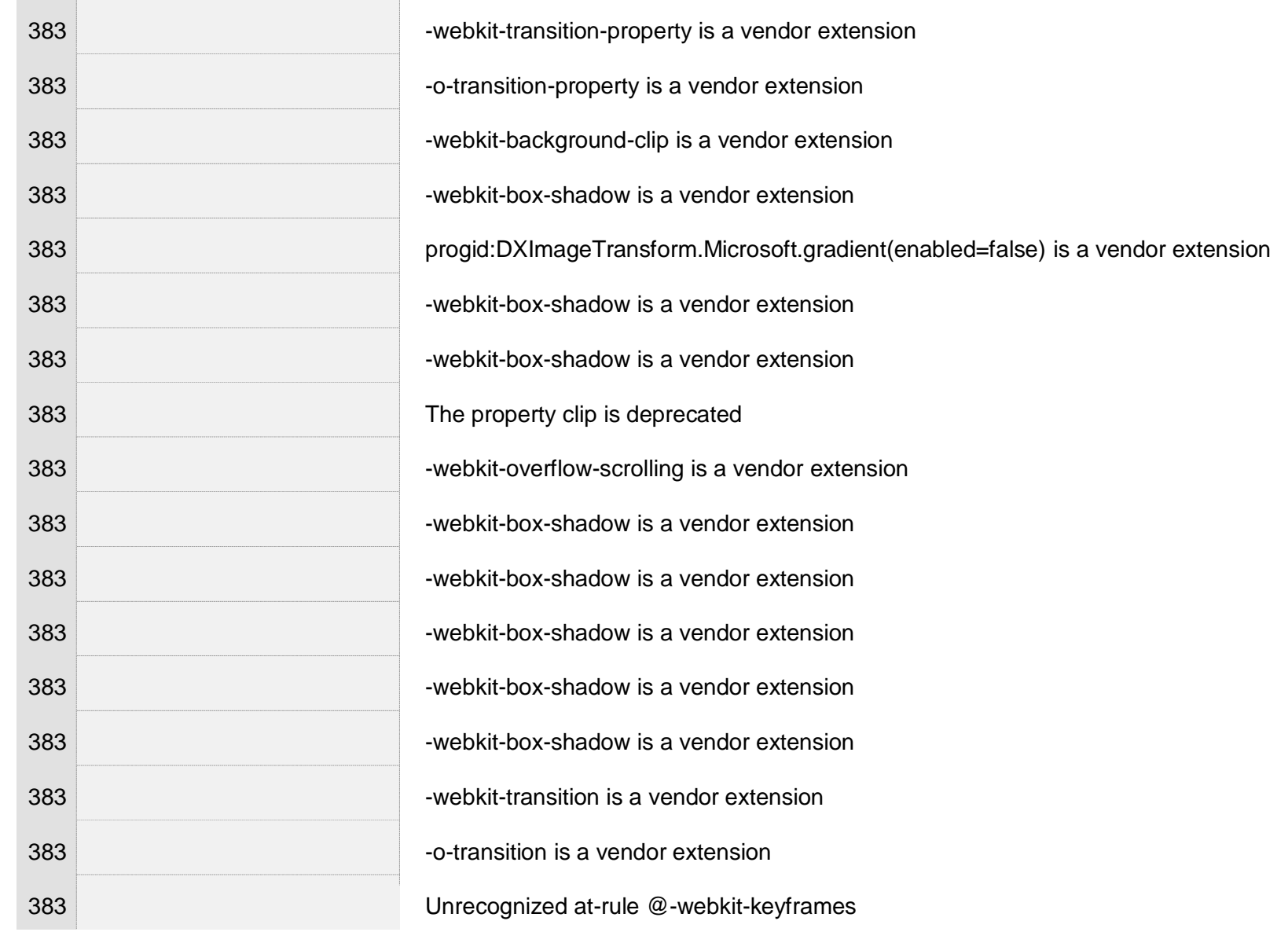

 $\pm 1$ 

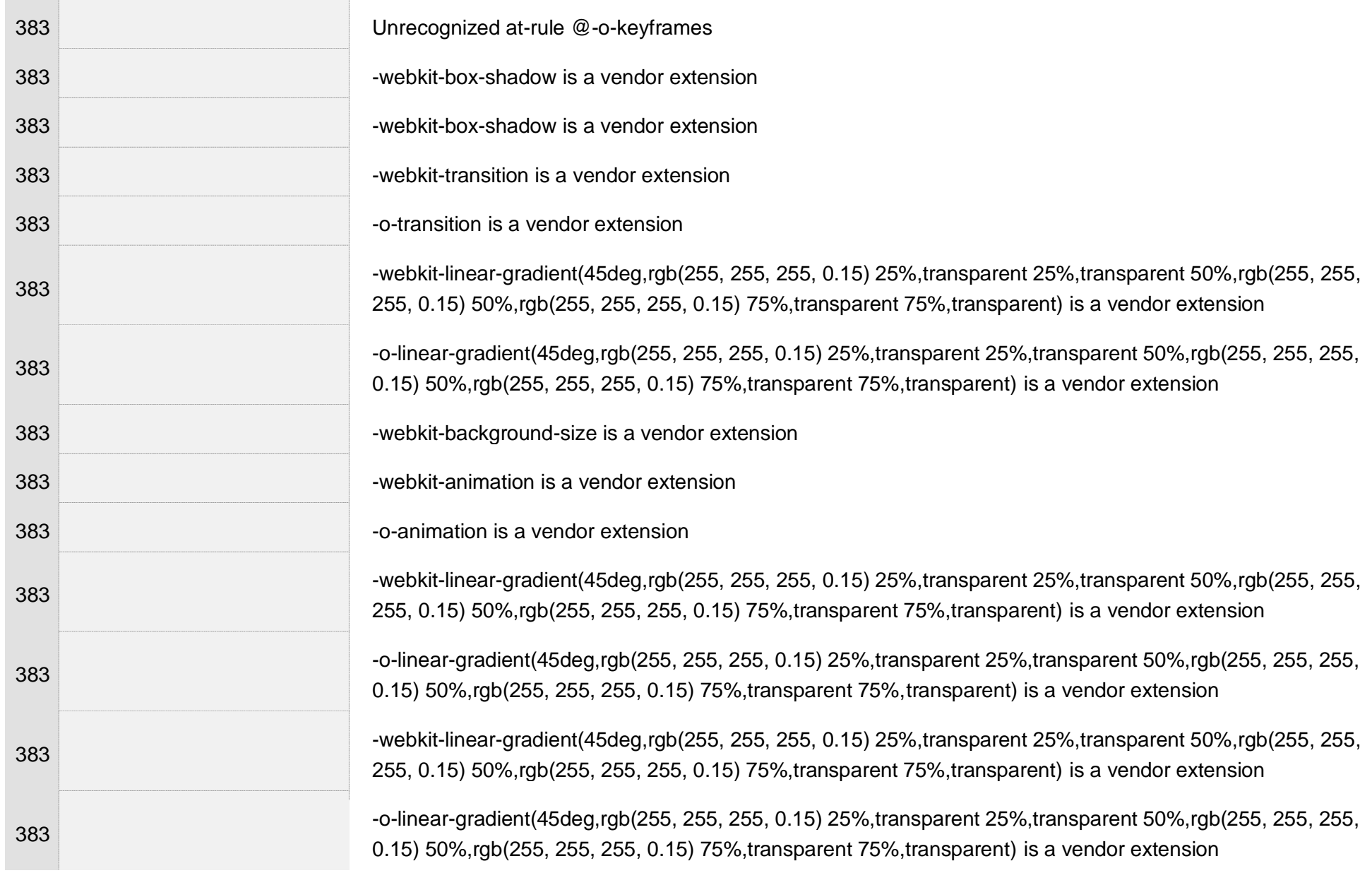

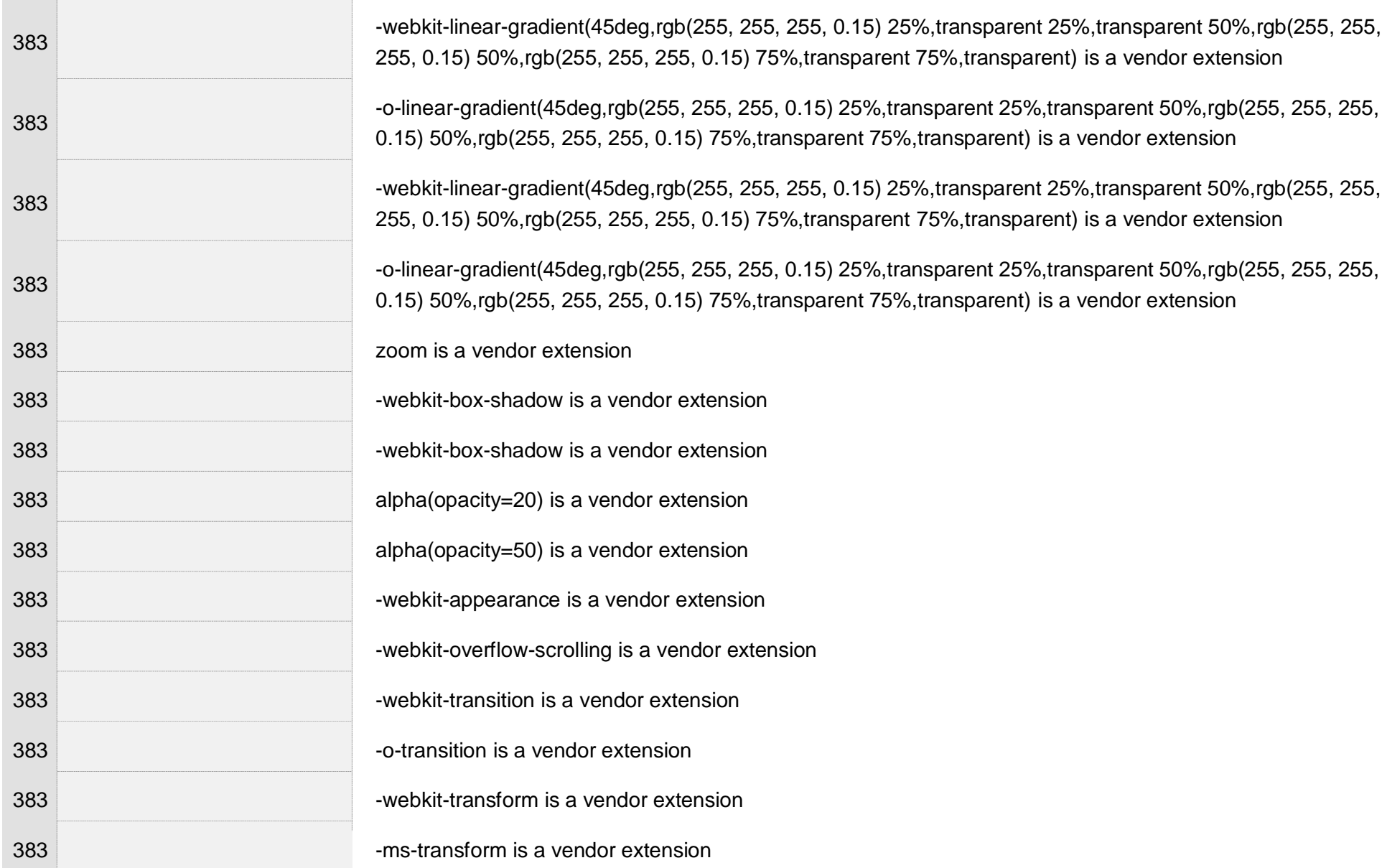

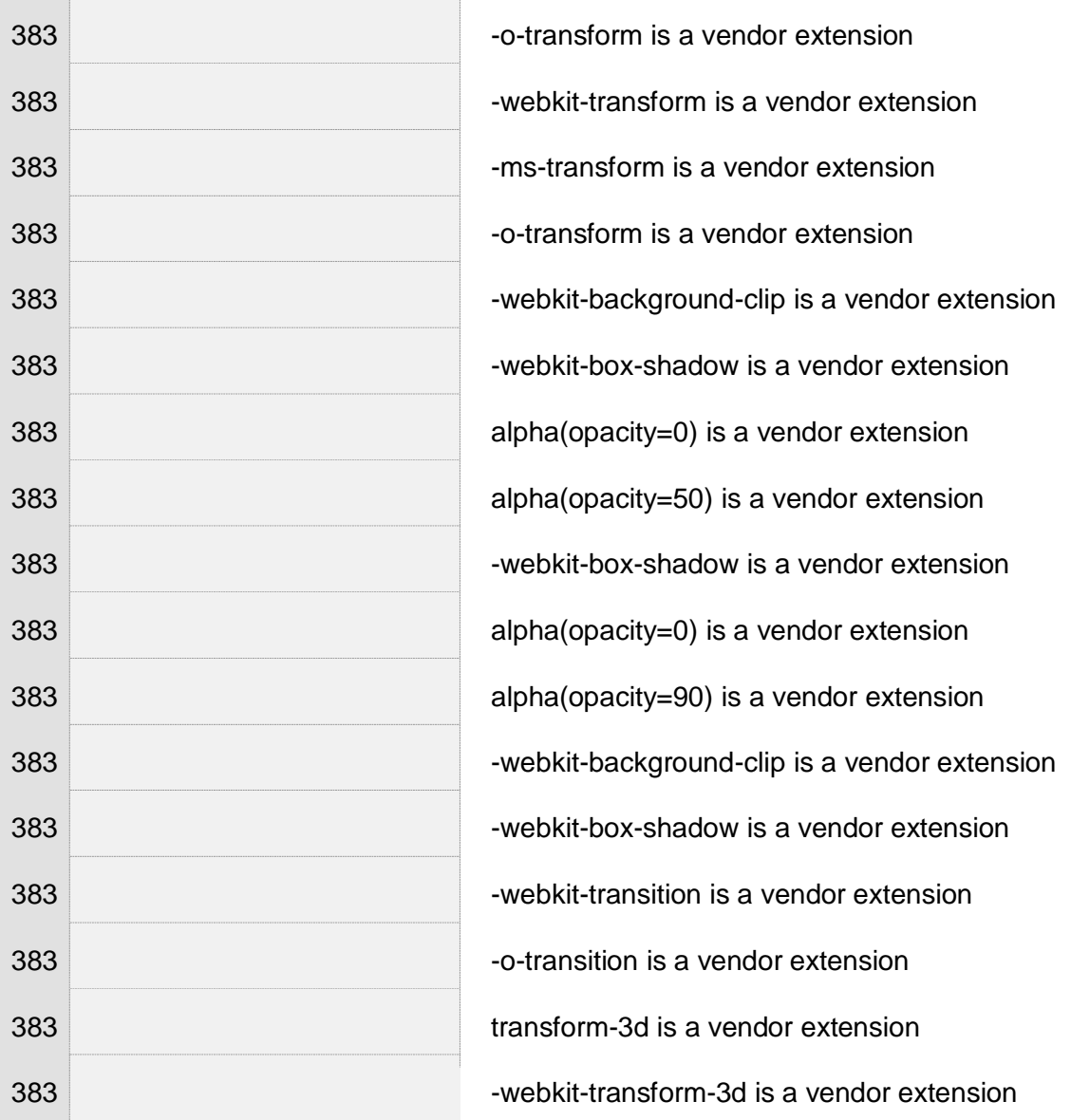

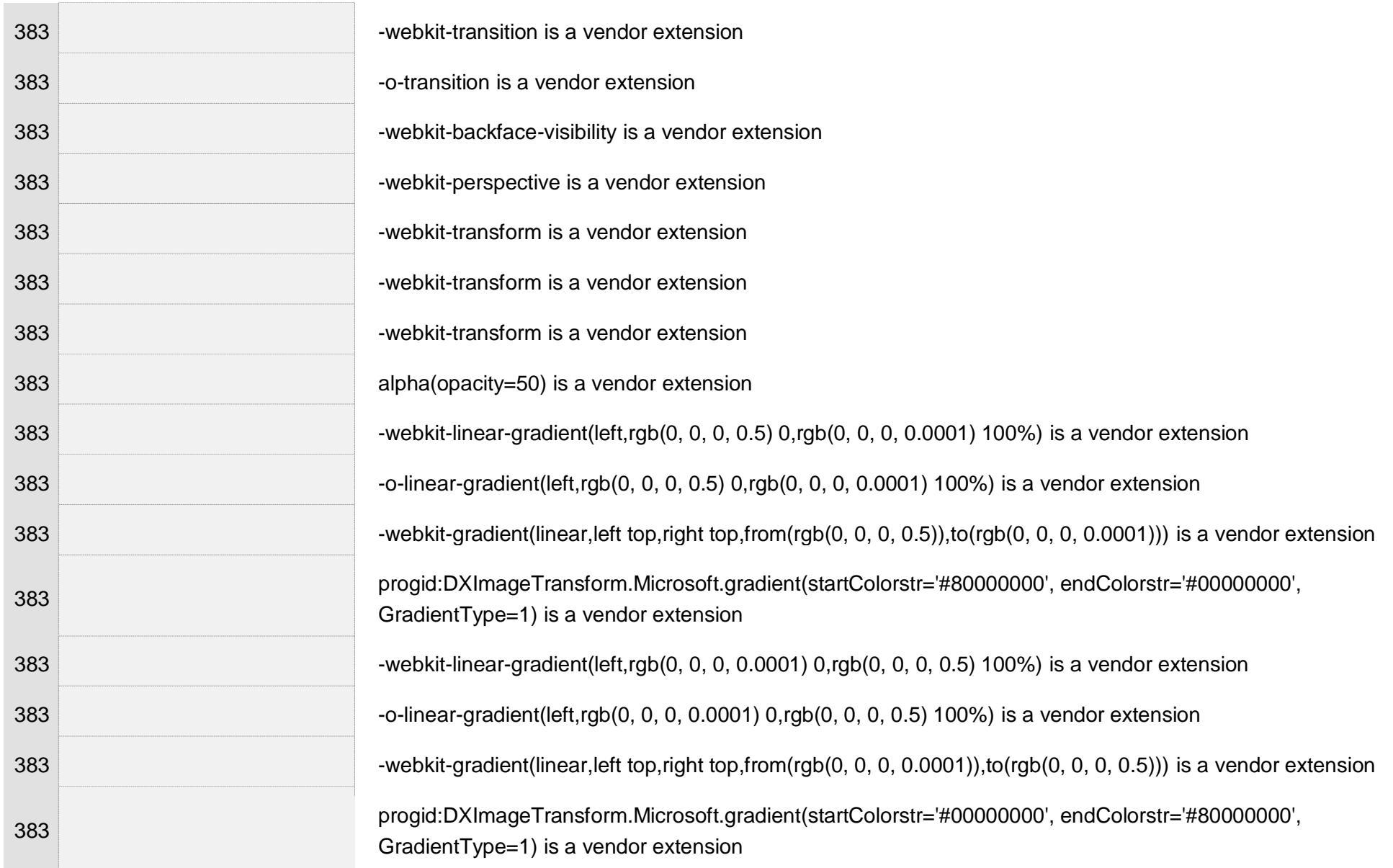

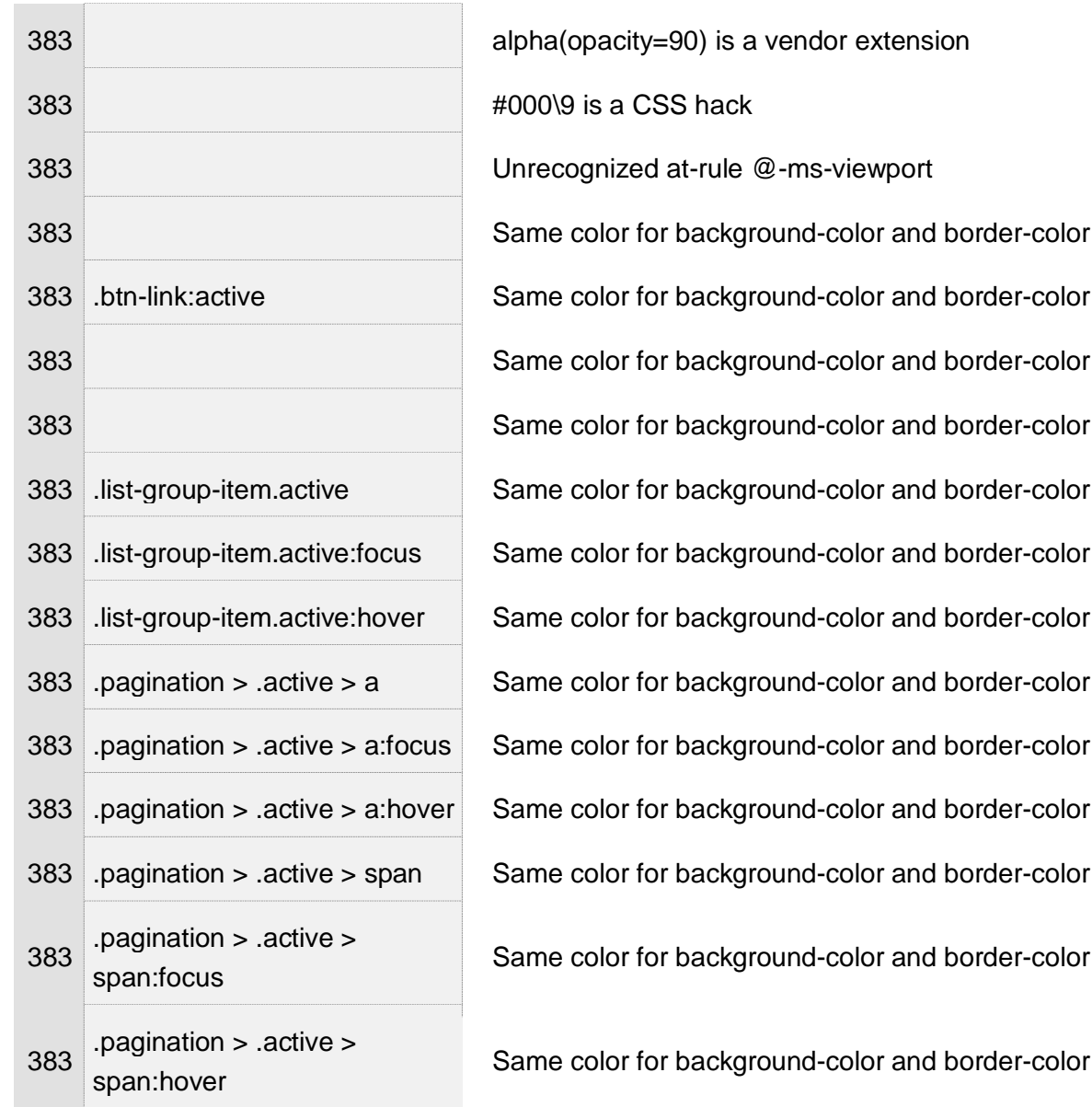

÷.

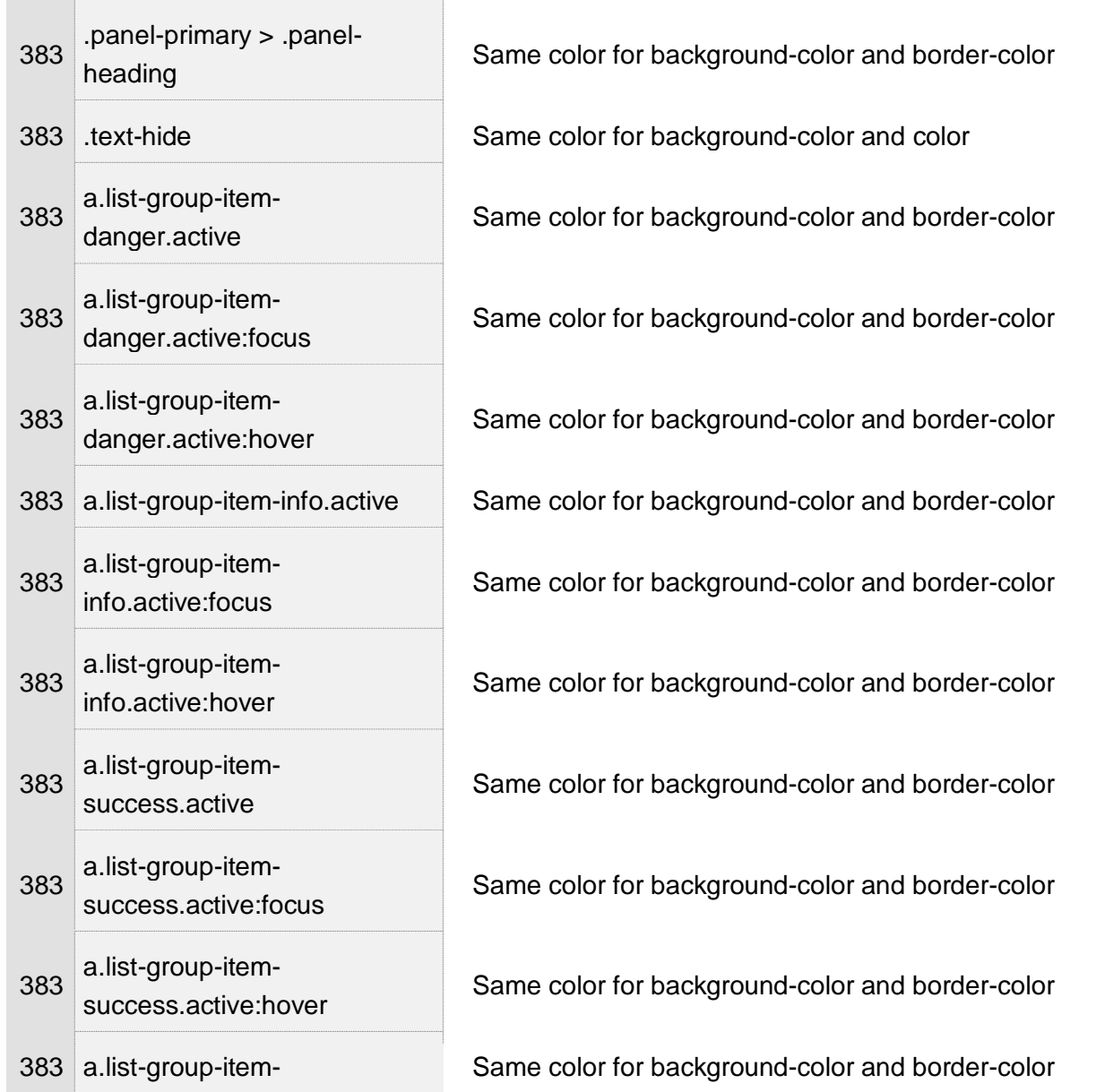

 $\pm$ 

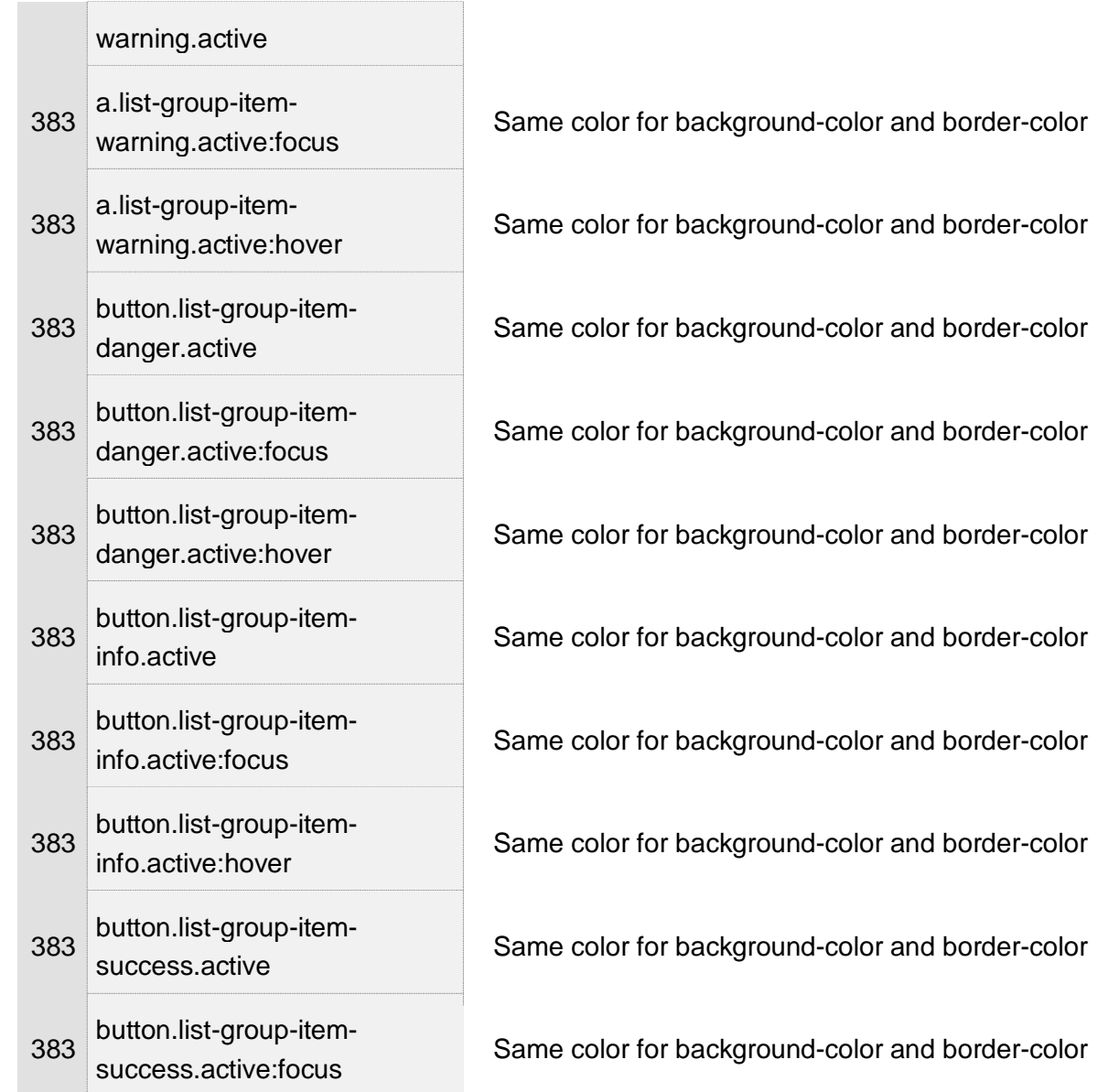

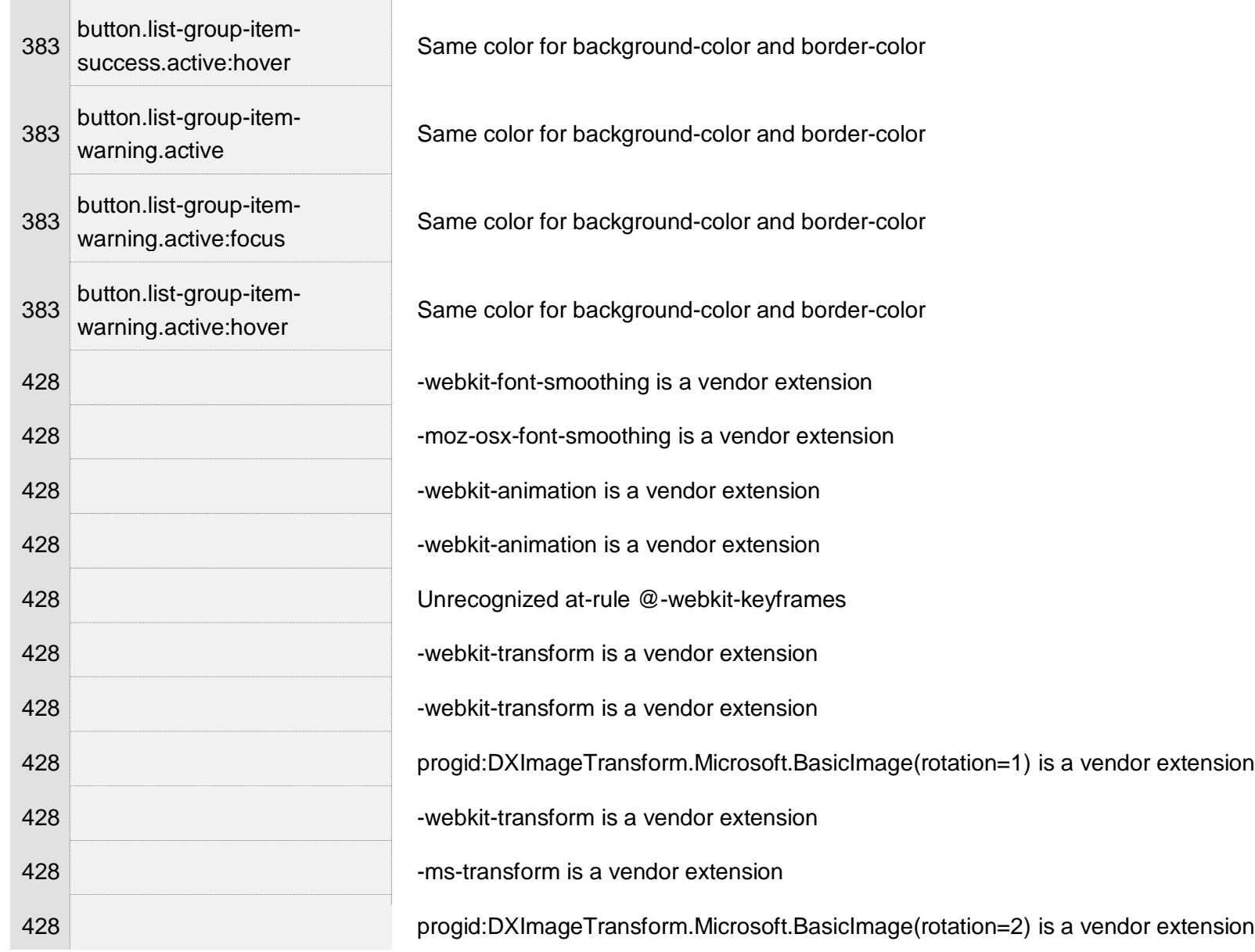

 $\mathcal{A}$ 

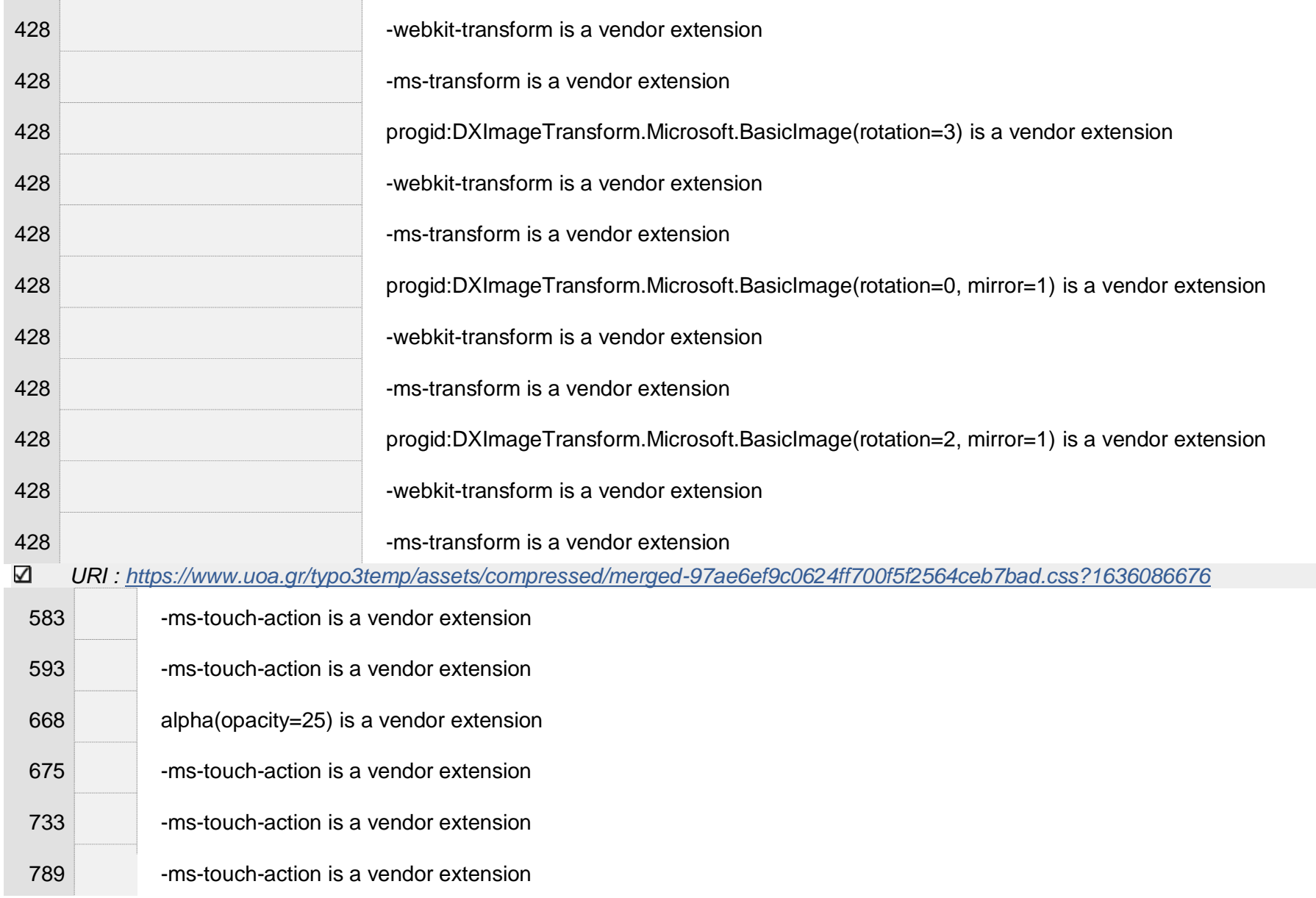

 $\bar{A}$ 

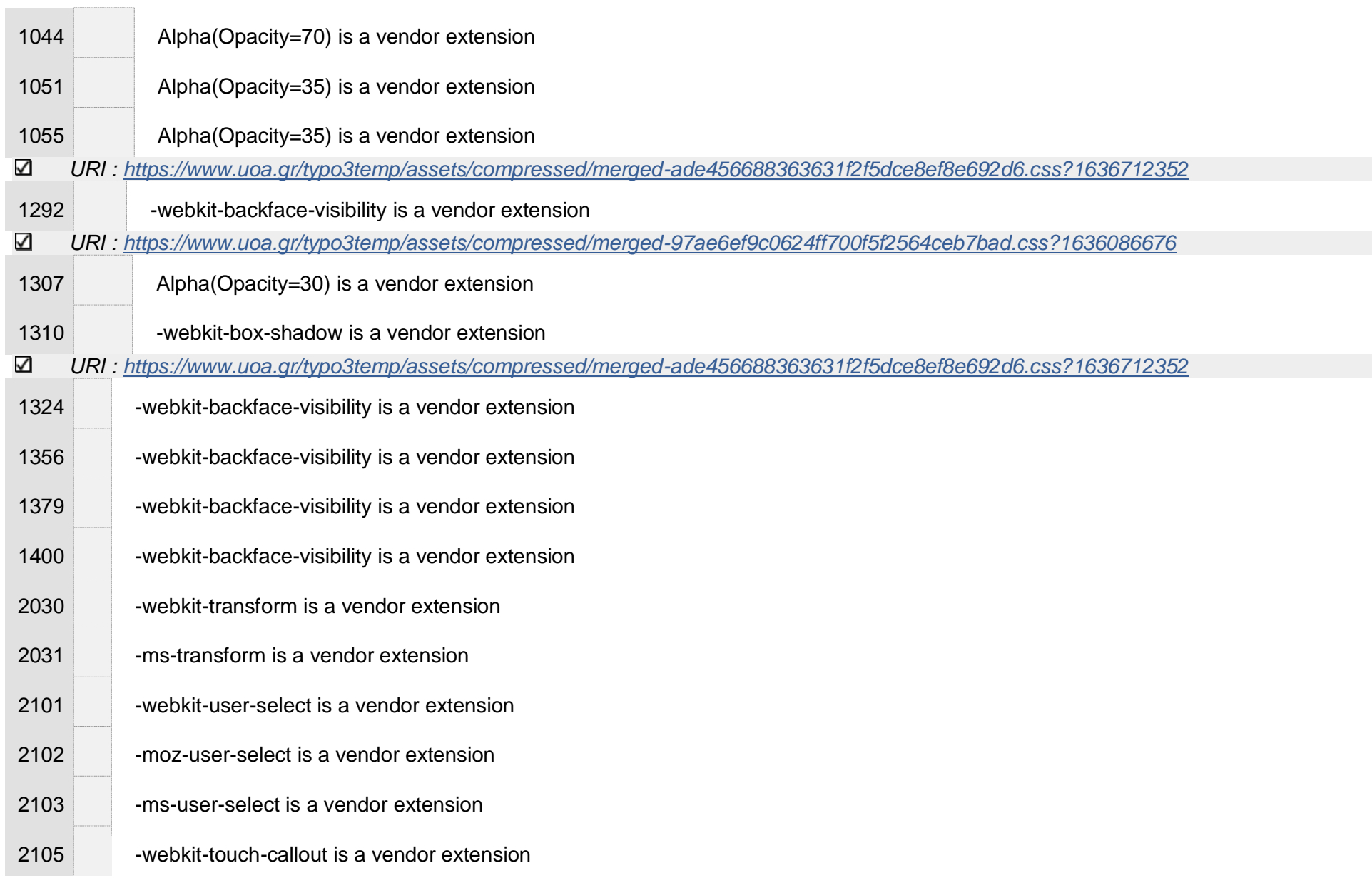

 $\alpha$ 

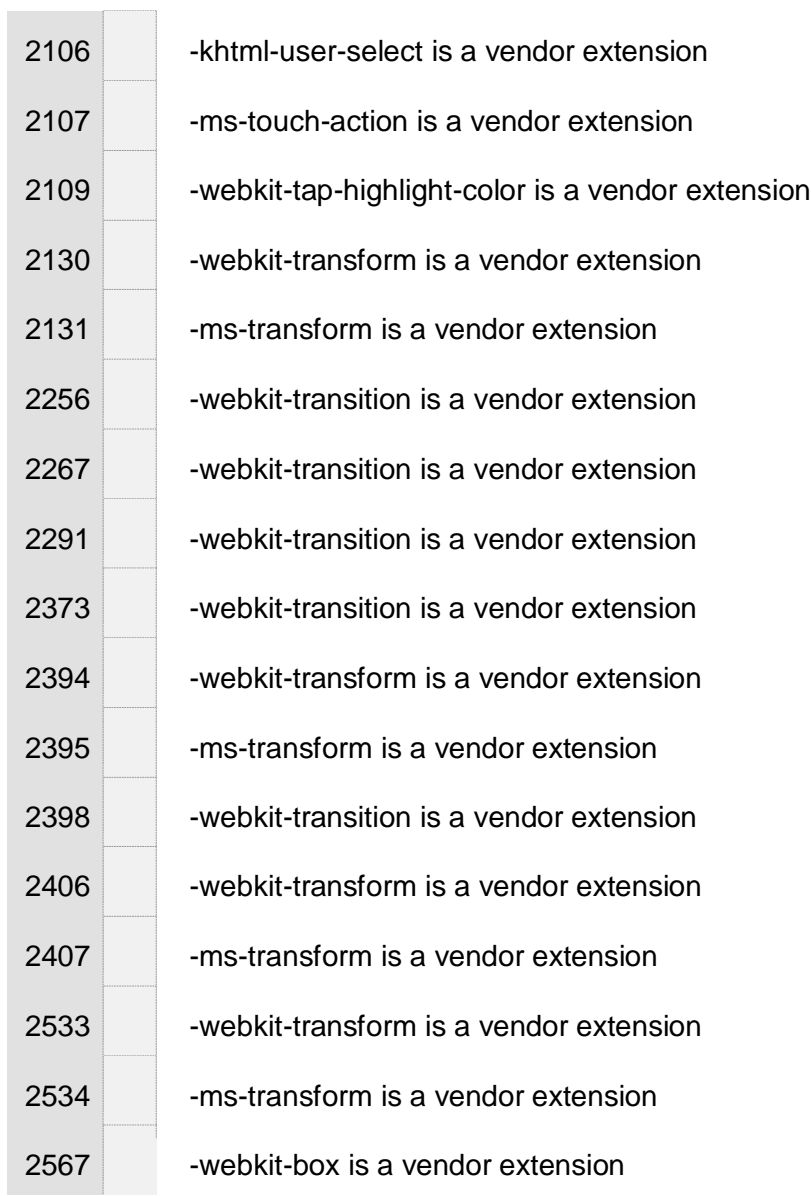

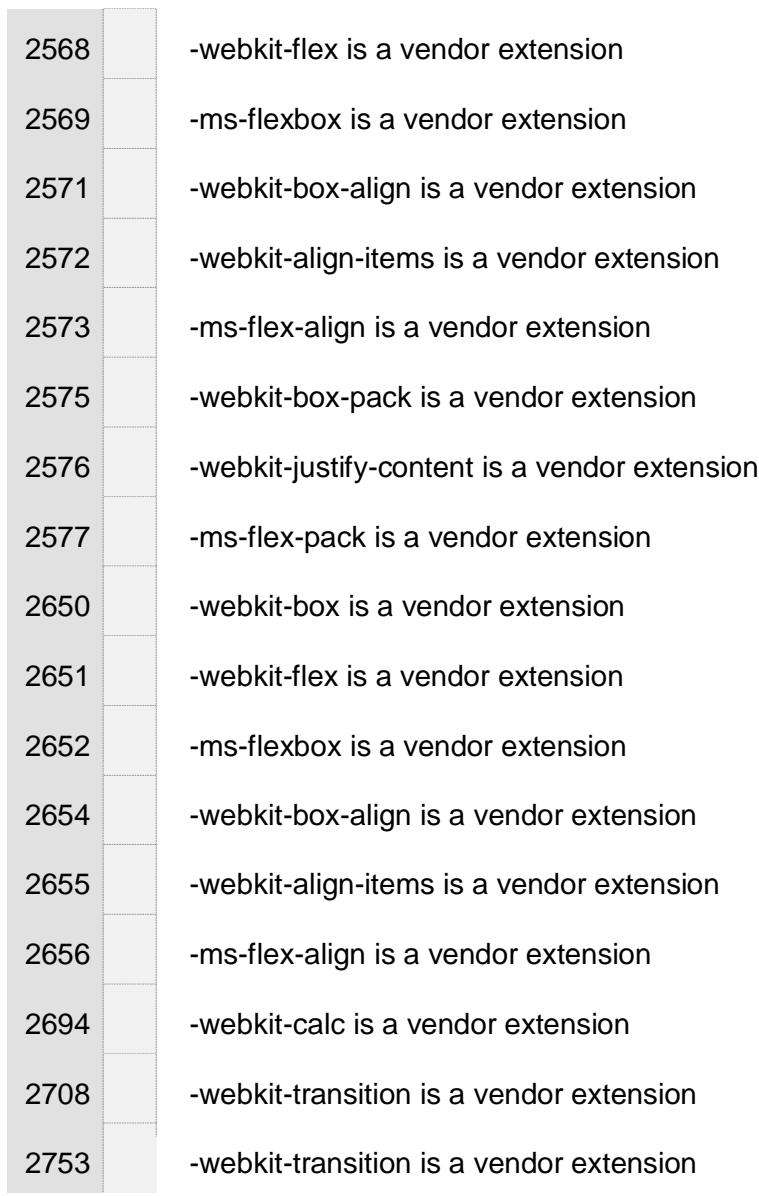
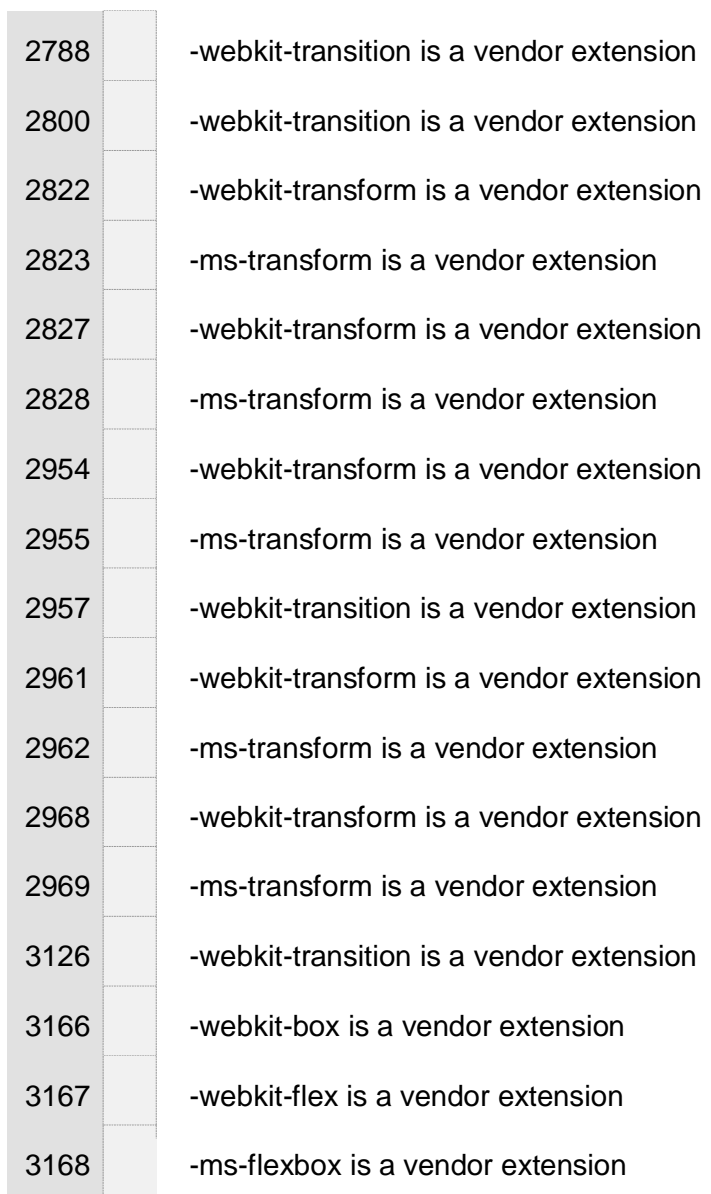

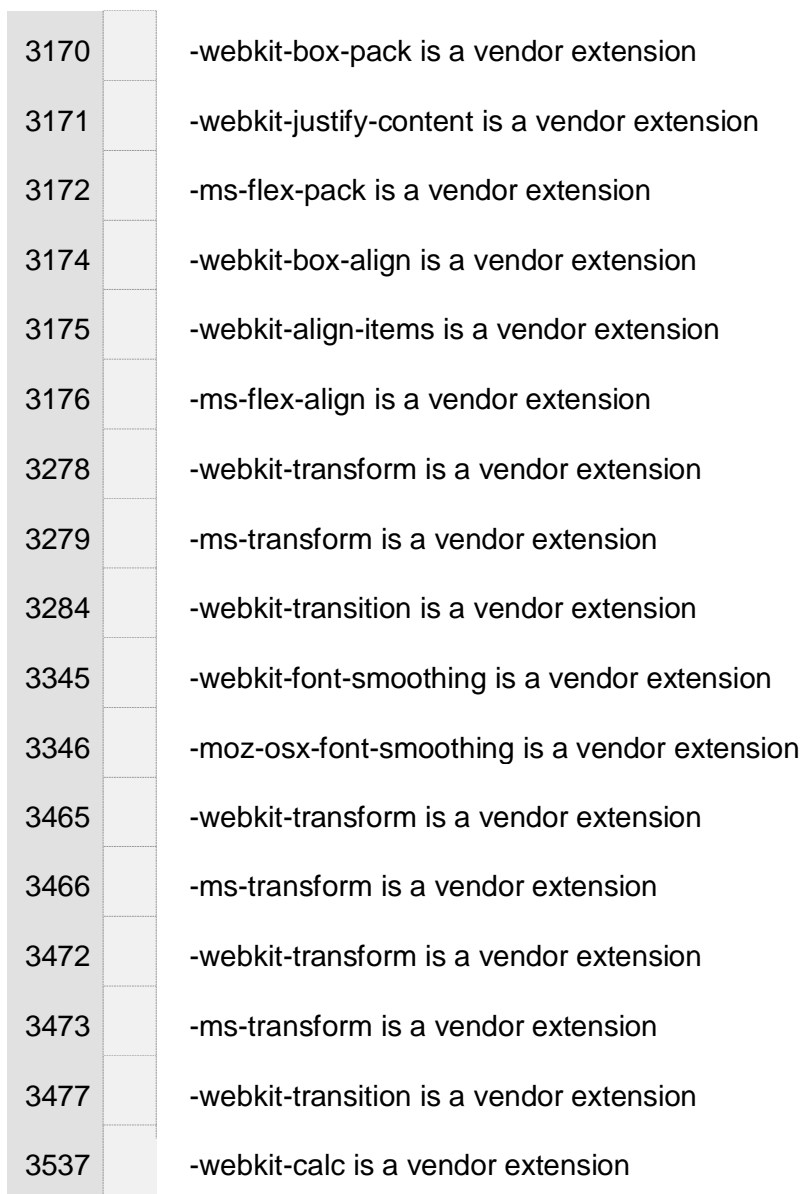

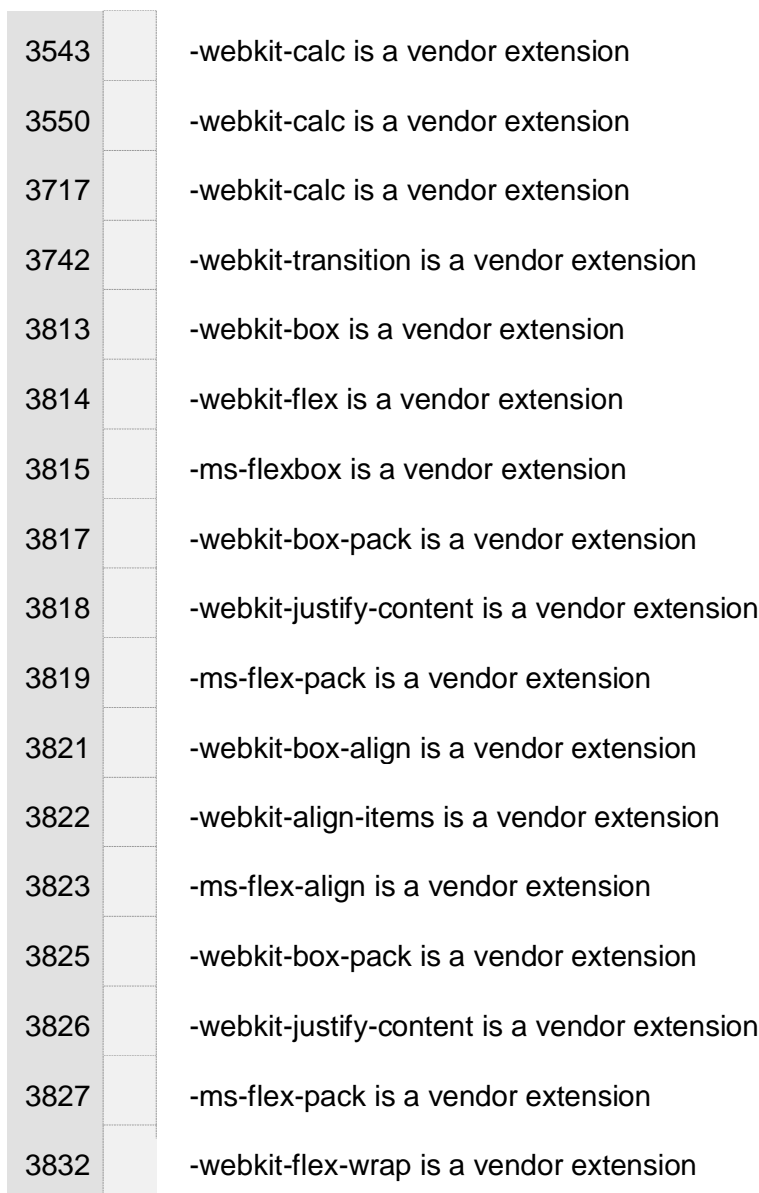

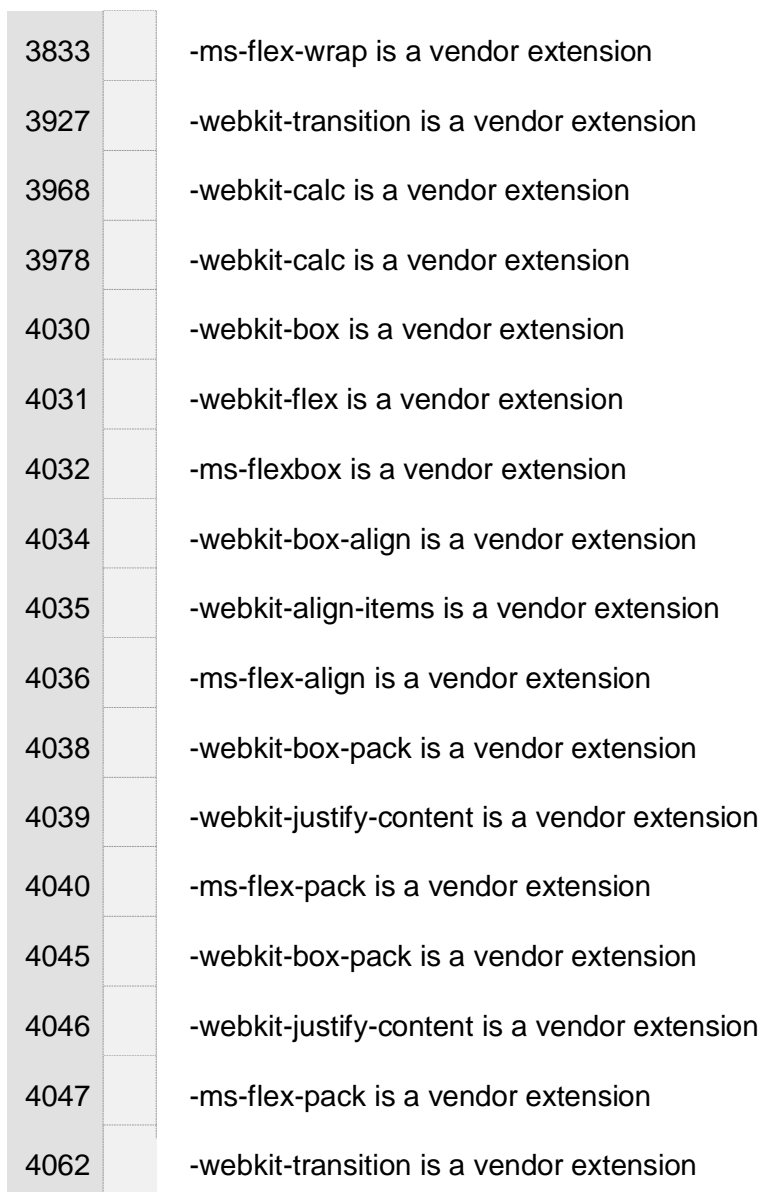

 $\sim$ 

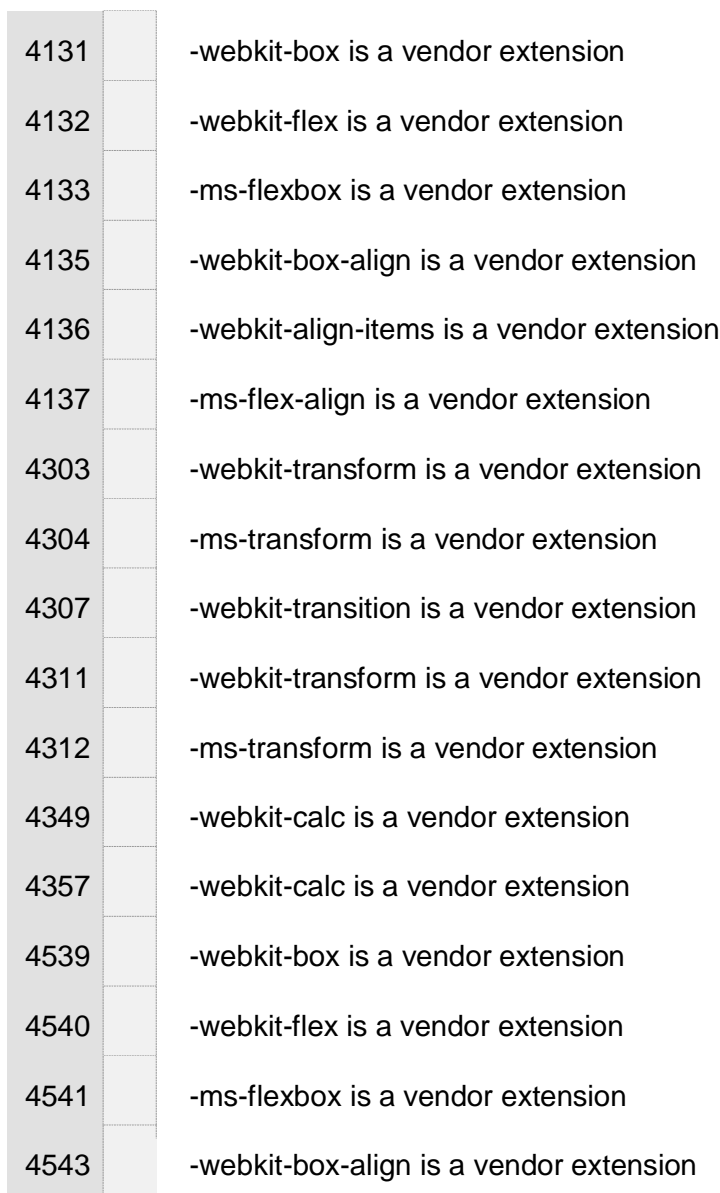

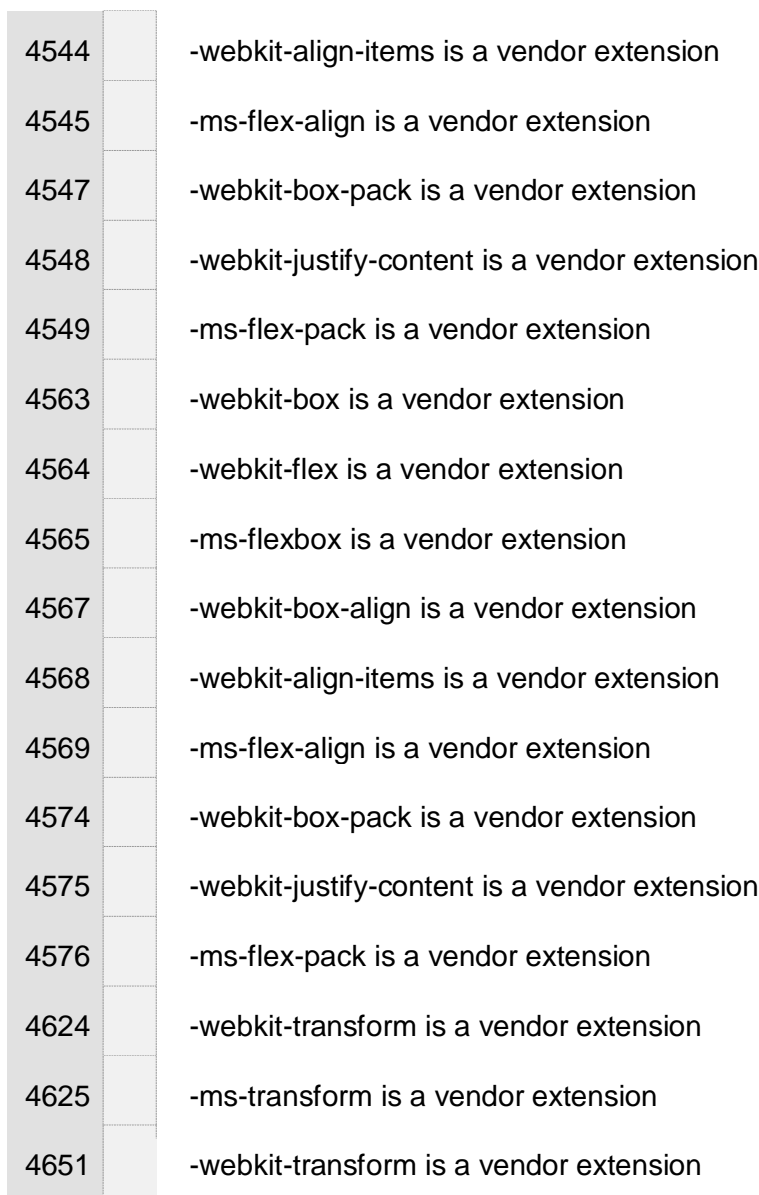

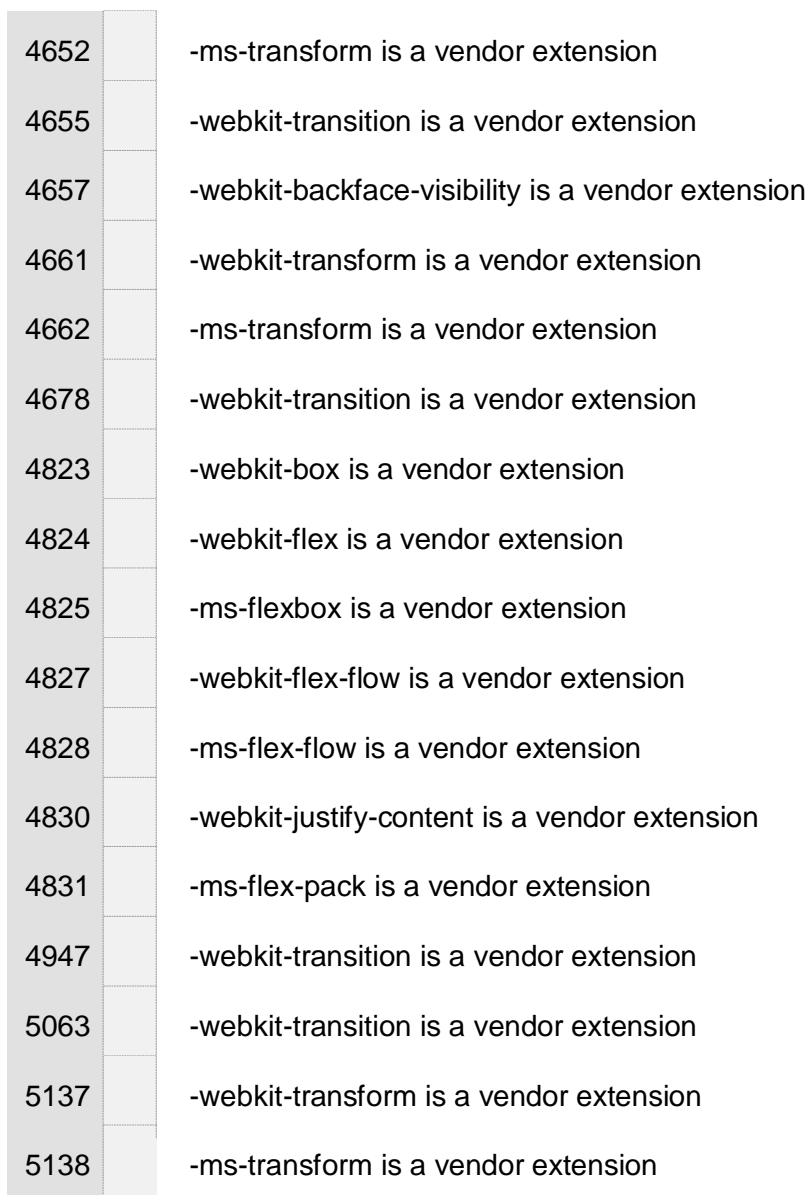

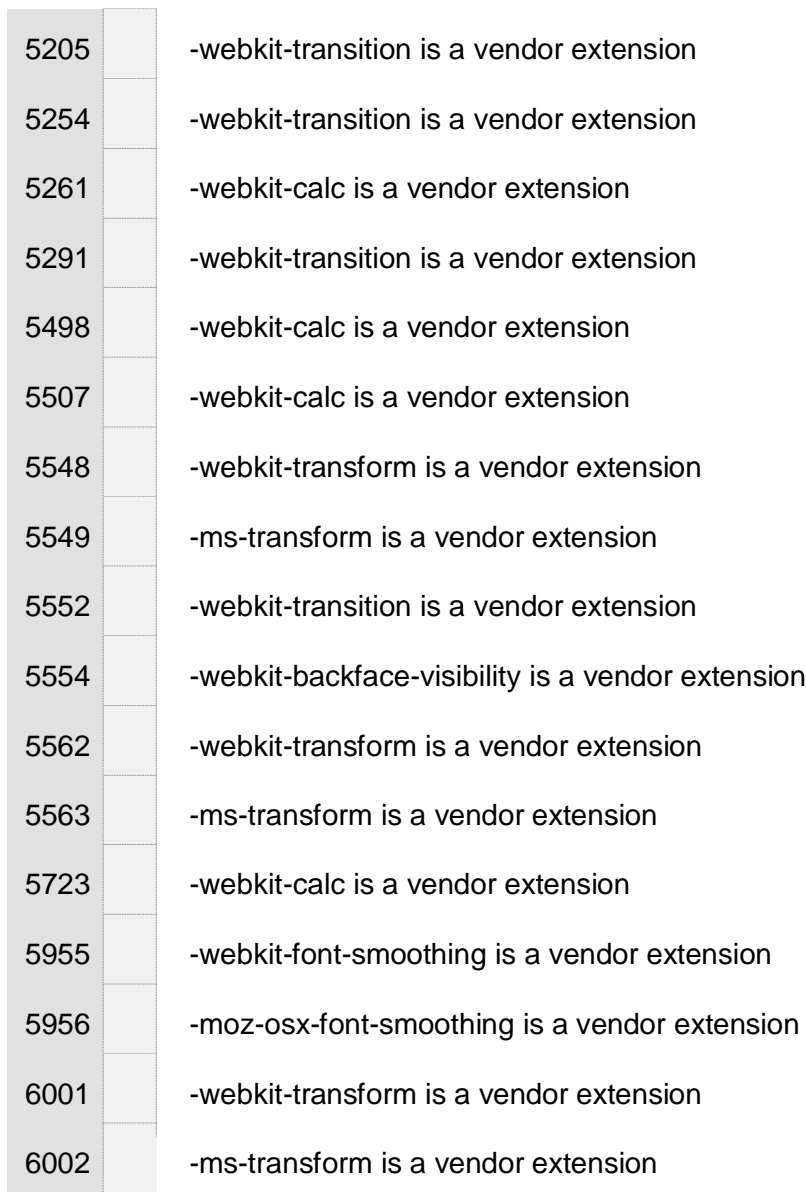

÷.

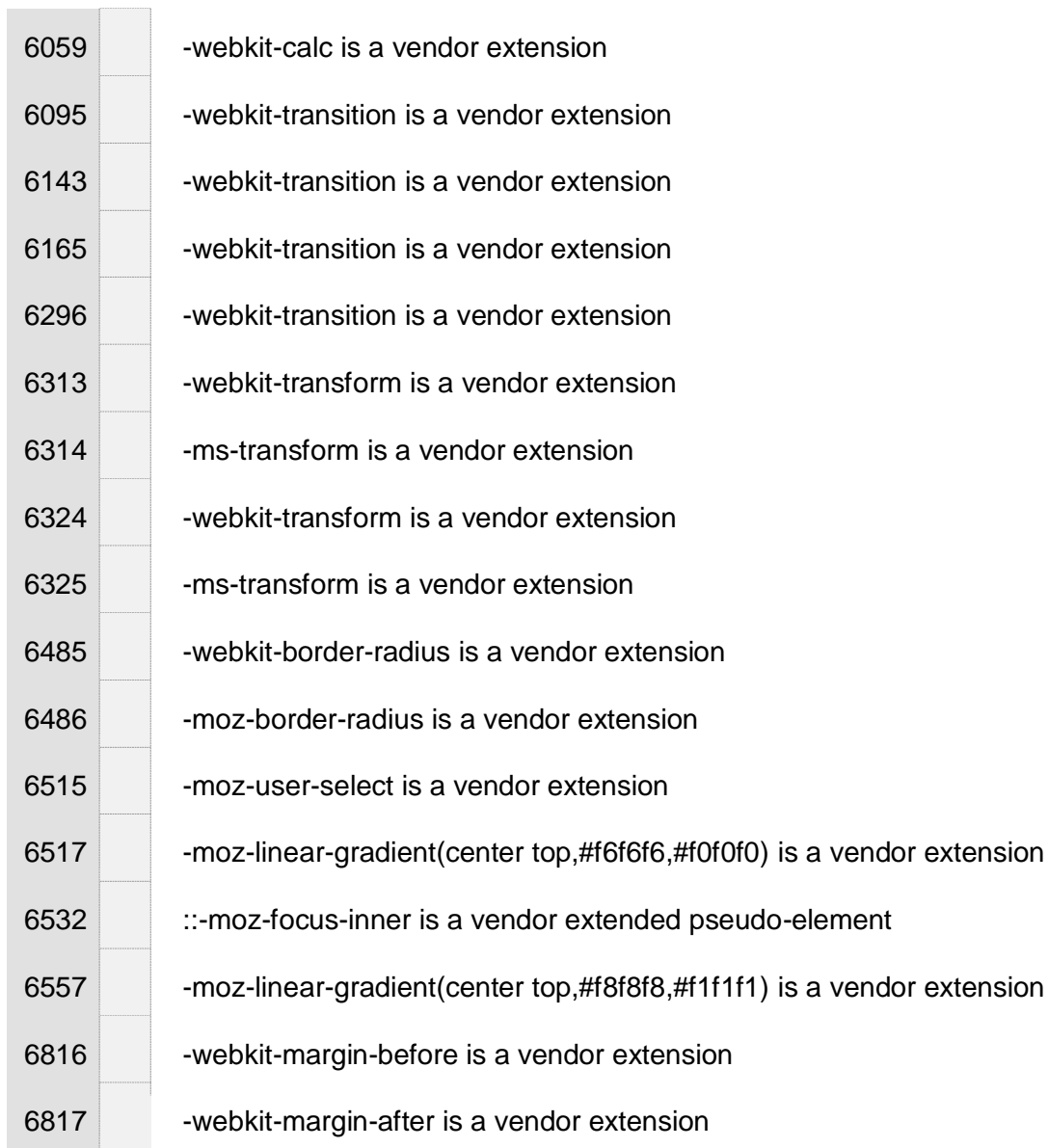

## Έκθεση Προσβασιμότητας Ιστόθεσης uoa.gr

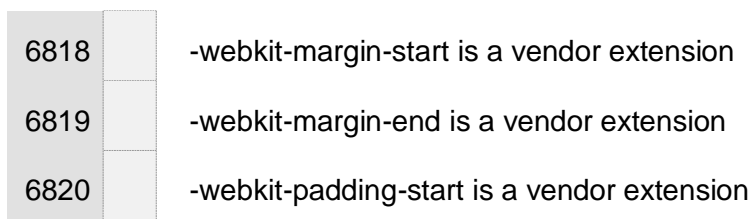

## **ΑΝΑΦΟΡΕΣ**

- [1] no. Νόμος 4727/2020.
- [2] *CSSValidationService.* https://jigsaw.w3.org/css-validator/.
- [3] *CynthiaSays.* http://www.cynthiasays.com/.
- [4] *Koally.* https://open-indy.github.io/Koa11y/.
- [5] *W3C MarkupValidation Service.* https://validator.w3.org/.
- [6] "Web Content Accessibility Guidelines (WCAG) 2.0." *W3C Recommendation.* https://www.w3.org/TR/WCAG20/#guidelines (accessed Νοέμβριος 20, 2021).
- [7] "Οδηγίες Προσβασιμότητας Ιστοσελίδων ΕΚΠΑ." *Μονάδα Προσβασμότητας του Εθνικού και Καποδιστριακού Πανεπιστημίου Αθηνών.* https://access.uoa.gr/services/e-access/wcag/ (accessed Νοέμβριος 20, 2021).
- [8] «Πρότυπο ISO/IEC 40500:2012.» https://www.iso.org/standard/58625.html.
- [9] "Πρότυπο ΕΝ 301549 V1.1.2 (2015-04)." https://www.etsi.org/deliver/etsi\_en/301500\_301599/301549/01.01.02\_60/en\_301549v010102p.p df.